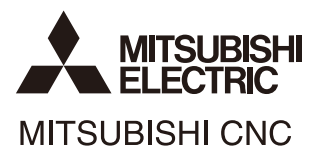

# **HANDBOOK M800/M80/E80/C80 Series**

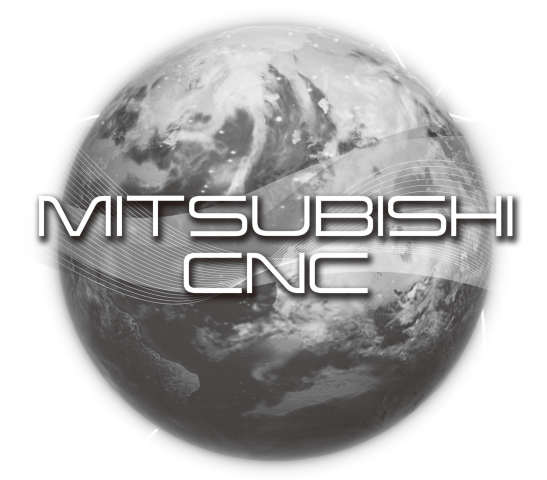

# **Trademarks**

MELDAS, MELSEC, EZSocket, EZMotion, iQ Platform, MELSEC iQ-R, MELSOFT, GOT, CC-Link, CC-Link/LT, CC-Link IE, CC-Link IE/field, EcoMonitorLight and SLMP are either trademarks or registered trademarks of Mitsubishi Electric Corporation in Japan and/or other countries.

Ethernet is a registered trademark of Xerox Corporation in the United States and/or other countries. Microsoft®, Windows®, SQL Server® and Access® are either trademarks or registered trademarks of Microsoft Corporation in the United States and/or other countries.

SD logo and SDHC logo are either registered trademarks or trademarks of LLC.

UNIX is a registered trademark of The Open Group in the United States and/or other countries. Intel® and Pentium® are either trademarks or registered trademarks of Intel Corporation in the United States and/or other countries.

MODBUS® is either a trademark or a registered trademark of Schneider Electric USA, Inc. or the affiliated companies in Japan and/or other countries.

EtherNet/IP is a trademark of Open DeviceNet Vendor Association, Inc.

PROFIBUS-DP and PROFINET are either trademarks of Profibus International.

Oracle® is a registered trademark of Oracle Corporation, the subsidiaries, or the affiliated companies in the United States and /or other countries.

VNC is a registered trademark of RealVNC Ltd. in the United States and other countries.

Other company and product names that appear in this manual are trademarks or registered trademarks of the respective companies.

# **Contents**

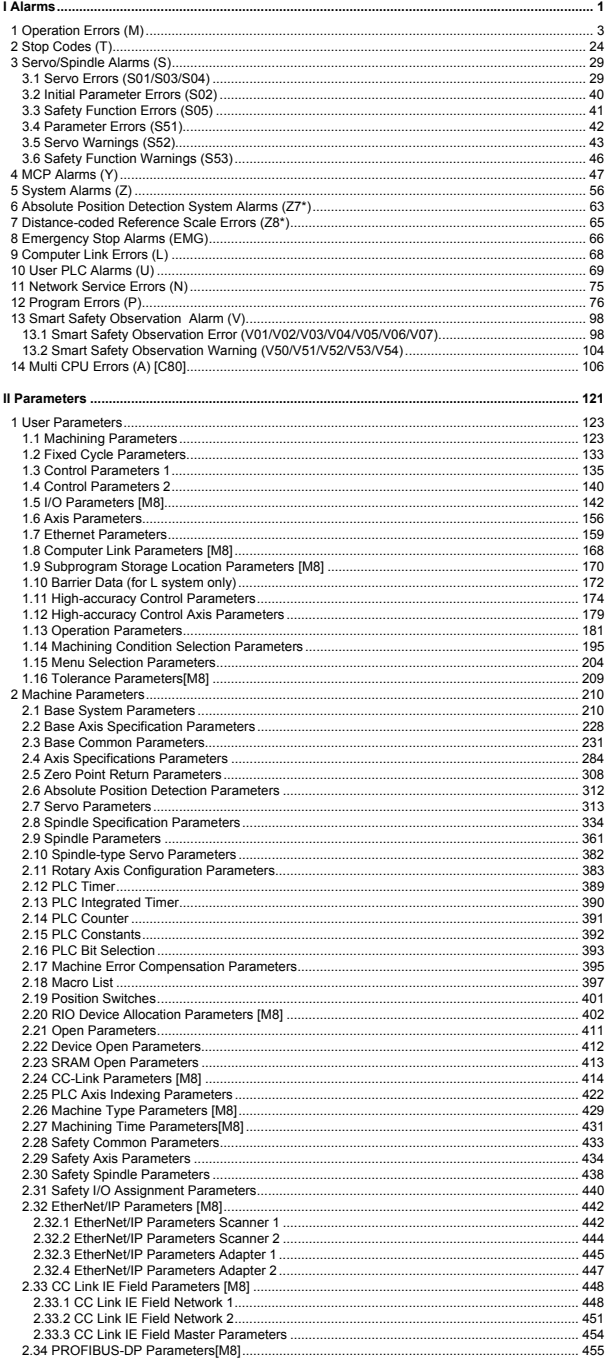

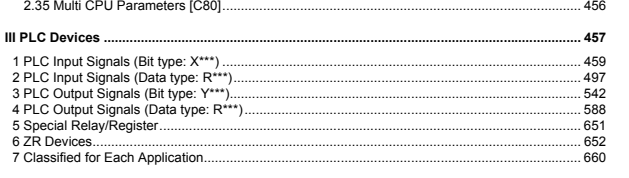

# **I Alarms**

# **1 Operation Errors (M)**

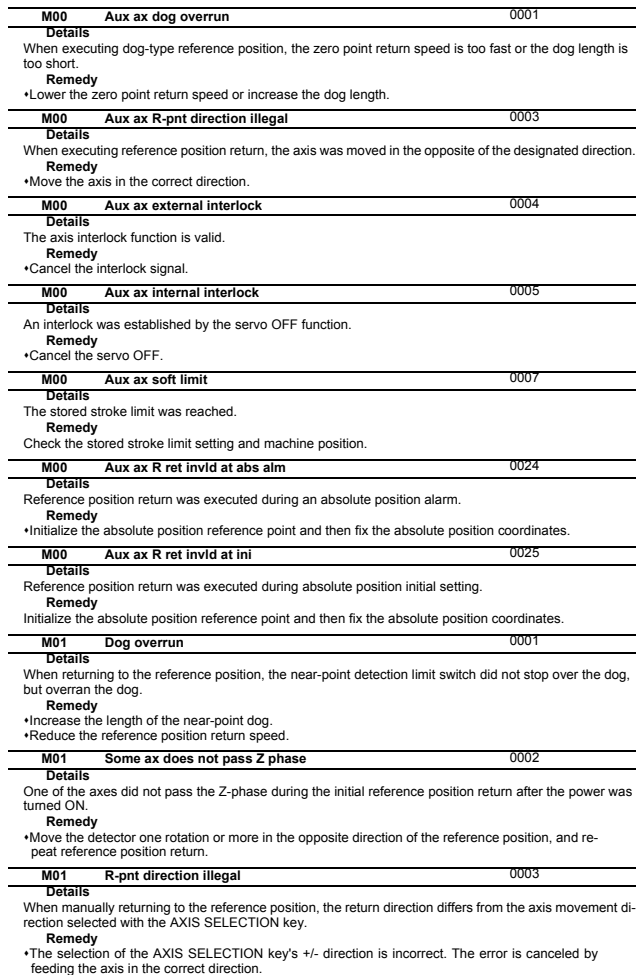

#### **Details M01** External interlock axis exists **1996 External interlock axis exists 1996**

The external interlock function has activated (the input signal is "OFF") and one of the axes has entered the interlock state.

**Remedy**<br> **As the interlock function has activated, release it before resuming operation.**<br> **Correct the sequence on the machine side.**<br>

Check for any broken wires in the "interlock" signal line.

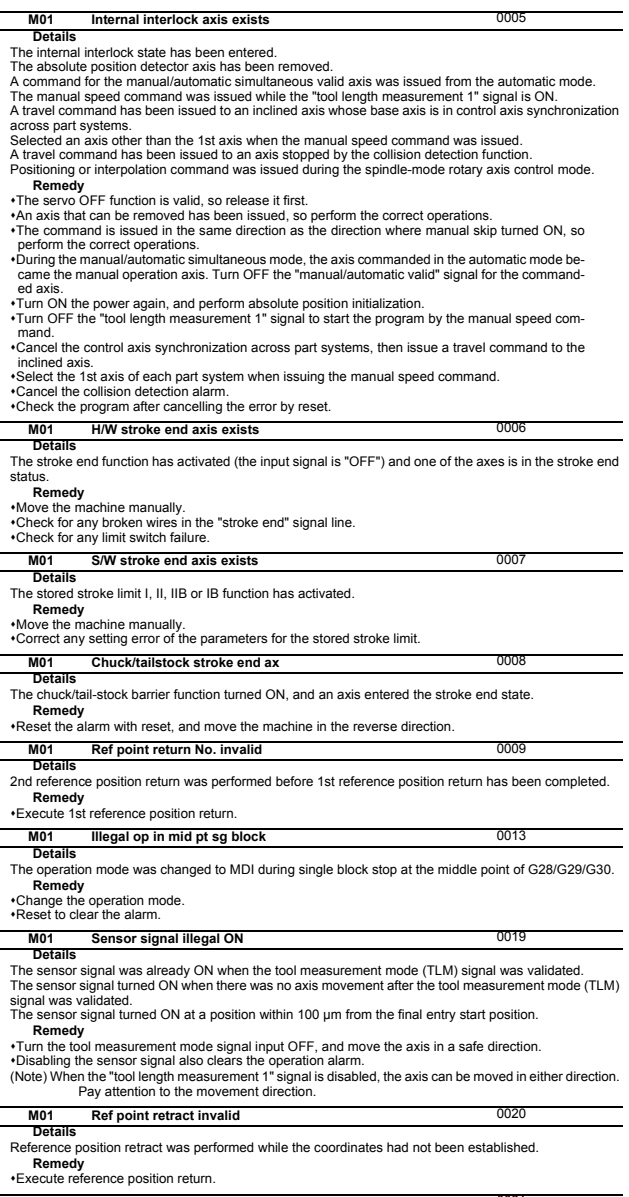

#### **Details M01** Tool ofs invld after R-pnt

Reference position return had been performed during the tool retract and return, which invalidated the tool compensation amount after the reference position return.

**Remedy** The error is cleared if the operation mode is changed to other than reference position return before

the axis performs reference position return.<br>•The error is cleared when the tool return is completed.<br>•The error is cleared if reset 1 is input or the emergency stop button is pushed.

J.

l,

j.

 $\overline{a}$ 

J.

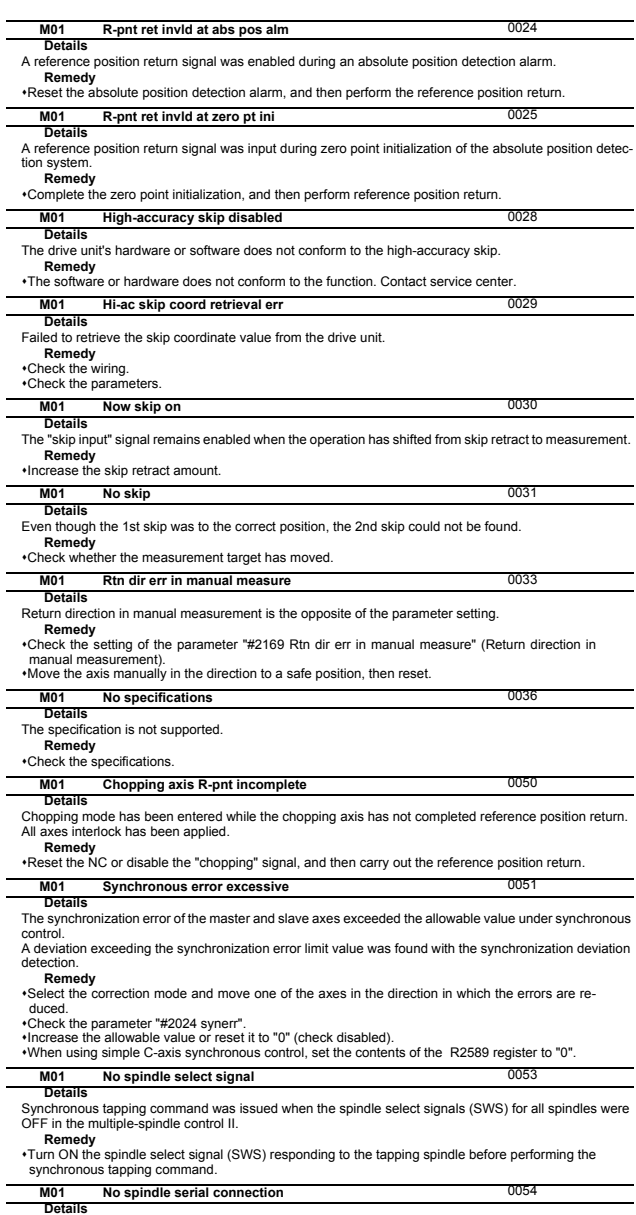

**Details**<br>Synchronous tapping command was issued when the spindle that the spindle select signal (SWS) was<br>ON was not serially connected in the multiple-spindle control II.

**• Remedy**<br>•Make sure the spindle select signal (SWS) for the responding spindle is ON.<br>•Consider the machine construction when issuing the command.

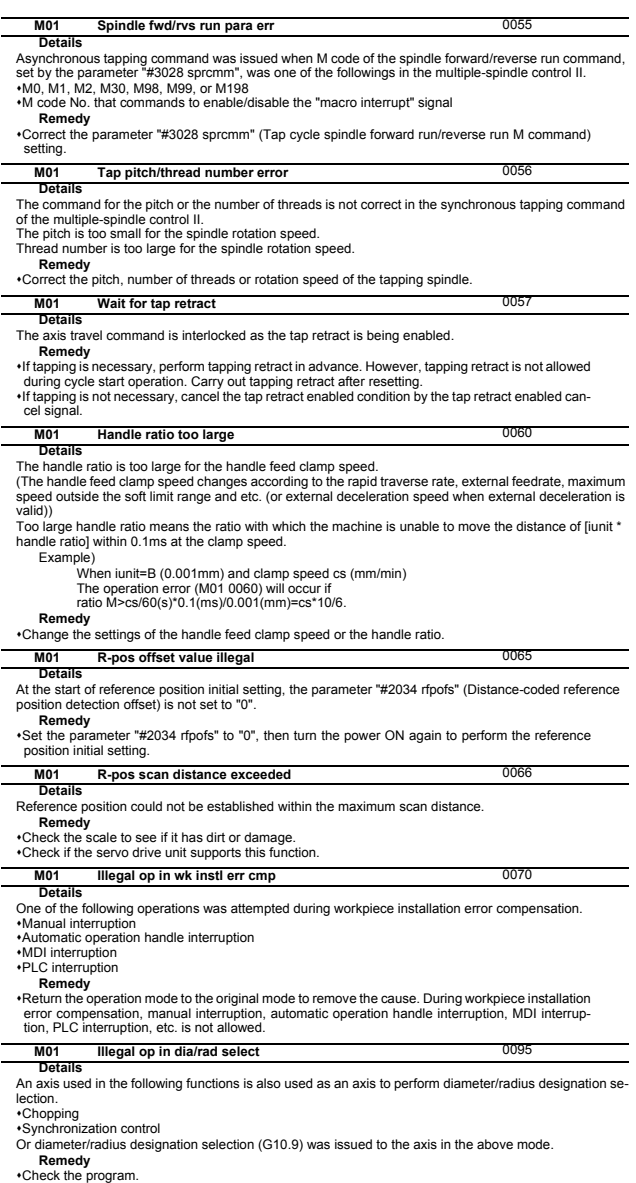

Check the program. Do not carry out the following functions using an axis to perform diameter/radius designation se-

lection. - Chopping - Synchronization control

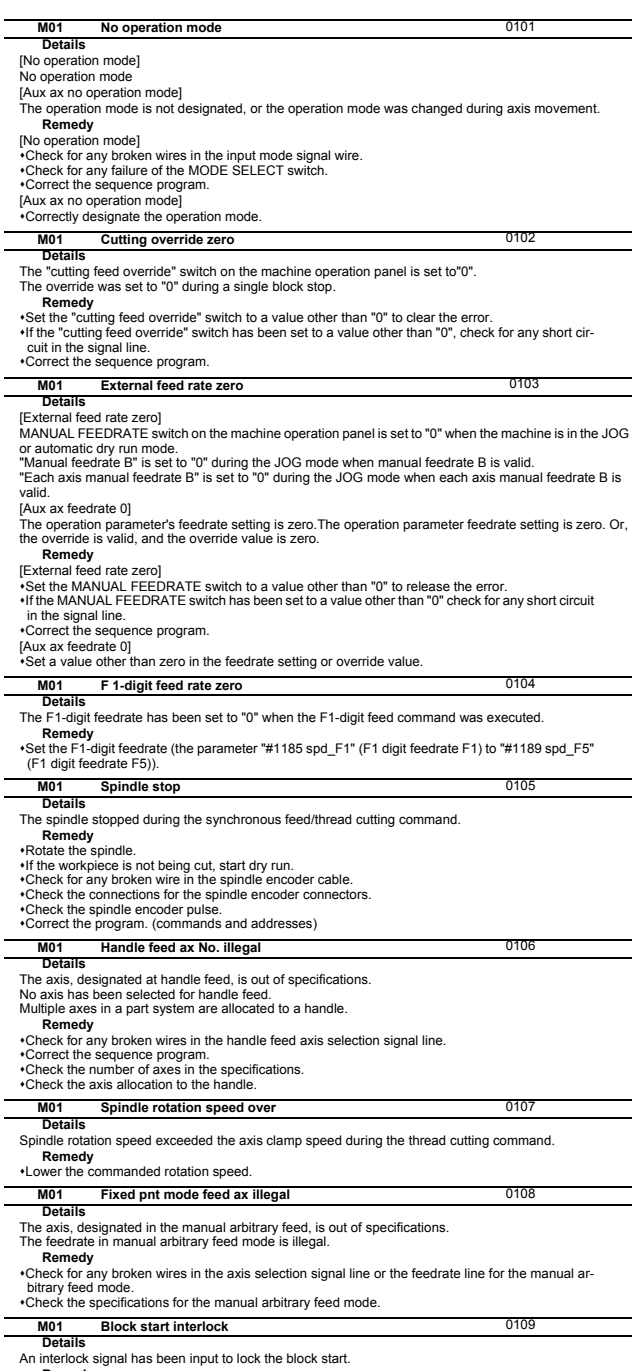

**Remedy** Correct the sequence program.

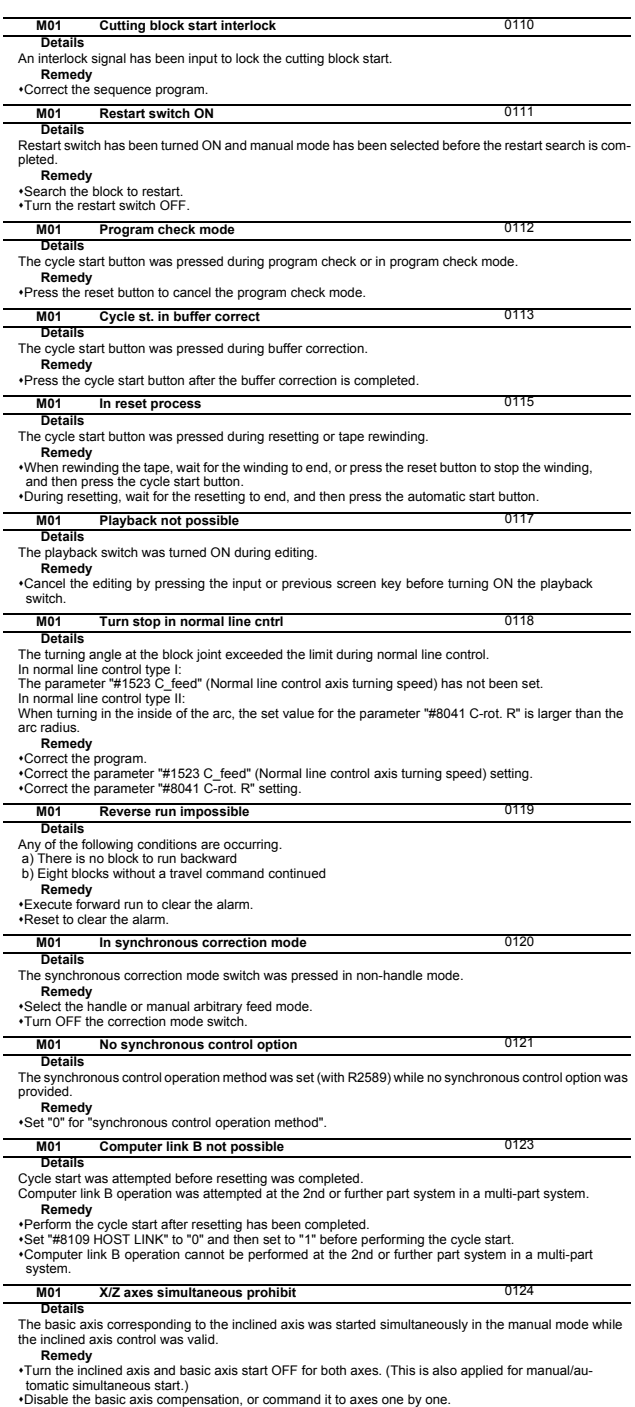

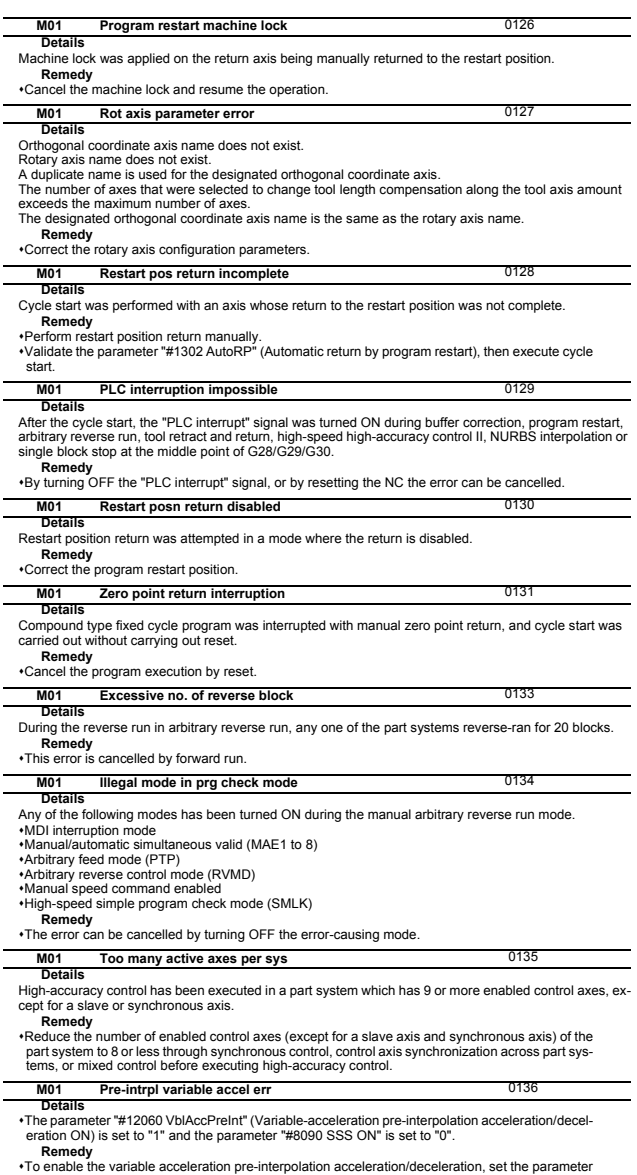

\*To enable the variable acceleration pre-interpolation acceleration/deceleration, set the parameter<br>"#8090 SSS ON" to "1".<br>To disable the variable acceleration pre-interpolation acceleration/deceleration, set the parameter

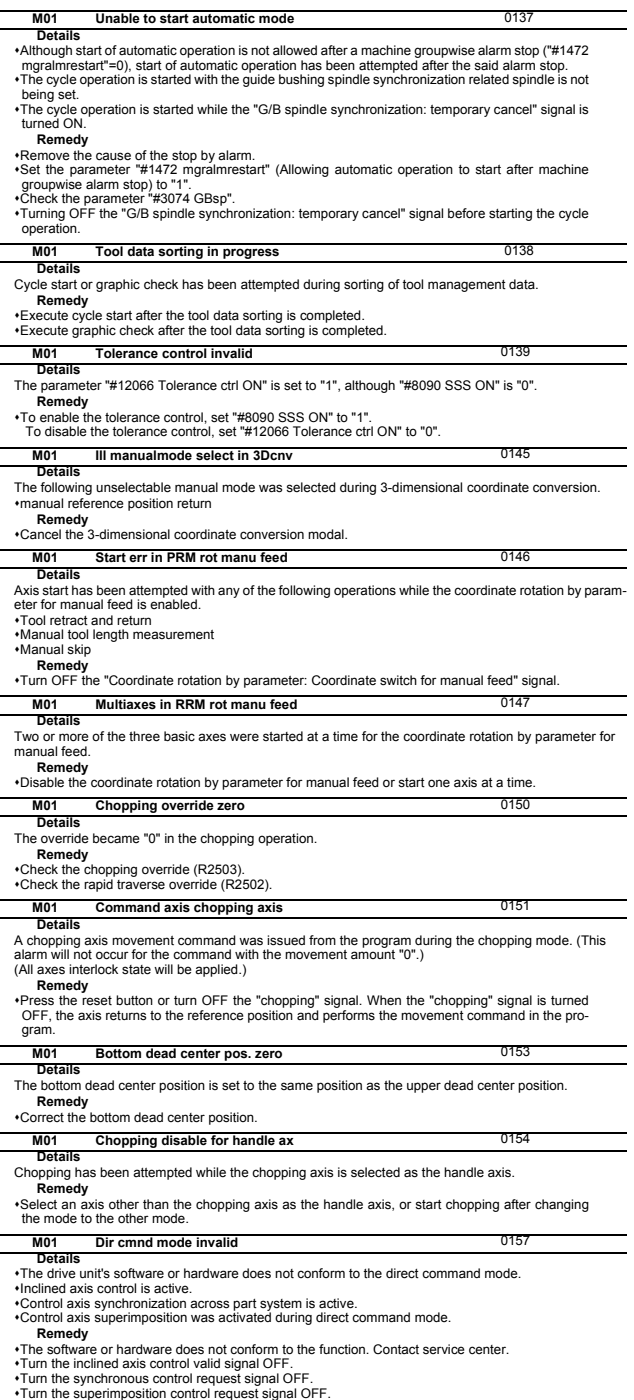

- 
- 
- 
- 

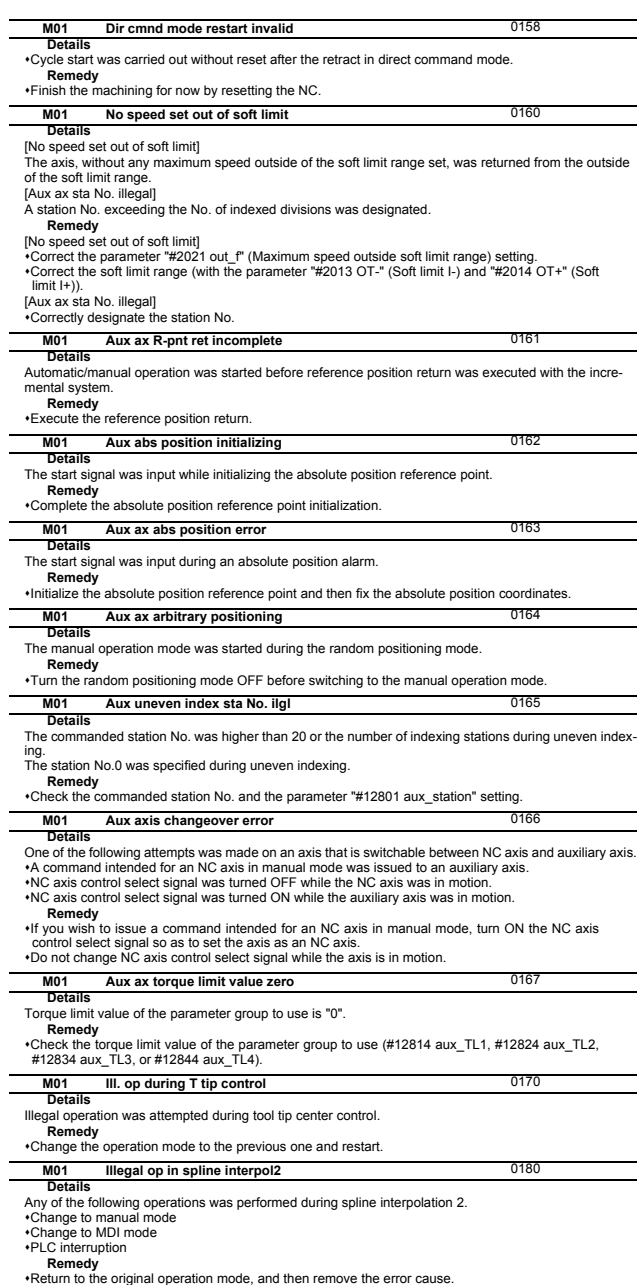

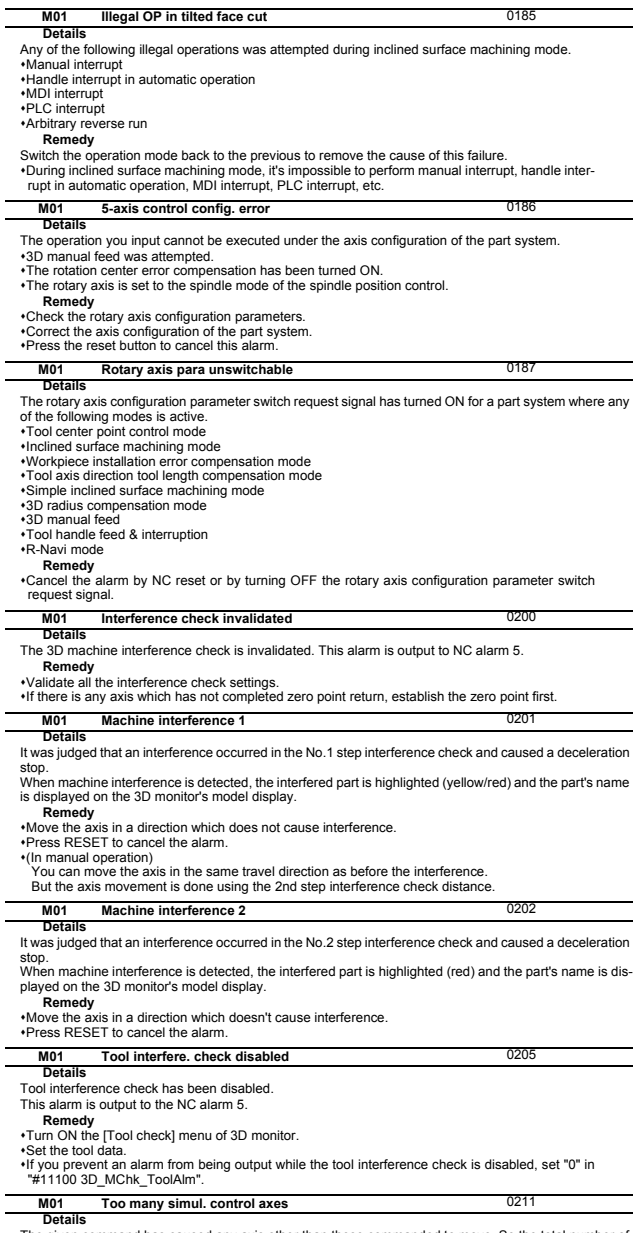

**Details**<br>The given command has caused any axis other than those commanded to move. So the total number of<br>axes to move has exceeded the maximum number of simultaneous contour control axes.

**Remedy** Check the maximum number of simultaneous contour control axes of your NC.

Check the machining program to make sure the total number of axes to move will not exceed the maximum number of simultaneous contour control axes.

 $\overline{a}$ 

Ξ

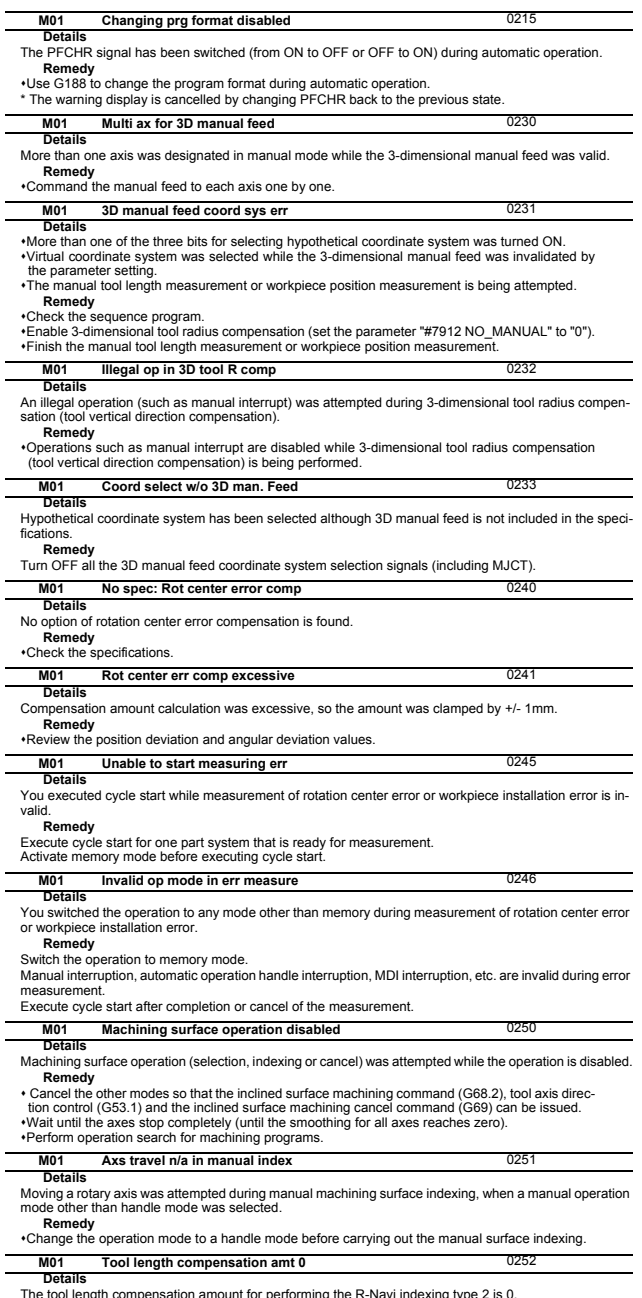

The tool length compensation amount for performing the R-Navi indexing type 2 is 0.<br>**Remedy**<br>•Set the tool length compensation amount for performing the indexing type 2 to a value other than 0.

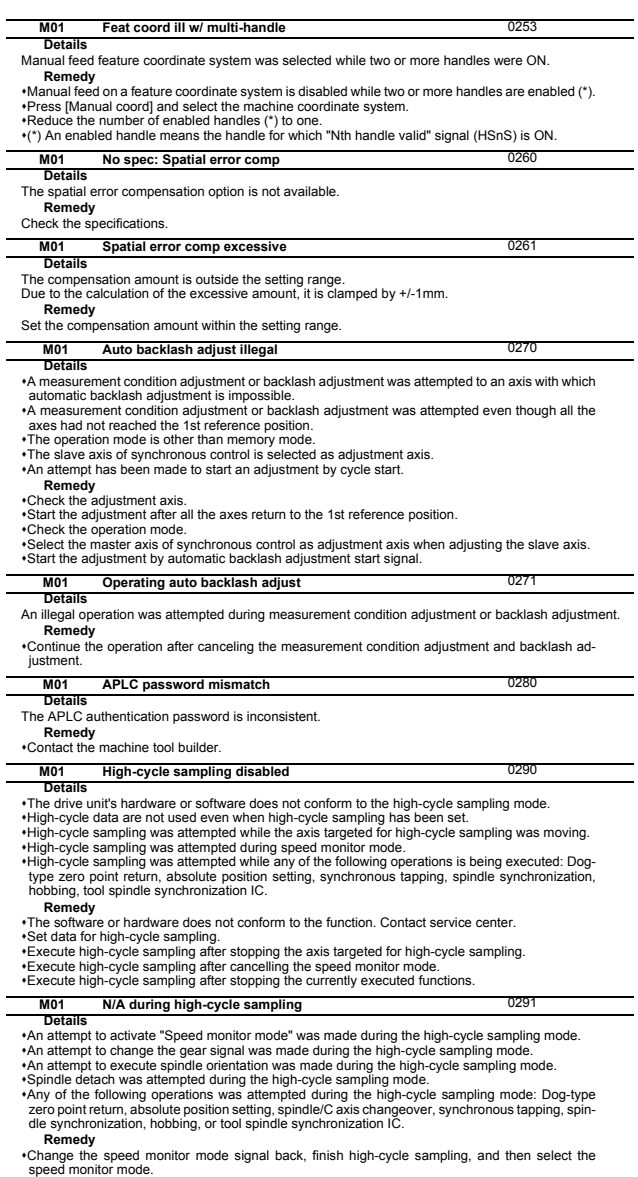

speed monitor mode.<br>∙Change the gear signal back, finish high-cycle sampling, and then change the gear.<br>∙Change the spindle orientation signal back, finish high-cycle sampling, and then execute orienta-

tion. Change the spindle detach signal back, finish high-cycle sampling, and then carry out spindle de-

tachment. Execute the operation after terminating high-cycle sampling.

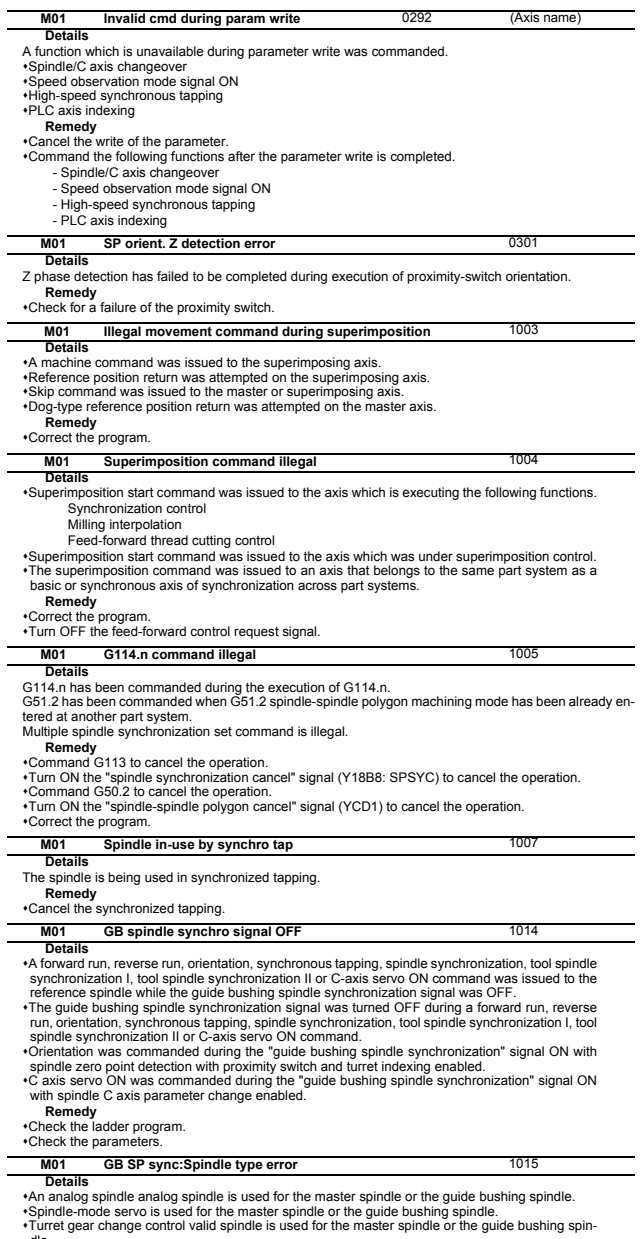

dle.<br>\*Check the parameters.<br>\*Change the reference spindle or the guide bushing spindle to spindle drive unit.<br>\*Change the reference spindle or the guide bushing spindle to turret gear change control invalid.

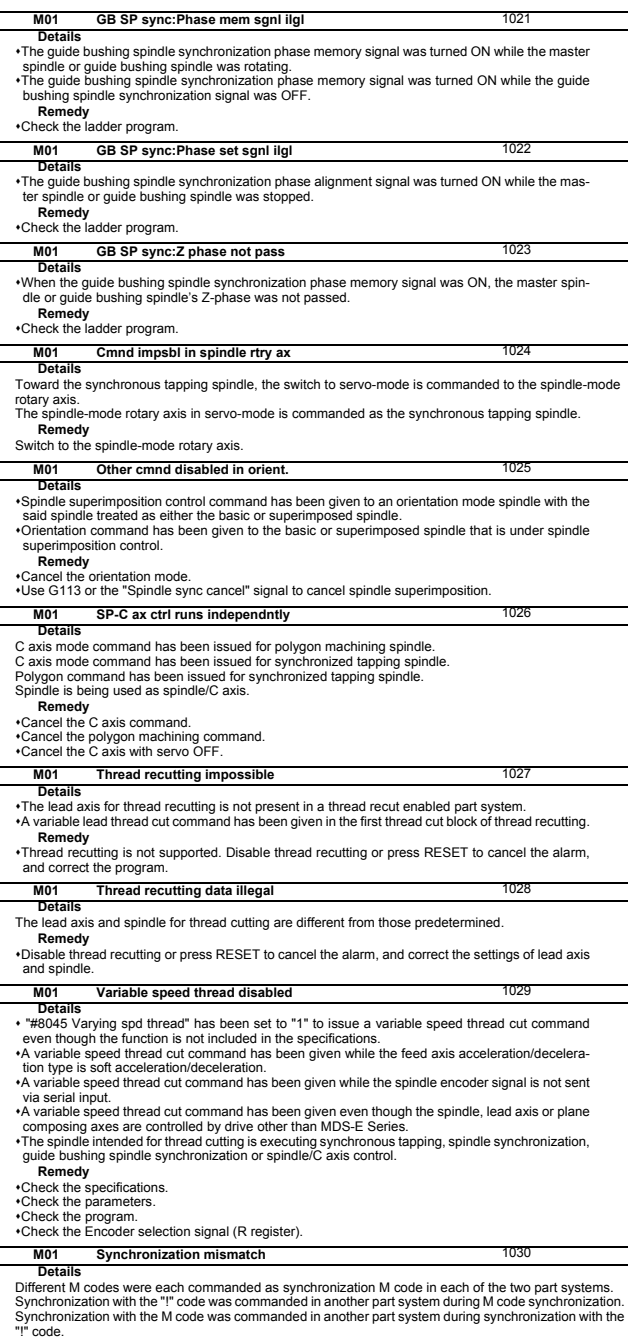

**• Correct the program so that the M codes match.<br>•Correct the program so that the same synchronization codes are commanded.<br>•Correct the program so that the same synchronization codes are commanded.** 

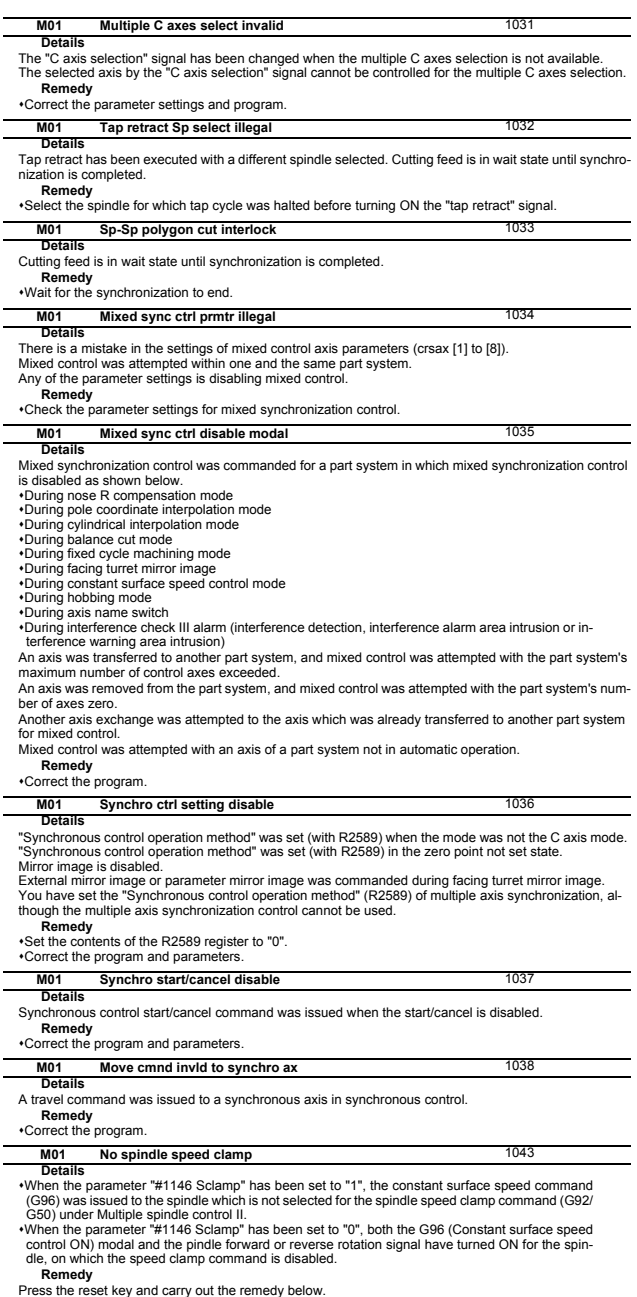

Press the reset key and carry out the remedy below. Issue the G92/G50 command to the spindle that is to be used for the constant surface speed control.

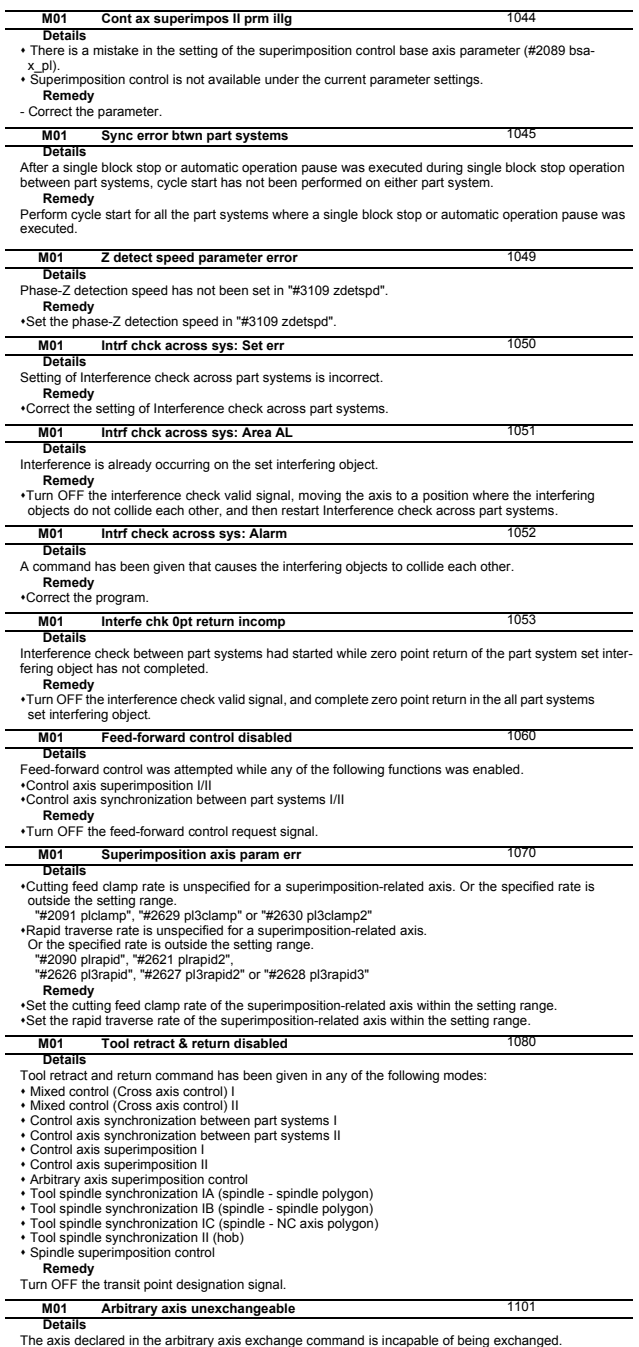

**Remedy** Correct the program (mainly check the processing timing).

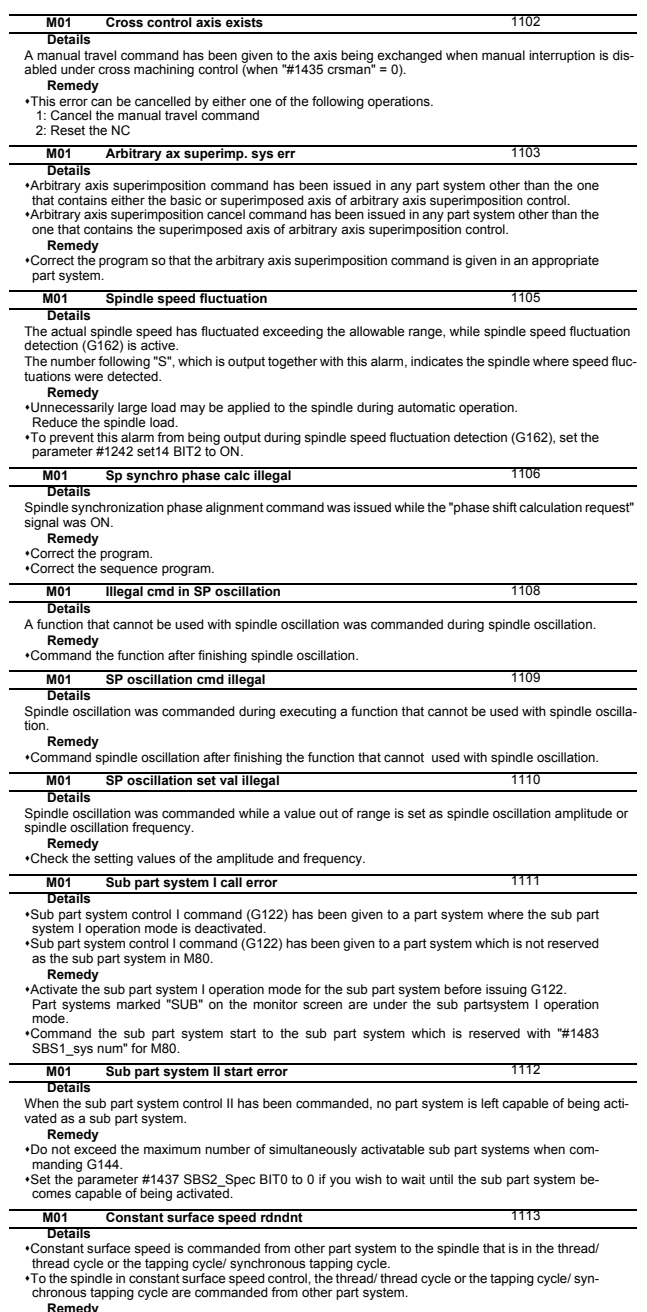

**Remedy** Check the program.

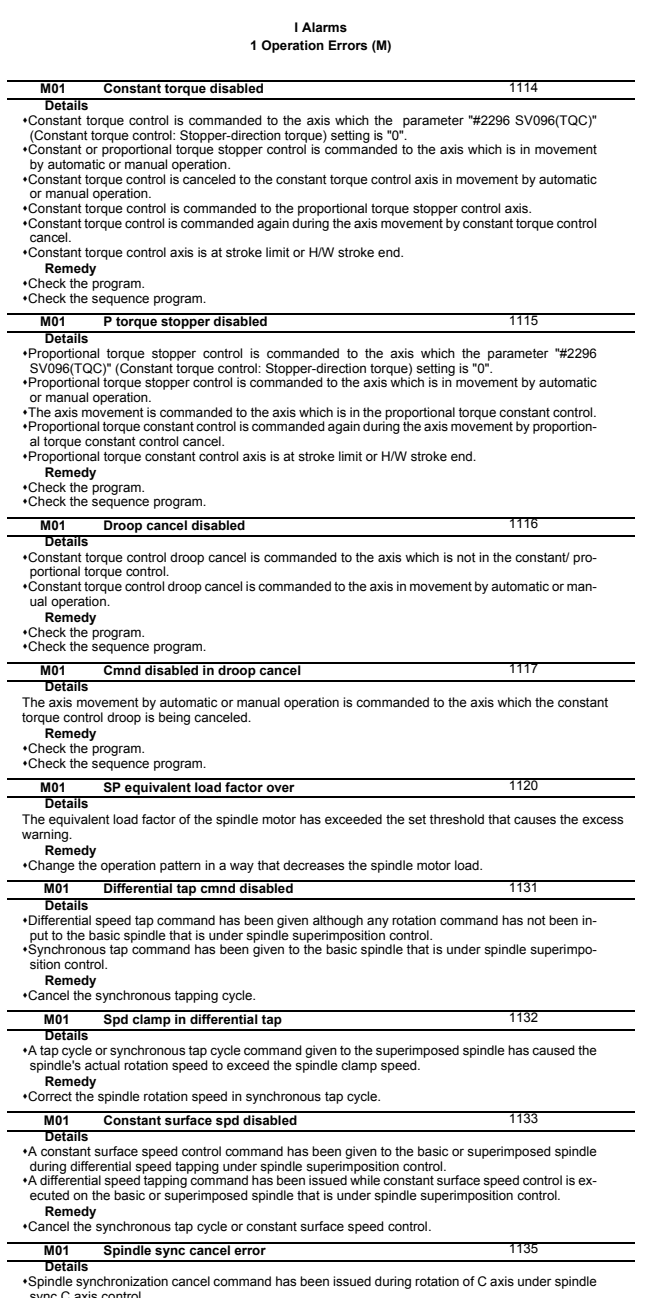

sync C axis control. G113 (without the address H or D) has been issued during the spindle synchronization for two or

more sync sets.<br>**Remedy**<br>This operation error is cancelled when C axis stops. Issue a spindle sync cancel command after<br>C axis has stopped.<br>•Use G113D or G113H to cancel the spindle synchronization.

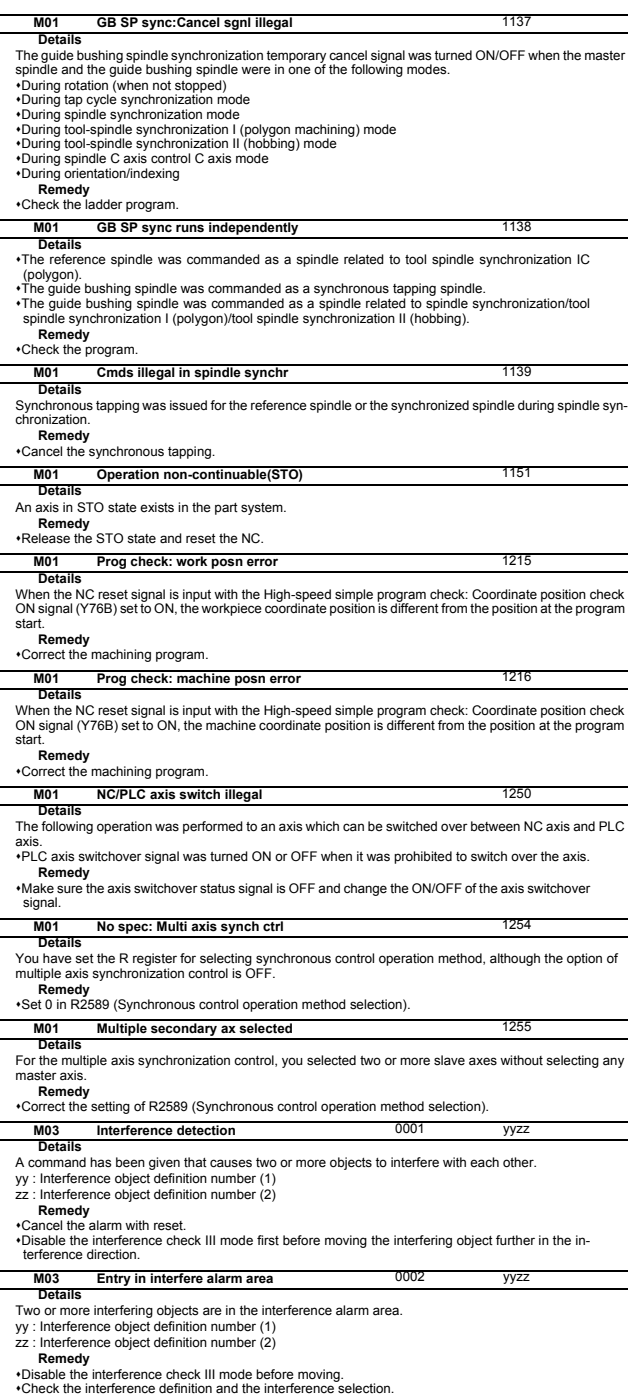

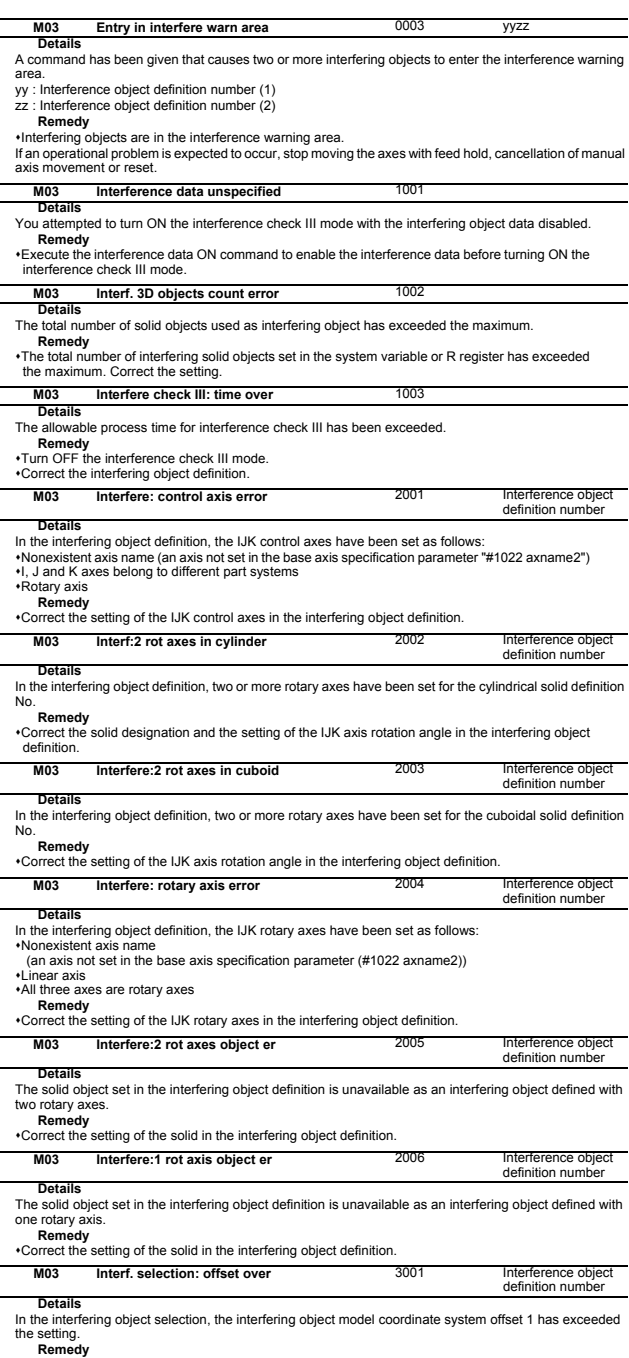

the setting.<br>**Remedy**<br>•Correct the setting of the interfering object model coordinate system offset 1 in the interfering ob-<br>ject selection.

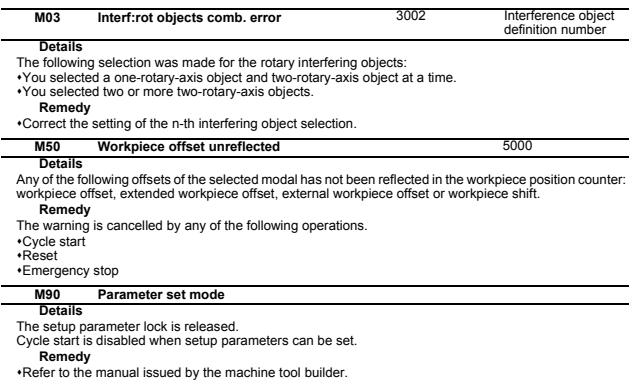

### **M97 Maintenance part activated**

**Details**<br>Activated maintenance part has not completed the product procedures.<br>**Remedy**<br>Contact our service center.

# **2 Stop Codes (T)**

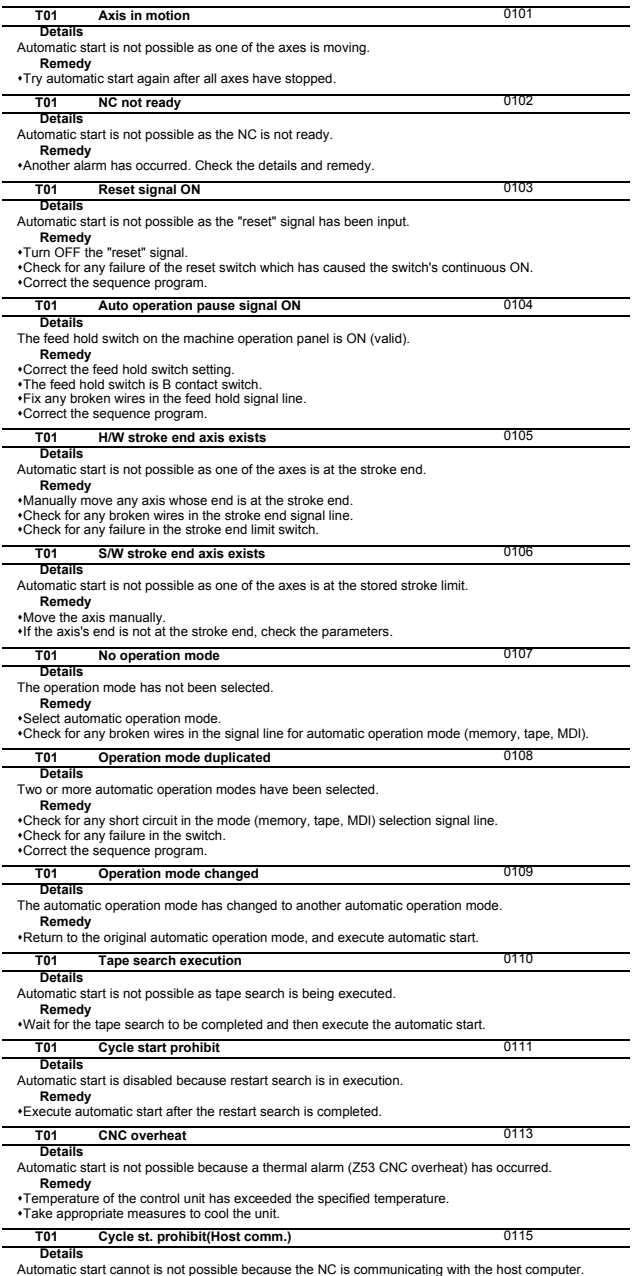

Automatic start cannot is not possible because the NC is communicating with the host computer.<br>**Remedy**<br>Wait for the communication with host computer to be ended and then execute the automatic start.

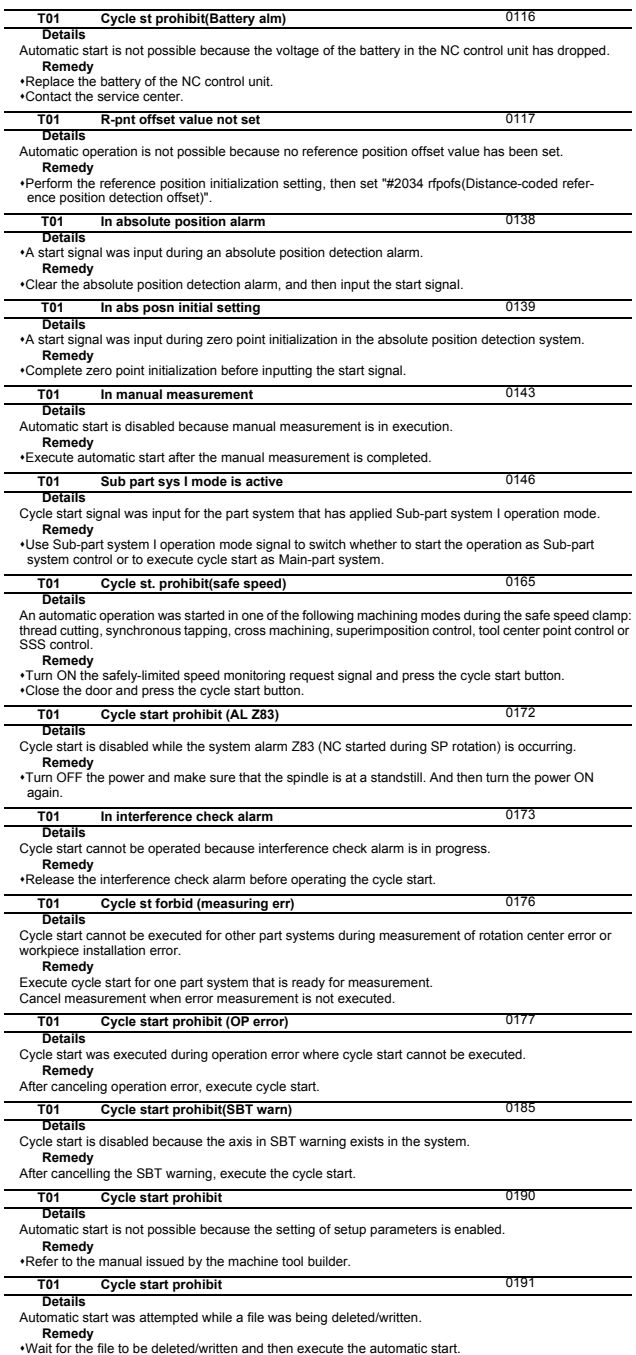

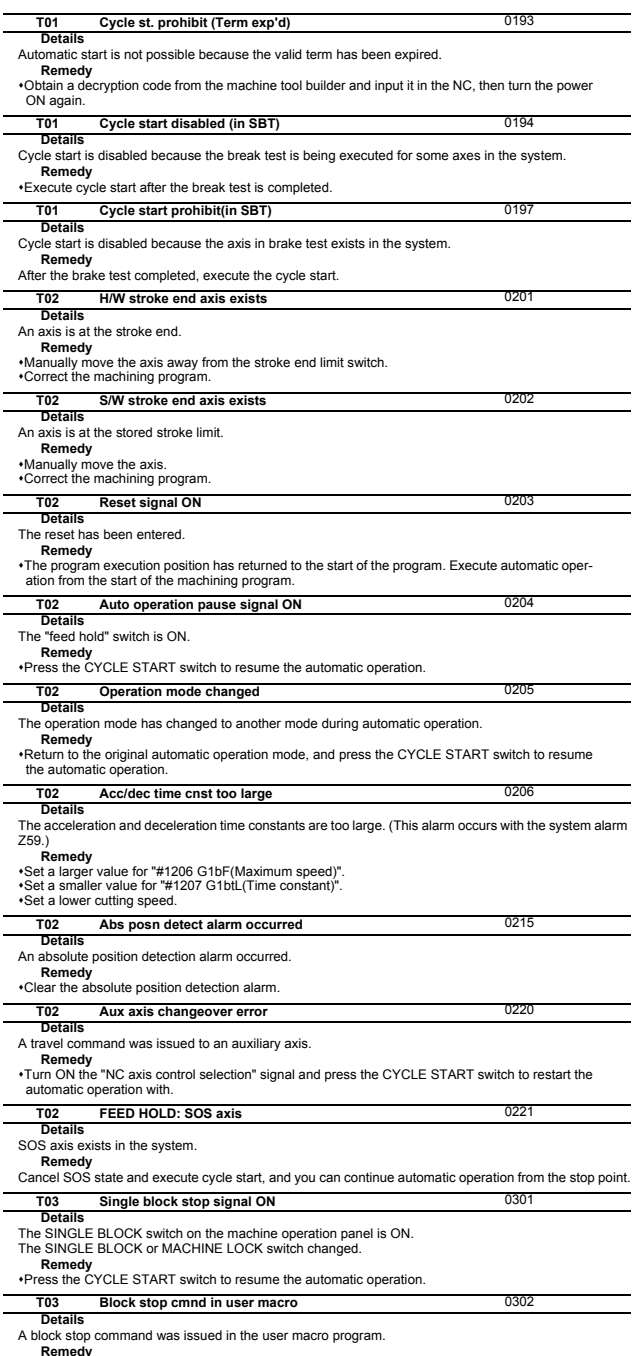

**Remedy** Press the CYCLE START switch to resume the automatic operation.

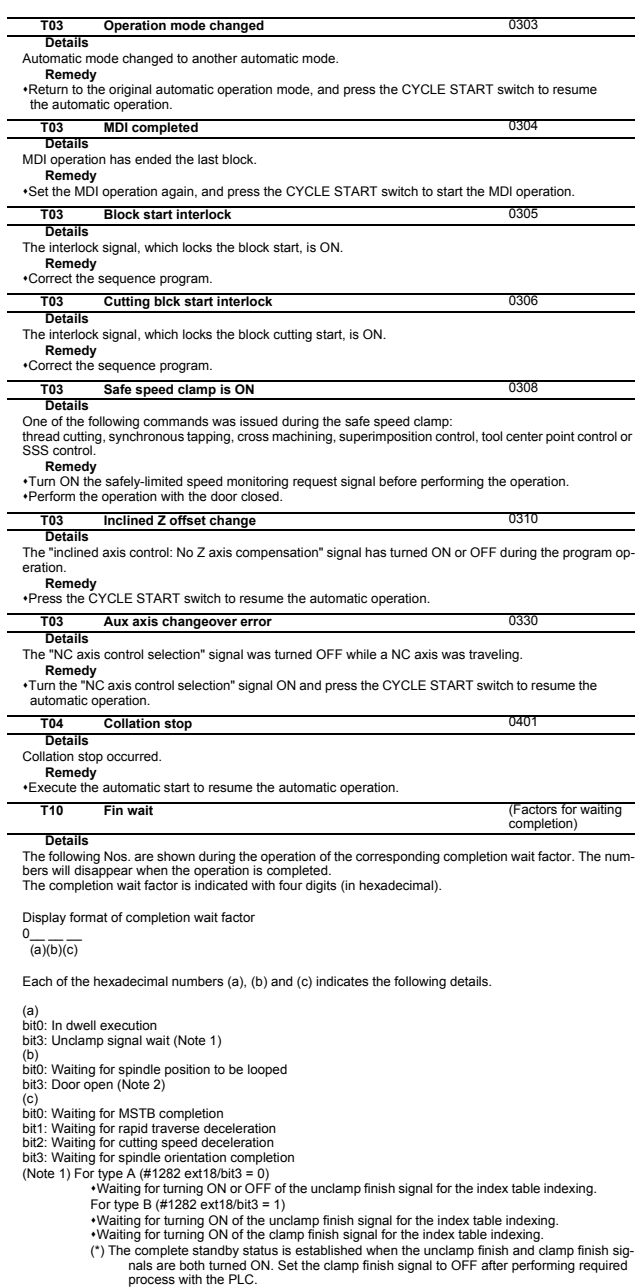

process with the PLC. (Note 2) This shows the door open state caused by the door interlock function.

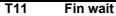

**Factors for waiting** completion)

The following Nos. are shown during the operation of the corresponding completion wait factor. The numbers will disappear when the operation is completed. The completion wait factor is indicated with four digits (in hexadecimal).

Display format of completion wait factor

 $0_{\overline{(a)(b)(c)}}$ 

**Details**

Each of the hexadecimal numbers (a), (b) and (c) indicates the following details.

(b) bit0:Operation alarm display being postponed

**Remedy**<br>
• The parameter "#1342 AlmDly" may be able to postpone displaying a part of an operation alarm,<br>
depending on the setting.<br>
This stop code will remain displayed while any alarm is being postponed.

And it will disappear if the postponed alarm is displayed or canceled.

# **3 Servo/Spindle Alarms (S)**

## **3.1 Servo Errors (S01/S03/S04)**

Servo alarm is displayed in the following format.

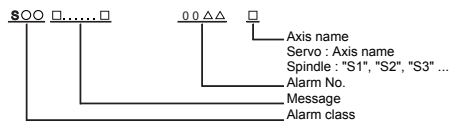

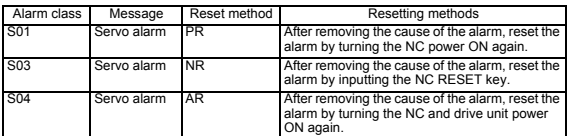

The numerical value in the column of "No." in the table after the following page is the double-digit num-ber displayed on the LED which is on the front-side of the drive unit.

At the time of the occurrence of the servo errors (S01/S03/S04), this number will be displayed in the last two digits of the "alarm number".

(Note) For the troubleshooting at the time of the occurrence of the servo errors, refer to your drive unit's instruction manual.

#### **I Alarms 3 Servo/Spindle Alarms (S)**

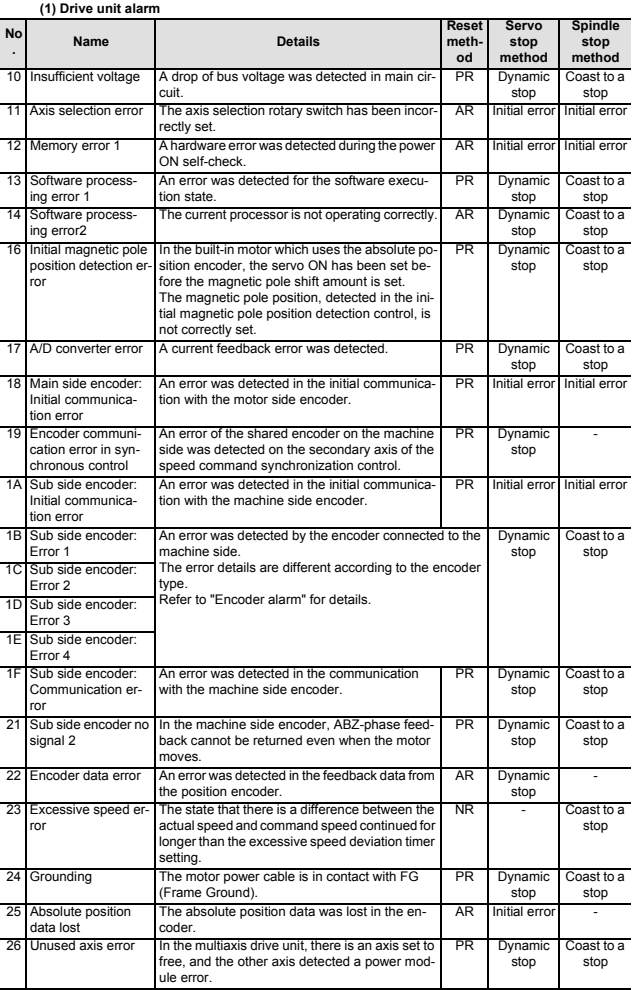

**(Note 1) Definitions of terms in the table are as follows. Main side encoder: Encoder connected to CN2**

Sub side encoder: Encoder connected to CN3<br>(Note 2) Resetting methods<br>set with the NC RESET button. This alarm can also be reset with the PR and AR re-<br>setting conditions.<br>Fig. performance of the NC RESET button. This alar

#### **I Alarms 3 Servo/Spindle Alarms (S)**

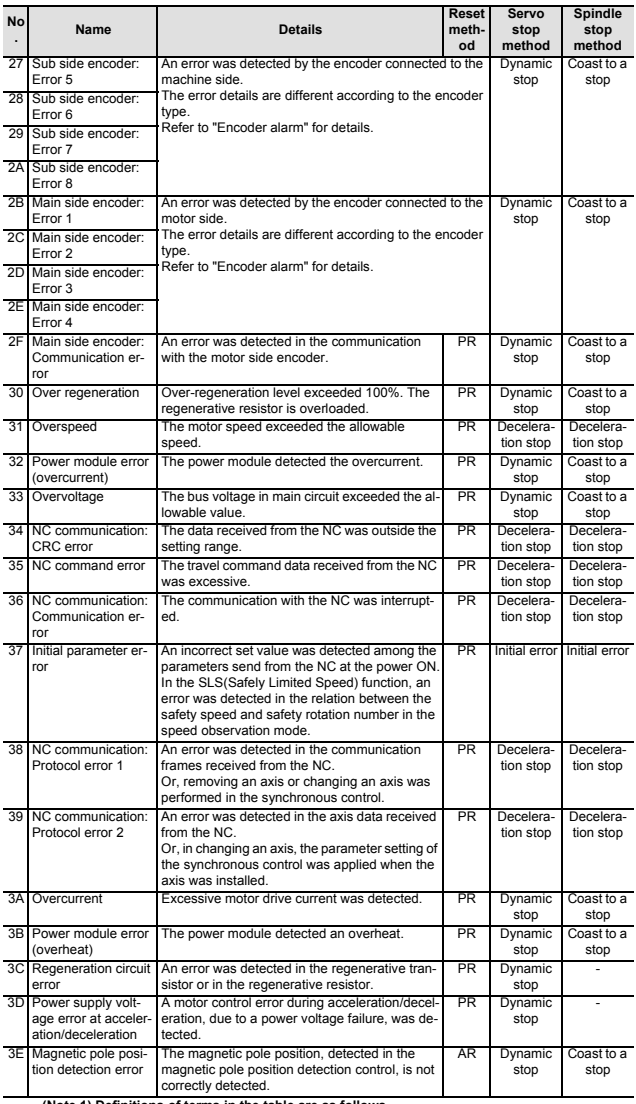

**(Note 1) Definitions of terms in the table are as follows. Main side encoder: Encoder connected to CN2**

Sub side encoder: Encoder connected to CN3<br>
NCC 2) Resetting methods<br>
NR: Reset with the NC RESET button. This alarm can also be reset with the PR and AR re-<br>
PR: Reset with the NC RESET button. This alarm can also be rese
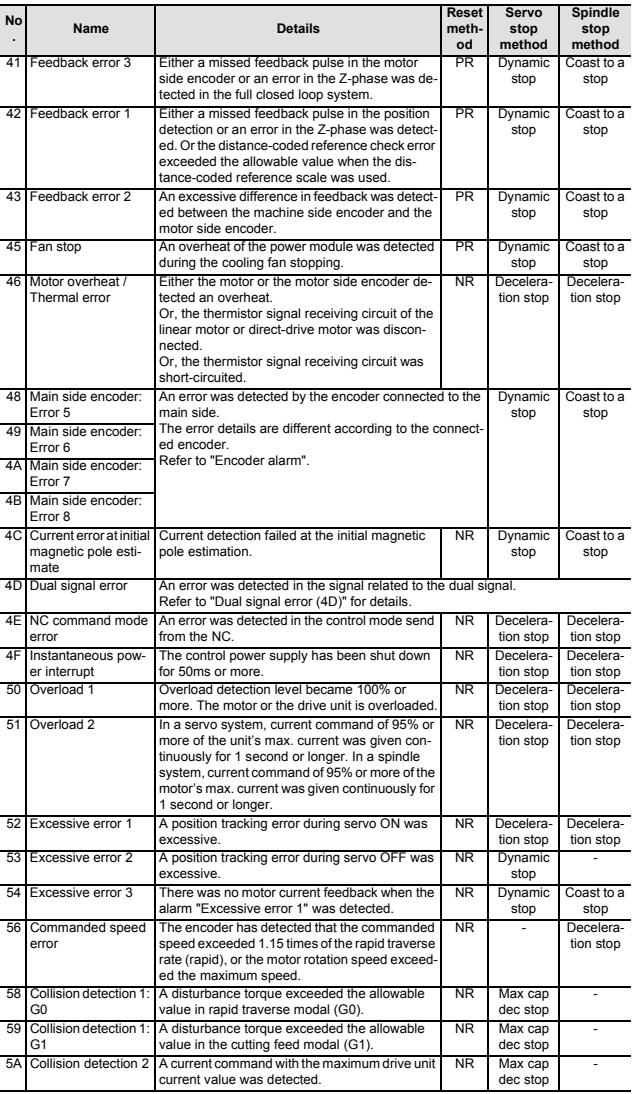

**(Note 1) Definitions of terms in the table are as follows. Main side encoder: Encoder connected to CN2**

Sub side encoder: Encoder connected to CN3<br>(Note 2) Resetting methods<br>set with the NC RESET button. This alarm can also be reset with the PR and AR re-<br>rest: with the NC RESET button. This alarm can also be reset with the

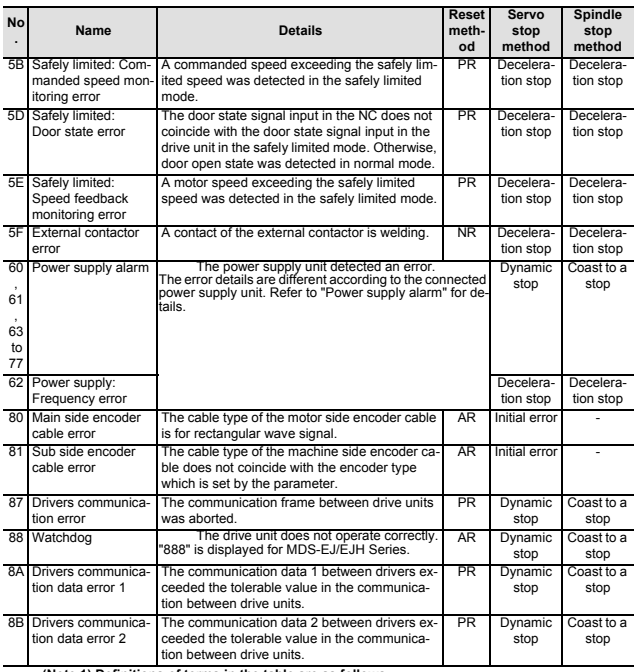

**(Note 1) Definitions of terms in the table are as follows. Main side encoder: Encoder connected to CN2**

Sub side encoder: Encoder connected to CN3<br>
NCC 2) Resetting methods<br>
NR: Reset with the NC RESET button. This alarm can also be reset with the PR and AR re-<br>
PR: Reset with the NC RESET button. This alarm can also be rese

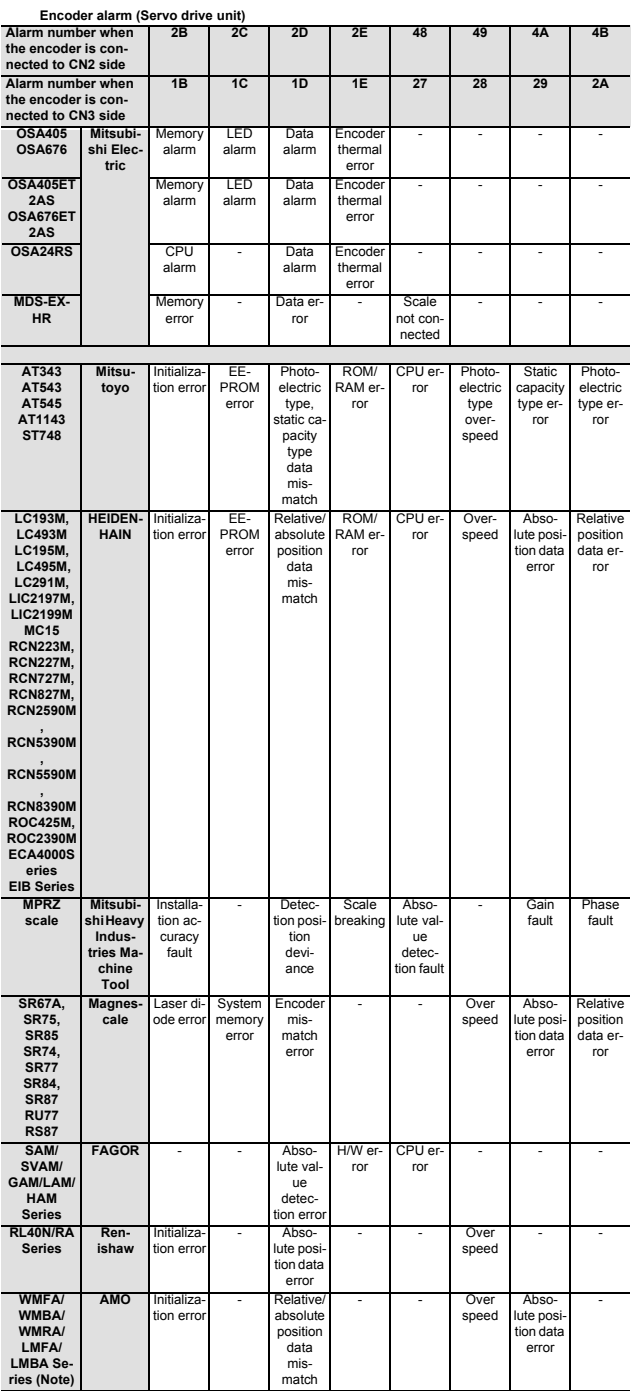

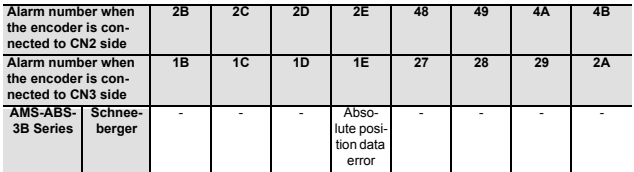

**(Note) A drive unit processes all reset types of alarms as "PR". However, "AR" will be applied according to the encoder.** error

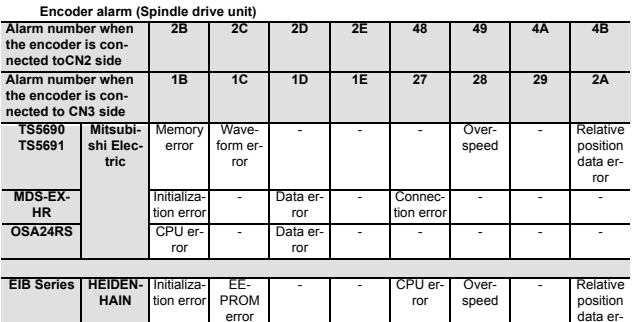

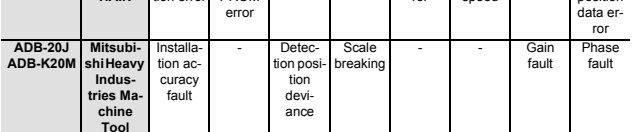

**(Note) A drive unit processes all reset types of alarms as "PR". However, "AR" will be applied according to the encoder. Tool**

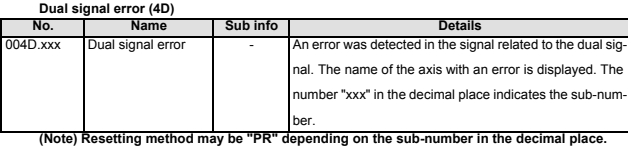

**004D.xxx : Alarm number.Sub-number**

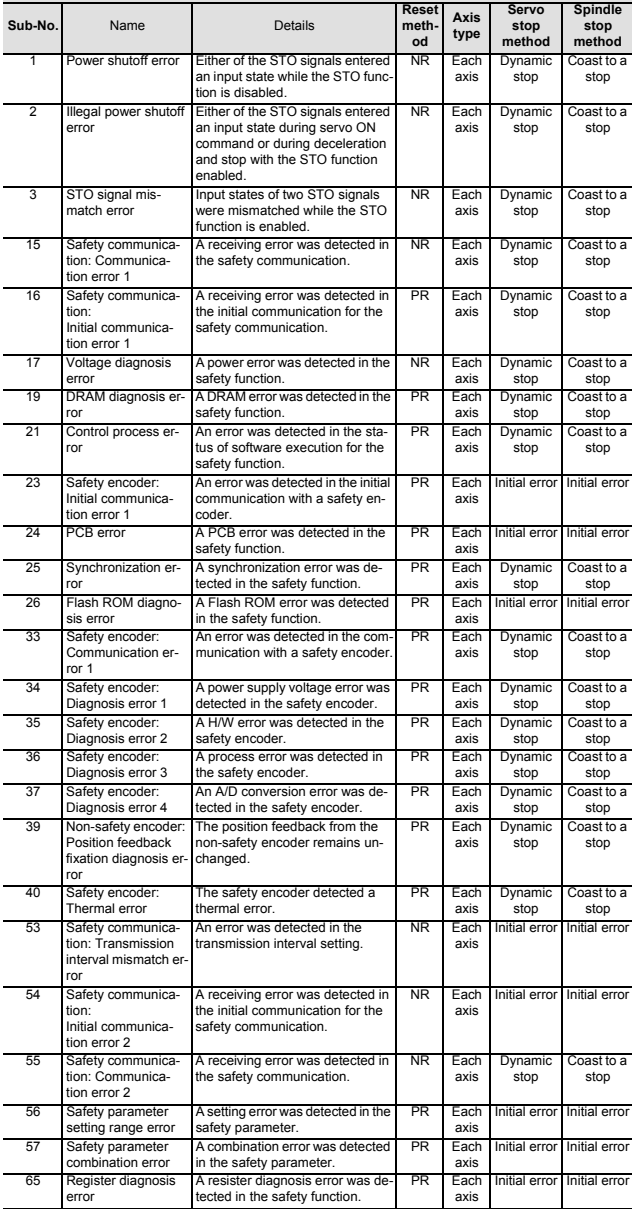

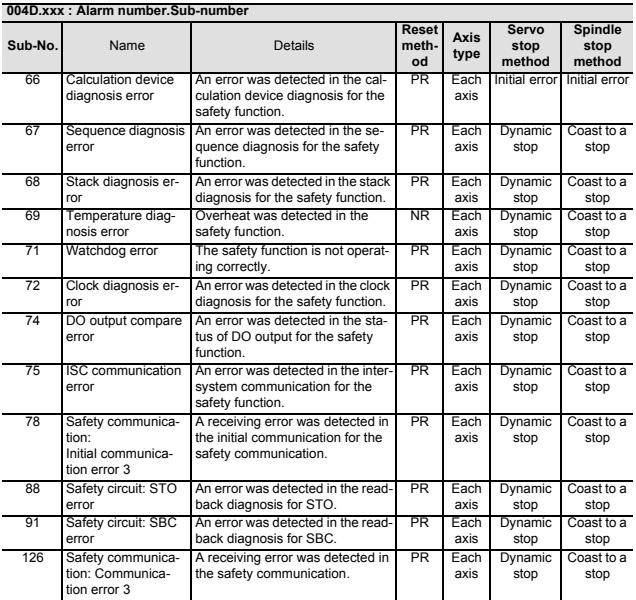

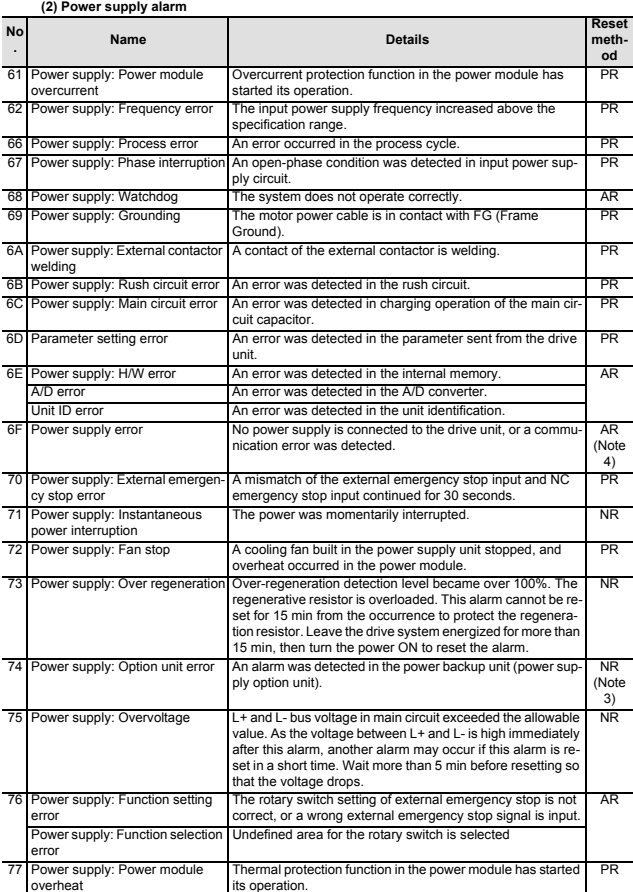

(Note 1) If a power supply alarm (60 to 77) occurs, all servos will stop with the dynamic brakes,<br>(Note 2) "b", "C" and "d" displayed on the power supply unit's LED as a solid light (not flicker-<br>(Note 2) "b", "C" and "d"

\*\* Refer to your drive unit's instruction manual for details.<br>(Note 4) When the power supply alarm (6F) is detected in the 2nd part system, the reset method differs depending on the detected power supply alarm.

### **3.2 Initial Parameter Errors (S02)**

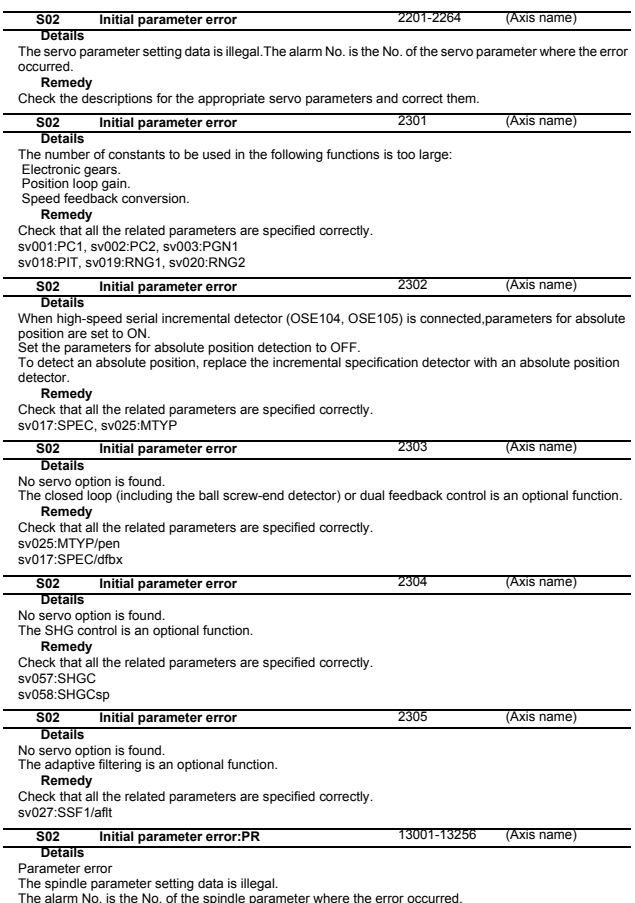

The alarm No. is the No. of the spindle parameter where the error occurred.<br> **Check the descriptions for the appropriate spindle parameters and correct them.**<br>
EVen when the parameter is set to a value within the setting r

tails.

### **3.3 Safety Function Errors (S05)**

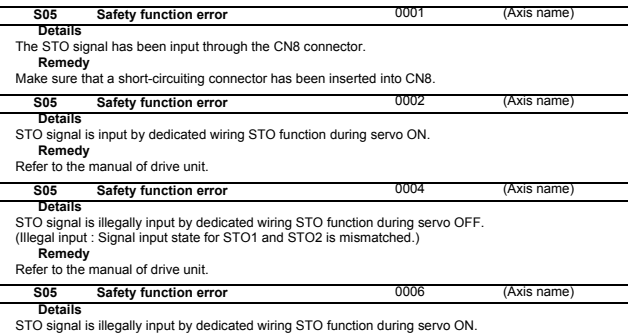

STO signal is illegally input by dedicated wiring STO function during servo ON.<br>(Illegal input : Signal input state for STO1 and STO2 is mismatched.)<br>**Refer** to the manual of drive unit.

### **3.4 Parameter Errors (S51)**

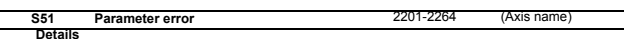

Servo parameter setting data is illegal.The alarm No. is the No. of the servo parameter where the warning occurred.

**Remedy**

Check the descriptions for the appropriate servo parameters and correct them.

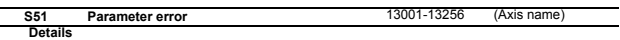

**Details**<br>Spindle parameter setting data is illegal.<br>The alarm No. is the No. of the spindle parameter where the warning occurred.

#### **Remedy**

Check the descriptions for the appropriate spindle parameters and correct them.<br>Even when the parameter is set to a value within the setting range, an error is occurring due to the hard-<br>ware compatibility or specification

tails.

### **3.5 Servo Warnings (S52)**

Servo warning is displayed in the following format.

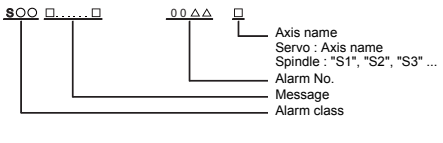

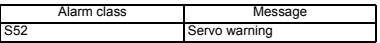

The numerical value in the column of "No." in the table after the following page is the double-digit num-ber displayed on the LED which is on the front-side of the drive unit.

At the time of the occurrence of the servo warnings (S52), this number will be displayed in the last two digits of the "alarm number".

(Note) For the troubleshooting at the time of the occurrence of the servo warnings, refer to your drive unit's instruction manual.

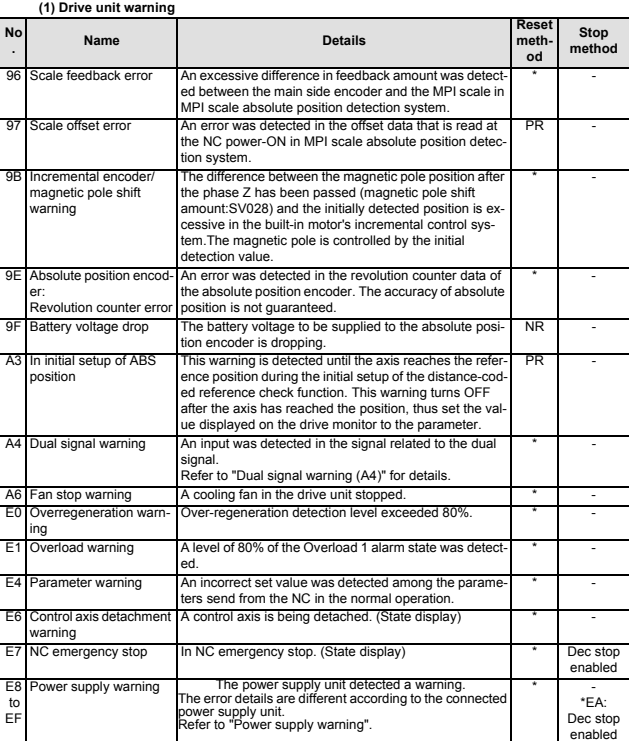

**(Note1) Definitions of terms in the table are as follows. Main side encoder: Encoder connected to CN2**

Sub side encoder: Encoder connected to CN3<br>
Note 2) Resetting methods<br>
\* . Automatically reset once the cause of the warning is removed.<br>
NR: Resetting conditions.<br>
NR: Resetting the NC RESET button. This warning can also

**AR: Reset by turning the NC and servo drive unit power ON again. (Note 3) Servo and spindle motor do not stop when the warning occurs.**

**(Note 4) When an emergency stop is input, servo and spindle motor decelerate to a stop. (When SV048, SV055 or SV056 is set for servo and when SP055 or SP056 is set for spindle.)**

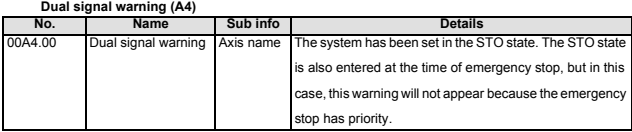

**(2) Power supply warning** 

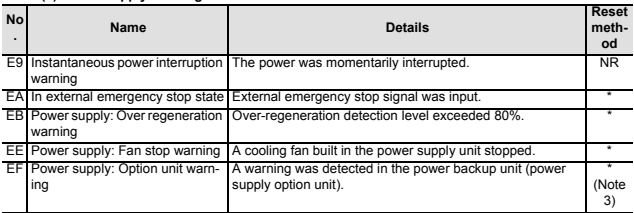

(Note 1) Resetting methods<br>
NR: Reset once the cause of the warning is removed.<br>
NR: Reset with the NC RESET button. This warning can also be reset with the PR and AR<br>
PR: Reset by turning the NC power ON again. This warni

**AR: Reset by turning the NC and servo drive unit power ON again. (Note 2) Servo and spindle motor do not stop when the warning occurs.**

Note 3) Check the LED display of the power backup unit to identify what warning is occurring<br>\*\* Refer to your drive unit's instruction manual for details.<br>\*\* Refer to your drive unit's instruction manual for details.

## **3.6 Safety Function Warnings (S53)**

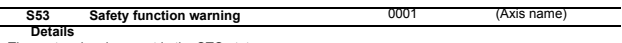

 $\frac{1}{2}$ 

**The system has been set in the STO state.**<br>The system has been set in the STO state.<br>The STO state is also entered at the time of emergency stop, but in this case, this warning will not appear<br>because the emergency stop h

# **4 MCP Alarms (Y)**

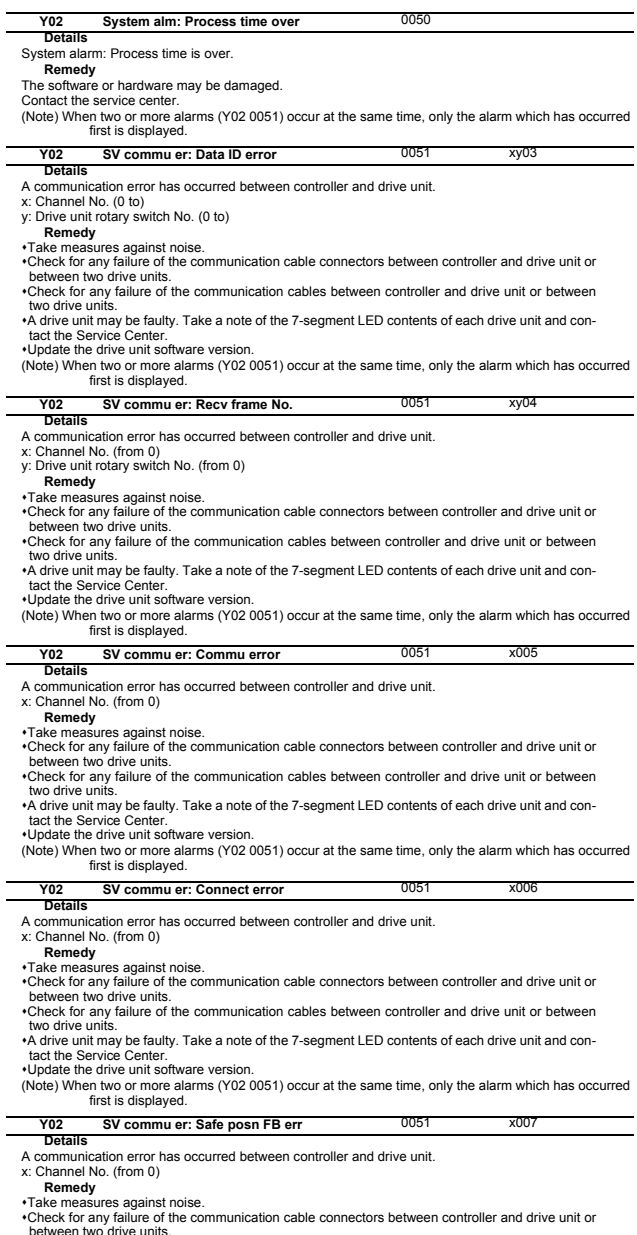

between two drive units. Check for any failure of the communication cables between controller and drive unit or between

two drive units.<br>•A drive unit may be faulty. Take a note of the 7-segment LED contents of each drive unit and con-<br>tact the Service Center.

Update the drive unit software version.

(Note) When two or more alarms (Y02 0051) occur at the same time, only the alarm which has occurred first is displayed.

l.

l,

l.

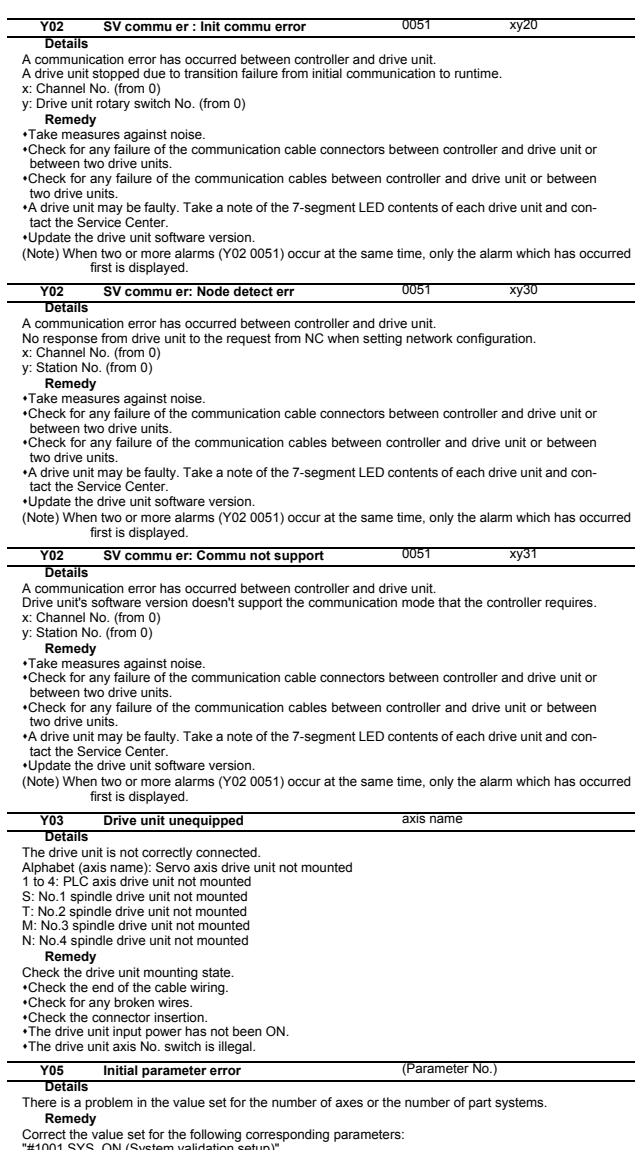

Correct the value set for the following corresponding parameters:<br>"#1001 SYS\_ON (System validation setup)",<br>"#1039 spinno (Number of axes)", etc.<br>"#1039 spinno (Number of axes)", etc.<br>"#2187 chgPLCax (PLC axis switchover a

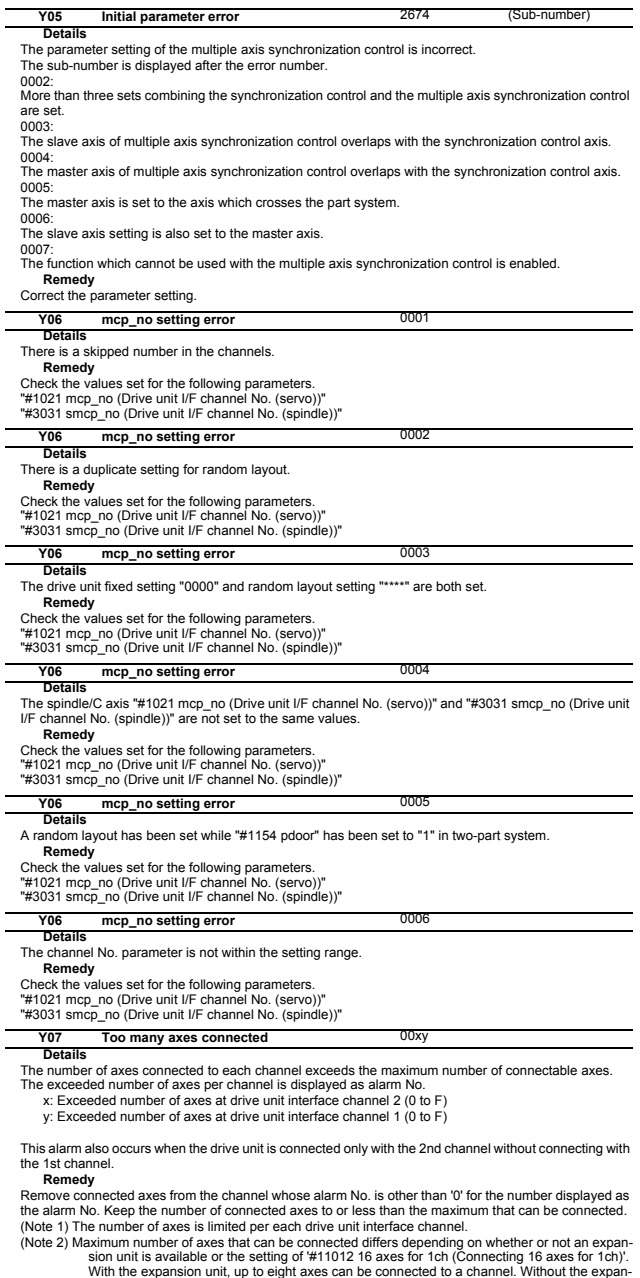

sion unit, up to eight axes are allowed when  $\frac{44}{1012}$  axes for 1ch (Connecting 16 axes for<br>1ch)' is set to '0', sixteen axes when set to '1'.<br>(Note 3) If this alarm occurs, the alarm 'Y03 Message: Drive unit unequippe

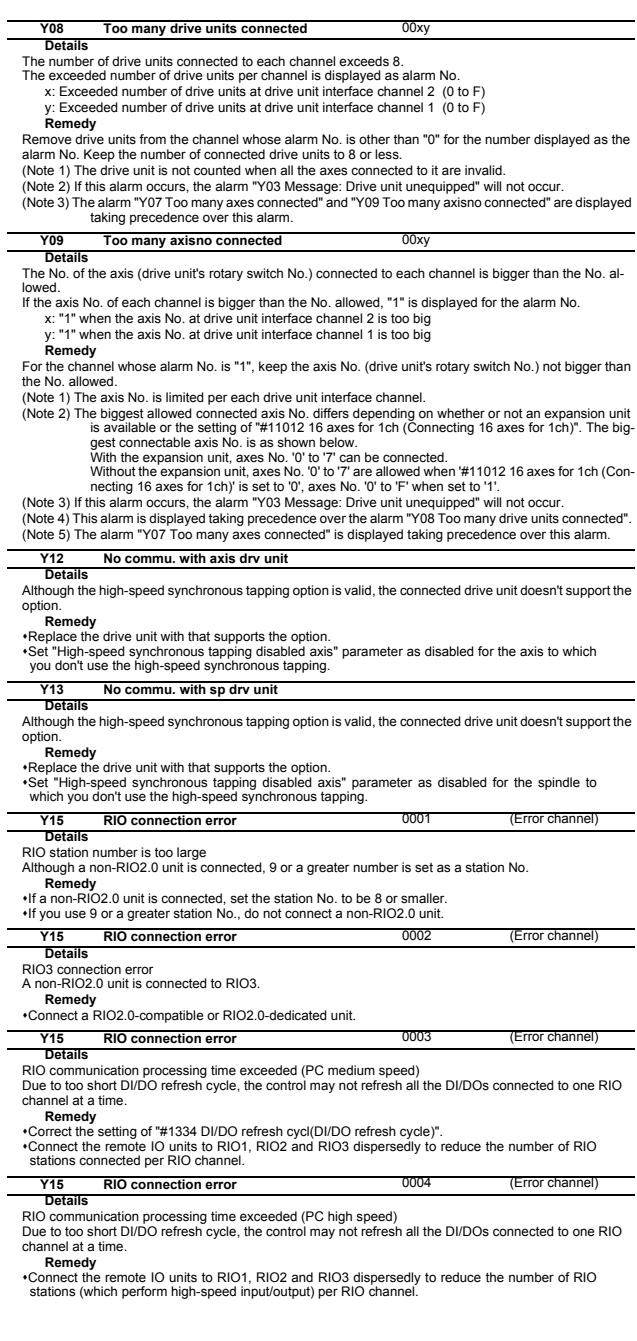

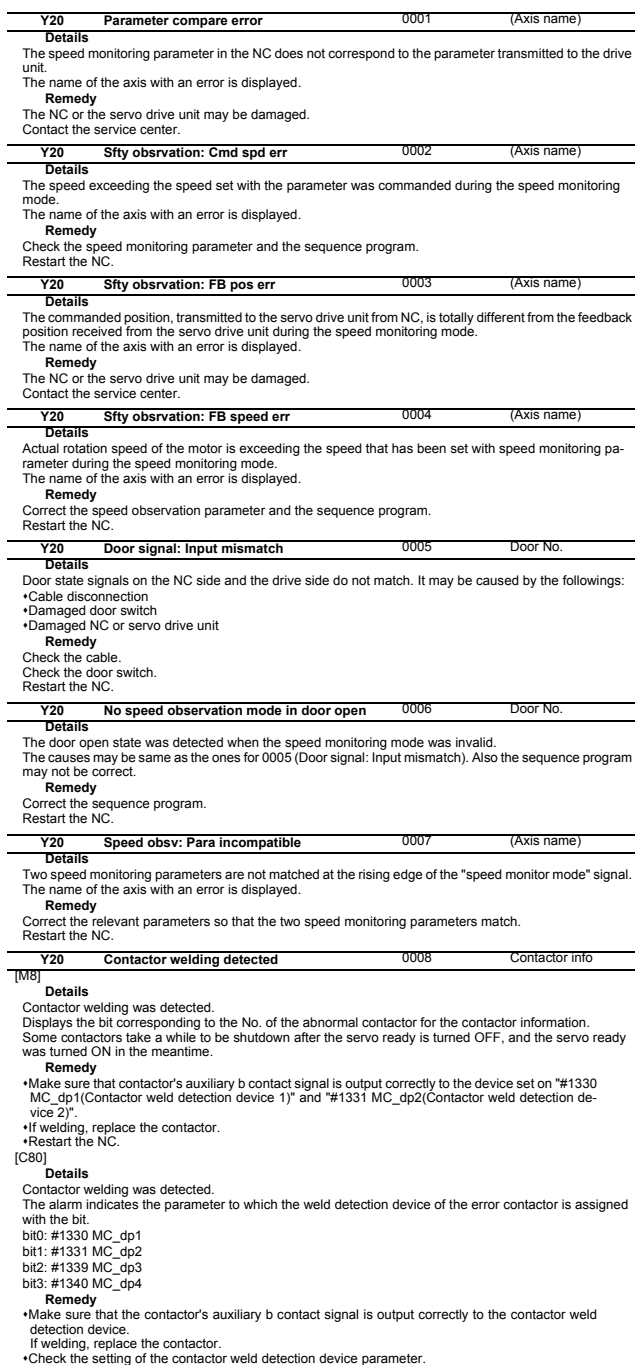

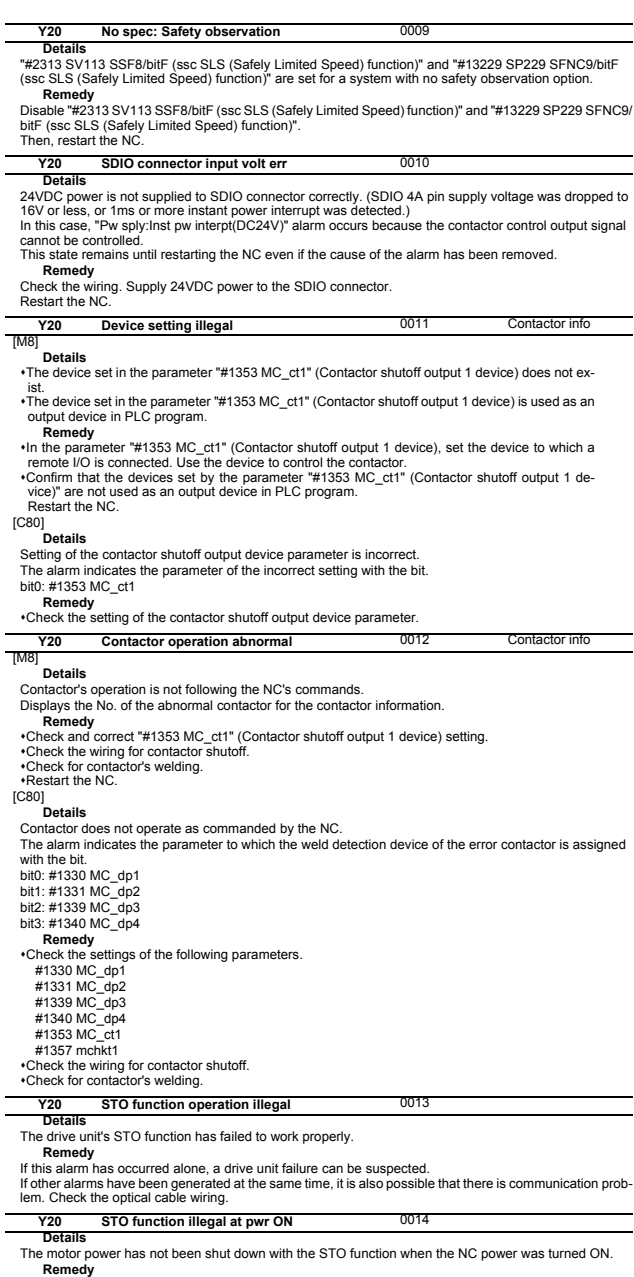

**Remedy**<br>If this alarm has occurred alone, a drive unit failure can be suspected.<br>If other alarms have been generated at the same time, it is also possible that there is communication prob-<br>lem. Check the optical cable wir

#### **Details Y20 Dual signal: parameter setting error** 0027

A setting of #2118 SscDrSel, #3071 SscDrSelSp, #2180 S\_DIN, or #3140 S\_DINSp is not correct. **Remedy** - Correct the parameter setting.

l.

J.

l, l,

l. l.

×, l.

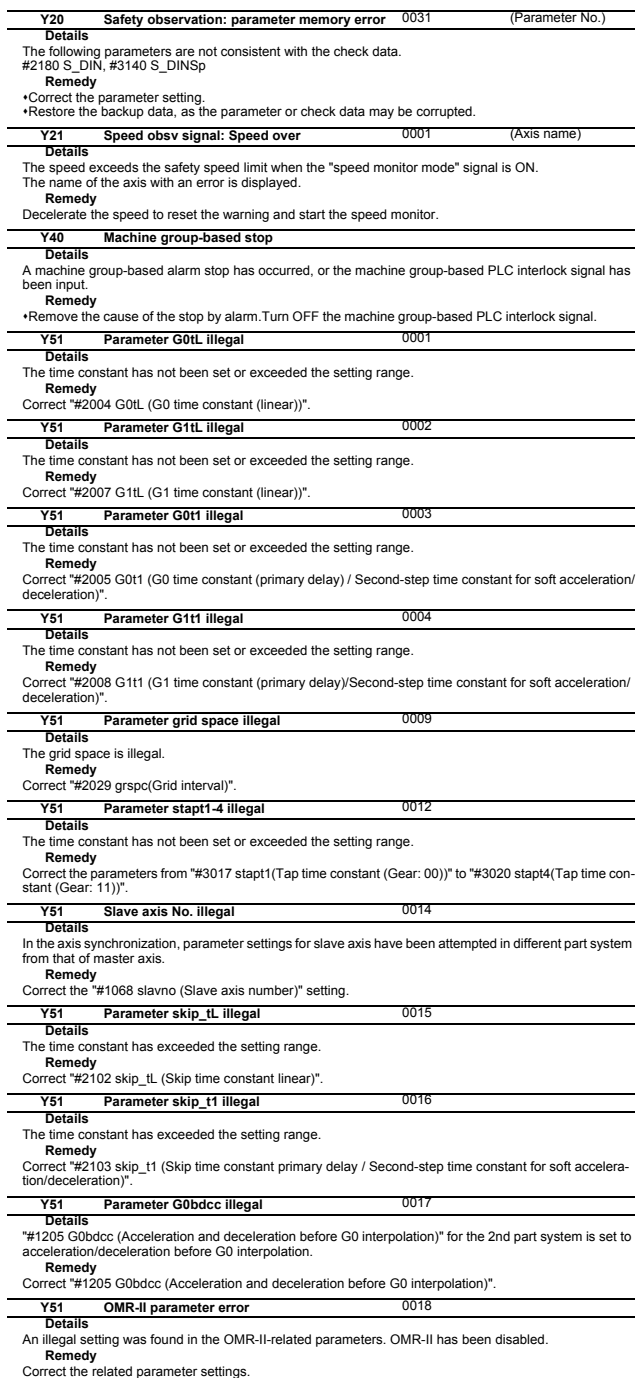

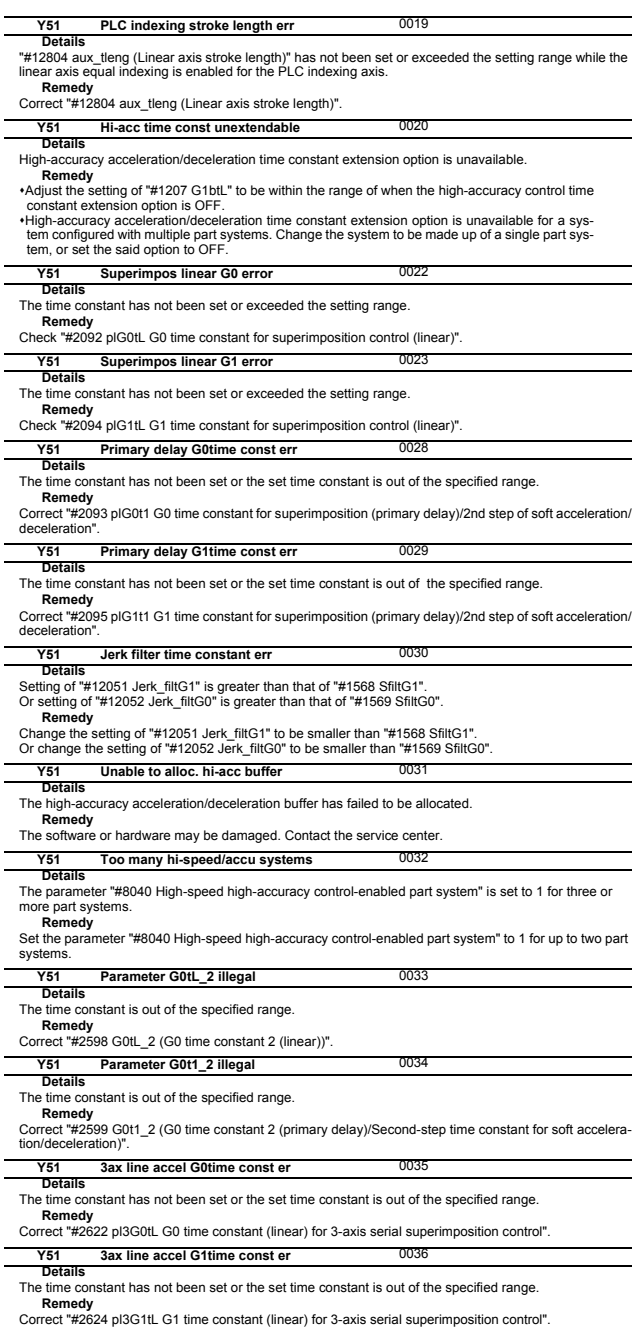

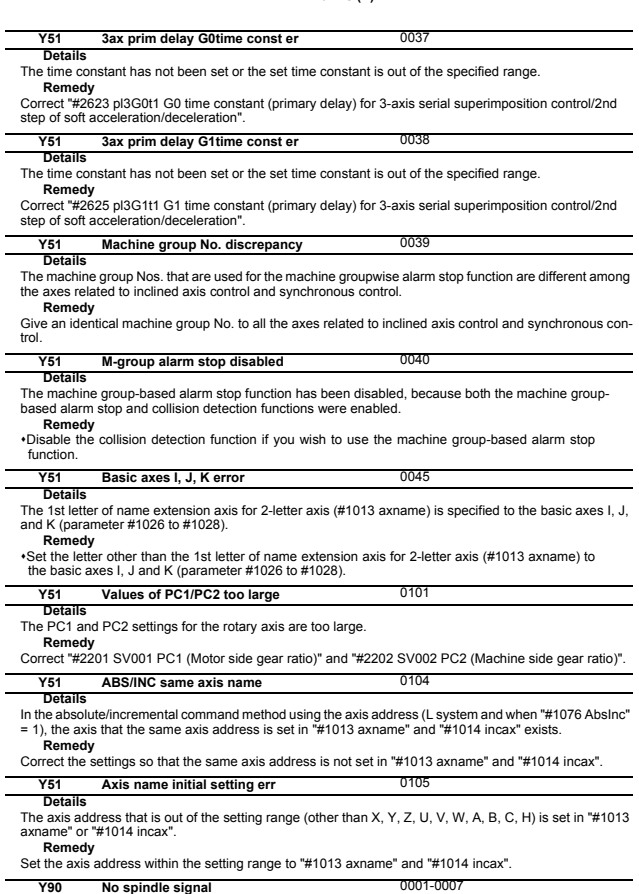

**Details**<br>There is an error in the spindle encoder signal.<br>The data transmission to the drive unit is stopped when this error occurs.<br>**Remedy**<br>Check the spindle encoder's feedback cable and the encoder.

# **5 System Alarms (Z)**

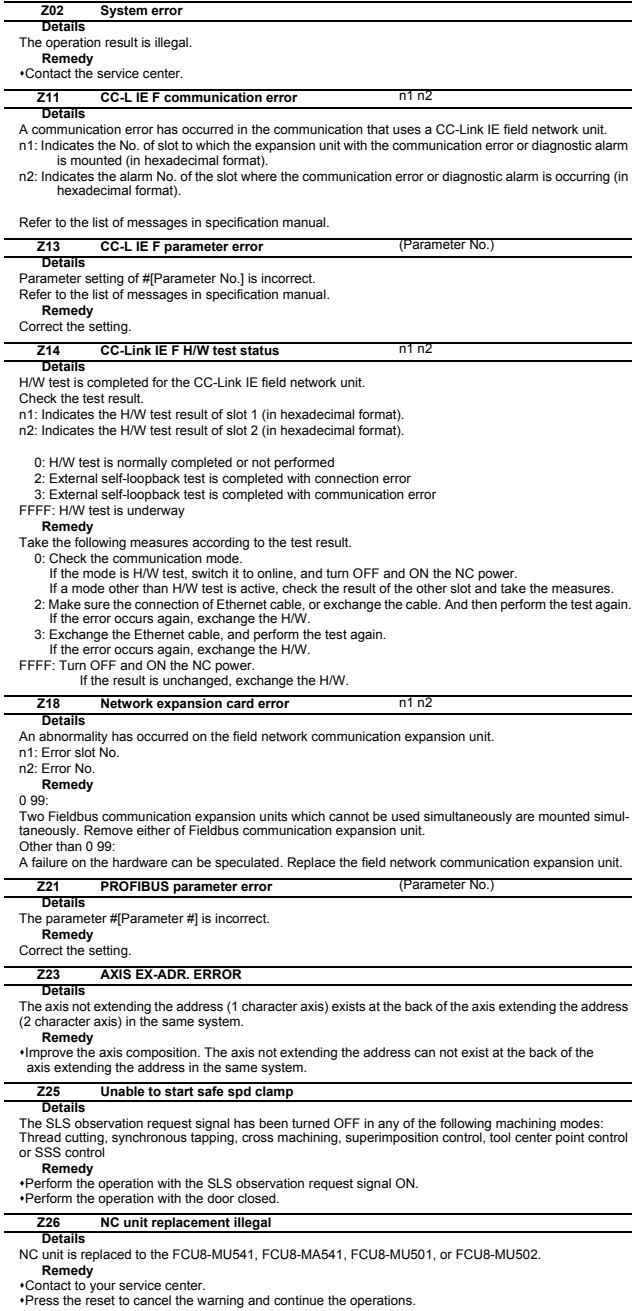

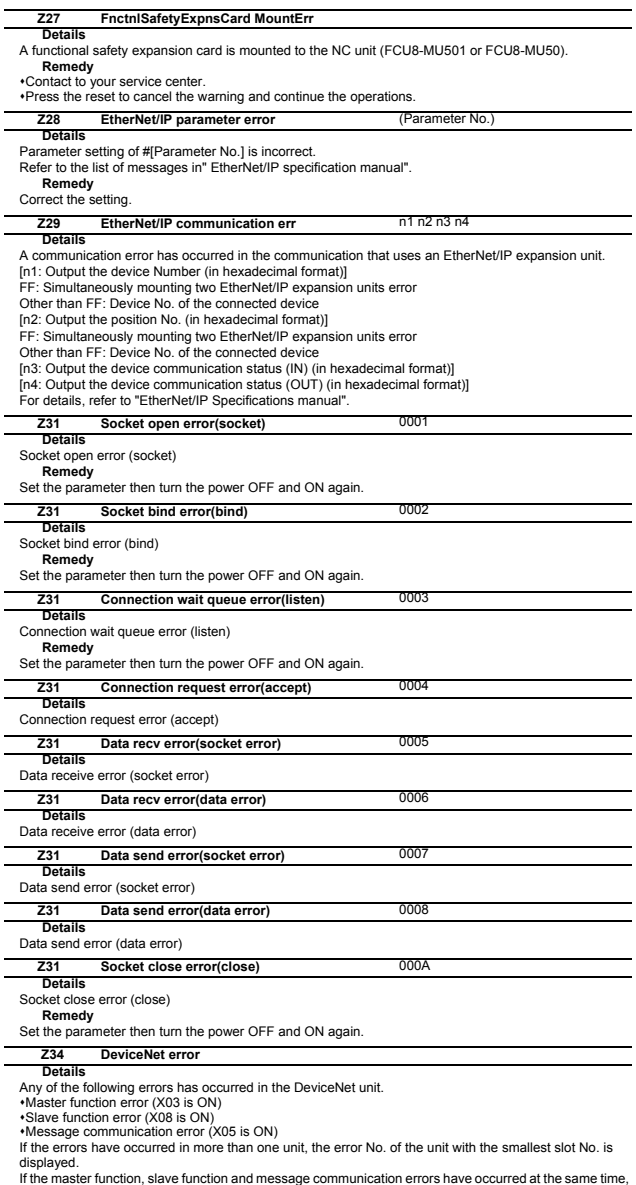

the error is displayed in the following priority order.

1. Master function error

2. Slave function error

3. Message communication error<br>**Remedy**<br>•Select the [Ext. PLC link control] menu on the maintenance screen to open the unit confirmation screen, and check the unit in error and details to cancel the error.

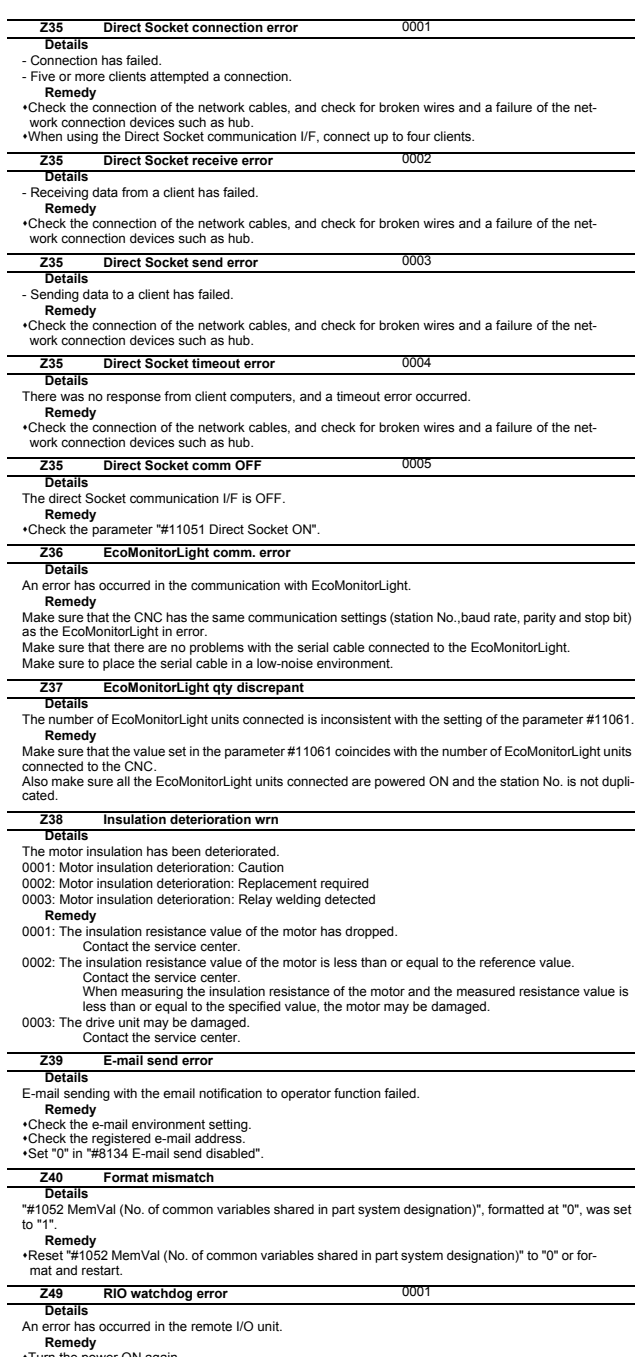

\*Turn the power ON again.<br>\*If this error remains active after the power ON, replace the remote I/O unit.

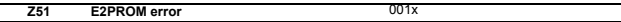

### **Details**

[Type]

 Z51 E2PROM error 0011: Read error Z51 E2PROM error 0012: Write error

#### **Remedy**

If the same alarm is output by the same operation, the cause is an H/W fault. Contact the Service

#### Center.

**Z52** Battery fault **DEVELOCE BATTER** 000x

**Details**

The voltage of the battery in the NC control unit has dropped. (The battery used to save the internal data.) 0001: Battery warning

0002: Battery detecting circuit error

0003: Battery alarm (Note) The display of "Z52 battery fault 0001" can be removed by resetting. However, the warning state will not be cleared until the battery is replaced.

#### **Remedy**

Replace the battery of the NC control unit.

Check for any disconnection of the battery cable.

After fixing the battery's fault, check the machining program.

#### **Details Z53 CNC overheat**

The controller or operation board temperature has risen above the designated value.

(Note) Temperature warning

When an overheat alarm is detected, the alarm is displayed and the overheat signal is output simultaneously. Automatic operation will be continued, while restarting after resetting or stopping with M02/M30 is not possible. (Restarting after block stop or feed hold is possible.) The alarm will be cleared and the overheat signal will turn OFF when the temperature drops below the specified temperature. Z53 CNC overheat 000x

[000x]

(For all models)

0001: The temperature in the control unit is high.<br>The ambient temperature must be lowered immediately when a "Z53 CNC overheat" alarm oc-<br>curs. However, if the machining needs to be continued, set "#6449/bit7 Control unit ture alarm ON" to "0". Then the alarm will be invalidated.

#### **Remedy**

Cooling measures are required. Turn OFF the controller power, or lower the temperature with a cooler, etc.

**Details Z55 RIO communication stop**

An error occurs in the communication between the control unit and remote I/O unit.

### Disconnection of a cable

Fault in remote I/O unit

Fault of power supply to remote I/O unit

The communication interrupted station is displayed in hexadecimal for each RIO channel when an error occurs in the communication between the control unit and remote I/O unit.

When the control displays a communication stop station, it divides the RIO channel stations (up to 64 sta-tions) into groups of 8 stations. If any of the 8 stations has the communication stop error, the number is displayed with the alarm.

 $Z55$  RIO communication stop

(a)  $\overline{(b)}$  (c)  $\overline{(d)}$  (e)  $\overline{(f)}$  (g)  $\overline{(h)}$ 

(a)(b): RIO1 (c)(d): RIO2 (e)(f): RIO3 (g)(h): "00" fixed  $(a)(b)$ ,  $(c)(d)$ , and  $(e)(f)$  indicate the following stations in hexadecimal. bit0: 1st to 8th stations bit1: 9th to 16th stations bit2: 17th to 24th stations bit3: 25th to 32nd stations bit4: 33rd to 40th stations bit5: 41st to 48th stations bit6: 49th to 56th stations

bit7: 57th to 64th stations

(Example) Stations #1 and #8 of RIO1 and stations #24 and #64 of RIO3 have the communication error. Z55 RIO communication stop 0100 8400

The RIO error status can be monitored through the R registers on the self diagnostic or I/F diagnostic screen.

#### **Remedy**

Check and replace the cables. Replace the remote I/O unit.

Check the power supply (existence of supply and voltage).

### **Z57 System warning**

#### **Details**

Program memory capacity has been set over the value that can be formatted.

An expansion device/expansion cassette has not mounted after formatting.

The mounted expansion device/expansion cassette is different from the one that was mounted at formatting.

### **Remedy**

Check the followings.

Program memory capacity

Mounting of an expansion device/expansion cassette

APLC release option

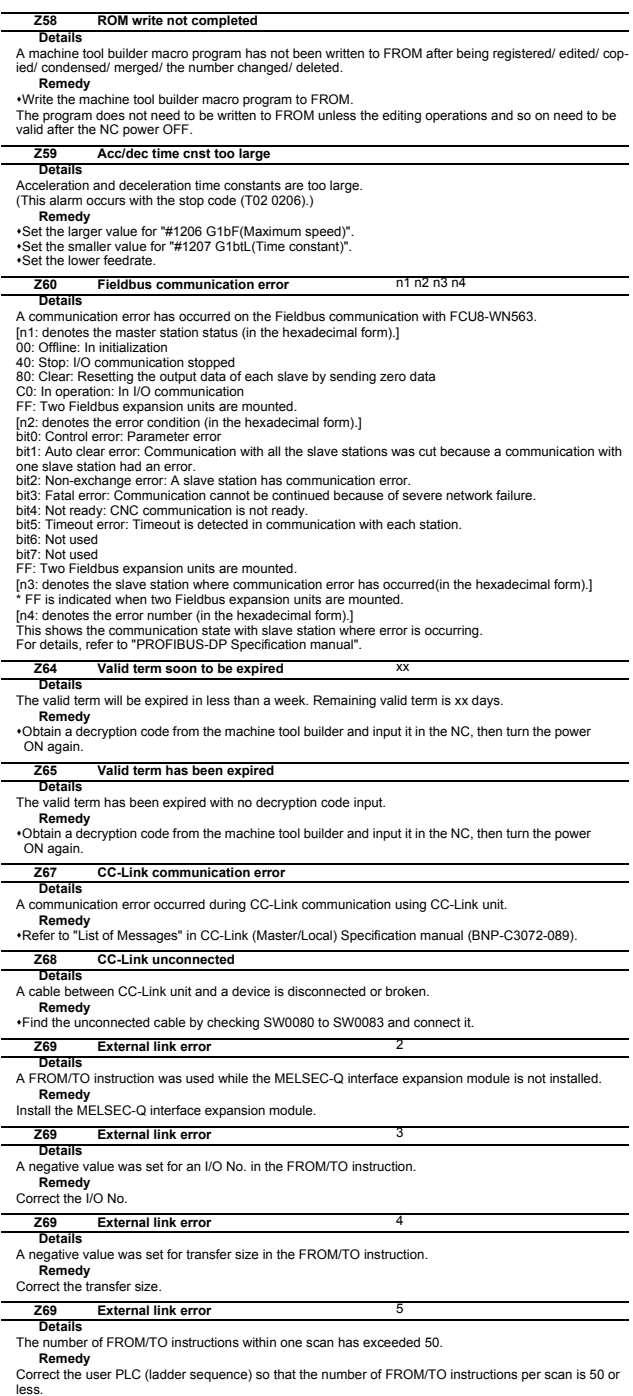

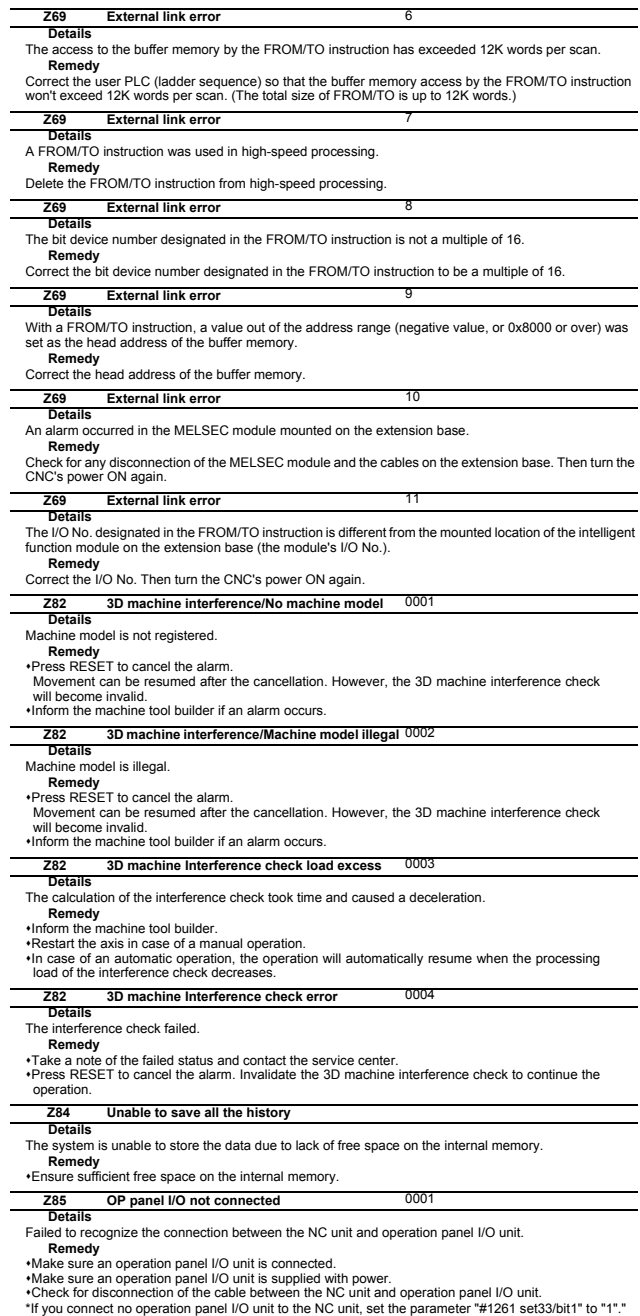

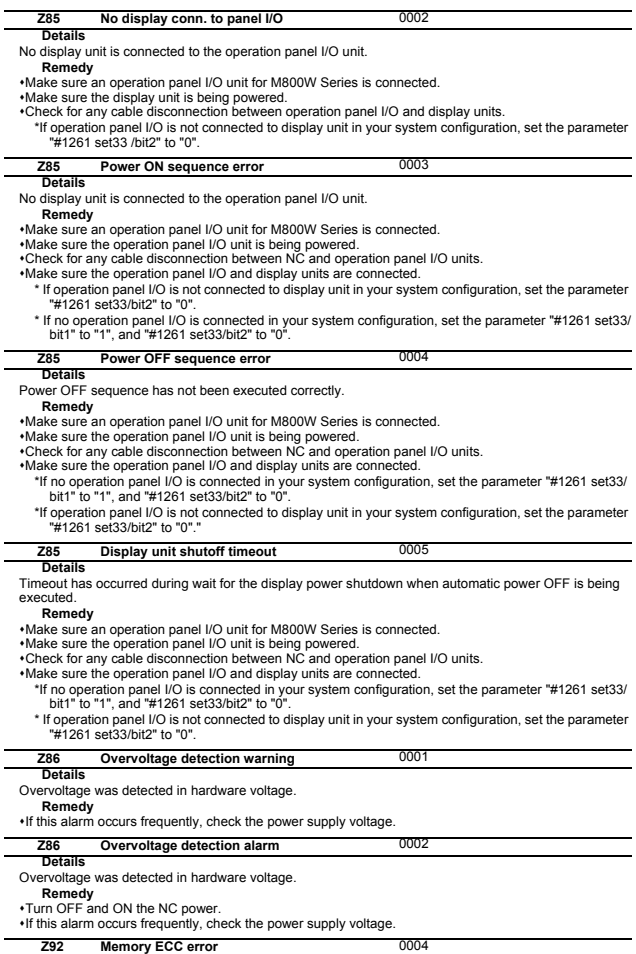

**Details** Incorrect data has been read out from the internal memory.

**Remedy** Contact the service center.

## **6 Absolute Position Detection System Alarms (Z7\*)**

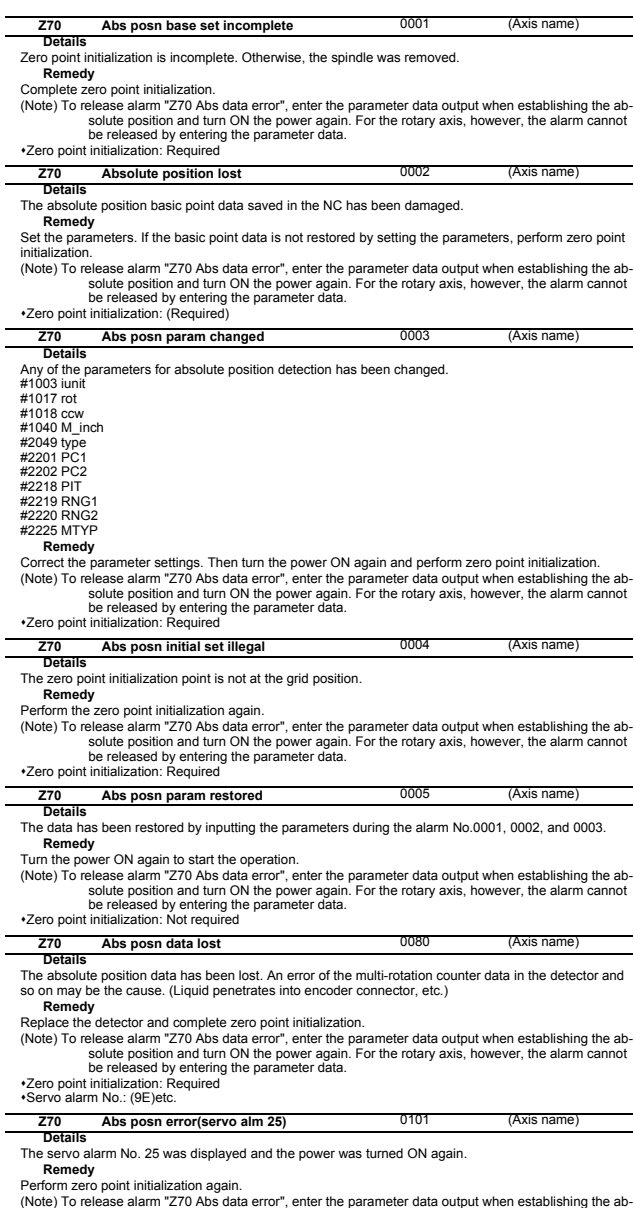

(Note) To release alarm "270 Abs data error", enter the parameter data output when establishing the absolute position and turn ON the power again. For the rotary axis, however, the alarm cannot<br>be released by entering the

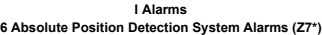

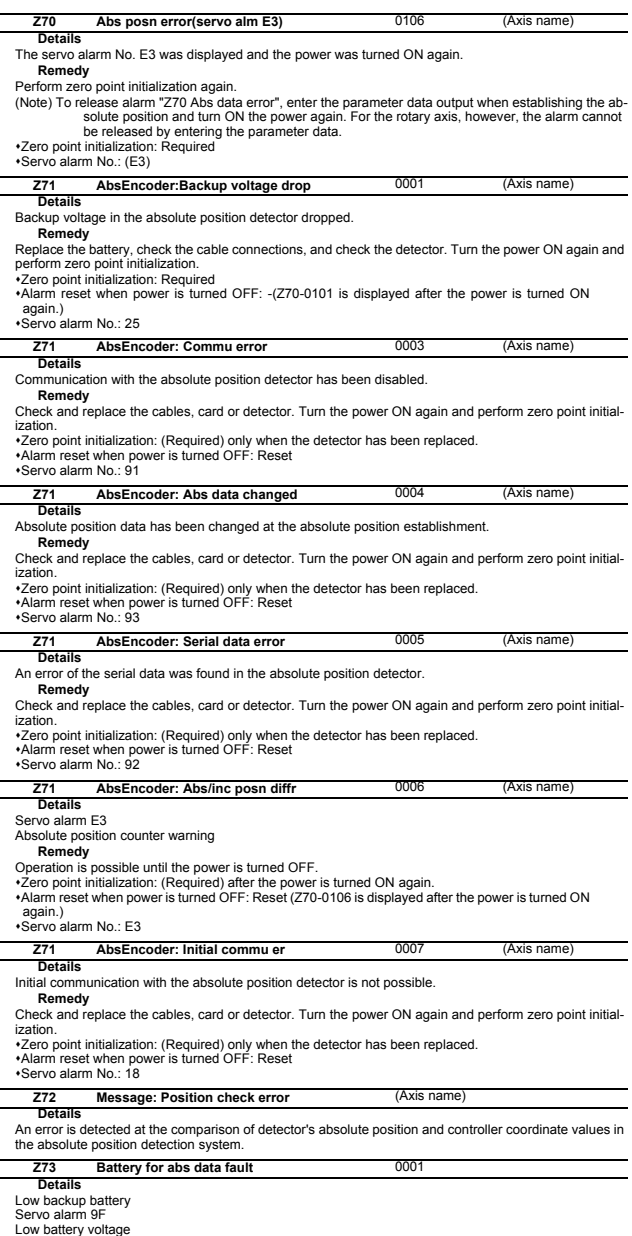

Low battery voltage<br>**Remedy**<br>If the battery voltage is low or the cable is damaged, there is no need to initialize the absolute position.

## **7 Distance-coded Reference Scale Errors (Z8\*)**

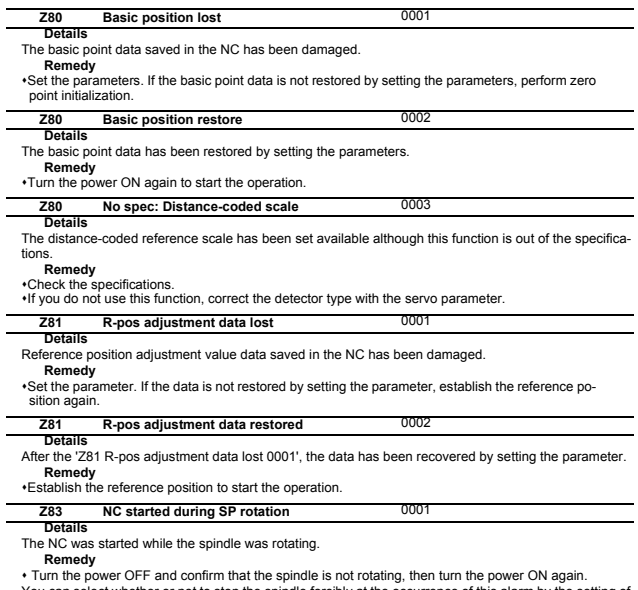

• Turn the power OFF and confirm that the spindle is not rotating, then turn the power ON again.<br>You can select whether or not to stop the spindle forcibly at the occurrence of this alarm by the setting of<br>the base common

# **I Alarms 8 Emergency Stop Alarms (EMG)**

# **8 Emergency Stop Alarms (EMG)**

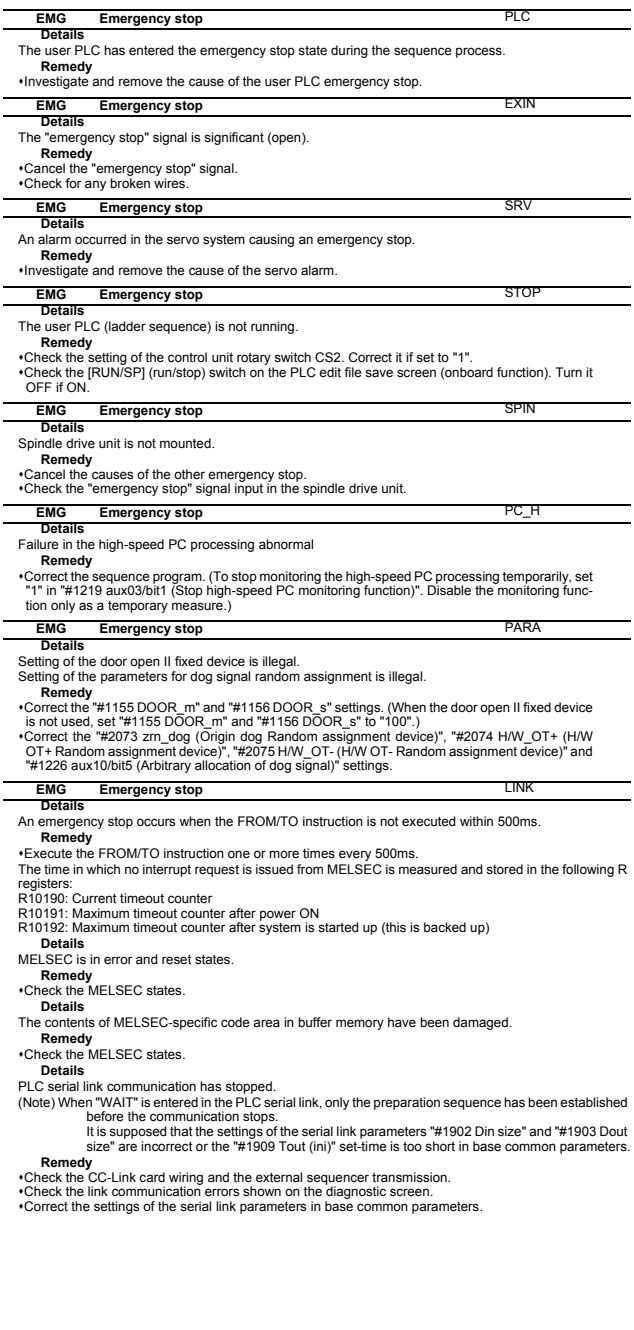

#### **I Alarms 8 Emergency Stop Alarms (EMG)**

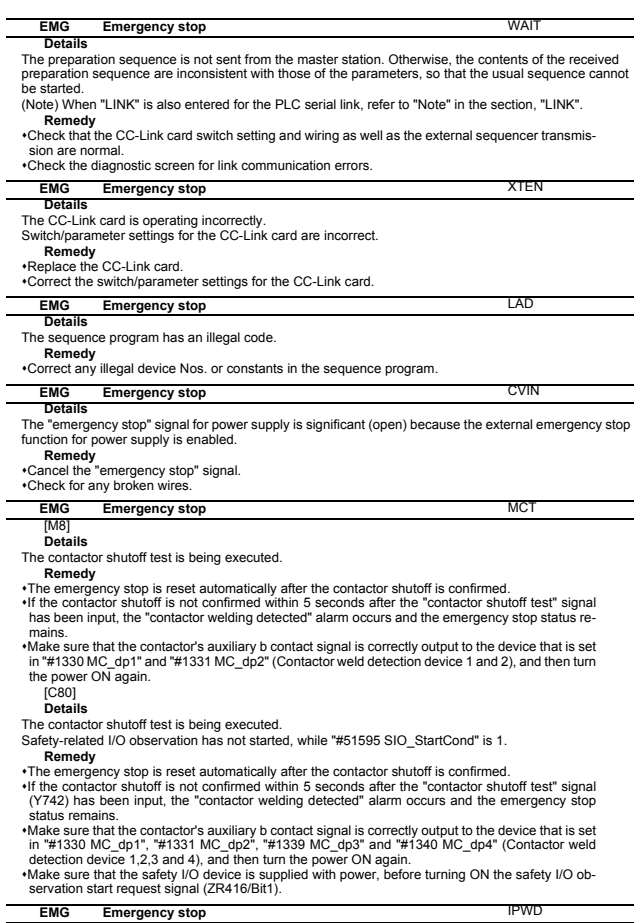

**EMG**<br>**Details** The data backup for power failure might not have been executed successfully at the previous power fail-

ure.

**Remedy**<br> **If this message appears frequently, the power supply may be deteriorated. Contact the service<br>
center.**
# **9 Computer Link Errors (L)**

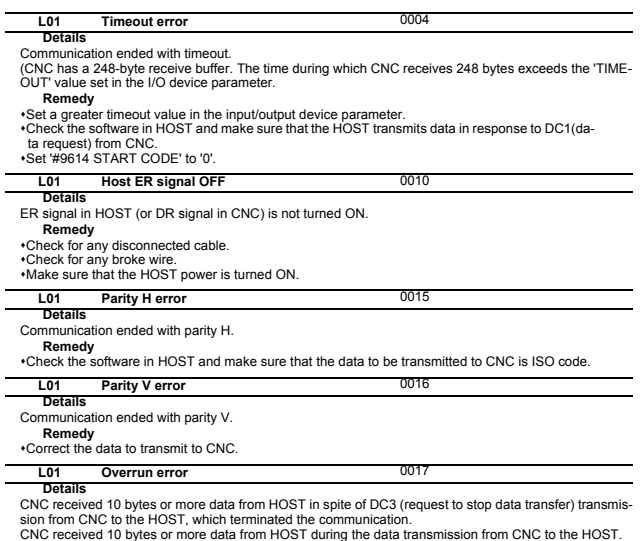

**Remedy**

Check the software in HOST and make sure that the HOST stops transmitting data within 10 bytes after receiving DC3. Correct the software in HOST not to transmit data such as a command or header to CNC during

receiving a machining program.

# **10 User PLC Alarms (U)**

(Note) U10 Illegal PLC (User PLC is illegal)

- "xx" in the lower 16 bits of the sub-status 1 indicates the program No. (0x01 to 0x78(in the hexadec-imal form))
- The sub-alarm No. "yy" of sub- status 1 indicates the project No. ("yy" is not displayed when the max-imum number of projects is 1)

(Note) For details of user PLC alarms (U), refer to the PLC Development Manual.

#### **Details U01** No user PLC

No sequence program is included in the built-in ROM or temporary memory area.

- (1) Sequence program is not stored in the built-in ROM.
- (2) Sequence program is not written from the GX Developer or internal PLC edit function.
- (3) Sequence program cannot be read due to broken built-in ROM. (4) No large capacity PLC additional specifications.

- **Remedy**
- (1) Write the sequence program from the GX Developer or internal PLC edit function, and then execute the built-in ROM writing.
- (2) Check the presence of additional specification "Large PLC capacity" and reconsider the storable size.
- (3) If (1) or (2) does not solve the problem, there is a possibility that built-in ROM is broken.

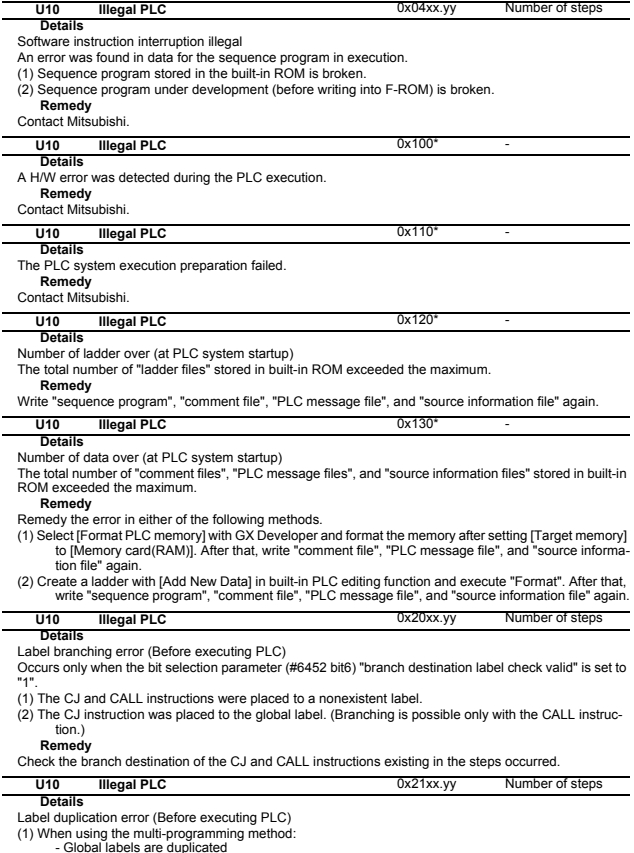

- Global labels are duplicated - Local labels are duplicated within the same file

(2) When using the independent program method, labels are duplicated.

**Remedy**

Correct the duplication of the labels existing in the steps occurred.

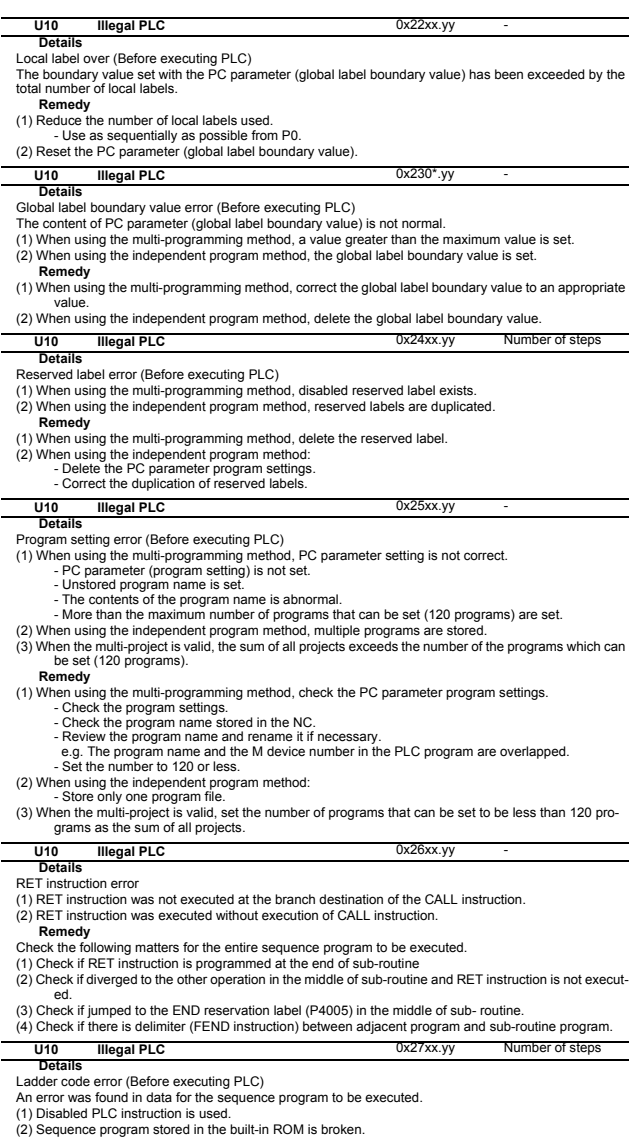

(3) Sequence program under development (before writing into the built-in ROM) is broken.

**Remedy** Transferring, storing and F-ROM writing of the sequence program must be re- executed with the GX De-veloper or PLC onboard edit function.

### **Details U10** Illegal PLC 0x280\*

No main processing ladders (Before executing PLC)

Main processing program to be executed cannot be identified.

- (1) When using the multi-programming method, main processing "scan" is not set in the PC parameter (program setting).
- (2) When using the independent program method, no reservation ladder for the main processing ladder is available.

# **Remedy**

(1) When using the multi-programming method, check the PC parameter program settings.

(2) When using the independent program method, add the reservation label (P4002) for the medium speed ladder.

# **I Alarms 10 User PLC Alarms (U)**

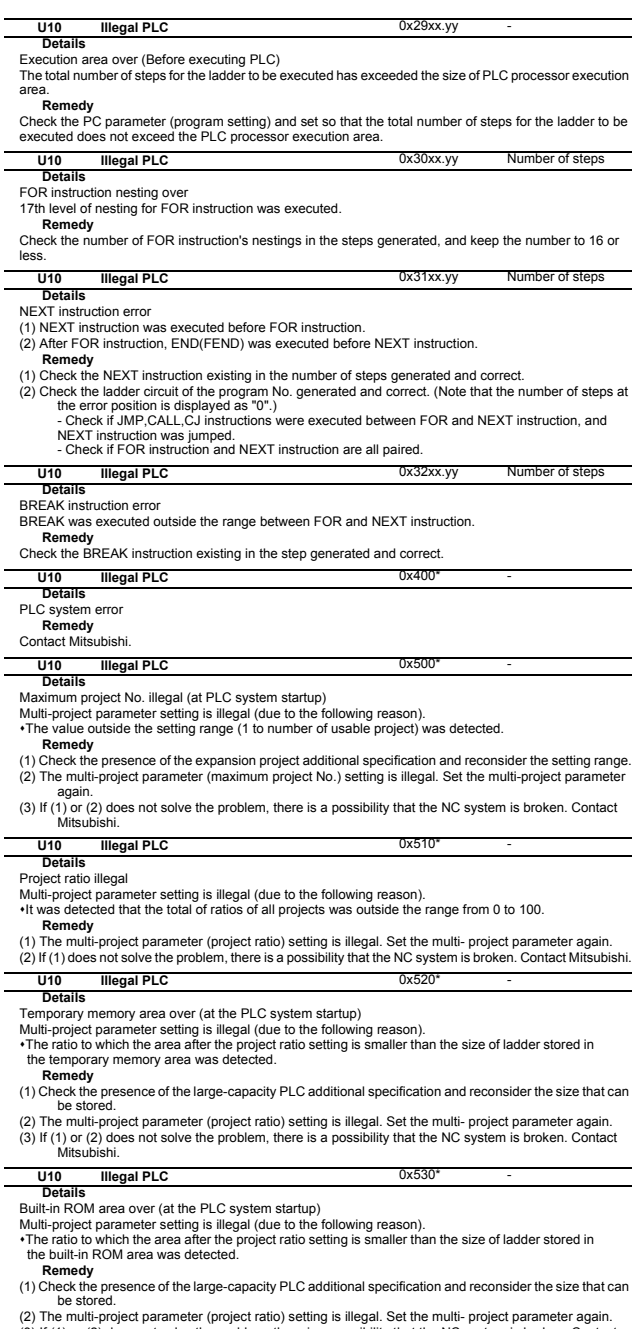

(2) The multi-project parameter (project ratio) setting is illegal. Set the multi- project parameter again.<br>(3) If (1) or (2) does not solve the problem, there is a possibility that the NC system is broken. Contact<br>Mitsubi

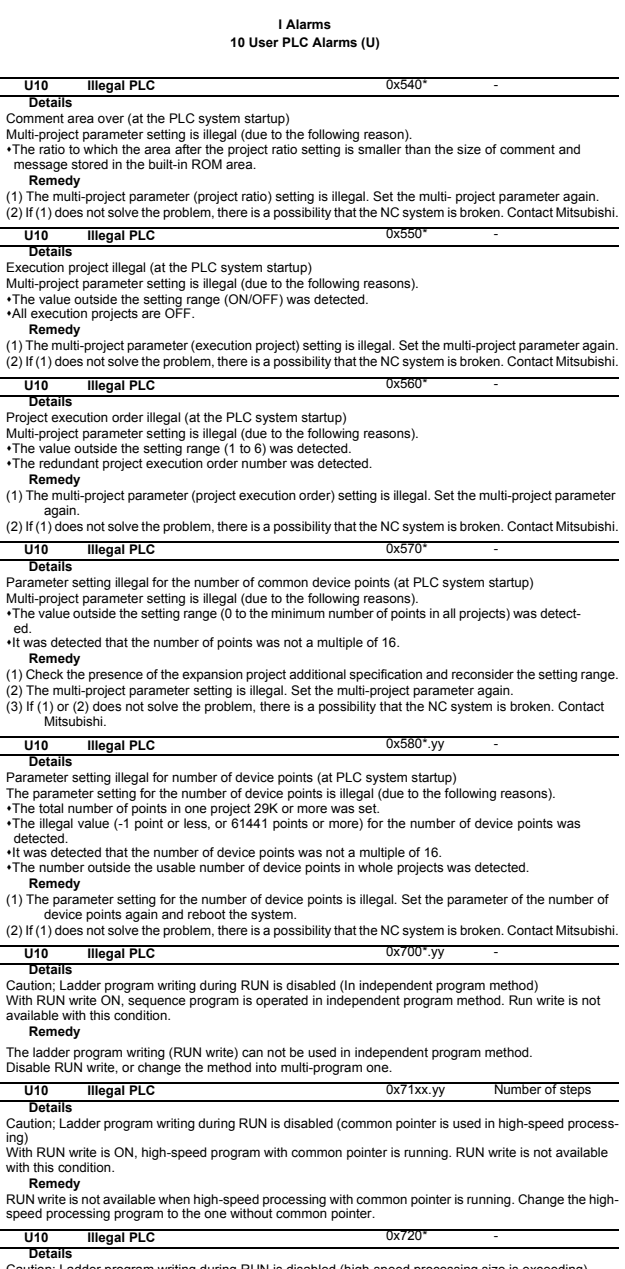

Caution; Ladder program writing during RUN is disabled (high-speed processing size is exceeding) With RUN write ON, the execution size of high-speed processing program has exceeded 4000 steps. RUN write is not available with this condition.

# **Remedy**

Ξ

Ē

 $\overline{\phantom{a}}$ 

 $\overline{a}$ 

÷,

f

RUN write is not available when execution size of high-speed processing program exceeds 4000 steps.<br>Edit the high-speed processing program to reduce the execution size to 4000 steps or less.<br>(When multi-project is valid, e

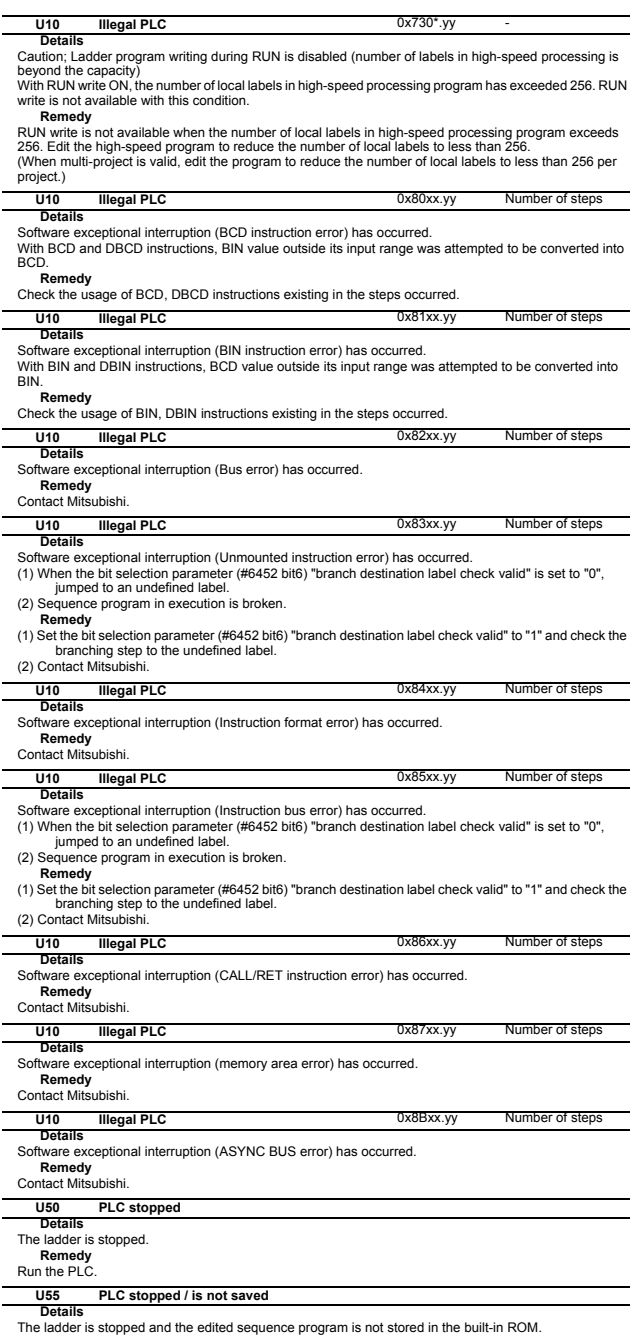

The ladder is stopped and the edited sequence program is not stored in the built-in ROM. (The contents of temporary memory area and sequence program in the built-in ROM are mismatched.)

**Remedy**<br>Run the PLC.<br>Use GX Developer or the built-in PLC edit function to perform write to the built-in ROM.

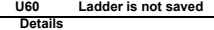

The edited sequence program is not stored in the built-in ROM. (The contents of temporary memory area and sequence program in the built-in ROM are mismatched.)

**Remedy** Use GX Developer or the built-in PLC edit function to perform write to the built-in ROM.

# **11 Network Service Errors (N)**

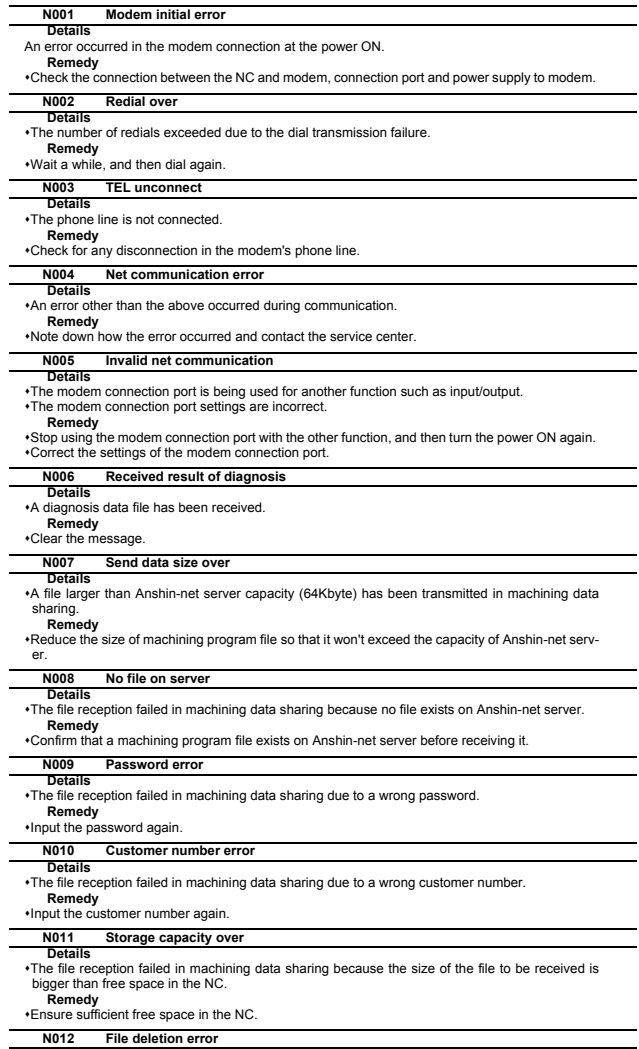

**Details**<br> **A** file on Anshin-net server cannot be deleted in machining data sharing.<br> **Remedy**<br>
Confirm that the file exists on Anshin-net server.<br>
Note down how the error occurred and contact the service center.

# **12 Program Errors (P)**

These alarms occur during automatic operation, and the causes of these alarms are mainly program<br>errors which occur, for instance, when mistakes have been made in the preparation of the machining<br>programs or when programs

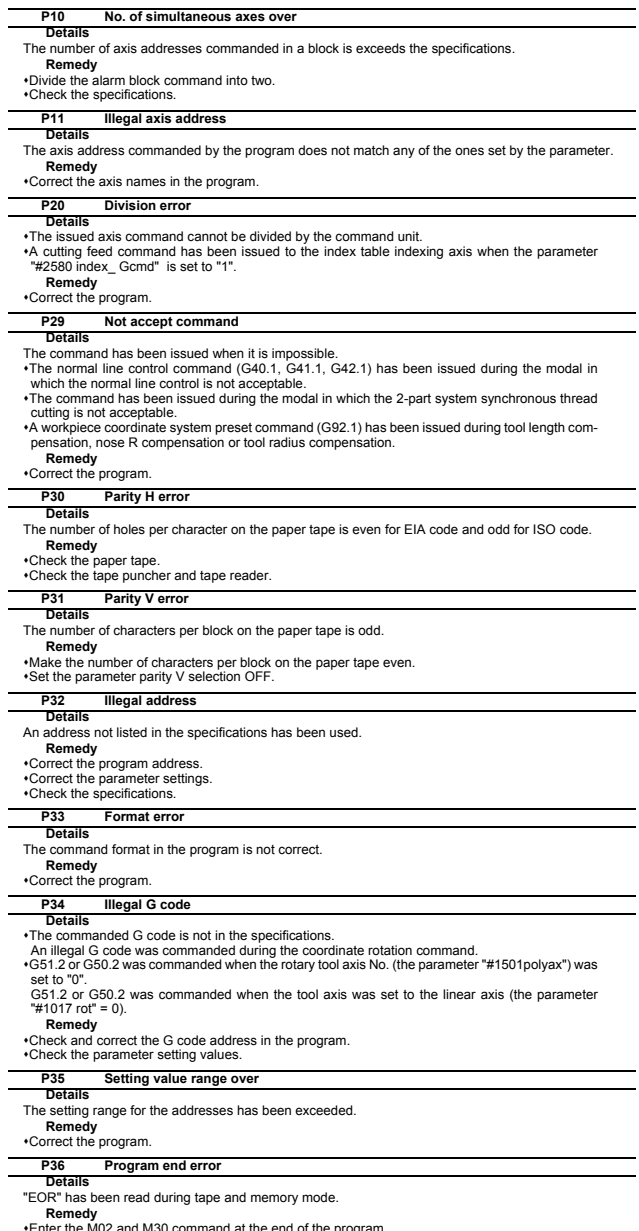

Enter the M02 and M30 command at the end of the program. Enter the M99 command at the end of the subprogram.

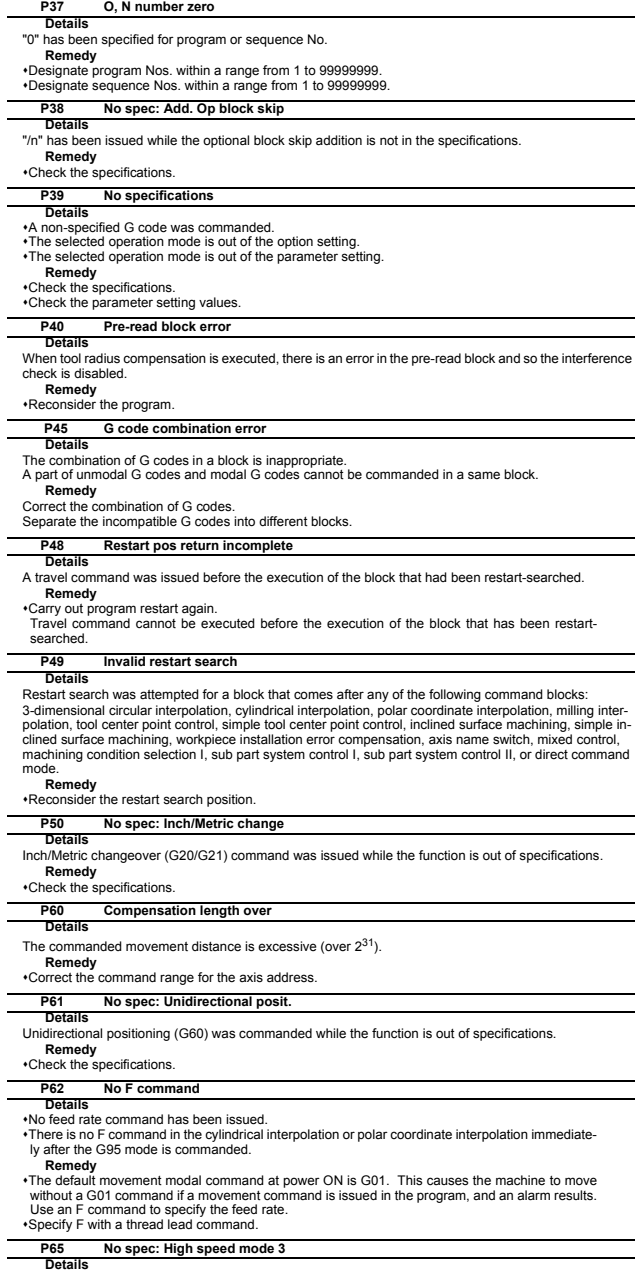

**Remedy** Check whether the specifications are provided for the high-speed mode III.

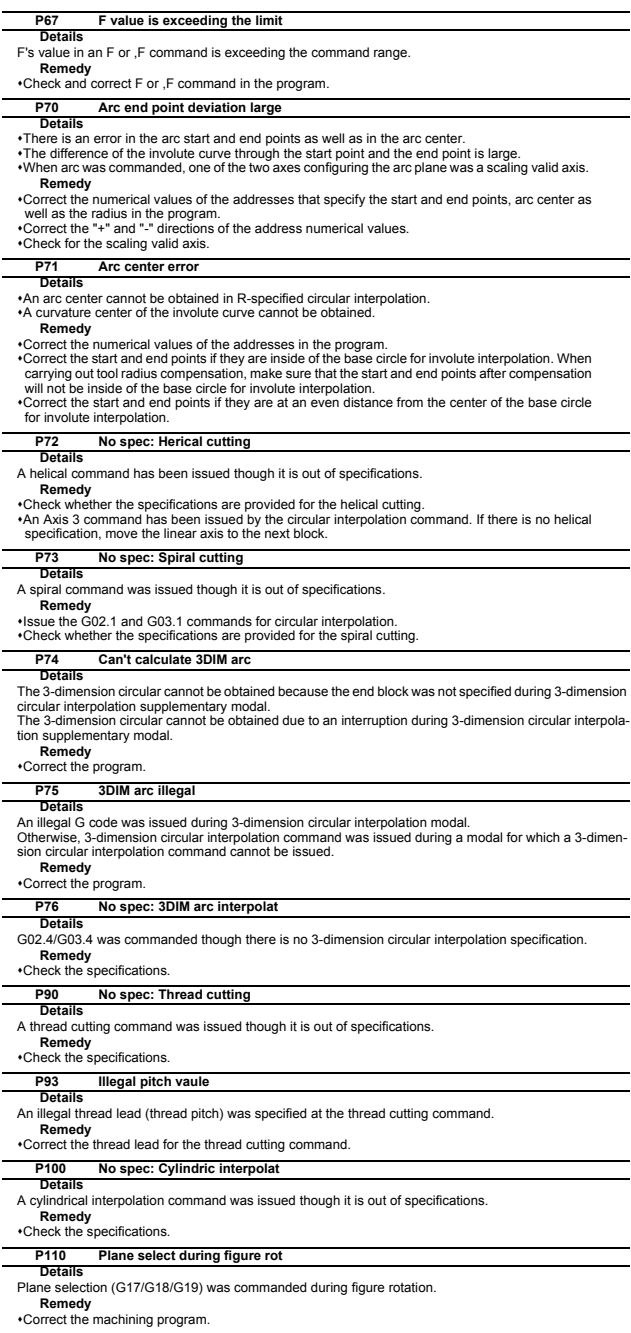

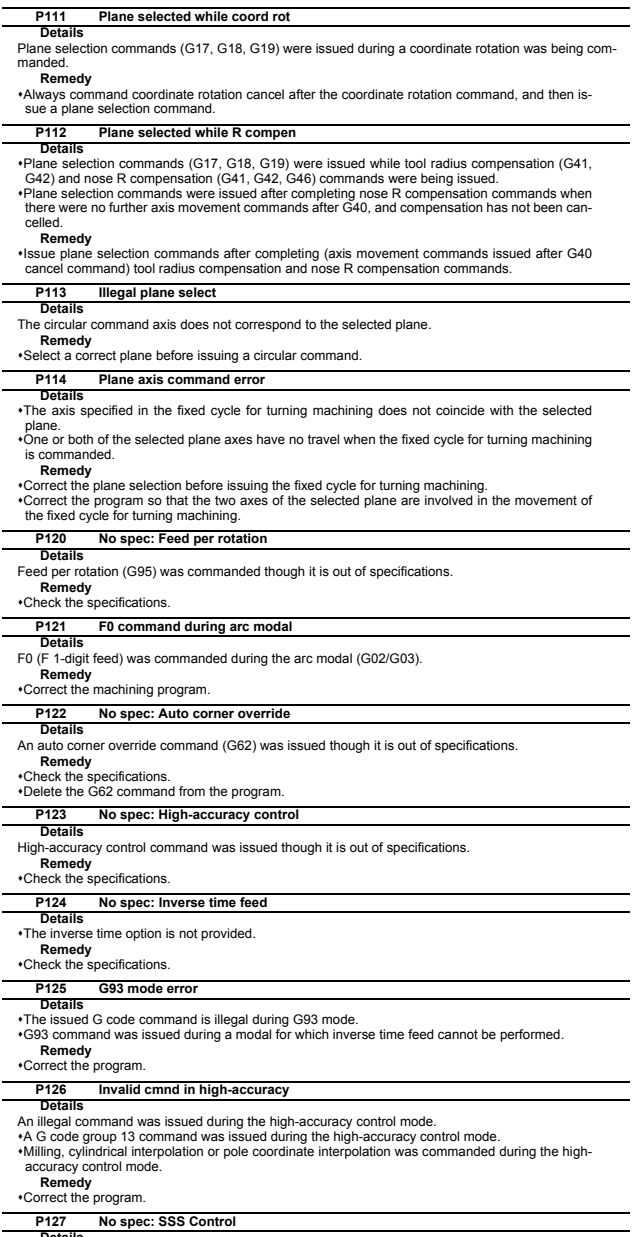

**Details**<br>The SSS control valid parameter has been set although there is no SSS control specification.<br>Remedy<br>Check the specifications. Set "#8090 SSS ON" to "0" when there is no SSS control specification.

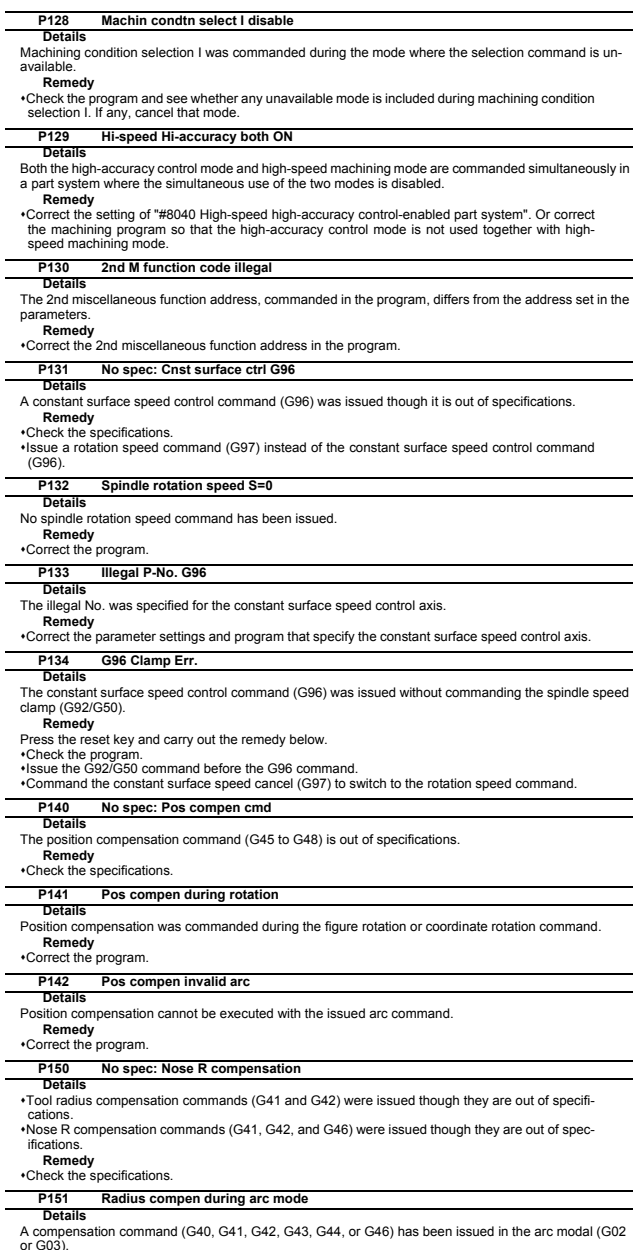

or G03).<br>**Issue the linear command (G01) or rapid traverse command (G00) in the compensation command<br>block or cancel block.<br>(Set the modal to linear interpolation.)** 

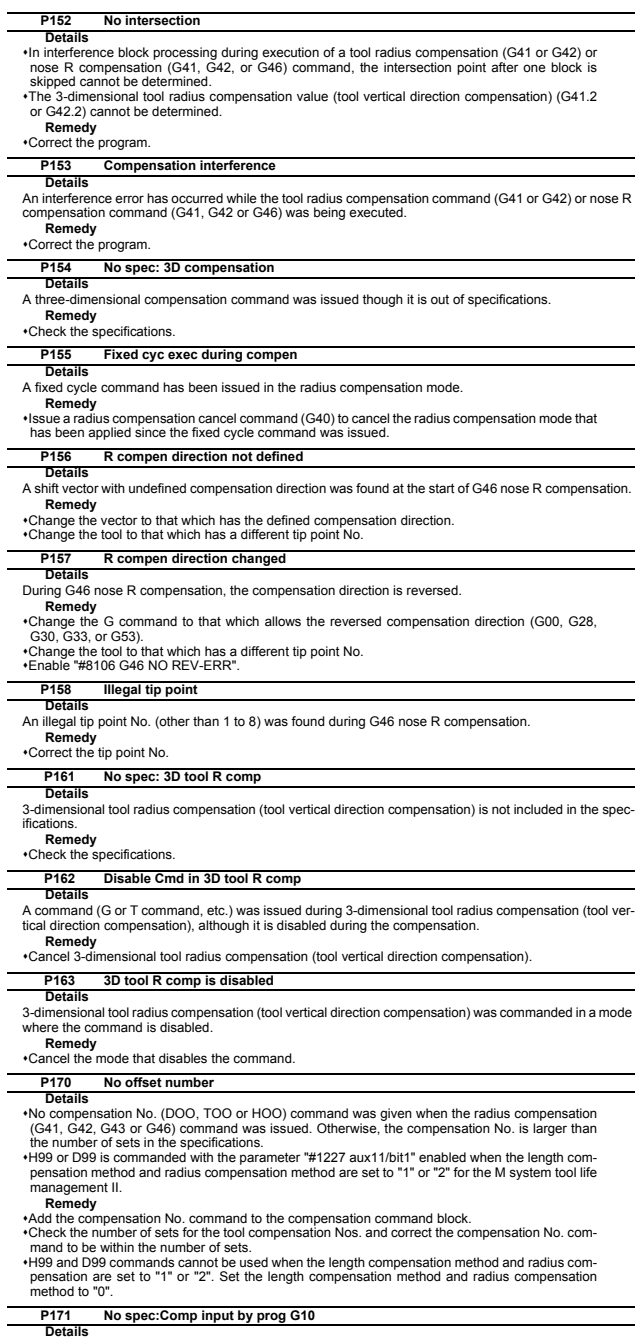

**Details**<br>Compensation data input by program (G10) was commanded though it is out of specifications.<br>Remedy<br>Check the specifications.

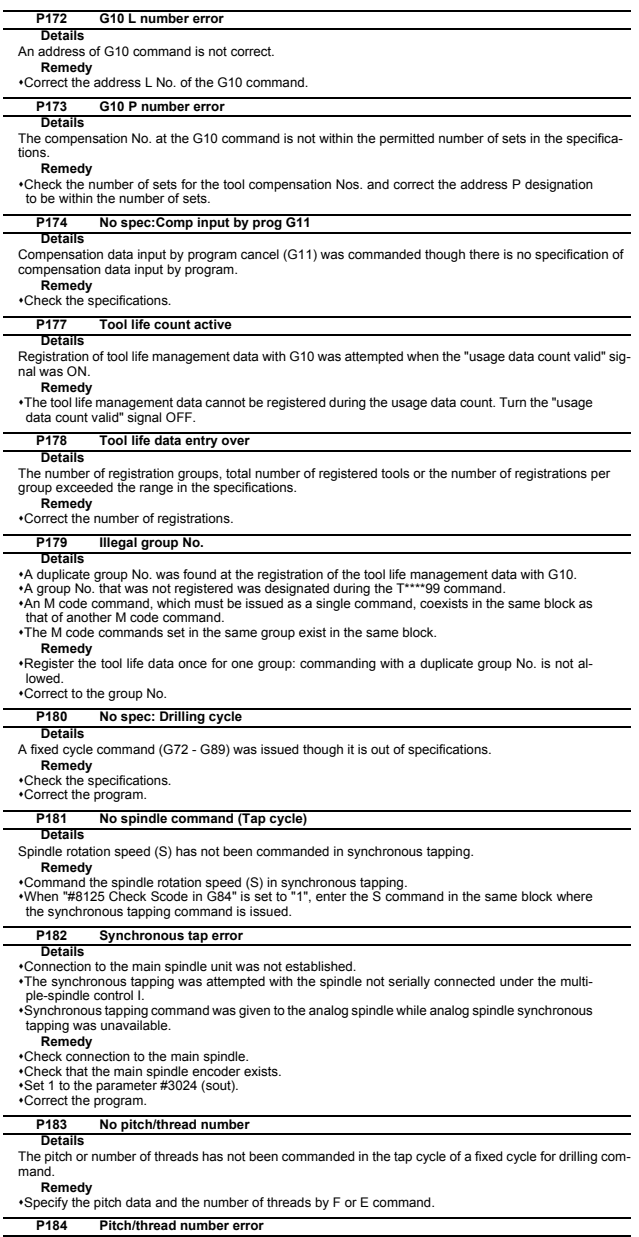

# **Details**

The pitch or the number of threads per inch is illegal in the tap cycle of the fixed cycle for drilling

command. The pitch is too small for the spindle rotation speed. The thread number is too large for the spindle rotation speed.

**Remedy** Correct the pitch or the number of threads per inch.

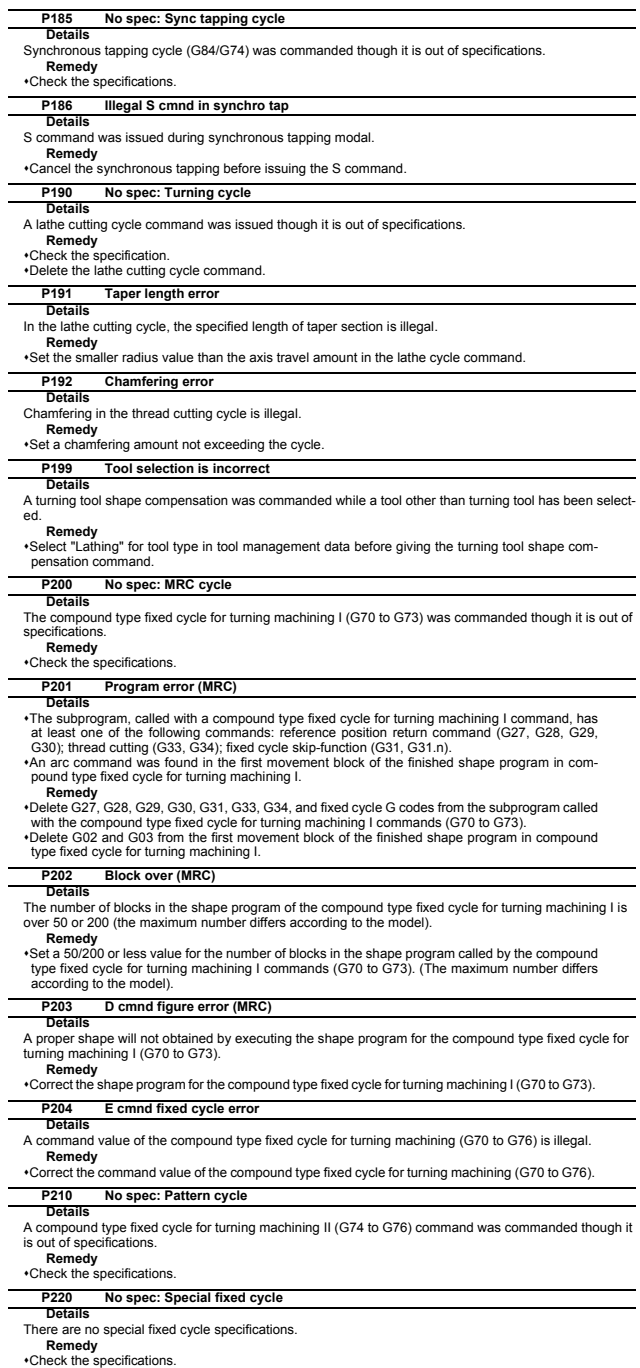

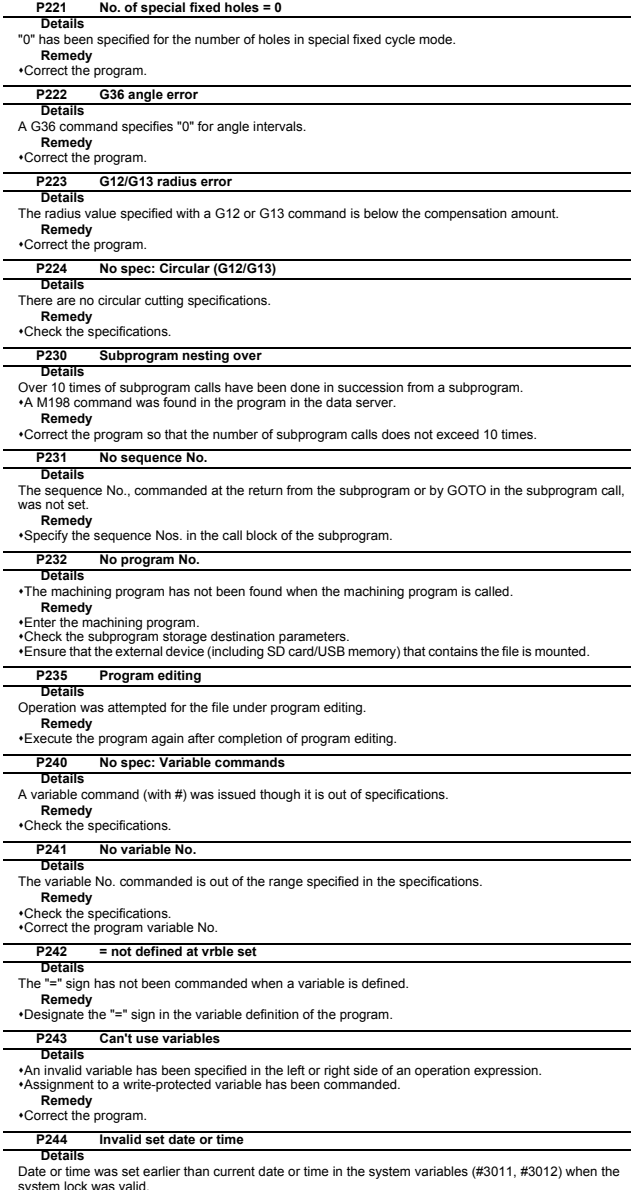

system lock was valid.<br> **Remedy**<br> **Correct the program.**<br> **Correct the program.** 

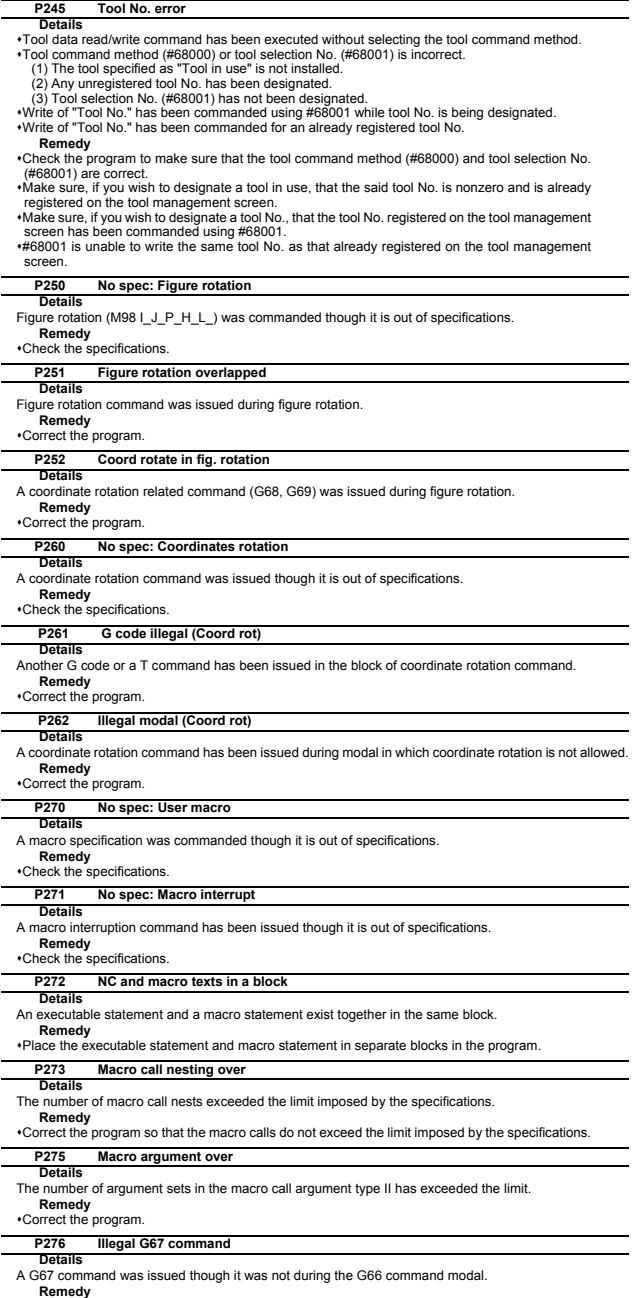

**Correct the program.<br>•Correct the program.<br>•Issue G66 command before G67 command, which is a call cancel command.** 

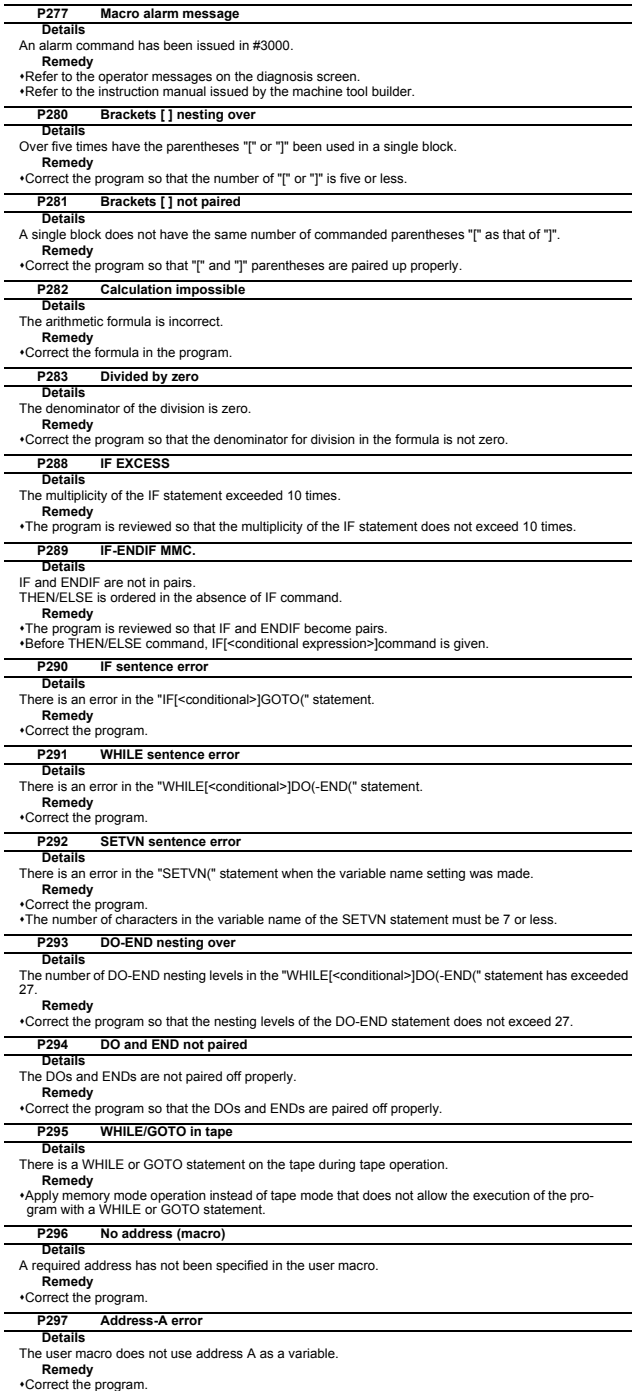

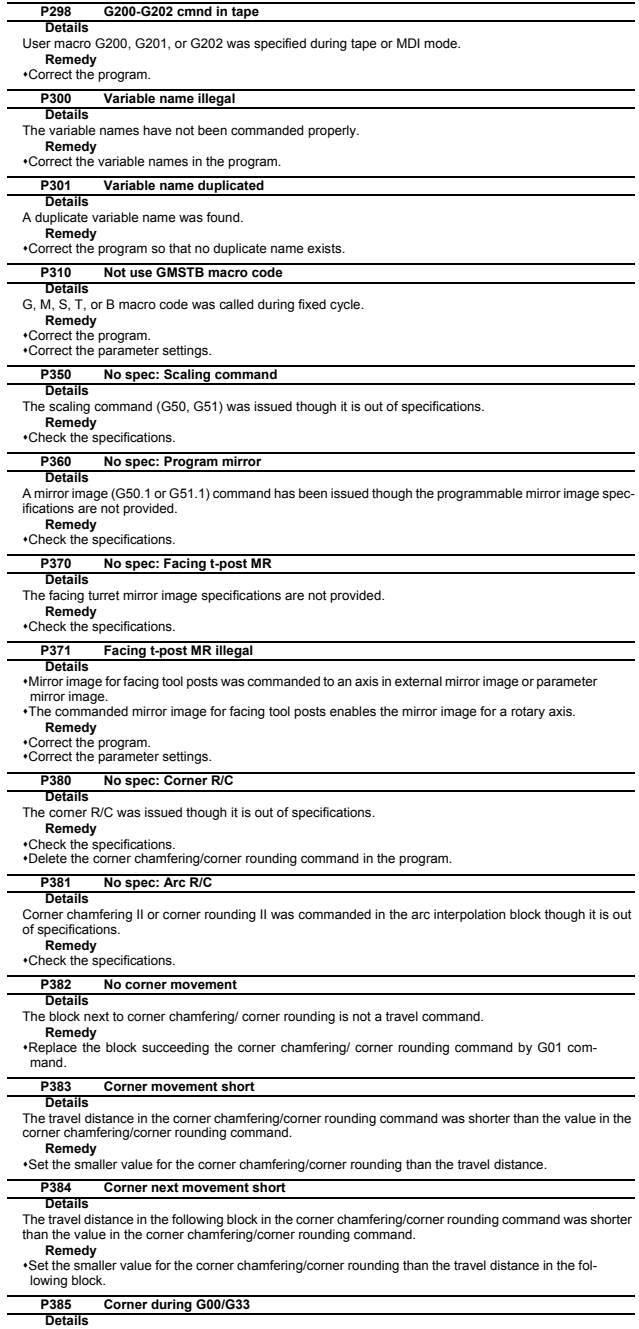

**Details**<br>A block with corner chamfering/corner rounding was given during G00 or G33 modal.<br>**Remedy**<br>•Correct the program.

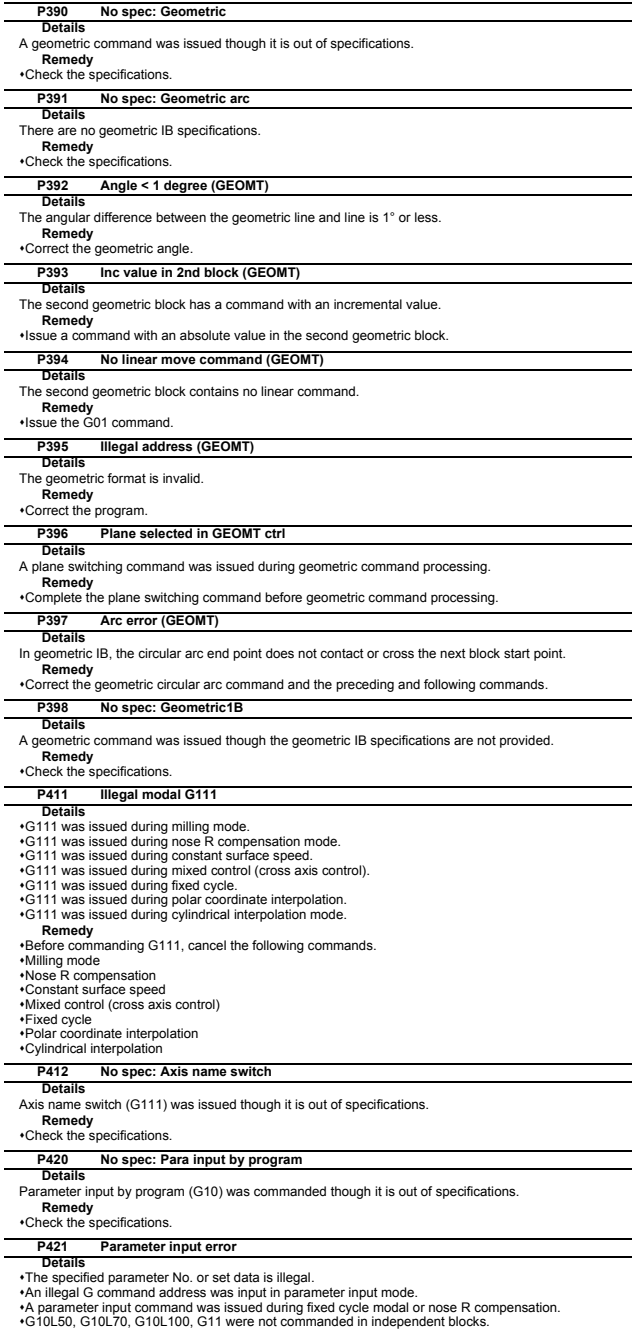

**Remedy** Correct the program.

l.

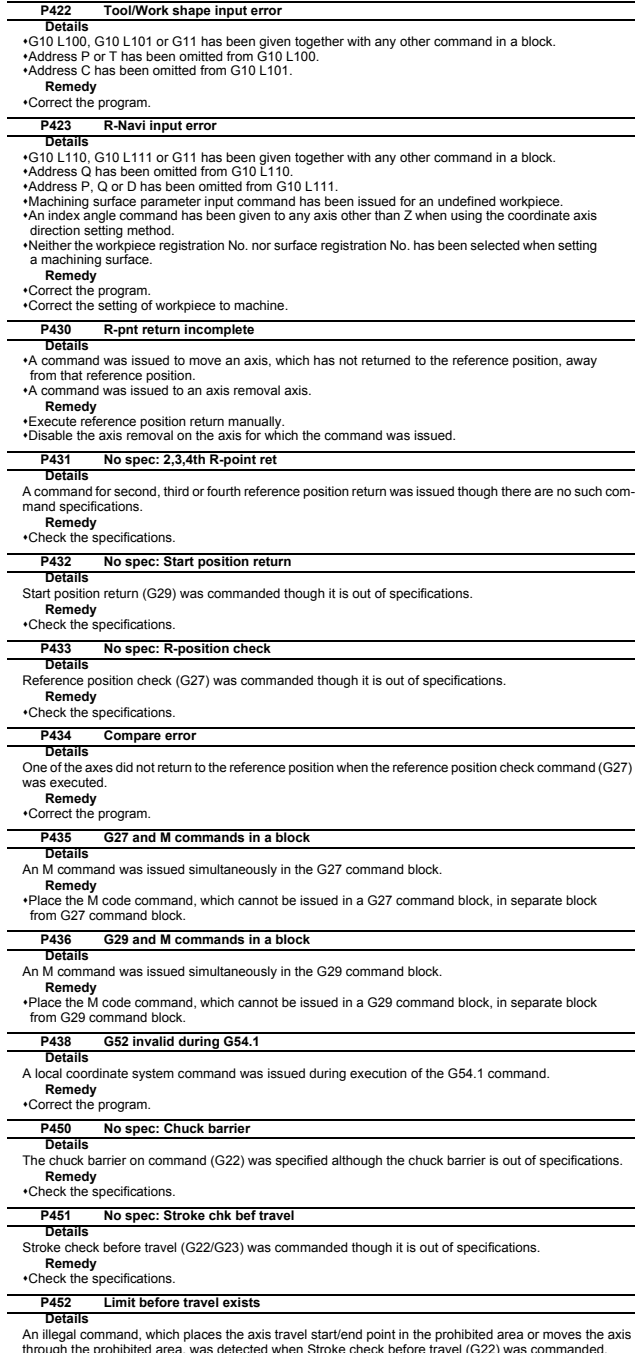

J.

through the prohibited area, was detected when Stroke check before travel (G22) was commanded.<br>**Remedy**<br>•Correct the coordinate values of the axis address commanded in the program.

#### **P460 Tape I/O error**

**Details**

An error has occurred in the tape reader. Otherwise an error has occurred in the printer during macro printing.

# **Remedy**

Check the power and cable of the connected devices.

Correct the I/O device parameters.

## **P461 File I/O error**

**Details**

A file of the machining program cannot be read.

#### **Remedy**

In memory mode, the programs stored in memory may have been destroyed. Output all of the pro-

grams and tool data and then format the system. Ensure that the external device (including SD card/USB memory) that contains the file is mounted.

Correct the parameter settings for HD operation, SD card operation or USB memory operation.

#### **P462 Computer link commu error**

## **Details**

A communication error occurred during the BTR operation.

## **Remedy**

"L01 Computer link error" is displayed simultaneously. Take the remedy corresponding to the error No.

#### **P480 No spec: Milling**

#### **Details**

Milling was commanded though it is out of specifications.

Polar coordinate interpolation was commanded though it is out of specifications.

**Remedy**

Check the specifications.

#### **P481 Illegal G code (mill)**

**Details**

An illegal G code was used during the milling mode.

An illegal G code was used during cylindrical interpolation or polar coordinate interpolation. The G07.1 command was issued during the tool radius compensation.

## **Remedy**

Correct the program.

## **P482 Illegal axis (mill)**

### **Details**

A rotary axis was commanded during the milling mode.

- Milling was executed though an illegal value was set for the milling axis No. Cylindrical interpolation or polar coordinate interpolation was commanded during mirror image. Cylindrical interpolation or polar coordinate interpolation was commanded before the tool compen-
- 
- sation was completed after the T command.
- G07.1 was commanded when cylindrical interpolation was not possible (there is no rotary axis, or external mirror image is ON).
- An axis other than a cylindrical coordinate system axis was commanded during cylindrical interpolation.

#### **Remedy**

Correct the machining program, parameters and PLC interface signals.

### **P484 R-pnt ret incomplete (mill)**

#### **Details**

Movement was commanded to an axis that had not completed reference position return during the milling mode.<br>Movement wa

ent was commanded to an axis that had not completed reference position return during cylindrical interpolation or polar coordinate interpolation.

#### **Remedy**

Carry out manual reference position return.

#### **P485 Illegal modal (mill)**

#### **Details**

The milling mode was turned ON during nose R compensation or constant surface speed control.

•A T command was issued during the milling mode.<br>∙The mode was switched from milling to cutting during tool compensation.<br>∙Cylindrical interpolation or polar coordinate interpolation was commanded during the constant surface speed control mode (G96).

The command unacceptable in the cylindrical interpolation was issued. A T command was issued during the cylindrical interpolation or polar coordinate interpolation mode.

A movement command was issued when the plane was not selected just before or after the G07.1 command.

A plane selection command was issued during the polar coordinate interpolation mode. Cylindrical interpolation or polar coordinate interpolation was commanded during tool radius com-

pensation.

The G16 plane in which the radius value of a cylinder is "0" was specified. A cylindrical interpolation or polar coordinate interpolation command was issued during coordinate

### rotation by program.

#### **Remedy**

Correct the program. Issue G40 or G97 before issuing G12.1.

Issue a T command before issuing G12.1.

Issue G40 before issuing G13.1. Specify the radius value of a cylinder other than "0", or specify the X axis's current value other than "0" before issuing G12.1/G16.

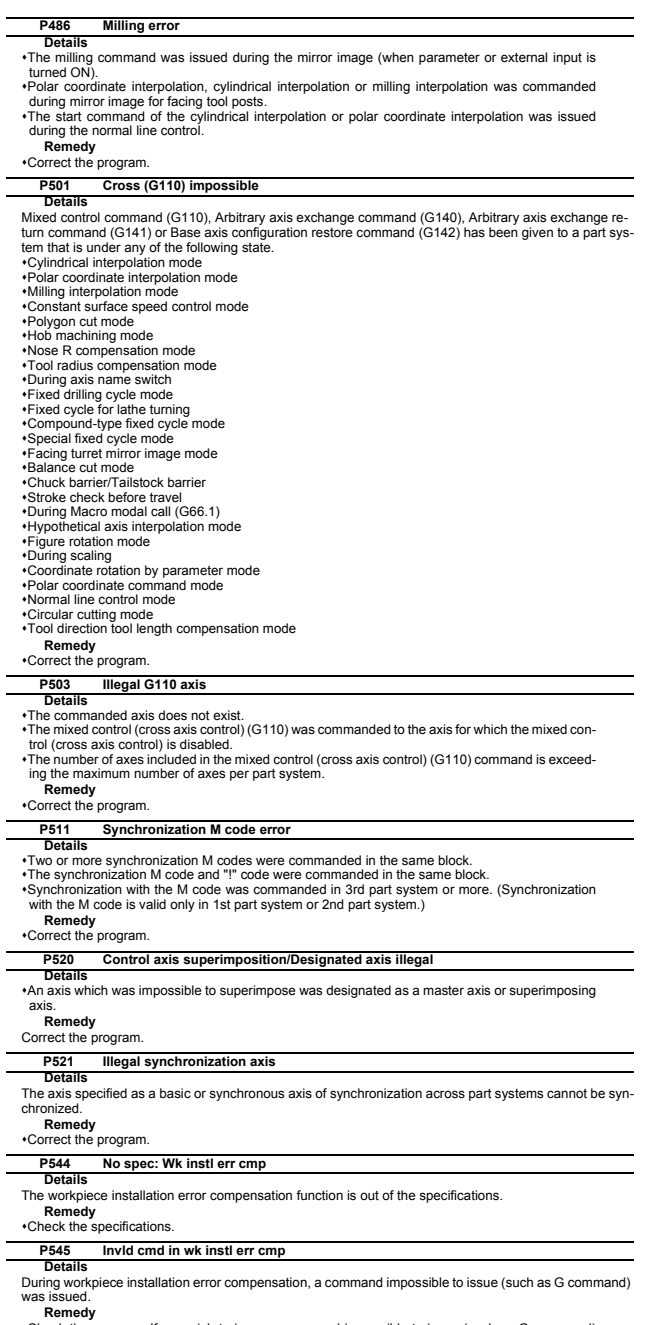

was issued.<br>**Remedy**<br>Check the program. If you wish to issue a command impossible to issue (such as G command)<br>during workpiece installation error compensation, cancel workpiece installation error compensa-<br>tion once.

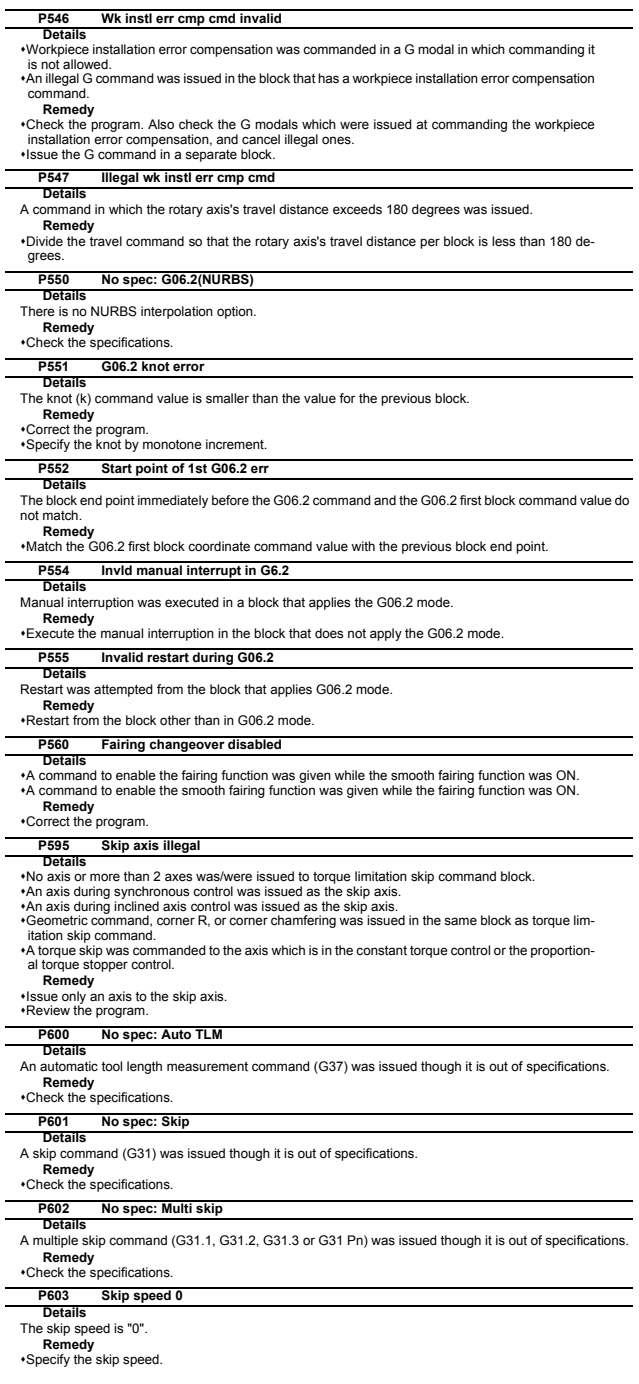

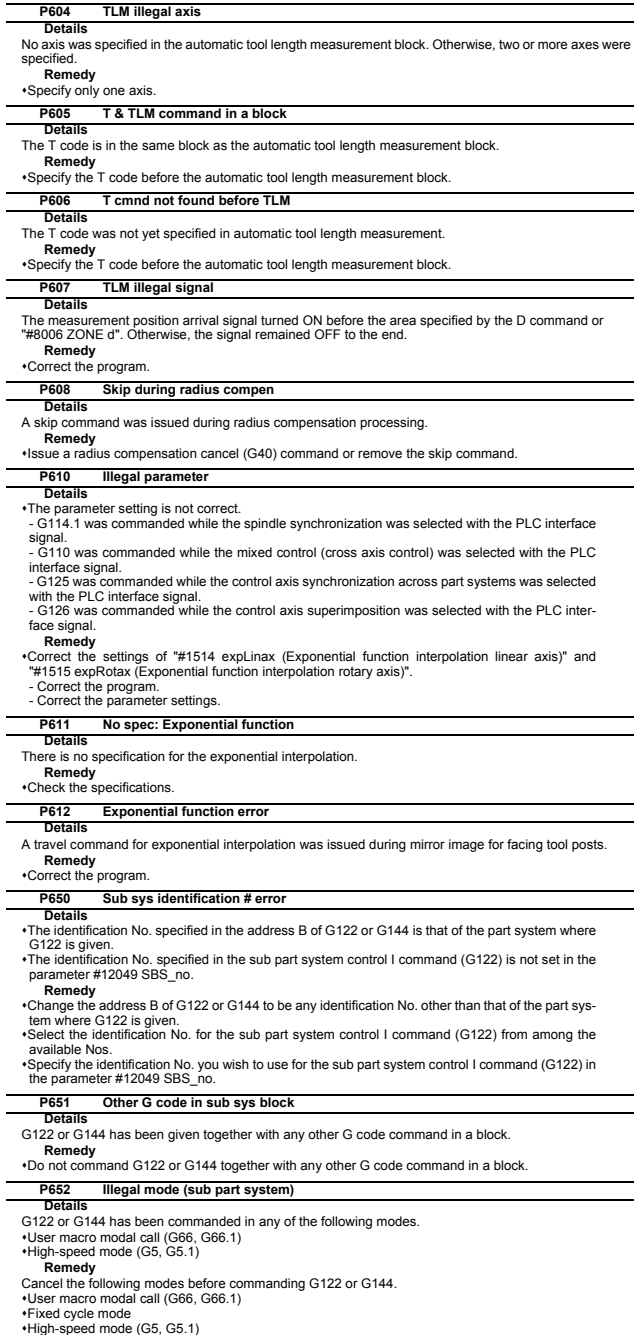

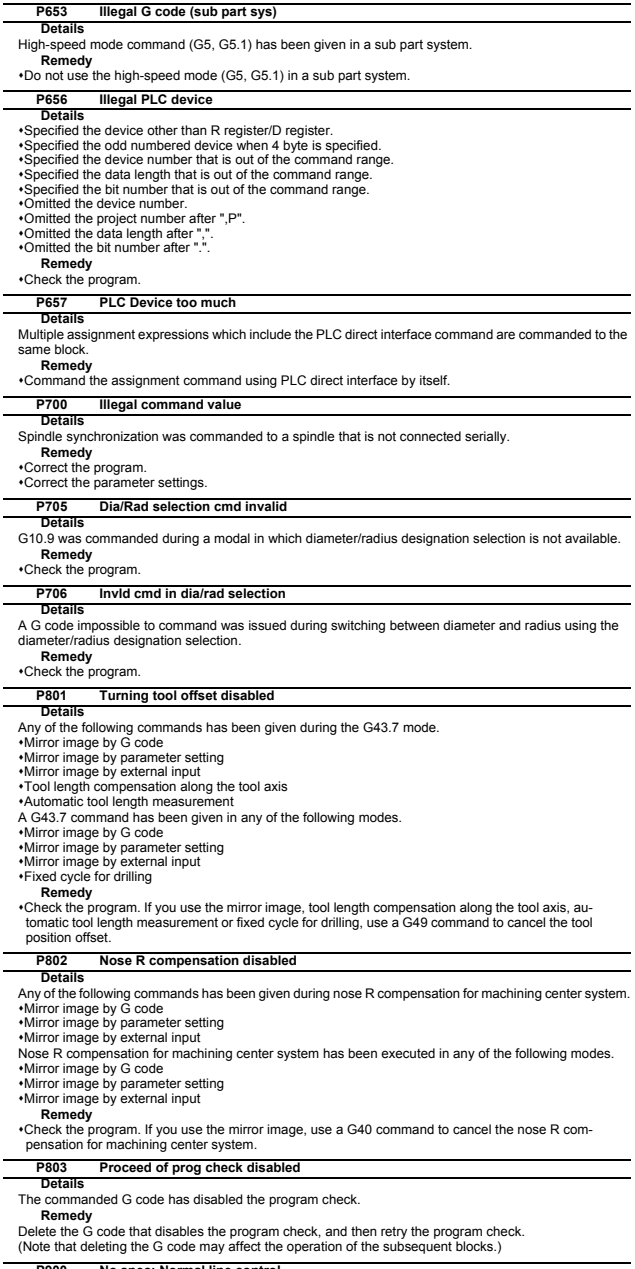

#### **P900 No spec: Normal line control**

**Details** A normal line control command (G40.1, G41.1, or G42.1) was issued though it is out of specifications. **Remedy** Check the specifications.

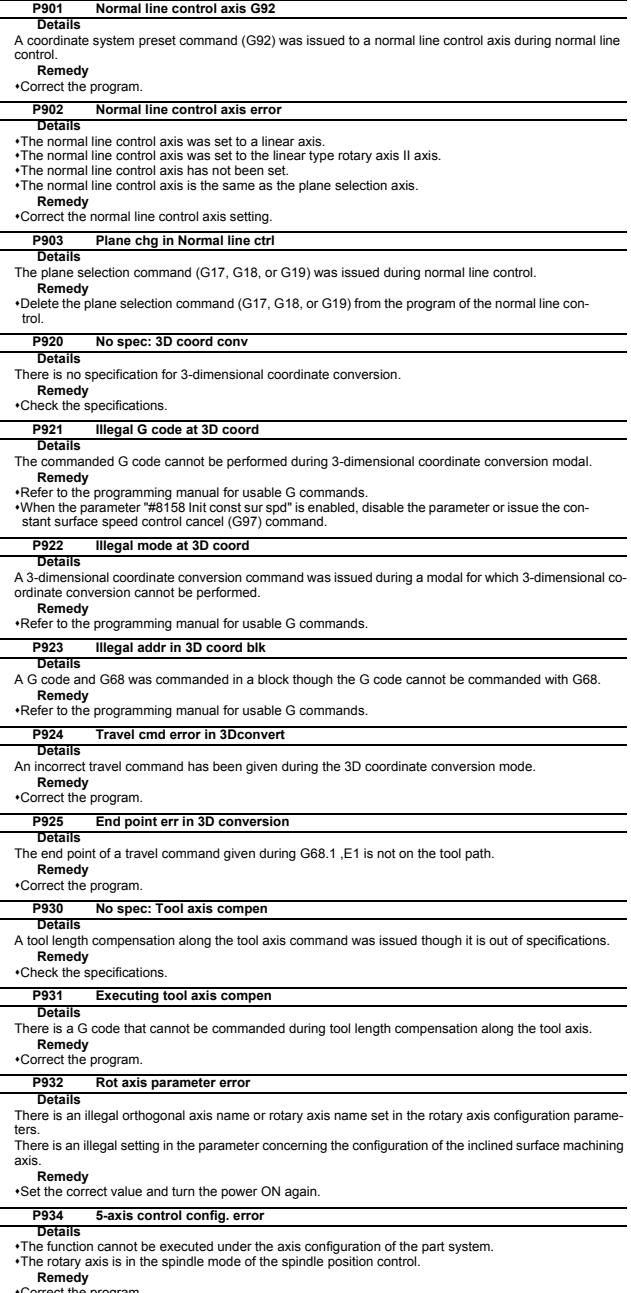

Correct the program. Check and correct the rotary axis configuration parameters so that the function can be executed in the axis configuration.

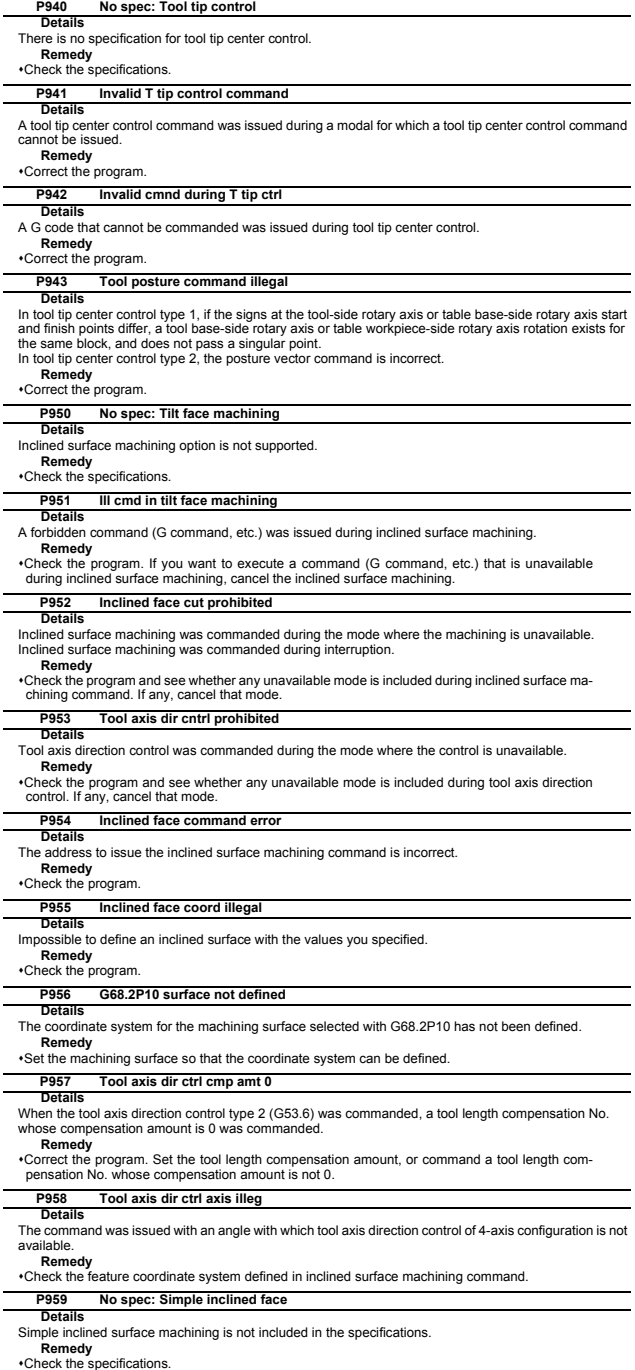

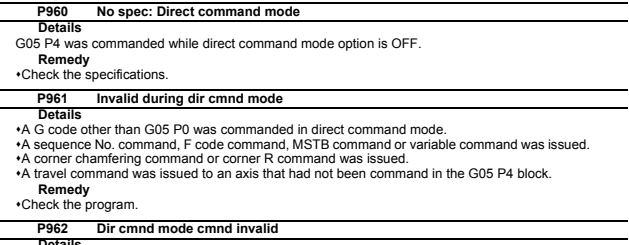

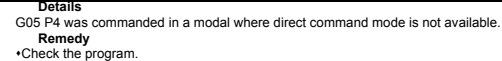

### **P963 Illegal direct cmnd mode cmnd**

## **Details**

The commanded coordinate value was beyond the maximum travel distance in direct command mode. **Remedy**

Correct the coordinate value in direct command mode.

### P<sub>990</sub><br>Details **PREPRO error**

Combining commands that required pre-reading (nose R offset, corner chamfering/corner rounding, geo-metric I, geometric IB, and compound type fixed cycle for turning machining) resulted in eight or more preread blocks.

**Remedy** Delete some or all of the combinations of commands that require pre-reading.

# **13 Smart Safety Observation Alarm (V)**

# **13.1 Smart Safety Observation Error (V01/V02/V03/V04/V05/V06/V07)**

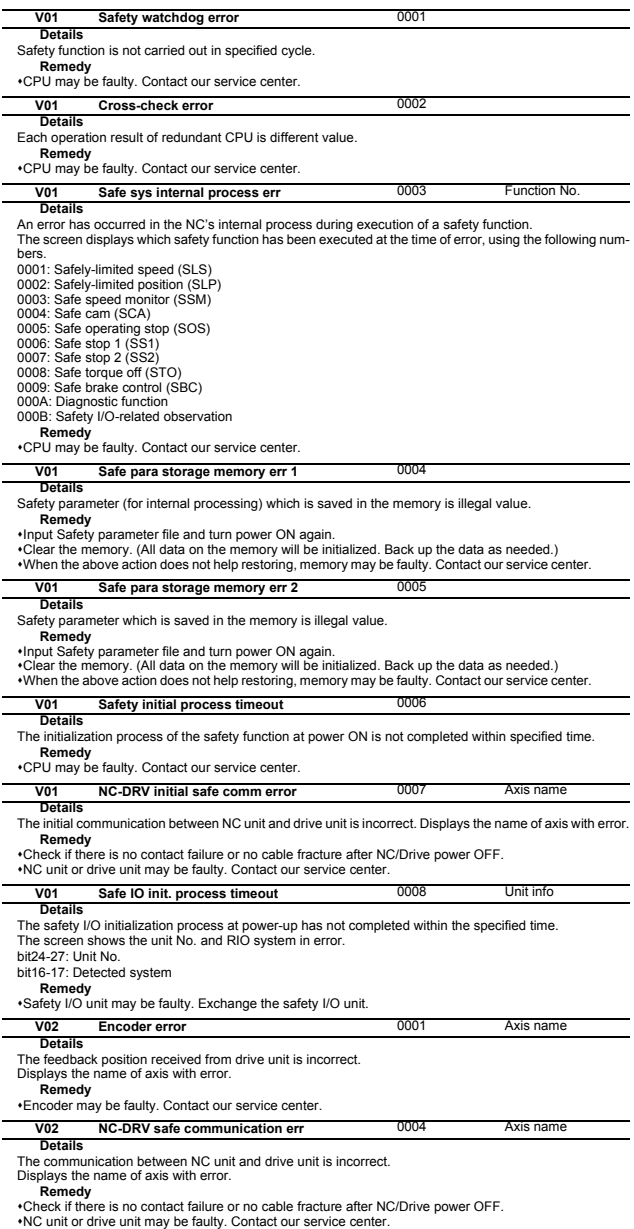

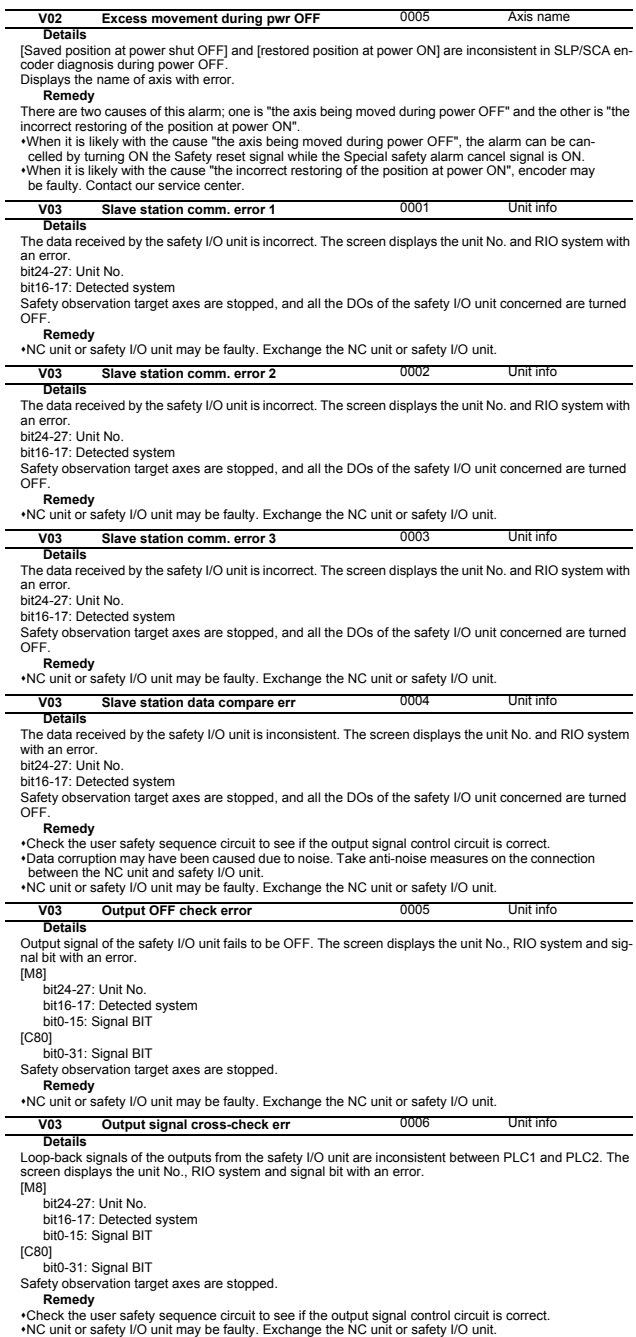

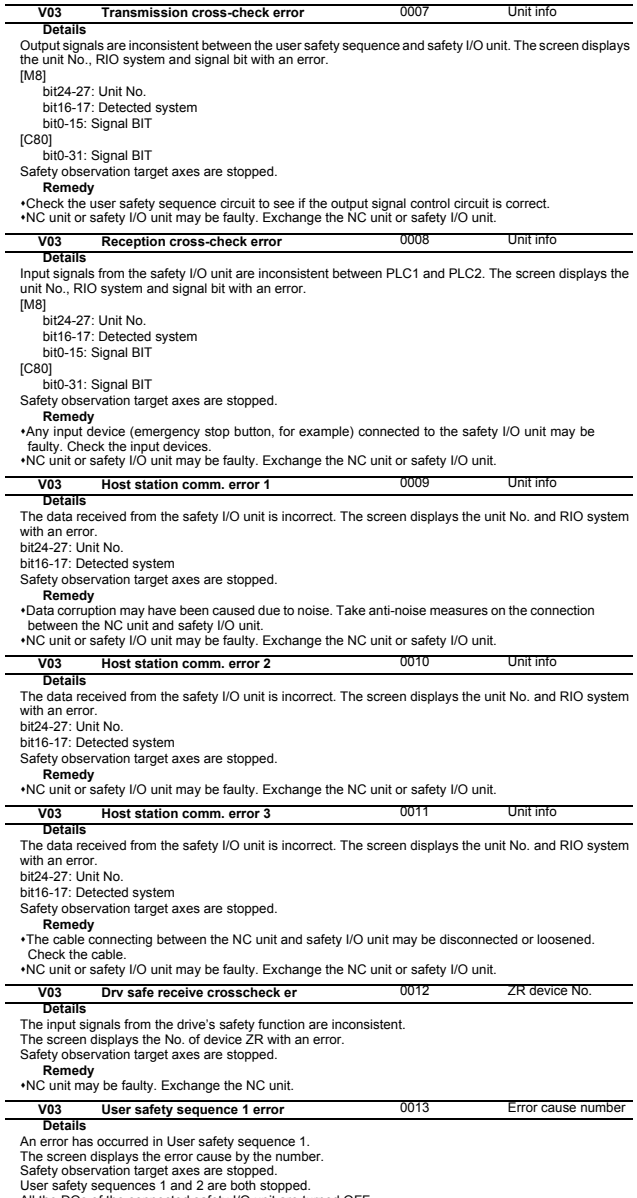

User safety sequences 1 and 2 are both stopped.<br>All the DOs of the connected safety I/O unit are turned OFF.<br>**Remedy Remedy in the list of user** safety sequence error details in Smart safety observation Specification<br>**Refe** power.

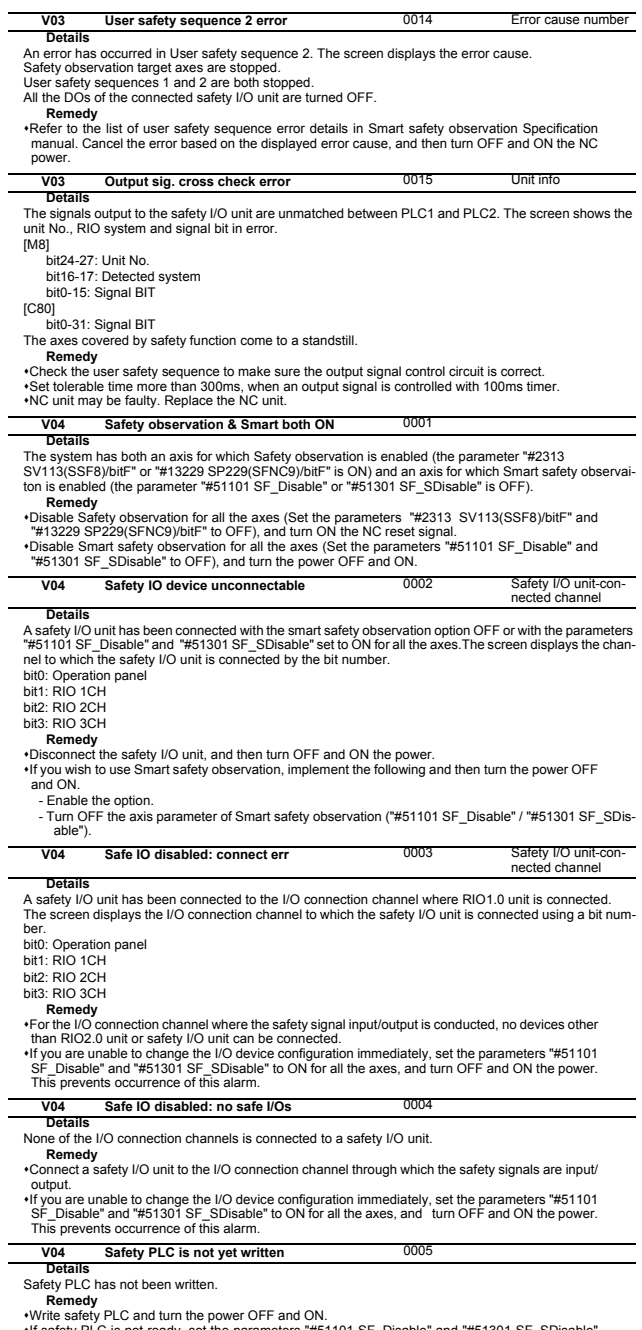

•Write safety PLC and turn the power OFF and ON.<br>•If safety PLC is not ready, set the parameters "#51101 SF\_Disable" and "#51301 SF\_SDisable"<br>to ON for all the axes, and then turn the power OFF and ON. This prevents occurr

**I Alarms 13 Smart Safety Observation Alarm (V)**

| V <sub>04</sub><br>NC-DRV safety comm. Disabled                                                                                                    | 0006 | Optical channel No.                  |
|----------------------------------------------------------------------------------------------------|------|--------------------------------------|
| <b>Details</b><br>The optical channel connected to an axis for which the parameter "#51101 SF_Disable" or "#51301 SF_S-<br>Disable" is set to OFF is configured with any drive unit other than MDS-E Series. (MDS-D Series drive unit<br>is connected to the said channel.)                                                                                                    |      |                                      |
| The screen displays the No. of optical communication channel of this error.<br>Remedy                                                                                                    |      |                                      |
| *Do not connect any drive unit other than MDS-E Series to the optical channel of the axis for which<br>the parameter "#51101 SF_Disable" or "#51301 SF_SDisable" is set to OFF<br>•If an MDS-E Series drive unit is not ready, set the parameters "#51101 SF_Disable" / "#51301<br>SF_SDisable" to ON for all the axes of the said channel, and then turn OFF and ON the power.<br>This prevents occurrence of this alarm.         |      |                                      |
| V <sub>04</sub><br><b>EMG stop signal device illegal</b>                                                                                                    | 0007 | Emergency stop de-<br>vice index No. |
| <b>Details</b><br>The channel No. or station No. of the emergency stop signal device (set by parameters) does not coincide<br>with any contact point (channel/station No. specified by the safety I/O assignment parameters RIO CH No<br>and RIO Station No.) of the safety I/O unit. The screen displays the index No. of the incorrectly set emer-<br>gency stop signal device.<br>0001: EMG_Dev1_ch to EMG_Dev1_bit             |      |                                      |
| 0002: EMG_Dev2_ch to EMG_Dev2_bit<br>Remedy                                                                                                    |      |                                      |
| •Change the channel, station or bit No. of emergency stop signal device to be one of the contact points of the safety I/O unit. And then turn OFF and ON the power.<br>*When you change the setting of emergency stop signal device channel No. (EMG_Dev1_ch /<br>EMG_Dev2_ch) to 0, and turn OFF and ON the power, the designation of emergency stop signal<br>device is disabled, so this alarm is cleared.                      |      |                                      |
| V04<br>Safe IO assign para setting er                                                                                                    | 0009 | Channel No.                          |
| <b>Details</b><br>Safety I/O device assignment parameter is incorrect.<br>+The safety I/O device assignment parameter of the connected safety I/O unit is not set.<br>. The safety I/O device assignment parameter is set for any disconnected safety I/O unit.<br>*The set channel No. or station No. is overlapped.<br>Remedy<br>+Make sure which safety I/O unit is connected, set the safety I/O device assignment parameters, |      |                                      |
| and then turn OFF and ON the power.                                                                                                    |      |                                      |
| V04<br>Safety I/O param inconsistent<br><b>Details</b>                                                                                                    | 0011 |                                      |
| There is a discrepancy between the PLC side parameter (I/O allocation setting) and CNC side parameter<br>(safety I/O allocation).<br>+The setting of "Top XY" on the PLC side is different from "DI(DO) dev No." on the CNC side.<br>*The number of registered safety signal units is different between PLC and CNC sides.<br>Remedy                                                                                               |      |                                      |
| Correct the parameters to be consistent between PLC and CNC. After that turn OFF and ON the CNC<br>power.                                                                                                    |      |                                      |
| $\sqrt{05}$<br>SLS speed error<br><b>Details</b>                                                                                                    | 0001 | Axis name                            |
| During SLS observation, the command/FB speed has exceeded the safely-limited speed(*) and has not<br>dropped below the speed limit within the SLS detection delay time (set by parameter).<br>The screen displays the name of axis of this error.                                                                                                    |      |                                      |
| (*)Safely-limited speed = SLS speed tolerance x SLS speed override / 100<br>Remedv                                                                                                    |      |                                      |
| *This error can be cancelled by the safety reset signal while motor speed is under SLS limit.<br>If the SLS speed tolerance or SLS speed override (set by parameter) is lower than the assumption,<br>change the parameter setting and turn OFF and ON the power.                                                                                                    |      |                                      |
| If the SLS detection delay time (set by parameter) is shorter than the assumption, change the pa-<br>rameter setting.                                                                                                    |      |                                      |
| *Check the safety ladder to make sure that SLS speed tolerance and SLS speed override are<br>changed in a timely manner.                                                                                                    |      |                                      |
| V05<br>SLS deceleration error<br><b>Details</b>                                                                                                    | 0002 | Axis name                            |
| The command/FB speed has failed to decelerate to the safely-limited speed(*) or lower within a period of<br>SLS deceleration observation time (set by parameter) after start of SLS observation.<br>The screen displays the name of axis of this error.<br>(*)Safely-limited speed = SLS speed tolerance x SLS speed override / 100                                                                                                |      |                                      |
| Remedy<br>This error can be cancelled by the safety reset signal while motor speed is under SLS limit.<br>• If the SLS speed tolerance or SLS speed override (set by parameter) is lower than the assumption,                                                                                                    |      |                                      |
| change the parameter setting and turn OFF and ON the power.<br>If the SLS deceleration observation time (set by parameter) is shorter than the assumption, change<br>the parameter setting.                                                                                                    |      |                                      |
| V05<br><b>SLP</b> position error                                                                                                    | 0003 | Axis name                            |
| <b>Details</b><br>The command position/FB position has gone out of the SLP position tolerance range (set by parameter)<br>during the SLP observation, and failed to return to the tolerance range within the SLP detection delay time<br>(set by parameter).<br>The screen displays the name of axis of this error.<br>Remedy                                                                                                    |      |                                      |
| .This error can be cancelled by the safety reset signal while the axis is in the SLP position range.                                                                                                    |      |                                      |

•This error can be cancelled by the safety reset signal while the axis is in the SLP position range.<br>•If the axis is out of the SLP position range, deactivate SLP observation, cancel this error using the safety reset signa

rameter setting. Check the safety ladder to make sure that SLP position tolerance is changed in a timely manner.

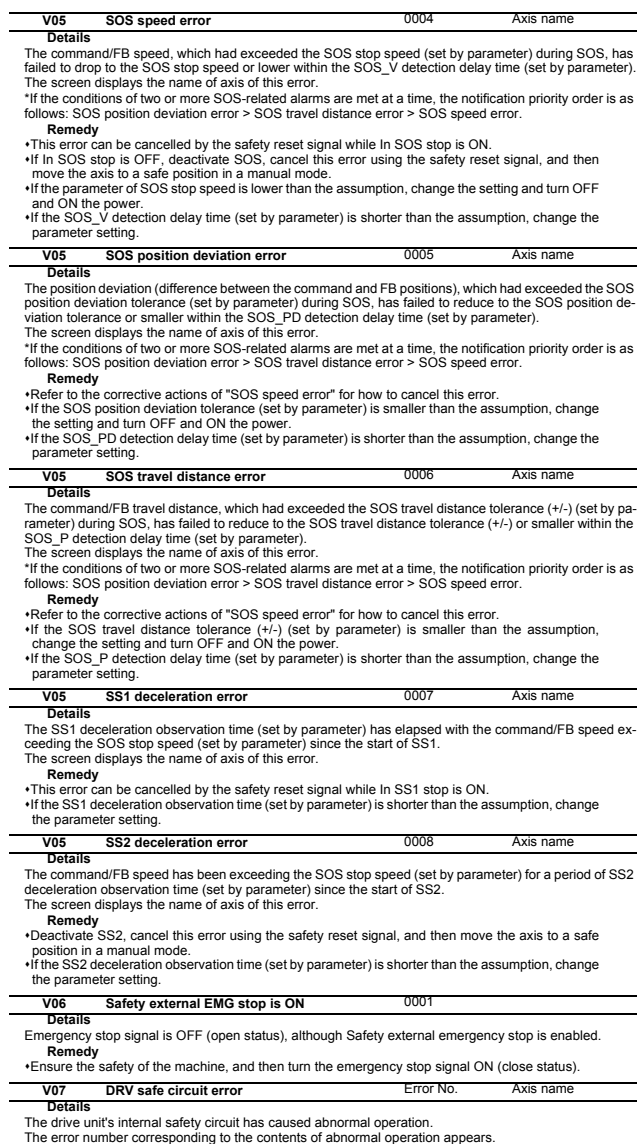

**Remedy** Drive unit may be damaged. Replace the drive unit.
## **13.2 Smart Safety Observation Warning (V50/V51/V52/V53/V54)**

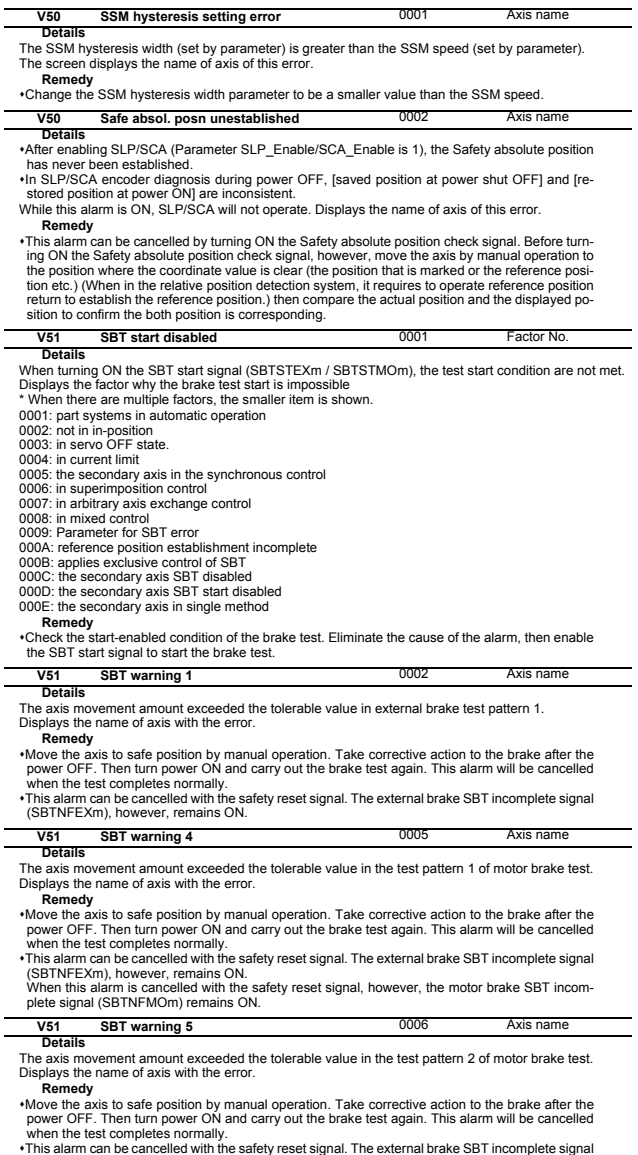

(SBTNFEXm), however, remains ON.<br>When this alarm is cancelled with the safety reset signal, however, the motor brake SBT incom-<br>plete signal (SBTNFMOm) remains ON.

#### **I Alarms 13 Smart Safety Observation Alarm (V)**

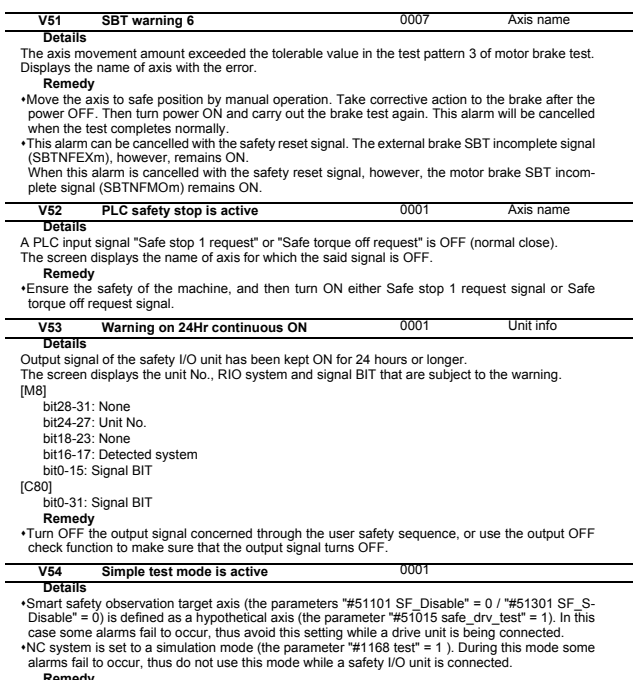

Remedy<br>
"Connect MDS-E Series drive to all the axes subject to safety observation, set the parameter<br>
("#51015 safe\_drv\_test" = 0) and then turn OFF and ON the power.<br>
"Connect a safety I/O unit, set the parameter ("#1168

er.

# **14 Multi CPU Errors (A) [C80]**

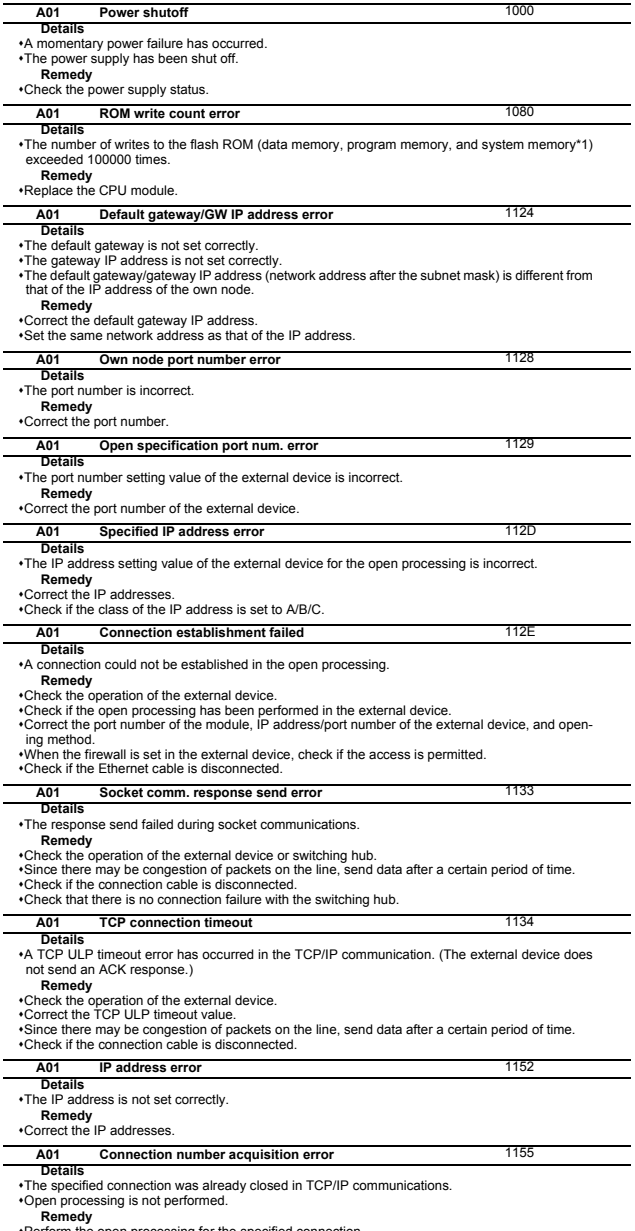

Perform the open processing for the specified connection. Check if the open processing has been performed in the external device.

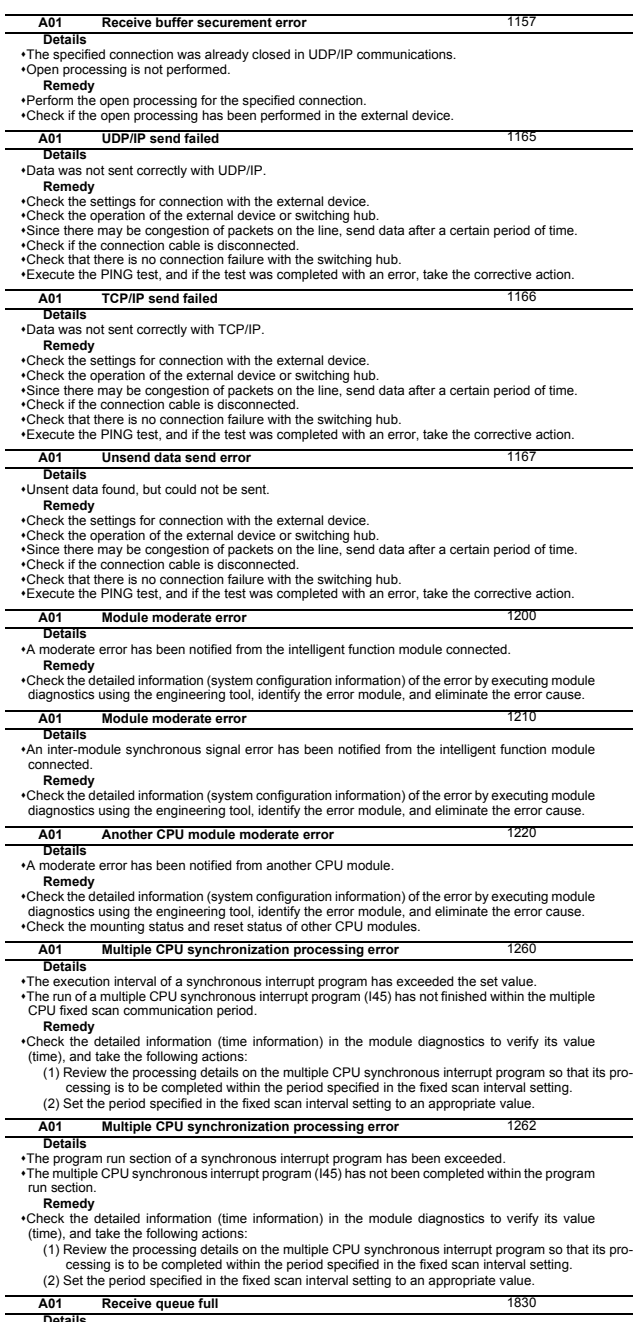

**Details**<br> **Number of reception requests of transient transmission exceeded upper limit of simultaneously<br>
Remedy<br>
Remedy<br>
<b>Remedy**<br> **Remedy**<br> **Remedy** 

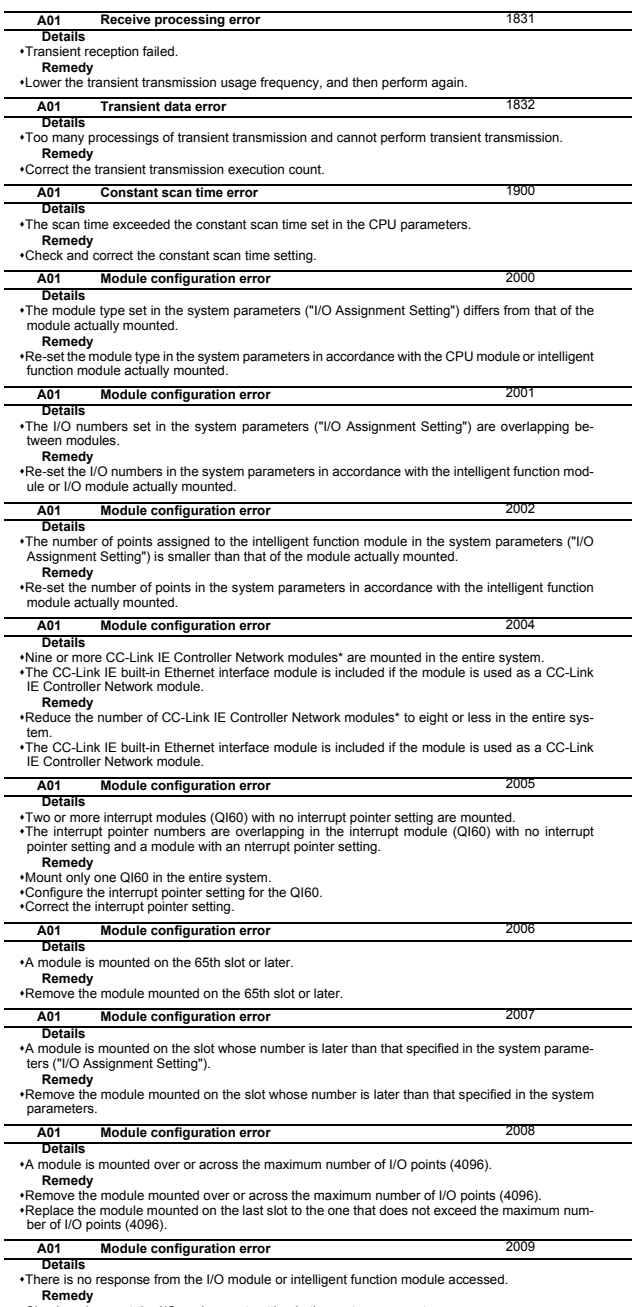

Remedy<br>•Check and correct the I/O assignment setting in the system parameters.<br>•The possible cause is a hardware failure of the I/O module or intelligent function module accessed.<br>• Please consult your local Mitsubishi rep

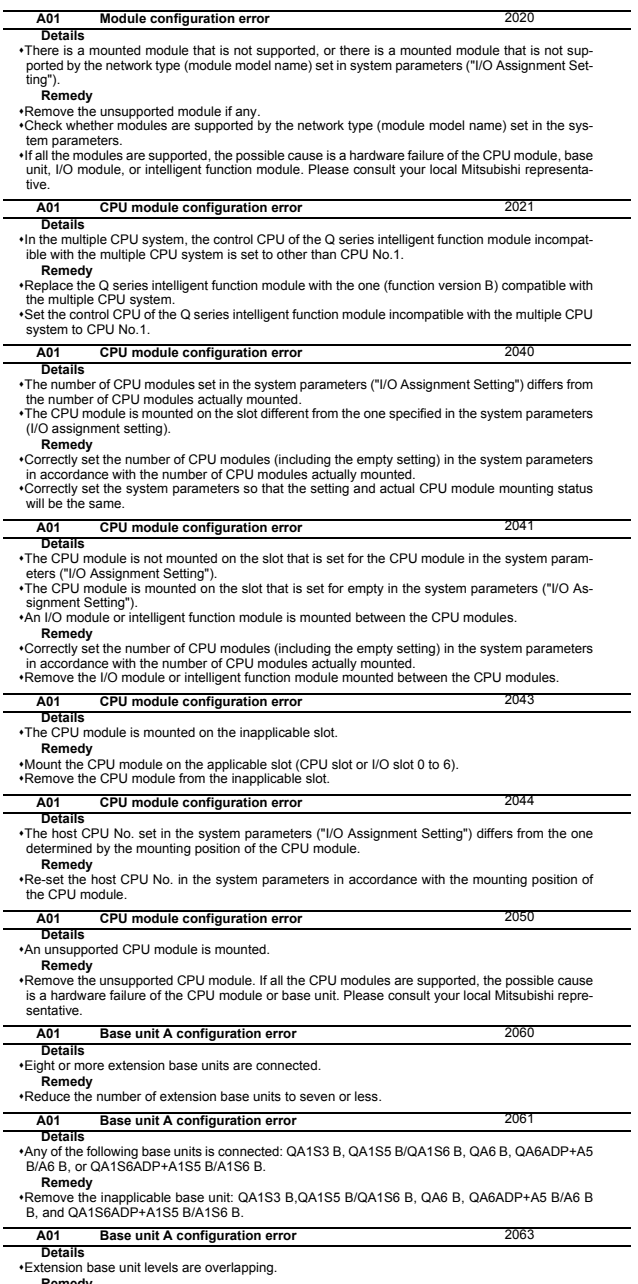

**Remedy** Check and correct the level setting of the extension base units.

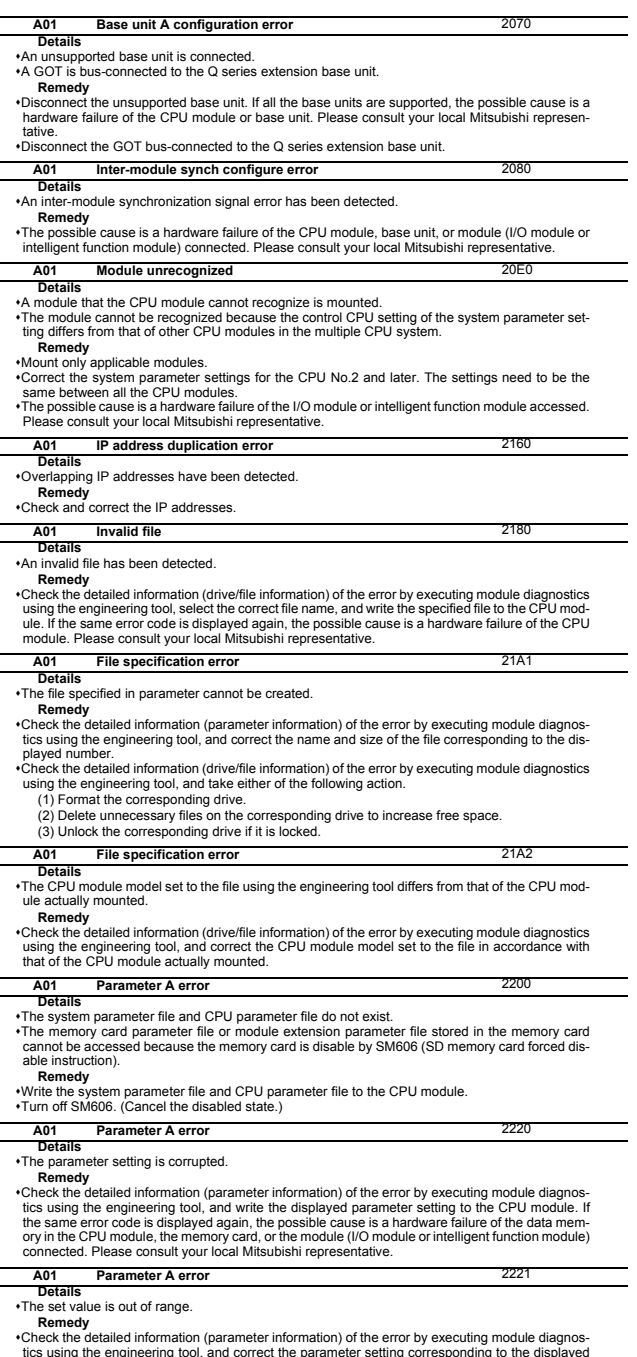

tics using the engineering tool, and correct the parameter setting corresponding to the displayed<br>number. If the same error code is displayed again, the possible cause is a hardware failure of the<br>data memory in the CPU mo

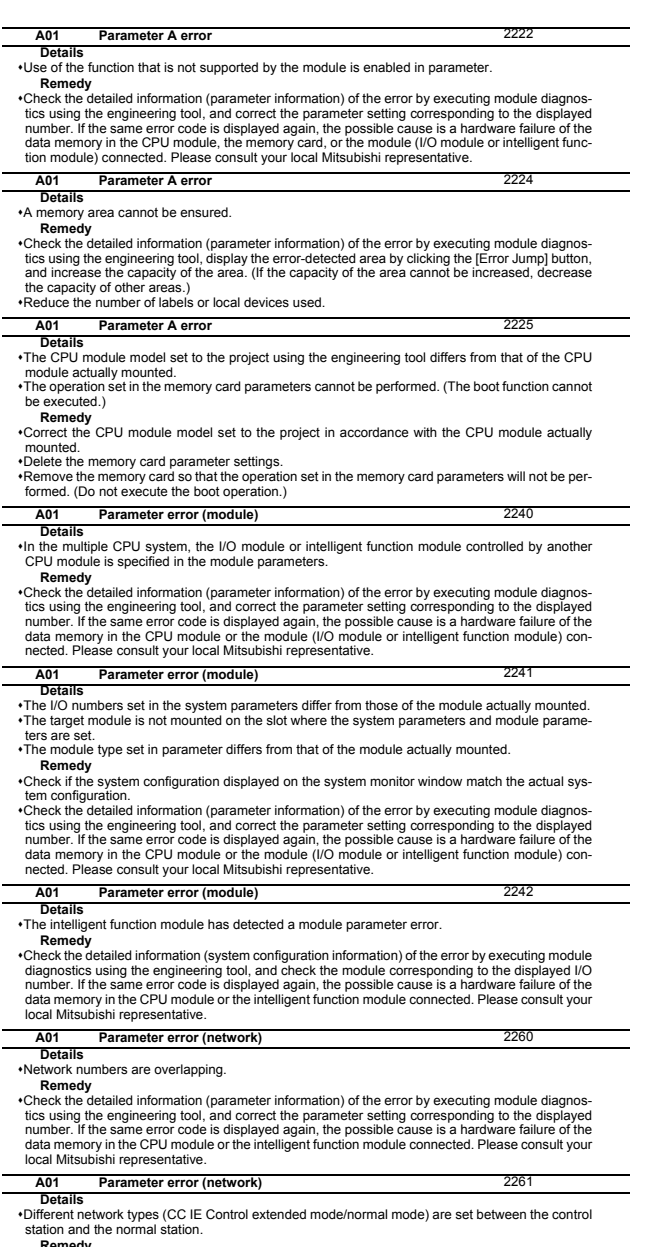

**Remedy**<br>Check the detailed information (parameter information) of the error by executing module diagnos-<br>circs using the engineering tool, and correct the parameter setting corresponding to the displayed<br>number. If the sa

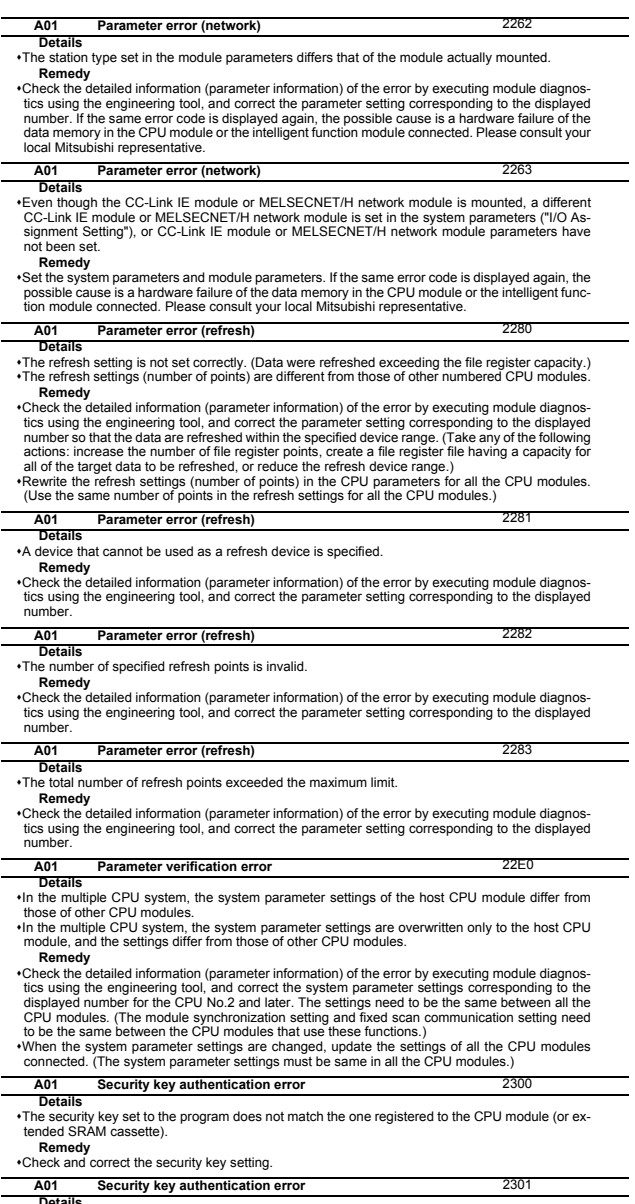

**Details**<br> **The security key is set to the program, but it is not registered to the CPU module (or extended<br>
SRAM cassette).** 

**Remedy** Check and correct the security key setting.

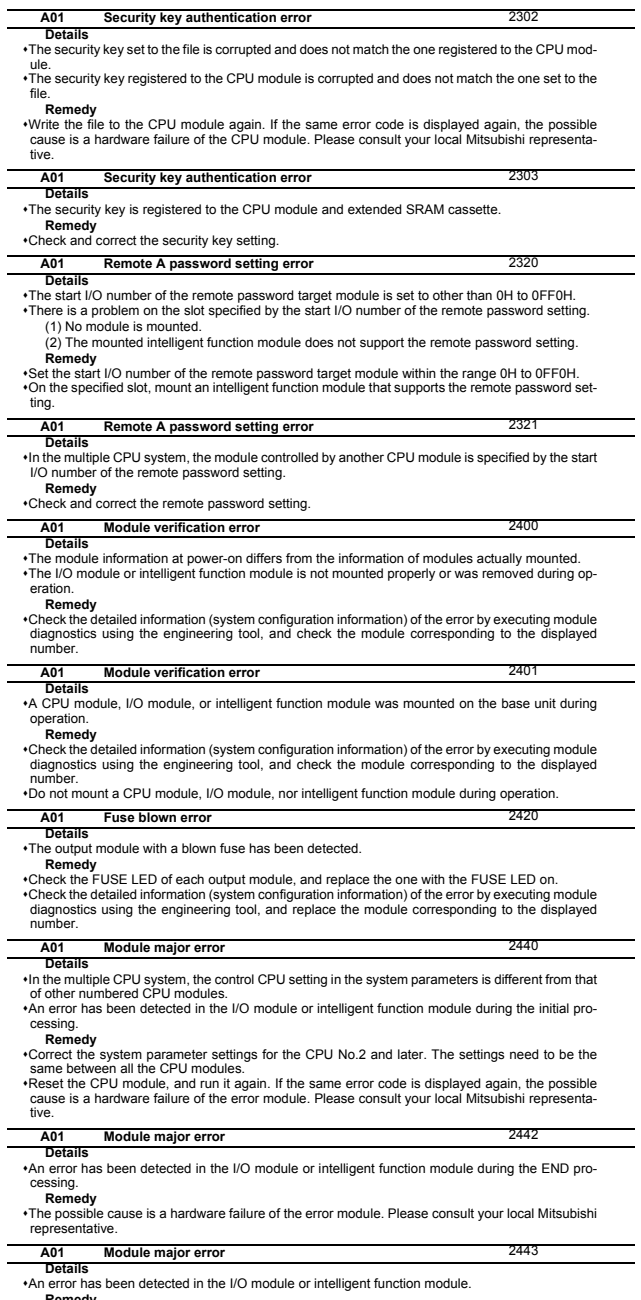

**Remedy**<br>• The possible cause is a hardware failure of the error module. Please consult your local Mitsubishi<br>representative.

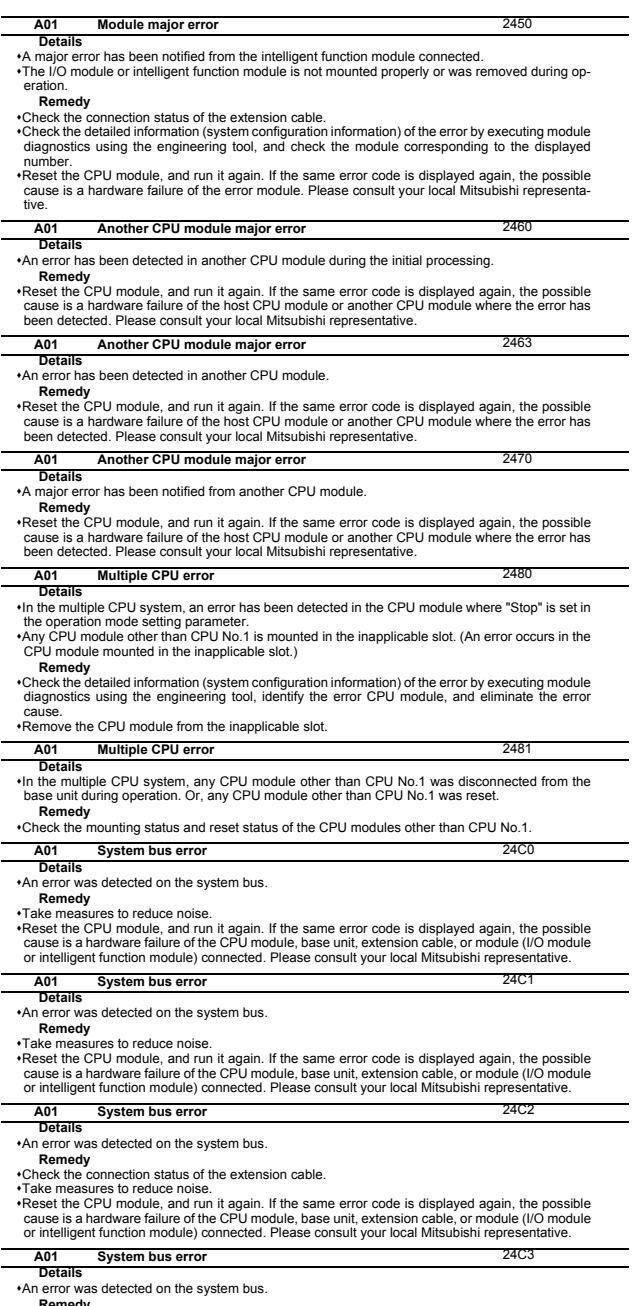

**Renedy**<br>Take measures to reduce noise.<br>These the CPU module, and run it again. If the same error code is displayed again, the possible<br>cause is a hardware failure of the CPU module, base unit, extension cable is produle (

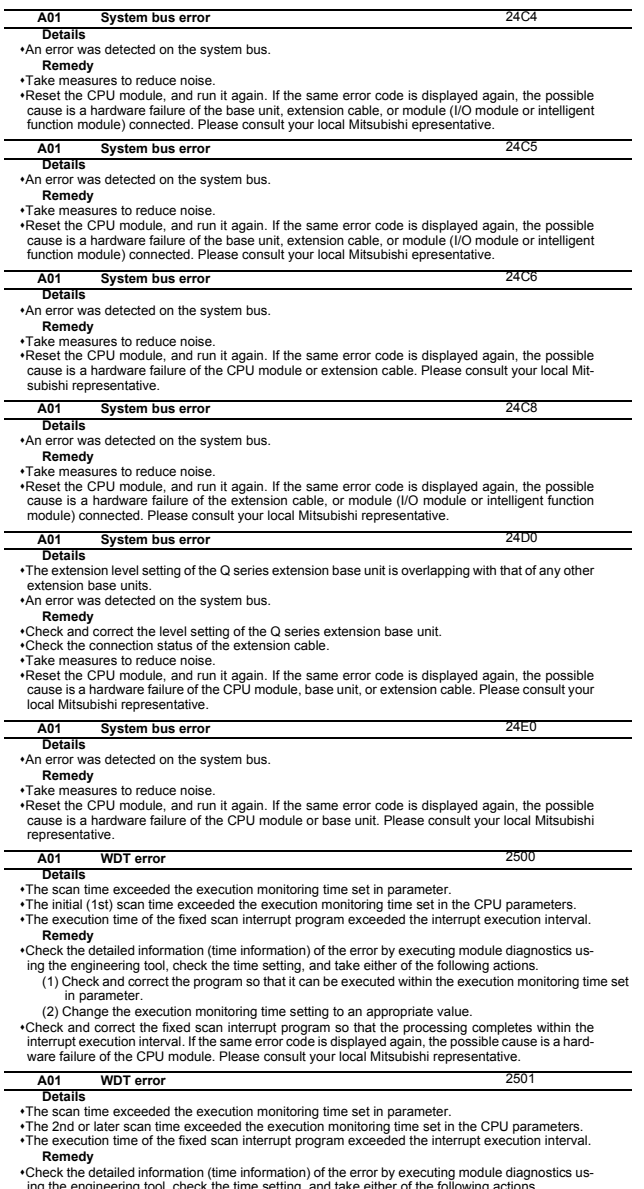

- ing the engineering tool, check the time setting, and take either of the following actions. (1) Check and correct the program so that it can be executed within the execution monitoring time set in parameter.
- (2) Change the execution monitoring time setting to an appropriate value.
- •Check and correct the fixed scan interrupt program so that the processing completes within the<br>interrupt execution interval. If the same error code is displayed again, the possible cause is a hard-<br>ware failure of the CPU

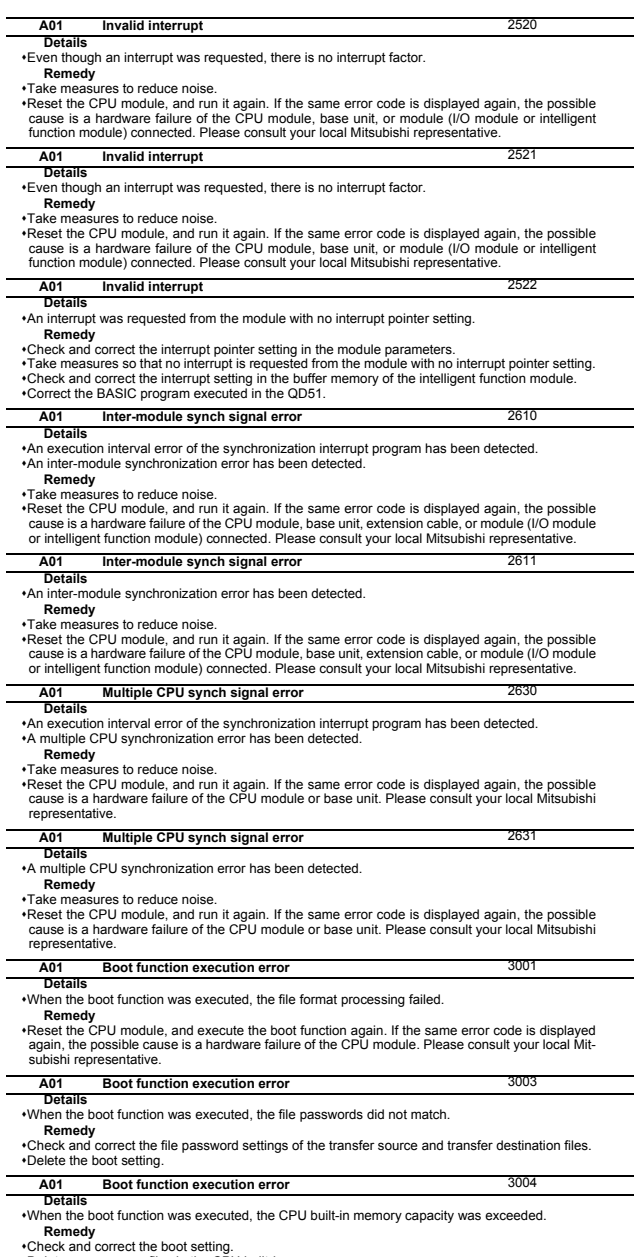

∙Check and correct the boot setting.<br>∙Delete unnecessary files in the CPU built-in memory.<br>∙Clear the CPU built-in memory by selecting "Clear" to "Operation Setting at CPU Built-in Memory<br>∙ Boot" in the memory card parame

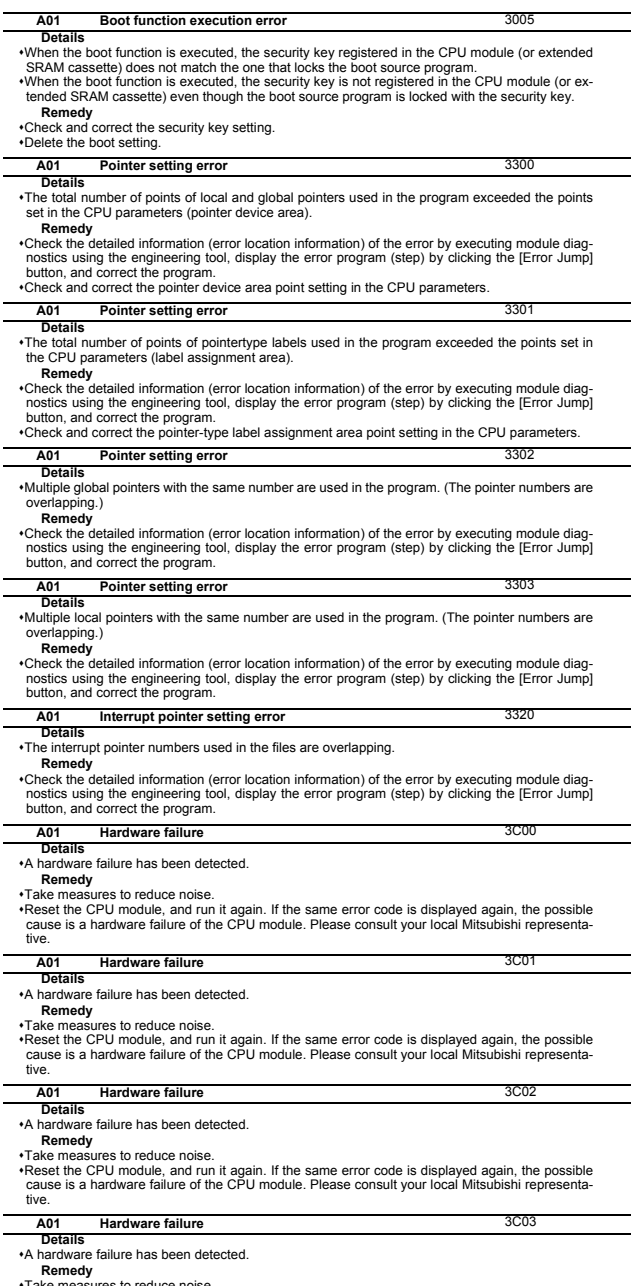

•Take measures to reduce noise.<br>•Reset the CPU module, and run it again. If the same error code is displayed again, the possible<br>cause is a hardware failure of the CPU module. Please consult your local Mitsubishi represent

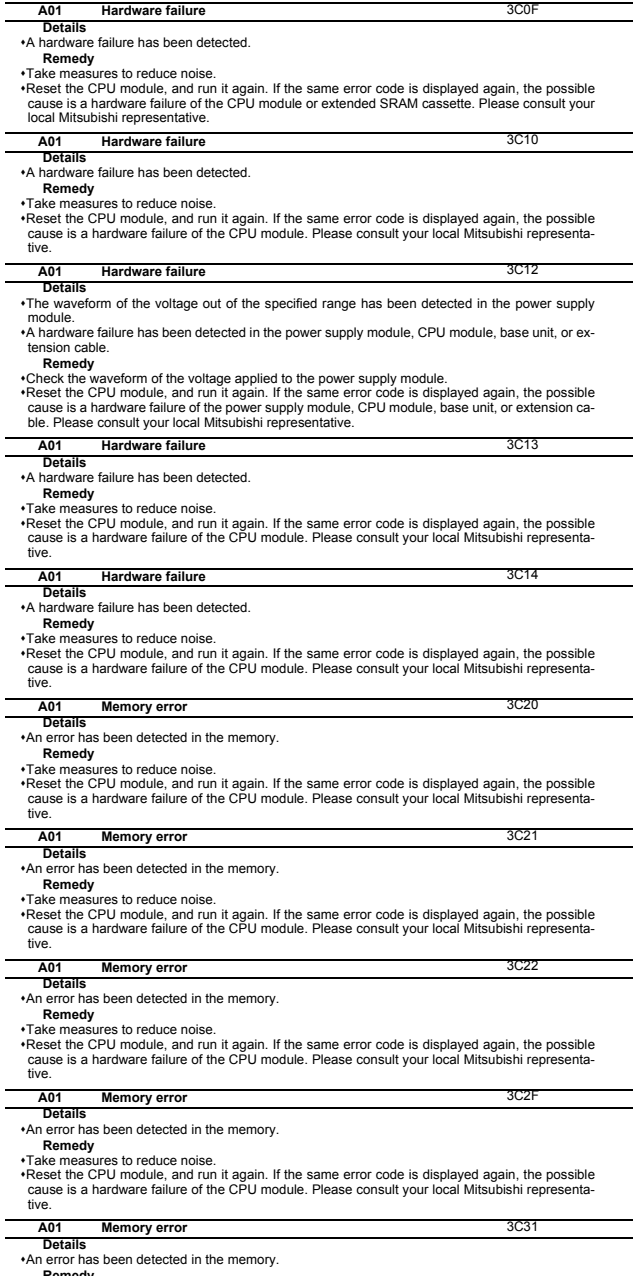

\*An error has been detected in the memory.<br> **Remedy**<br> **Take measures to reduce noise.**<br>
\*Take measures to reduce noise.<br>
\*Format the nemory. Write all files to the CPU module. Then, reset the CPU module, and run it<br>
again

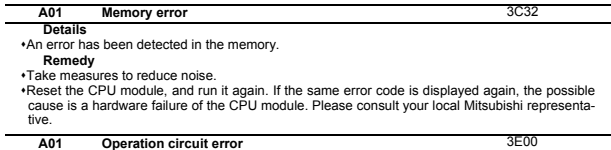

**Details**

An error has been detected in the CPU module.

**Remedy** Take measures to reduce noise.

Format the memory. Write all files to the CPU module. Then, reset the CPU module, and run it<br>again If the same error code is displayed again, the possible cause is a hardware failure of the<br>CPU module. Please consult your

# **II Parameters**

## **1 User Parameters**

The parameters with "(PR)" requires the CNC to be turned OFF after the settings. Turn the power OFF and ON to enable the parameter settings.

## **1.1 Machining Parameters**

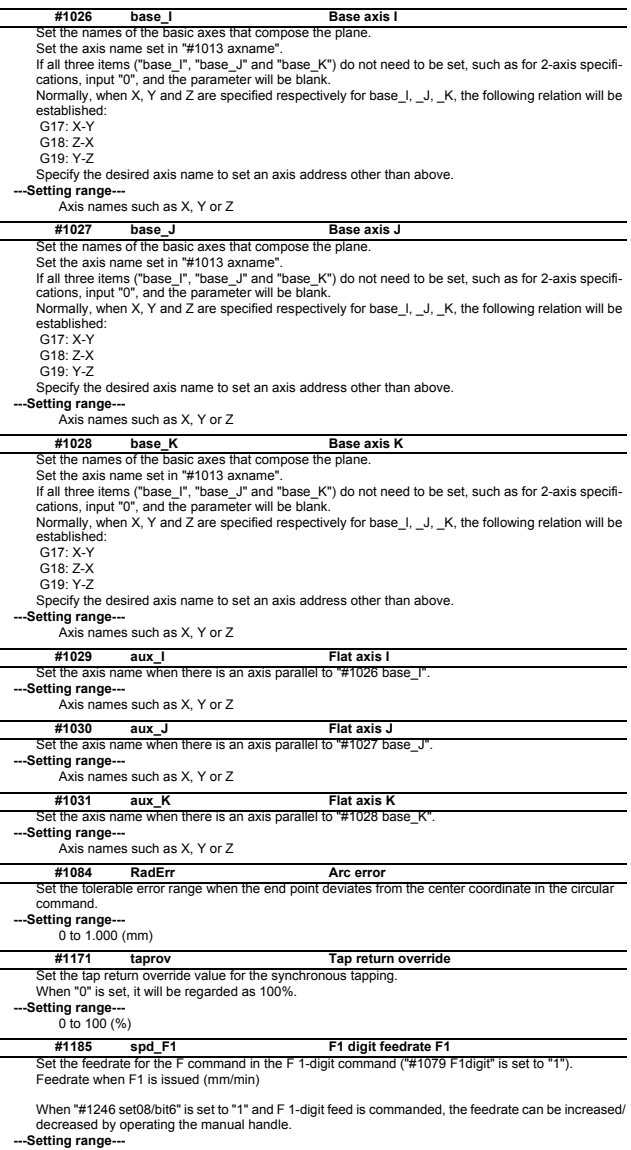

0 to 1000000 (mm/min)

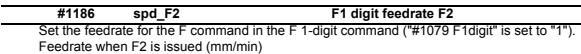

When "#1246 set08/bit6" is set to "1" and F 1-digit feed is commanded, the feedrate can be increased/ decreased by operating the manual handle.

#### **---Setting range---**

0 to 1000000 (mm/min)

#### **#1187 spd\_F3 F1 digit feedrate F3**

Set the feedrate for the F command in the F 1-digit command ("#1079 F1digit" is set to "1"). Feedrate when F3 is issued (mm/min)

When "#1246 set08/bit6" is set to "1" and F 1-digit feed is commanded, the feedrate can be increased/ decreased by operating the manual handle.

#### **-Setting range-**

0 to 1000000 (mm/min)

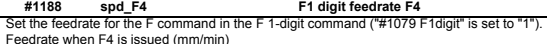

When "#1246 set08/bit6" is set to "1" and F 1-digit feed is commanded, the feedrate can be increased/ decreased by operating the manual handle.

#### **---Setting range---**

0 to 1000000 (mm/min)

#### **#1189 spd\_F5 F1 digit feedrate F5**

Set the feedrate for the F command in the F 1-digit command ("#1079 F1digit" is set to "1" Feedrate when F5 is issued (mm/min)

When "#1246 set08/bit6" is set to "1" and F 1-digit feed is commanded, the feedrate can be increased/ decreased by operating the manual handle.

#### **---Setting range---**

0 to 1000000 (mm/min)

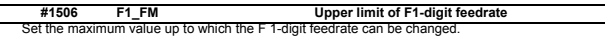

**---Setting range---**

0 to 1000000 (mm/min)

Set the constant that determines the speed change rate per manual handle graduation in F 1-digit feedrate change mode. **#1507 F1\_K F 1-digit feedrate change constant**

### **---Setting range---**

0 to 32767

#### **#8001 WRK COUNT M**

Set the M code for counting the number of the workpiece repeated machining.

The number of the M-codes set by this parameter is counted.

The No. will not be counted when set to "0".

**---Setting range---**

#### 0 to 999

**#8002 WRK COUNT**

Set the initial value of the number of workpiece machining. The number of current workpiece machining is displayed.

**---Setting range---**

 $0<sub>0</sub>$  to 999999

#### **#8003 WRK COUNT LIMIT**

#### Set the maximum number of workpiece machining.

A signal will be output to PLC when the number of machining times is counted to this limit.

- **---Setting range---**
- 0 to 999999

#### **#8004 SPEED**

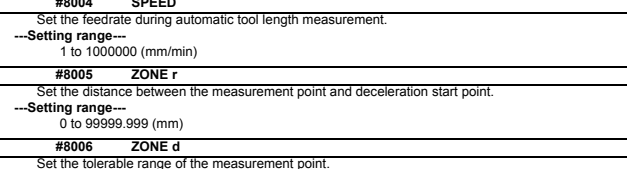

Set the tolerable range of the measurement point. An alarm will occur when the sensor signal turns ON before the range, set by this parameter, has not been reached from the measurement point, or when the signal does not turn ON after the range is passed.

#### **---Setting range---**

0 to 99999.999 (mm)

**#8007 OVERRIDE**

Set the override value for automatic corner override.

**---Setting range---**

 $0 \text{ to } 100 (%$ 

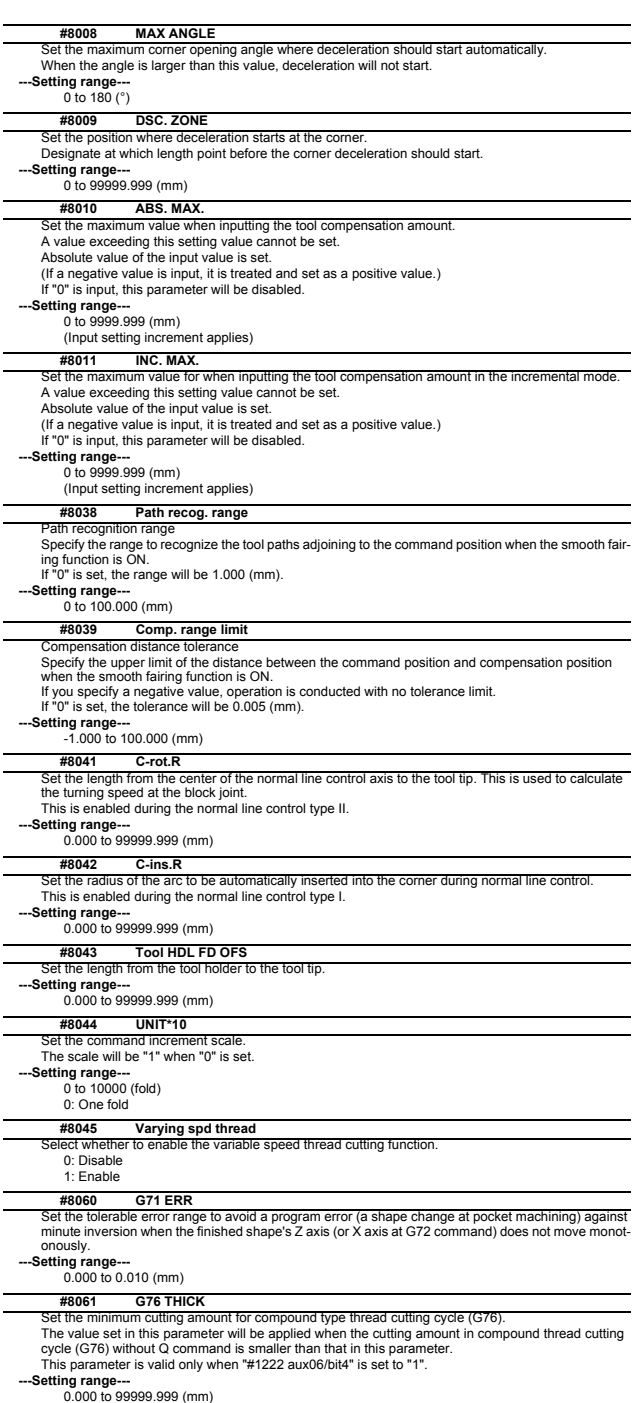

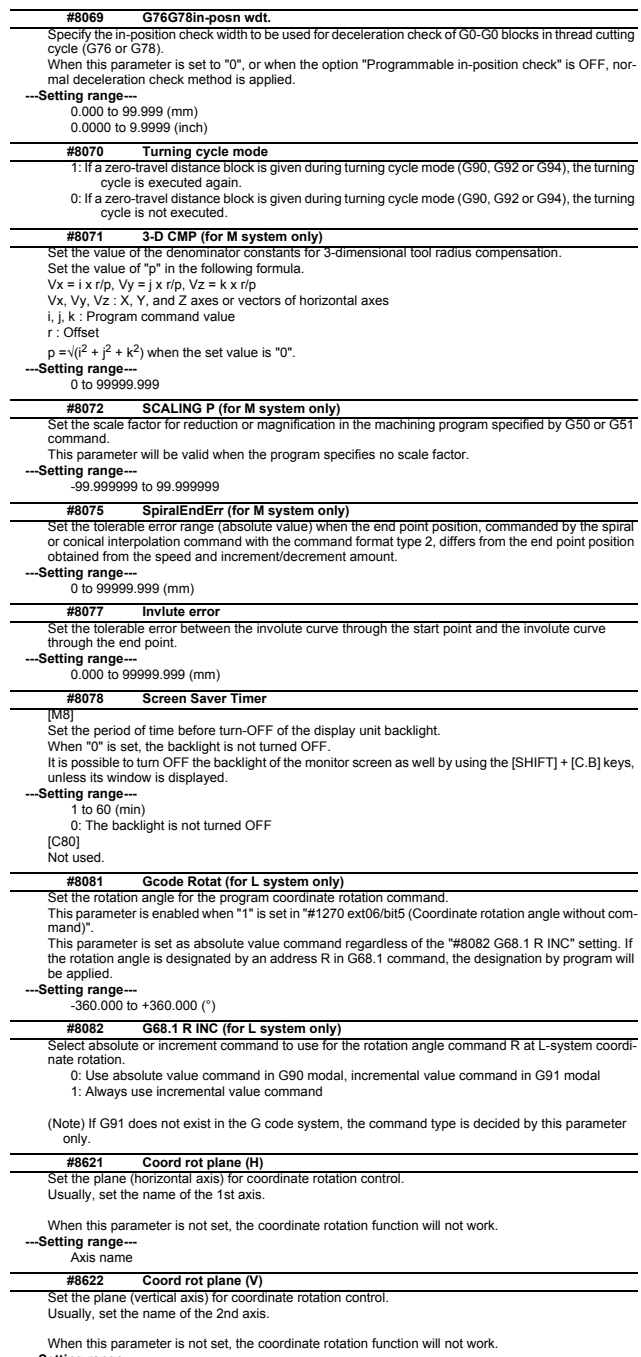

**---Setting range---** Axis name

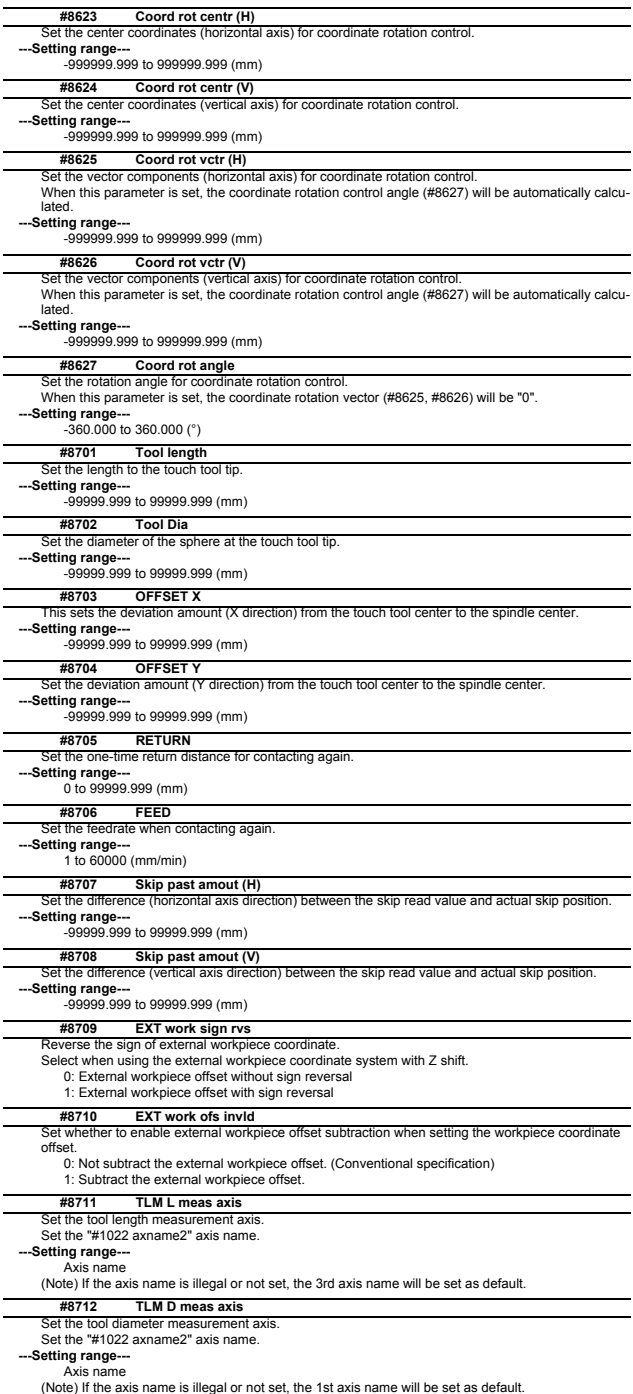

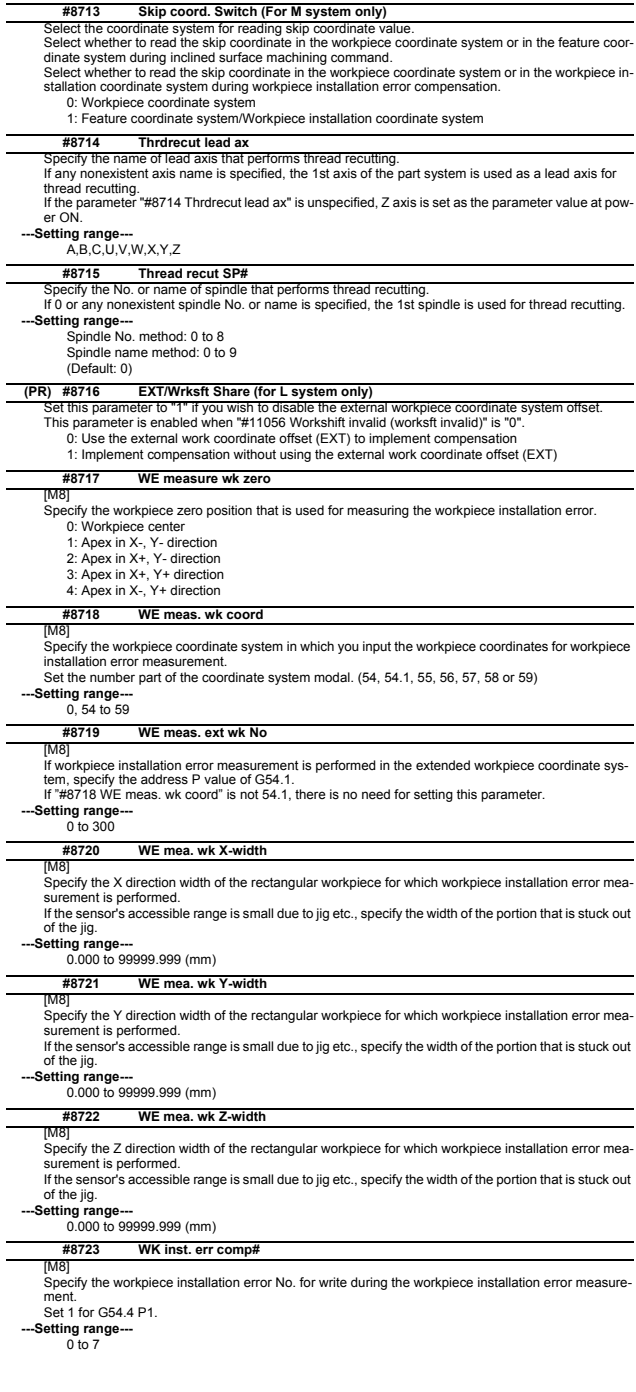

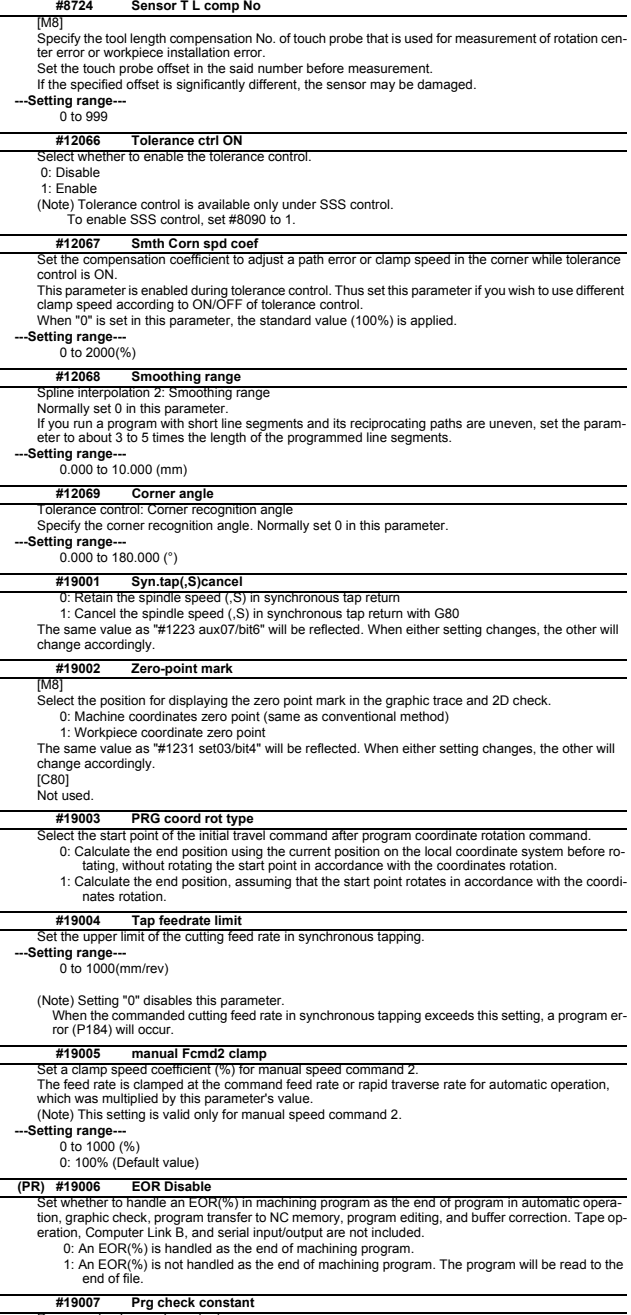

Program check speed constant<br>Set the speed constant to be used for the program check operation function.<br>--Setting range---<br>0 to 60000

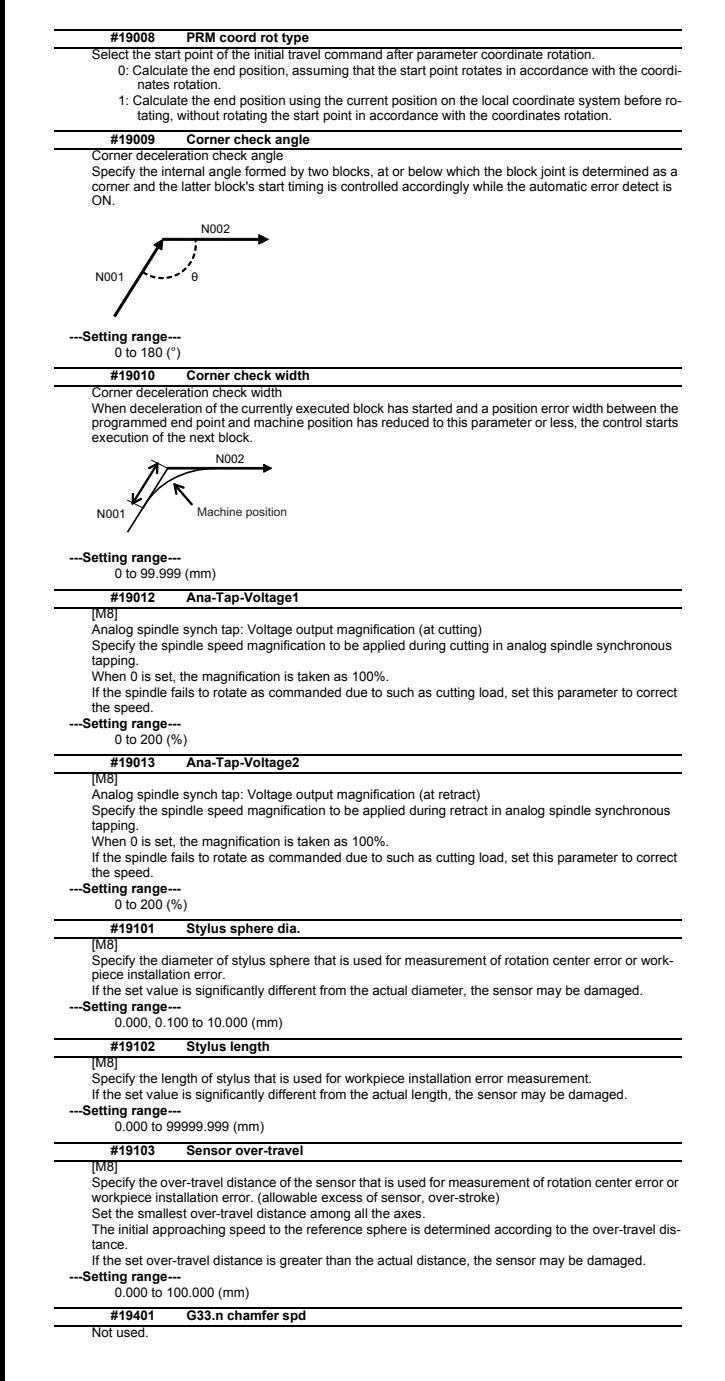

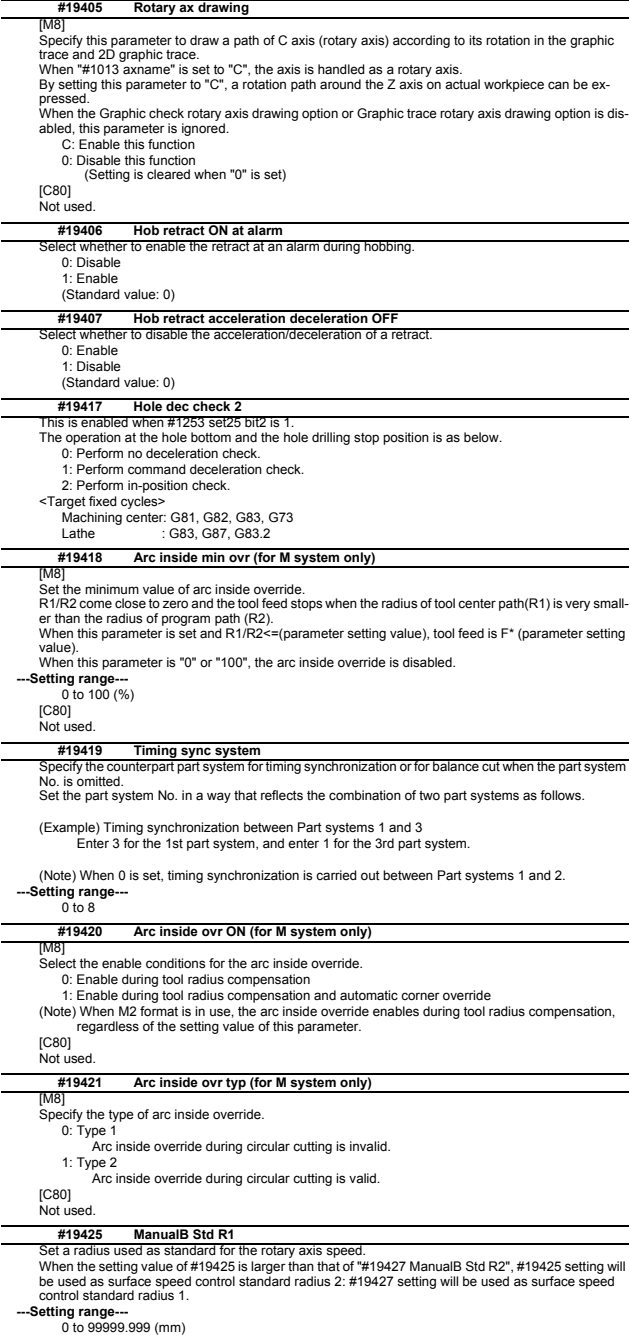

#### **#19426 ManualB Std F1**

This sets the rotary axis speed for surface speed control standard radius 1 (ManualB Std R1). When the setting value of #19426 is larger than that of "#19428 ManualB Std F2", #19426 setting will be used as surface speed control standard speed 2: #19427 setting will be used as surface speed control standard speed 1.

#### **---Setting range---**

1 to 1000000 (°/min)

#### **#19427 ManualB Std R2**

Set a radius used as standard for the rotary axis speed.

When the same value is set as "#19425 ManualB Std R1", the surface speed control standard speed<br>1 (ManualB Std F1) will be selected as the rotary axis speed if the radius is less than that value. The<br>surface speed control

**---Setting range---** 0 to 99999.999 (mm)

**#19428 ManualB Std F2**

Set the rotary axis speed for surface speed control standard radius 2 (ManualB Std R2).

**---Setting range---**

1 to 1000000 (°/min)

## **1.2 Fixed Cycle Parameters**

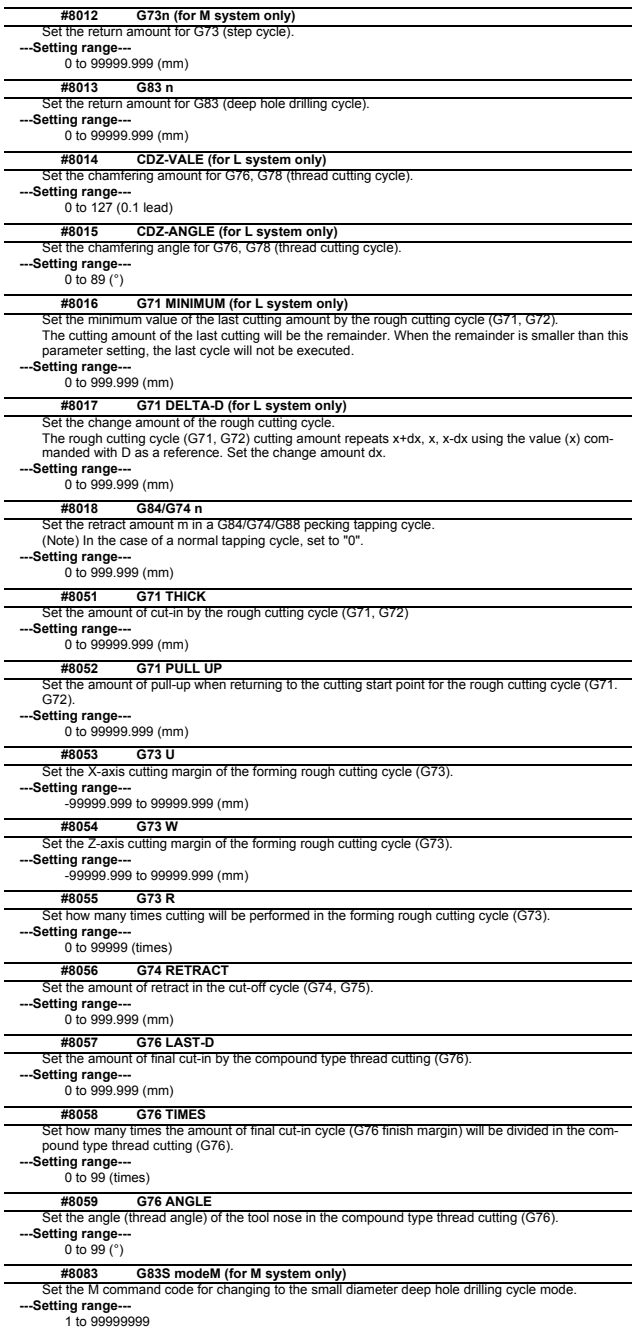

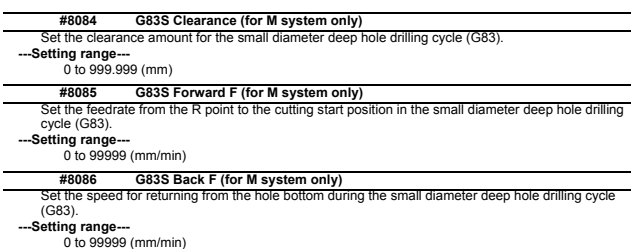

## **1.3 Control Parameters 1**

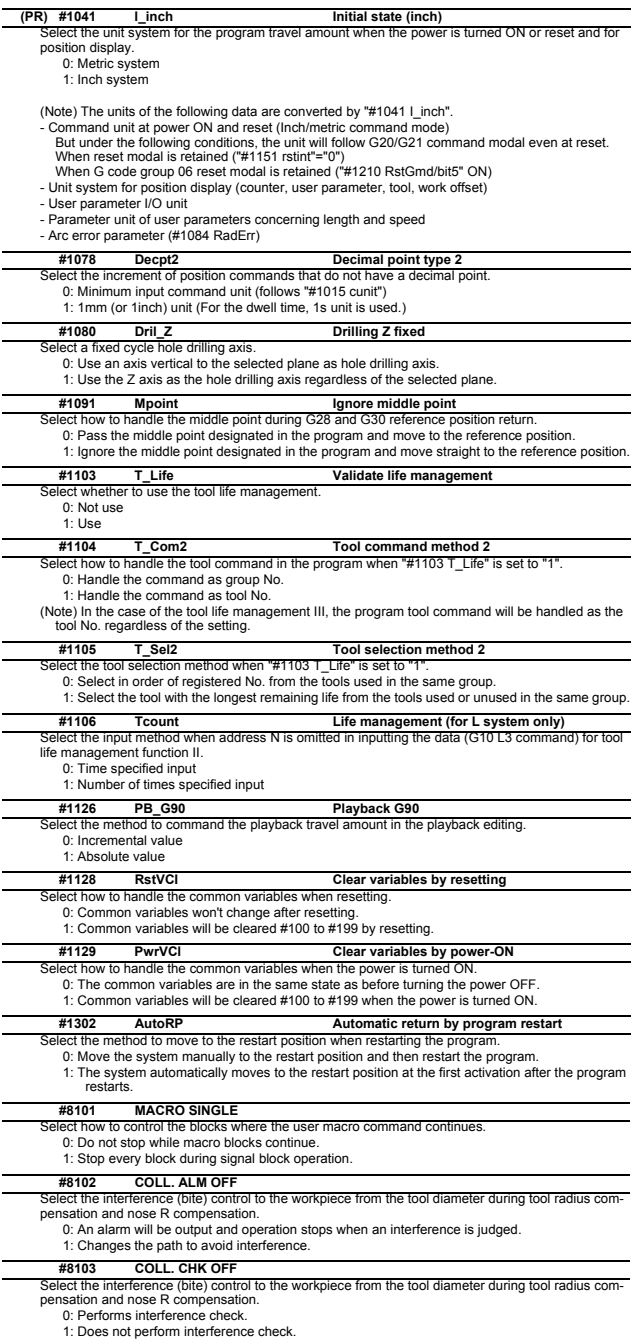

#### **#8105 EDIT LOCK B**

Select the edit lock for program Nos. 8000 to 9999 in the memory.

0: Enable the editing.

1: Prohibit the editing of above programs.

When "1" is set, the file cannot be opened.

**#8106 G46 NO REV-ERR (for L system only)**<br>Select the control for the compensation direction reversal in G46 (nose R compensation).

0: An alarm will be output and operation will stop when the compensation direction is reversed (G41 -> G42' G42 -> G41).

1: An alarm won't occur when the compensation direction is reversed, and the current compensation direction will be maintained.

**#8107 R COMPENSATION**

Select whether to move to the inside because of a delay in servo response to a command during arc cutting mode.

0: Move to the inside, making the arc smaller than the command value.

1: Compensate the movement to the inside.

#### **#8108 R COMP Select**

Select the arc radius error compensation target.

0: Perform compensation over all axes.

1: Perform compensation axis by axis.

(Note) This parameter is effective only when "#8107 R COMPENSATION" is "1".

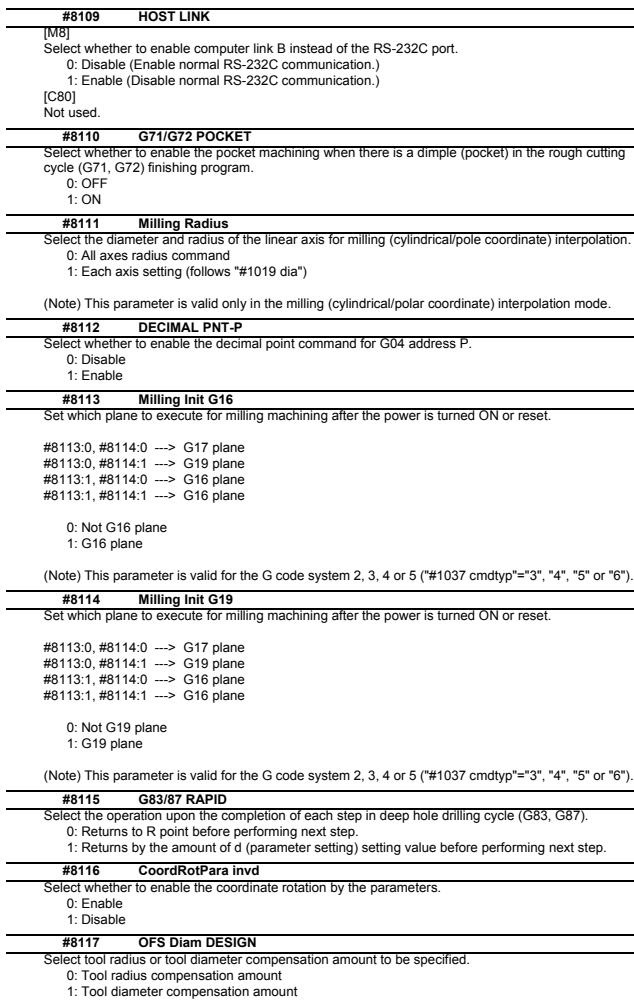

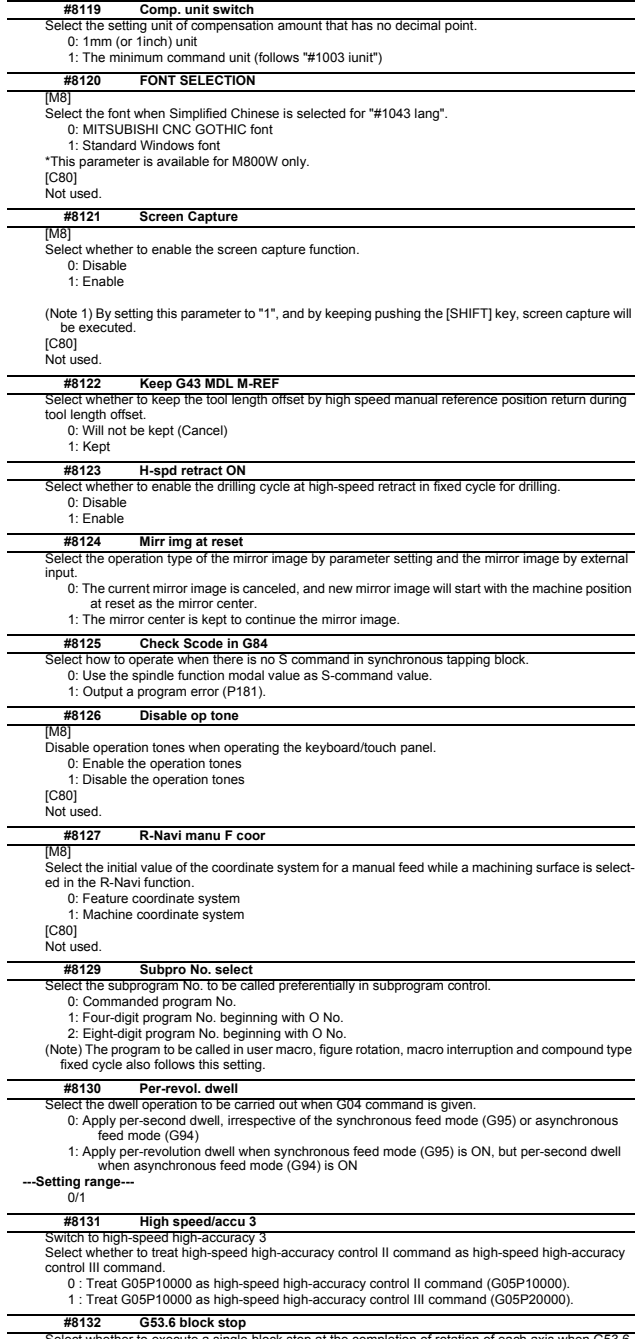

Select whether to execute a single block stop at the completion of rotation of each axis when G53.6<br>is given with the number of simultaneous contour control axes limited to 4.<br>0 : Not execute a single block stop<br>1 : Execut

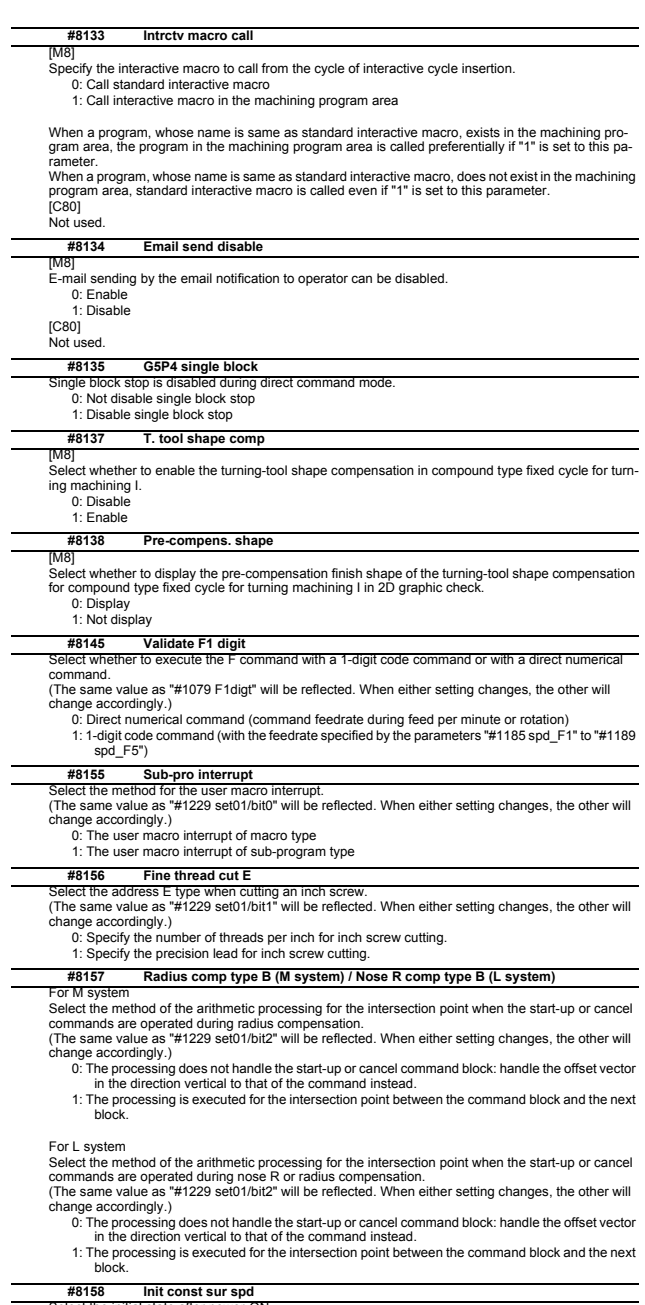

Select the initial state after power-ON.<br>
Citie same value as "#1229 set01/bit3" will be reflected. When either setting changes, the other will<br>
change accordingly.)<br>
0: Constant surface speed control cancel mode.<br>
1: Cons

#### **#8159 Synchronous tap**

Select whether to use the floating tap chuck in G74 and G84 tap cycles. (The same value as "#1229 set01/bit4" will be reflected. When either setting changes, the other will change accordingly.)

0: With a floating tapping chuck 1: Without a floating tapping chuck

**#8160 Start point alarm**

Select an operation when the operation start point cannot be found while moving to the next block of G<sub>117</sub>

(The same value as "#1229 set01/bit5" will be reflected. When either setting changes, the other will change accordingly.) 0: The auxiliary function is enabled after the block for the movement has finished. 1: The program error (P33) occurs.
# **1.4 Control Parameters 2**

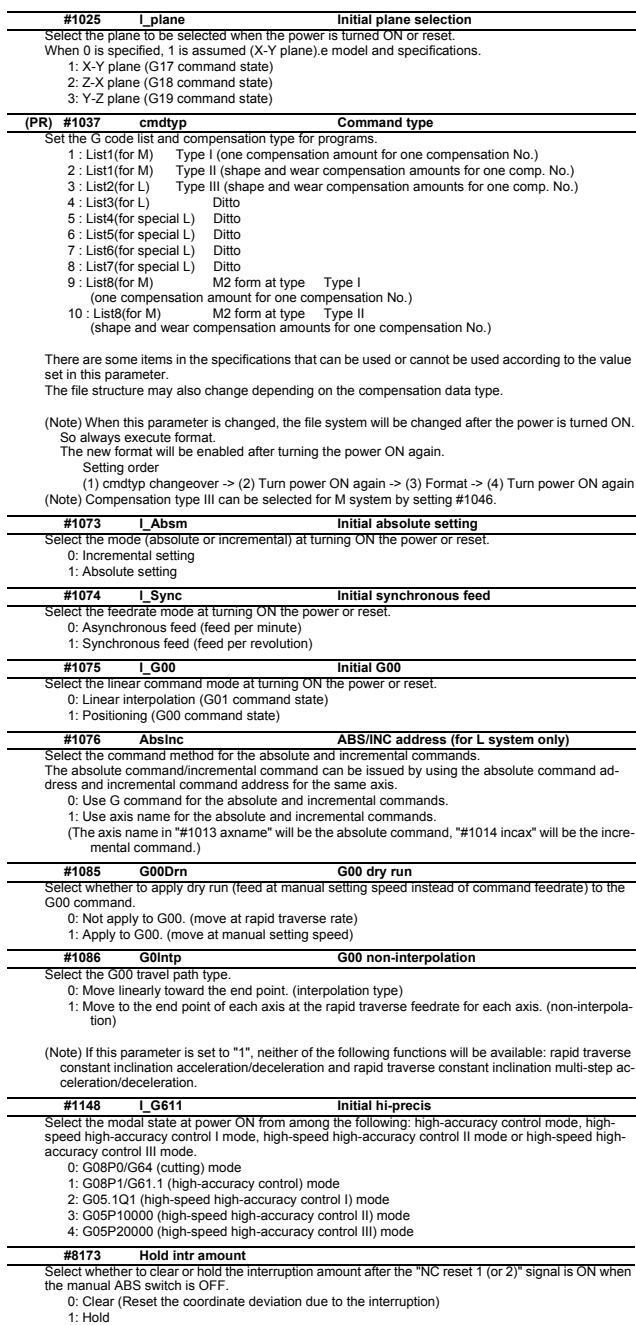

#### **#8174 T meas. in mirror**

Select the measurement operation for mirror-imaged axes during the manual tool length measure-ment 1 or 2.

- - 0: Set the measurement result as the tool length. 1: Reverse the sign of measurement result and set it as the tool length.

# **1.5 I/O Parameters [M8]**

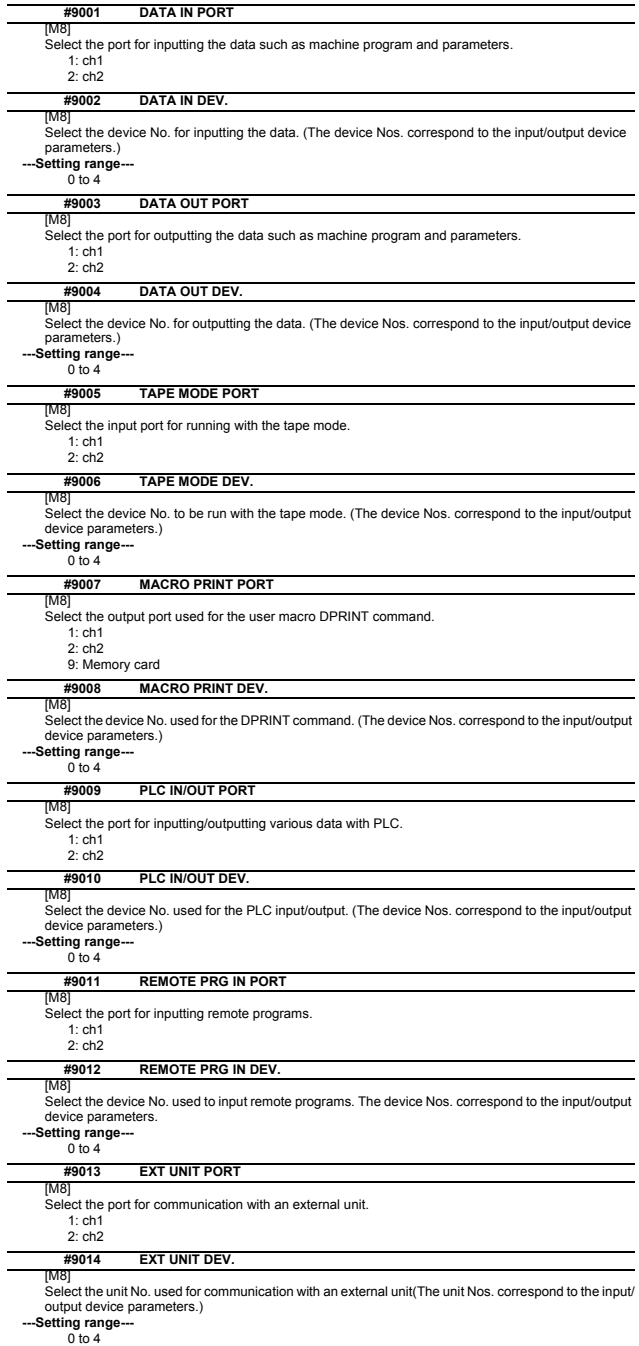

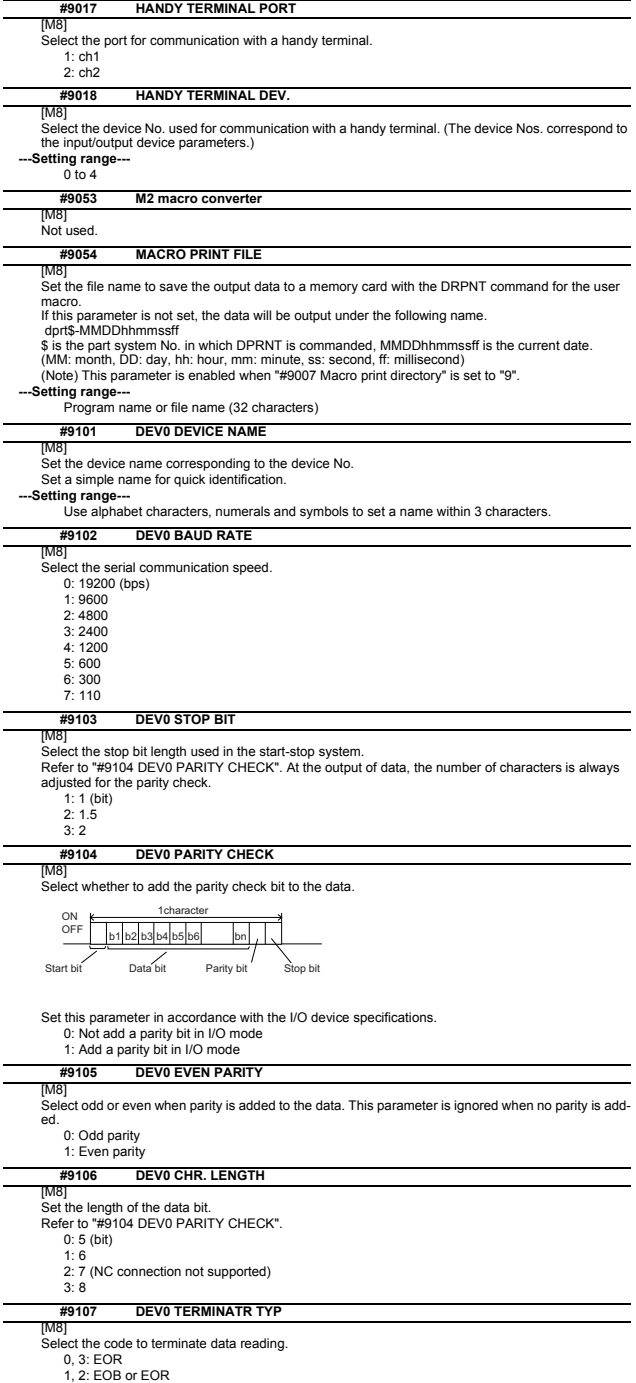

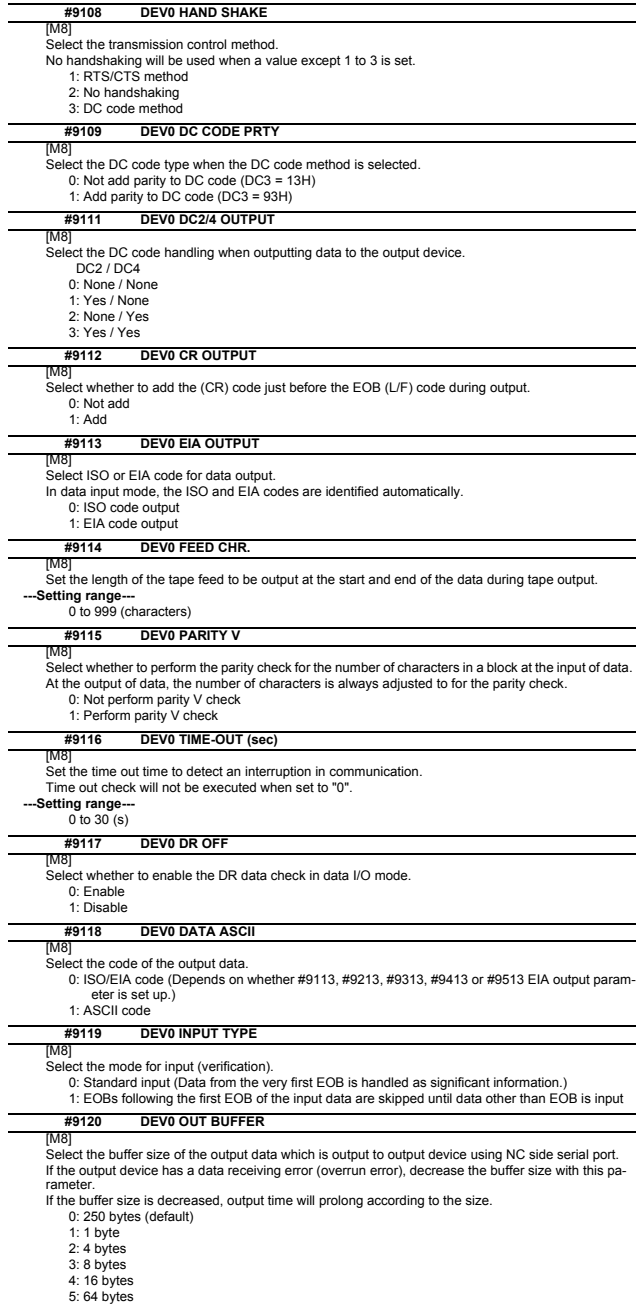

- 
- 
- 

## **#9121 DEV0 EIA CODE [**

[M8]

Set the code in hexadecimal, which does not duplicate the existing EIA codes, for the special code " [ ". When output with EIA code, data can be output using the alternate code in which the special ISO code, not included in EIA, is specified.

**-Setting range** 0 to FF (hexadecimal)

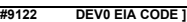

[M8] Set the code in hexadecimal, which does not duplicate the existing EIA codes, for the special code " ] ". When output with EIA code, data can be output using the alternate code in which the special ISO code. not included in EIA, is specified.

**---Setting range---** 0 to FF (hexadecimal)

#### **#9123 DEV0 EIA CODE #**

[M8]

Set the code in hexadecimal, which does not duplicate the existing EIA codes, for the special code "# When output with EIA code, data can be output using the alternate code in which the special ISO code, not included in EIA, is specified.

# **---Setting range---**

0 to FF (hexadecimal)

#### **#9124 DEV0 EIA CODE \***

[M8]

Set the code in hexadecimal, which does not duplicate the existing EIA codes, for the special code When output with EIA code, data can be output using the alternate code in which the special ISO code, not included in EIA, is specified.

# -Setting range

0 to FF (hexadecimal)

## **#9125 DEV0 EIA CODE =**

[M8]

Set the code in hexadecimal, which does not duplicate the existing EIA codes, for the special code "=". When output with EIA code, data can be output using the alternate code in which the special ISO code, not included in EIA, is specified.

#### -Setting range-

0 to FF (hexadecimal)

#### **#9126 DEV0 EIA CODE :**

[M8]

Set the code in hexadecimal, which does not duplicate the existing EIA codes, for the special code " : ". When output with EIA code, data can be output using the alternate code in which the special ISO code, not included in EIA, is specified.

#### **-Setting range**

0 to FF (hexadecimal)

#### **#9127 DEV0 EIA CODE \$**

Set the code in hexadecimal, which does not duplicate the existing EIA codes, for the special code "\$". When output with EIA code, data can be output using the alternate code in which the special ISO code, not included in EIA, is specified.

# **-Setting range-**

ng range---<br>0 to FF (hexadecimal)

#### **#9128 DEV0 EIA CODE !**

[M8]

[M8]

Set the code in hexadecimal, which does not duplicate the existing EIA codes, for the special code "!" When output with EIA code, data can be output using the alternate code in which the special ISO code, not included in EIA, is specified.

#### -Setting range

0 to FF (hexadecimal)

#### **#9201 DEV1 DEVICE NAME**

[M8] Set the device name corresponding to the device No.

Set a simple name for quick identification.

#### **---Setting range---**

Use alphabet characters, numerals and symbols to set a name within 3 characters.

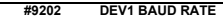

#### [M8] Select the serial communication speed. 0: 19200 (bps) 1: 9600 2: 4800 3: 2400 4: 1200 5: 600

6: 300 7: 110

## **#9203 DEV1 STOP BIT**

[M8] Select the stop bit length used in the start-stop system.

Refer to "#9204 DEV1 PARITY CHECK". At the output of data, the number of characters is always adjusted to for the parity check.

1: 1 (bit)  $2:1.5$ 

- 3: 2
- 

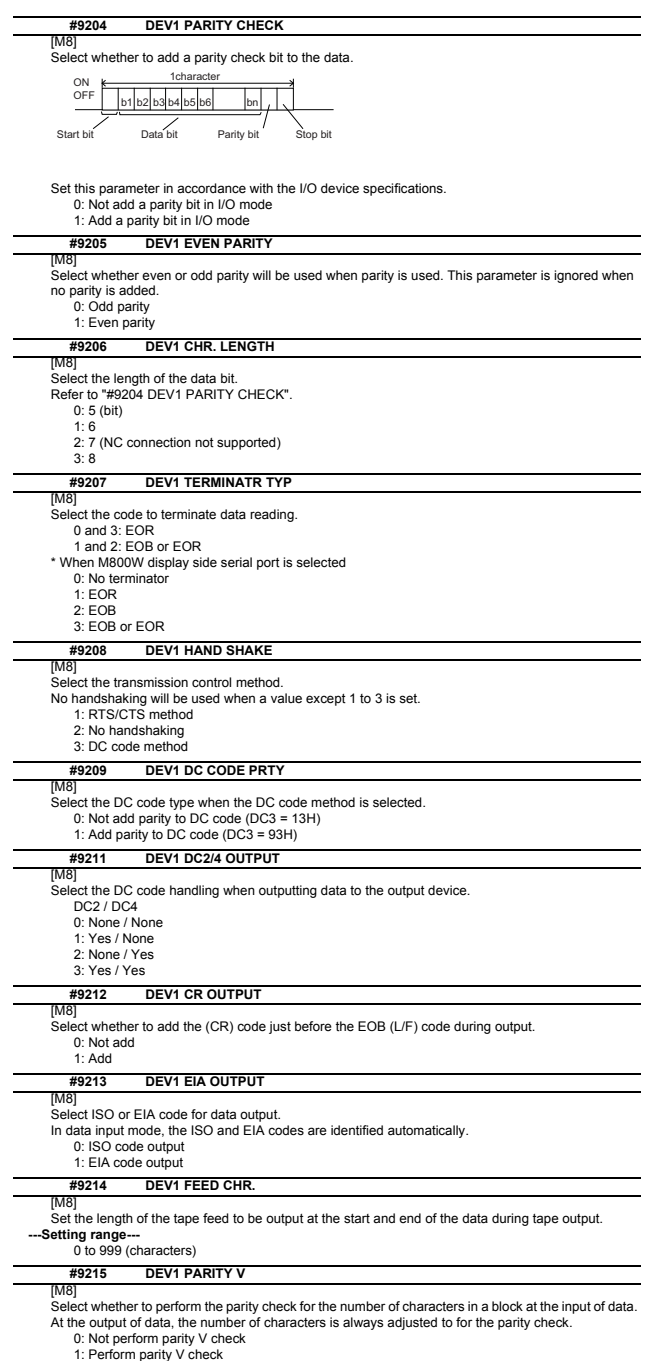

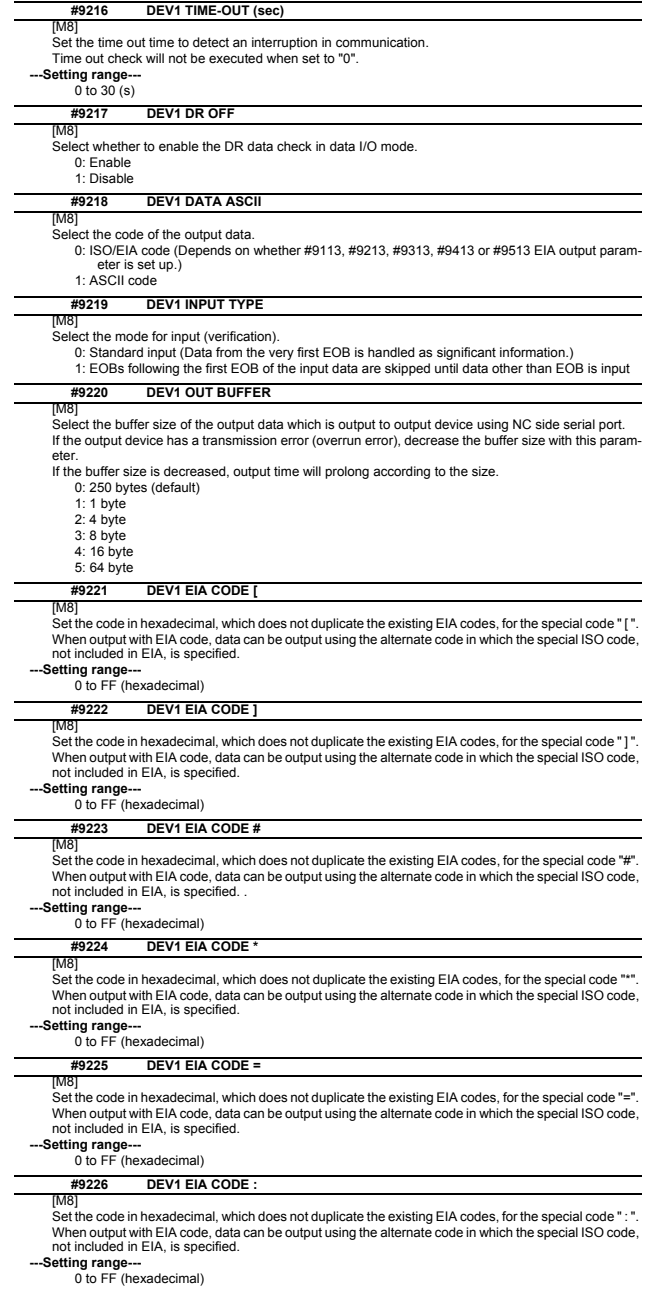

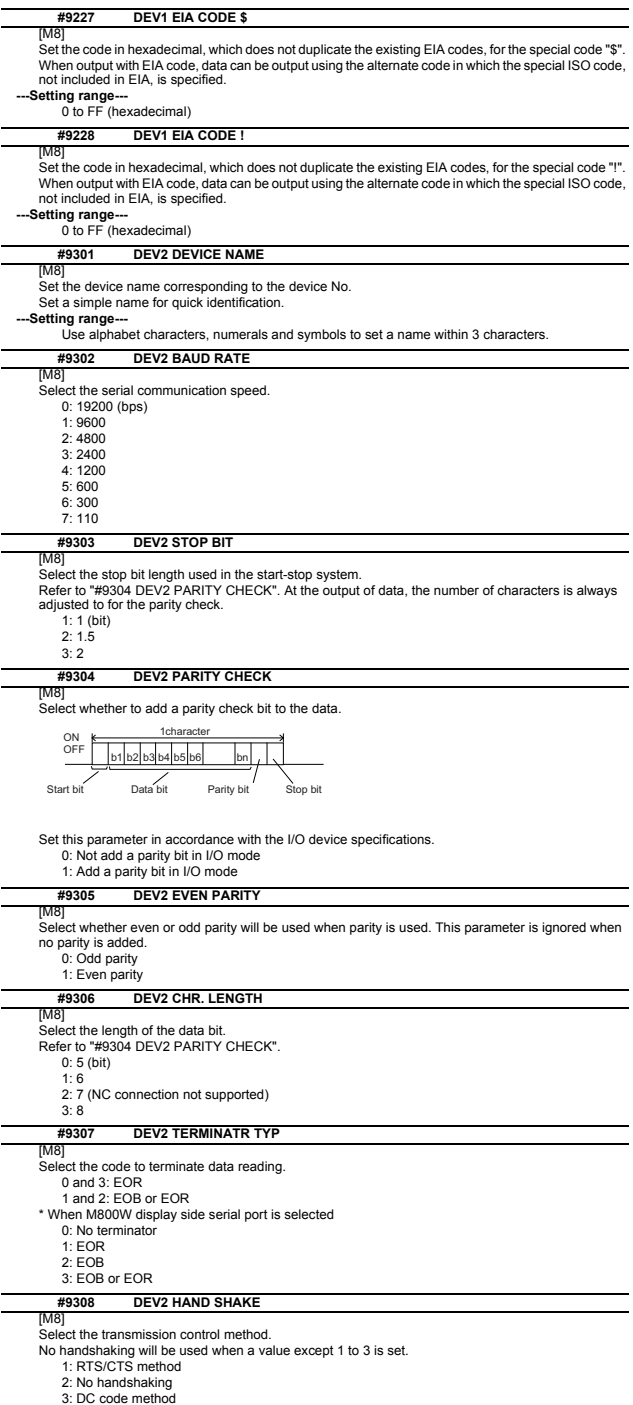

- 
- 
- 

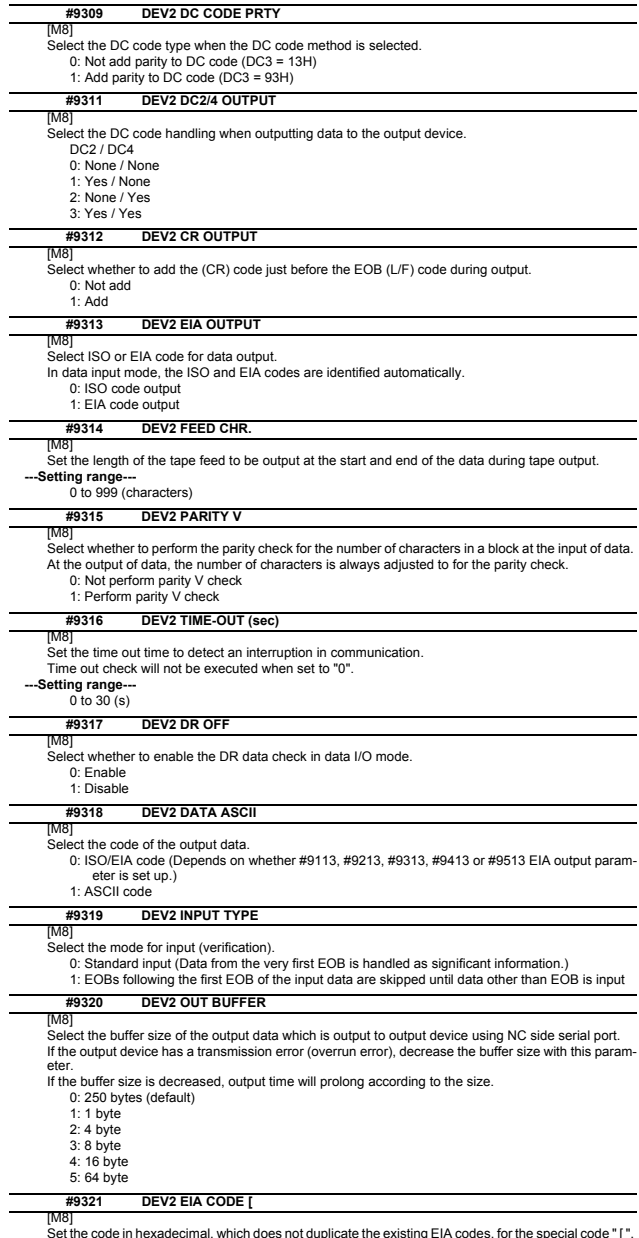

[M8]<br>Set the code in hexadecimal, which does not duplicate the existing EIA codes, for the special code "[".<br>When output with EIA code, data can be output using the alternate code in which the special ISO code,<br>not include

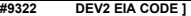

[M8]

Set the code in hexadecimal, which does not duplicate the existing EIA codes, for the special code " ] ". When output with EIA code, data can be output using the alternate code in which the special ISO code, not included in EIA, is specified.

**-Setting range-**0 to FF (hexadecimal)

**#9323 DEV2 EIA CODE #**

[M8]

Set the code in hexadecimal, which does not duplicate the existing EIA codes, for the special code "#". When output with EIA code, data can be output using the alternate code in which the special ISO code, not included in EIA, is specified.

**---Setting range---** 0 to FF (hexadecimal)

**#9324 DEV2 EIA CODE \***

[M8]

Set the code in hexadecimal, which does not duplicate the existing EIA codes, for the special code " When output with EIA code, data can be output using the alternate code in which the special ISO code, not included in EIA, is specified.

**-Setting range-**

0 to FF (hexadecimal)

**#9325 DEV2 EIA CODE =**

# [M8]

Set the code in hexadecimal, which does not duplicate the existing EIA codes, for the special code "=" When output with EIA code, data can be output using the alternate code in which the special ISO code, not included in EIA, is specified.

**-Setting range** 

0 to FF (hexadecimal)

# **#9326 DEV2 EIA CODE :**

[M8]

Set the code in hexadecimal, which does not duplicate the existing EIA codes, for the special code ": ". When output with EIA code, data can be output using the alternate code in which the special ISO code, not included in EIA, is specified.

**---Setting range---**

0 to FF (hexadecimal)

**#9327 DEV2 EIA CODE \$**

# [M8]

Set the code in hexadecimal, which does not duplicate the existing EIA codes, for the special code "\$". When output with EIA code, data can be output using the alternate code in which the special ISO code, not included in EIA, is specified.

**-Setting range** 

# 0 to FF (hexadecimal)

#### **#9328 DEV2 EIA CODE !**

Set the code in hexadecimal, which does not duplicate the existing EIA codes, for the special code "!". When output with EIA code, data can be output using the alternate code in which the special ISO code, not included in EIA, is specified.

**---Setting range--** ng range---<br>0 to FF (hexadecimal)

#### **#9401 DEV3 DEVICE NAME**

.<br>M8]

[M8]

Set the device name corresponding to the device No.

Set a simple name for quick identification.

**-Setting range** 

Use alphabet characters, numerals and symbols to set a name within 3 characters.

# **#9402 DEV3 BAUD RATE**

[M8]<br>عام ؟ ommunication speed.

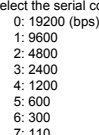

#### **#9403 DEV3 STOP BIT**

Select the stop bit length used in the start-stop system.

Refer to "#9404 DEV3 PARITY CHECK". At the output of data, the number of characters is always adjusted to for the parity check.

1: 1 (bit)

[M8]

2: 1.5

3: 2

## [M8]<br>Select whether to add a parity check bit to the data. Set this parameter in accordance with the I/O device specifications. 0: Not add a parity bit in I/O mode 1: Add a parity bit in I/O mode [M8] Select whether even or odd parity will be used when parity is used. This parameter is ignored when no parity is added. 0: Odd parity 1: Even parity [M8] Select the length of the data bit. Refer to "#9404 DEV3 PARITY CHECK". 0: 5 (bit) 1: 6 2: 7 (NC connection not supported) 3: 8 **#9404 DEV3 PARITY CHECK #9405 DEV3 EVEN PARITY #9406 DEV3 CHR. LENGTH** Start bit Data bit Parity bit Stop bit ON **K** 1character  $\overline{OFF}$  |  $b1$   $b2$   $b3$   $b4$   $b5$   $b6$  |  $b$ n

# **#9407 DEV3 TERMINATR TYP**

Select the code to terminate data reading.

0, 3: EOR

# 1, 2: EOB or EOR

## **#9408 DEV3 HAND SHAKE**

#### [M8]

[M8]

Select the transmission control method.

No handshaking will be used when a value except 1 to 3 is set.

- 1: RTS/CTS method
- 2: No handshaking
- 3: DC code method

#### **#9409 DEV3 DC CODE PRTY**

#### [M8]

Select the DC code type when the DC code method is selected.

- 0: Not add parity to DC code (DC3 = 13H)
- 1: Add parity to DC code (DC3 = 93H)

### **#9411 DEV3 DC2/4 OUTPUT**

[M8]

- Select the DC code handling when outputting data to the output device.
	- DC2 / DC4
	- 0: None / None
	- 1: Yes / None
	- 2: None / Yes
	- 3: Yes / Yes

# **#9412 DEV3 CR OUTPUT**

- [M8]
- Select whether to add the (CR) code just before the EOB (L/F) code during output. 0: Not add

1: Add

#### [M8] **#9413 DEV3 EIA OUTPUT**

Select ISO or EIA code for data output.

In data input mode, the ISO and EIA codes are identified automatically.

- 0: ISO code output
- 1: EIA code output

#### [M8] **#9414 DEV3 FEED CHR.**

Set the length of the tape feed to be output at the start and end of the data during tape output. -Setting range-

### 0 to 999 (characters)

## **#9415 DEV3 PARITY V**

[M8]

Select whether to perform the parity check for the number of characters in a block at the input of data. At the output of data, the number of characters is always adjusted to for the parity check.

0: Not perform parity V check 1: Perform parity V check

#### [M8] **#9416 DEV3 TIME-OUT (sec)**

Set the time out time to detect an interruption in communication.

- Time out check will not be executed when set to "0".
- **---Setting range---**

0 to 30 (s)

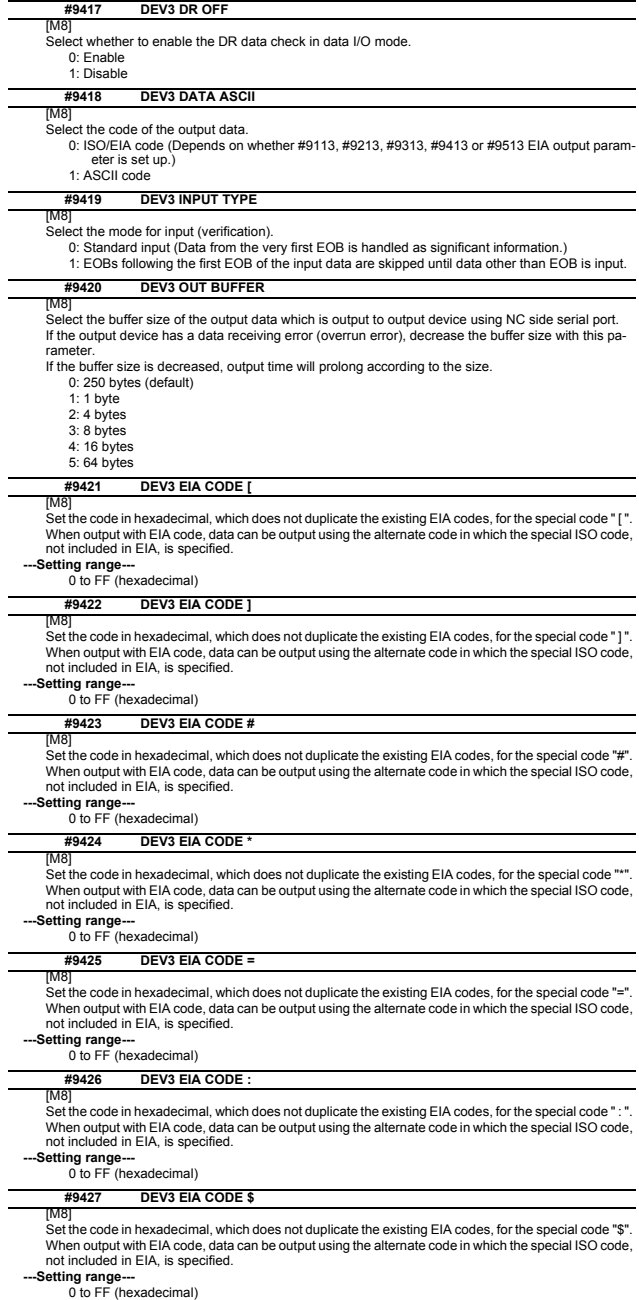

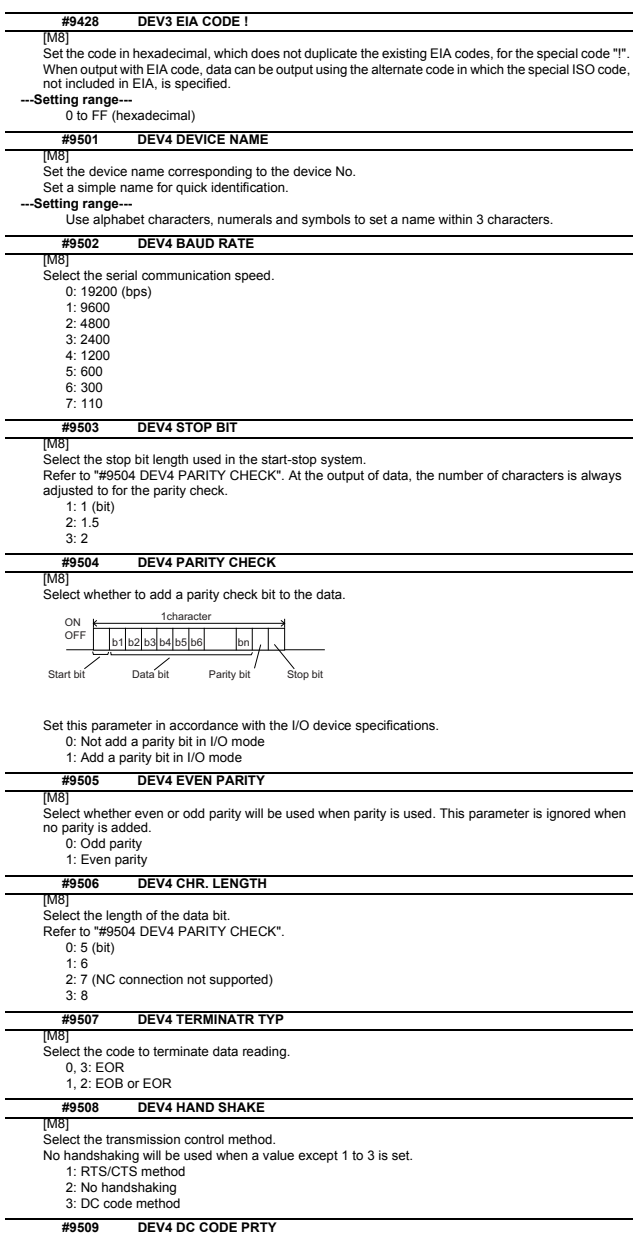

[M8]

Select the DC code type when the DC code method is selected. 0: Not add parity to DC code (DC3 = 13H) 1: Add parity to DC code (DC3 = 93H)

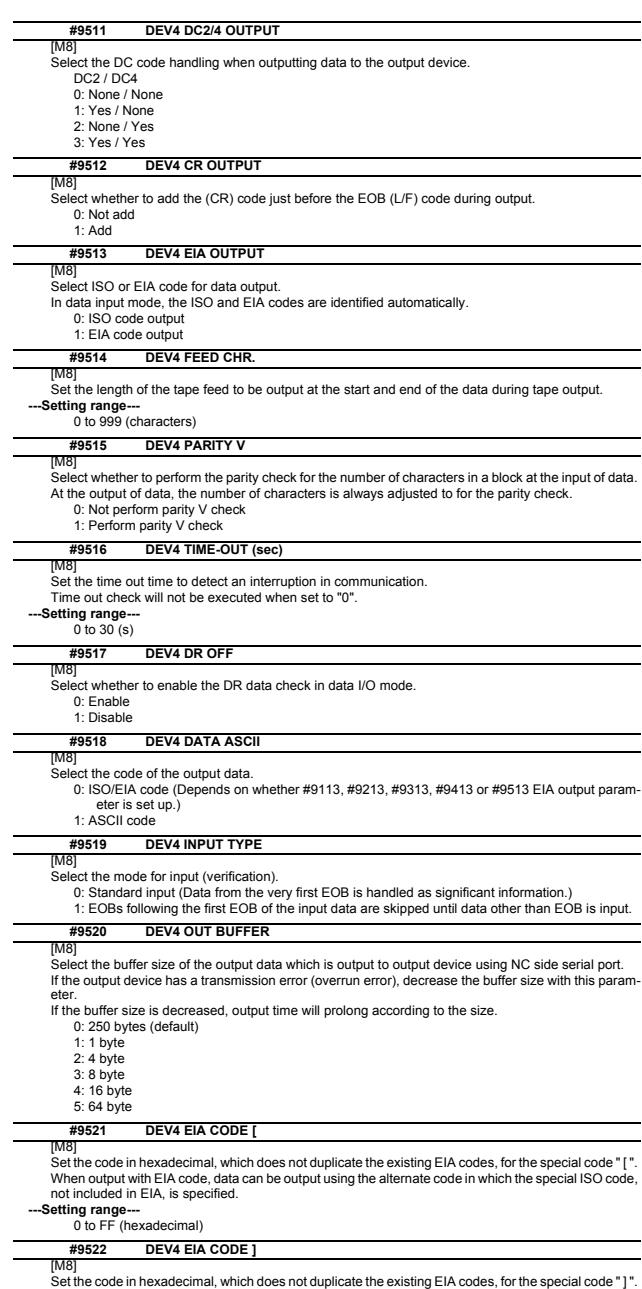

Set the code in hexadecimal, which does not duplicate the existing EIA codes, for the special code "|".<br>When output with EIA code, data can be output using the alternate code in which the special ISO code,<br>--Settling range

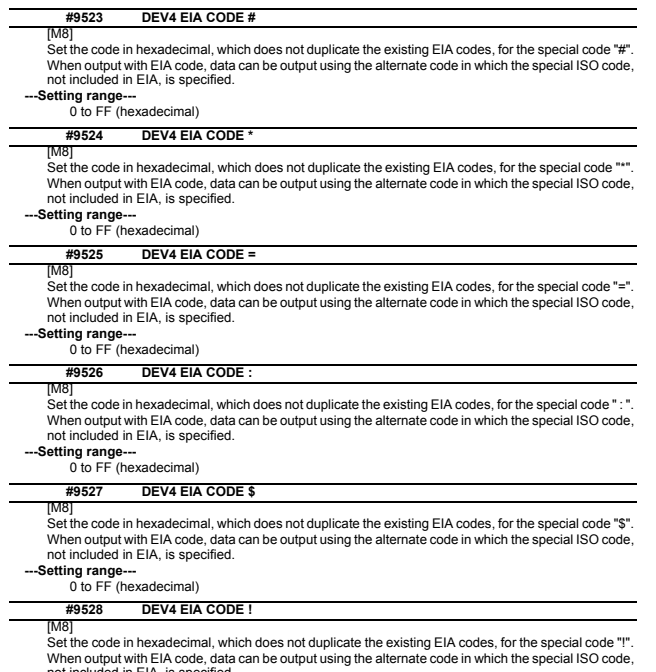

not included in EIA, is specified.<br> **--Setting range---**<br>
0 to FF (hexadecimal)

# **1.6 Axis Parameters**

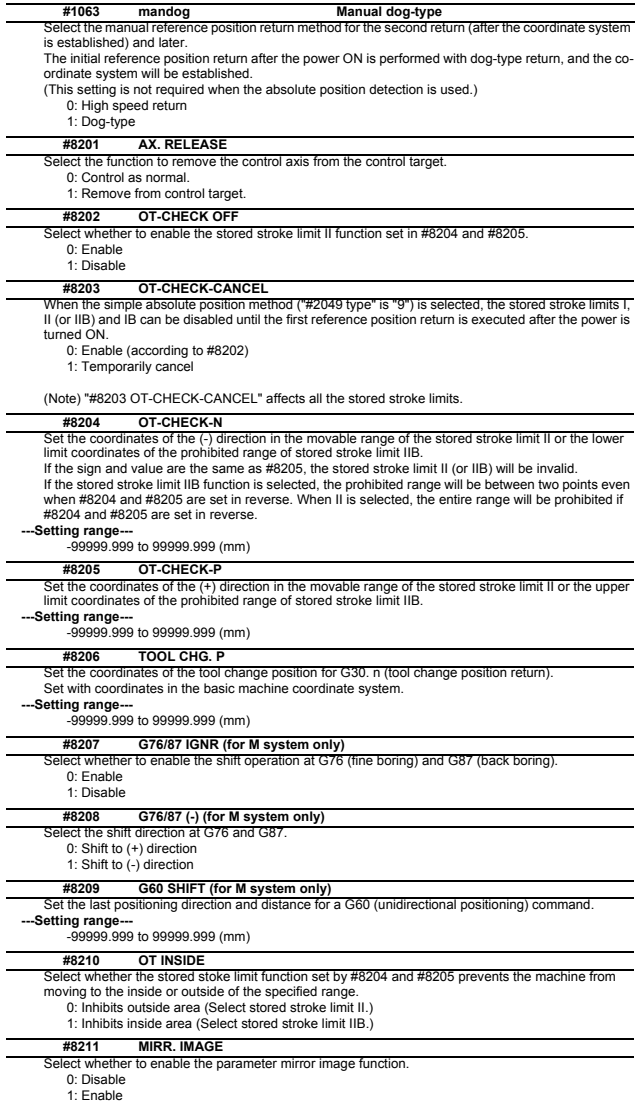

# **(PR) #8213 Rotation axis type**

Select the rotation type (short-cut valid/invalid) or linear type (workpiece coordinate linear type/all coordinate linear type).

- This parameter is enabled only when "#1017 rot" is set to "1". (Note)
	- 0: Short-cut invalid
	- 1: Short-cut valid
	- 2: Workpiece coordinate linear type
	- 3: All coordinate linear type

(Note) The movement method is as follows by the specified rotation axis type.

<Workpiece coordinate value>

0,1 : Display range 0° to 359.999° 2,3 : Display range 0° to ±99999.999°

<Machine coordinate value/relative position> 0,1,2 : Display range 0° to 359.999° 3 : Display range 0° to ±99999.999°

- 
- <ABS command>

0 : The incremental amount from the end point to the current position is divided by 360, and the axis moves by the remainder amount according to the sign.

1 : Moves with a short-cut to the end point.

2,3 : In the same manner as the normal linear axis, moves according to the sign by the amount obtained by subtracting the current position from the end point.

#### <INC command>

0,1,2,3 : Moves in the direction of the commanded sign by the commanded incremental amount starting at the current position.

<Reference position return>

0,1,2 : The movement to the middle point applies to the ABS command or the INC command. Returns with movement within 360 degrees from the middle point to reference position.

3 : The movement to the middle point applies to the ABS command or the INC command.

Moves and returns in the reference position direction for the difference from the current position to the reference position.

#### **#8215 TLM std length**

Set the TLM standard length.

TLM standard length is the distance from a tool replacement point (reference position) to the measurement basic point (surface) which is used to measure the tool length. (The same value as "#2016 tlml+" will be reflected. When either setting changes, the other will change

accordingly.)

# **---Setting range---**

-99999.999 to 99999.999 (mm)

#### **#8216 Type in G28 return**

Select the performance after establishing the reference position in reference position return com-

- mand.
	- 0: Moves to the reference position.
	- 1: Won't move to the reference position.

#### **#8217 Check start point**

[M8]

Set a drawing start position in graphic check of each axis. Set a distance from actual machine position by an incremental value.

When "0" is set, an actual machine position will be regarded as a start point in graphic check.

## -Setting range

-99999.999 to 99999.999 (mm)

[C80]

Not used.

#### **#8218 Dir cmd retrct amt**

Set in which direction and how much the tool escapes when the operation is halted during direct command mode. (Radius value)

The tool does not escape when "0" is set.

#### **---Setting range---**

-99999.999 to 99999.999 (mm)

# **#8219 Hob retract amount 1**

Set the retract amount using the radius value when the Hob retract amount selection signal is OFF. Retract is carried out in the negative direction if a negative value is set.

**---Setting range---**

-99999.999 to 99999.999 (mm)

#### **#8220 Hob retract amount 2**

Set the retract amount using the radius value when the Hob retract amount selection signal is ON. Retract is carried out in the negative direction if a negative value is set.

#### **---Setting range---**

-99999.999 to 99999.999 (mm)

#### **#8221 Hob retract speed**

#### Set the retract speed during hobbing.

**---Setting range---**

1 to 1000000 (mm/min)

#### **(PR) #8224 Posn display range**

#### Current position display range

Select the display range of the current position.

0: 0 to 359.999 deg

1: -99999.999 to 99999.999 deg

## **(PR) #8225 Wk coord at R ret.**

Workpiece coordinate position displayed right after automatic reference position return Select whether to apply a range of 0 to 360 degrees to the workpiece coordinate position displayed right after automatic reference position return if the said position is out of the range of 0 to 360 degrees.

- 0: Display the position in a range of 0 to 360 degrees
- 1: Not display the position in a range of 0 to 360 degrees

# **#8226 Wk position check**

# Workpiece position check

Select whether to check a difference of workpiece coordinate position between when NC is reset and when program operation is started, when both High-speed simple program check mode ON (X712) and High-speed simple program check: Coordinate position check ON (X713) are set to ON. 0: Disable the check

1: Enable the check

# **#8227 Machine posn check**

Machine position check

Select whether to check a difference of machine coordinate command position between when NC is reset and when program operation is started, when both High-speed simple program check mode ON (X712) and High-speed simple program check: Coordinate position check ON (X713) are set to ON. 0: Disable the check

1: Enable the check

# **1.7 Ethernet Parameters**

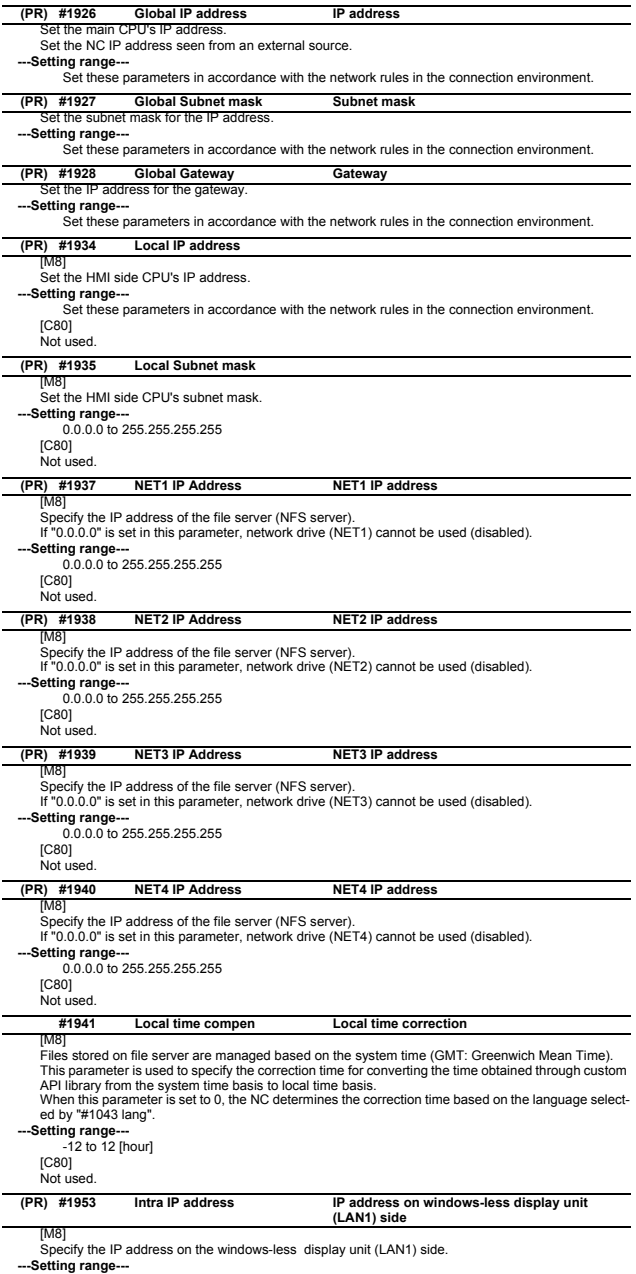

--Setting range---<br>
Set these parameters in accordance with the network rules in the connection environment.<br>
[C80]<br>
Not used.

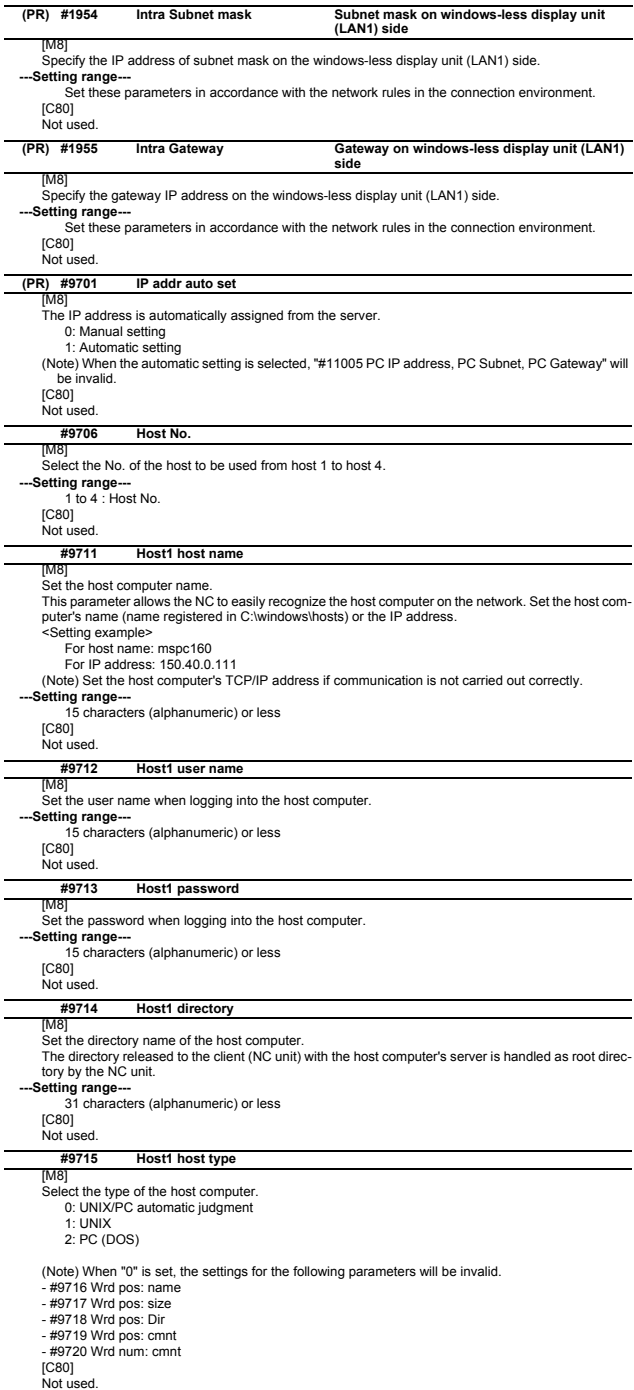

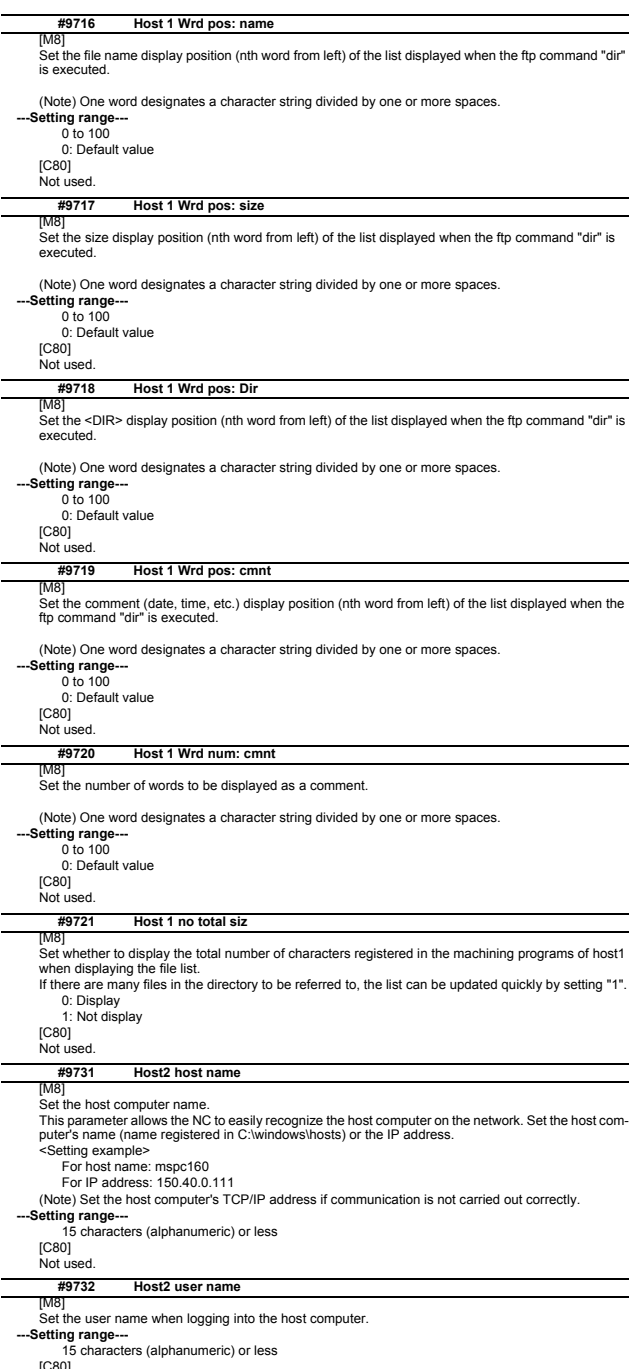

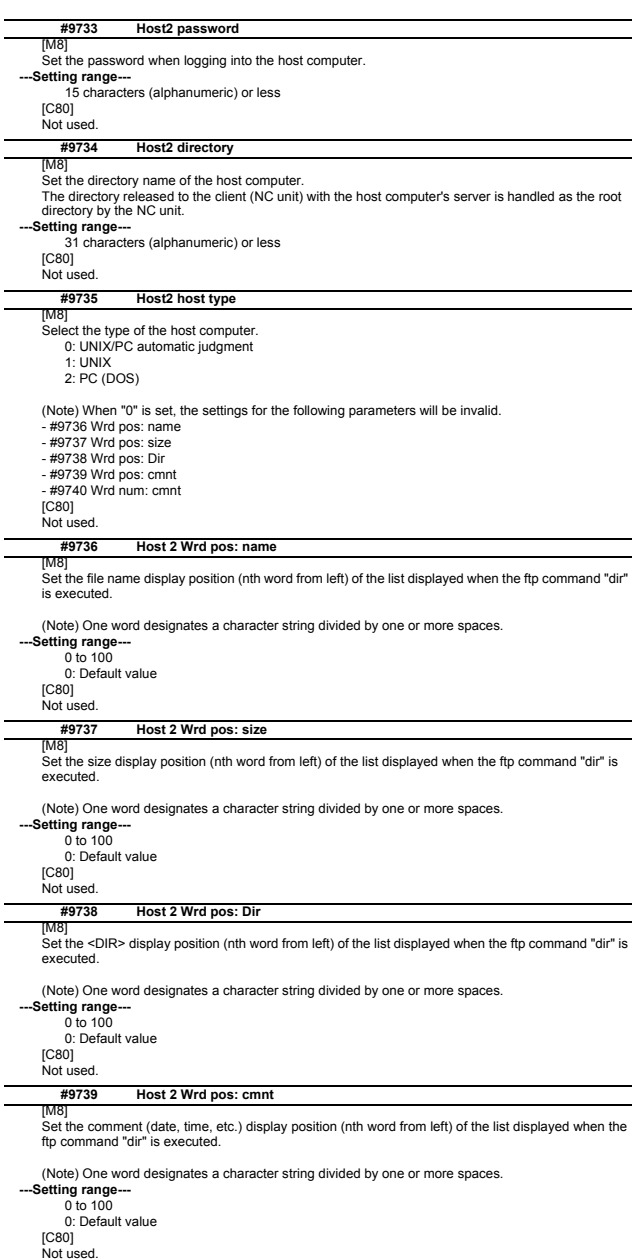

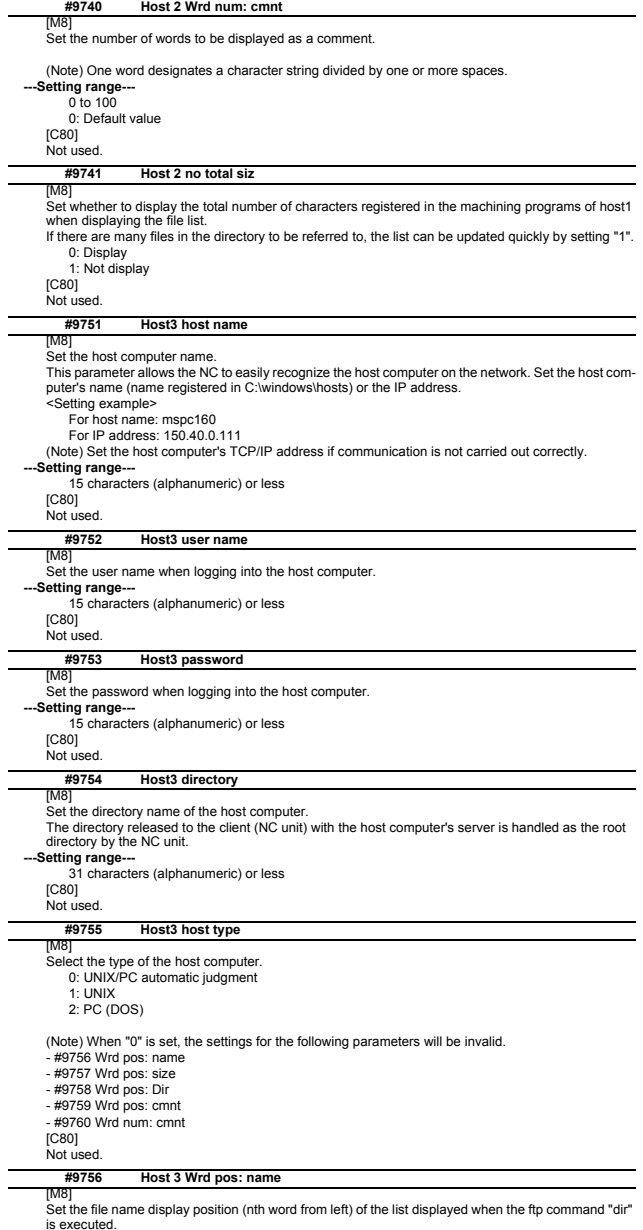

(Note) One word designates a character string divided by one or more spaces. **---Setting range---** 0 to 100

0: Default value [C80] Not used.

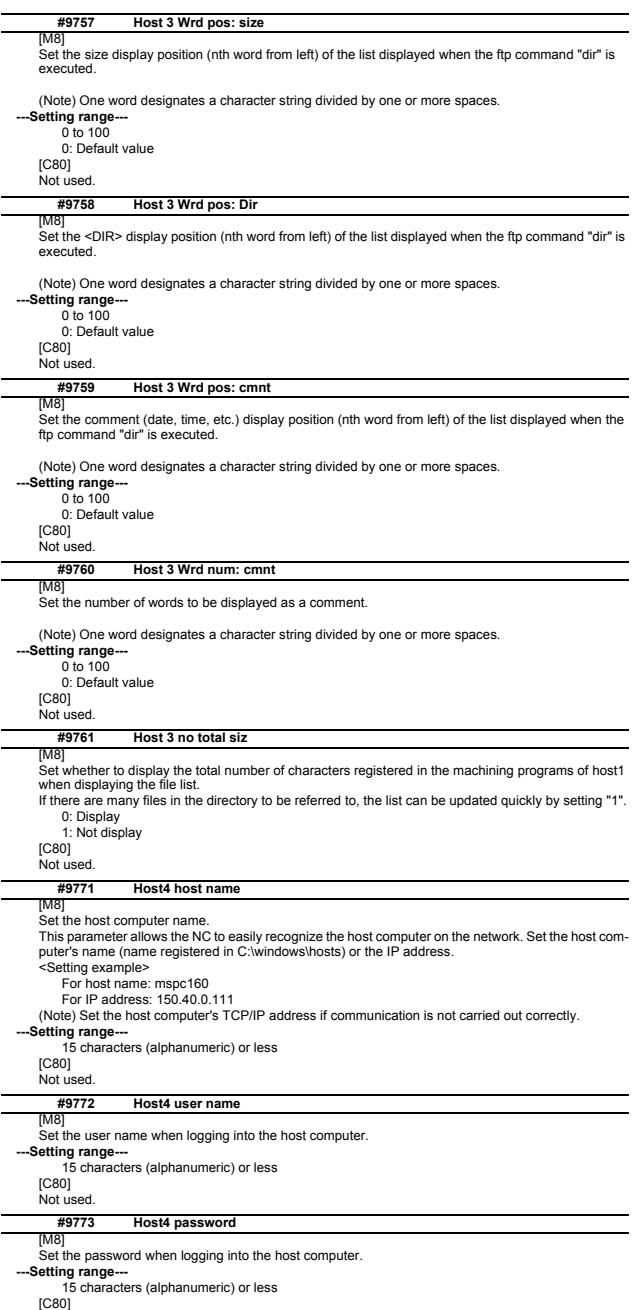

[C80] Not used.

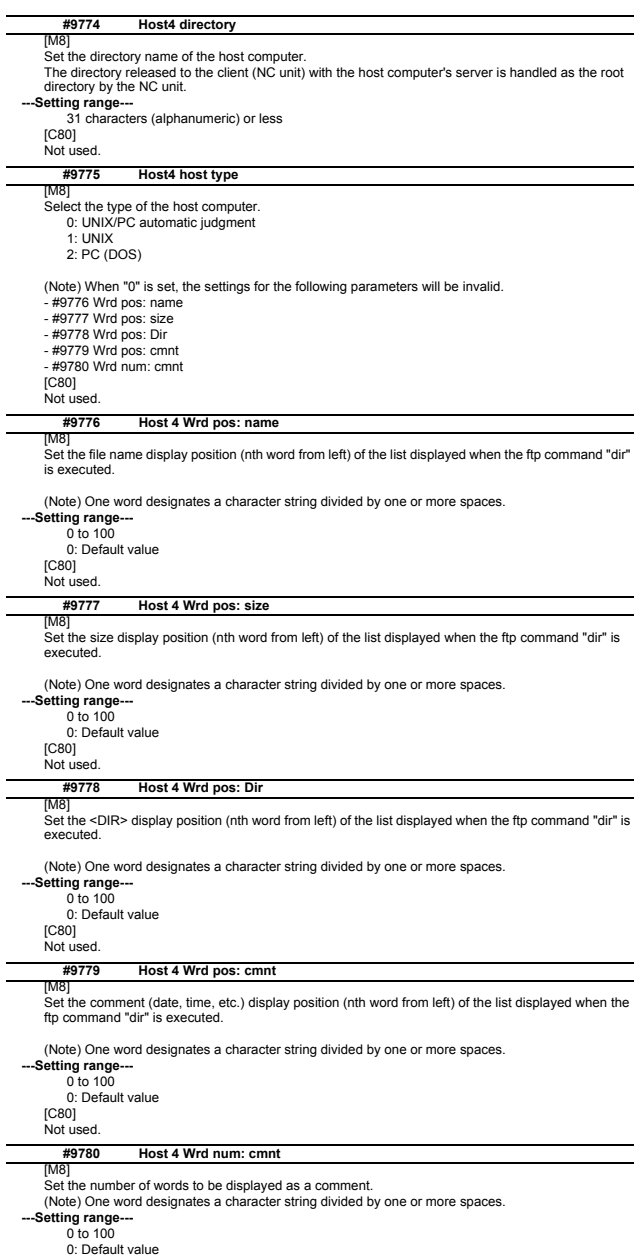

0: Default value [C80] Not used.

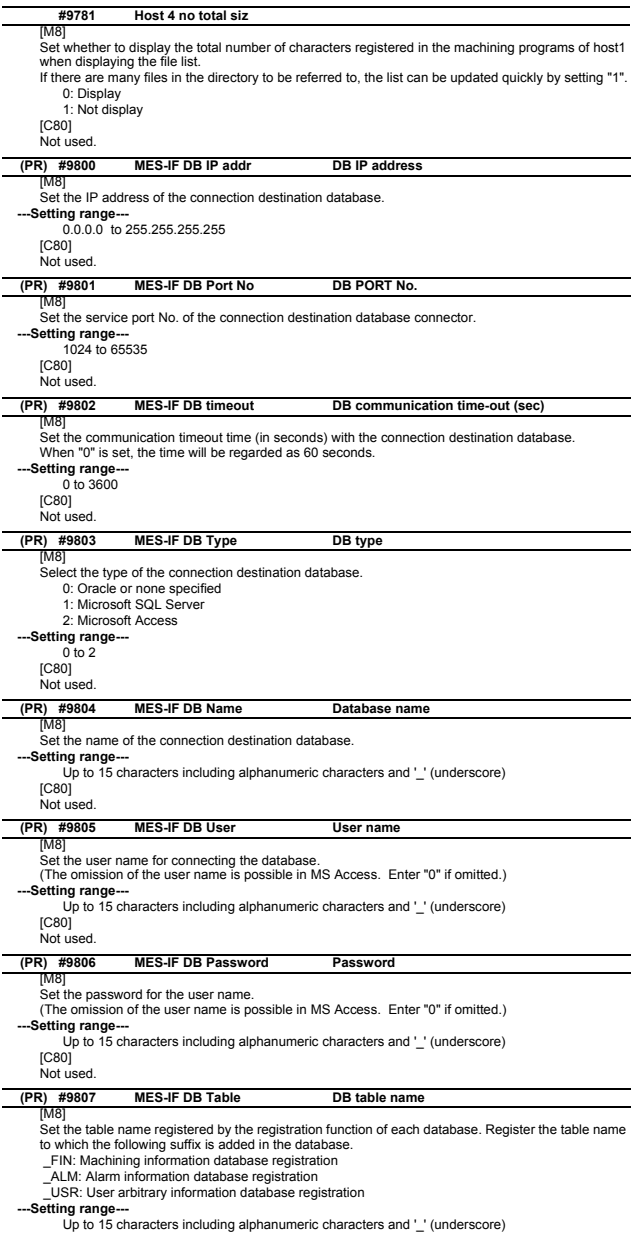

[C80] Not used.

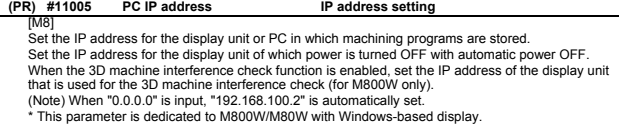

# **PC Subnet**

 $\overline{a}$ 

Set the subnet mask for the display unit or PC in which machining programs are stored. **PC Gateway**  Set the gateway for the display unit or PC in which machining programs are stored.

**---Setting range---** 0.0.0.0 to 255.255.255.255 [C80]

Not used.

# **1.8 Computer Link Parameters [M8]**

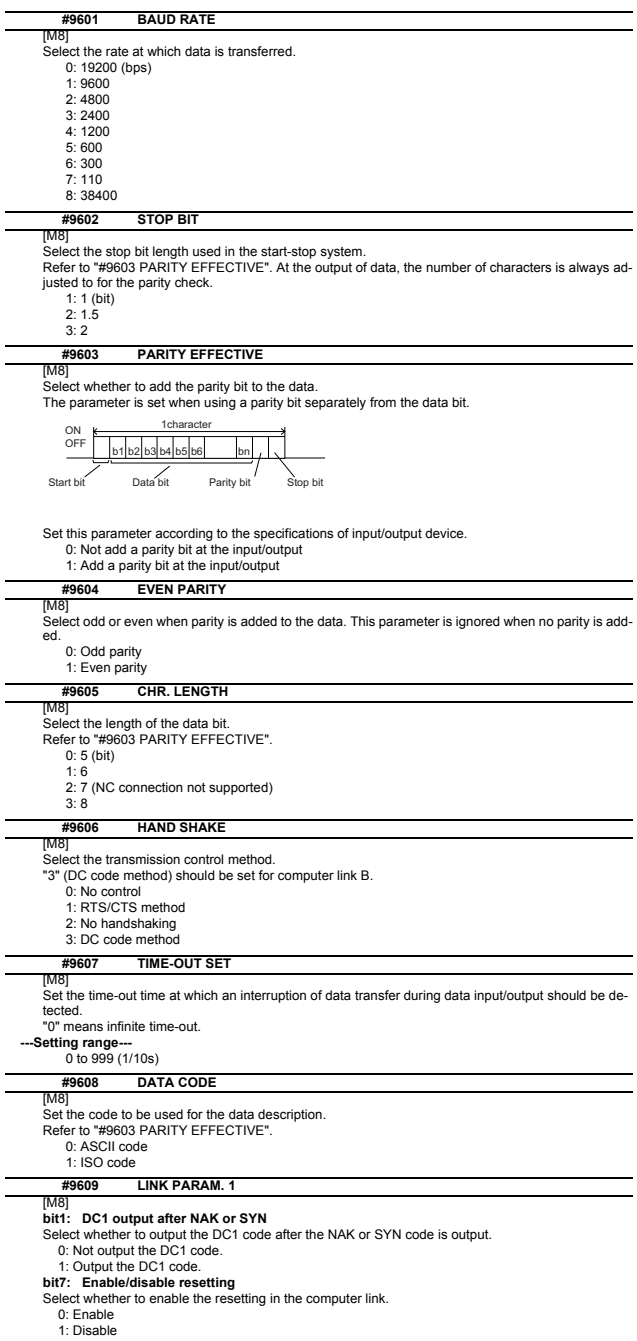

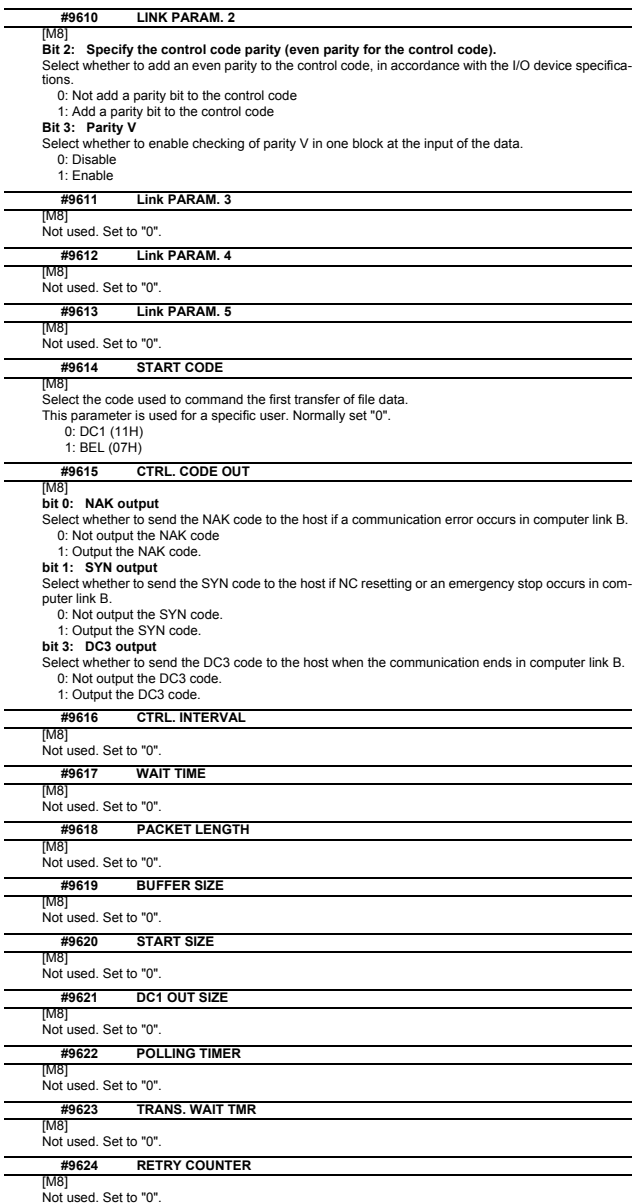

# **1.9 Subprogram Storage Location Parameters [M8]**

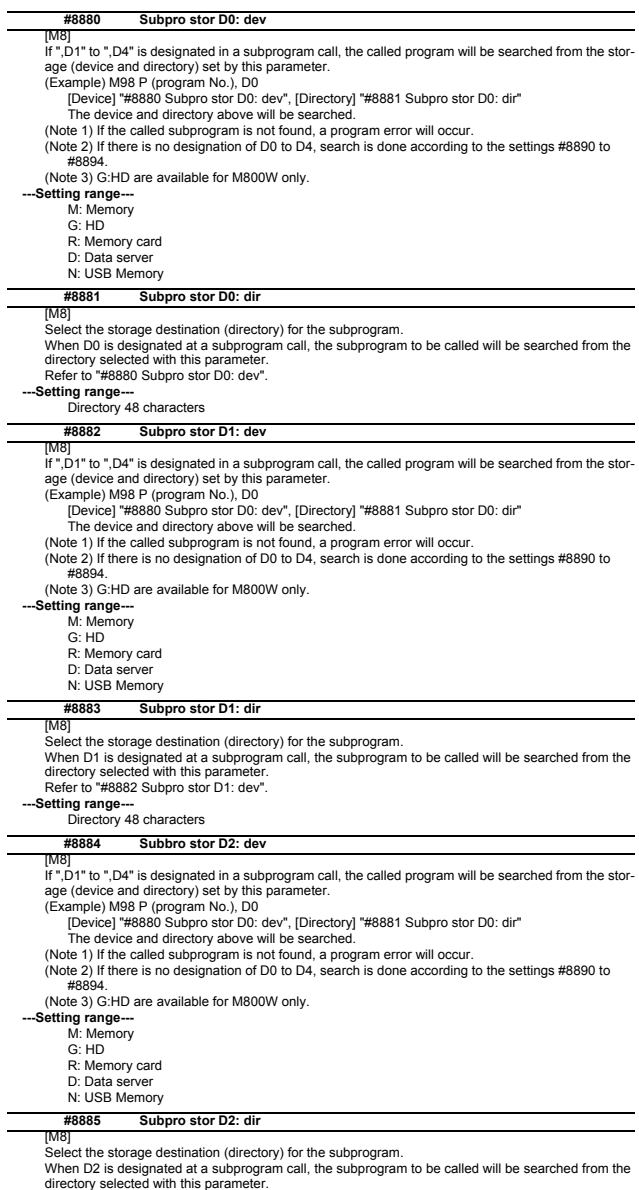

directory selected with this parameter. Refer to "#8884 Subpro stor D2: dev".

**---Setting range---** Directory 48 characters

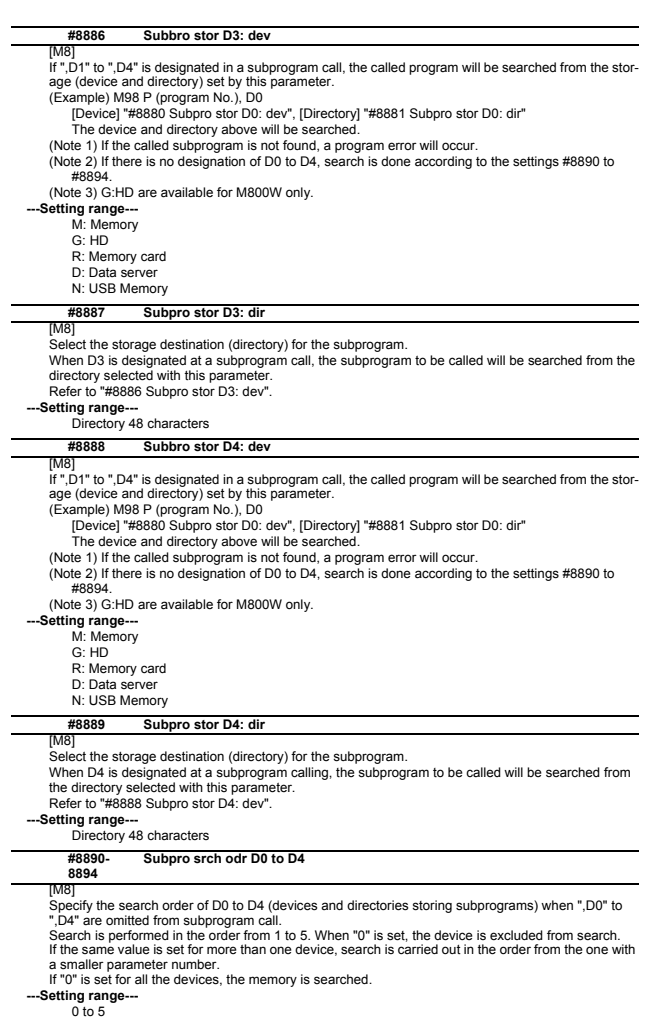

 $\overline{a}$ 

 $\overline{a}$ 

# **1.10 Barrier Data (for L system only)**

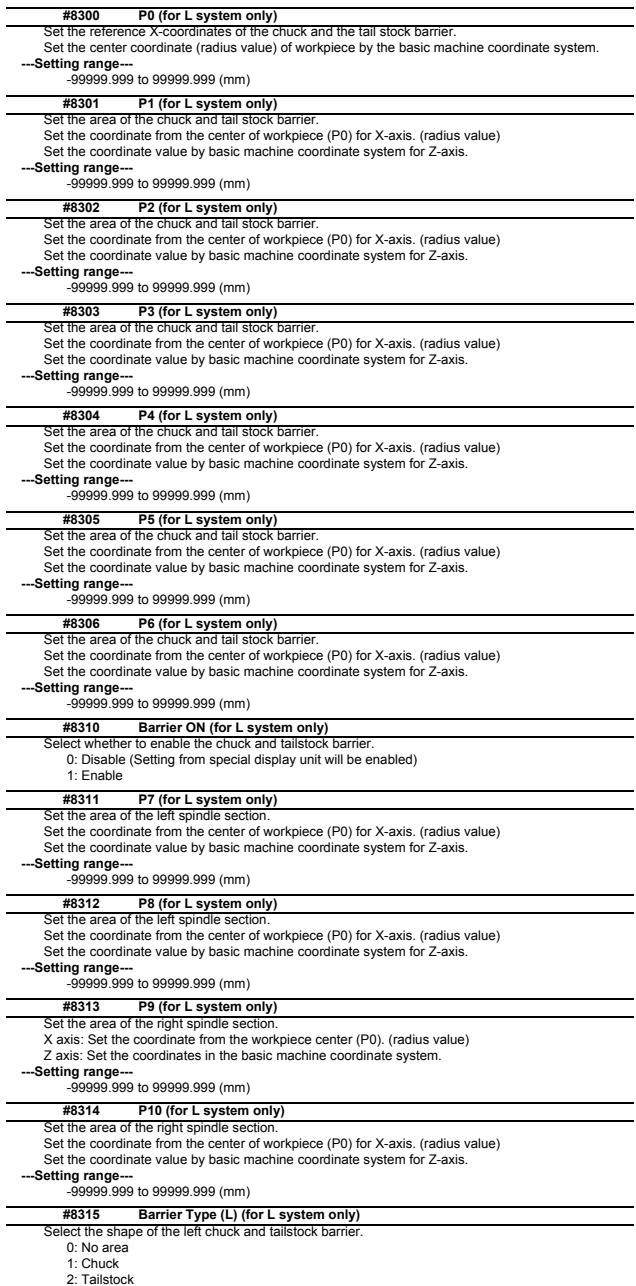

# **#8316 Barrier Type (R) (for L system only)**<br>Select the shape of the right chuck and tailstock barrier.

0: No area

1: Chuck 2: Tailstock

# **#8317 ELIV. AX. Name (for L system only)**

Set the name of the delivery axis when the right chuck and tailstock barrier is movable. When using the multi-part system method and the delivery axis is an axis in the other part system,<br>designate the axis including the part system as 1A, 1B or 2A, 2B. If the part system is not designated<br>as A and B, the set

**---Setting range---** A/B/.. (axis name)

1A/1B/.. 2A/2B/.. (with part system designated)

0: Cancel

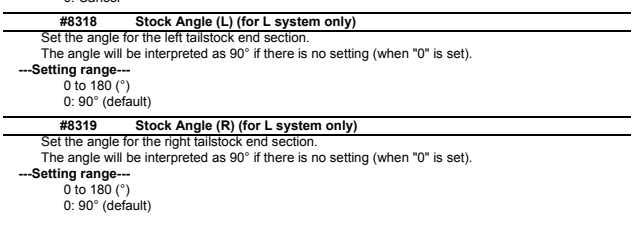

# **1.11 High-accuracy Control Parameters**

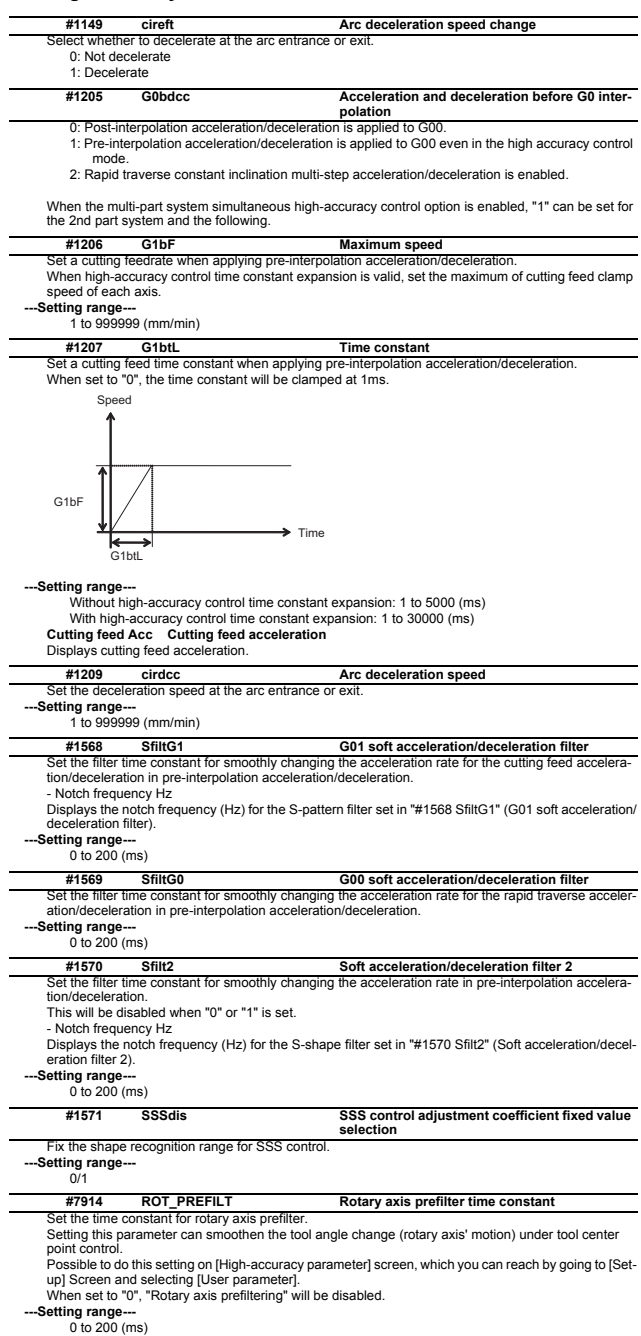

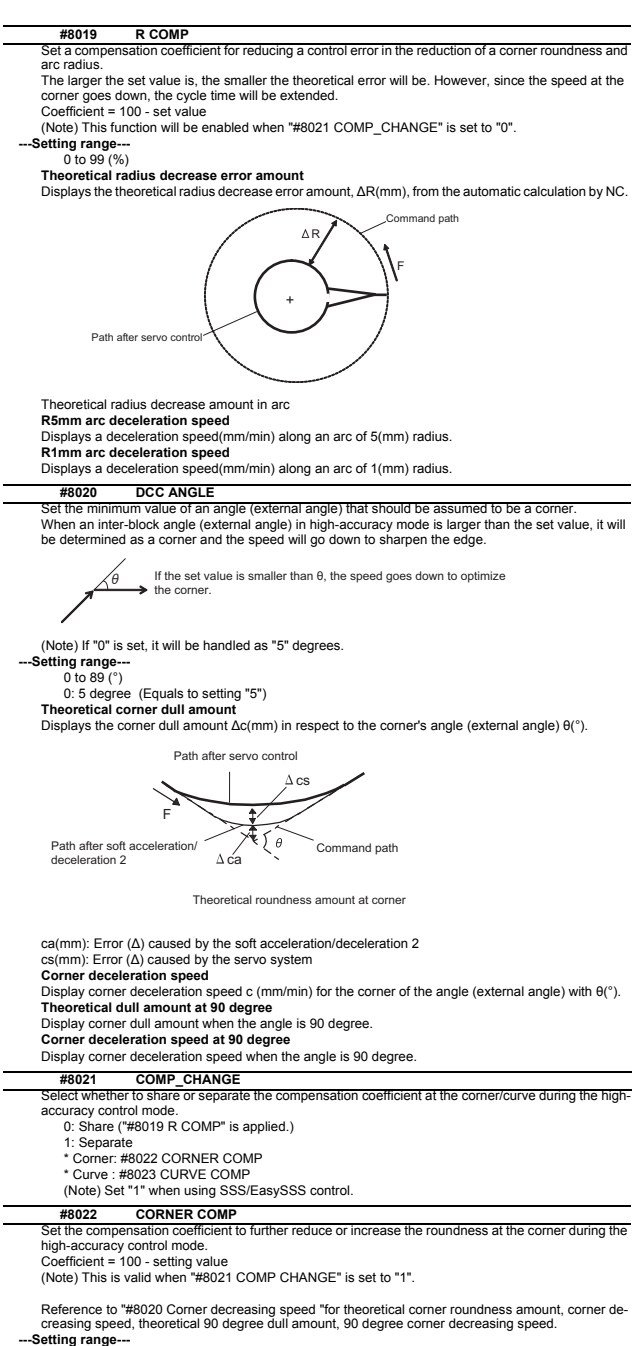

-1000 to 99 (%)
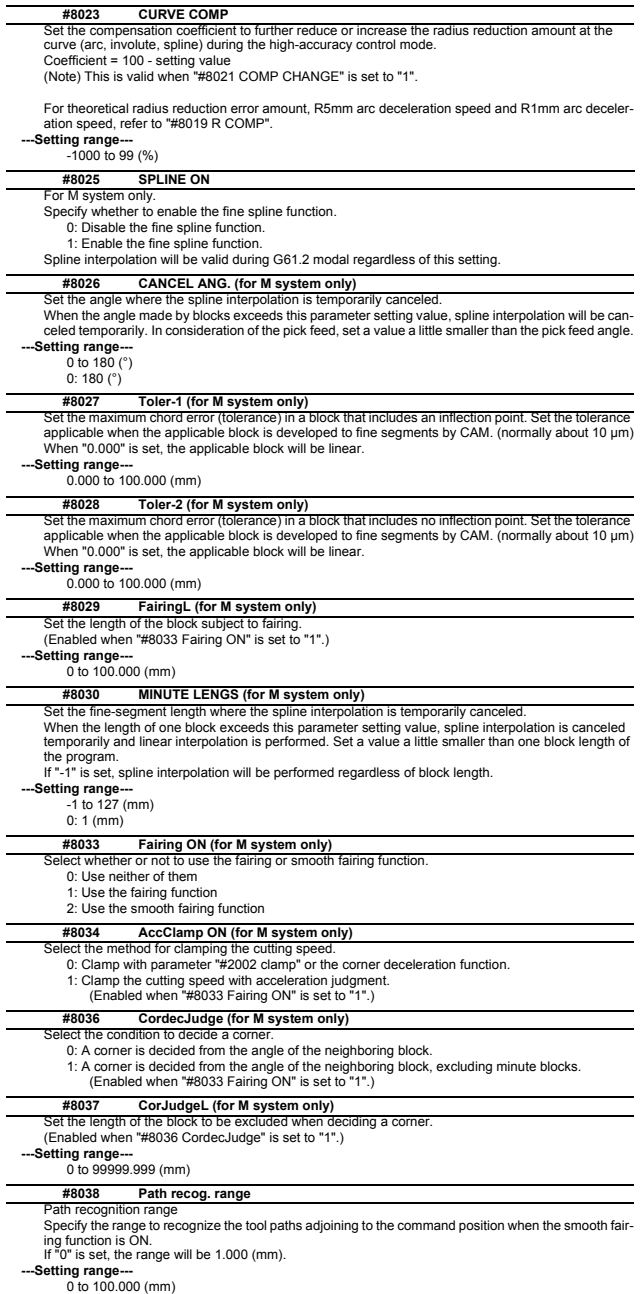

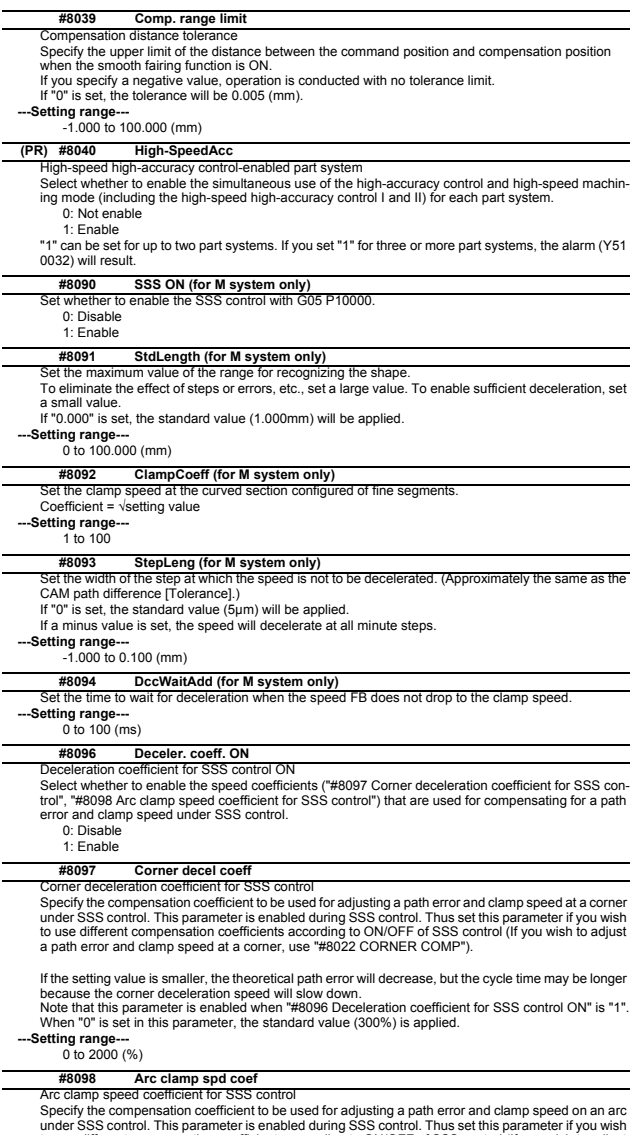

under SSS control. This parameter is enabled during SSS control. Thus set this parameter if you wish<br>to use different compensation coefficients according to ON/OFF of SSS control (If you wish to adjust<br>a path error and cla

**---Setting range---** 0 to 2000 (%)

**II Parameters**

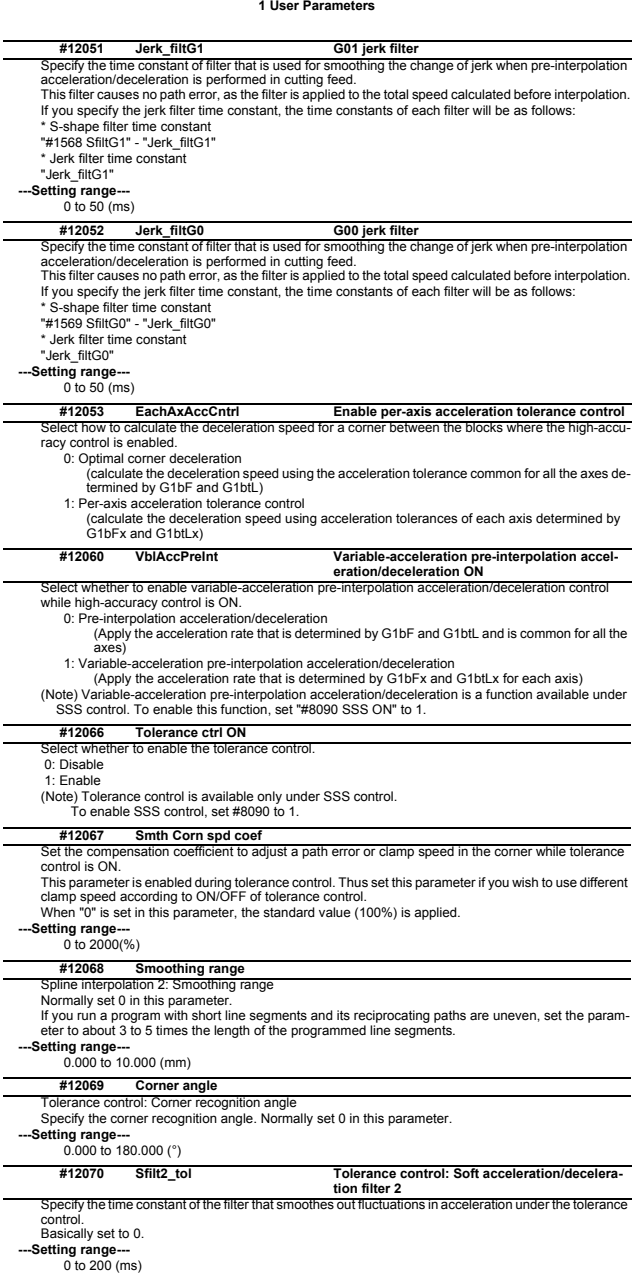

# **1.12 High-accuracy Control Axis Parameters**

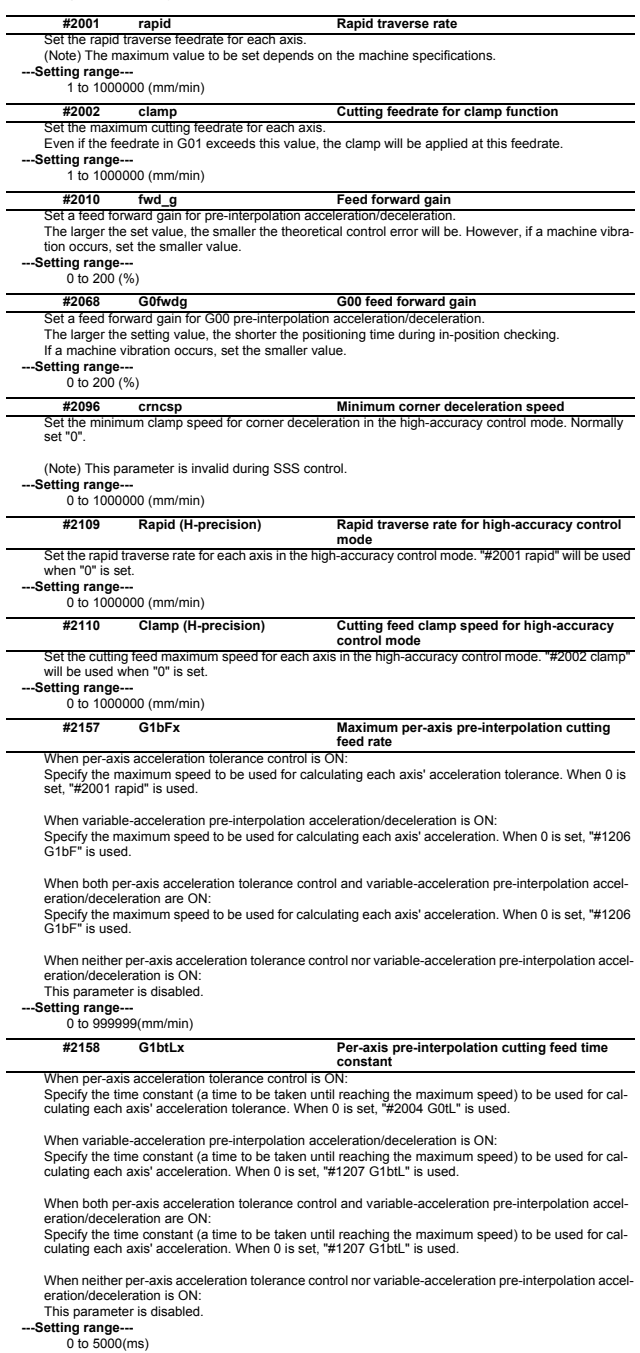

Specify the compensation coefficient to be used for adjusting a path error and clamp speed at a corner<br>for each axis during the high-accuracy control mode.<br>If the setting value is larger, the edge accuracy will improve, bu the corner speed will slow down. **#2159 compx Accuracy coefficient for each axis**

This parameter is disabled when the per-axis acceleration tolerance control is OFF.

**---Setting range---** -1000 to 99 (%)

## **1.13 Operation Parameters**

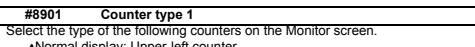

- 
- Normal display: Upper-left counter 2-, 3- or 4-part system simultaneous display (four counters): Upper-left counter 2-, 3- or 4-part system simultaneous display (two counters): Upper counter
- 2-, 3- or 4-part system simultaneous display (one counter): Counter

Either relative position or tip work position is displayed by default.

(Note 1) [M8] 3- or 4-part system simultaneous display is enabled for a 15- or 19-type display unit only.

[C80] 3- or 4-part system simultaneous display is not available. (Note 2) Tip work position is displayed when 5-axis-related option is ON.

(Note 3) PLC axis position is displayed when "#11091 PLC counter valid" is "1". [M8]

1: Current position

2: Workpiece coordinate position

- 3: Machine position
- 4: Program position
- 8: Remain command
- 9: Manual interrupt amount
- 10: Next command
- 11: Restart position
- 12: Remain distance
- 16: Tip workpiece coordinate position
- 18: Tool axis movement
- 19: Tip machine position
- 20: Relative position
- 21: Table coordinate position
- 22: Workpiece installation position
- 23: Inclined surface coordinate position

 $[MA]$ 

27: PLC axis position

**---Setting range---**

1 to 27

#### **#8902 Counter type 2**

Select the type of the following counters on the Monitor screen.

- Normal display: Lower-left counter
- 2-, 3- or 4-part system simultaneous display (four counters): Lower-left counter 2-, 3- or 4-part system simultaneous display (two counters): Lower counter

Programmed position is displayed by default.

(Note 1) [M8] 3- or 4-part system simultaneous display is enabled for a 15- or 19-type display unit only. [C80] 3- or 4-part system simultaneous display is not available.

(Note 2) PLC axis position is displayed when "#11091 PLC counter valid" is "1". [M8]

- 1: Current position
	- 2: Workpiece coordinate position
	- 3: Machine position
	- 4: Program position
	- 8: Remain command
	- 9: Manual interrupt amount
- 10: Next command
- 11: Restart position
- 12: Remain distance
- 16: Tip workpiece coordinate position
- 18: Tool axis movement
- 19: Tip machine position
- 20: Relative position
- 21: Table coordinate position
- 22: Workpiece installation position
- 23: Inclined surface coordinate position

[M8]

27: PLC axis position

**---Setting range---**

1 to 27

#### **#8903 Counter type 3**

Select the type of the following counters on the Monitor screen.

Normal display: Upper-right counter

2-, 3- or 4-part system simultaneous display (four counters): Upper-right counter Remaining command is displayed by default.

(Note 1) [M8] 3- or 4-part system simultaneous display is enabled for a 15- or 19-type display unit only.

[C80] 3- or 4-part system simultaneous display is not available.

(Note 2) PLC axis position is displayed when "#11091 PLC counter valid" is "1". [M8]

- 1: Current position
- 2: Workpiece coordinate position
- 3: Machine position
- 4: Program position

8: Remain command 9: Manual interrupt amount

10: Next command

- 11: Restart position
- 12: Remain distance

- 16: Tip workpiece coordinate position
- 18: Tool axis movement
- 19: Tip machine position
- 20: Relative position
- 21: Table coordinate position
- 22: Workpiece installation position
- 23: Inclined surface coordinate position

[M8]

27: PLC axis position

**---Setting range---**

 $1$  to  $27$ 

#### **#8904 Counter type 4**

Select the type of the following counters on the Monitor screen.

Normal display: Lower-right counter

2-, 3- or 4-part system simultaneous display (four counters): Lower-right counter

Next command is displayed by default.

(Note 1) [M8] 3- or 4-part system simultaneous display is enabled for a 15- or 19-type display unit only. [C80] 3- or 4-part system simultaneous display is not available.

(Note 2) PLC axis position is displayed when "#11091 PLC counter valid" is "1". [M8]

- 1: Current position
- 2: Workpiece coordinate position
- 3: Machine position
- 4: Program position
- 8: Remain command
- 9: Manual interrupt amount
- 10: Next command
- 11: Restart position
- 12: Remain distance
- 16: Tip workpiece coordinate position
- 18: Tool axis movement
- 19: Tip machine position
- 20: Relative position
- 21: Table coordinate position
- 22: Workpiece installation position
- 23: Inclined surface coordinate position
- [M8]
	- 27: PLC axis position

**---Setting range---**

 $1$  to 27

#### **#8905 Counter type 5**

Select the type of counter on the Monitor screen (Simple display).

Either relative position or tip work position is displayed by default.

(Note 1) Tip work position is displayed when 5-axis-related option or program format switch option is ັດN

(Note 2) PLC axis position is displayed when "#11091 PLC counter valid" is "1". [M8]

1: Current position

- 2: Workpiece coordinate position
- 3: Machine position
- 4: Program position
- 8: Remain command
- 9: Manual interrupt amount
- 10: Next command
- 11: Restart position
- 12: Remain distance
- 16: Tip workpiece coordinate position
- 18: Tool axis movement
- 19: Tip machine position
- 20: Relative position
- 21: Table coordinate position
- 22: Workpiece installation position
- 23: Inclined surface coordinate position

[M8]

- 27: PLC axis position
- **---Setting range---** 1 to 27

## **#8906 Counter type 6**

Not used. Set to "0".

## **(PR) #8909 Aut/Manual switch**

- lect the counter display method on Monitor screen.
- 0: "AUTO/MDI" and "Manual" display is switched by the mode selection switch.
- 1: Display AUTO/MDI counter only.
- 2: Display Manual counter only.
- 3: Display the enlarged counter of "#8901 Counter type 1".

(Note) This parameter is disabled when "#11019 2-system display (2-part system simultaneous display)" is set to "1" or "2".

#### Set whether to enable the Undo function during program edit on the Monitor screen or Edit screen. **#8910 Edit undo**

- 0: Disable
- 1: Enable

(Note) This parameter is valid for M800W/M800S Series.

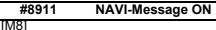

Select whether or not to display a confirmation message upon rewrite of common variable in NAVI operation.

- 0: Not display a confirmation message
- 1: Display a confirmation message

#### **#8912 NAVI operate type**

#### [M8]

Select the NAVI operation during automatic operation.

0: NAVI is unable to start during automatic operation.

1: NAVI is able to start during automatic operation. (An operation involving common variable rewrite is disabled.)

## **#8913 Touch panel sense**

#### [M8]

Set the sensibility of the touch panel.

The smaller the setting value is, the more sensitive the panel will be.

(1: sensitive, 4: insensitive) When set to 0, the sensibility will be the same as when the standard setting of 2 is applied.

**---Setting range---**

 $0$  to 4

[C80]

### Not used.

#### **#8914 Auto Top search**

elect the operation method for restart search type 2.

0: It is necessary to set the top search position arbitrarily.

1: The restart search is executed from O No. that is designated as head.

#### **#8915 Auto backup day 1**

#### [M8]

The automatic backup is executed at the first power ON of the NC in the period between the designated date and the end of that month.

When "-1" is set to this parameter, the automatic backup is executed every turning NC power ON. When "0" is set to all on "Auto backup day 1" to "4", the automatic backup is not executed. It is possible to specify the designated date up to 4 days for a month.

#### **---Setting range---**

 $-1$  to  $3<sup>2</sup>$ 

("-1" can be set only for Automatic backup day 1)

 $IC801$ 

### **#8916 Auto backup day 2**

[M8]

The automatic backup is executed at the first power ON of the NC in the period between the designated date and the end of that month.

When "-1" is set to "Auto backup day 1", the automatic backup is executed every turning NC power ON.

When "0" is set to all on "Auto backup day 1" to "4", the automatic backup is not executed. It is possible to specify the designated date up to 4 days for a month.

#### **---Setting range---**

-1 to 31 ("-1" can be set only for Automatic backup day 1)

 $IC801$ 

Not used.

#### **#8917 Auto backup day 3**

[M8] The automatic backup is executed at the first power ON of the NC in the period between the designated date and the end of that month.

When "-1" is set to "Auto backup day 1", the automatic backup is executed every turning NC power ON.

When "0" is set to all on "Auto backup day 1" to "4", the automatic backup is not executed.

It is possible to specify the designated date up to 4 days for a month.

**-Setting range** 

-1 to 31 ("-1" can be set only for Automatic backup day 1)

 $C801$ 

Not used.

Not used.

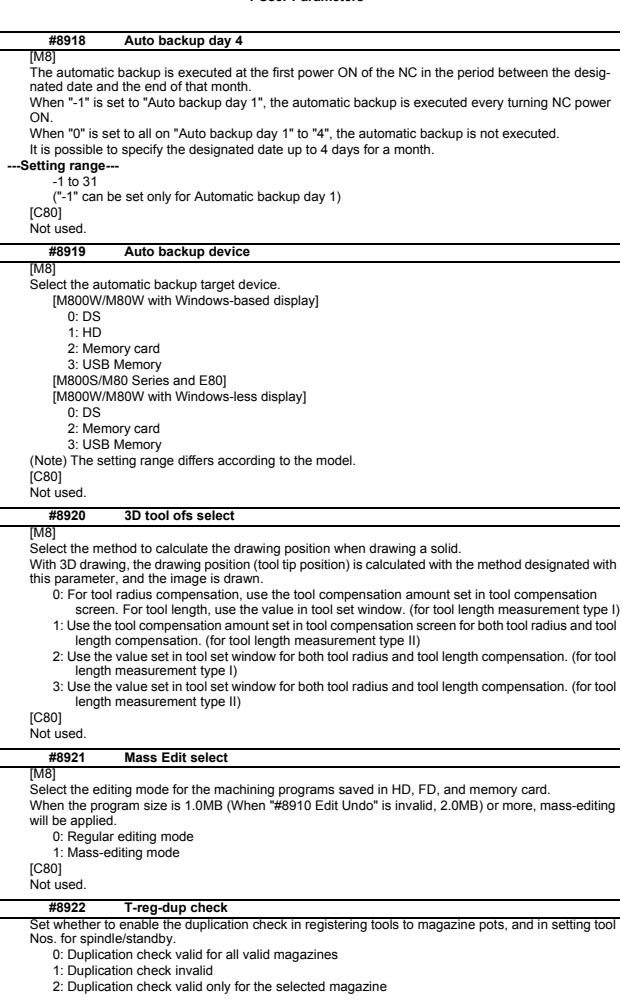

## **(PR) #8923 Hide Edit-IO menu**

Set whether to enable the edit-in/out menu. When disabled, the edit-input/output menu won't appear. However, the maintenance-in/out menu is always enabled regardless of this parameter setting.

0: Enable

 $\overline{a}$ 

 $\overline{a}$ 

 $\overline{a}$ 

 $\overline{a}$ 

1: Disable

#### **#8924 MEAS. CONFIRM MSG**

Select whether to display a confirming message when attempting to write compensation data for tool<br>measurement, or coordinate system data for workpiece measurement.<br>However, the confirmation message will not appear in L sy

0: Not display a confirming message 1: Display a confirming message

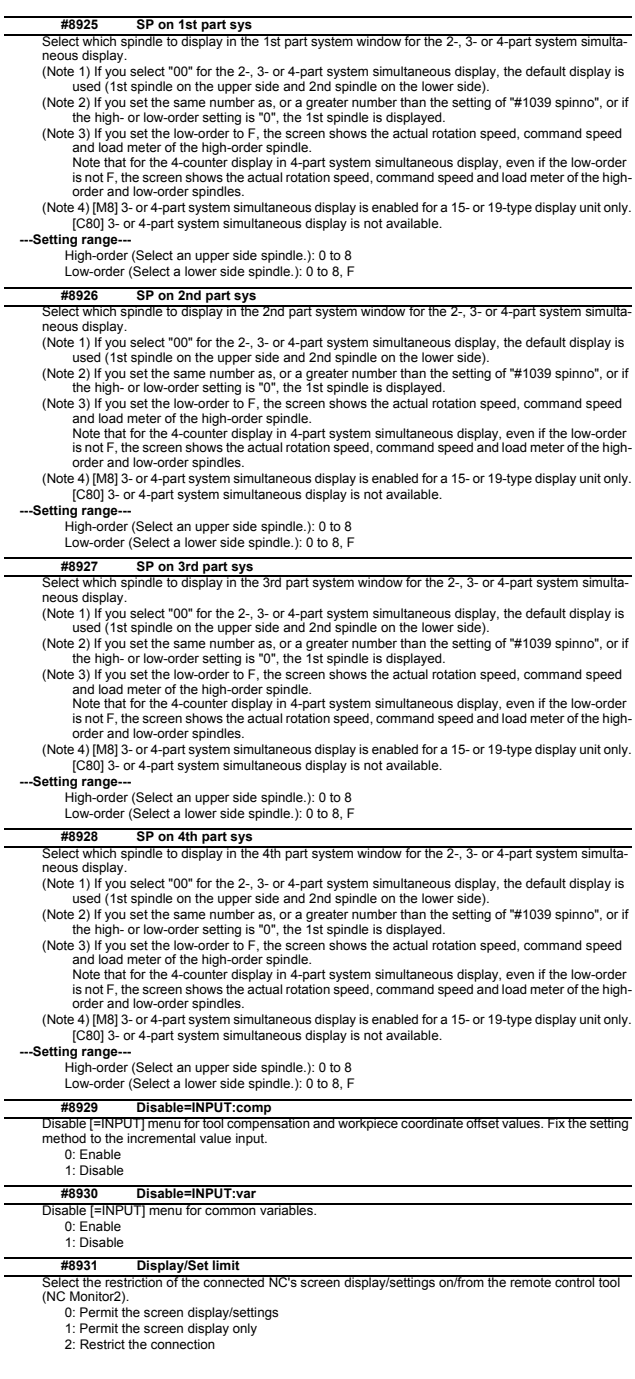

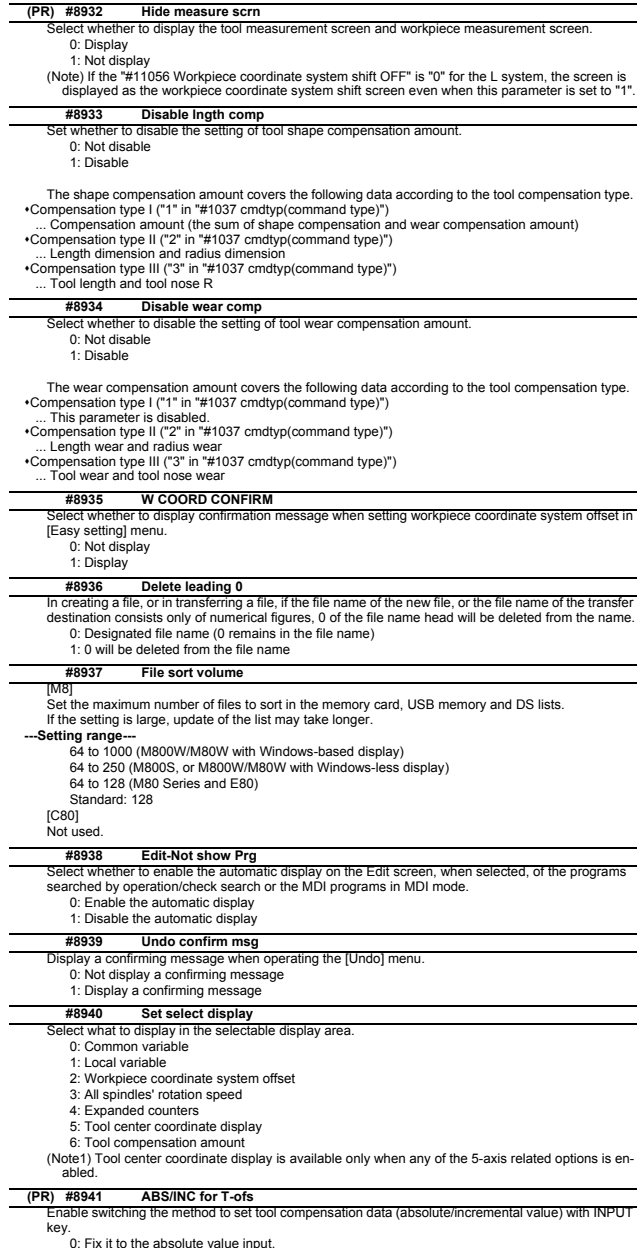

0: Fix it to the absolute value input. 1: Enable to switch between absolute and incremental value input.

### **(PR) #8942 \$1 color**

Set the color to be shown on the top-left of screen and window title for the 1st part system. This en-

ables switching the color patterns for each part system.<br>When set to the values "1" to "8", the part system name is shown in the form of button image.<br>When set to "0", the settings between #8943 (#8962) and #8945 (#8965) i

#### (Note) When set to "0" or "1", the color is determined by the setting of "#11060 Screen theme color". 0: Theme color (no button image) (default)

- 1: Theme color
- 2: Pink
- 3: Light blue
- 4: Orange
- 5: Green
- 6: Fuchsia
- 7: YellowGreen
- 8: Brown

### **(PR) #8943 \$2 color**

# et the color to be shown on the top-left of screen and window title for the 2nd part system. This en-

ables switching the color patterns for each part system. When set to the values "1" to "8", the part system name is shown in the form of button image. (Note 1) Enabled when "#8942 \$1 color" is set to the values "1" to "8".

- (Note 2) When set to "1", the color is determined by the setting of "#11060 Screen theme color". 1: Theme color (default)
	- 2: Pink
	-
	- 3: Light blue 4: Orange
	- 5: Green
	-
	- 6: Fuchsia
	- 7: YellowGreen 8: Brown

#### **(PR) #8944 \$3 color**

Set the color to be shown on the top-left of screen and window title for the 3rd part system. This enables switching the color patterns for each part system. When set to the values "1" to "8", the part system name is shown in the form of button image.

- (Note 1) Enabled when "#8942 \$1 color" is set to the values "1" to "8".
- (Note 2) When set to "1", the color is determined by the setting of "#11060 Screen theme color". 1: Theme color (default)
	- 2: Pink
	- 3: Light blue
	- 4: Orange
	- 5: Green
	- 6: Fuchsia
	- 7: YellowGreen
	- 8: Brown

#### **(PR) #8945 \$4 color**

Set the color to be shown on the top-left of screen and window title for the 4th part system. This enables switching the color patterns for each part system. When set to the values "1" to "8", the part system name is shown in the form of button image.

(Note 1) Enabled when "#8942 \$1 color" is set to the values "1" to "8". (Note 2) When set to "1", the color is determined by the setting of "#11060 Screen theme color".

- 1: Theme color (default)
	- 2: Pink
	- 3: Light blue
	- 4: Orange
	- 5: Green
	- 6: Fuchsia
	- 7: YellowGreen
	- 8: Brown

#### **#8951 No Tab counter sw.**

- Disable Tab key to change the counter type.
	- 0: Enable Tab key to change counter type
		- (The value of #8905 also changes.)
	- 1: Disable Tab key to change counter type

#### **#8952 Edit-win \$ switch**

Select whether to enable switching of program displayed in the edit window on Monitor screen accord-ing to the displayed part system when part system switch is performed.

- 0: Not switch
- 1: Switch

#### **#8953 2\$ disp switch typ**

Select how to switch the part system to display when the 2-, 3- or 4-part system simultaneous display is enabled.

- - 0, 1: The No. of part system to display is incremented by one. The operation target is switched when the part system displayed in the non-active area is selected.
	- 2: The operation target on the left side is fixed to \$1. When \$1 is selected for the part system switch, the left side is the operation target. When \$2 or after is selected, the displayed part system on the right side is incremented by one.
- (Note) [M8] 3- or 4-part system simultaneous display is enabled for a 15- or 19-type display unit only. [C80] 3- or 4-part system simultaneous display is not available.

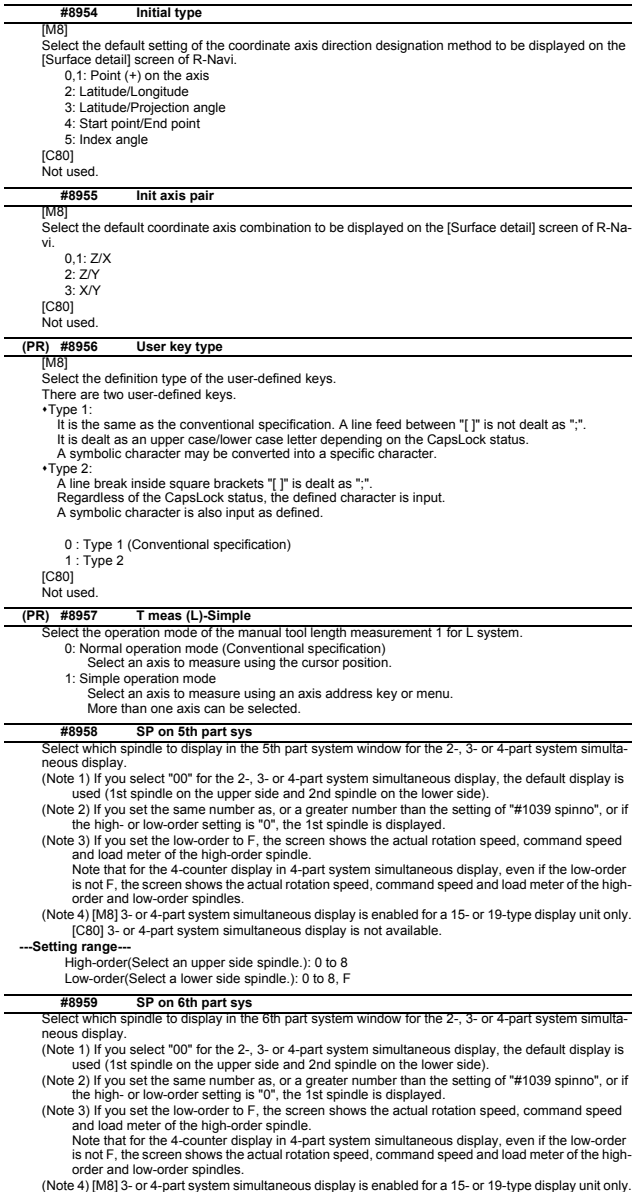

(Note 4) [M8] 3- or 4-part system simultaneous display is enabled for a 15- or 19-type display unit only. [C80] 3- or 4-part system simultaneous display is not available. **---Setting range---** High-order(Select an upper side spindle.): 0 to 8 Low-order(Select a lower side spindle.): 0 to 8, F

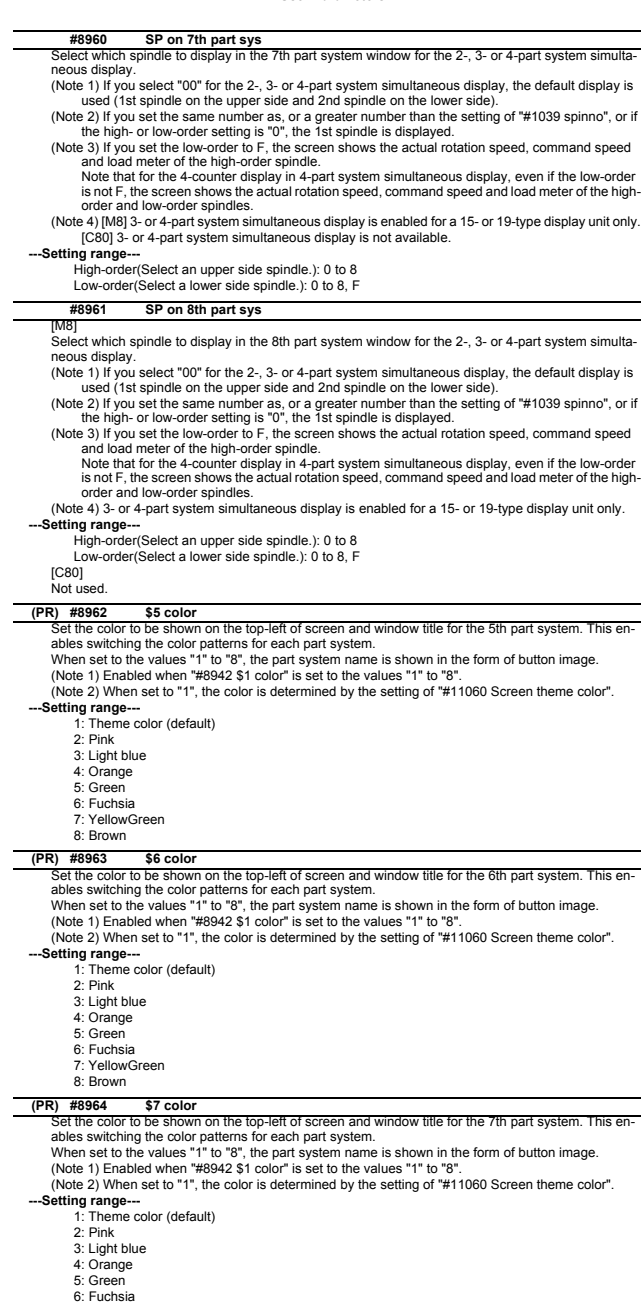

- 6: Fuchsia 7: YellowGreen 8: Brown
- 

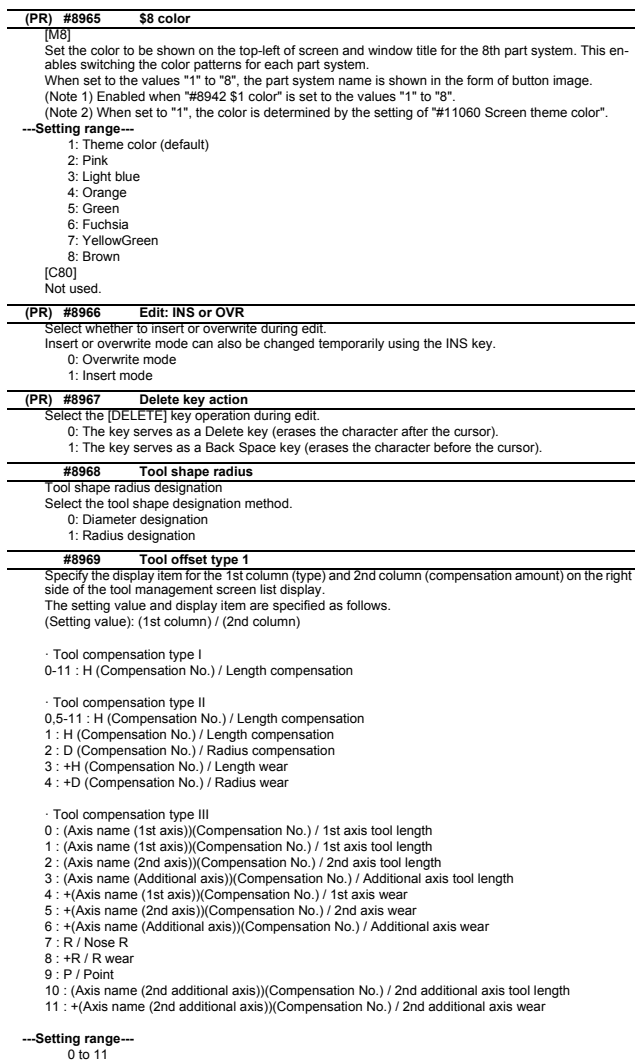

## **#8970 Tool offset type 2**

Specify the display item for the 3rd column (type) and 4th column (compensation amount) on the right side of the tool management screen list display The setting value and display item are specified as follows. (Setting value): (3rd column) / (4th column)

· Tool compensation type I

0-11 : Set to blank / Set to blank

· Tool compensation type II

0,5-11 : D (Compensation No.) / Radius compensation

1 : H (Compensation No.) / Length compensation 2 : D (Compensation No.) / Radius compensation

3 : +H (Compensation No.) / Length wear

4 : +D (Compensation No.) / Radius wear

· Tool compensation type III

0 : (Axis name (2nd axis))(Compensation No.) / 2nd axis tool length

- 1 : (Axis name (1st axis))(Compensation No.) / 1st axis tool length
- 2 : (Axis name (2nd axis))(Compensation No.) / 2nd axis tool length
- 3 : (Axis name (Additional axis))(Compensation No.) / Additional axis tool length
- 4 : +(Axis name (1st axis))(Compensation No.) / 1st axis wear
- 5 : +(Axis name (2nd axis))(Compensation No.) / 2nd axis wear
- 6 : +(Axis name (Additional axis))(Compensation No.) / Additional axis wear
- 7 : R / Nose R
- 8 : +R / R wear

9 : P / Point

- 10 : (Axis name (2nd additional axis))(Compensation No.) / 2nd additional axis tool length
- 11 : +(Axis name (2nd additional axis))(Compensation No.) / 2nd additional axis wear

**---Setting range---**

0 to 11

## **#8971 Alarm window ON**

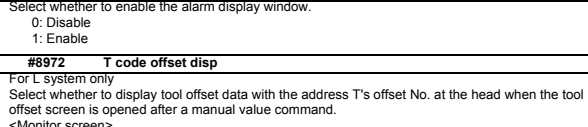

<Monitor screen> \* Open the tool offset screen (window)

- <Setup screen>
- \* Display the tool offset screen

(Note) The display is unchanged if you change a tool offset No. with the tool offset screen displayed. 0: Not display tool offset data with the address T's offset No. at the head

1: Display tool offset data with the address T's offset No. at the head

## **(PR) #8973 Selective display**

sectonal conservative display.<br>Lect whether to enable selective display on an 8.4- or 10.4-type display terminal.

0: Disable selective display

1: Enable selective display. Select what to display using the parameter "#8940 Set select display".

#### **#8974 Simple PLC switch**

elect whether to enable ON/OFF of PLC switch without a press of the [Setting valid] menu. 0: Enable ON/OFF of PLC switch after a press of the [Setting valid] menu.

1: Enable ON/OFF of PLC switch without a press of the [Setting valid] menu.

#### **#8975 No. search process**

Select how the [XXX No search] menu works on screens including the parameter and tool offset screens.

0: When you press [No search], enter the No. to display and then press [INPUT], the data on the display is ordered to start from the designated No.

1: When you enter the No. to display and then press [No. search], the data on the display is ordered to start from the designated No.

## **#8976 Menu animation OFF**

[M8] Select whether to disable animated graphics of the menus.

- 0: Enable
- 1: Disable

[C80]

Not used.

#### **#8977 Multi-\$ simul edit**

Select whether to open the same named programs of different part systems simultaneously for each editing area upon a press of Open on Edit screen while Multi-part system program management is enabled.

0: Disable (Not open the programs simultaneously for each editing area)

1: Enable (Open the programs simultaneously for each editing area)

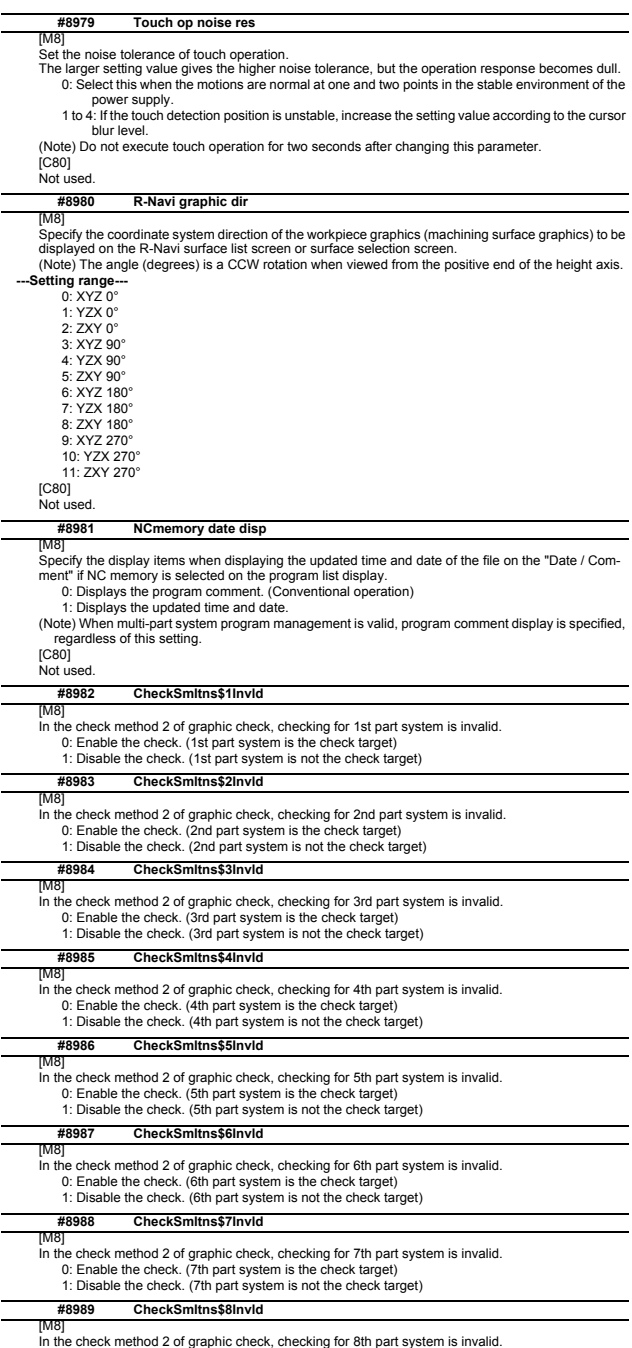

In the check method 2 of graphic check, checking for 8th part system is invalid. 0: Enable the check. (8th part system is the check target) 1: Disable the check. (8th part system is not the check target)

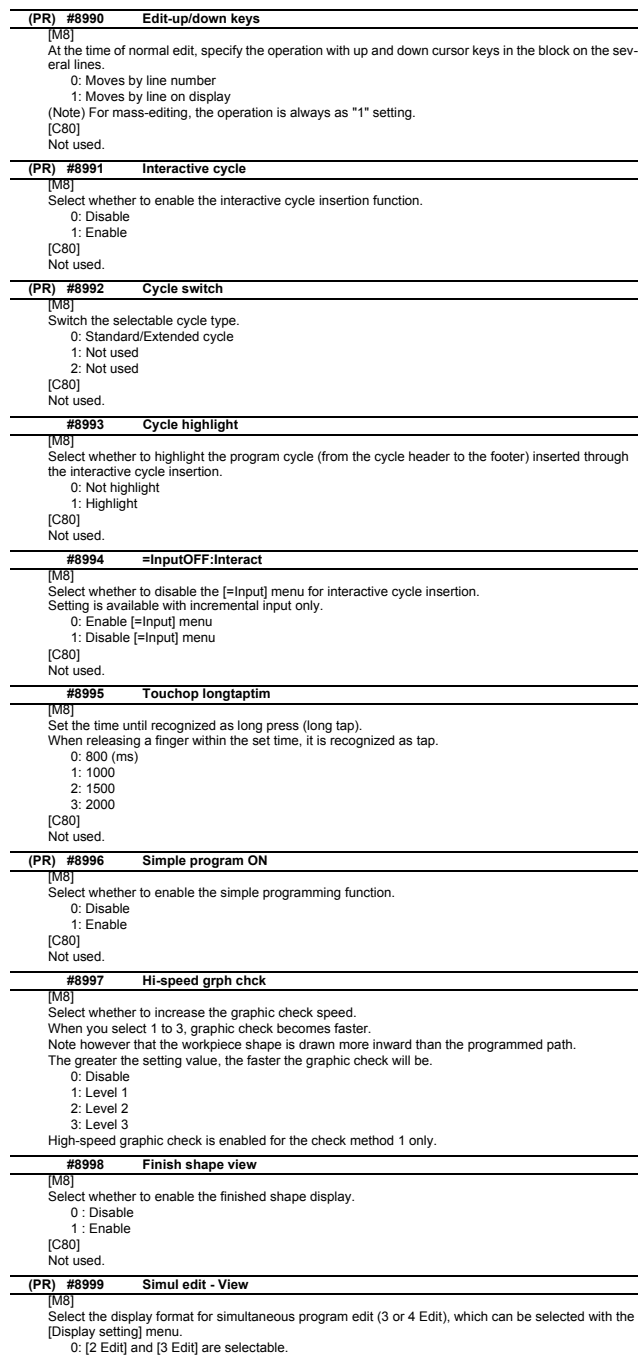

0: [2 Edit] and [3 Edit] are selectable. 1: [2 Edit] and [4 Edit] are selectable.

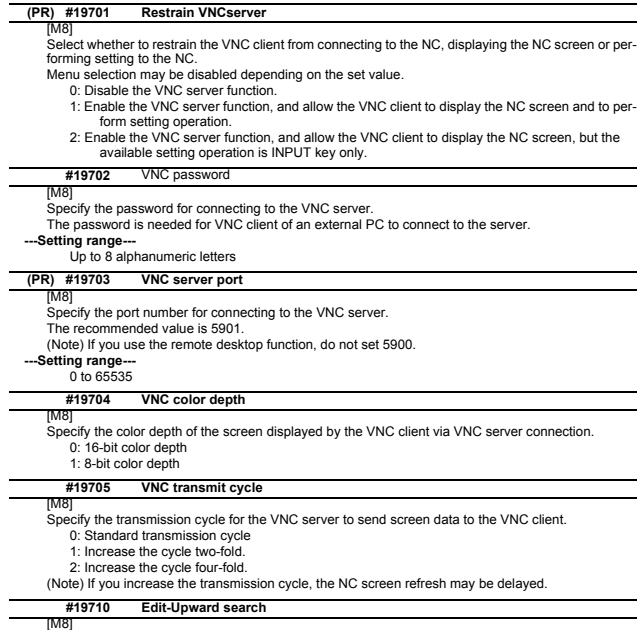

[M8] Enable upward search for the text search function in the edit window and edit screen. 0: Search downward from the cursor position. 1: Enable upward and downward search from the cursor position.

## **1.14 Machining Condition Selection Parameters**

(Note) The machining condition parameter groups which can be set through the machining condition setting screen are stored according to the application. The guidance display and parameter input/<br>output on the screen follow the machining condition parameter numbers in the following table.<br>These parameters can only be s

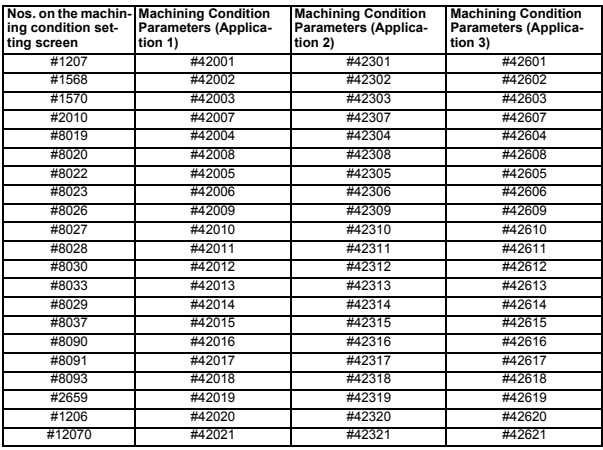

## **#1206 G1bF Maximum speed**

Set a cutting feedrate when applying pre-interpolation acceleration/deceleration.

When high-accuracy control time constant expansion is valid, set the maximum of cutting feed clamp speed of each axis.

-Setting range

1 to 999999 (mm/min)

Set a cutting feed time constant when applying pre-interpolation acceleration/deceleration. **#1207 G1btL Time constant** When set to "0", the time constant will be clamped at 1ms.

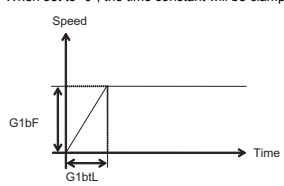

**---Setting range---**

Without high-accuracy control time constant expansion: 1 to 5000 (ms) With high-accuracy control time constant expansion: 1 to 30000 (ms) **Cutting feed Acc Cutting feed acceleration** 

Displays cutting feed acceleration.

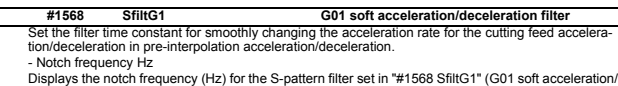

deceleration filter). **---Setting range---**

0 to 200 (ms)

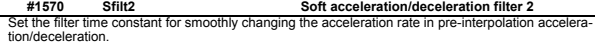

This will be disabled when "0" or "1" is set.

- Notch frequency Hz

Displays the notch frequency (Hz) for the S-shape filter set in "#1570 Sfilt2" (Soft acceleration/deceleration filter 2).

**---Setting range---**

0 to 200 (ms)

Set a feed forward gain for pre-interpolation acceleration/deceleration **#2010 fwd\_g Feed forward gain**

The larger the set value, the smaller the theoretical control error will be. However, if a machine vibration occurs, set the smaller value.

-Setting range

0 to 200 (%)

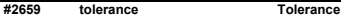

Specify a tolerance (tolerable error) to be used under tolerance control. Set a tolerable error for fine segment program created by CAM.

(Usually around 0.01(mm))

If 0.000 is set, it is operated with the tolerance of 0.01(mm).

When designating the tolerance amount with the ", K address", this parameter is not used.

#### **---Setting range---**

0.000 to 100.000 (mm)

**#8019 R COMP**

Set a compensation coefficient for reducing a control error in the reduction of a corner roundness and arc radius.

The larger the set value is, the smaller the theoretical error will be. However, since the speed at the corner goes down, the cycle time will be extended. Coefficient = 100 - set value

(Note) This function will be enabled when "#8021 COMP\_CHANGE" is set to "0".

**Setting range-**

 $0 + 99 / 96$ 

#### **Theoretical radius decrease error amount**

Displays the theoretical radius decrease error amount, ∆R(mm), from the automatic calculation by NC.

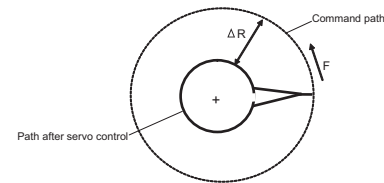

Theoretical radius decrease amount in arc

#### **R5mm arc deceleration speed**

Displays a deceleration speed(mm/min) along an arc of 5(mm) radius.

**R1mm arc deceleration speed** Displays a deceleration speed(mm/min) along an arc of 1(mm) radius.

**#8020 DCC ANGLE**

Set the minimum value of an angle (external angle) that should be assumed to be a corner.

When an inter-block angle (external angle) in high-accuracy mode is larger than the set value, it will be determined as a corner and the speed will go down to sharpen the edge.

If the set value is smaller than 
$$
\theta
$$
, the speed goes down to optimize the corner.

(Note) If "0" is set, it will be handled as "5" degrees.

**---Setting range---**

 $0$  to 89 $(°)$ 

deceleration 2

0: 5 degree (Equals to setting "5")

**Theoretical corner dull amount**

Displays the corner dull amount ∆c(mm) in respect to the corner's angle (external angle) θ(°).

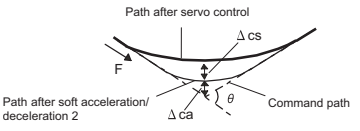

Theoretical roundness amount at corner

ca(mm): Error (∆) caused by the soft acceleration/deceleration 2 cs(mm): Error (∆) caused by the servo system **Corner deceleration speed** Display corner deceleration speed c (mm/min) for the corner of the angle (external angle) with θ(°). **Theoretical dull amount at 90 degree**  Display corner dull amount when the angle is 90 degree. **Corner deceleration speed at 90 degree**  Display corner deceleration speed when the angle is 90 degree. **#8021 COMP\_CHANGE**

Select whether to share or separate the compensation coefficient at the corner/curve during the highaccuracy control mode.

0: Share ("#8019 R COMP" is applied.)

1: Separate

\* Corner: #8022 CORNER COMP

\* Curve : #8023 CURVE COMP

(Note) Set "1" when using SSS/EasySSS control.

#### **#8022 CORNER COMP**

Set the compensation coefficient to further reduce or increase the roundness at the corner during the high-accuracy control mode. Coefficient = 100 - setting value

(Note) This is valid when "#8021 COMP CHANGE" is set to "1".

Reference to "#8020 Corner decreasing speed "for theoretical corner roundness amount, corner decreasing speed, theoretical 90 degree dull amount, 90 degree corner decreasing speed.

**---Setting range---** -1000 to 99 (%)

**#8023 CURVE COMP**

Set the compensation coefficient to further reduce or increase the radius reduction amount at the curve (arc, involute, spline) during the high-accuracy control mode. Coefficient = 100 - setting value

(Note) This is valid when "#8021 COMP CHANGE" is set to "1".

For theoretical radius reduction error amount, R5mm arc deceleration speed and R1mm arc deceler-ation speed, refer to "#8019 R COMP".

-Setting range

-1000 to 99 (%)

### **#8025 SPLINE ON**

For M system only. Specify whether to enable the fine spline function.

0: Disable the fine spline function.

1: Enable the fine spline function.

Spline interpolation will be valid during G61.2 modal regardless of this setting.

#### **#8026 CANCEL ANG. (for M system only)**

Set the angle where the spline interpolation is temporarily canceled. When the angle made by blocks exceeds this parameter setting value, spline interpolation will be canceled temporarily. In consideration of the pick feed, set a value a little smaller than the pick feed angle. **-Setting range** 

0 to 180 (°)

0: 180 (°)

## **#8027 Toler-1 (for M system only)**

Set the maximum chord error (tolerance) in a block that includes an inflection point. Set the tolerance applicable when the applicable block is developed to fine segments by CAM. (normally about 10 μm) When "0.000" is set, the applicable block will be linear.

**---Setting range---** 0.000 to 100.000 (mm)

## **#8028 Toler-2 (for M system only)**

Set the maximum chord error (tolerance) in a block that includes no inflection point. Set the tolera applicable when the applicable block is developed to fine segments by CAM. (normally about 10 μm) When "0.000" is set, the applicable block will be linear.

### **---Setting range---**

0.000 to 100.000 (mm)

#### **#8029 FairingL (for M system only)**

Set the length of the block subject to fairing.

(Enabled when "#8033 Fairing ON" is set to "1".)

#### **---Setting range---**

0 to 100.000 (mm)

#### **#8030 MINUTE LENGS (for M system only)**

Set the fine-segment length where the spline interpolation is temporarily canceled

When the length of one block exceeds this parameter setting value, spline interpolation is canceled temporarily and linear interpolation is performed. Set a value a little smaller than one block length of the program.

If "-1" is set, spline interpolation will be performed regardless of block length.

- 
- **---Setting range---** -1 to 127 (mm)

0: 1 (mm)

#### **#8033 Fairing ON (for M system only)**

Select whether or not to use the fairing or smooth fairing function.

0: Use neither of them

1: Use the fairing function

- 2: Use the smooth fairing function
- 

#### Set the length of the block to be excluded when deciding a corner **#8037 CorJudgeL (for M system only)**

(Enabled when "#8036 CordecJudge" is set to "1".)

## -Setting range-

0 to 99999.999 (mm)

## **#8090 SSS ON (for M system only)**

Set whether to enable the SSS control with G05 P10000.

- 0: Disable
- 1: Enable

#### **#8091 StdLength (for M system only)**

Set the maximum value of the range for recognizing the shape.

To eliminate the effect of steps or errors, etc., set a large value. To enable sufficient deceleration, set a small value.

If "0.000" is set, the standard value (1.000mm) will be applied.

**---Setting range---**

0 to 100.000 (mm)

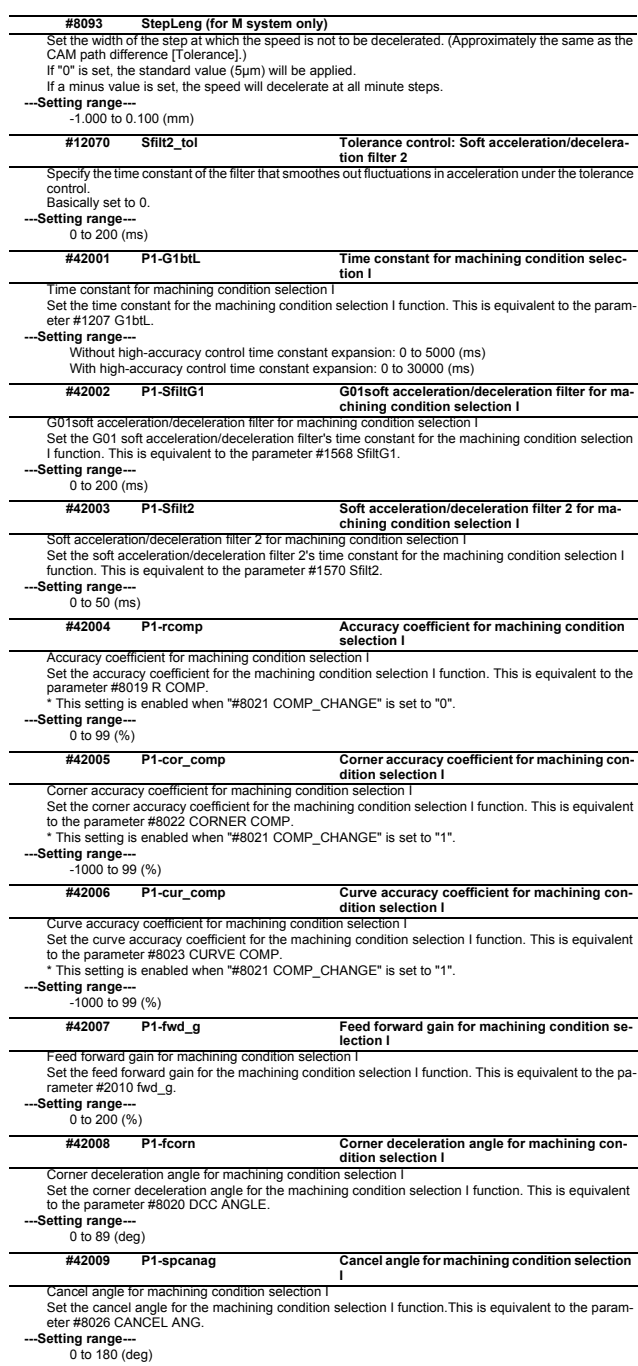

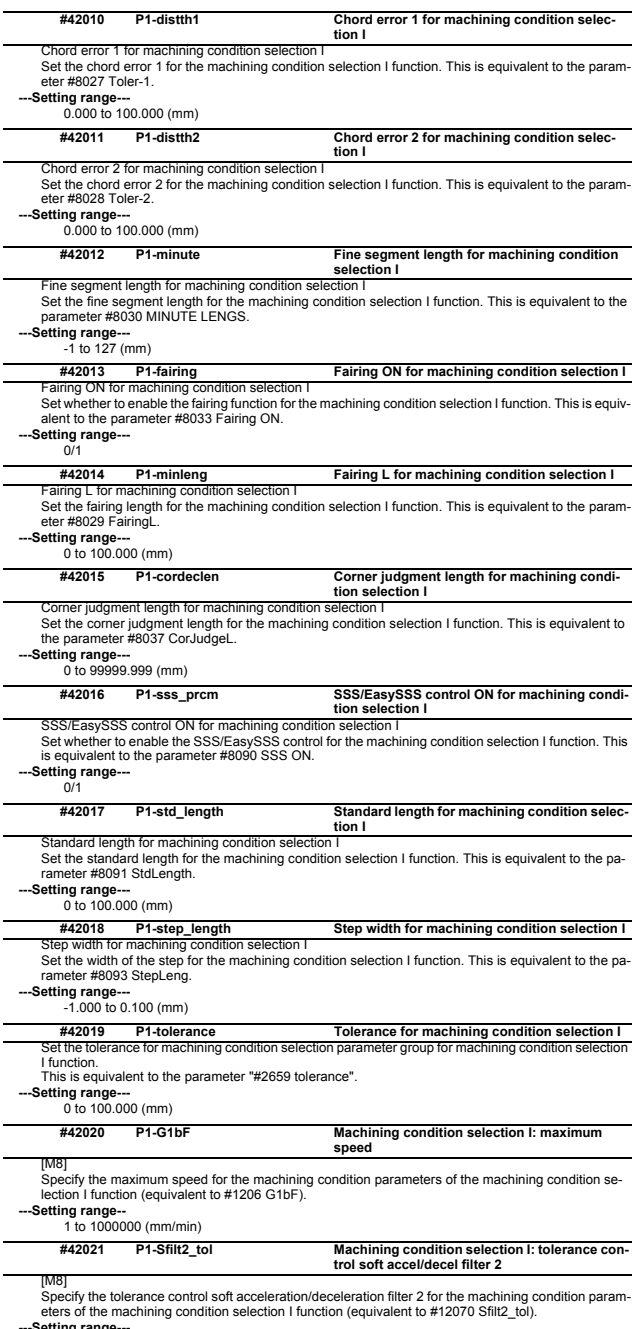

**---Setting range---** 0 to 200 (ms)

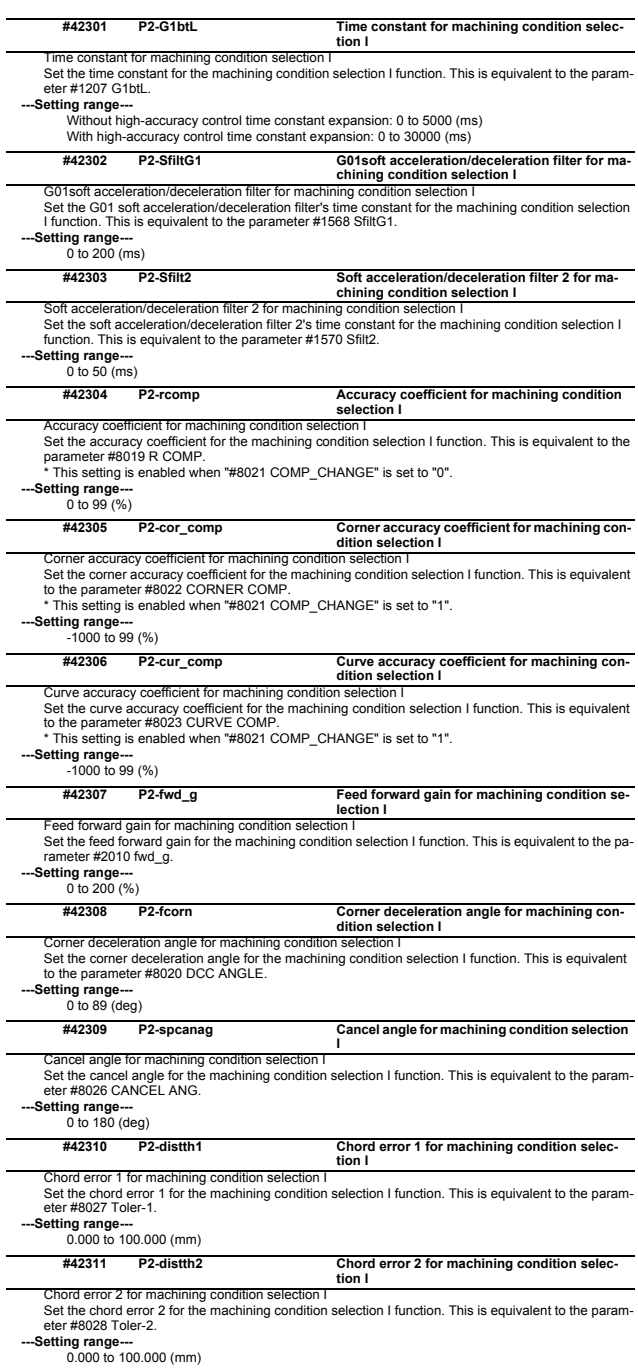

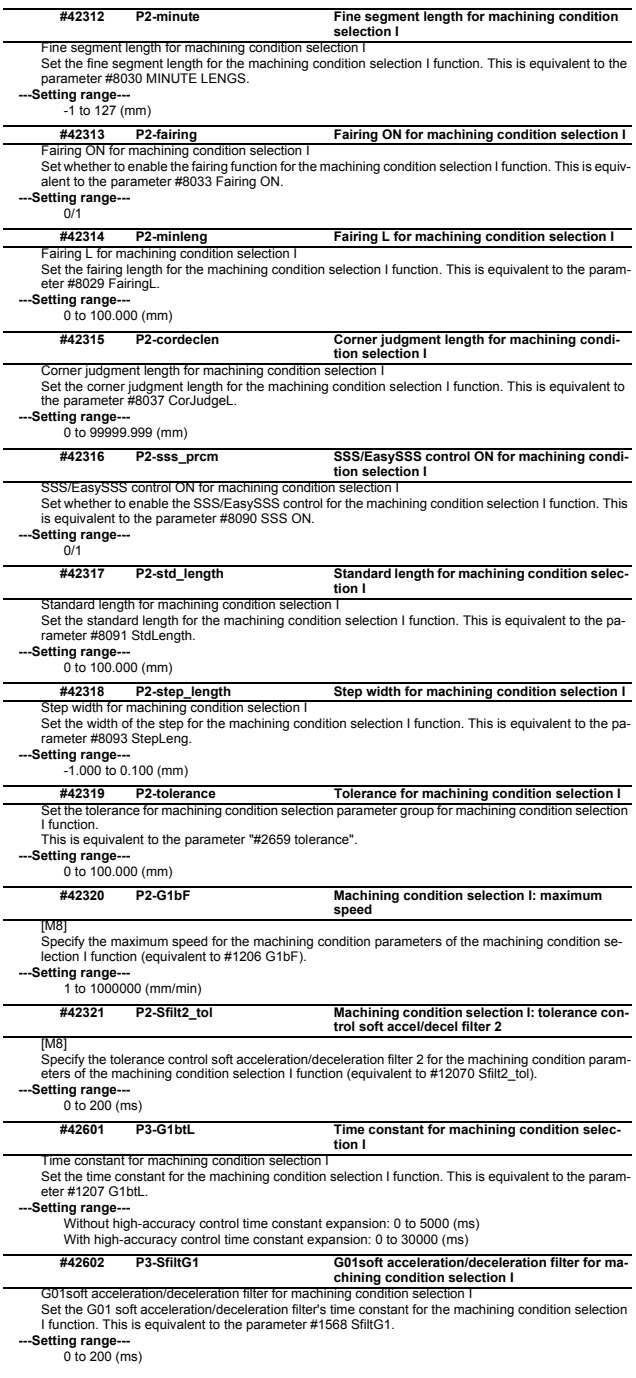

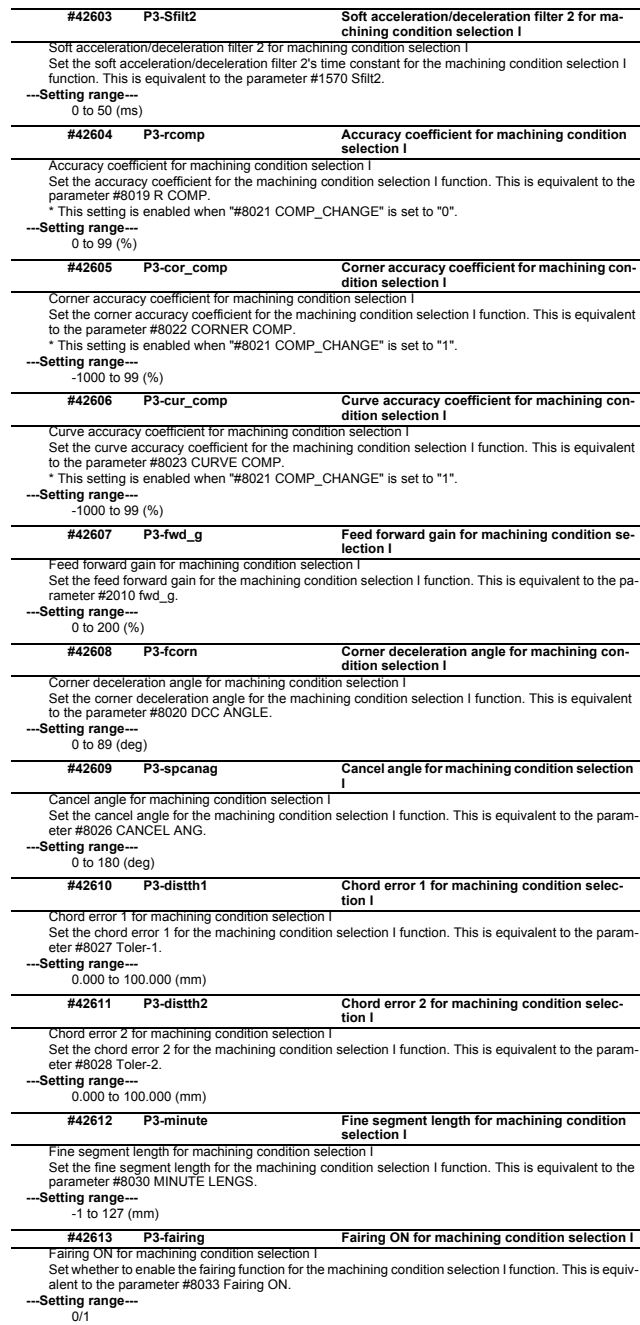

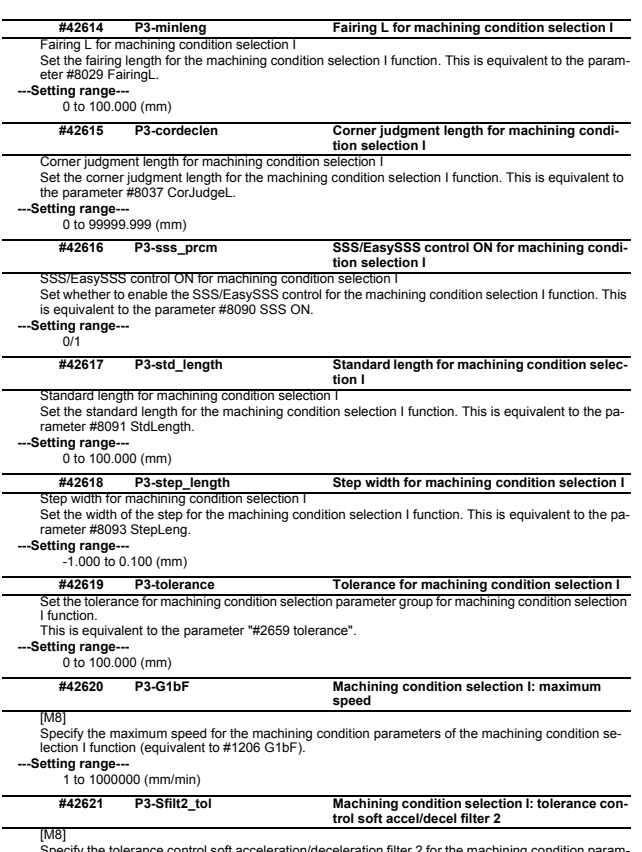

[M8]<br>Specify the tolerance control soft acceleration/deceleration filter 2 for the machining condition parameters of the machining condition selection I function (equivalent to #12070 Sfilt2\_tol).<br>--Settling range---<br>--Set

## **1.15 Menu Selection Parameters**

à.

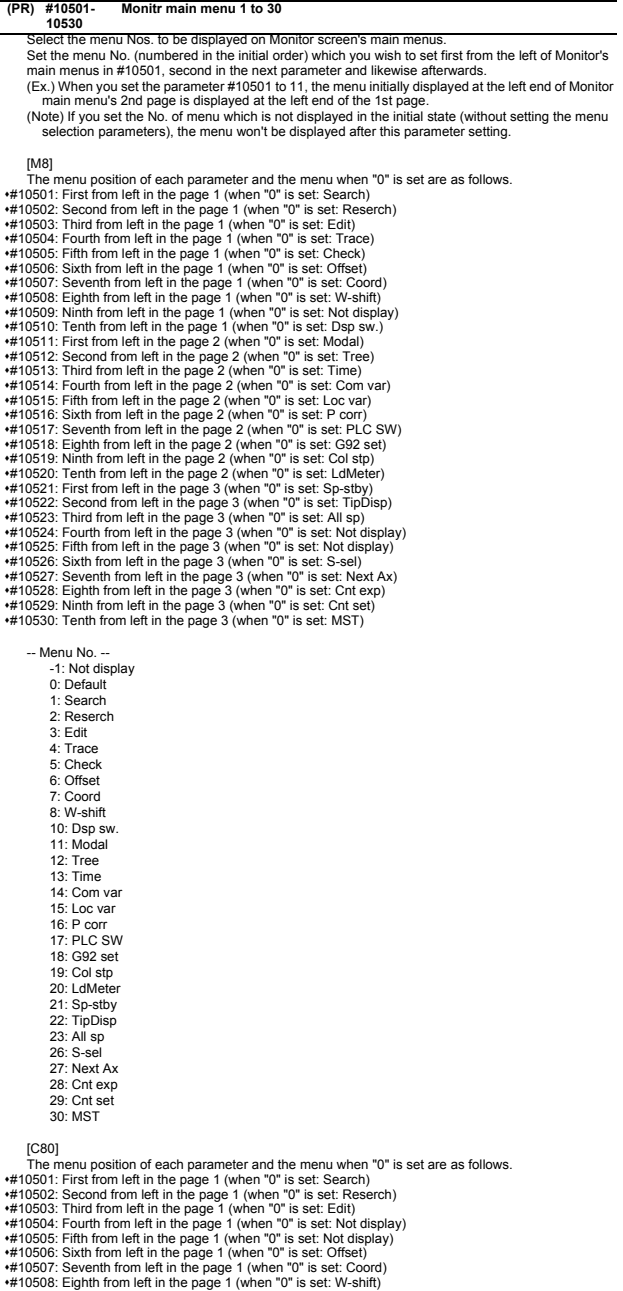

#10508: Eighth from left in the page 1 (when "0" is set: W-shift)<br>#10509: Ninth from left in the page 1 (when "0" is set: Not display)<br>#10510: Tenth from left in the page 1 (when "0" is set: Dsp sw.)<br>#10511: First from lef

#10514: Fourth from left in the page 2 (when "0" is set: Com var) #10515: Fifth from left in the page 2 (when "0" is set: Loc var) #10516: Sixth from left in the page 2 (when "0" is set: P corr) #10517: Seventh from left in the page 2 (when "0" is set: Not display) #10518: Eighth from left in the page 2 (when "0" is set: G92 set) #10519: Ninth from left in the page 2 (when "0" is set: Col stp) #10520: Tenth from left in the page 2 (when "0" is set: LdMeter) #10521: First from left in the page 3 (when "0" is set: Sp-stby) #10522: Second from left in the page 3 (when "0" is set: TipDisp) #10523: Third from left in the page 3 (when "0" is set: All sp) #10524: Fourth from left in the page 3 (when "0" is set: Not display) #10525: Fifth from left in the page 3 (when "0" is set: Not display) #10526: Sixth from left in the page 3 (when "0" is set: Not display) #10527: Seventh from left in the page 3 (when "0" is set: Not display) #10528: Eighth from left in the page 3 (when "0" is set: Cnt exp) #10529: Ninth from left in the page 3 (when "0" is set: Cnt set) #10530: Tenth from left in the page 3 (when "0" is set: MST)

-- Menu No. -- -1: Not display

0: Default 1: Search 2: Reserch 3: Edit 6: Offset 7: Coord 8: W-shift 10: Dsp sw. 11: Modal 12: Tree 13: Time 14: Com var 15: Loc var 16: P corr 18: G92 set 19: Col stp 20: LdMeter 21: Sp-stby 22: TipDisp 23: All sp 28: Cnt exp 29: Cnt set 30: MST

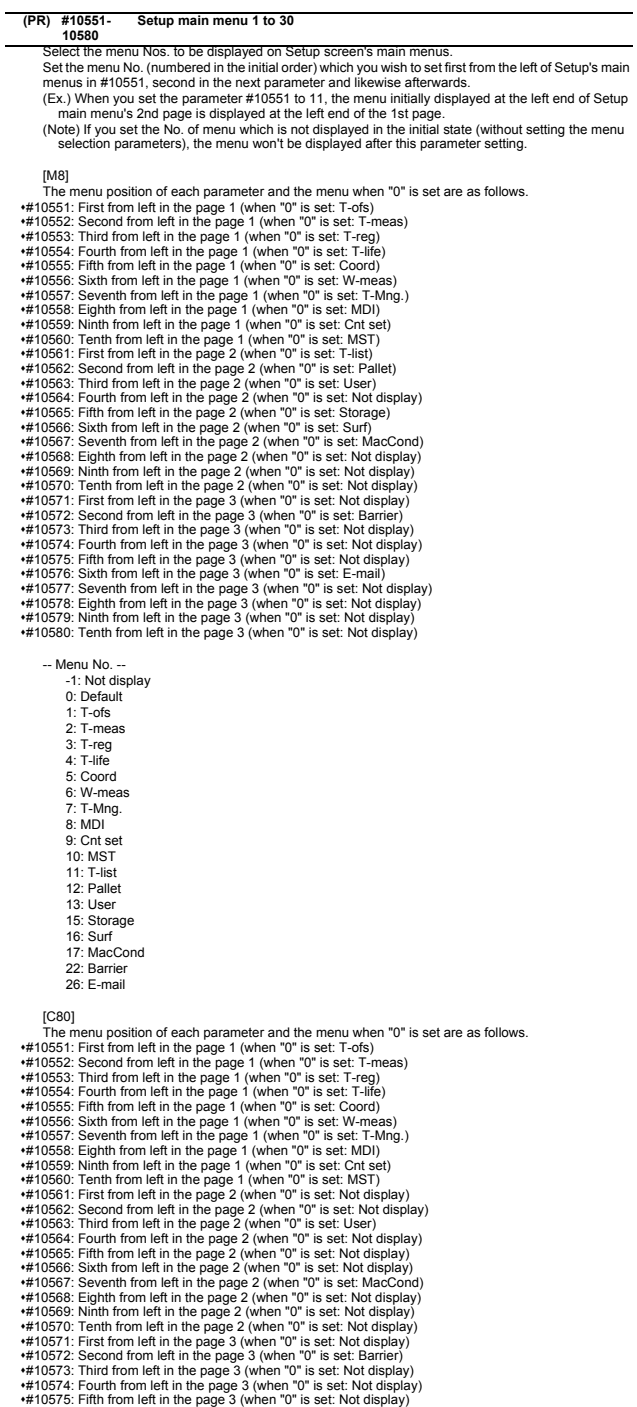

+#10576: Sixth from left in the page 3 (when "0" is set: Not display)<br>+#10577: Seventh from left in the page 3 (when "0" is set: Not display)<br>+#10578: Eighth from left in the page 3 (when "0" is set: Not display)<br>+#10578:

-- Menu No. --

- -1: Not display<br>-1: Not display<br>0: Default
- 
- 0: Default 1: T-ofs 2: T-meas 3: T-reg
- 
- 
- 
- 4: T-life 5: Coord 6: W-meas 7: T-Mng.
- 
- 8: MDI
- 9: Cnt set
- 10: MST
- 13: User
- 17: MacCond
- 22: Barrier

 $\overline{a}$ 

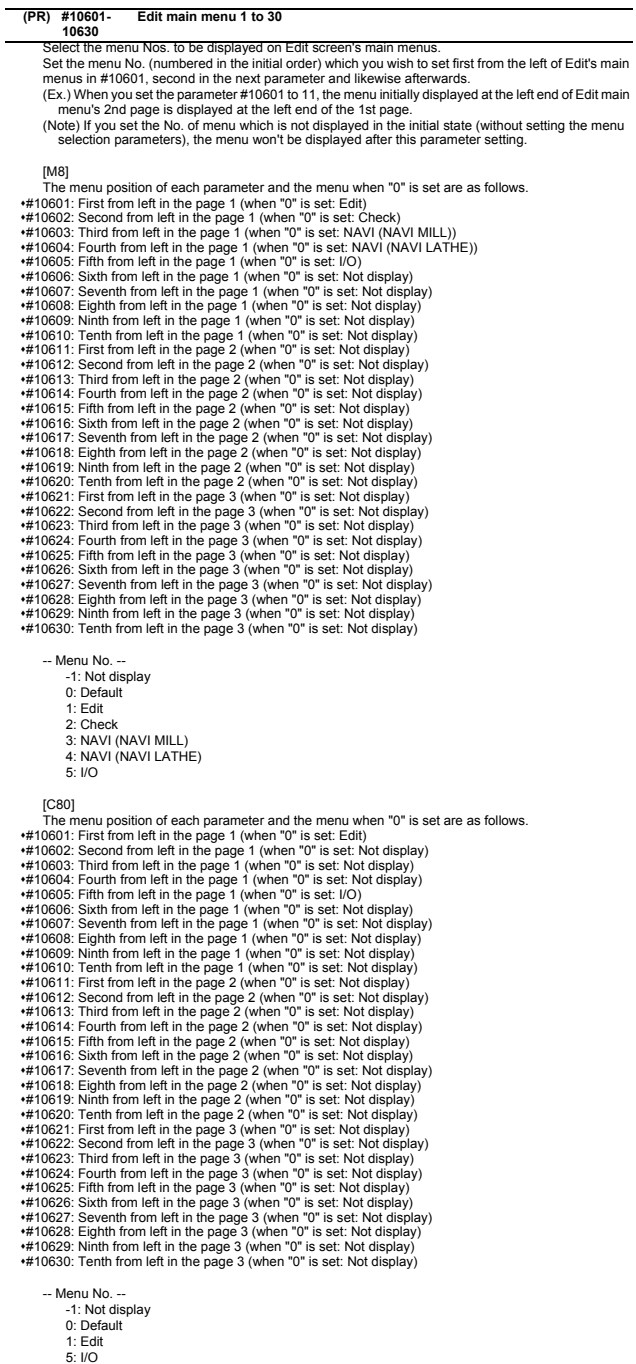

- 
- 
- 

# **1.16 Tolerance Parameters[M8]**

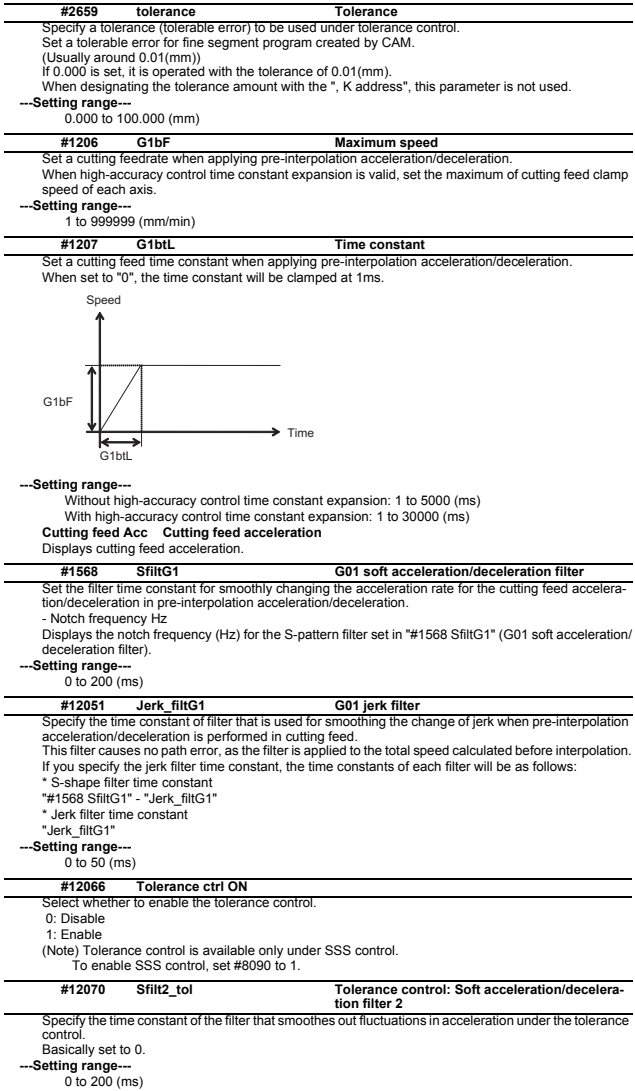

# **2 Machine Parameters**

The parameters with "(PR)" requires the CNC to be turned OFF after the settings. Turn the power OFF and ON to enable the parameter settings.

## **2.1 Base System Parameters**

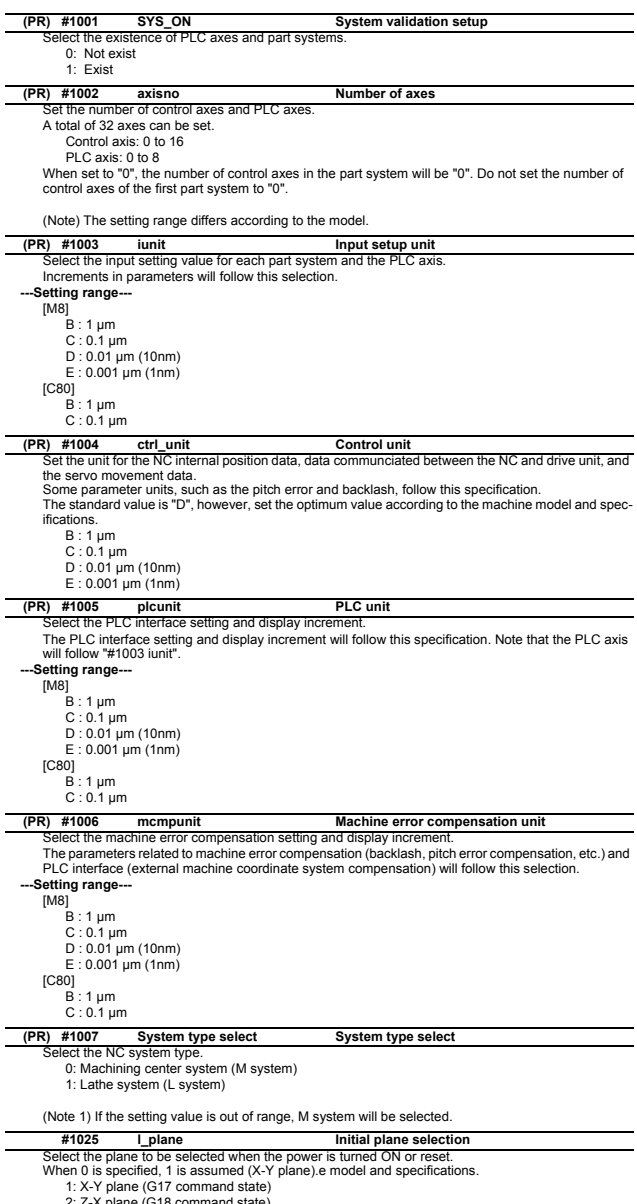

2: Z-X plane (G18 command state) 3: Y-Z plane (G19 command state)

#### **II Parameters 2 Machine Parameters**

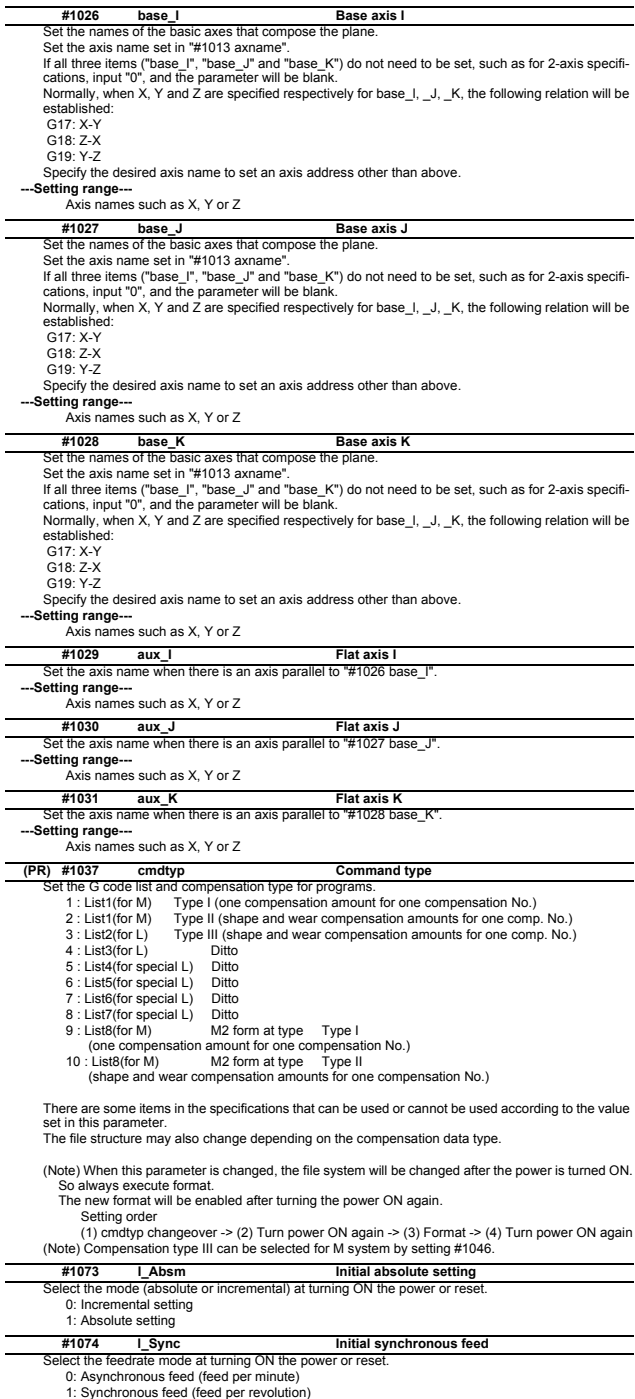
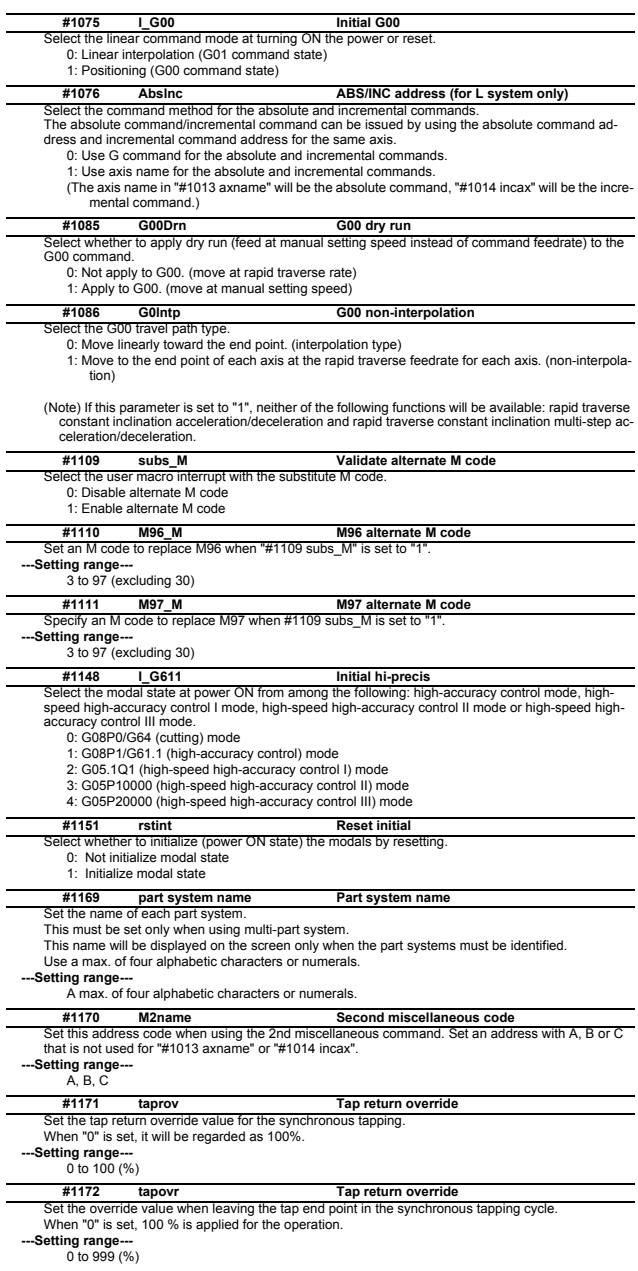

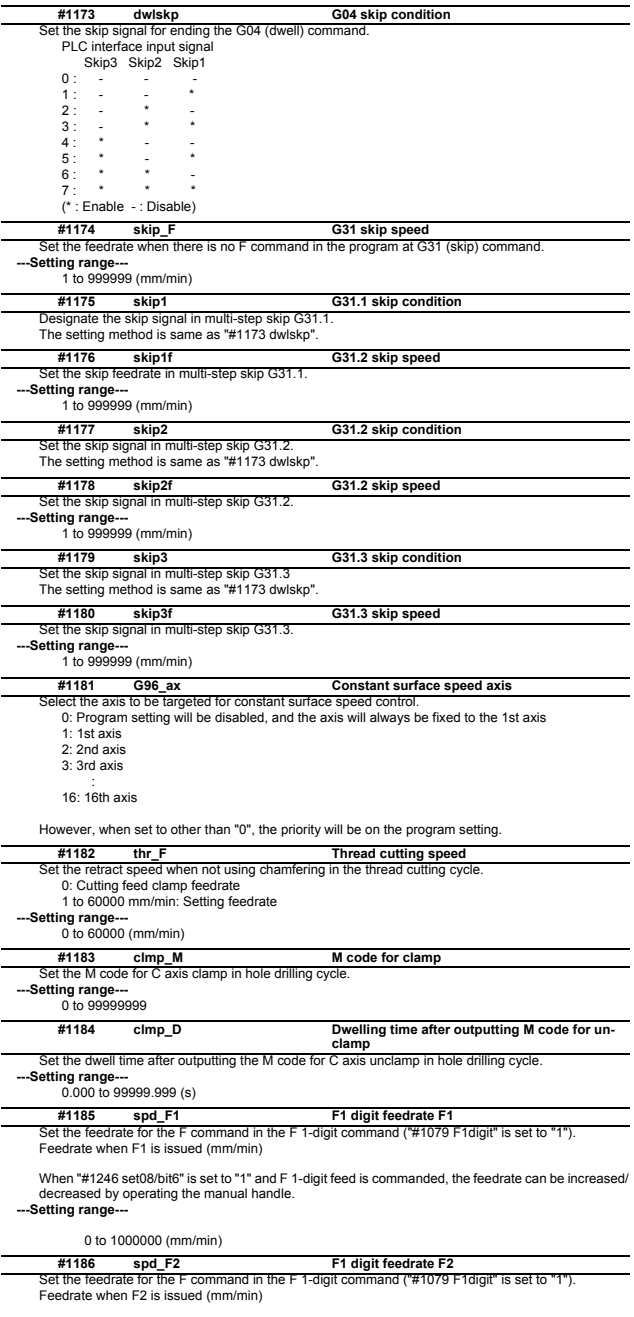

When "#1246 set08/bit6" is set to "1" and F 1-digit feed is commanded, the feedrate can be increased/<br>decreased by operating the manual handle.<br>--**-Setting range---**

0 to 1000000 (mm/min)

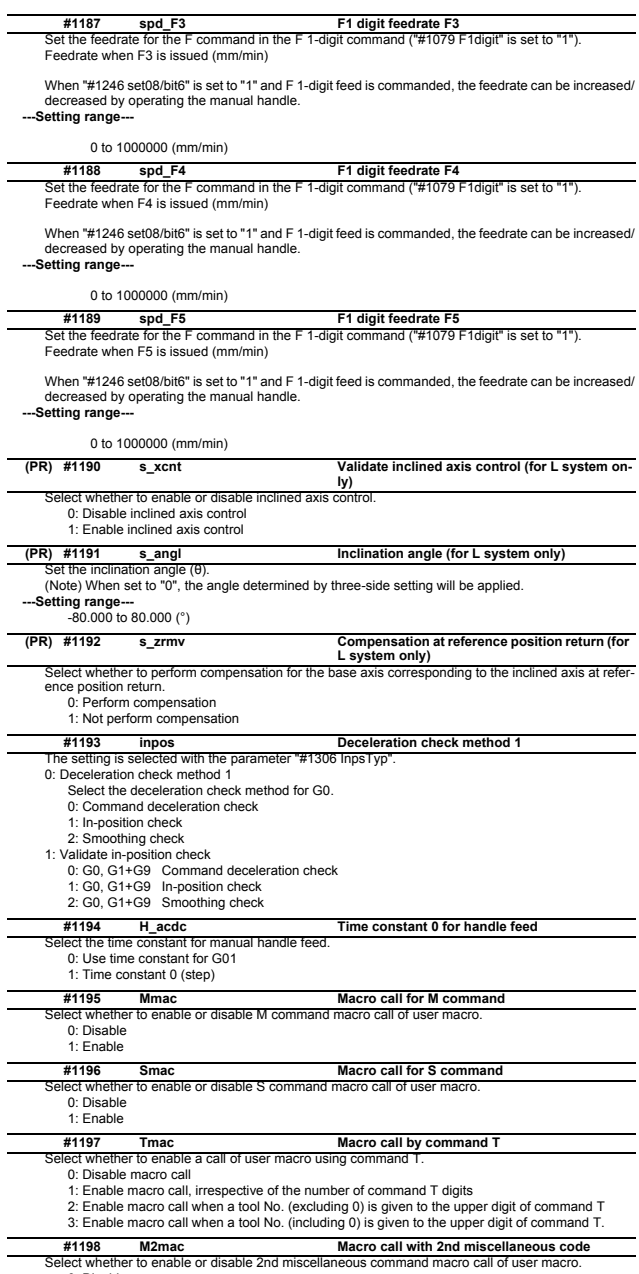

0: Disable 1: Enable

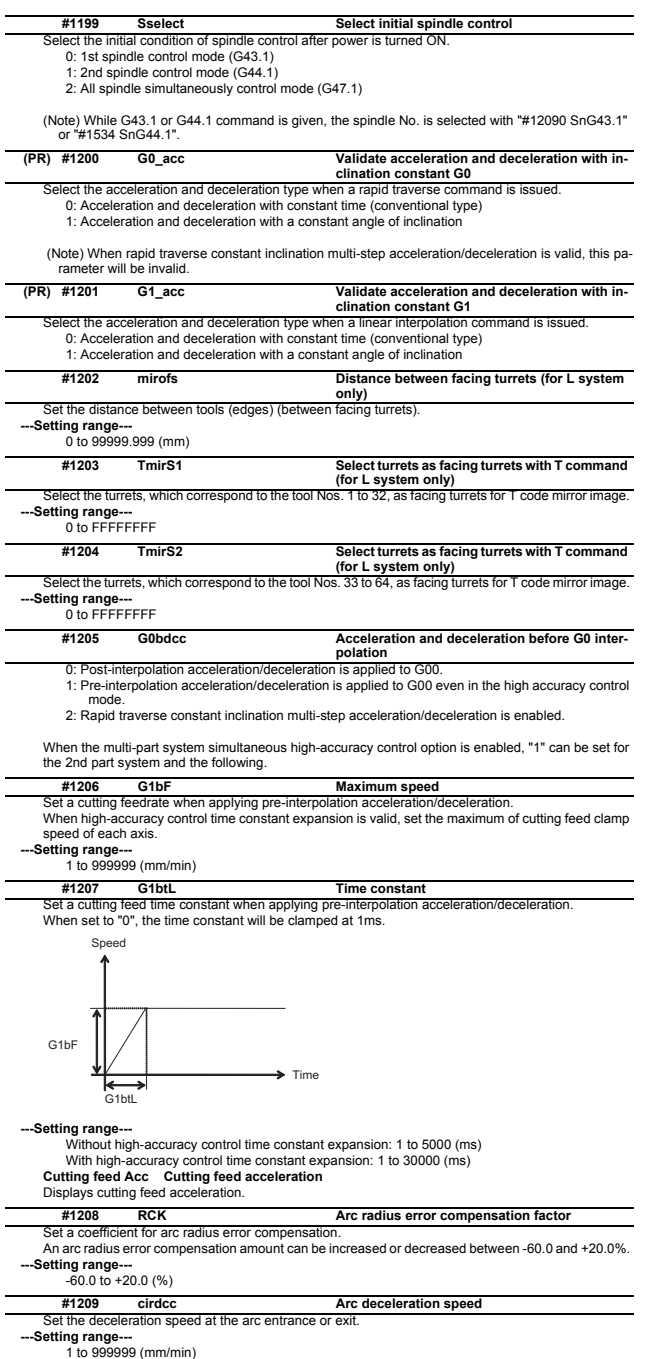

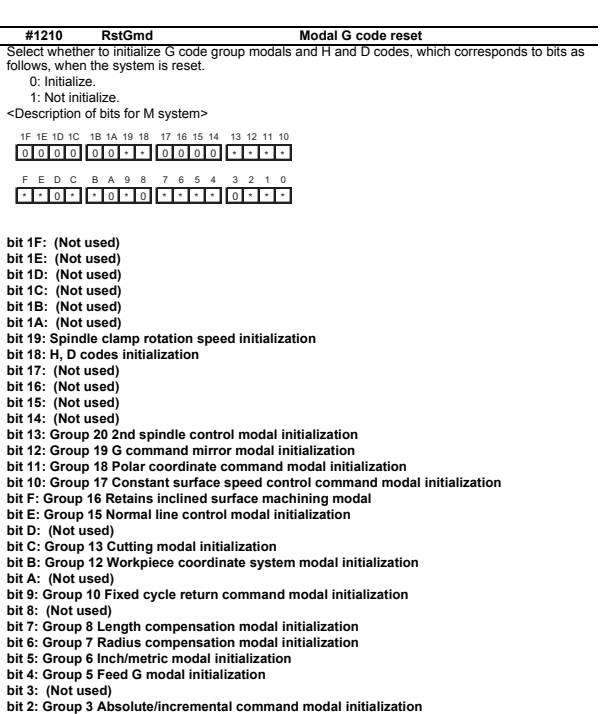

**bit 1: Group 2 Plane selection modal initialization**

**bit 0: Group 1 Move G modal initialization**

The H code indicates the tool length offset number, and the D code indicates the tool radius compensation number.

When bit 18 is set to ON, the H and D codes and group 8 G modal are retained. When bit 7 is set to ON, the H code and group 8 G modal are retained.

<Description of bits for L system>

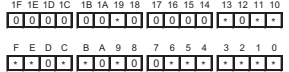

**bit 1F: (Not used) bit 1E: (Not used) bit 1D: (Not used) bit 1C: (Not used) bit 1B: (Not used) bit 1A: (Not used) bit 19: Spindle clamp rotation speed initialization bit 18: (Not used) bit 17: (Not used) bit 16: (Not used) bit 15: (Not used) bit 14: (Not used) bit 13: Group 20 2nd spindle control modal initialization bit 12: (Not used) bit 11: Group 18 Balance cut initialization bit 10: Group 17 Constant surface speed control command modal initialization bit F: Group 16 Retains inclined surface machining modal bit E: Group 15 Facing turret mirror image initialization bit D: (Not used) bit C: Group 13 Cutting modal initialization bit B: Group 12 Workpiece coordinate system modal initialization bit A: (Not used) bit 9: Group 10 Fixed cycle return command modal initialization bit 8: (Not used) bit 7: (Not used) bit 6: Group 7 Nose R compensation modal initialization bit 5: Group 6 Inch/metric modal initialization**

- 
- **bit 4: Group 5 Feed G modal initialization**

# **II Parameters**

# **2 Machine Parameters**

**bit 3: Group 4 Barrier check modal initialization bit 2: Group 3 Absolute/incremental command modal initialization bit 1: Group 2 Plane selection modal initialization**

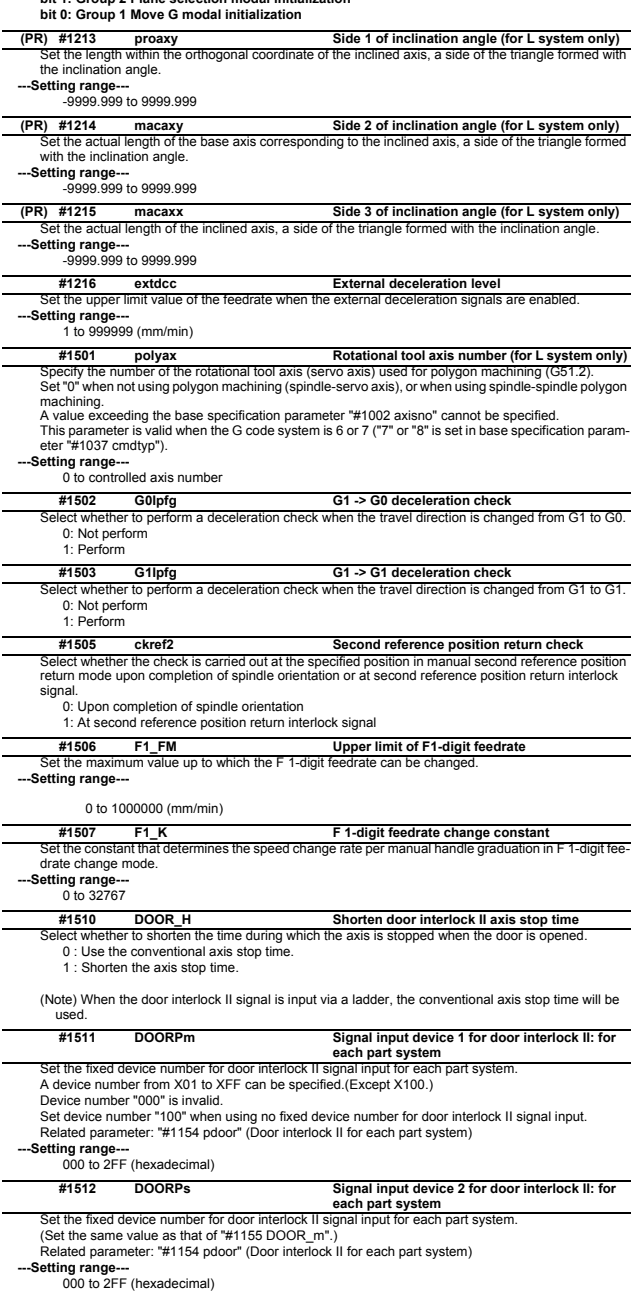

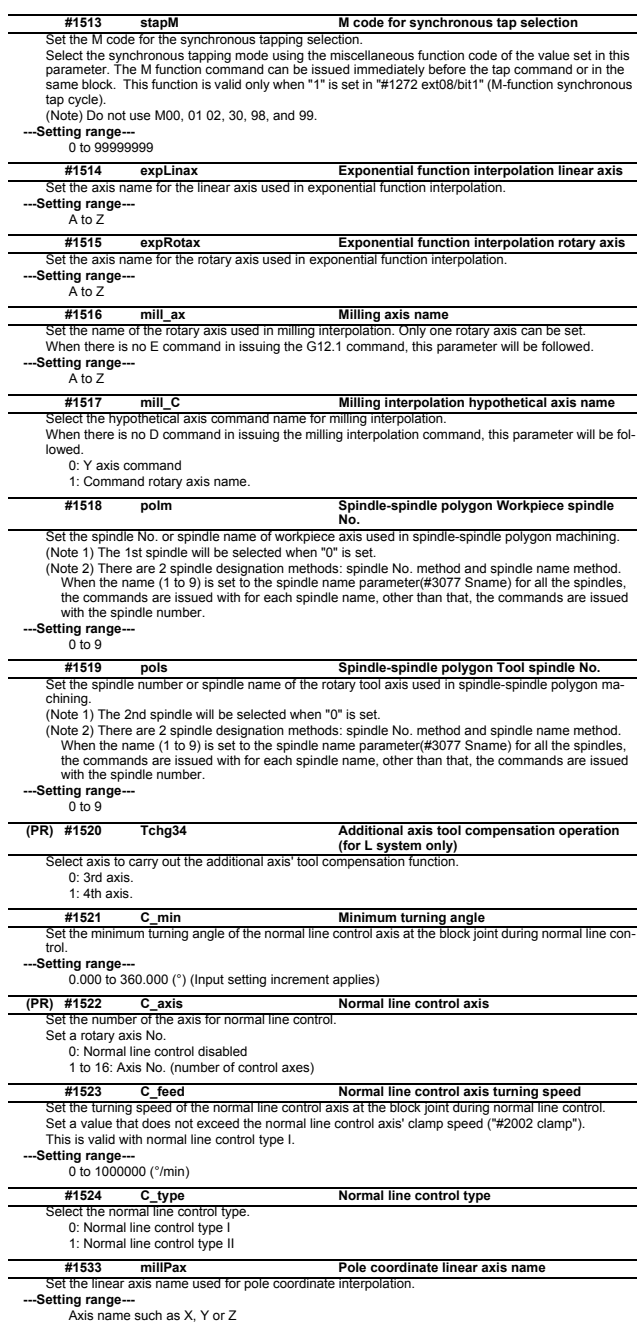

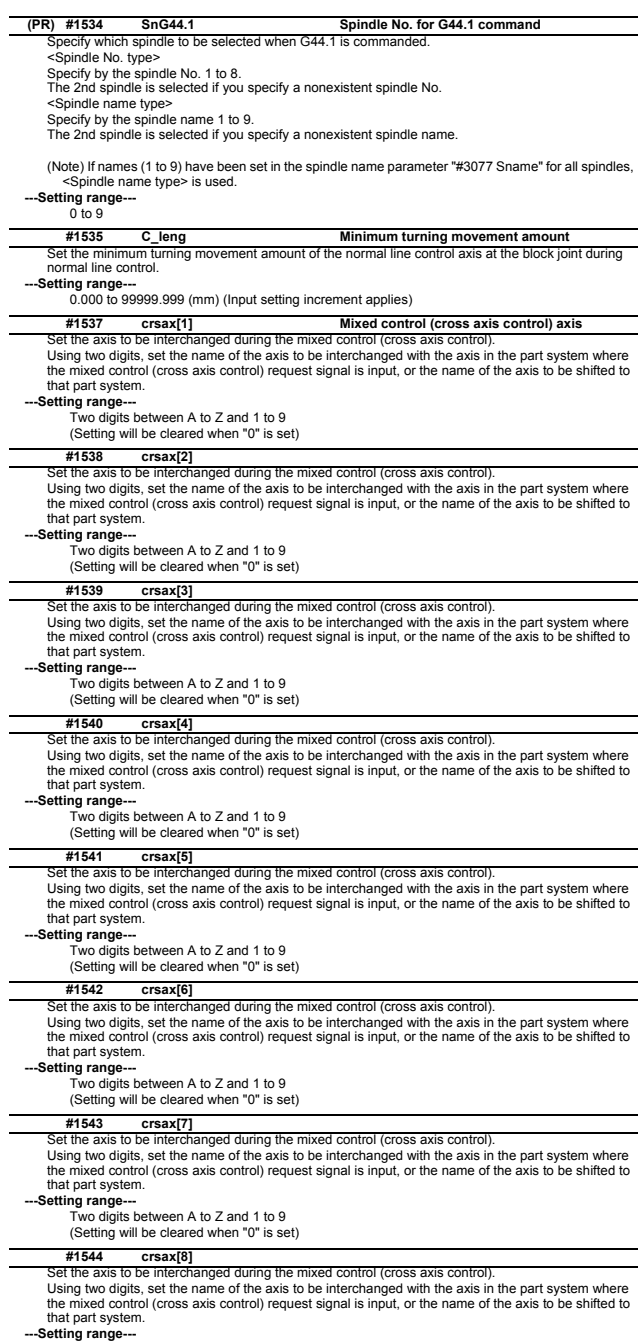

**---Setting range---** Two digits between A to Z and 1 to 9 (Setting will be cleared when "0" is set)

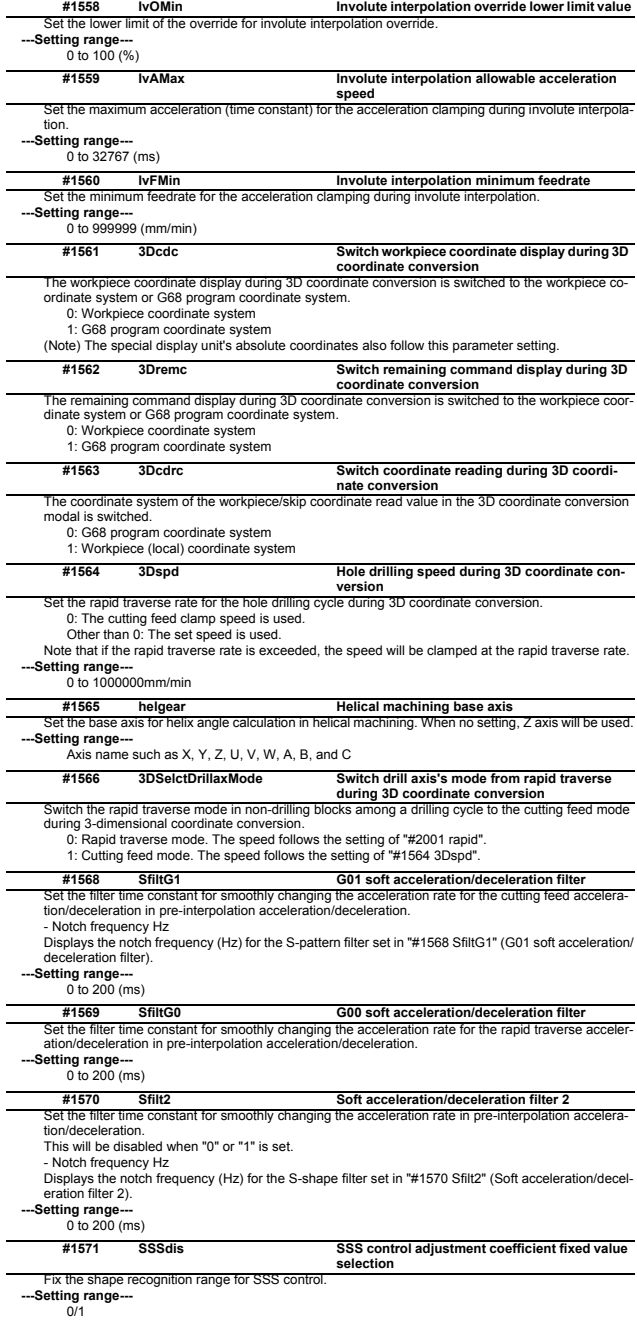

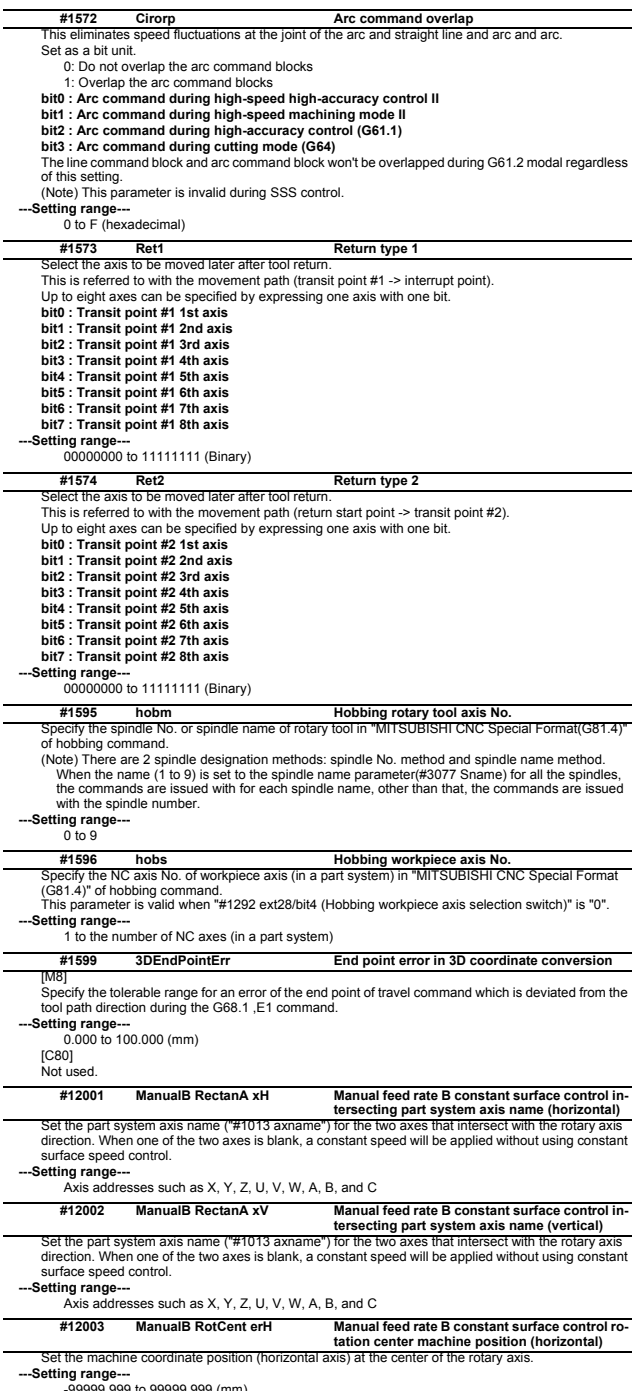

-99999.999 to 99999.999 (mm)

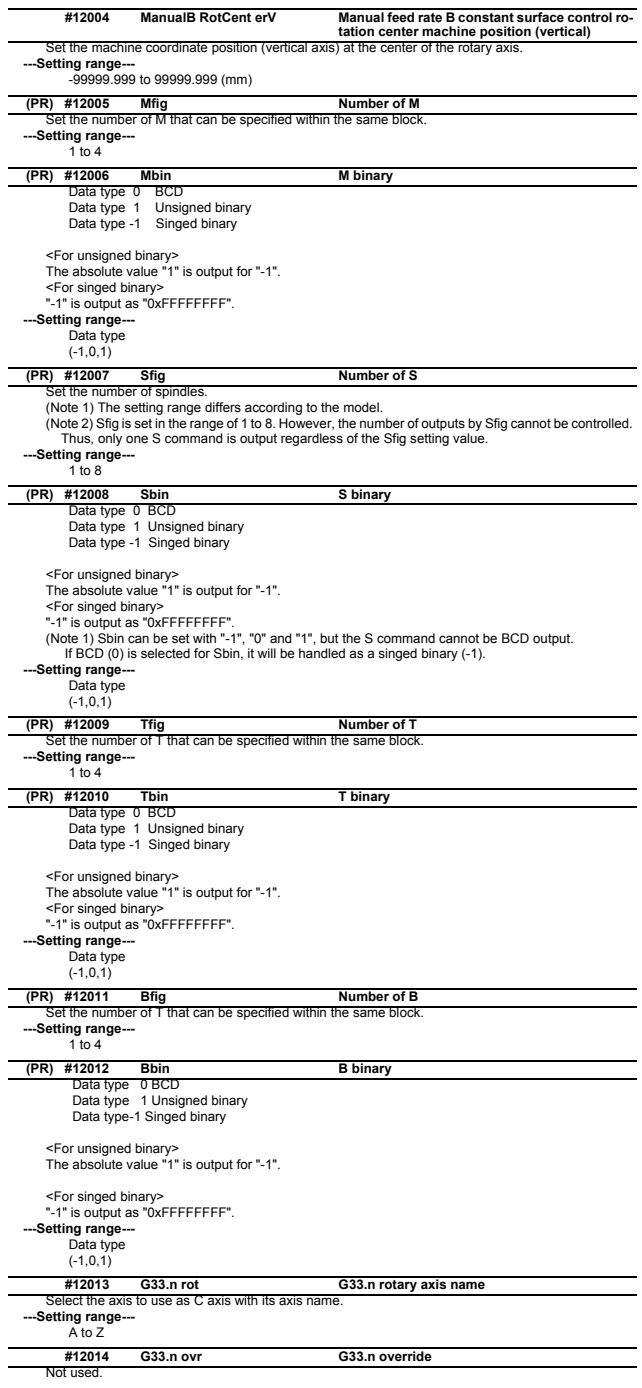

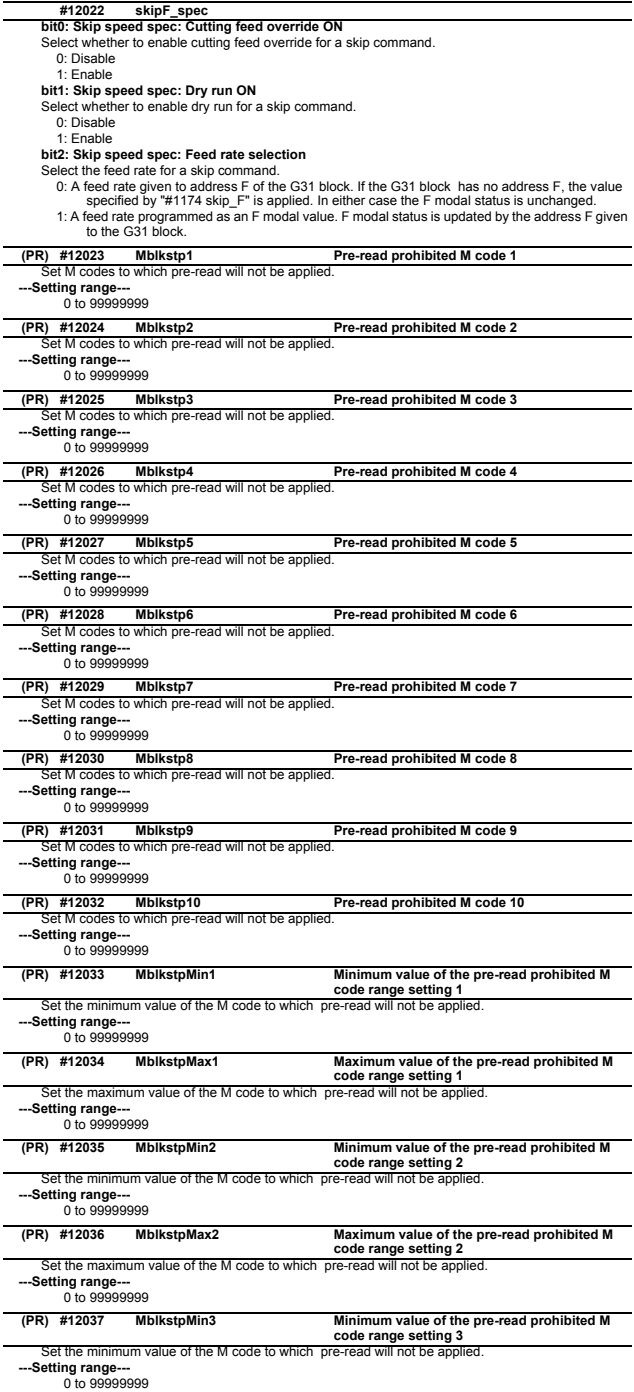

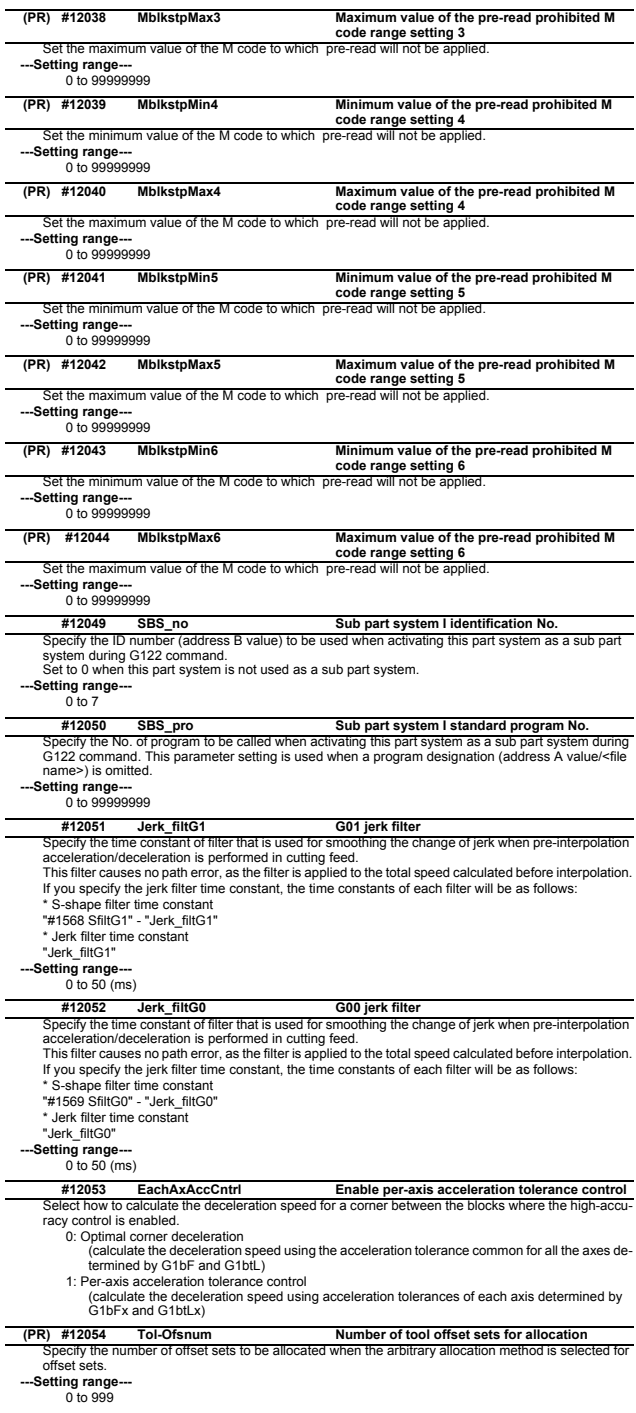

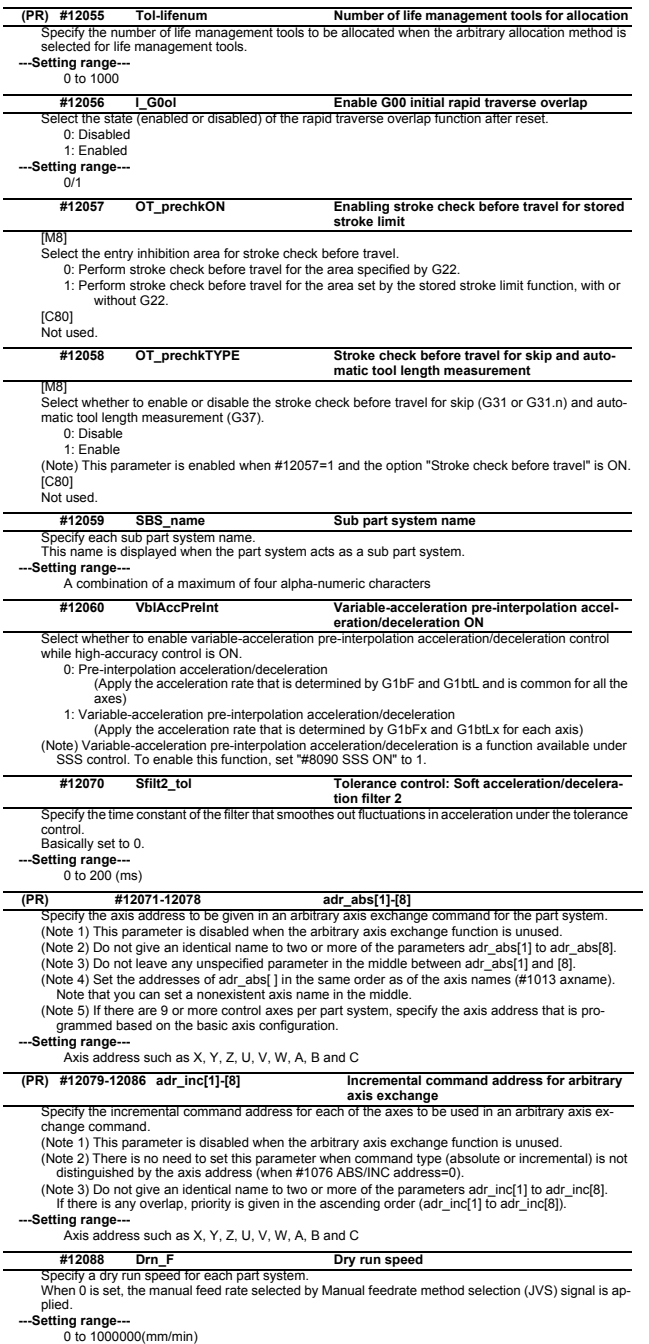

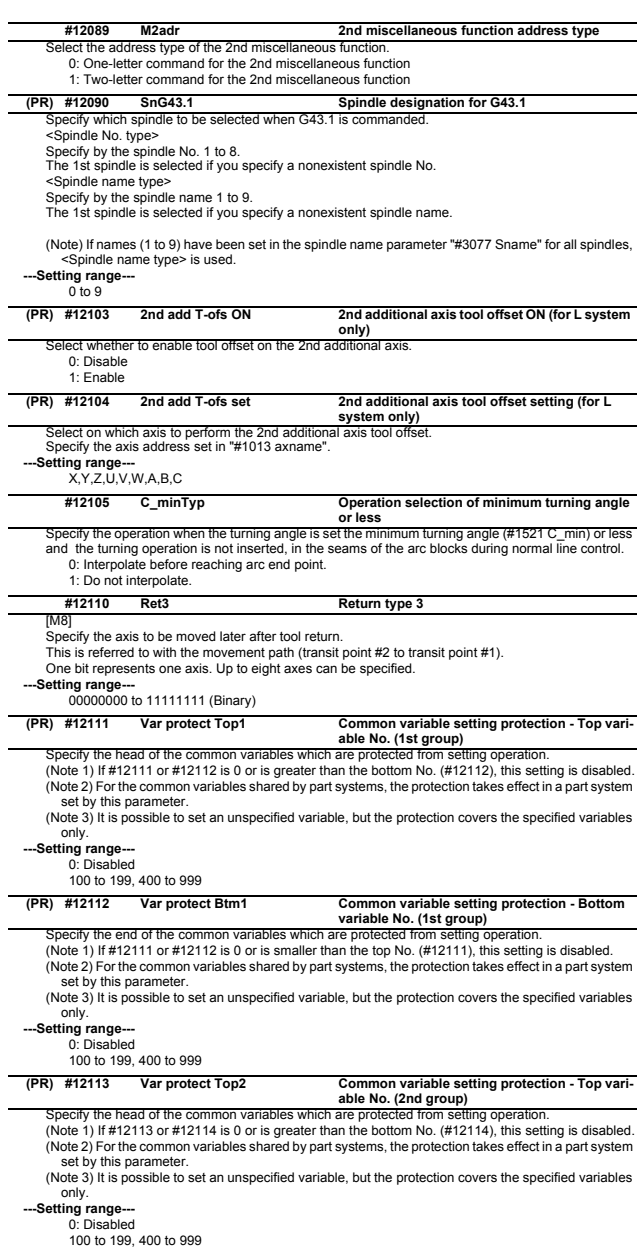

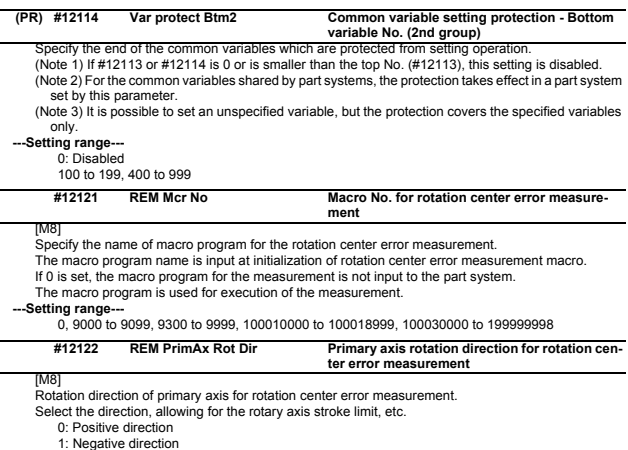

# **2.2 Base Axis Specification Parameters**

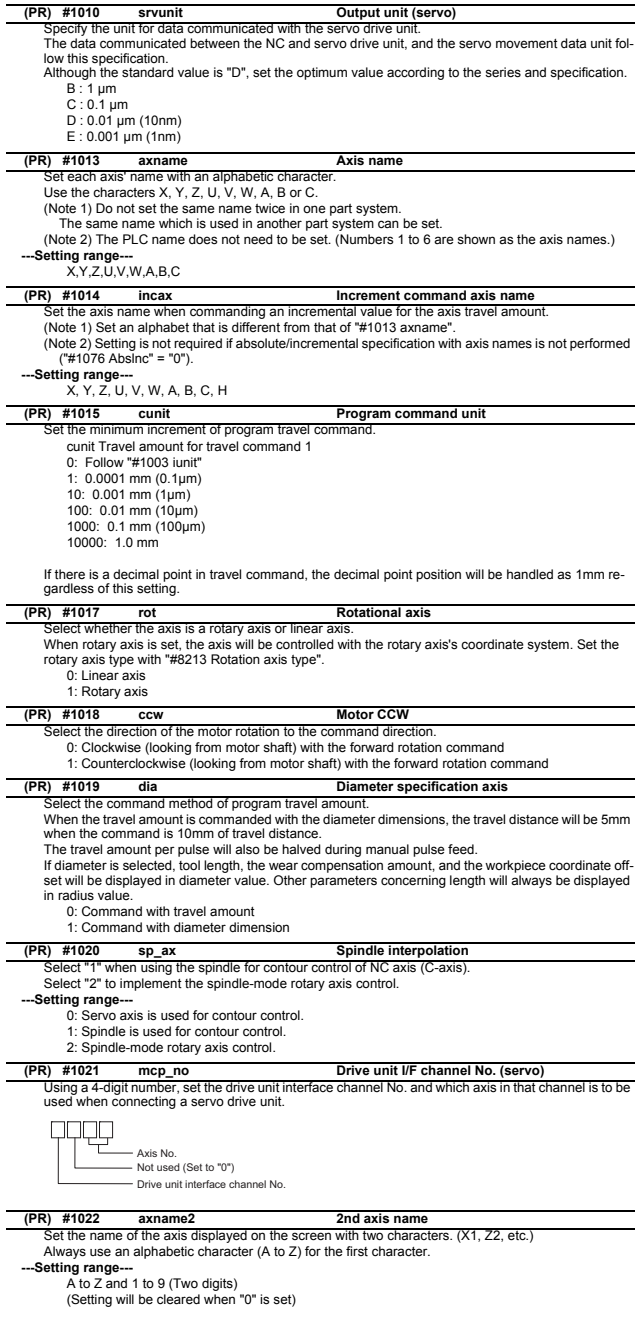

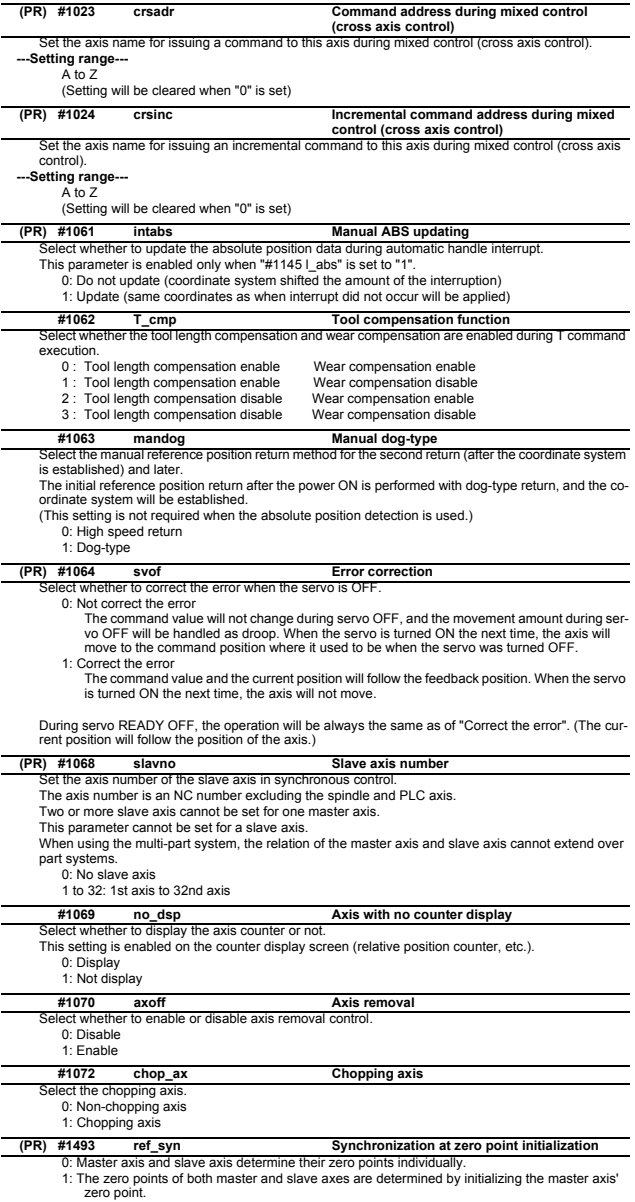

The slave axis moves in perfect synchronization with the master axis. Set this to "1" for speed/current command synchronization control.

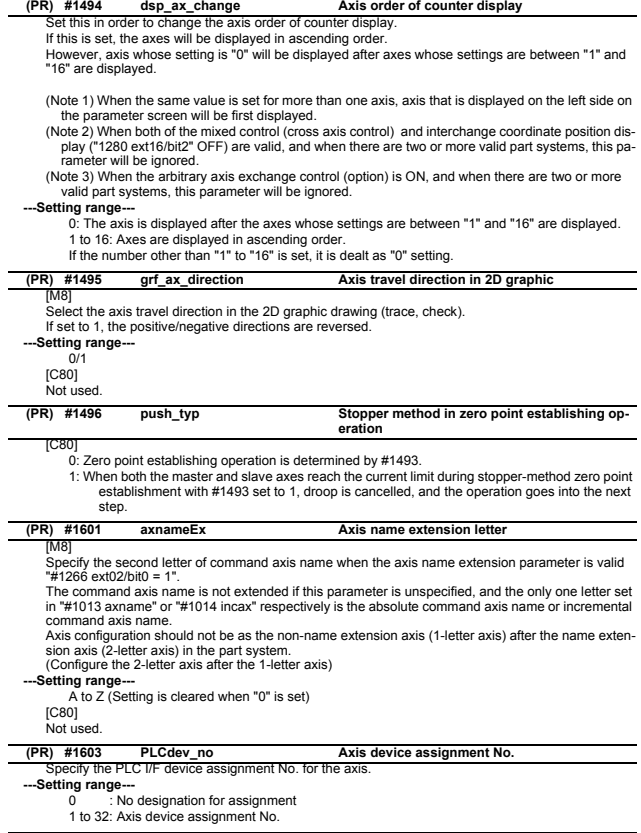

#### **(PR) #1605 mgrnum Machine group No.**

Specify the machine group No. to which each axis belongs. **---Setting range---** 0 to 32

# **2.3 Base Common Parameters**

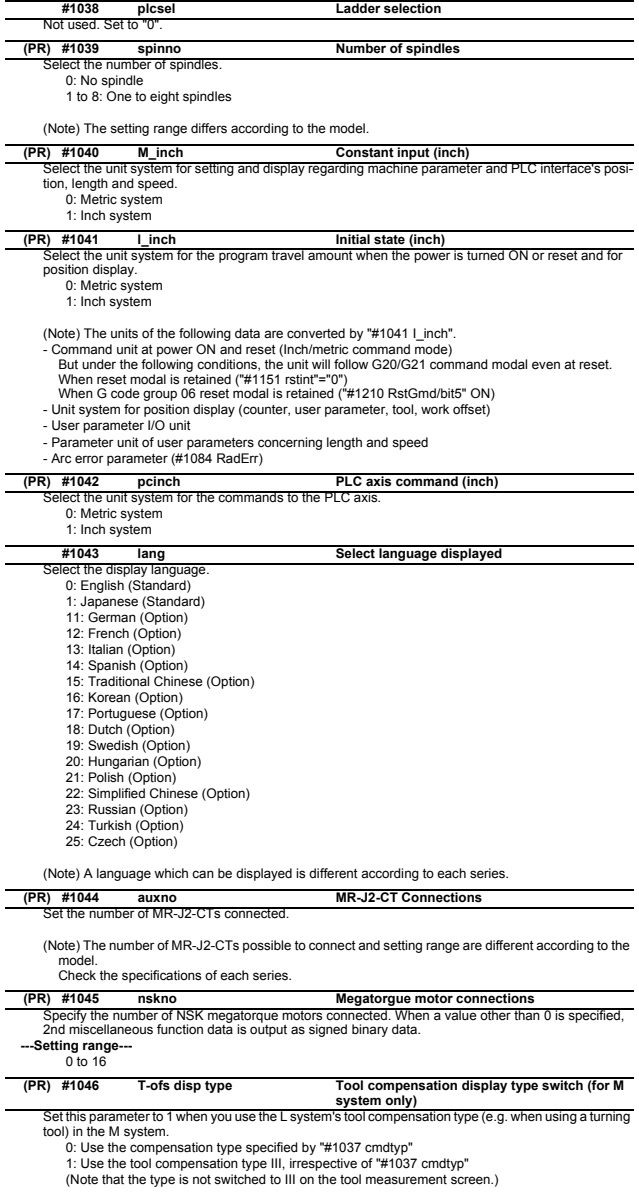

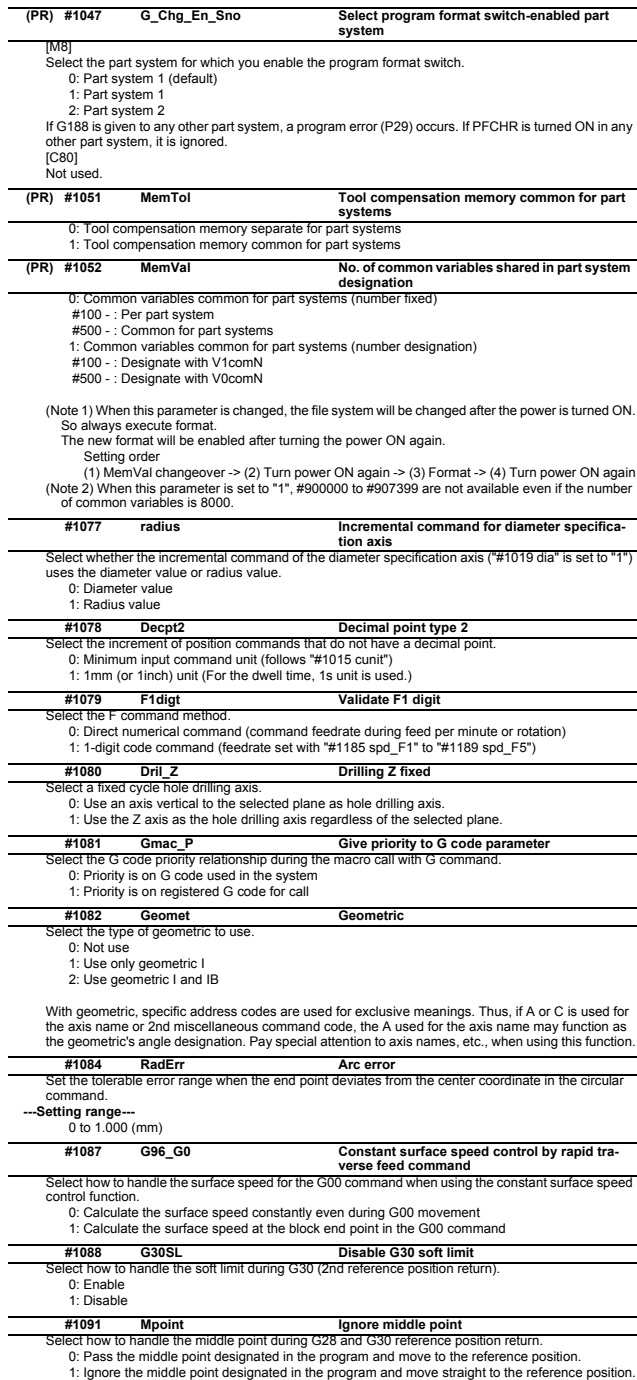

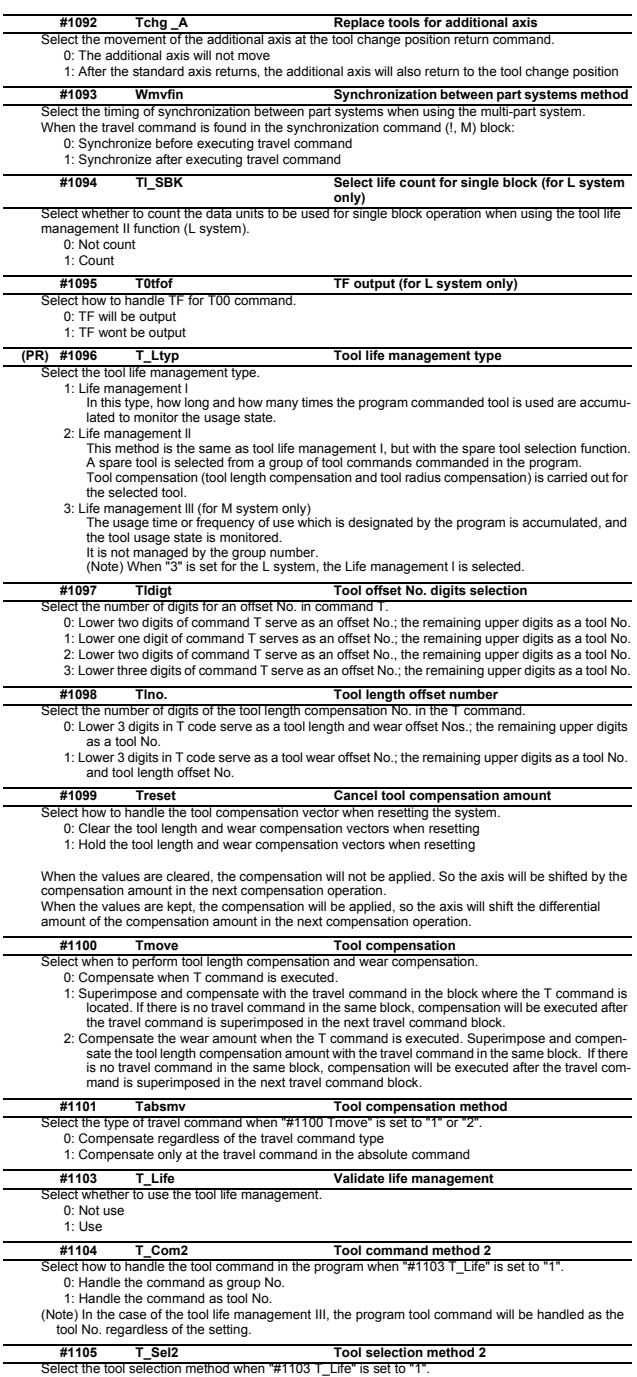

Select the tool selection method when "#1103 T\_Life" is set to "1".<br>0: Select in order of registered No. from the tools used in the same group.<br>1: Select the tool with the longest remaining life from the tools used or unus

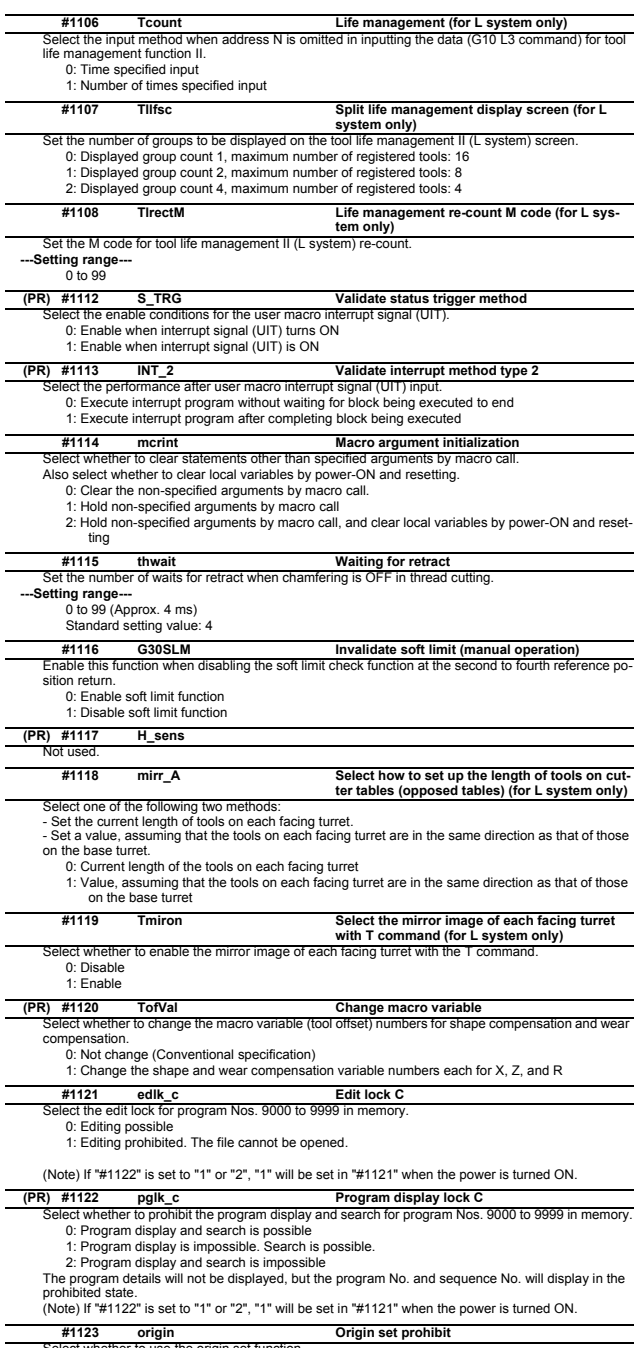

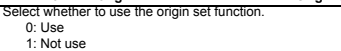

- 
- 

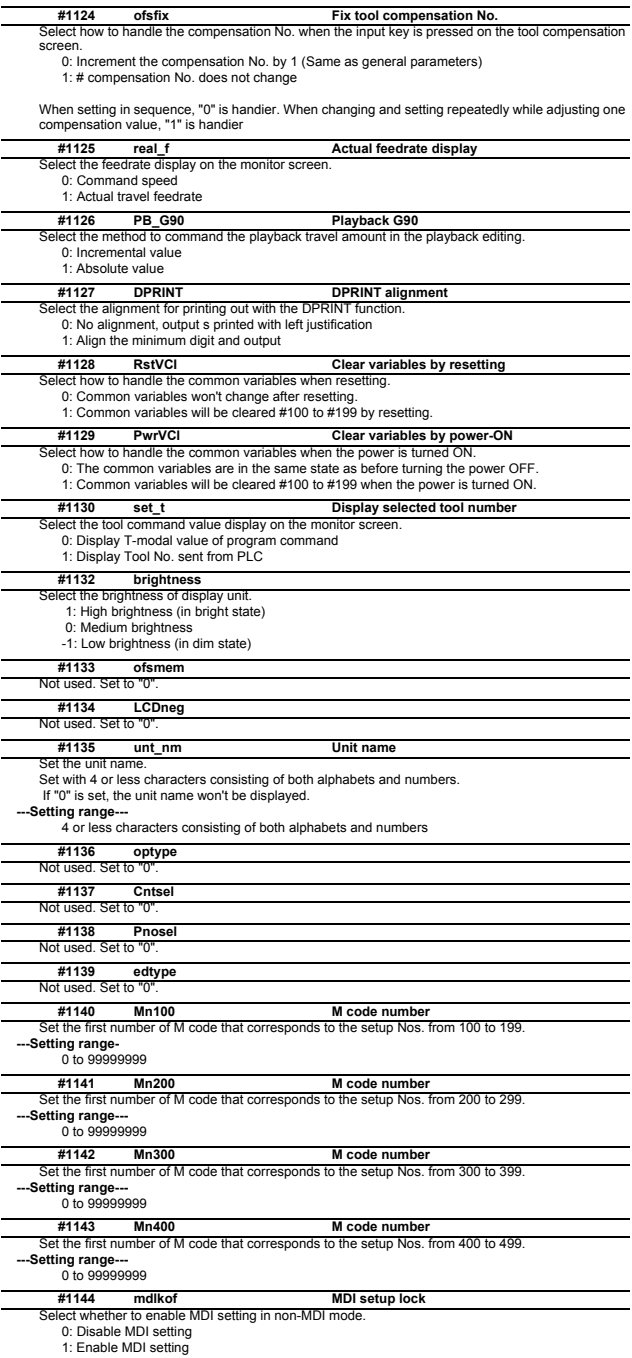

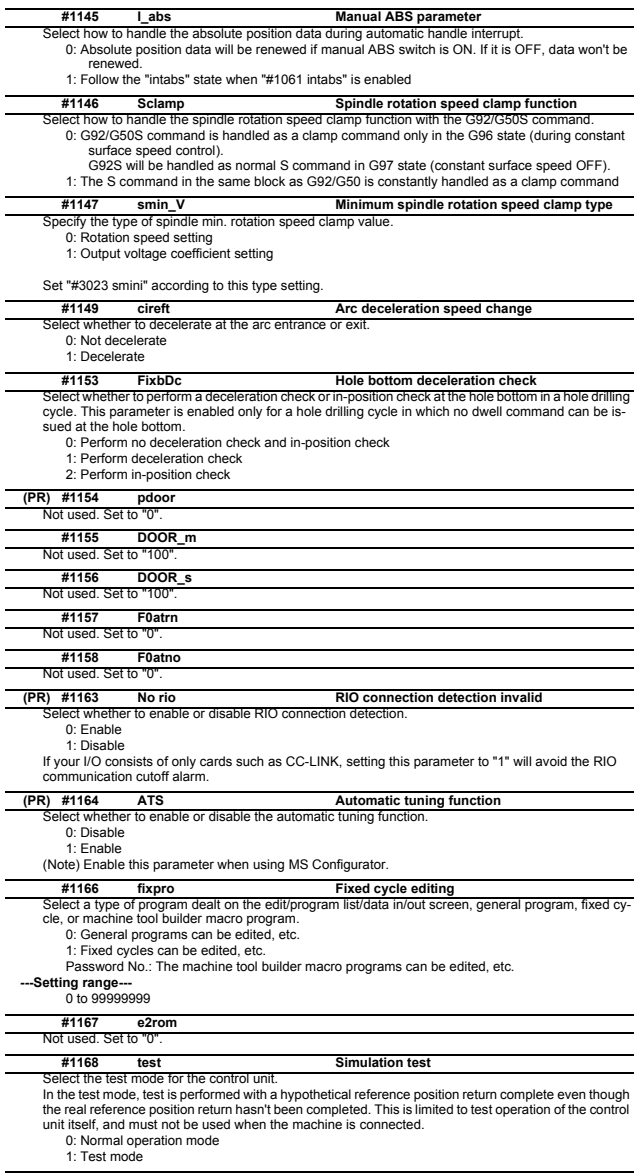

Not used. Set to "0". **#1217 aux01**

# **#1218 aux02**

**bit3: Parameter input/output format** Select the parameter input/output format.

0: Type I

Displayed on one line per parameter.

- (Example)
- N<sub>1001</sub>T<sub>1</sub>P<sub>1</sub>
- N1001T2P1 N<sub>1001</sub>T<sub>3</sub>P0

1: Type II

Data with the same parameter number is displayed on the same line.

- (Example)
- N1001 T1 P1 T2 P1 T3 P0

**bit4: External workpiece coordinate offset tool number selection**

Select the R register that contains the tool number used for automatic calculation when measuring the coordinate offset of an external workpiece.

- 0: Follow the setting of "#1130 set\_t".
- 1: Use the tool number indicated by user PLC.

**bit5: Parameter I/O II spindle specification address**

Select the spindle specification address of parameter I/O type II.

0: C 1: T

This parameter is also applied to the spindle specification address for input and verification.

(Note) This parameter is valid only for parameter I/O type II (when "#1218 aux02/bit3" is set to "1"). **bit6: Set No. valid when program input**

Select which program No. is applied when inputting programs in "#1 MAIN PROGRAM" on Data I/O screen.

- 0: The No. in the input data
- 1: The No. set in the data setting area

**bit7: Input by program overwrite**

(1) Select the operation when the program to be input in "#1 MAIN PROGRAM" on Data I/O screen, has already been registered.

0: An operation error (E65) occurs.

1: Input by overwrite.

(2) Select the operation in the high-speed program server mode, when the name of the file to be transmitted with (IC -> host) transmission already exists in the host.

0: Prohibit overwrite

1: Enable overwrite

#### **#1219 aux03**

**bit1: Stop high-speed PC monitoring function** Set "1" to disable the function that triggers the emergency stop when the PC high-speed processing time is extended.

Disable the monitoring function only as a temporary measure.

**bit5: Dog-type intermediate point**

Select whether to move to the intermediate point during automatic dog-type reference position return. 0: Not move.

1: Move.

#### **bit7: Time constant setting changeover for soft acceleration/deceleration**

0: Accelerating time is G0tL(G1tL).

When the G00 pre-interpolation acceleration/deceleration and the soft acceleration/deceleration are used together, the inclination of soft acceleration/deceleration will be steeper by set-ting a time to the soft acceleration/deceleration 2nd step time constant (#2005 G0t1).

Consequently, the acceleration for G28/G30 will be larger than that for G00.

- (1) Total accelerating time is "G0tL". (2) The time for curve part is "G0t1".
- (3) The time for linear part is obtained by "G0tL-(2 x G0t1)".

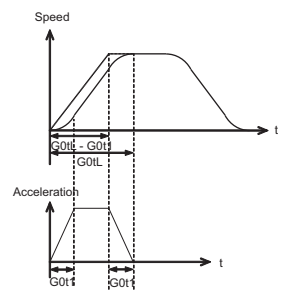

1: Accelerating time is obtained by G0tL+G0t1 (G1tL+G1t1). When the G00 pre-interpolation acceleration/deceleration and the soft acceleration/deceleration are used together, you can attain the G28/G30 acceleration that is equal to G00, by setting<br>the same value to G00 soft acceleration/deceleration filter (#1569 SfiltG0) as well as to the<br>soft acceleration/deceleration

- (1) Total accelerating time is obtained by "G0tL+G0t1". (2) The time for curve part is "G0t1".
- 
- (3) The time for linear part is obtained by "G0tL-G0t1".

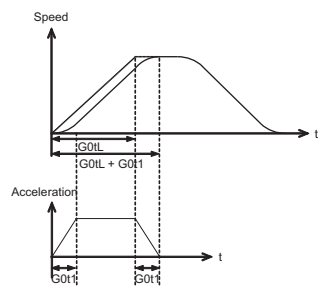

#### **#1220 aux04 (for L system only)**

- **bit 0: Tool life check timing selection** Select the criterion to judge the tool life end when the use count is incremented in tool life management II.
	- 0: Determine the tool life end when the incremented use count has exceeded the life count. (Default)

(Use count > life count)

1: Determine the tool life end when the incremented use count has reached the life count. (Use count >= life count)

# **bit0: Workpiece coordinate/absolute coordinate display switch #1221 aux05**

Select whether to display the workpiece coordinate or to display the absolute coordinate in the coor-dinate value screen, command value screen or modal information screen. 0: Workpiece coordinate

- 1: Absolute coordinate
- 

#### **bit3: Enable setup parameter lock #1222 aux06**

- [M8]
	-
	- Select whether to enable the setup parameter lock.
		- 0: Disable
		- 1: Enable

[C80]

# Not used.

#### **bit4: Minimum cut-in amount selection**

Select the minimum cut-in amount command value for the compound thread cutting cycle (G76 command).

0: The minimum cut-in amount (Q) will be "0".

1: The minimum cut-in amount (Q) will be set in the last command value (it is retained even after the NC power has been turned off).

# **bit5: Fixed cycle for compound lathe command format check selection**

- Select the operation when the 1st block of the fixed cycle for compound lathe is omitted while the conventional format is selected ("#1265 ext01/bit0" is set to "0").
	- 0: Program error (P33) will occur.
- 1: Parameter setting value will be used.

#### **bit7: Reference position return deceleration check method**

- Select the deceleration check method to be used during automatic reference position return.
	- 0: In-position check
	- 1: Commanded deceleration check

#### **#1223 aux07**

#### **bit1: Deceleration check method 2**

Select the deceleration check method in G1+G9.

- 0: Command deceleration check in G1+G9
- 1: In-position check in G1+G9

The deceleration check is not performed for the commands except G1+G9.

When "#1306 InpsTyp deceleration check specification type" is set to "1" (Deceleration check specification type 2), this parameter will be invalid.

#### **bit2: Synchronous tap R-point in-position check**

Select whether to enable the synchronous tap I-point -> R-point in-position check.

- 0: Disable
- 1: Enable

(Note) This parameter is valid only when "1" (Enable in-position check) is set for "#1223 aux07/bit3 Synchronous tap in-position check improvement".

#### **bit3: Synchronous tap in-position check improvement**

- Select whether to enable the synchronous tap in-position check improvement.
	- 0: Disable
	- 1: Enable

Related parameters:

#1223/bit2 Synchronous tap R-point in-position check

#1223/bit4 Synchronous tap hole bottom in-position check

#1223/bit5 Synchronous tap R-point in-position check 2

#### **bit4: Synchronous tap hole bottom in-position check**

- Select whether to enable the synchronous tap hole bottom in-position check.
	- 0: Disable
	- 1: Enable

(Note) This parameter is valid only when "1" (Enable in-position check) is set for "#1223 aux07/bit3 Synchronous tap in-position check improvement".

**bit5: Synchronous tap R-point in-position check 2**

Select whether to enable the synchronous tap R-point in-position check.

- 0: Disable
- 1: Enable

(Note) This parameter is valid only when "1" (Enable in-position check) is set for "#1223 aux07/bit3 Synchronous tap in-position check improvement".

# **bit6: Cancel synchronous tap (, S) return**

- 
- 0: Retain the spindle speed (, S) in synchronous tap return 1: Cancel the spindle speed (, S) in synchronous tap return with G80

#### **bit7: Synchronous tap method**

Select the synchronous tapping method.

- 0: Synchronous tapping with multi-step acceleration and rapid return
- 1: Conventional type synchronous tapping

#### **#1224 aux08**

- **bit0: Sampling data output**
- Select whether to enable the sampling data output.
- 0: Disable

1: Enable

**#1225 aux09**

#### **bit7: Enable/disable spindle rotation speed clamp**

Select whether to enable the spindle rotation speed clamp by the G92 S or Q command for the spindle command rotation speed (R7000) set with the user ladder.

0: Enable

1: Disable

#### **#1226 aux10**

- **bit0: Tool compensation data for external workpiece coordinate offset measurement**
- Select the tool compensation data to be used for external workpiece coordinate offset measurement. 0: Tool length data and tool nose wear data
	- 1: Tool length data

# **bit1: Optional block skip type**

Select whether to enable the optional block skip in the middle of a block.

0: Enable only at the beginning of a block.

1: Enable in the middle of a block, as well as at the beginning of the block.

Note that a slash "/" in an equation between [ ] is handled as division operator.

(Note) This parameter is enabled when "#1274 ext10/bit4" is "0".

# **bit2: Single block stop timing**

Select the timing at which the single block signal is activated.

0: When the signal goes ON while automatic operation is starting, the block will stop after finished. 1: When the signal is ON at the end of the block, the block will stop.

#### **bit3: C-axis reference position return type**

Select the C-axis reference position return type.

- 0: Basic position return is performed by the G28 reference position return command or by activating the manual reference position return. The basic point dog is used.
	- 1: When the first C-axis command is issued after the C-axis mode is entered in automatic mode, reference position return is performed before the execution of the block. The reference position return is also performed by the G28 reference position return command or by activating the manual reference position return. The Z phase of the encoder is used.

#### **bit4: S command during constant surface speed**

Select whether to output a strobe signal when the S command is issued in constant surface speed mode.

0: Not output any strobe signal in constant surface speed mode.

1: Output strobe signals in constant surface speed mode.

# **bit5: Arbitrary allocation of dog signal**

Select whether to enable the arbitrary allocation parameter for the origin dog and H/W OT.

0: Disable (Fixed device is used.)

1: Enable (Device is specified by the parameter.)

**bit6:** 

# Not used.

**bit7: Shorten JOG stop time**

Specify whether to shorten the JOG stop time.

0: Do not shorten the JOG stop time. (Same as before)

1: Shorten the JOG stop time.

#### **#1227 aux11**

#### **bit0: Select PLC signal or spindle feedrate attained**

Set up this option when disabling the cutting start interlock by spindle feedrate attained.

0: Cutting start interlock by PLC signal

1: Cutting start interlock by spindle feedrate attained

#### **bit1: Select H or D code**

Set up this option to validate the data that is set up on the tool life management screen when issuing the H99 or D99 command.

- 0: The H and D codes validate the data that is set up on the management setup screen.
- 1: Validates the data that is set up on the management setup screen when issuing the H99 or D99 command.

#### **bit2: Measures against tool setter chattering**

Select a condition where a relieving operation completes after measurement with tools.

- 0: Sensor signals have stopped for 500 ms or longer.
- 1: 100 μm or longer has passed after sensor signals stopped.

# **bit3:**

Not used.

**bit4:** Word command check

Select whether to output an error when no numeric value follows a program address during execution of a machining program.

- 0: Not check
- 1: Check

# **bit5: Spindle rotation speed clamp**

Specify whether to clamp the rotation speed in constant surface speed mode when the spindle rotation clamp command is issued.

0: Clamps the rotation regardless of the constant surface speed mode.

# 1: Clamps the rotation only in constant surface speed mode.

**bit7: Switch the range of tool life data to be input** Set up the range of tool life data to be input or compared.

0: Inputs or compares all of the data output.

- 1: Inputs or compares part of the data output
- 1) Tool life management I data to be input or compared tool number (D), lifetime (E), life count (F), and auxiliary data (B).
- 2) Tool life management II data to be input or compared Group number (G), method (M), life (E/F), tool number (D), and compensation number (H)

#### **bit0:**  When not using, set to "0". **bit1: Switch "offset and parameter" screen** Select to switch the "offset and parameter" screen to the parameter screen. 0: Display the "offset and parameter" screen. 1: Display the "parameter" screen. **bit2: Switch data protection in data transmission mode**  $[MAR]$ Select the range of data protection in data transmission mode. 0: Enable the protection for both send and receive data. 1: Enable the protection for receive data only. [C80] Not used. **bit3: Nose R specification** Select whether to specify the nose R compensation by shape or wear number. 0: Specifies the nose R compensation by shape number. 1: Specifies the nose R compensation by wear number. **bit4: Select operation error or stop code** Select operation error or stop code to provide for both block start and cutting start interlocks. 0: Operation error 1: Stop code **bit5: Select constant surface speed coordinates #1228 aux12**

Select the constant surface speed coordinate.

0: Workpiece coordinate

1: Absolute value coordinate

# **bit6: Switch relative values displayed**

Select whether to preset the relative coordinates with workpiece coordinate preset (G92.1) or counter preset (G92)

- 0: Preset the relative coordinates.
- 1: Not preset the relative coordinates.

# **bit7: Protection with manual value command**

Select whether to protect a manual value command.

- 0: Not protect. (Conventional specification)
- 1: Protect.

# **#1229 set01**

#### **bit0: Subprogram interrupt**

Select the type of the user macro interrupt.

- 0: Macro type user macro interrupt
- 1: Sub-program type user macro interrupt
- **bit1: Accurate thread cutting E**
- Select what the address E specifies in inch screw cutting.
	- 0: Number of threads per inch
	- 1: Precision lead

## **bit2: Radius compensation type B (for M system only)**

Select the method of the arithmetic processing for the intersection point when the start-up or cancel command is operated during radius compensation.

- 0: The processing does not handle the start-up or cancel command block: handle the offset vector in the direction vertical to that of the command instead.
- 1: The processing is executed for the intersection point between the command block and the next block.

## **bit2: Nose R compensation type B (for L system only)**

Select the method of the arithmetic processing for the intersection point when the start-up or cancel commands are operated during nose R or radius compensation.

- 0: The processing does not handle the start-up or cancel command block: handle the offset vector in the direction vertical to that of the command instead.
- 1: The processing is executed for the intersection point between the command block and the next block.

## **bit3: Initial constant surface speed**

- Select the initial state after the power-ON.
	- 0: Constant surface speed control cancel mode
	- 1: Constant surface speed control mode

# **bit4: Synchronous tap**

- Select the operation when ",R" is omitted in G74/G84 tapping cycle.
	- 0: Asynchronous tap
	- 1: Synchronous tap
- **bit5: Start point alarm**

Select the operation when the operation start point cannot be found while executing the next block of G115, G116 or G117

- 0: (G115/G116)Starts after the block has been moved.
- (G117)Enables an auxiliary function after the block has been moved.
- 1: (G115)Waits until reaching start point at the movement after next block when the operation start point is not found.

(G116/G117)Outputs an program error (P33) when the operation start point is not found. **bit6: Grid display selection**

Select the grid display type on the servo monitor screen during the dog type reference position return. 0: Distance between dog OFF and basic point (including a grid mask amount)

1: A value given by reducing a grid mask amount from the distance between dog OFF and basic point

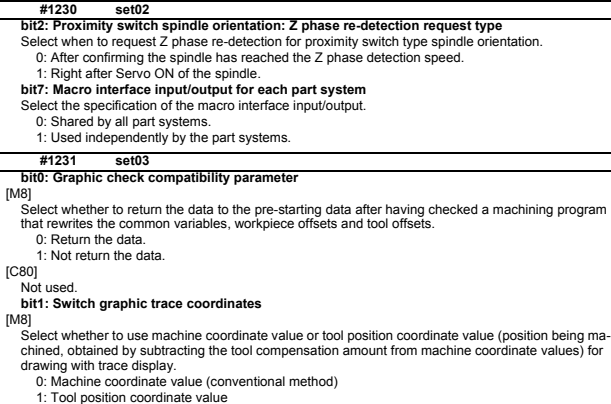

[C80]

Not used.

#### **bit2: Switch graphic check trace**

[M8]

Select the coordinates to draw at program check: both machine coordinate value (tool center path) and tool position coordinate value (program path) simultaneously, or only the coordinates selected and tool position coordinate value (program path) simultaneously, or only the coordinates selected with "#1231 set03/bit1 (Switch graphic trace coordinates)".

- 0: Both machine coordinates and tool position coordinates (conventional method)
- 1: Only coordinates designated with switch graphic coordinates

[C80]

Not used.

#### **bit4: Switch zero point mark display position**

[M8]

Select the position for displaying the zero point mark in the graphic display.

0: Machine coordinate basic point (same as conventional method)

1: Workpiece coordinate basic point

[C80]

Not used.

#### **bit5: Switch graphic check counter display**

[M8]

Select the type of counter displayed on the Graphic Check screen with the combination of "#1231

set03/bit1". If the drawing coordinate system is other than "all workpiece coordinates", the counter displayed is workpiece coordinate position counter or tool position (workpiece coordinate) regardless of this setting.

- 0: (When "#1231 set03/bit1" is set to "0") Machine position counter (When "#1231 set03/bit1" is set to "1") Tool position (workpiece coordinate) counter
- 
- 1: (When "#1231 set03/bit1" is set to "0") Workpiece coordinate counter (When "#1231 set03/bit1" is set to "1") Tool position (workpiece coordinate) counter

[C80] Not used.

#### **bit6: Initialization of drawing in graphic check**

[M8]

Select whether to initialize the workpiece drawing automatically when you change any data in the 3D check workpiece setup screen.

0: Initialize the workpiece drawing (conventional specifications)

1: Not initialize the workpiece drawing

Note that if you change the workpiece shape or dimensions, the workpiece drawing is automatically reset, irrespective of this parameter.

[C80]

Not used.

**bit7: Disable switching of graphic check method**

[M8]

Select whether to enable or disable switching of the 3D check method.

0: Enable

1: Disable

If you choose Disable, the last selected check method remains selected.

[C80]

Not used.

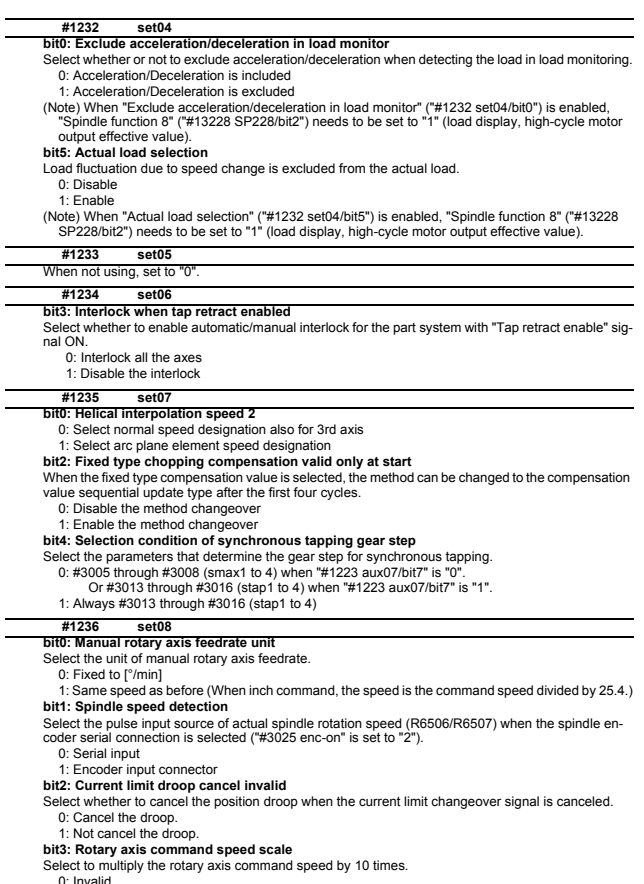

- 0: Invalid<br>1: During initial inching, the rotary axis command speed is multiplied by 10. In other words, if "F100"<br>is commanded, the speed will be the same as when 1000°/min is commanded.<br>The rotary axis speed display unit
	-

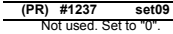

# **(PR) #1238 set10**

## **bit0: Switch G36 function**

Select the function, the automatic tool length measurement or arc thread cutting (CCW), to be applied to G36 when the G code system 6 or 7 is selected.

0: Automatic tool length measurement

# 1: Arc thread cutting (CCW)

**bit3: Ignoring input from RIO**

Select whether to ignore the input from RIO. 0: Output the input from RIO to the device X.

1: Ignore the input from RIO, and not output it to X device.

(X000 to X0FF, X100 to X1FF and X200 to X2BF)

\* Normally set this parameter to "0".

\* The devices X2C0 to X2FF are used for the handle pulse input and board reset from the operation panel I/O unit card (HN391/HN392), thus are excluded from the target.

# **bit6: Switch absolute position detection alarm**

Select the output destination of the absolute position detection alarm.

- 0: NC alarm 4 (AL4)
- 1: NC alarm 5 (AL5)

(Note) The absolute position detection alarm is listed in the alarm history regardless of this parameter setting.

#### **bit7: Switch operation alarm**

Select whether to enable the NC alarm 5 (AL5) signal output.

0: Disable NC alarm 5 (AL5)

All operation alarms will be output to NC alarm 4 (AL4).

- 1: Enable NC alarm 5 (AL5)
	- The following operation alarms will be output to NC alarm 5 (AL5), not to NC alarm 4 (AL4). External interlock axis found (M01 0004)
	- Cutting override zero (M01 0102)
	- External feedrate zero (M01 0103)
	- Block start interlock (M01 0109)
	- Cutting block start interlock (M01 0110) Interference check disabled (M01 0200)
	-
	- Cutting interlock for spindle-spindle polygon (G51.2) (M01 1033)
	- The above alarms are not recorded in the alarm history regardless of the setting value of this parameter.

#### **(PR) #1239 set11**

### **bit0: Coil switching method**

- Select the coil switching method.
- 0: Via PLC (Y189F).
	- 1: NC internal processing. (Y189F is invalid.)
- **bit1: Handle I/F selection**

#### [M8]

Select the handle connection destination.

- 0: Use the handle connected to the encoder communication connector.
- 1: Use the remote I/O unit as a priority.

(Note) When the operation panel I/O unit is mounted, the handle connected to the unit will be used regardless of this parameter setting.

# [C80]

Not used.

#### **bit3: Polygon machining mode at reset**

Select whether to cancel the polygon machining mode when reset is applied.

0: Not cancel. 1: Cancel.

#### **bit4: Invalidate G51.1 phase command**

Select whether to enable the phase control with the spindle-spindle polygon function.

0: Always enable. (When R is not commanded, it will be handled as R0.)

1: Enable only at the R command.

#### **bit5: Door interlock spindle speed clamp valid**

Select whether to enable the spindle clamp speed changeover by the PLC signal.

- 0: Disable
- 1: Enable

#### **bit6: External deceleration axis compliance valid**

Designate the method for setting the external deceleration speed.

- 0: Set speed common for all axes (#1216 extdcc external deceleration speed)
- 1: Set speed for each axis (#2086 exdcax external deceleration speed)

#### **(PR) #1240 set12**

- **bit0: Handle input pulse**
- Select the handle input pulse.
	- 0: MITSUBISHI CNC standard handle pulse (25 pulse/rev)
- 1: Handle 400 pulse (100 pulse/rev)

**bit2:** Zero point shift amount magnification

- If "1" is set, the following magnification will be applied on the #2027 G28sft reference point shift
- amount, #2057 zero point proximity + and #2058 zero point proximity settings. For 0.1μm: 10-fold

For 0.01μm: 100-fold

#### **bit4: Optical communication automatic channel detection invalid**

Select whether to enable the optical communication automatic channel detection.

- 0: Enable
- 1: Disable

#### **#1241 set13**

**bit0 : Prevention of program error due to incorrect G code combination**

When a G code from some modal groups is commanded in the same block as an unmodal G code, a program error due to incorrect G code combination occurs.

- This parameter is used to avoid this program error. 0: The program error(P45) will occur.
	-

1: The program error is avoided, however, a G code from an uncombinable modal group is ignored. **bit1: Interference check at starting up radius compensation (for M system only)**

# **Interference check at starting up nose R compensation (for L system only)**

0: In a start-up block, an interference check is not carried out. 1: An error occurs even at a start-up block if an interference occurs.

The error occurs even when the interference avoidance is set to ON (#8102="1"). However, an interference check is not carried out when it is set to OFF (#8103="1").

#### **bit4: Plane axis check invalid in fixed cycle for turning machining**

Select whether to raise a program error when a fixed cycle for turning machining is commanded in either of the following conditions:

The commanded axis does not coincide with the selected plane

\* One or both of the selected plane axes have no movement

0: Raise a program error

# 1: Not raise a program error

**bit5: Macro argument L/P valid**

Select whether to enable L and P to be used as argument of G(MSTB) macro command or ASCII code macro command.

0: L and P commands cannot be used.

#### 1: L and P commands can be used as argument.

**bit7: Spindle rotation speed during synchronous tap return**

Specify how to operate in a sync tap command block if the tap return spindle rotation speed (,S) is

wer than the tap spindle rotation speed (S).

0: Operate at the tap return spindle rotation speed (,S)

1: Operate at the tap spindle rotation speed (S)

#### **#1242 set14**

#### **bit0: Ignoring timing sync in multi-system simultaneous thread cut cycle I (G76.1)**

Select whether to execute timing synchronization during multi-part system simultaneous thread cut cycle I (G76.1).

0: Execute timing synchronization at the start and end of thread cutting.

1: Ignore the timing synchronization given during the cycle.

# **bit1: G92.1 single command error check ON**

Select whether to enable the error check when G92.1(G50.3) is given alone in a block.

- 0: Disable the error check
- 1: Enable the error check

# **bit2:**

[M8]

Select whether to output an operation error upon detection of spindle speed fluctuation (G162).

- 0: Output an operation error
- 1: Not output an operation error

[C80]

Not used.

**bit6: G113 command type when multiple spindle synchronization set valid**

Specify the G113 command type of when multiple spindle synchronization set is valid.

- 0: Cancels all the spindle synchronization by issuing G113H0 or G113D0.
- 1: Cancels all the spindle synchronization by issuing G113.

**#1243 set15**

Not used. Set to "0".

#### **#1244 set16**

- **bit0: No superimposition of timing synchronization block onto subsequent block**
	- 0: Superimpose a block, where timing synchronization command is given as a single command, onto the subsequent block, and treat the blocks as one block
	- 1: Treat a block, where timing synchronization command is given as a single command, as one block.

#### **bit1: Enable automatic re-calculation after timing synchronization**

- 0: Look-ahead a block next to the timing synchronization command block
- 1: Automatically re-calculate a block next to the timing synchronization command block after the synchronization has been completed.

# **bit2: Balance cut in all the blocks**

Select in which block(s) to execute synchronization between part systems when a balance cut command is given.

- 0: Execute synchronization in cutting feed command block(s)
- 1: Execute synchronization in all the blocks
- **bit3: Enable tool offset at start/stop of arbitrary axis superimposition**

Select whether or not to apply tool offset to a travel at workpiece coordinate system switch or a travel toward the superimposition start/end position when the arbitrary axis superimposition control start/ stop command is issued.

0: Not apply

1: Apply

# **bit4: Speed clamp method under superimposition control**

- 0: Apply a fixed superimposition clamp speed to the superimposition-related axes. This clamp speed takes effect irrespective of the feed status (feed direction and mode) of the superimposition-related axes. When this method is chosen, the clamp speed is unchanged during block execution.
- 1: Apply the optimal clamp speed according to the real-time monitored feed status of the superim-position-related axes (feed direction and mode). When this method is chosen, the clamp speed is changed even during block execution. This method helps reduce the cycle time.

# **bit5: Read of position info with superimposing travel distance taken into account**

Select whether to take into account the superimposing travel distance (travel distance of the basic axis) when reading position info (machine coordinates/skip coordinates) using a variable under control axis superimposition or arbitrary axis superimposition control.

- 0: Not take the distance into account
- 1: Take the distance into account

# **bit6: Axis address check ON**

Select whether to output a program error (P32) when any address other than those specified by "#1013 axname" and "#1014 incax" is given as an axis address.

If the arbitrary axis exchange function is ON, select whether to output a program error (P32) when any address other than those specified by "#12071-12078 adr\_abs[1]-[8]" and "#12079-12086 adr\_inc[1]- [8]" is given as an axis address.

- 0: Not output a program error (P32) (Ignore the axis address)
- 1: Output a program error (P32)

# **bit7: Synchronous tap spindle rotation direction type #1245 set17**

Select whether the spindle's rotation direction is determined by the synchronous tapping axis' travel direction.

- 0: The spindle's rotation direction is determined by the synchronous tapping axis' travel direction.<br>When the travel direction is negative, the spindle rotates forward.<br>When the travel direction is positive, the spindle ro
	-
- 1: The spindle always rotates forward regardless of the synchronous tapping axis' travel direction.

(Note) When a reverse tap is commanded, the spindle rotates in an opposite direction to that mentioned above.

## **(PR) #1246 set18**

# **bit0: Thread cut override ON**

Select whether to enable spindle override during thread cutting.

0: Disable 1: Enable

## **bit1: Thread cut override feed hold**

Select whether to perform feed hold when spindle override is changed during thread cutting.

- 0: Not perform feed hold
- 1: Perform feed hold

# **bit2: Switch coordinate systems for radius compensation**

Select the coordinate system for radius compensation.

0: Type 1 (Conventional specification)

- Perform radius compensation with reference to a position on the workpiece coordinate system.
- 

1: Type 2 Perform radius compensation with reference to a position on the program coordinate system. **bit3: Change repetition final return position at M2L** 

Select the final return position after repetition, when in G99 modal and in M2 format with the label L. 0: Initial point

1: R point

**bit4: T-lifeover signal output** Select the timing at which tool life over signal is output when using the M system tool life management I/III.

0: Turn the signal ON when a selected tool has reached the lifetime.

1: Turn the signal ON when any of tools (in the case of the tool life management III, all the registered tools) in a selected group has reached the lifetime.

# **bit5: Tool status update type**

Select whether to update tool status automatically when lifetime/usage data is changed on the screen in the M system tool life management I/II/III.

0: Not update.

1: Update.

(Note) When "1" is selected, tool status will be updated as follows. - When usage data is "0", tool status will be "0".

- When usage data is smaller than lifetime data, tool status will be "1".

- When usage data is the same as or larger than lifetime data, tool status will be "2".

# **bit6 : Switch F 1-digit feedrate change method**

Set whether to enable feedrate change with handle until power OFF, or change the parameters #1185 to #1189 with change of speed.

0: Enabled until power OFF

1: Change #1185 spd\_F1 to #1189 spd\_F5

**bit7: PLC axis random device assignment**

Select whether to enable the origin dog and H/W OT random assignment for a PLC axis.

0: Disable (assigned to a fixed device)

1: Enable (assigned to the parameter set device)

# **#1247 set19**

#### **bit0: Movement by tool length compensation command (for M system only)**

Select whether or not to move the axis by the compensation amount when tool length compensation/ cancel is independently commanded.

0: Move

1: Not move

**bit1: Thread cutting operation when manual speed command enabled**

- Select the thread cutting operation in manual speed command.
	- 0: The axis travels at the handle feed rate, jog feed rate, or manual rapid traverse rate
	- 1: The axis travels following the program command

#### **bit2: Inclined surface machining mode hold**

Select whether to hold or cancel the inclined surface machining mode at an emergency stop or power  $OFE$ 

0: Cancel the inclined surface machining mode.

1: Hold the inclined surface machining mode.

# **#1248 set20**

### Not used. Set to "0".

#### **#1249 set21**

# **bit5: Warning on 24Hr continuous ON display**

Select whether to show or hide the alarm (V53 0001).

0: Not display **#1250 set22**

1: Display

# **bit0: Enable cycle operation after turning OFF manual arbitrary reverse run mode**

#### [M8]

Select whether to enable automatic cycle operation after turning OFF the manual arbitrary reverse run mode.

- 0: Disable
- 1: Enable

## [C80]

# Not used.

**bit3 : Switch acceleration for rapid traverse**

[M8]

Select how to determine the acceleration for rapid traverse (G0) in high-accuracy control.

This parameter is enabled during tool center point control, workpiece installation error compensation or inclined surface machining command.

- 0: The acceleration is determined by "#1206 G1bF (Maximum speed)" and "#1207 G1btL (Time constant)" and is common to all axes.
- 1: The acceleration is determined by "#2001 rapid (Rapid traverse rate)" and "#2004 G0tL (G0 time constant (linear))" and is individual for each axis.

[C80]
#### **#1251 set23**

#### **bit0: Load inertia ratio display**

Select whether to show the load inertia ratio of servo and spindle units on the drive monitor screen. 0: Display according to "#2235 SV035/bitF" and "#13226 SP226/bitF"

#### 1: Not display (Show zero) **bit1: Spindle temperature display**

Select whether or not to display the spindle unit temperature on the drive monitor screen. 0: Display according to "#13225 SP225/bit2"

## 1: Not display (Show zero)

## **bit2 : Warning for unreflected workpiece offset**

[M8]

Select whether to enable the warning that appears when workpiece offset, extended workpiece offset, external workpiece offset or workpiece shift has not been reflected in the workpiece position counter.

0: Disable the warning

1: Enable the warning

[C80]

Not used.

## **bit3: Number of file input/output points for PLC constant (extension) #1252 set24**

#### [M8]

Specify the number of file I/O points for the PLC constant (extension) at the time of parameter input/ output (ALL.PRM).

- 0: All the points of file input/output (ALL.PRM) for the PLC constant (extension)
- 1: The number of points specified by #1326 (PLC Const Ext. Num) for the PLC constant (extension)

## **(PR) #1253 set25**

## **bit0: Number of machine tool builder macro definition files**

Select the number of definition files for machine tool builder macro.

- 0: One (O199999999)
- 1: Ten (O199999990 to O199999999)

### **bit2: Acceleration/Deceleration mode change in hole drilling cycle**

Change the acceleration/deceleration mode of hole drilling cycle.

- 0: The operation follows the parameter setting. The setting of #1153 is enabled.
- 1: A constant inclination acceleration/deceleration and an acceleration/deceleration after interpola-tion are applied to the hole drilling cycle. The setting of #19417 is enabled.

#### **bit4: Clearing data at fixed cycle mode switch**

Select whether to zero clear the argument data at the time of fixed cycle mode switch.

- 0: Do not zero clear the argument data
- 1: Zero clear the argument data

#### **bit5: G53 motion type**

Change the motion type for G53 command.

0: Cutting feed or rapid traverse is determined by the active modal status.

#### 1: Fixed to rapid traverse.

#### **bit6: Switch G68/G69 function**

Select whether to use G68/G69 as tool post mirror image function or balance cut function when the selected G code system is 6 or 7.

- 0: Facing turret mirror image
- 1: Balance cut

#### **(PR) #1254 set26**

#### **bit0: Reducing processing time of zero-travel-distance block (for L system only)**

Select whether to reduce the processing time of a zero-travel-distance block.

- 0: Disable the reduction of non-travel block processing time.
- 1: Enable the reduction of non-travel block processing time.

#### **bit1: Program format switch**

[M8]

Enable the program format switch function.

0: Disable the function

1: Enable the function

#### [C80]

Not used.

#### **bit3: Select timing for updating axis parameter**

Select the timing for when to update axis parameter.

- 0: Update after All axes smoothing zero turns ON for all the part systems.
- 1: Update after All axes smoothing zero turns ON for each part system.

#### **bit4: Reference of zero point shift distance for spindle C axis**

[M8]

Select the reference method for zero point shift distance when C axis returns to zero under spindle C axis control.

- 0: Use "#2027 G28sft" as the zero point shift distance.
- 1: Use "#3113 cax\_sft" as the zero point shift distance.

[C80]

Not used.

# **II Parameters**

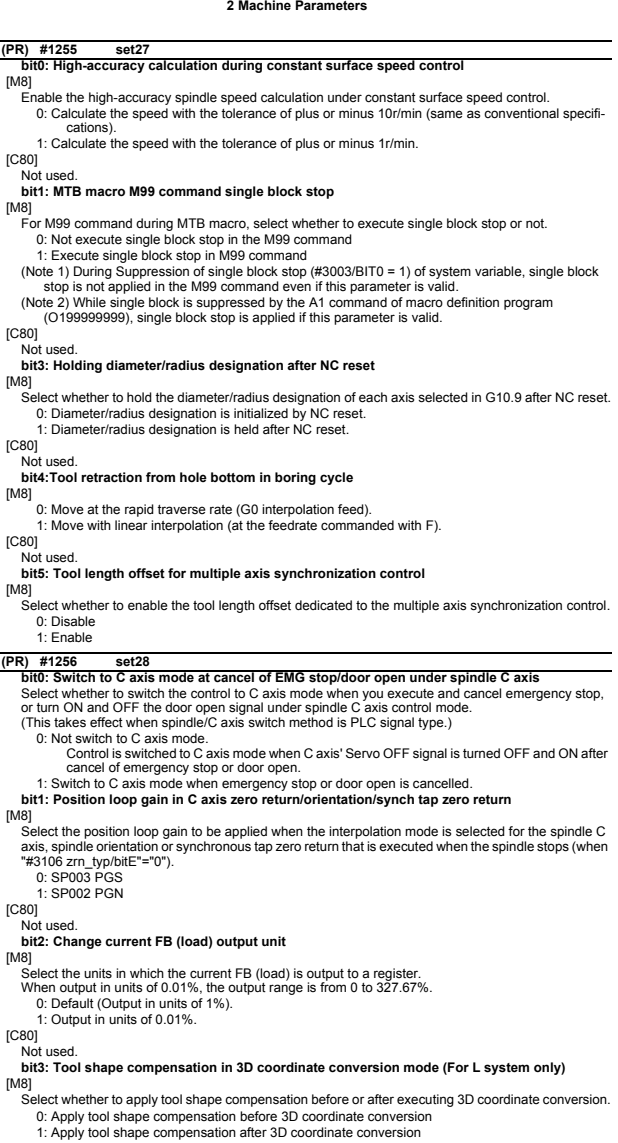

[C80] Not used.

Not used. Set to "0". **#1257 set29**

## **(PR) #1258 set30**

**bit0: Skip I/F switch**  Select A or B contact for the skip interface.

- 0: A contact (Skip operation starts at rising edge of a signal)
- 1: B contact (Skip operation starts at falling edge of a signal)
- (Note) This parameter is not applied to PLC skip.

#### **bit4: Thread recut command**

- Specify through which interface to give a thread recut command.
	- 0: Through HMI screen
	- 1: Through PLC I/F

#### **bit5: Addition of command Q to thread recut**

Select whether to add the command  $Q$ 's data to the spindle angle to be compensated during thread recut of a stored thread section.

0: Not add the command Q's data

1: Add the command Q's data

#### **bit6: Spindle compensation angle in thread recut mode**

Select whether to calculate the spindle compensation angle when a thread cut command is given during the thread recut mode.

- 0: Calculate the angle for the initial thread cut command in automatic operation.
- (The initially calculated angle is used for the 2nd and subsequent thread cut commands.)
- 1: Calculate the angle every time a thread cut command is given.

### **(PR) #1259 set31**

#### **bit0: Enable normal life tool's data count (for M system only)**

Select whether to enable or disable too use data counting when the tool status is 2 (normal life tool). 0: Not count the use data of normal life tool.

1: Count the use data of normal life tool.

#### **bit2: Disabling decimal point for PLC window**

Select the input/output specifications of fraction data for PLC window.

- 0: Enable decimal point
	- Fraction data is output as the fixed fraction information.
	- (The numbers of digits in the integer and fraction parts are the same as of the on-screen specifications.)
- 1: Disable decimal point (cut off all digits after decimal point)
	- Only the integer part is input/output.

#### **(PR) #1260 set32**

**bit0: Switching to actual cutting mode during automatic operation**

[M8]

0: Unable to switch to actual cutting mode or no-load operation mode during automatic operation. Block stop is executed before a speed change-disabled command (thread cut or tap).

- 1: Able to switch to actual cutting mode or no-load operation mode during automatic operation. Block stop is not executed before a speed change-disabled command (thread cut or tap).
	-

#### [C80] Not used.

#### **bit1: Speed selection for other part systems during actual cutting mode**

[M8]

0: Other part systems operate at the programmed speed in the same manner as the part system where a speed change-disabled command (thread cut or tap) is given.

#### 1: Other part systems operate at the program check speed.

[C80]

## Not used.

#### **bit2: Prohibit reverse run of fixed cycle**

[M8]

Select whether to prohibit reverse run of a fixed cycle during manual arbitrary reverse run.

0: Permit reverse run

1: Prohibit reverse run

(Note) Even when the parameter is "1", reverse run is enabled during fixed cycle operation.

#### [C80]

Not used.

#### **bit3: Prohibit MSTB reverse run**

[M8]

Select whether to prohibit reverse run of MSTB during the manual arbitrary reverse run.

- 0: Enable MSTB reverse run
- 1: Disable MSTB reverse run

(Note) Even when the parameter is "0", MSTB reverse run is disabled while the MSTB reverse run prohibit signal (MRPSG) is ON.  $C<sub>80</sub>$ 

Not used.

**bit4:** Thread cut start shift angle operation

Select the operation to be performed at the start of thread cutting when a thread cut start shift angle

command is issued.

0: Start thread cut from the thread cut start shift angle after phase Z has been detected once.

1: Start thread cut from the thread cut start shift angle, independently of phase Z detection.

## **bit7: Storage of spindle C axis coordinate system**

Select whether to automatically insert zero return to spindle/C axis control at the initial servo ON or at every servo ON. This parameter is enabled when spindle/C axis deceleration stop type (#3106 zrn\_typ/BIT8=1) and zero point return automatic insertion (#1226 aux10/BIT3=1) are selected.

- 0: Execute automatic zero return before C axis rotation for the first C axis command given after every servo ON.
- 1: Execute automatic zero return before C axis rotation for the first C axis command given after the initial servo ON. For the 2nd and subsequent servo ON, the coordinate system is retained after servo OFF, and zero return is not automatically inserted.

#### **(PR) #1261 set33**

## **bit1: Operation panel I/O emergency stop function OFF**

Select whether to disable the emergency stop function when an operation panel I/O unit is disconnected. (This setting is enabled for separated-type NC only)

- 0: Enable the emergency stop function
- 1: Disable the emergency stop function \* While the operation panel I/O unit is connected to the NC unit, the emergency stop function is en-

#### abled irrespective of this parameter. **bit2: Synchronized turning ON/OFF of NC and display**

Select whether to synchronize the turning ON/OFF of the M800W Series NC controller and display. 0: NC and display turn ON/OFF independently.

1: NC and display turn ON/OFF in synchronization with each other.

\* If no operation panel I/O unit is connected, the NC and display turn ON/OFF independently, irrespective of this parameter.

## **bit3: PLC high-speed process start timing selection**

Select the type of PLC high-speed process start timing.

- 0: Type 1 (default)
- 1: Type 2

#### **bit4: High-speed ladder execution cycle**

Specify the high-speed ladder execution cycle. (Standard value: 0)

- 0: Default
- 1: Twice the default (equivalent to Mitsubishi M700V Series)

(Note) When the parameter (#1261 set33/bit4) is set to its default value, the high-speed ladder exe-cution cycle differs according to the model and the number of part systems.

## **bit5: Operation switch at OT and soft limit in synchronous operation method**

This parameter switches the axis operation at OT and soft limit for slave axis in the synchronous operation method.

When independent operation method or correction mode is set, the operation will be the same as #1261=0 (disable).

0: When OT signal is turned ON for only slave axis according to OT and soft limit, the slave axis stops but master axis does not stop.

1: When one of master axis or slave axis is in the OT and soft limit, both master and slave axes stop.

#### **(PR) #1262 set34**

#### **bit2: Disable warning for coordinate system selection without 3D manual feed spec.** [M8]

Select whether to display a warning when hypothetical coordinate system has been selected although 3D manual feed is not included in the specifications.

- 0: Display 1: Not display
- 

[C80]

## Not used.

**bit3: Condition of turning OFF Tool life end signal (for L system only)**

[M8]

- Select when to turn OFF the tool life end signal in the tool life management 1 for L system.
	- 0: When M function finish signal (FIN) is turned ON
	- 1: When a tool that has not reached the end of life is selected

## **(PR) #1263 set35**

**bit1: Show/Hide history clear menus**

Show/Hide operation menus for data clear of collection setting screen, history clear of alarm history screen, history start, and history stop.

- 0: Show history clearing operation menus
- 1: Hide history clearing operation menus

#### **bit2: Hide the alarm category of PLC message**

- Select whether to hide the alarm category of PLC message (alarm or operator message).
	- 0: Display the alarm category
	- 1: Hide the alarm category

#### **bit3: Overvoltage alarm switch**

Select the alarm for overvoltage.

0: Display the warning upon occurrence of overvoltage alarm.

1: Execute emergency stop upon occurrence of overvoltage alarm.

#### Not used. Set to "0". **#1264 set36**

## **(PR) #1265 ext01**

**bit0: Command format 1**

Select the command format for the fixed cycle for compound lathe.

#### 0: Conventional format

1: MITSUBISHI CNC special format (1 block command method)

- **bit1: Command format 2**
- Select the command format for the lathe fixed cycle.
	- 0: Conventional format
	- 1: MITSUBISHI CNC special format

#### **bit2: Command format 3**

Select the command format for the hole drilling fixed cycle.

- 0: Conventional format 1: MITSUBISHI CNC special format
- **bit3: F-command unit 2 (for L system only)**

Specify the unit to be used if a synchronous feed or thread cutting lead command contains no decimal point.

- 0: Type 1 (conventional specifications) or Type 2
	- Type 1 or Type 2 is selected by the parameter "#1271 ext07/bit2".
- 1: Type 3
	- F command 0.01 mm/rev, 0.0001 inch/rev
	- E command
	- Sync feed (corner chamfer/corner R feedrate) 0.01 mm/rev, 0.0001 inch/rev
	- Thread cut (fine thread cut lead) 0.0001 mm/rev, 0.000001 inch/rev
- (Note) Type 3 is independent of the input unit.

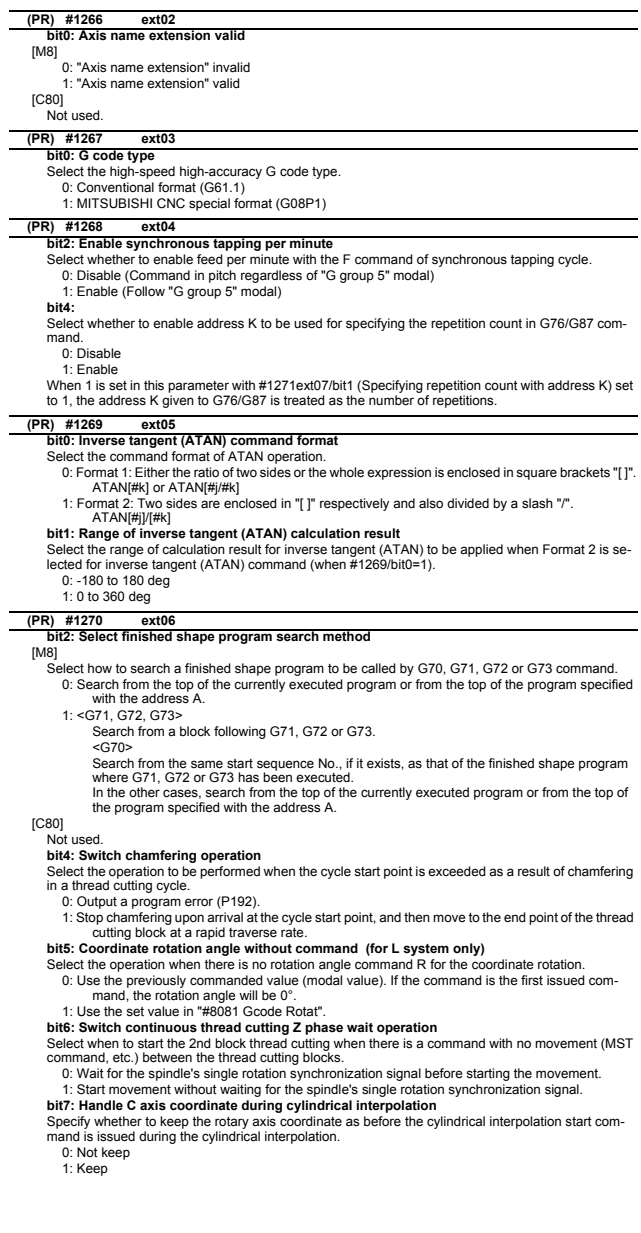

## **(PR) #1271 ext07**

**bit0: Mirror image operation** Select the type of mirror image operation.

- $0:$  Type 1
- The program mirror image, external mirror image, and parameter mirror image are exclusive to each other.
- An increment command moves the image to the position indicated by the travel amount with the sign inverted.

1: Type 2

- Mirror image operation is enabled when the program mirror image (G51.1) command is issued or when the external signal or parameter is ON
- An increment command moves the image to the position determined by applying the mirror image to the absolute program coordinates.
- **bit1: Address specifying fixed cycle repetition count (for M system only)**
- Select the address that specifies the fixed cycle repetition count.
	- 0: Address L only (Default)
	- 1: Addresses K and L

If addresses K and L are specified simultaneously, the data at address K will be used for operation. **bit2: F-command unit**

#### (M system)

Specify the unit to be used if a thread cutting lead command contains no decimal point.

- This setting is independent of the input unit.
- 0: Type 1 (conventional specifications)<br> $F_1$ : 1 mm/rev. 1 inch/rev F1 : 1 mm/rev, 1 inch/rev
	-
- 1: Type 2

 $F1: 0.01$  mm/rev, 0.0001 inch/rev

(L system)

Specify the unit to be used if a synchronous feed or thread cutting lead command contains no decimal point.

- 0: Type 1 (conventional specifications)
	- [Input unit B] F1 : 0.0001 mm/rev, 0.000001 inch/rev [Input unit C] F1 : 0.00001 mm/rev, 0.0000001 inch/rev
	-
- 1: Type 2
	- F1 : 0.0001 mm/rev, 0.000001 inch/rev
- \* Type 2 is independent of the input unit.

#### **bit3: G-code group for unidirectional positioning (for M system only)**

#### Select the G-code group for unidirectional positioning.

- 0: Unmodal G code (group 00)
- 

1: Modal G code (group 01) Related parameter: "#8209 G60 Shift" (Set the last positioning direction and distance for each axis applicable when the unidirectional positioning command is issued.)

## **bit4: Operation by independent G40 command**

Select whether the radius compensation vector is canceled by the independent G40 command.

- 
- 0: Type 1 (conventional specification) (Default) The radius compensation vector will be canceled by the independent G40 command.
- 

1: Type 2 The radius compensation vector won't be canceled by the independent G40 command: it will be canceled by the next travel command for the radius compensation plane.

#### **bit5: Cut start position (for L system only)**

Select the position from where cutting begins in a fixed cycle for compound lathe.

- 0: Conventional specification (Default)
- The cut start position will be determined by the final shaping program.
- 1: Extended specification

The cut start position will be determined from the cycle start point.

#### **bit6: Nose R compensation (for L system only)**

Select whether to apply nose R compensation for shapes in a rough cutting cycle.

- 0: Conventional specification (Default)
- The shape after nose R compensation in the final shaping program will be used as rough cutthe shape (when the nose R compensation for the final shaping program). 1: Extended specifications
- The shape without nose R compensation in the final shaping program will be used as rough cutting shape.

#### **bit7: Cut amount (for L system only)**

Select the operation to be performed when the program-specified cut amount exceeds the cut amount of the final shaping program.

- 0: Conventional specification (Default)
	- A program error will occur when the program-specified cut amount exceeds the cut amount of the final shaping program.
- 1: Extended specification
	- Rough cutting will be performed by one cut when the program-specified cut amount exceeds the cut amount of the final shaping program.

#### **(PR) #1272 ext08**

## **bit0: Switch pocket machining operation**

Select the pocket machining specification.

0: Conventional specification

Pocket machining will be selected with the H designation. The pull direction when pocket machining is ON will be the Z direction.

- 1: Extended specification
	- Pocket machining will start only when both X and Z axes are specified in the first travel block after the finished shape start block.

The pull direction when pocket machining is ON will be the X direction.

#### **bit1: M function synchronous tap cycle**

Specify whether to enable the M function synchronous tapping cycle.

- 0: Disable
- 1: Enable

#### **bit2: Spiral/conical interpolation command format 2**

Select the command format for spiral and conical interpolation.

- 0: Type 1 (conventional specification)
- 1: Type 2 (with the number of spiral rotation L designation and the increment designation)
- **bit3: Switch macro call function**
- Select whether to shift the argument to the subprogram if nests are overlapped when per block call (G66.1) is commanded.
	- $0:$  Shift
	- 1: Not shift (Conventional specification)

## **bit4: Tap cycle selection**

- Select the tapping cycle.
	- 0: Pecking tapping cycle
	- 1: Deep hole tapping cycle

#### **bit5: Deep hole tap cycle override selection**

Select whether to enable override on the pulling operation during synchronized tapping with the deep hole tapping cycle.

- 0: Disable
- 1: Enable

#### **bit6: Switch corner chamfering/ corner R command format**

Select the command format of the corner chamfering/corner R.

- 0: Command format I (conventional format)
	- Issue a command with comma (,C and ,R).
- 1: Command format II
- In addition to command format I, addresses without comma can be used to command. I/K or C can be used for corner chamfering, while R can be used for corner R.

#### **bit7: Return position after macro interrupt in fixed cycle selection**

Select the destination to return to after a macro interrupt in the fixed cycle.

#### 0: Return to the block in the fixed cycle.

1: Return to the block next to the fixed cycle.

#### **(PR) #1273 ext09**

#### **bit0: Switch ASIN calculation results range**

- Select the notation system for operation result of ASIN.
	- 0: Do not switch minus figures to positive figures. (-90° to 90°)
	- 1: Switch minus figures to positive figures. (270° to 90°)

#### **bit1: Switch system variable unit**

- Select the unit for the system variable #3002 (cycle start operation time).
	- 0: 1 ms unit
	- 1: 1 hour unit

#### **bit2: Switch G71, G72, G73 cutting direction judgment**

Select the cutting direction when the longitudinal rough cutting cycle (G71), face rough cutting cycle (G72) or closed loop cutting cycle (G73) is commanded.

- 0: Conventional specification
	- Determined according to the finished shape program.
- 1: Extended specification

Determined according to the finishing allowance and cutting allowance commanded in the program.

## **bit3: Facing turret mirror image coordinate value type**

Select how to show the workpiece coordinate values of the axis for which the facing turret mirror image is valid.

- 0: Movements in the workpiece coordinate system are in the same direction as those in the workpiece machine coordinate system.
- 1: Movements in the workpiece coordinate system are in the opposite direction to those in the workpiece machine coordinate system.

## **bit4: Facing turret mirror image valid axis selection**

- Select the axis for which the facing turret mirror image is valid.
	- 0: Fixed to 1st axis.
	- 1: Determined according to the plane selected when the facing turret mirror image is commanded.

#### **(PR) #1274 ext10**

**bit2: M98 sequence No. address selection**

Select which address to use for calling a sequence No. in a sub program under sub program control (M98/M198).

0: Address H is used for specifying the sequence No.

1: Address Q is used for specifying the sequence No.

**bit4: Optional block skip operation changeover**

Select the optional block skip operation.

0: Enable or disable optional block skipping in the middle of a block according to the setting of "#1226 aux10/bit1"

1: Enable optional block skipping at the top and in the middle of a block. Note that a slash "/" on the right-hand side of equation or that in an equation between [ ] is handled as division operator. **bit5: Use of G54Pn for selecting extended workpiece coordinate system**

Select whether to use G54Pn as a command for selecting an extended workpiece coordinate system. 0: Not use G54Pn as a command for selecting an extended workpiece coordinate system

1: Use G54Pn as a command for selecting an extended workpiece coordinate system

When 1 is set in this parameter, G54Pn is treated in the same manner as G54.1Pn.

#### **bit7: Word range check**

Select whether to check that the operation expression of the word data in the program is enclosed in brackets [ ] when the machine program is executed.

This check is also applied to the 08000 to 09999 and the machine tool builder macro program. 0: Not check

1: Check

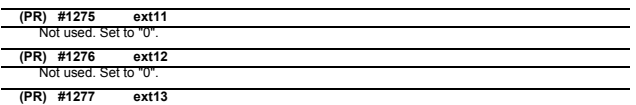

#### **bit0: Tool life management II count type 2**

Select how and when the mount or use count will be incremented in tool life management II. The condition to output "tool group life over (TGLO)" signal will be changed accordingly.

0: Type 1 (Default)

Counts up when the spindle tool is used for cutting. TGLO signal will be output when the last tool in selected group is judged as expired. 1: Type 2

Counts up by one for a tool used or mounted in a program at the time of resetting. TGLO signal will be output when any of tool groups has reached its lifetime limit.

### **bit1: Tool life management II life prediction**

Select whether to enable tool life prediction function in tool life management II.

- 0: Disable
- 1: Enable

#### **bit2: Tool life management II life end signal timing**

Select the timing at which tool life prediction signal is output in tool life management II.

0: Output only when the ["life value" - "used value"] matches the remaining life. ("life value" - "used value" = "remaining life")

1: Output when the ["life value" - "used value"] is less than the remaining life.

("life value" - "used value" <= "remaining life")

## **bit3: Tool life management II life end signal tool**

Select the tool for which the tool life prediction signal is output in tool life management II. 0: Output the signal tool by tool.

1: Output the signal at the last tool in the group.

#### **bit4: Tool life management II count changeover (For M system only)**

Select the tool life count method and its timing.

- 0: Conforms to "ext13/bit0" setting.
- 1: When "ext13/bit0" is set to "0":

Counts up by one for a tool used or mounted in a program at the time of resetting. When "ext13/bit0" is set to "1":

Follow the setting of "Method (Mthd)" on Tool life screen. The output condition of "tool group life over" signal conforms to "ext13/bit0".

#### **(PR) #1278 ext14**

## **bit0: Program restart method selection**

Select the program restart type.

0: Restart type A

## 1: Restart type B

**bit1: Change miscellaneous command completion method**

Select the complete signal and completion condition.

- 0: Normal method
	- Complete at the falling edge of M function finish 1 signal (FIN1) or rising edge of M function finish 2 (FIN2).
- 1: High-speed method
	- Complete when High-speed M finish signal (MFIN1 to 4, SFIN1 to 6, TFIN1 to 4 or BFIN1 to 4) reaches the same logical level as the strobe signal.

## **bit2: Change areas for stored stroke limit I**

Enable/Disable change of the areas for stored stroke limit I.

0: Disable

## 1: Enable

## **bit3: Select M30 rewinding operation**

- Select the operation when the miscellaneous function completed signal (FIN) is returned to M30.
	- 0: Not carry out automatic rewinding

#### 1: Carry out automatic rewinding **bit4: Select M02 rewinding operation**

#### Select the operation when the miscellaneous function completed signal (FIN) is returned to M02.

0: Not carry out automatic rewinding

#### 1: Carry out automatic rewinding

## **bit5: M code output during high-speed simple program check**

Select whether to enable M code output during high-speed simple program check. The M codes to be output are those specified by "#1451 M[M031-000](SMLK)" to "#1466 M[M511- 480](SMLK)".

- 0: Disable
- 1: Enable

## **bit7: Operation for circular radius error at perfect circle command**

Select the operation to be performed when a perfect circle command is given and there is a difference between the start point and end point radii, but no difference between the start point and end point angles

- 0: Linear interpolation from the start to the end point
- 1: Spiral interpolation from the start to the end point

#### **(PR) #1279 ext15**

**bit0: Part system synchronization method**

Select the part system synchronization method.

- 0: If one part system is not in the automatic operation, the synchronization command will be ignored and the next block will be executed.
- 
- 1: Operate according to the "waiting ignore" signal. If the "waiting ignore" signal is set to "1", the synchronization command will be ignored. When set to "0", synchronization will be applied.

#### **bit1: Interrupt amount during machine lock**

Select when to cancel the interruption amount during machine lock.

- 0: When resetting
- 1: During manual reference position return (not when resetting)
- **bit2: Selection of cutting start interlock target block**
- Select whether to enable the cutting start interlock for successive cutting blocks.
	- 0: Enable
	- 1: Disable

#### **bit4: Dry run OFF during thread cutting**

Select whether to enable or disable dry run during thread cutting.

- 0: Enable dry run
- 1: Disable dry run

#### **bit5: Cancel G92 shift distance**

Select whether to clear the G92 (coordinate system setting) shift distance when the manual reference position is reached.

0: Not clear 1: Clear

### **bit6: Enable single block stop at middle point**

Set whether to enable/disable single block stop at the middle point of G28/G29/G30.

- 0: Disable single block stop
- 1: Enable single block stop

#### **bit7: Retain G52 at manual reference position return**

Select whether to retain the local coordinate system setting (G52) at the time of manual reference po-

- sition arrival. This parameter is enabled when #1279 ext15/bit5 is 1.
	- 0: Not retain (Cancel)
	- 1: Retain

#### **(PR) #1280 ext16**

#### **bit0: I/F per axis during mixed control (cross axis control)**

Select how to handle the following PLC interface for axes interchanged with the mixed control (cross axis control).

- Mirror image

- Manual/automatic interlock
- Manual/automatic machine lock
	- 0: Follows axis configuration before the mixed control (cross axis control).

1: Follows axis configuration after the mixed control (cross axis control).

(Example)

The device No. of automatic interlock (+) for X1 will be as follows when the mixed control (cross axis control) is executed with the 1st axis (X1) in the 1st part system and 1st axis (X2) in the 2nd part system.

When "0" is set: YA60 (interface for 1st axis in 1st part system)

When "1" is set: YA68 (interface for 1st axis in 2nd part system) (Note) If the number of axes in the part system changes with the mixed control (cross axis control), the interface of the target axis may change when this parameter is set to "1".

#### **bit1: Mixed control (cross axis control) cancel with reset**

Select whether to cancel the mixed control (cross axis control) when reset is applied.

- 0: Cancel.
- 1: Not cancel.

## **bit2: Interchange coordinate position display**

Select whether to display interchanged (or moved) coordinate positions in the mixed control (cross axis control).

This setting will be applied when the axes are moved, as well as when the axes are interchanged.

- 0: Display interchanged (or moved) coordinate positions.
- 1: Display coordinate positions without being interchanged (nor moved).

(Example)

When 1st part system's C axis is moved to 2nd part system with a 1st part system (X, Z, C, Y) and 2nd part system (X, Z) configuration:

1st part system: X, Z and Y coordinate positions are displayed.

2nd part system: X, Z and C coordinate positions are displayed.

#### **bit3: Reset operation for synchronization/super-imposition control**

- Select whether to cancel synchronization/superimposition control when reset is applied.
	- 0: Cancel.
	- 1: Not cancel.

### **bit4: Mixed control (cross axis control) command method**

Select how to command mixed control (cross axis control).

0: Use PLC interface signal for mixed control

1: Use G command for mixed control

#### **bit5: Command method of control axis synchronization across part systems**

Select how to command the control axis synchronization across part systems.

0: Use PLC I/F. 1: Use G command.

## **bit6: Interchange machine position display**

Select whether to display interchanged (or moved) machine positions in the mixed control (cross axis control).

This setting will be followed not only when the axes are interchanged but also when the axes are moved.

(Note 1) This parameter is enabled when "#1280 ext16/bit2 (Interchange coordinate position display)" is "0".

0: Display interchanged (or moved) machine positions.

1: Display machine positions without being interchanged (nor moved).

## **bit7: Control axis superimposition command method**

Select how to command control axis superimposition.

0: Use PLC interface signal for control axis superimposition

1: Use G command for control axis superimposition

#### **(PR) #1281 ext17**

## **bit0: Switch manual high-speed reference position return in synchronous control**

Select the movement of synchronized axes in manual high-speed reference position return.

- 0: Master and slave axes start the return synchronizing. Even when one axis stops at its reference position, the other axis continues moving until it reaches its reference position.
	- 1: Master and slave axes start the return synchronizing, and when the master axis stops at the reference position, the slave axis also stops. Thus, the relative position of the master and slave is kept.

## **bit1: Selection of additional tool offset axis (for L system only)**

Select on which axis to perform the additional axis' tool compensation.

- 0: Follow the setting of #1520 Tchg34.
- 1: The axis specified by #1027 Base\_J is used as the 3rd compensation axis.

#### **bit3: Synchronous control operation setting**

Select whether or not the positioning of slave axis automatically aligns with that of master axis when the axis subject to synchronous control is changed from servo OFF to servo ON.

- 0: The positioning does not automatically align.
- 1: The positioning automatically aligns.

## **bit4:**

## Not used.

#### **bit5: High-speed synchronous tapping valid**

- Select whether to enable the high-speed synchronous tapping.
	- 0: Disable
	- 1: Enable

**bit6: Compensation method for external machine coordinate system/ball screw thermal expansion during synchronization**

Select the method of how to compensate the slave axis when compensating external machine coordinate system or ball screw thermal expansion during synchronization control.

The setting of this parameter will be validated when you select synchronous operation method by the synchronization control operation method signal.

- 0: Master axis and slave axis are independently compensated.
- 1: Master axis' compensation amount is applied to slave axis.

#### **bit7: Switch automatic high-speed reference position return in synchronous control**

- Select the movement of synchronized axes in automatic high-speed reference position return.
	- 0: Master and slave axes start the return synchronizing, and when the master axis stops at the ref-erence position, the slave also stops. Thus, the relative position of the master and slave is kept.
	- 1: Master and slave axes start the return synchronizing. Even when one axis stops at its reference position, the other axis continues moving until it reaches its reference position.

### **(PR) #1282 ext18**

#### **bit1: Condition of the reference position reached signal in synchronous control**

This parameter switches only conditions of a master axis's reference position return reached signal in synchronous operation. A slave axis's signal is output when the slave axis reaches the reference position coordinate.

- 0: A master axis's reference position reached signal is output only when both of the master and slave axes reach the reference position coordinate by a reference position return.
- 1: A master axis's reference position reached signal is output when the master axis reaches the reference position coordinate.

## **bit3: Index table clamp type**

Set the clamp type of the index table.

0: Type A: Clamped when an unclamp command turns OFF.

1: Type B: Clamped when a clamp command turns ON.

### **bit5: Automatic correction of synchronization offset at power ON**

The slave axis position is automatically corrected so that the synchronization offset before having turned the power OFF the last time can be restored at power ON.

(Note1) This parameter is enabled when the parameter "#1281 ext17/bit3 (Synchronous control operation setting)" is set to "1".

- 0: Disable
- 1: Enable

#### **bit6: Reset type at emergency stop cancel**

Select the type of reset to be applied when emergency stop is cancelled.

- 0: Reset 1
- 1: Reset 2

**bit7: Functional operation inhibition during write of servo parameters**

Select whether to inhibit functional operation during write of servo parameters.

0: Inhibit functional operation with an alarm displayed

1: Give priority to functional operation with write of servo parameters suspended

- (Note) This parameter can inhibit a start of the following four functions.
	- Spindle/C axis changeover
		- Speed observation mode signal ON High-speed synchronous tapping
		- Start of PLC indexing axis
		-

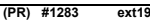

Not used. Set to "0".

## **(PR) #1284 ext20**

**bit0: Spindle speed clamp check**

Select whether to check the spindle speed clamp under the constant surface speed control. 0: Check the spindle speed clamp.

1: Not check the spindle speed clamp.

(Note) This parameter is enabled when the parameter "#1146 Sclamp" is set to "1".

**bit1: Spindle control selected in response to Z83 (NC started during SP rotation)**

Select whether to force-stop the spindle when the alarm (Z83 0001) occurs.

- 0: Not force-stop the spindle
- 1: Force-stop the spindle

**bit3: M code output during multi-system simultaneous simulation (Check type II)** [M8]

Select whether to enable a miscellaneous function code output during execution of multi-part system

simultaneous simulation (Check type II).

0: Not output a miscellaneous function

1: Output a miscellaneous function

(Note) When the output is enabled, the miscellaneous codes specified in #1406 S\_mode(SMLK), #1407 T\_mode(SMLK), #1408 M2\_mode(SMLK) and #1451 M[M031-000](SMLK) to #1466 M[M511- 480](SMLK) can be output.

M code output specification is determined by #1405 M\_mode(SMLK).

[C80]

#### Not used.

#### **bit6: Automatic operation handle interruption during inclined surface machining**

Select whether to enable the automatic operation handle interruption function during inclined surface machining.

0: Disable

1: Enable

## **(PR) #1285 ext21**

## **bit0: Multi-part system program management**

Select whether to use multi-part system program management.

- 0: Not use
- 1: Use

(Note) When this parameter's value is changed, the power must be turned OFF and ON, and the system formatted. Two or more part systems from [1] to [4] need to be set to "1" in "#1001 SYS\_ON".<br>Otherwise this parameter will be disabled even though set to "1".

#### **bit1: Program search type switch**

Select how to search a program to operate.

0: Operation search is performed in the selected part system.

1: Operation search is performed for all part systems. (The program No. will be common to all part systems.

#### **bit2: Multi-part system program generation and operation**

Select whether to perform the following processes for all the part systems or for each part system sep-<br>arately in multi-part system program management: newly create, delete or rename the machining pro-<br>grams in NC memory compare, merge the programs between NC memory and other device.

- 0: Perform these processes for the programs in all the part systems. If no subprogram contents are found by the subprogram call during automatic operation, the program will be searched for and executed from \$1.
- 1: Perform these processes for the programs in the selected part system.

#### **(PR) #1286 ext22**

#### **bit2: O No. for program input No.**

Select the operation when the same program No. is input during data input.

- 0: The O No. is handled as a character string data.
- 1: The O No. is handled as a program No. Whether to overwrite the program or cause an error is decided by "#1218 bit7 Input by program overwrite".

#### **bit3: No O No. at machining program input**

Select whether to enable the machining program input even if there is no program No. (O No.).

The program No. is fixed to 01 in this case.

- 0: Disable
- 1: Enable

#### **bit5: Selection of multi-part system program input/output method**

- Select whether to perform the transfer from NC memory to other device for all the part systems or for each part system separately in multi-part system program management.
	- 0: Output the designated programs for all the part systems.
	- (The programs output from NC memory contain the system delimiter \$ marks.)
	- 1: Output the programs of only the selected part system.

### **(PR) #1287 ext23**

- **bit1: Inclined surface coordinate display**
	- 0: Display the position which includes tool length offset.
	- 1: Display the position on the program which excludes tool length offset.
- **bit2: Inclined surface coordinate display (for M system only)**
	- 0: Display the position which includes tool radius compensation.
	- 1: Display the position on the program which excludes tool radius compensation.

#### **bit4: Relative coordinate display**

- (M system)
- 0: Display the position which includes tool length offset.
- 1: Display the position on the program which excludes tool length offset.
- (L system)
- 0: Display the position which includes tool shape compensation.
- 1: Display the position on the program which excludes tool shape compensation.

#### **bit5: Relative coordinate display**

- (M system)
- 0: Display the position which includes tool radius compensation.
- 1: Display the position on the program which excludes tool radius compensation.
- (L system)
- 0: Display the position which includes nose R compensation.
- 1: Display the position on the program which excludes nose R compensation.

#### **bit6: Absolute coordinate display**

Select how coordinate values are displayed when absolute coordinate display is selected ("#1221 aux05/bit0"="

- (M system)
- 0: Display the position which includes tool length offset.

1: Display the position on the program which excludes tool length offset.

- (L system)
- 0: Display the position which includes tool shape compensation.
- 1: Display the position on the program which excludes tool shape compensation.

#### **bit7: Absolute coordinate display**

Select how coordinate values are displayed when absolute coordinate display is selected ("#1221 aux05/bit0"="1").

- (M system)
- 0: Display the position which includes tool radius compensation.
- 1: Display the position on the program which excludes tool radius compensation.
- (L system)
- 0: Display the position which includes nose R compensation.
- 1: Display the position on the program which excludes nose R compensation.

#### **(PR) #1288 ext24**

**bit0: MDI program clear**

Select whether to clear the MDI programs when MDI operation ends, the power is turned ON again, reset is input, or emergency stop is canceled.

- 0: Not clear.
- 1: Clear (save only % programs).

**bit2: Restore previous program before external search by NC reset**

Select whether to restore the previous program before external search when operation is finished, power is turned OFF and ON, NC reset is input or Emergency stop is cancelled.

- 
- 0: Not restore the previous program before external search
- 1: Restore the previous program before external search

#### **bit3: Restore previous program before external search by Program restore signal**

Select whether to restore the previous program before external search when Program restore signal is input.

- 0: Not restore the previous program before external search
- 1: Restore the previous program before external search

#### **(PR) #1289 ext25**

#### **bit0: Tool radius compensation switch corner judgment method (Nose R comp.)**

Select the criterion to execute the outer rounding at the small corner in tool radius compensation. (L system)

0: The corner angle is 0°; linear-linear; G02-G03/G03-G02; the radius is the same. (Conventional method)

1: The corner angle is 1° or smaller; linear-linear; G02-G03/G03-G02; the radius is almost the same. (Method for rounding minute corner angle)

(M system)

0: The corner angle is 1° or smaller; linear-linear; G02-G03/G03-G02. (Conventional method) 1: The corner angle is 1° or smaller; linear-linear; G02-G03/G03-G02; the radius is almost the same. (Method for rounding minute corner angle)

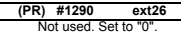

#### **(PR) #1291 ext27**

## **bit2: Variable command: Reset operation for tool function T code (#4120/#4320)**

Select how reset operation affects the address T's modal information (#4120/#4320).

0: Clear the information

1: Retain the information

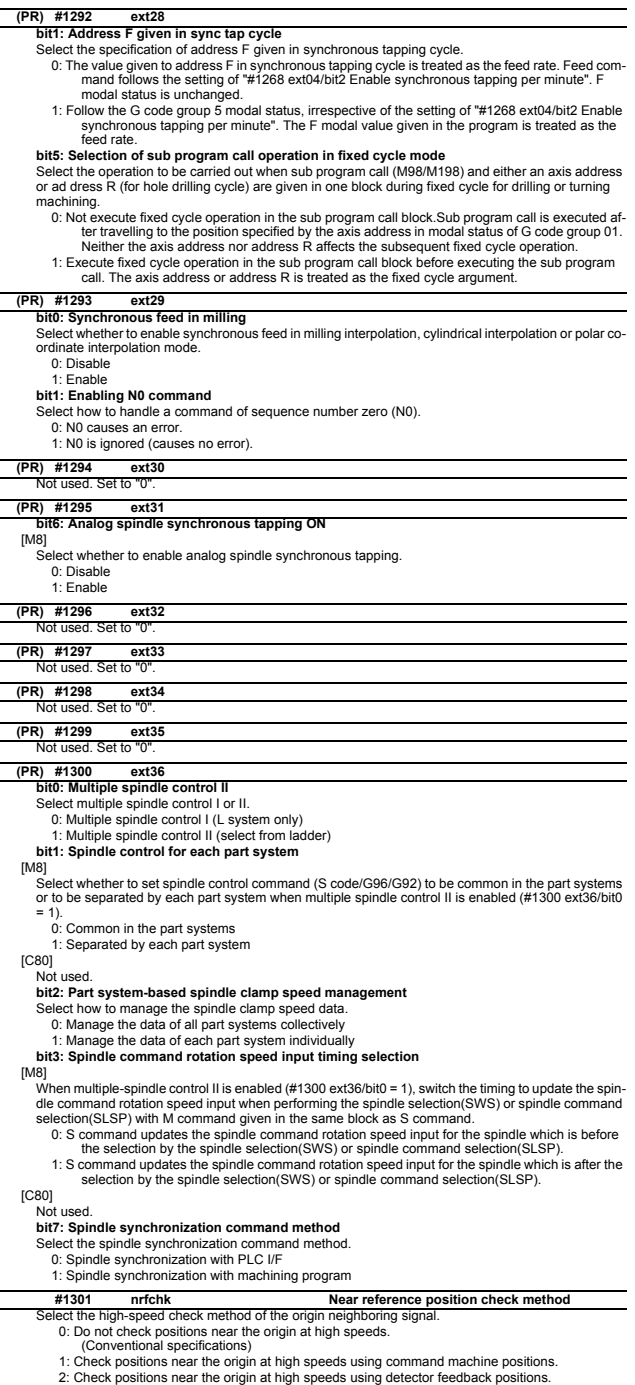

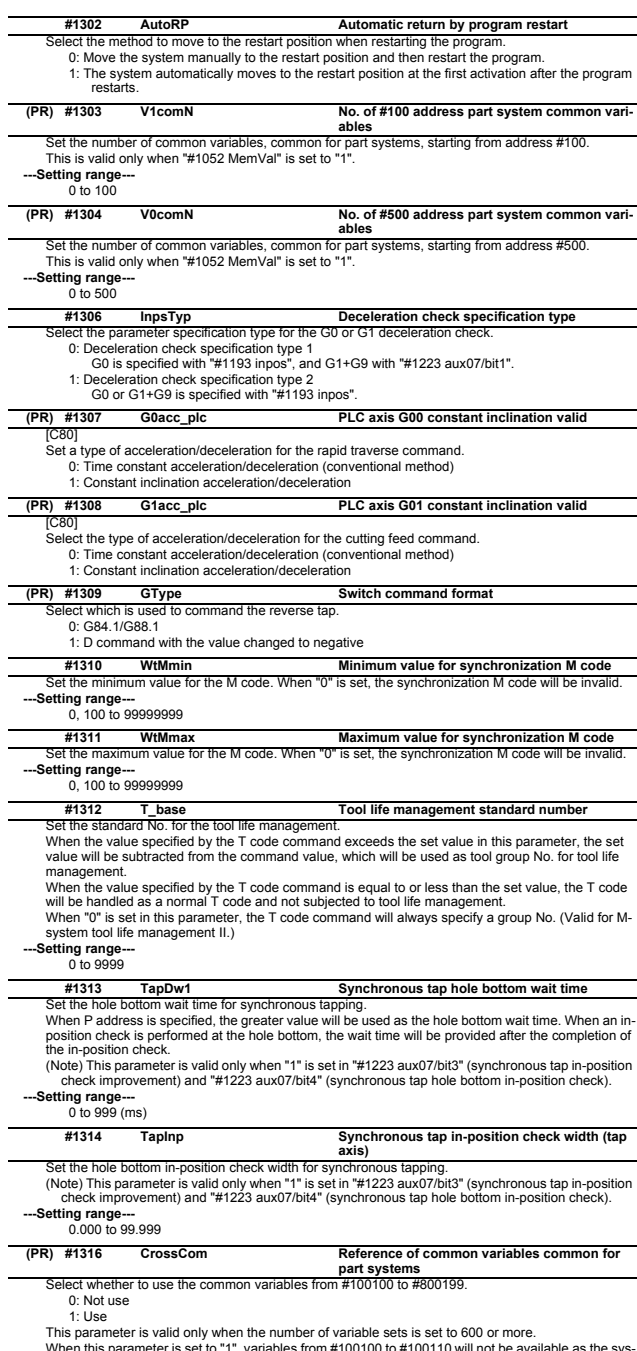

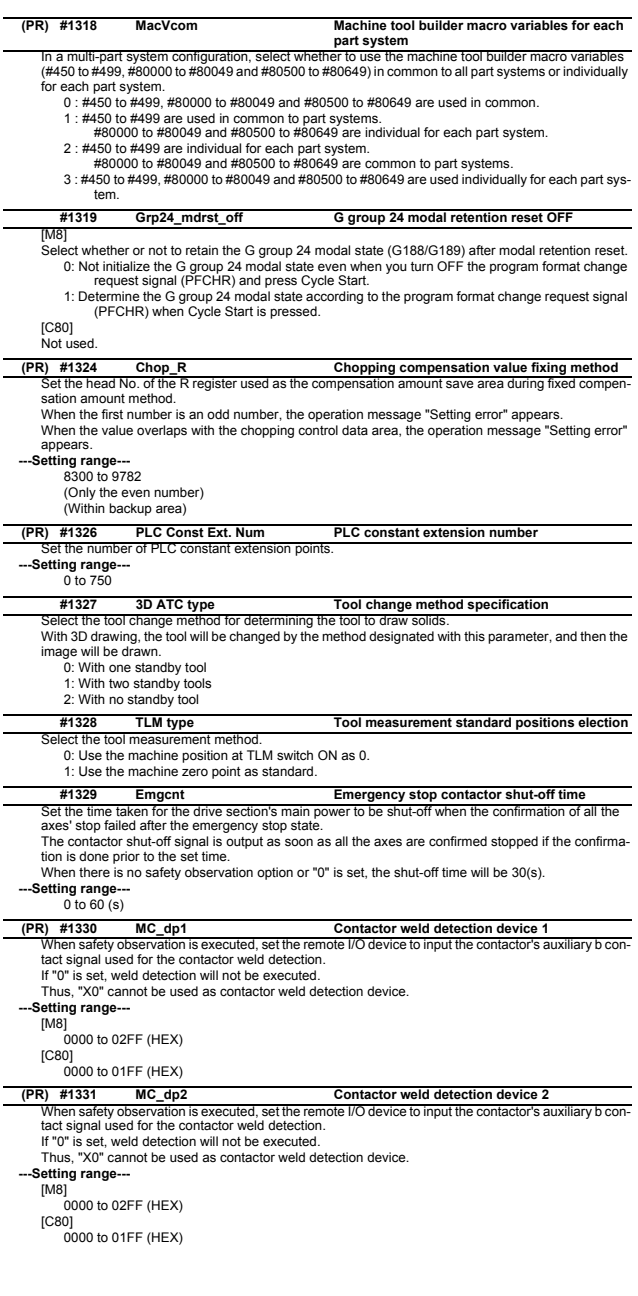

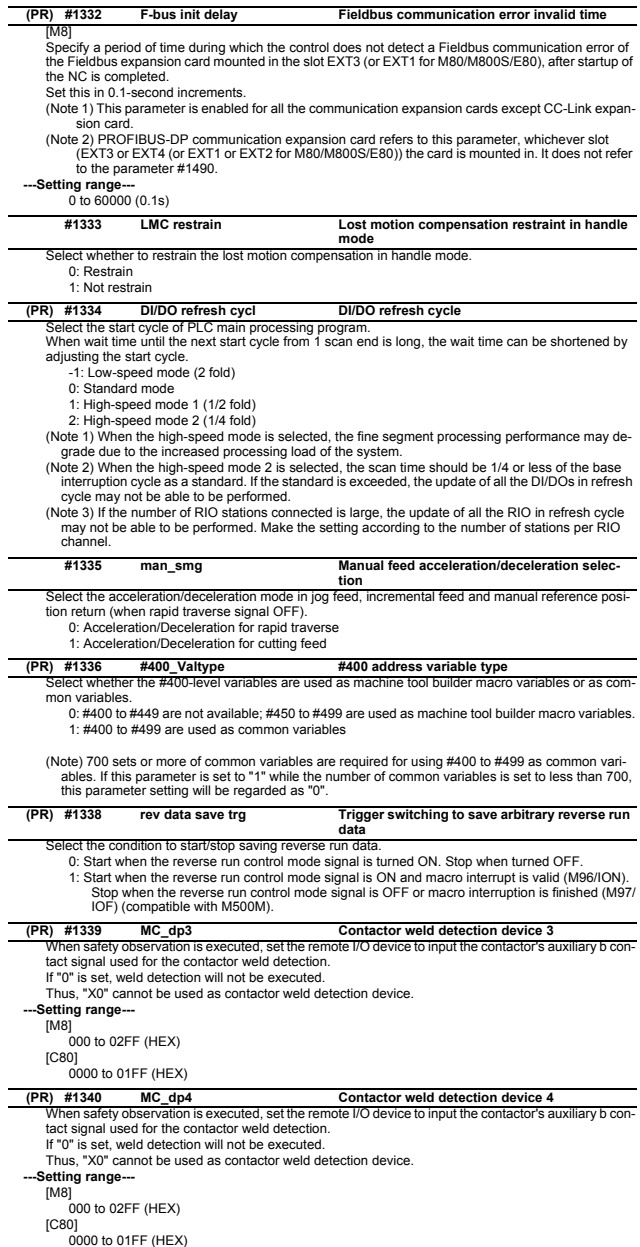

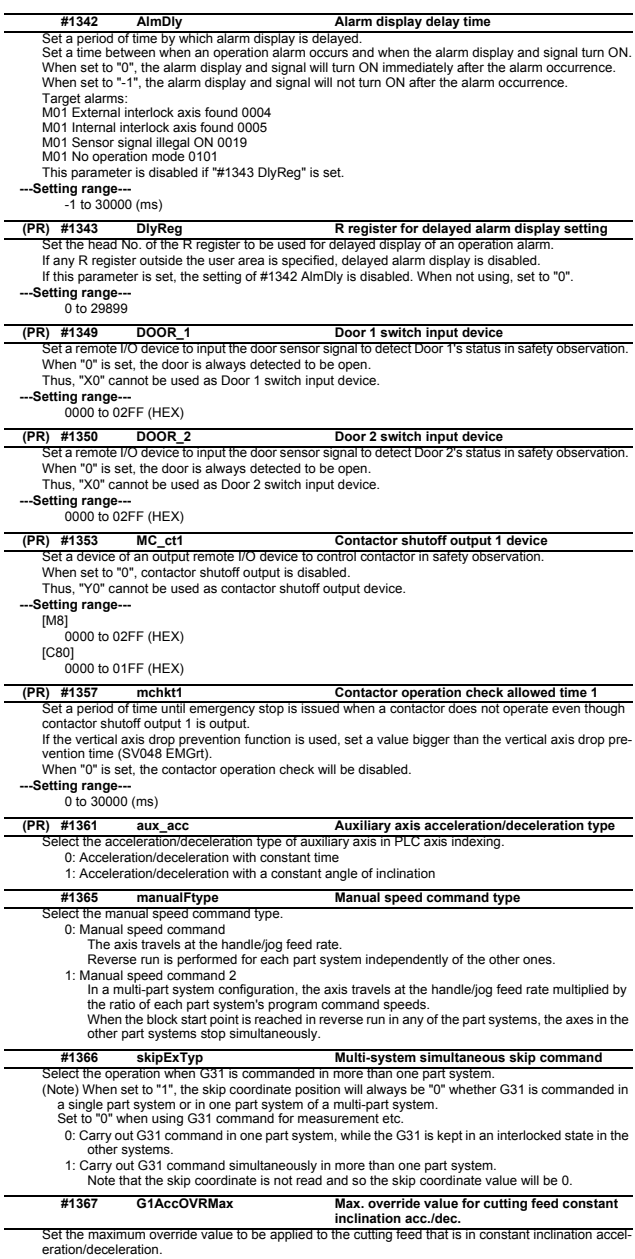

eration/deceleration.<br>When the setting of this parameter is between 0 and 99, the override value is handled as 100% even<br>though the specified cutting feed override is over 100%.<br>--Setting range---<br>0 to 300(%)

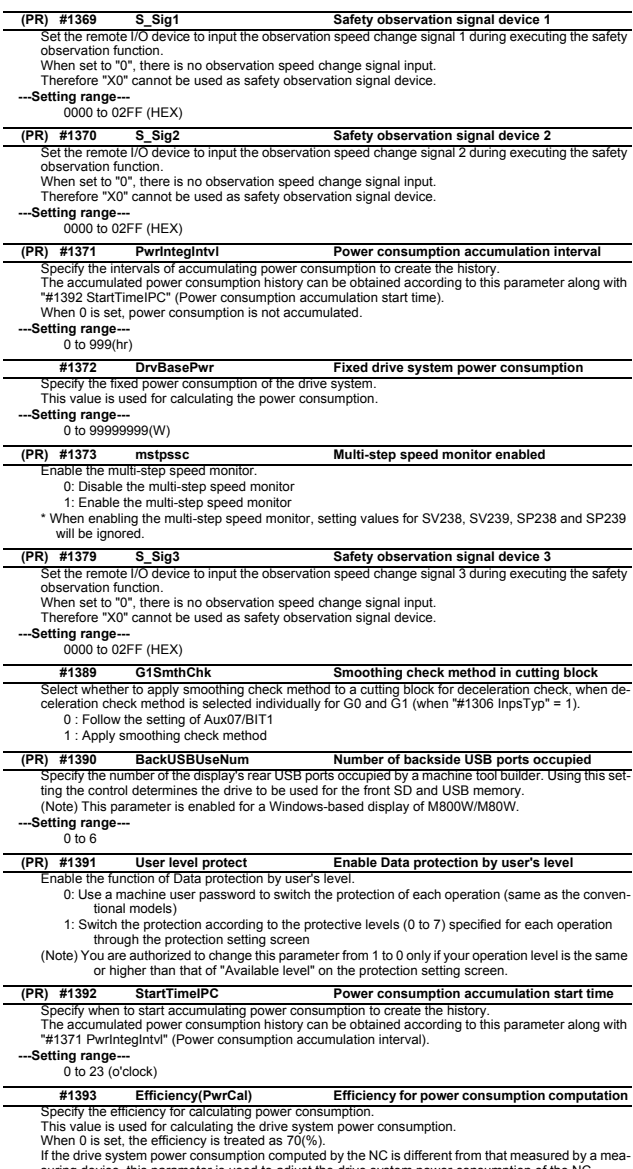

If the drive system power consumption computed by the NC is different from that measured by a measuring device, this parameter is used to adjust the drive system power consumption of the NC.<br>---Settling range----<br>0 to 100

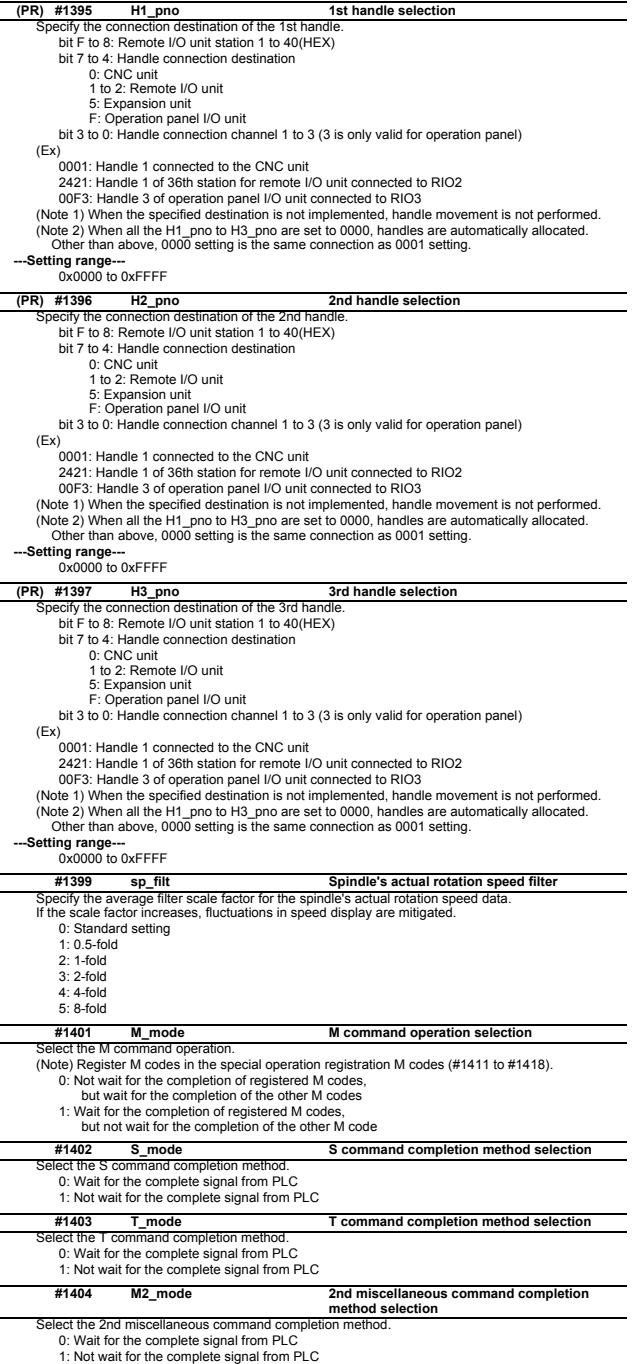

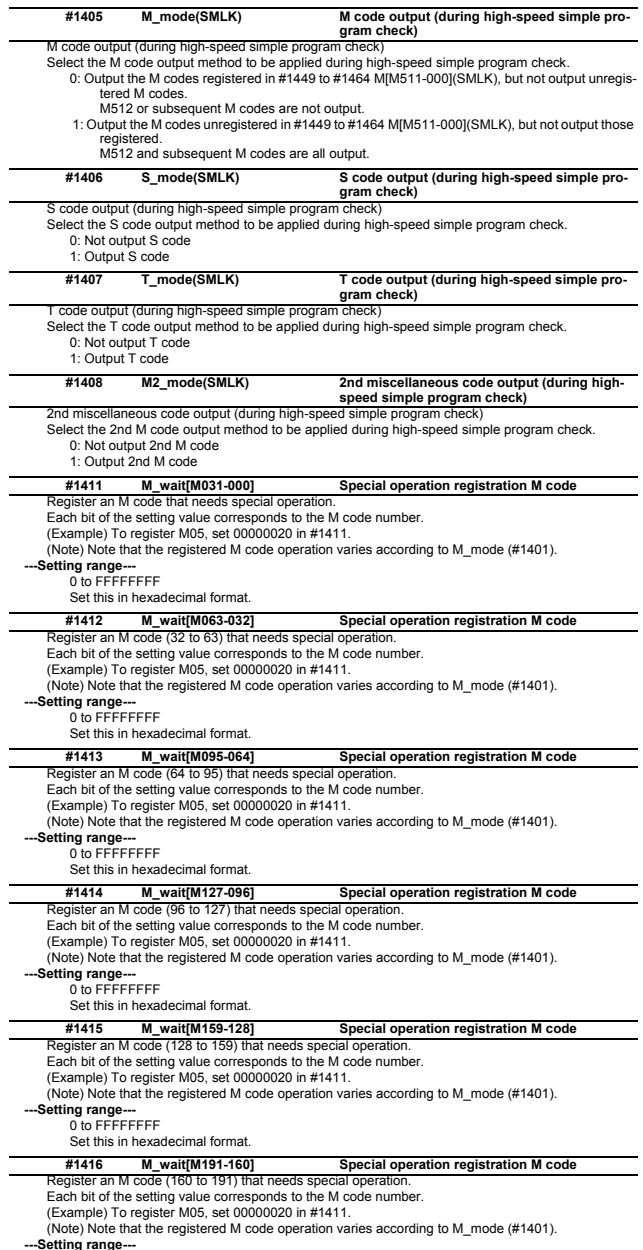

**---Setting range---** 0 to FFFFFFFF Set this in hexadecimal format.

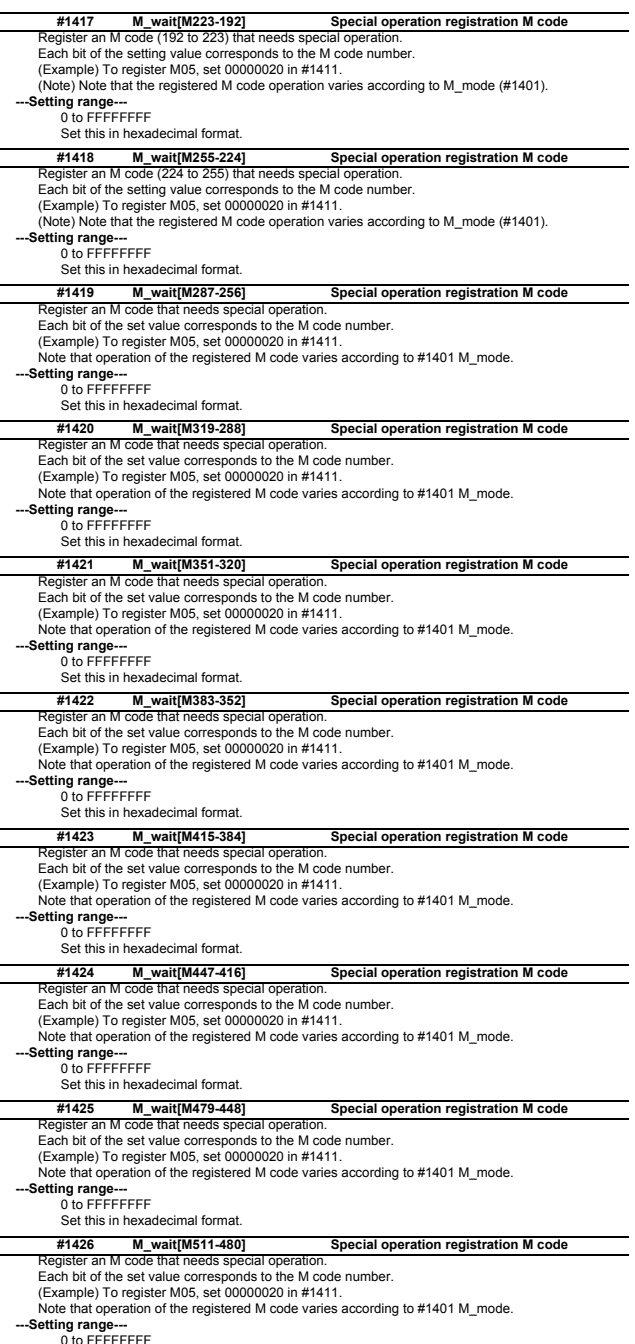

0 to FFFFFFFF Set this in hexadecimal format.

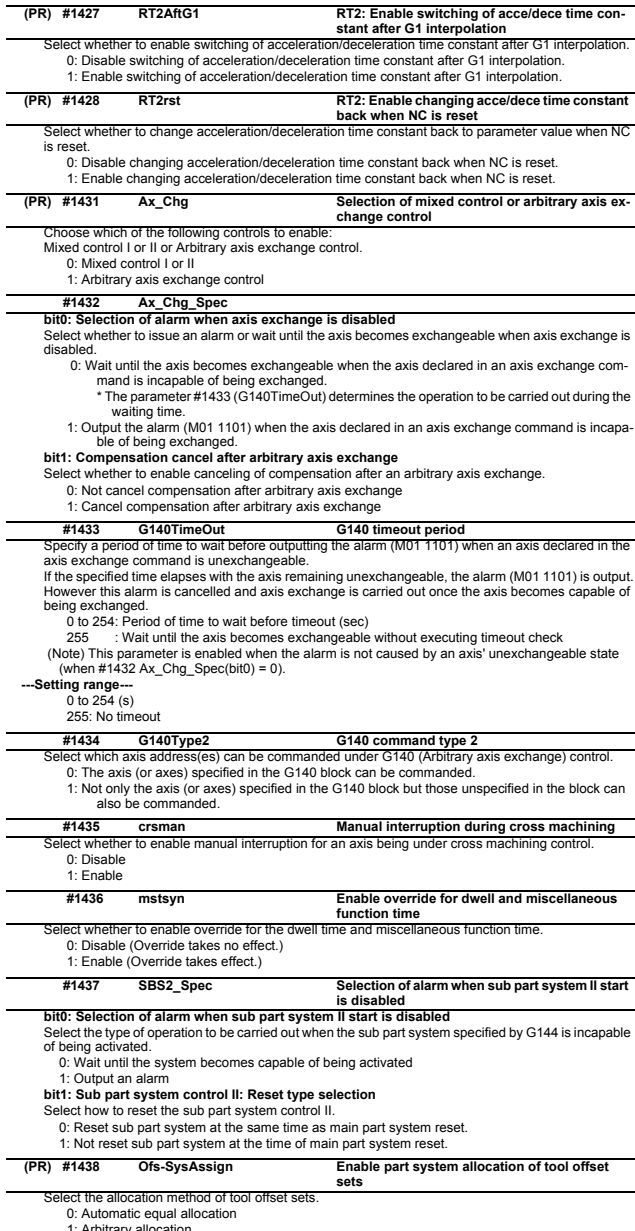

1: Arbitrary allocation<br>The setting of "1" is enabled for a system configured with two or more part systems. When "1" is se-<br>lected for a system configured with a single part system, all the life management tools of the sy

|                                                                                                    | (PR) #1439                                                                                                    | <b>Tlife-SysAssign</b>                                                                                                    | Part system allocation of life management<br>tools                                                                                                    |  |
|----------------------------------------------------------------------------------------------------|----------------------------------------------------------------------------------------------------|----------------------------------------------------------------------------------------------------|----------------------------------------------------------------------------------------------------|--|
|                                                                                                    |                                                                                                    | Select the allocation method of the life management tools.                                                                              |                                                                                                    |  |
|                                                                                                    |                                                                                                    | 0: Automatic equal allocation                                                                                                    |                                                                                                    |  |
| 1: Arbitrary allocation<br>The setting of "1" is enabled for a system configured with two or more part systems. When "1" is se-      |                                                                                                    |                                                                                                    |                                                                                                    |  |
| lected for a system configured with a single part system, all the life management tools of the system                                |                                                                                                    |                                                                                                    |                                                                                                    |  |
|                                                                                                    | are allocated to the 1st part system.                                                                                                   |                                                                                                    |                                                                                                    |  |
| (PR)                                                                                                    | #1440                                                                                                    |                                                                                                    | Multiple spindle synchronization valid                                                                                                    |  |
|                                                                                                    |                                                                                                    | multi_sp_syn<br>Select whether to enable multiple spindle synchronization.                                                              |                                                                                                    |  |
|                                                                                                    | 0: Disable                                                                                                    |                                                                                                    |                                                                                                    |  |
|                                                                                                    | 1: Enable                                                                                                    |                                                                                                    |                                                                                                    |  |
| (PR)                                                                                                    | #1441                                                                                                    | Tcode_Method_Chg                                                                                                    | T command method selection                                                                                                    |  |
|                                                                                                    |                                                                                                    | Select the tool command method.                                                                                                    |                                                                                                    |  |
|                                                                                                    |                                                                                                    | 0: Tool life management II format                                                                                                    |                                                                                                    |  |
|                                                                                                    | 1: Tool function                                                                                                    |                                                                                                    |                                                                                                    |  |
|                                                                                                    | #1442                                                                                                    | G <sub>0</sub>                                                                                                    | Enable G00 rapid traverse overlap                                                                                                    |  |
|                                                                                                    | 0: Disable                                                                                                    | Select whether to enable the G00 rapid traverse overlap function.                                                                       |                                                                                                    |  |
|                                                                                                    | 1: Enable                                                                                                    |                                                                                                    |                                                                                                    |  |
|                                                                                                    |                                                                                                    |                                                                                                    |                                                                                                    |  |
|                                                                                                    | #1443                                                                                                    | G <sub>28ol</sub><br>Select whether to enable the G28 rapid traverse overlap function.                                                  | Enable G28 rapid traverse overlap                                                                                                    |  |
|                                                                                                    | 0: Disable                                                                                                    |                                                                                                    |                                                                                                    |  |
|                                                                                                    | 1: Enable                                                                                                    |                                                                                                    |                                                                                                    |  |
|                                                                                                    | #1444                                                                                                    | otsys                                                                                                    | Stop all part systems at OT                                                                                                    |  |
|                                                                                                    |                                                                                                    |                                                                                                    | Select whether to stop all the part systems or only the part system whereH/W-OT, soft limit or inter-                                                                                                    |  |
|                                                                                                    |                                                                                                    | ference check alarm has occurred.                                                                                                    |                                                                                                    |  |
|                                                                                                    |                                                                                                    |                                                                                                    | (Note) If H/W-OT, soft limit or interference check alarm has occurred on an axis related to superimpo-                                                                                                   |  |
|                                                                                                    |                                                                                                    |                                                                                                    | sition, synchronization, arbitrary axis superimposition, or synchronization during axis traveling, the<br>part system to which the superimposition (synchronous) and basic axes belong is treated as the |  |
|                                                                                                    |                                                                                                    | one where the alarm has occurred.                                                                                                    |                                                                                                    |  |
|                                                                                                    |                                                                                                    | 0: Stop each part system                                                                                                    |                                                                                                    |  |
|                                                                                                    |                                                                                                    | 1: Stop all the part systems                                                                                                    |                                                                                                    |  |
|                                                                                                    | (PR) #1445                                                                                                    | <b>Tol-Custom-nondisp</b>                                                                                                    | Non-display of additional info on tool manage-                                                                                                    |  |
|                                                                                                    |                                                                                                    |                                                                                                    | ment screen                                                                                                    |  |
|                                                                                                    | 0: Display                                                                                                    |                                                                                                    | Select whether to display or hide additional information on the tool management screen.                                                                                                    |  |
|                                                                                                    | 1: Not display                                                                                                    |                                                                                                    |                                                                                                    |  |
|                                                                                                    | #1446                                                                                                    | Tino.hold                                                                                                    | Tool length offset No. retention                                                                                                    |  |
|                                                                                                    |                                                                                                    |                                                                                                    | Select the operation to be performed when command T has no tool length offset No.                                                                                                    |  |
|                                                                                                    |                                                                                                    | 0: Tool length offset No. is deemed as 0.                                                                                               |                                                                                                    |  |
|                                                                                                    |                                                                                                    | 1: Last commanded tool length offset No. is applied.                                                                                    |                                                                                                    |  |
|                                                                                                    |                                                                                                    | (Tool length offset No. is unchanged.)                                                                                                  |                                                                                                    |  |
|                                                                                                    | #1447                                                                                                    | G96_tmp_cancel                                                                                                    | Temporary cancel of constant surface speed                                                                                                    |  |
|                                                                                                    |                                                                                                    |                                                                                                    | control                                                                                                    |  |
|                                                                                                    |                                                                                                    | 0: Disable a spindle rotation command given in another part system<br>1: Enable a spindle rotation command given in another part system |                                                                                                    |  |
|                                                                                                    | #1448                                                                                                    |                                                                                                    |                                                                                                    |  |
|                                                                                                    |                                                                                                    | Sclamp_err_cancel                                                                                                    | Cancel of the error for absence of spindle<br>speed clamp                                                                                                    |  |
|                                                                                                    |                                                                                                    | 0: Disable cancel of the error                                                                                                    |                                                                                                    |  |
|                                                                                                    |                                                                                                    | 1: Enable cancel of the error                                                                                                    |                                                                                                    |  |
|                                                                                                    | #1449                                                                                                    | m_clamp_on                                                                                                    | Manual feed rate clamp ON                                                                                                    |  |
|                                                                                                    |                                                                                                    |                                                                                                    | 0: Rapid traverse rate (#2001 rapid) serves as the maximum speed in jog, handle, incremental or                                                                                                    |  |
|                                                                                                    |                                                                                                    |                                                                                                    | manual reference position return (high-speed) mode. However you can use a PLC device to                                                                                                    |  |
|                                                                                                    |                                                                                                    |                                                                                                    | switch the maximum speed to the manual feed clamp speed (#2614 m_clamp).                                                                                                    |  |
|                                                                                                    |                                                                                                    | cremental, or manual reference position return (high-speed) mode.                                                                       | 1: Manual feed clamp speed (#2614 m_clamp) serves as the maximum speed in jog, handle, in-                                                                                                    |  |
|                                                                                                    | (PR) #1450                                                                                                    | <b>5axis Spec</b>                                                                                                    |                                                                                                    |  |
| bit0: Axis name setting method of rotary axis configuration parameter                                                                |                                                                                                    |                                                                                                    |                                                                                                    |  |
| Select the axis name setting method for rotary axis configuration parameter (#7900, #7901, #7902,                                    |                                                                                                    |                                                                                                    |                                                                                                    |  |
| #7922, #7932, #7942, #7952).                                                                                                    |                                                                                                    |                                                                                                    |                                                                                                    |  |
|                                                                                                    | 0: Set by axis name                                                                                                    |                                                                                                    |                                                                                                    |  |
|                                                                                                    |                                                                                                    | 1: Set by 2nd axis name<br>bit1: Using G174 tool axis rotation angle as compensation amount                                             |                                                                                                    |  |
|                                                                                                    |                                                                                                    | 0: Specify the compensation amount using the address R and R register.                                                                  |                                                                                                    |  |
|                                                                                                    |                                                                                                    | 1: Use the tool axis rotation angle of G174 as the compensation amount.                                                                 |                                                                                                    |  |
| bit2: Application of rotary axis configuration parameters<br>Select the method of applying the rotary axis configuration parameters. |                                                                                                    |                                                                                                    |                                                                                                    |  |
| 0: Automatic selection method                                                                                                    |                                                                                                    |                                                                                                    |                                                                                                    |  |
| 1: PLC signal method                                                                                                    |                                                                                                    |                                                                                                    |                                                                                                    |  |
|                                                                                                    | (Note) This parameter is enabled when "#1450 5axis_Spec/bit0 (Axis name setting method of rotary axis configuration parameter)" is "1". |                                                                                                    |                                                                                                    |  |
|                                                                                                    |                                                                                                    |                                                                                                    |                                                                                                    |  |
| bit3: Select specifications of rotation direction parameter<br>[M8]                                                                  |                                                                                                    |                                                                                                    |                                                                                                    |  |
| Select the specifications of rotation direction parameter (#7923, #7933, #7943, #7953).                                              |                                                                                                    |                                                                                                    |                                                                                                    |  |
|                                                                                                    |                                                                                                    | 0: The parameter specifications vary for each function.                                                                                 |                                                                                                    |  |
|                                                                                                    |                                                                                                    | 1: The parameter specifications are common to the functions.                                                                            |                                                                                                    |  |
|                                                                                                    |                                                                                                    | "#7923 DIR_T1", "#7933 DIR_T2", "#7943 DIR_W1", "#7953 DIR_W2"                                                                          |                                                                                                    |  |
|                                                                                                    |                                                                                                    | taken as the positive direction.                                                                                                    | 0: When the tool motion viewed from the workpiece is in right-hand screw direction, it is                                                                                                    |  |
|                                                                                                    |                                                                                                    |                                                                                                    | When the tool motion viewed from the workpiece is in left-hand screw direction, it is tak-                                                                                                    |  |

<sup>1:</sup> When the tool motion viewed from the workpiece is in left-hand screw direction, it is tak-en as the positive direction.

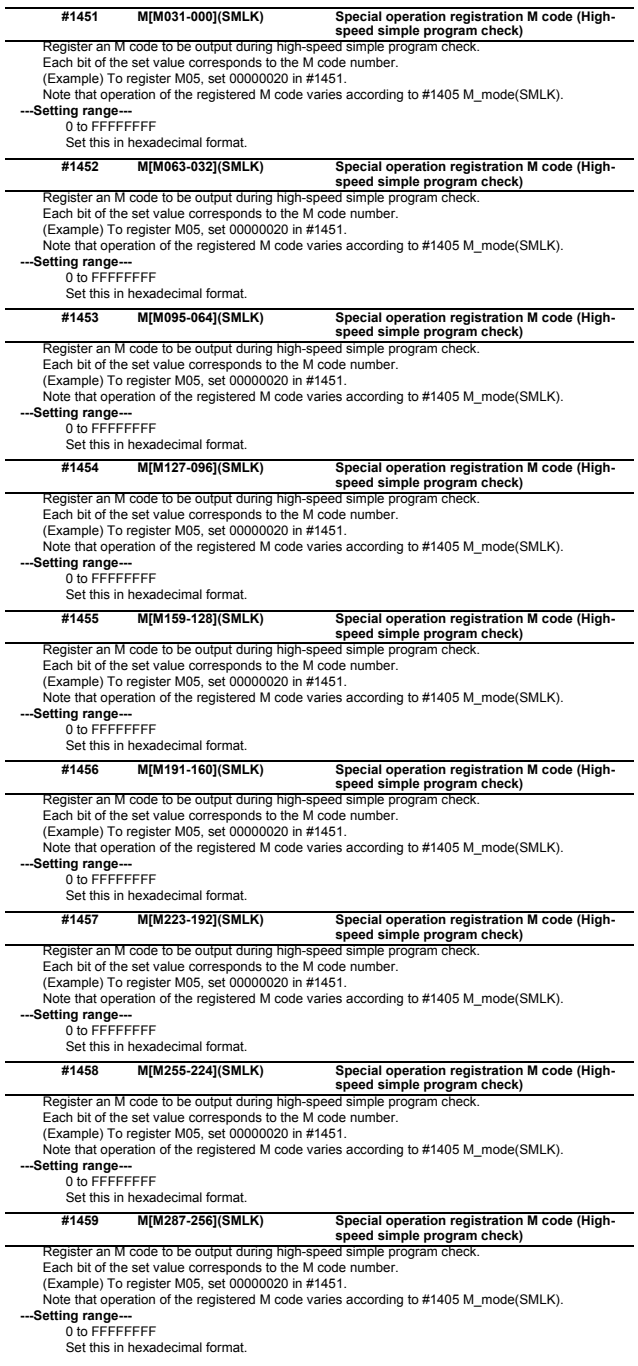

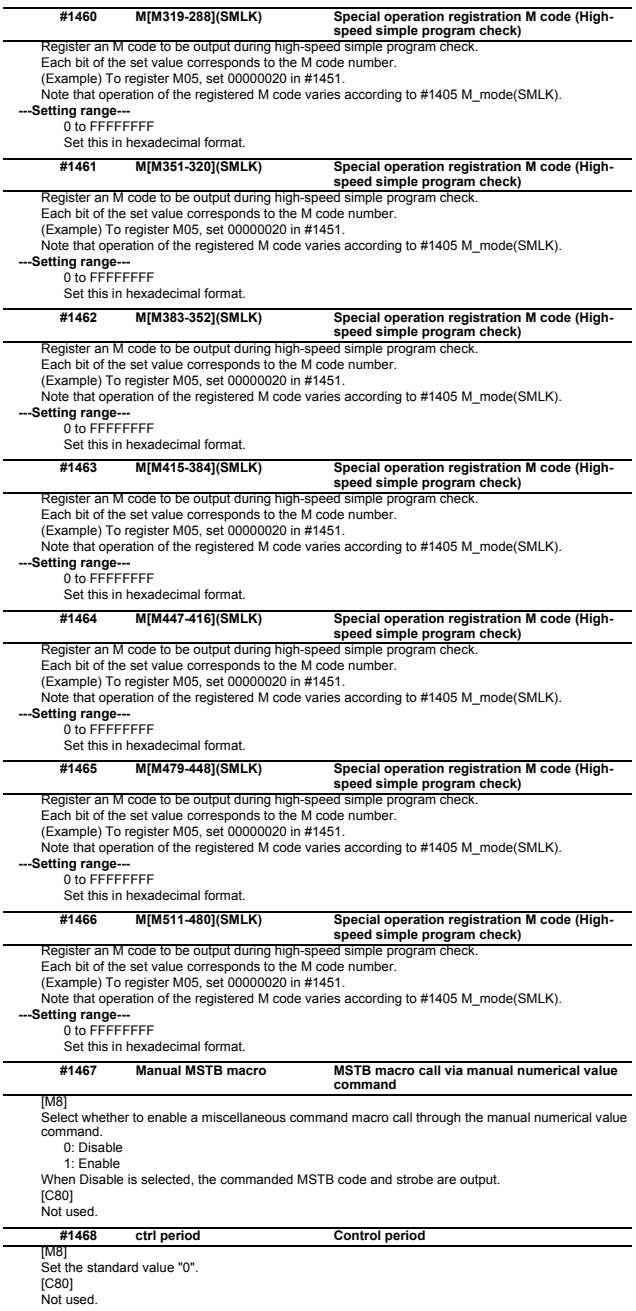

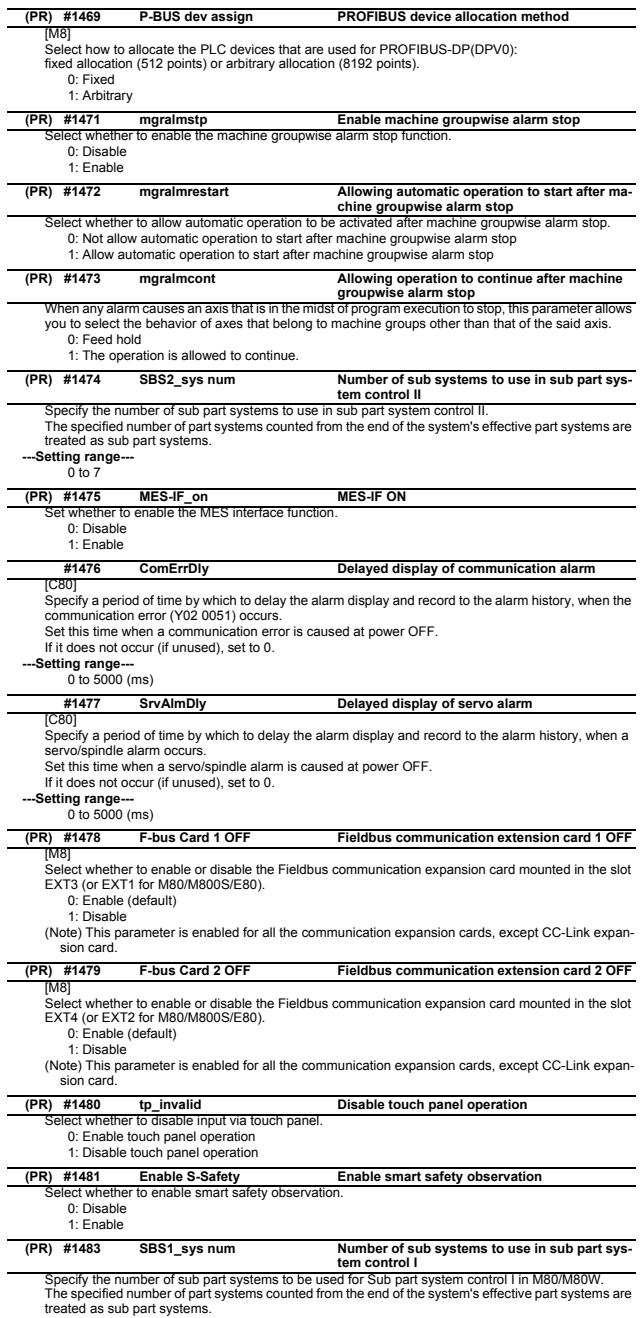

The specified number of part systems counted from the end of the system's effective part systems are<br>treated as sub part systems.<br>(Note) For M800, this setting is ignored. (All the effective part systems can be used as mai

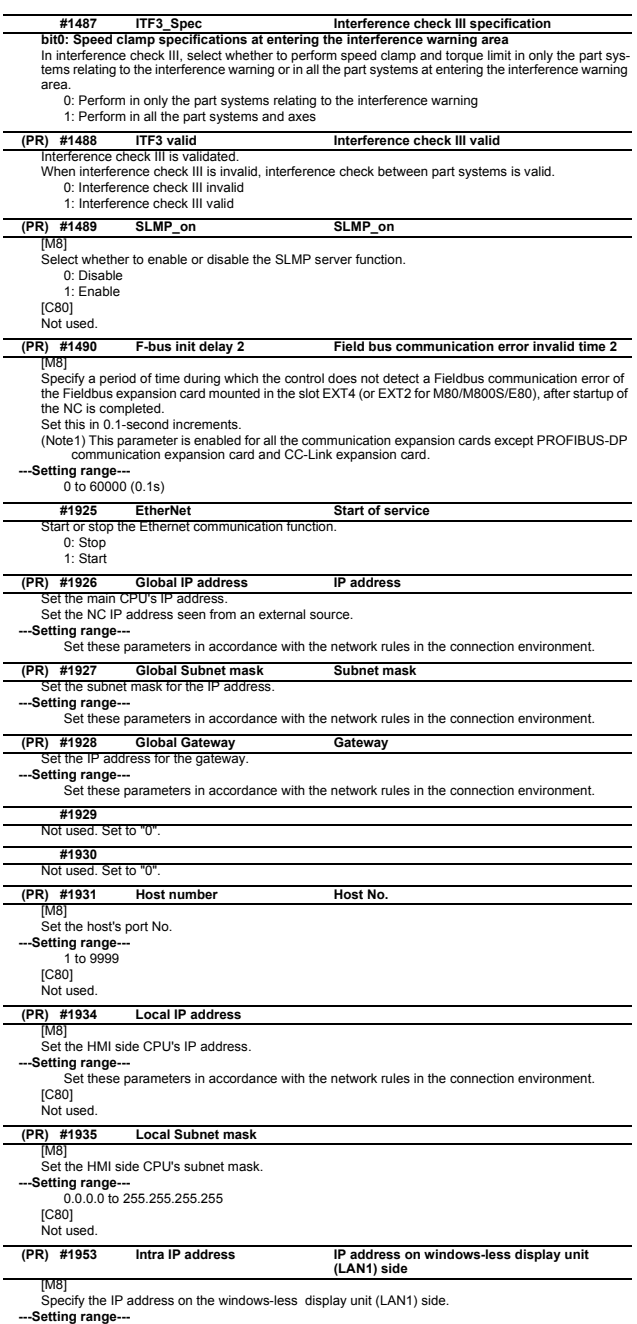

--Setting range---<br>Set these parameters in accordance with the network rules in the connection environment.<br>[C80]<br>Not used.

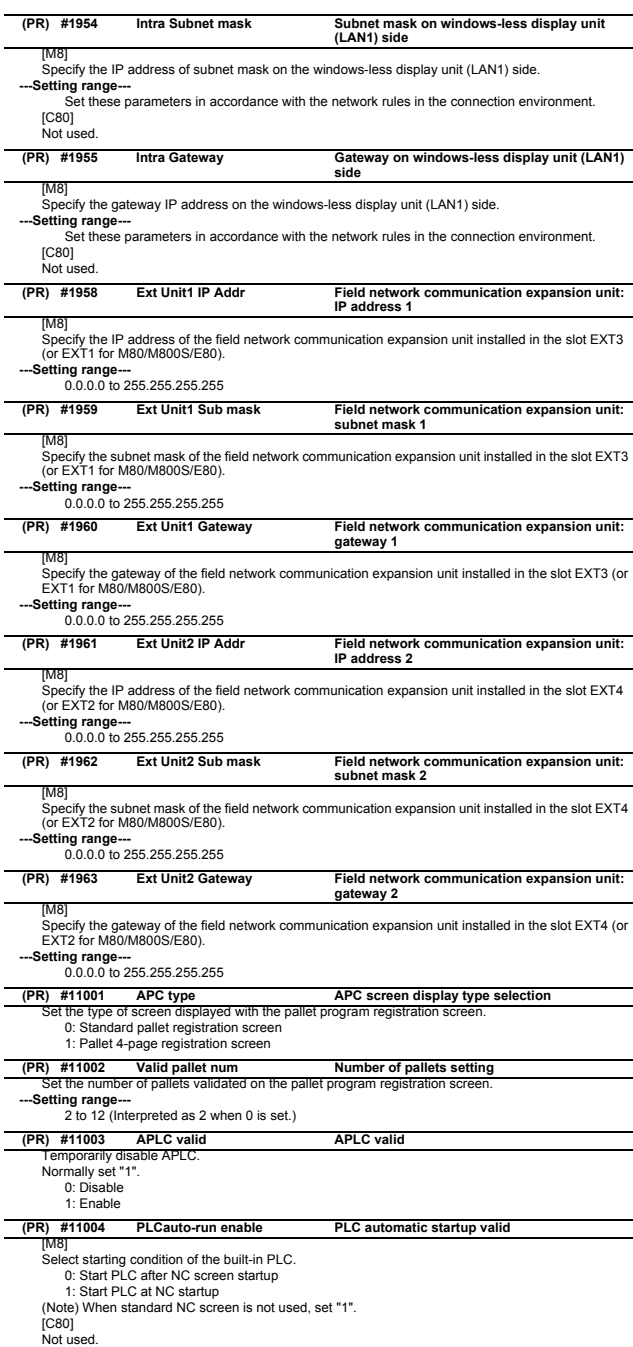

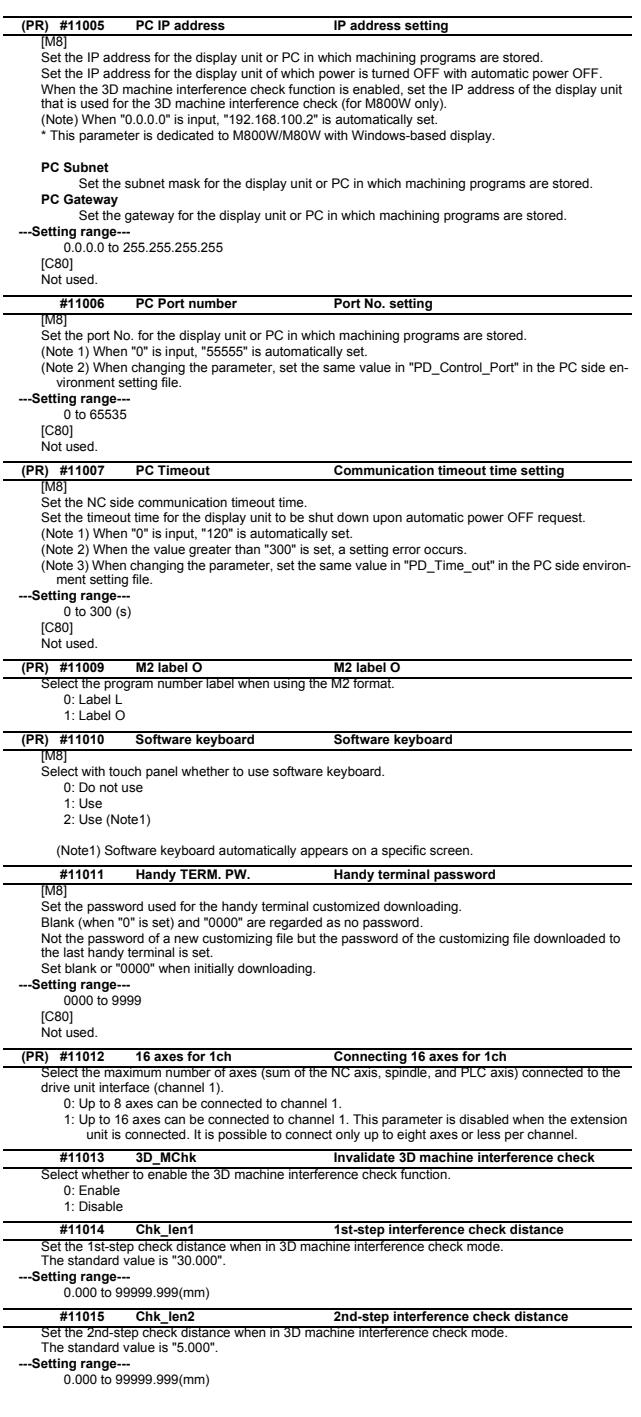

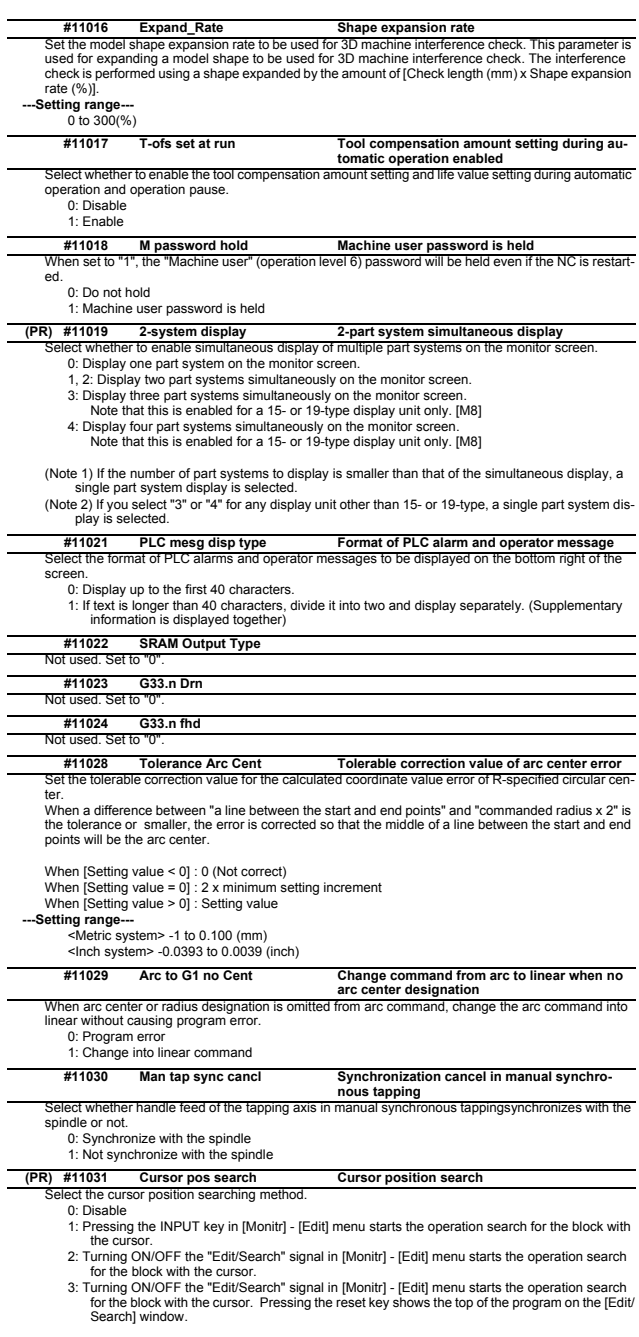

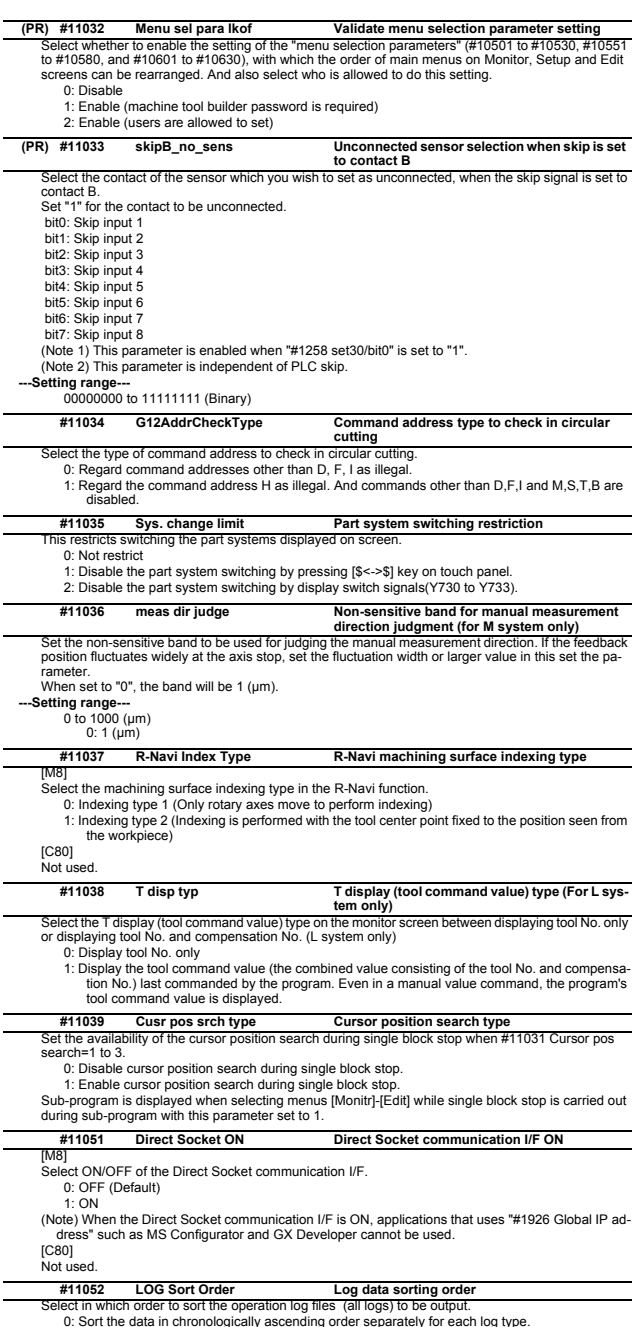

0: Sort the data in chronologically ascending order separately for each log type.<br>1: Sort the data in chronologically ascending order for all the log types.<br>If the times and dates logged are identical, the log files are ou

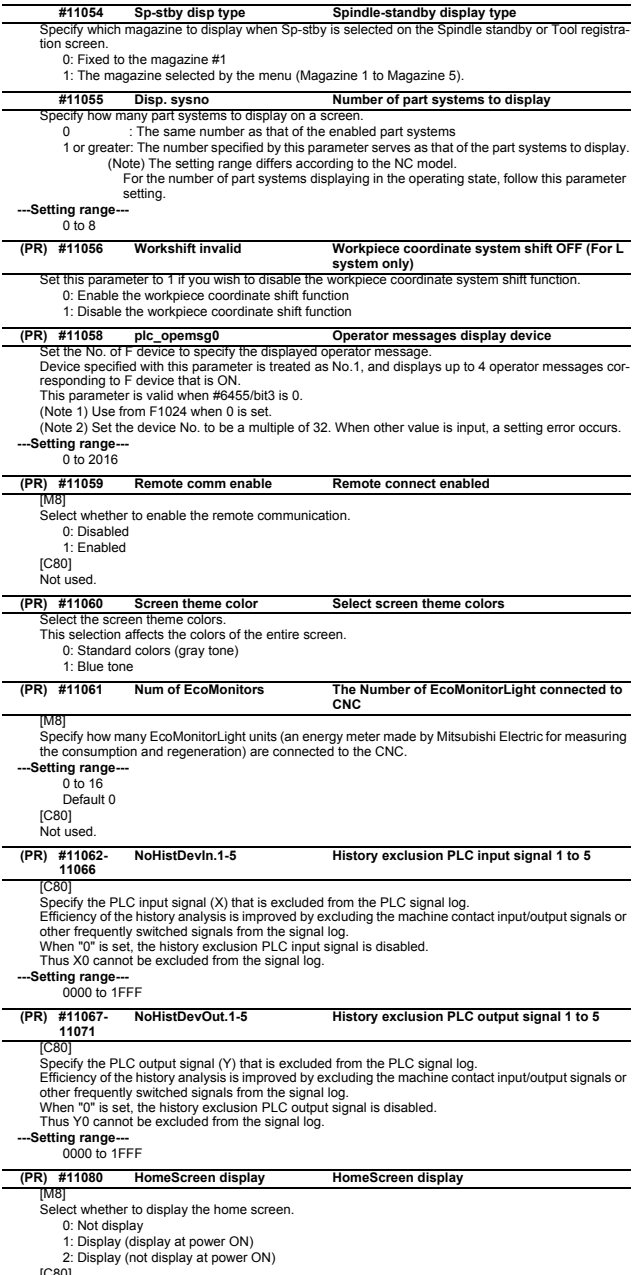

[C80] Not used.

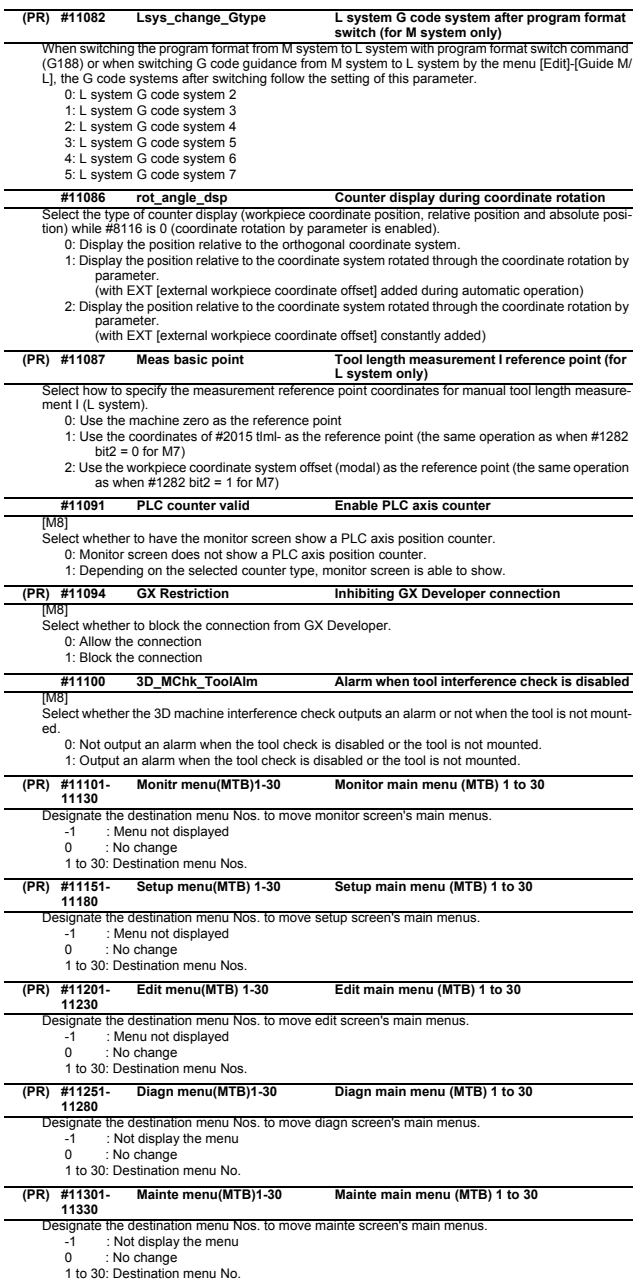

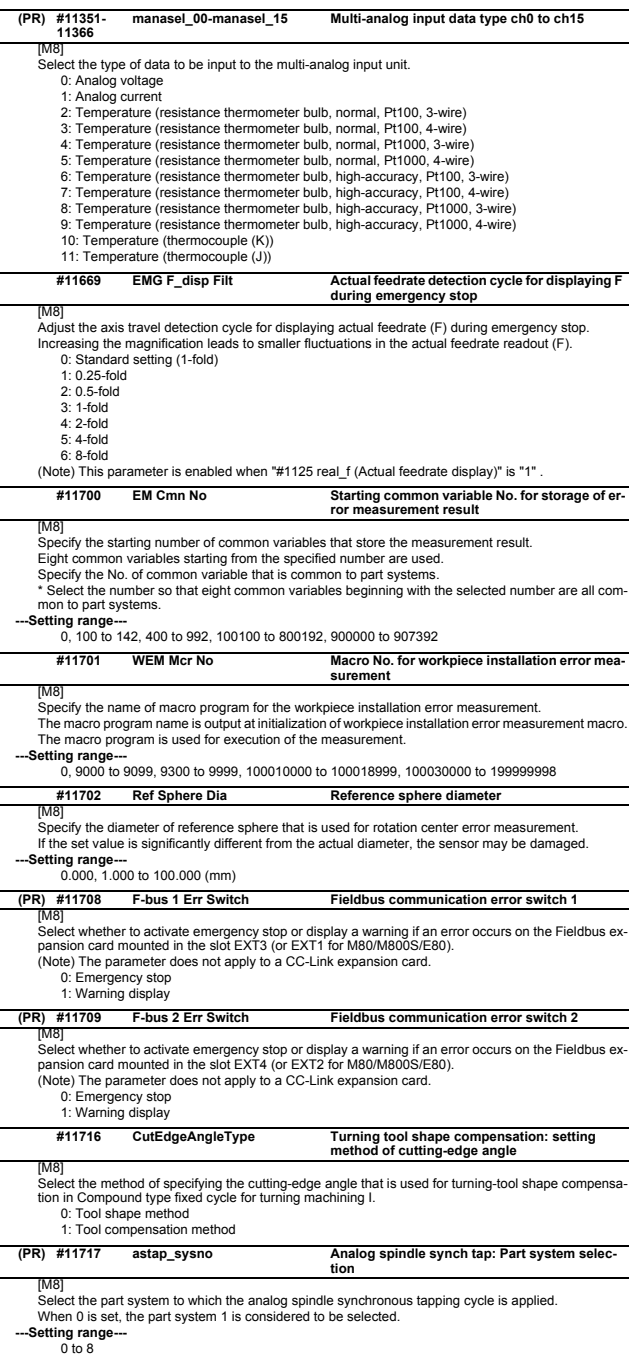

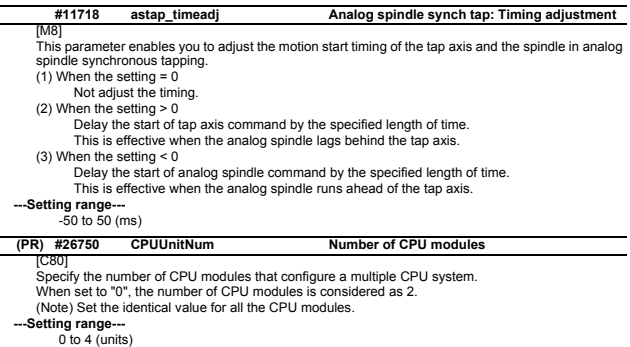

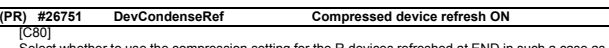

[C80] Select whether to use the compression setting for the R devices refreshed at END in such a case as when a system is configured with 3 CNC modules. 0: Not use 1: Use
## **2.4 Axis Specifications Parameters**

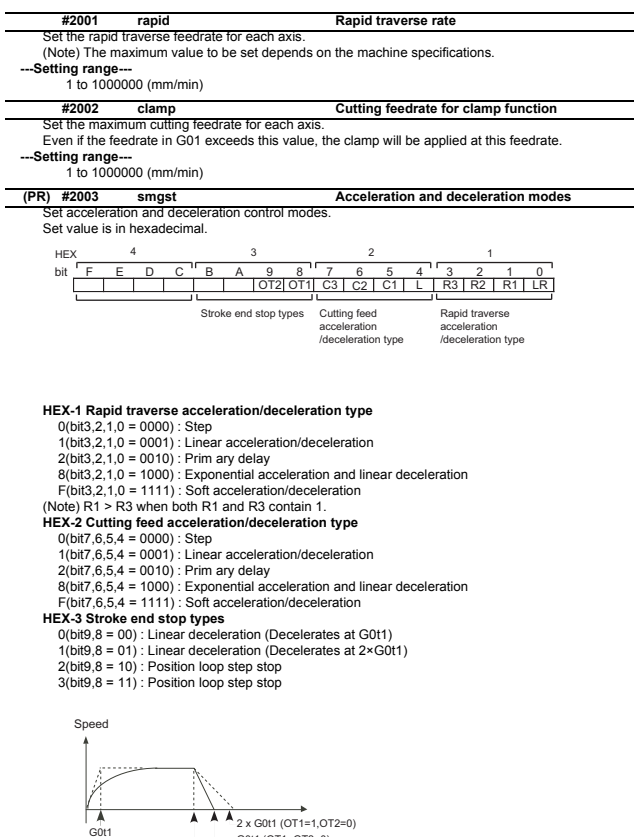

G0t1 (OT1=OT2=0) Stroke end signal

(Note) OT1(bit8) is valid under the following conditions (valid for dog type zero point return): - Stop type: Linear deceleration

- Acceleration/Deceleration mode: Exponential acceleration and Linear deceleration

**HEX-4**

Not used. Set to "0".

**#2004 G0tL G0 time constant (linear)**

Set a linear control time constant for rapid traverse acceleration and deceleration. The time constant will be enabled when LR (rapid traverse feed with linear acceleration/deceleration) or F (soft acceleration/deceleration) is selected in "#2003 smgst Acceleration and deceleration modes".

Speed

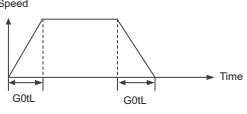

**---Setting range---** 1 to 4000 (ms)

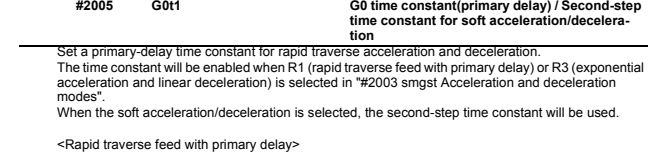

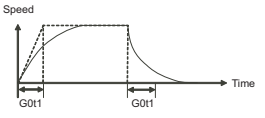

<Rapid traverse feed with exponential acceleration and linear deceleration>

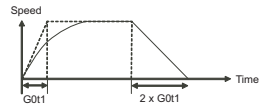

<Soft acceleration/deceleration> When "#1219 aux03/bit7" is set to "0"

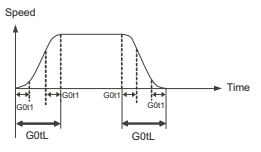

(Note) The time constant setting for the soft acceleration/deceleration can be changed by the setting of "#1219 aux03/bit7"

**---Setting range---** 1 to 5000 (ms)

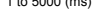

#### Not used. Set to "0". **#2006 G0t2**

Set a linear control time constant for cutting acceleration and deceleration. **#2007 G1tL G1 time constant (linear)**

The time constant will be enabled when LC (cutting feed with linear acceleration/deceleration) or F (soft acceleration/deceleration) is selected in "#2003 smgst Acceleration or deceleration modes".

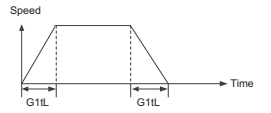

**---Setting range---** 1 to 4000 (ms)

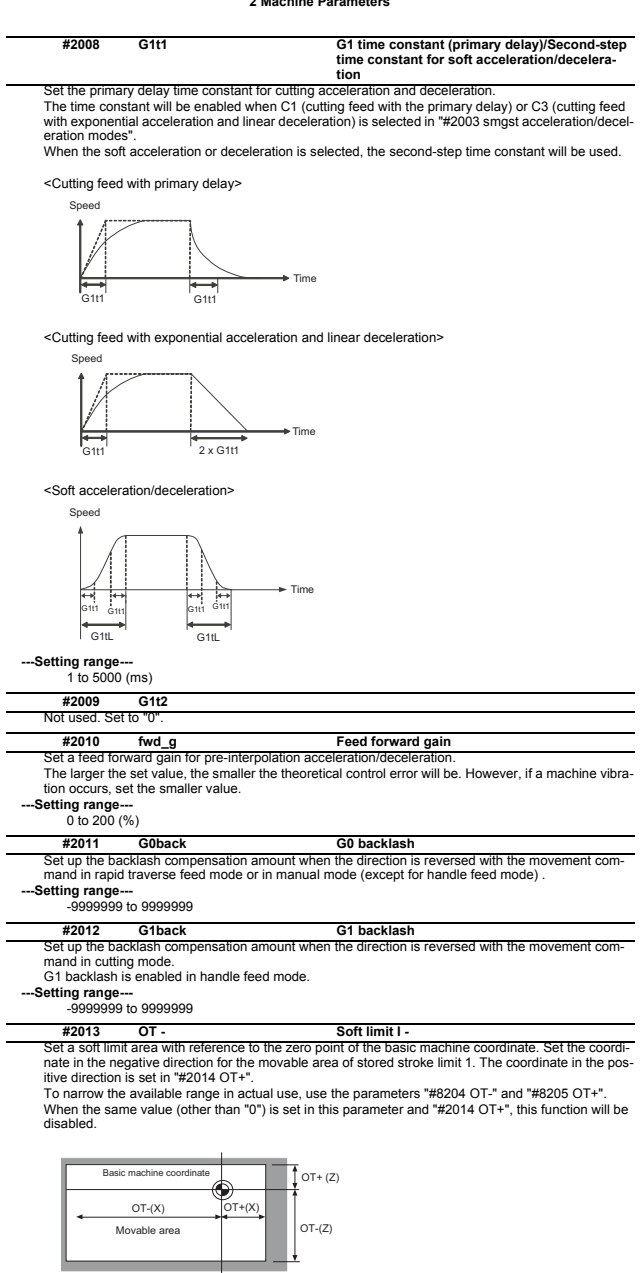

**---Setting range---** -99999.999 to 99999.999 (mm)

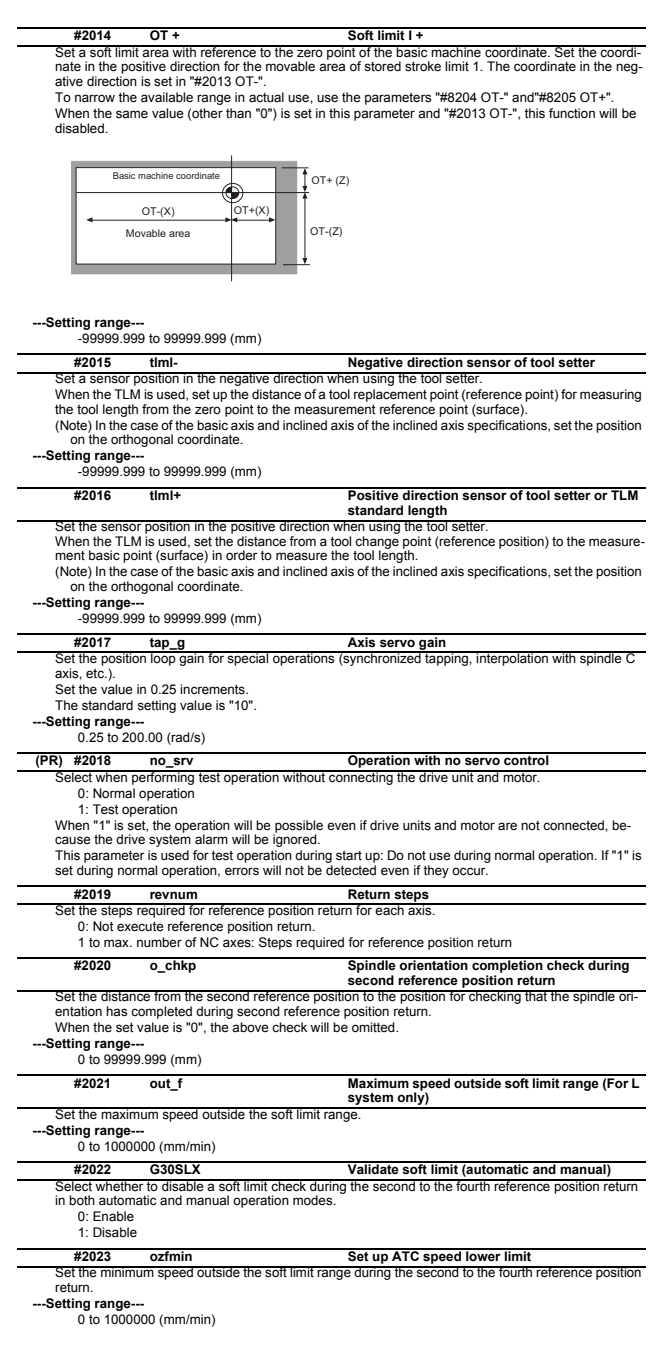

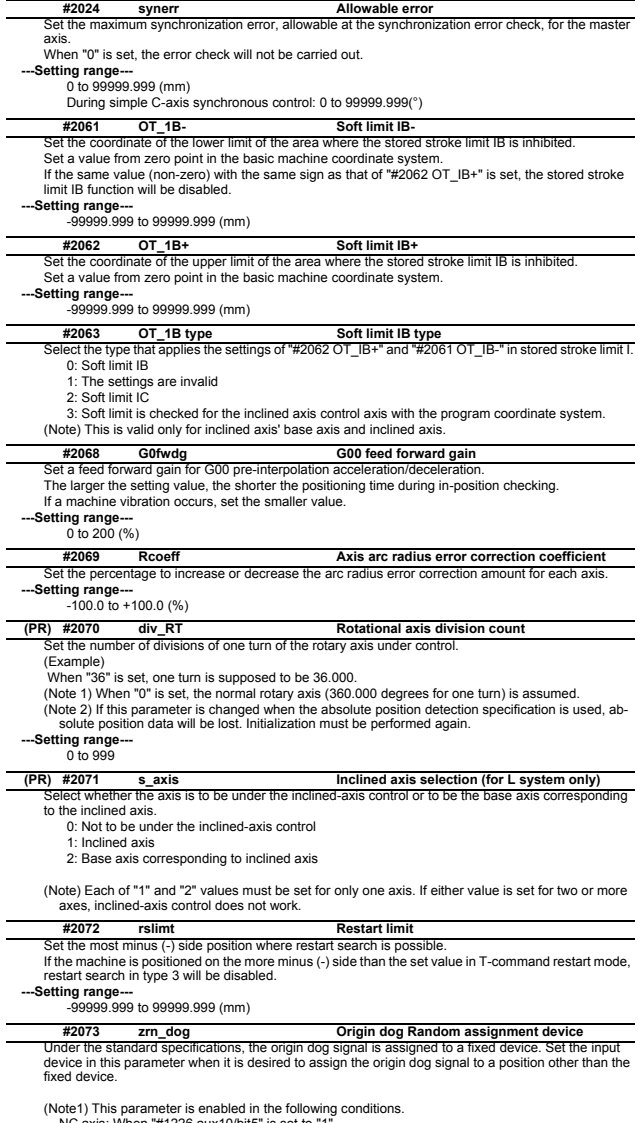

(Note1) This parameter is enabled in the following conditions.<br>
NC axis: When "#1226 aux10/bit5" is set to "1".<br>
PLC axis: When "#1246 set18/bit7" is set to "1".<br>
(Note 2) When this parameter is valid, do not set the exist

**---Setting range---** 0000 to 02FF (HEX)

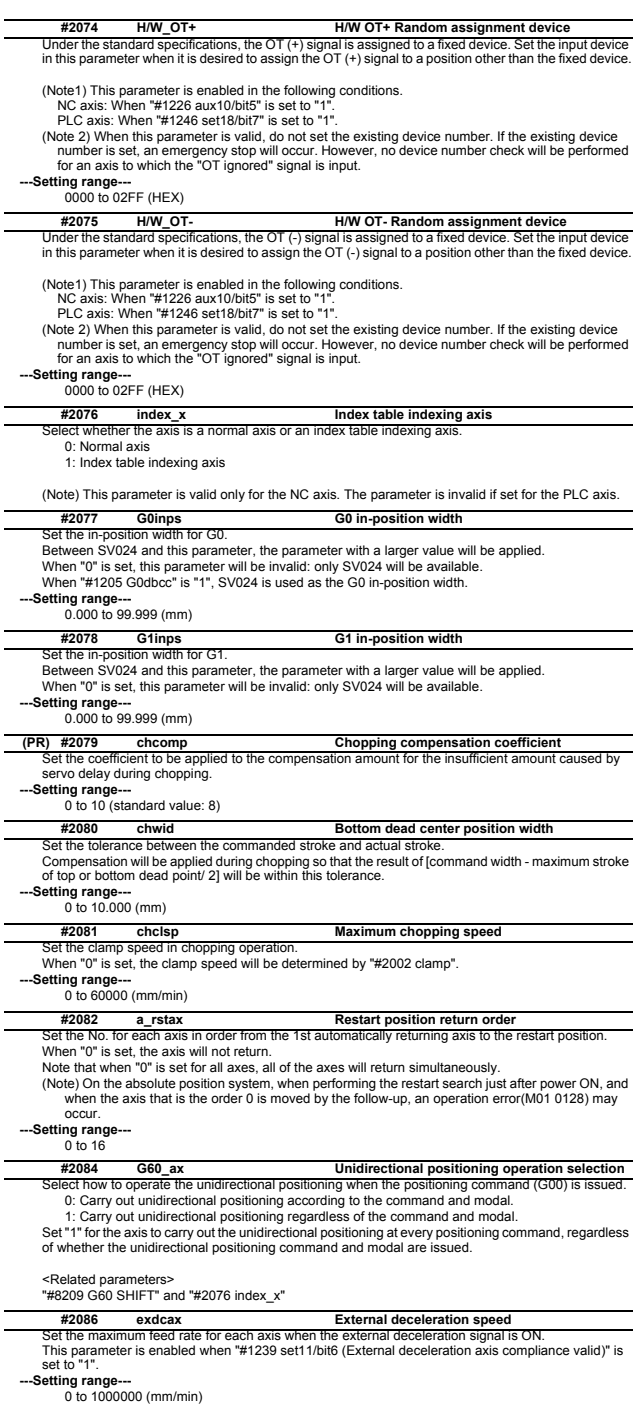

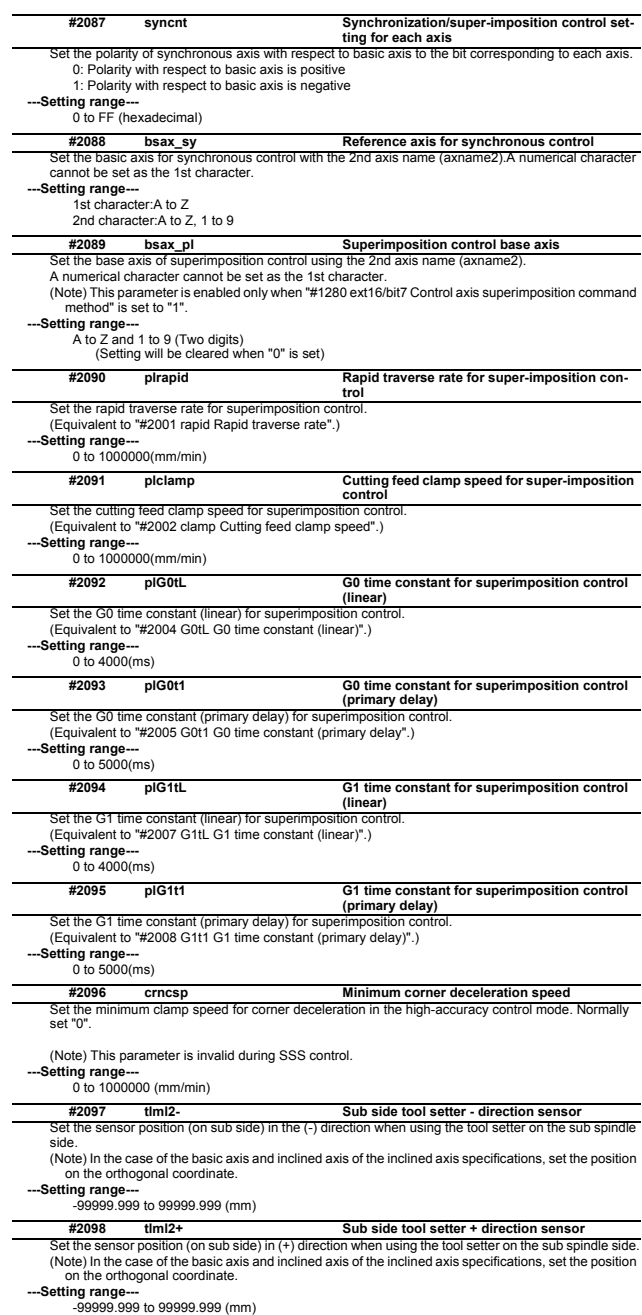

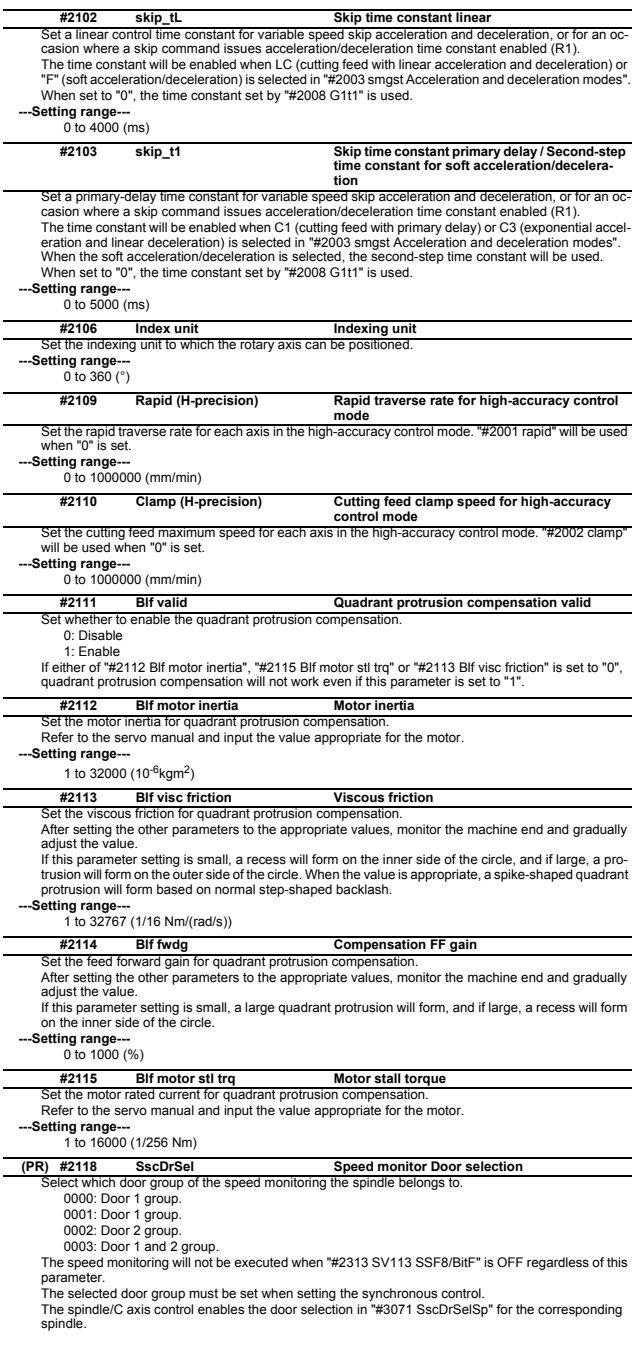

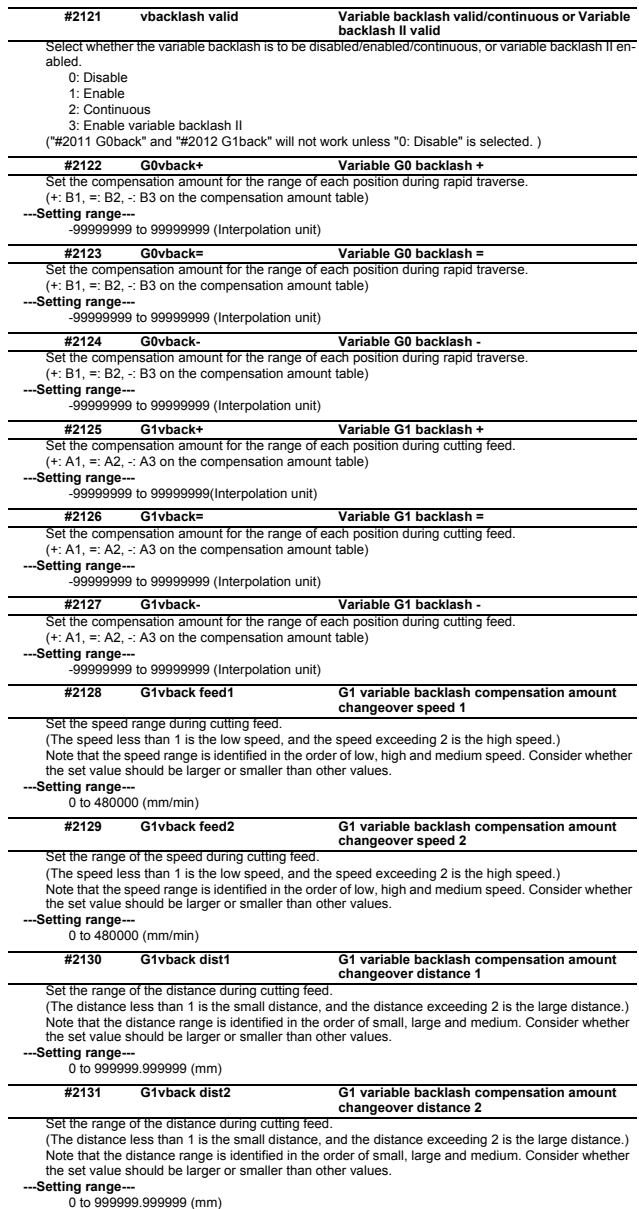

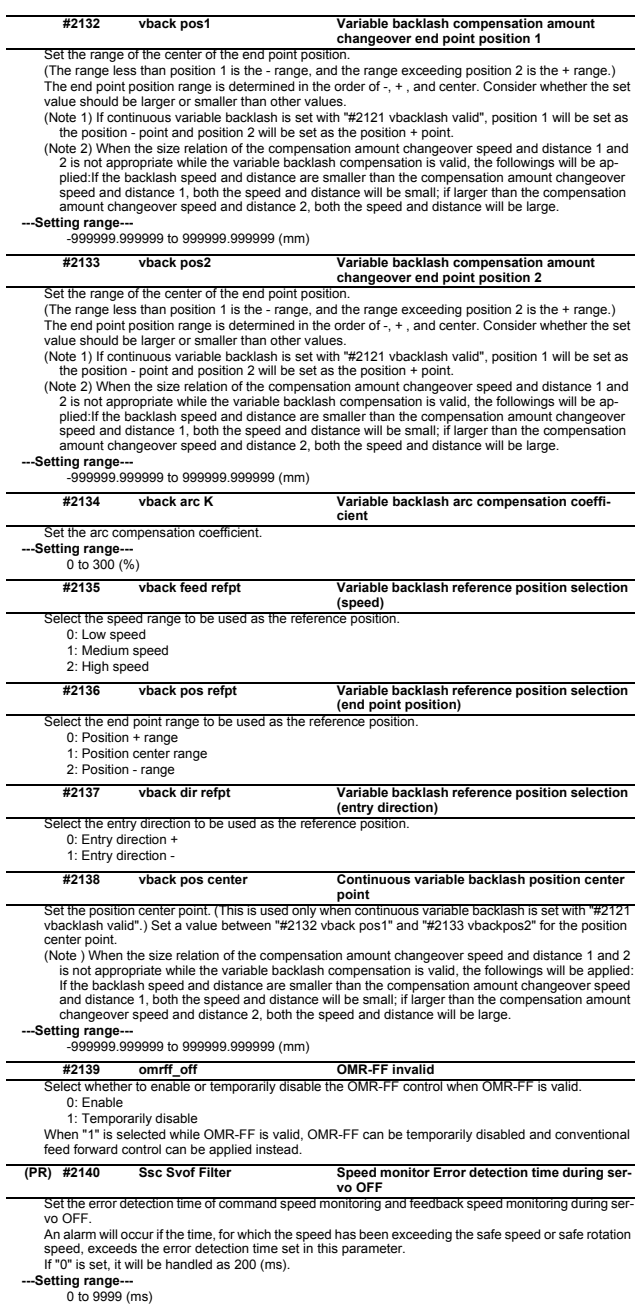

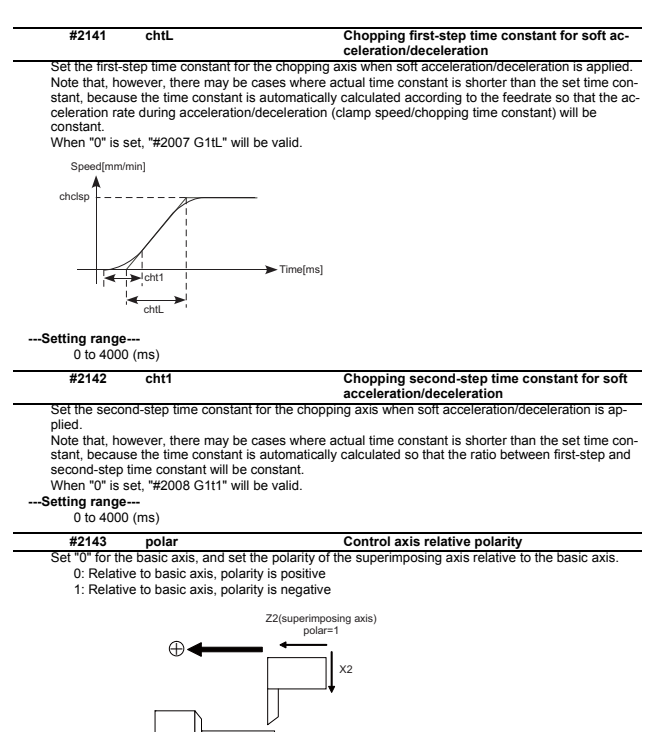

Set each axis's position of the base machine coordinate zero point when an arbitrary point M on the machine is regarded as a base point. Unify the directions of all part systems' machine zero point positions with the direction of the machine

 $\oplus$ 

coordinate system of the 1st part system. If the 1st part system doesn't have a parallel axis, determine the direction arbitrarily.

**#2144 baseps Base machine coordinate zero point relative distance**

Example: System1(X1, Z1), System2(X2, Z2)

X1

Z1(Basic axis) polar=0

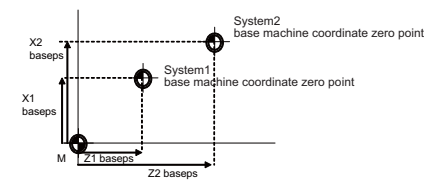

**---Setting range---**

-99999.999 to 99999.999 (mm)

#### **#2146 Blf\_L1 Reference distance for position-dependent in-**

Set the distance for specifying the compensation change rate in position-dependent increasing-type **creasing-type backlash compensation 1**

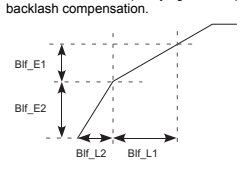

When "#2148 Blf E1" is set to "0", the position-dependent increasing-type backlash compensation function will be disabled.

**---Setting range---**

0.000 to 99999.999 (mm)

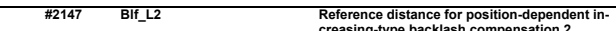

Set the distance for specifying the compensation change rate in position-dependent increasing-type **creasing-type backlash compensation 2** backlash compensation.

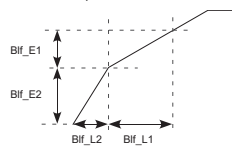

When "#2148 Blf\_E1" is set to "0", the position-dependent increasing-type backlash compensation function will be disabled.

**-Setting range** 

0.000 to 99999.999 (mm)

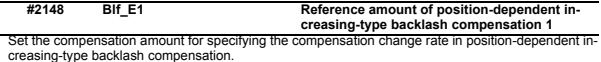

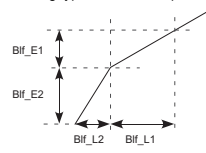

When "#2148 Blf\_E1" is set to "0", the position-dependent increasing-type backlash compensation function will be disabled.

**---Setting range---**

0 to 9999999 (Machine error compensation unit)

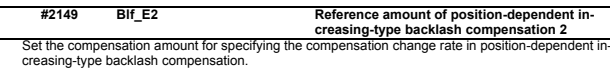

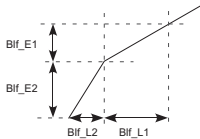

When "#2148 Blf\_E1" is set to "0", the position-dependent increasing-type backlash compensation function will be disabled.

**-Setting range** 

0 to 9999999 (Machine error compensation unit)

**#2150 Rot\_len Farthest distance from rotary axis center**

Set the farthest distance of the rotating part from the rotation center for executing the 3D machine interference check.

When "0" is set, this distance will conform to the rotary axis' specification speed.

**---Setting range---** 0.000 to 99999.999(mm)

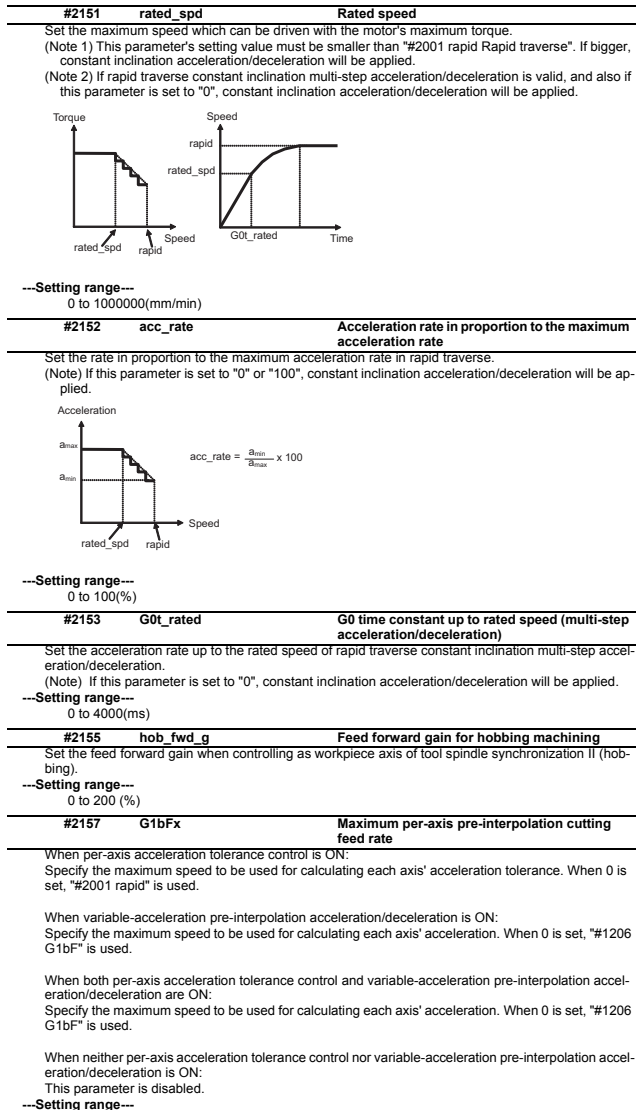

0 to 999999(mm/min)

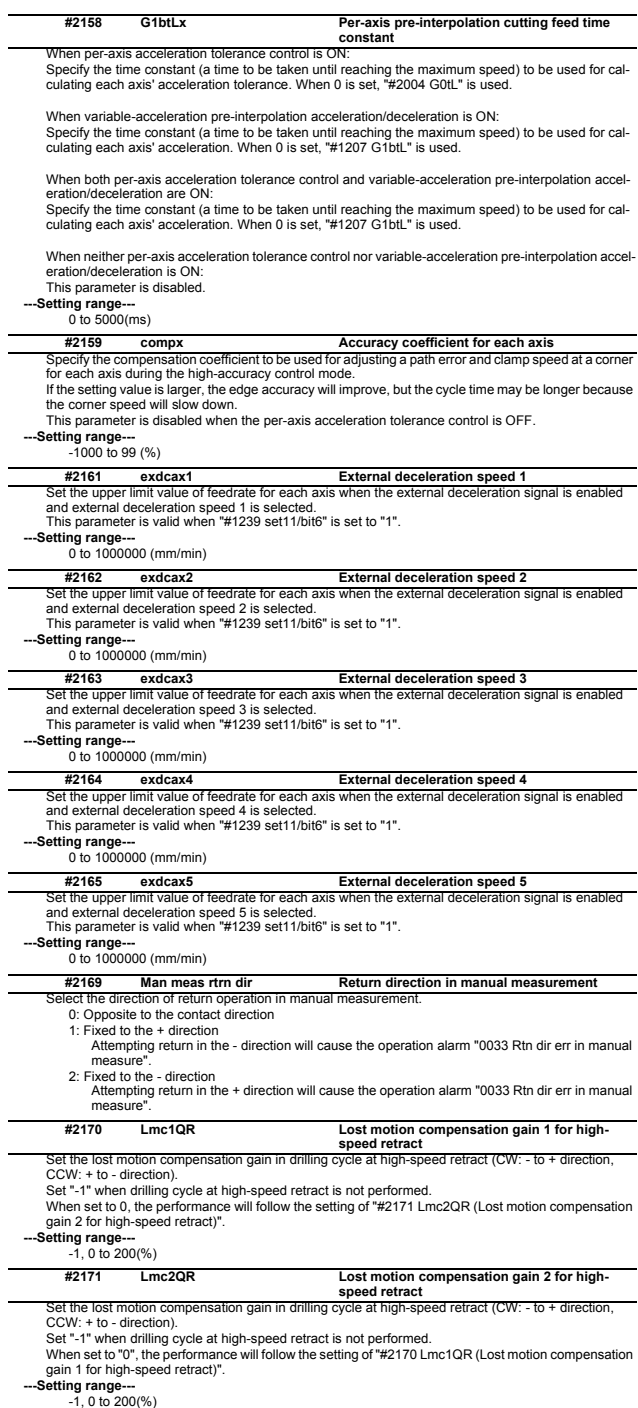

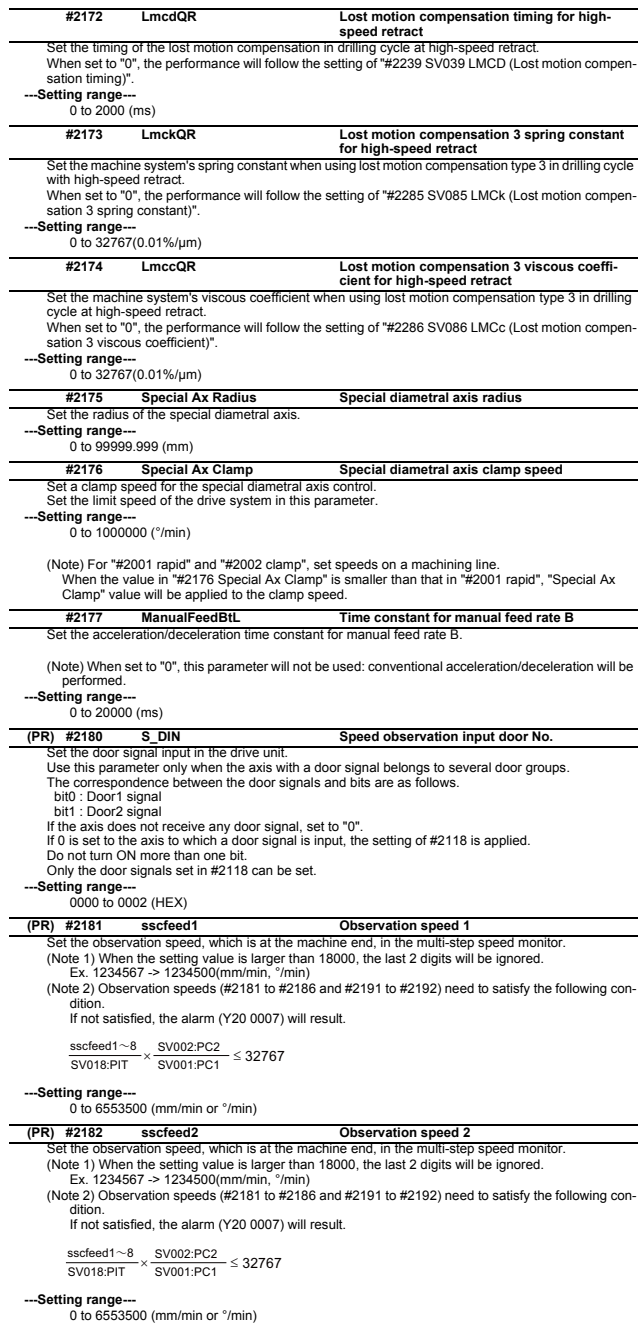

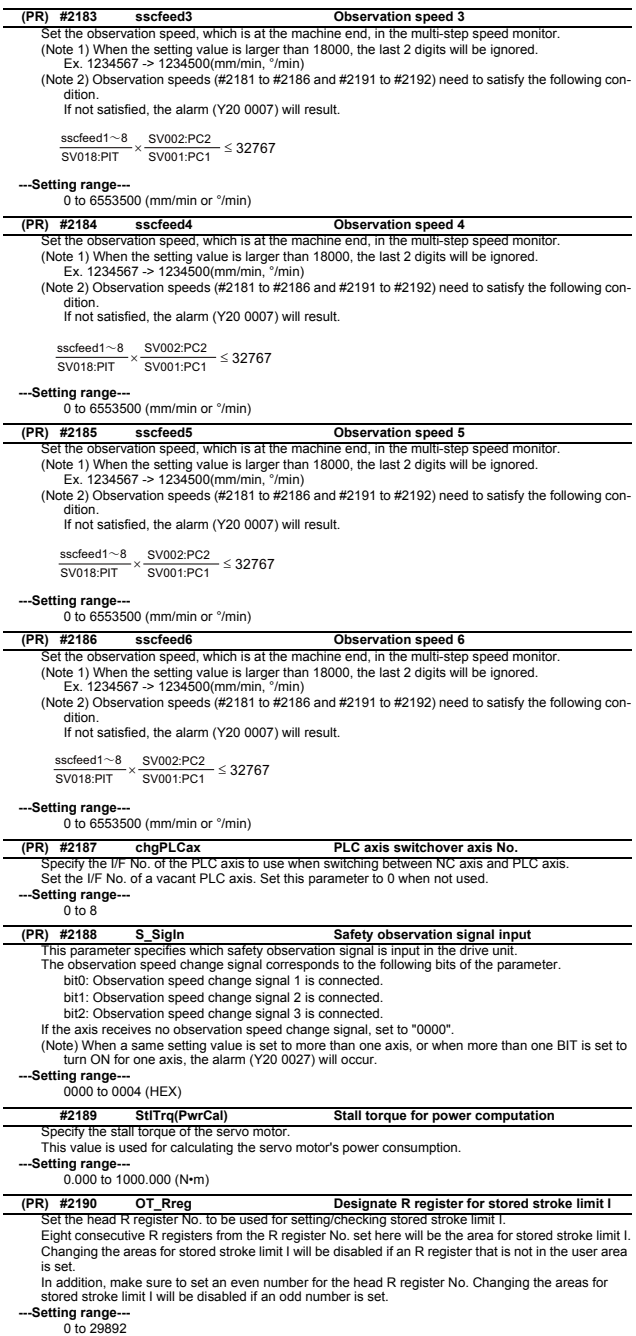

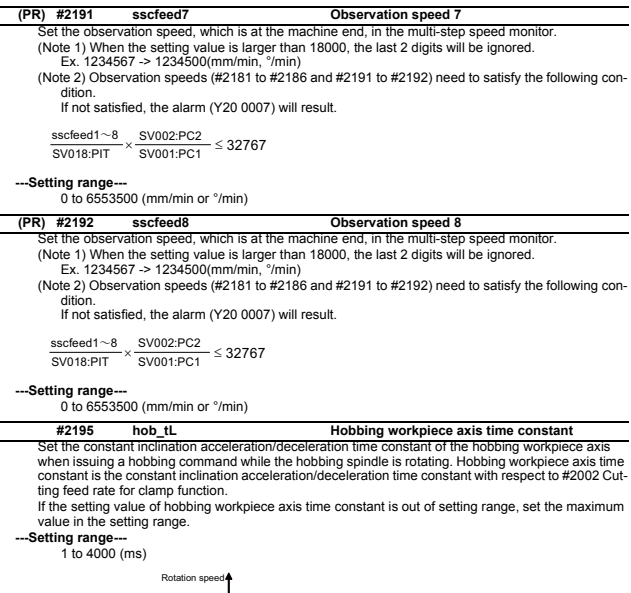

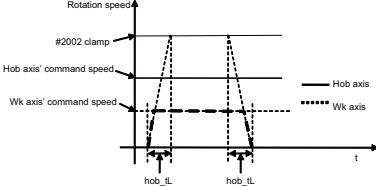

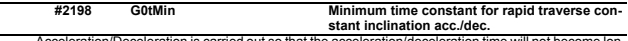

Acceleration/Deceleration is carried out so that the acceleration/deceleration time will not become lon-<br>ger than this parameter's setting when the acceleration/deceleration type of rapid traverse command<br>is constant incli

Set a value smaller than "#2004 G0tL".<br>This parameter is enabled when "#1200 G0\_acc" is constant inclination type.<br>This parameter is enabled only during fixed cycle if "#1253 set25 bit2" (Acceleration/Deceleration<br>mode cha

#### **---Setting range---**

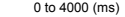

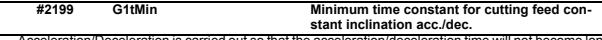

Acceleration/Deceleration is carried out so that the acceleration/deceleration time will not become lon-ger than this parameter's setting when the acceleration/deceleration type of linear interpolation command is constant inclination.

Set a value smaller than "#2007 G1tL".

This parameter is enabled when "#1201 G1\_acc" is constant inclination type.<br>This parameter is enabled only during fixed cycle if "#1253 set25 bit2" (Acceleration/Deceleration<br>mode change in hole drilling cycle) is enabled This parameter is disabled if 0 or a value larger than "#2007 G1tL" is set.

#### **---Setting range---**

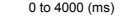

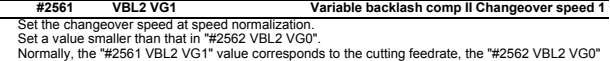

value to the rapid traverse rate.

**---Setting range---**

1 to 1000000 (mm/min)

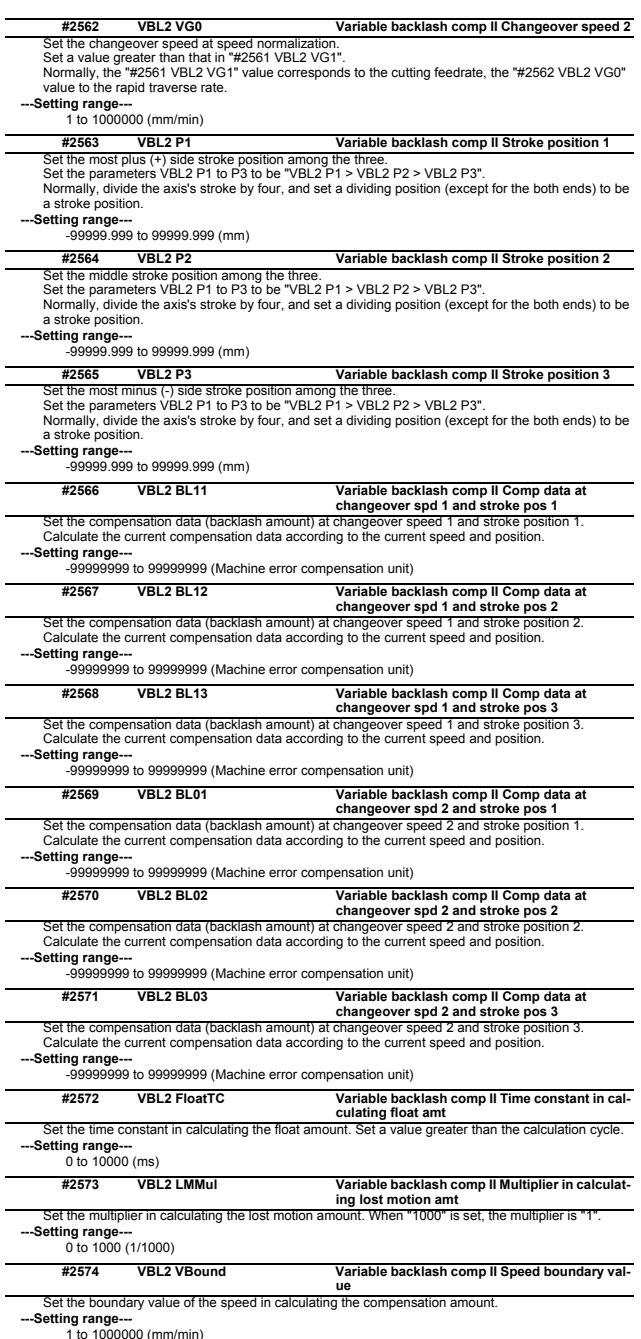

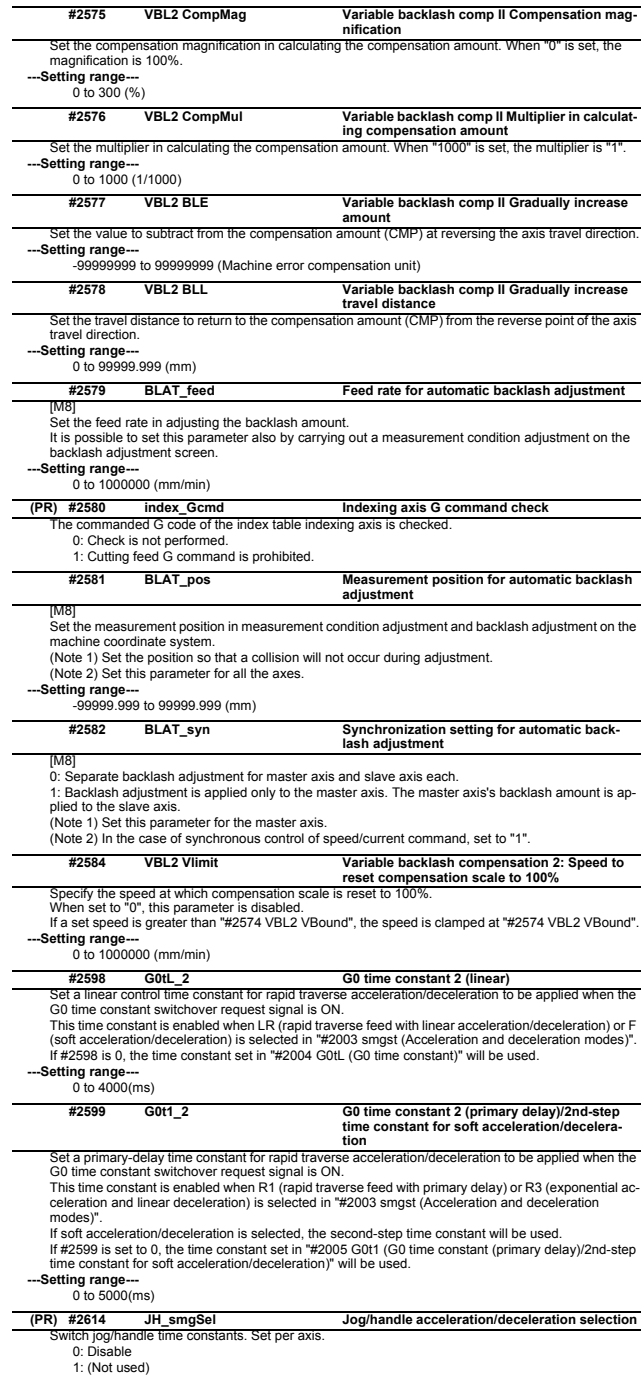

1: (Not used) 2: Enable for handle feed

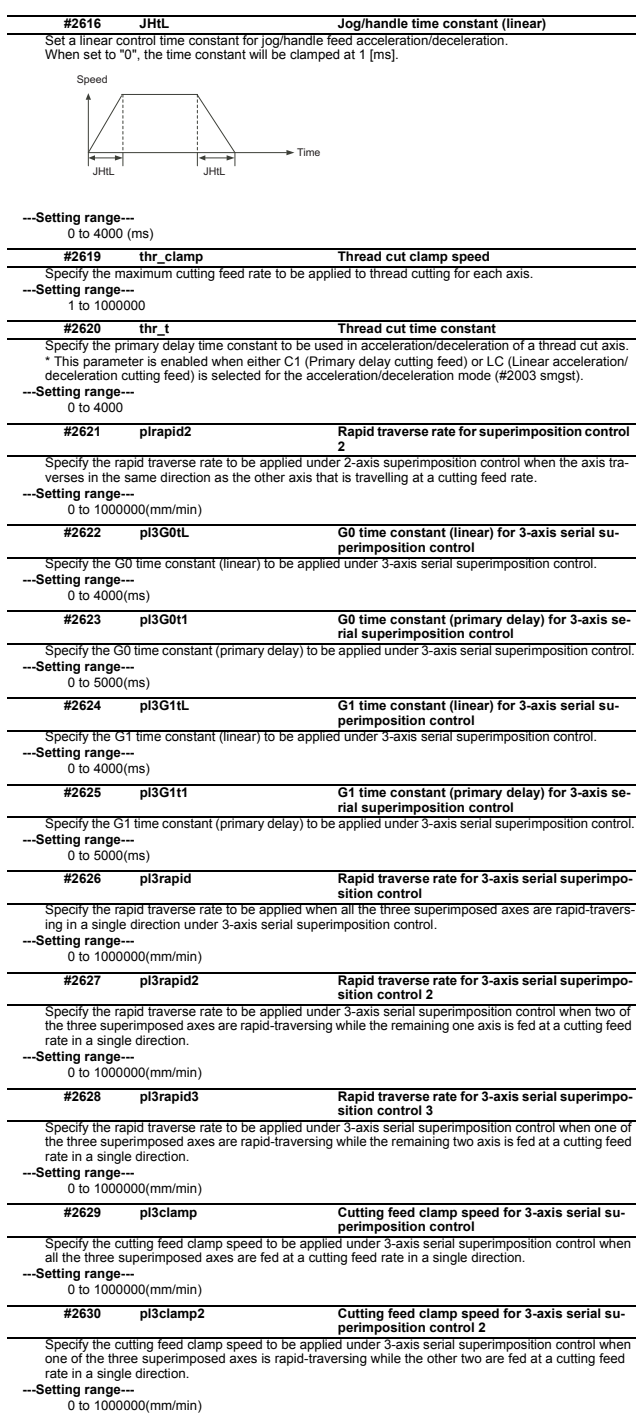

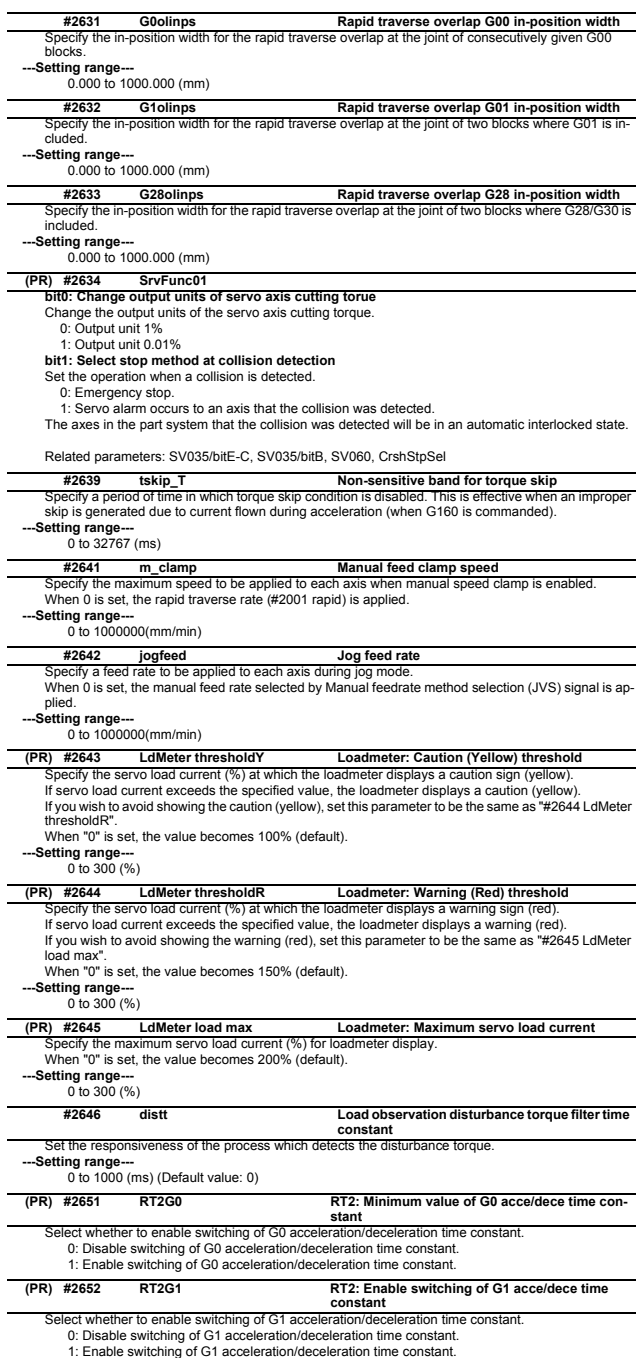

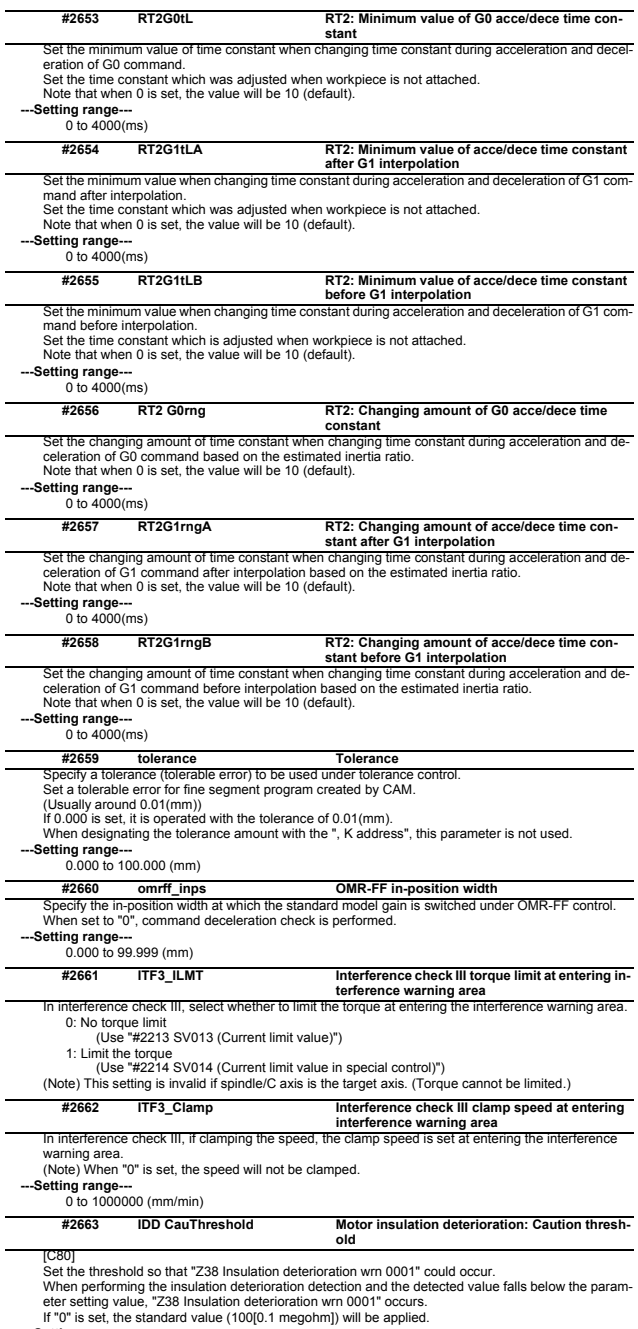

**---Setting range---** 0 to 300 (0.1 megohm)

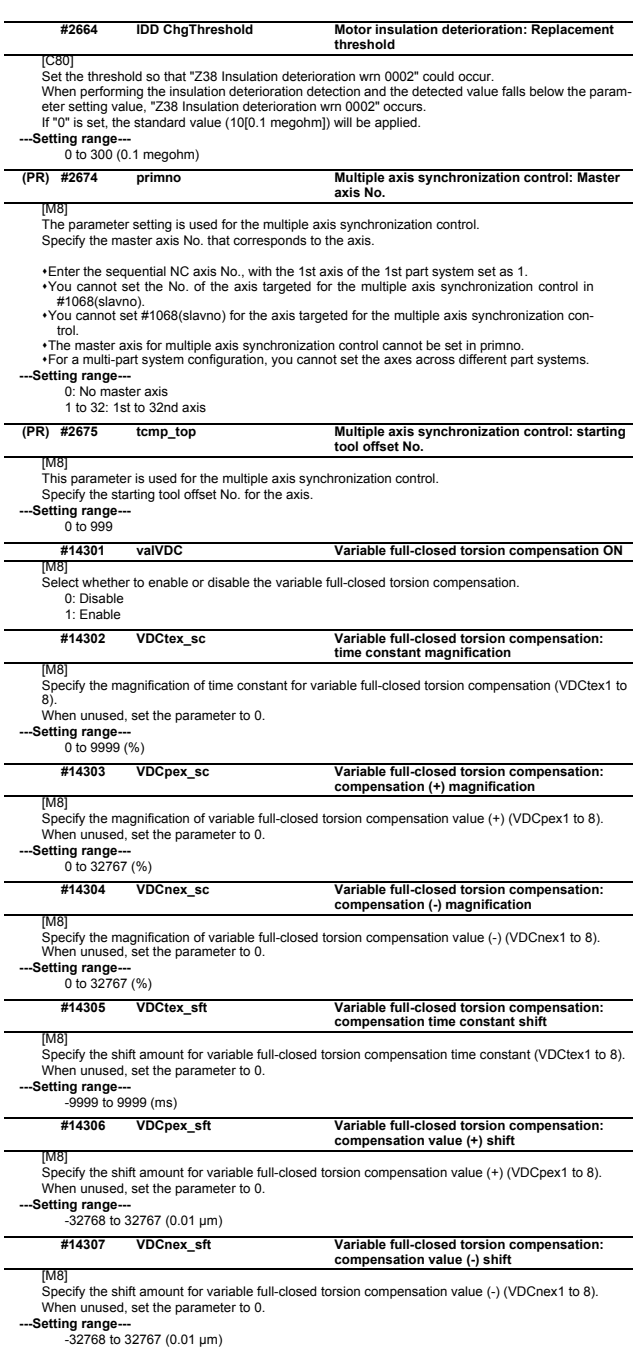

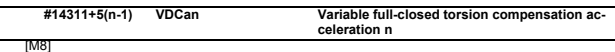

[M8] Specify the acceleration at which variable full-closed torsion compensation is applied. (n=1 to 8) Set the acceleration at reversal of machine travel direction. When unused, set the parameter to 0.

**---Setting range---**

 $0$  to 2147483647 ( $\mu$ m/s<sup>2</sup>)

**#14312+5(n-1) VDCtexn Variable full-closed torsion compensation: compensation time constant n**

[M8]

Specify the time constant for variable full-closed torsion compensation. (n=1 to 8) This sets the timing of applying the variable full-closed torsion compensation.

When 0 is set, the compensation is applied at the timing when the speed reaches the acceleration set in Variable full-closed torsion compensation acceleration n.

**---Setting range---**

0 to 9999 (ms)

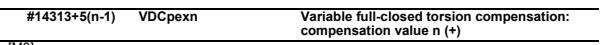

#### [M8]

Specify the compensation value of variable full-closed torsion compensation in the positive (+) direction. (n=1 to 8)

Set the length of torsion (+) at reversal of machine travel direction.

When unused, set the parameter to 0.

#### **---Setting range---**

0 to 32767 (0.01 μm)

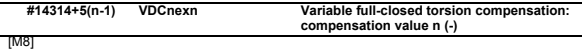

Specify the compensation value of variable full-closed torsion compensation in the negative (-) direction.  $(n=1 to 8)$ 

Set the length of torsion (-) at reversal of machine travel direction.

When unused, set the parameter to 0.

**---Setting range---**

0 to 32767 (0.01 μm)

# **2.5 Zero Point Return Parameters**

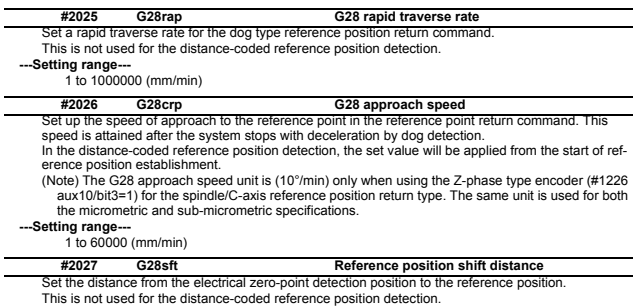

(Note 1) When "#1240 set12/bit2" is ON, a magnification (C: 10-fold, D: 100-fold and E: 1000-fold) corresponding to the input setting unit ("#1003 iunit") will be applied to the setting value. (Note 2) The sign of setting value is will be following: the direction of "#2030 dir (-) Reference position direction (-)" is plus, and the opposite direction is minus.

(Note 3) When set value is set to minus, the axis moves to electrical zero-point detection position at first and then moves in opposite direction.

#### **---Setting range---**

-99.999 to +99.999 (mm)

#### **#2028 grmask Grid mask amount**

Set the distance where the grid point will be ignored when near-point dog OFF signals are close to that grid point during reference position return.

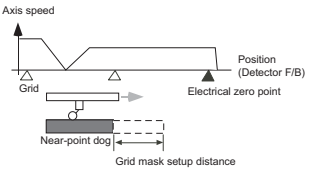

The grid mask is valid for one grid.

This is not used for the distance-coded reference position detection.

# **---Setting range---** 0.000 to 99.999 (mm)

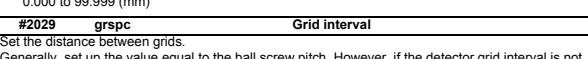

Generally, set up the value equal to the ball screw pitch. However, if the detector grid interval is not equal to the screw pitch when measured with a linear scale, set up the detector grid interval. To make the grid space smaller, set a divisor of the grid space.

This is not used for the distance-coded reference position detection.

(Note) Set the grid interval "#2029 grspc" according to the reference encoder for grid interval "#2041 grspcref".

(1) Semi-closed loop control

If "#2041 grspcref" is set to "0" (grid interval by the motor-end), set "#2029 grspc" to the same value as the ball screw pitch.

value as the ball screw pitch.<br>If "#2041 grspcref" is set to "1" (grid interval by the machine-end), set "#2029 grspc" to the<br>moving amount calculation value per a motor rotation ("#2201 SV001 PC1" / "#2202 SV002<br>PC2" x "#

(2) Full-closed loop control

If "#2041 grspcref" is set to "1" (grid interval by the machine-end), set "#2029 grspc" to the same value as the Z phase pitch.

If "#2041 grspcref" is set to "0" (grid interval by the motor-end), set "#2029 grspc" to the moving amount calculation value per Z phase pitch ("#2202 SV002 PC2" / "#2201 SV001 PC1" x the Z phase pitch of the machine-end).

\* If "#2029 grspc" is set to "0", the ball screw pitch (#2218 SV018 PIT) is used instead of the grid interval.

### **---Setting range---**

0.000 to 999.999 (mm)

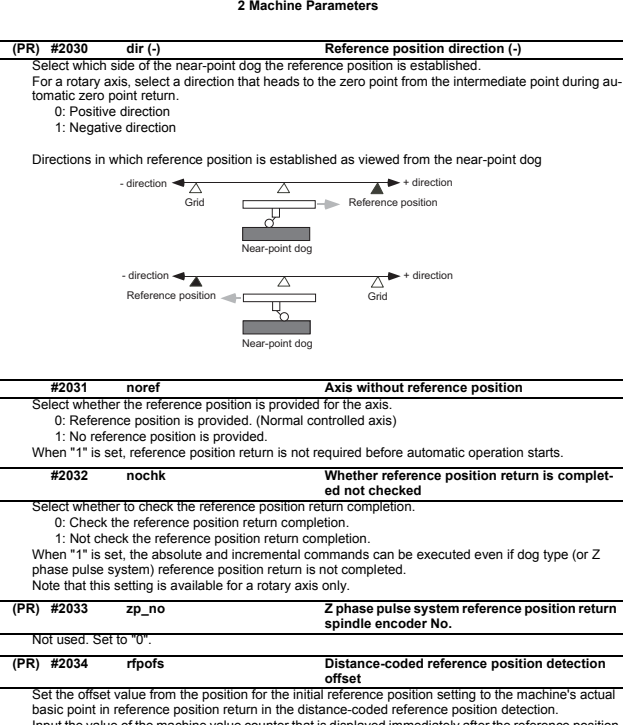

Input the value of the machine value counter that is displayed immediately after the reference position is established.

When the power is turned ON and this parameter is set to "0", the manual reference position return is regarded as initial reference position setting.

If this parameter is set to "0", automatic operation won't be available.

#### **---Setting range---**

-99999.999 to 99999.999 (mm)

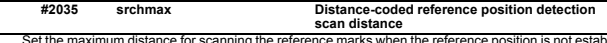

Set the maximum distance for scanning the reference marks when the reference position is not estab-lished in the distance-coded reference position detection.

For the scan distance, set the distance that fully covers the number of reference marks as you wish to detect.

(Example) When adding about 10% of additional coverage:

Scan distance = Base reference mark interval [mm] \* 2 \* 1.1

**---Setting range---**

0.000 to 99999.999 (mm)

Set the distance from the first grid point after leaving the near point dog on the slave axis to the position where the reference position is actually established in dog-type reference position return in synchronous control. (Reference position shift amount is not included.) **#2036 slv\_adjust Reference position adjustment value**

The adjustment value will be automatically set in the slave axis's parameter according to the reference position adjustment complete signal from PLC.

Fine adjustment is also available from the parameter screen.

In the distance-coded reference position detection, the reference position adjustment value will be invalid.

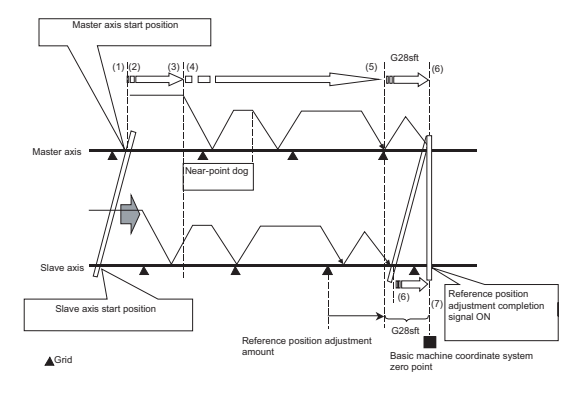

(Note 1) This parameter is enabled when the synchronization at zero point initialization ("#1493 ref\_syn" = "1" of the master axis) is applied.

(Note 2) This parameter can be set when one of the following settings is applied.

- 
- Relative position detection ("#2049 type" = "0") Dog-type absolute position detection ("#2049 type" = "3") Simple absolute position ("#2049 type" = "9")
- 

(Note 3) Set "0" when using the speed/current command synchronization control.

(Note 4) A setting unit of this parameter is [mm]. It is not influenced by the content of the following parameters setting.

- "#1003 iunit"
- "#1004 ctrl\_unit"
- 
- "#1005 plcunit"<br>- "#1040 M\_inch"<br>- "#1041 I\_inch"
- 

- "#1240 set12/bit2" (Zero point shift amount magnification)

(Note 5) The number of the significant digits after decimal point follows "#1004 ctrl\_unit"

(Note 6) A change of this parameter requires reference position return. When the automatic operation starts without reference position return, an alarm will occur.

#### **---Setting range---**

0 to 99999.999999 (mm)

#### **#2037 G53ofs Reference position #1**

Set the position of the first reference position from the zero point of the basic machine coordinate.

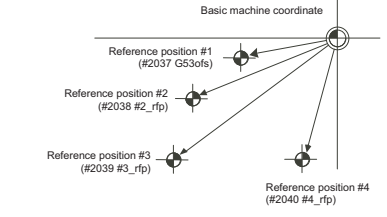

**---Setting range---**

-99999.999 to 99999.999 (mm)

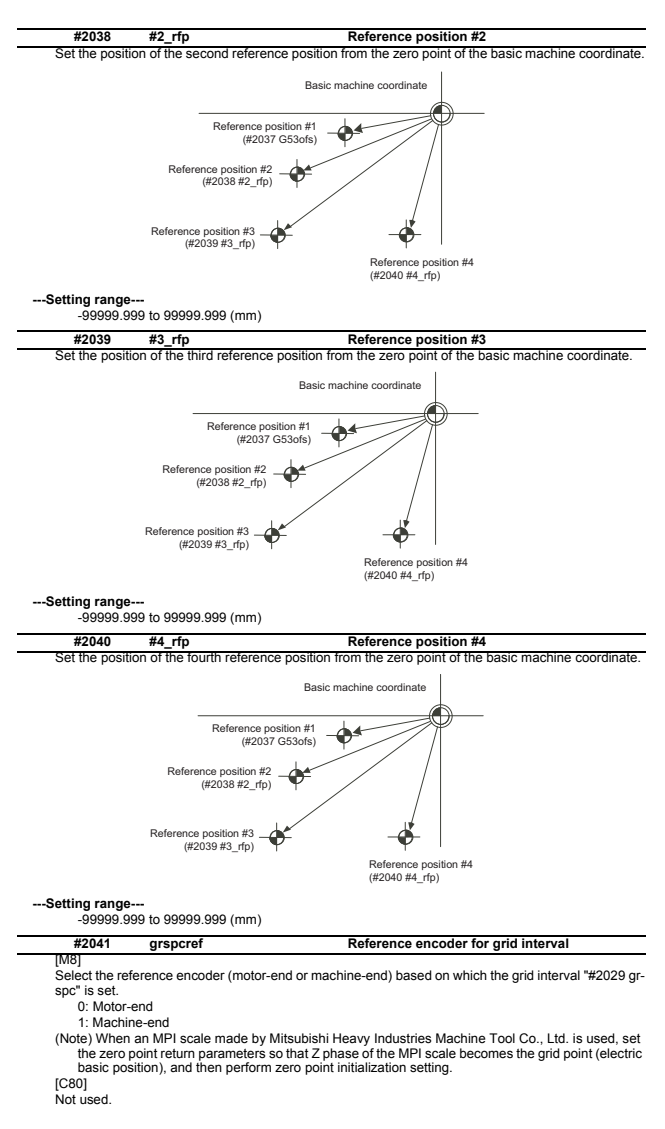

# **2.6 Absolute Position Detection Parameters**

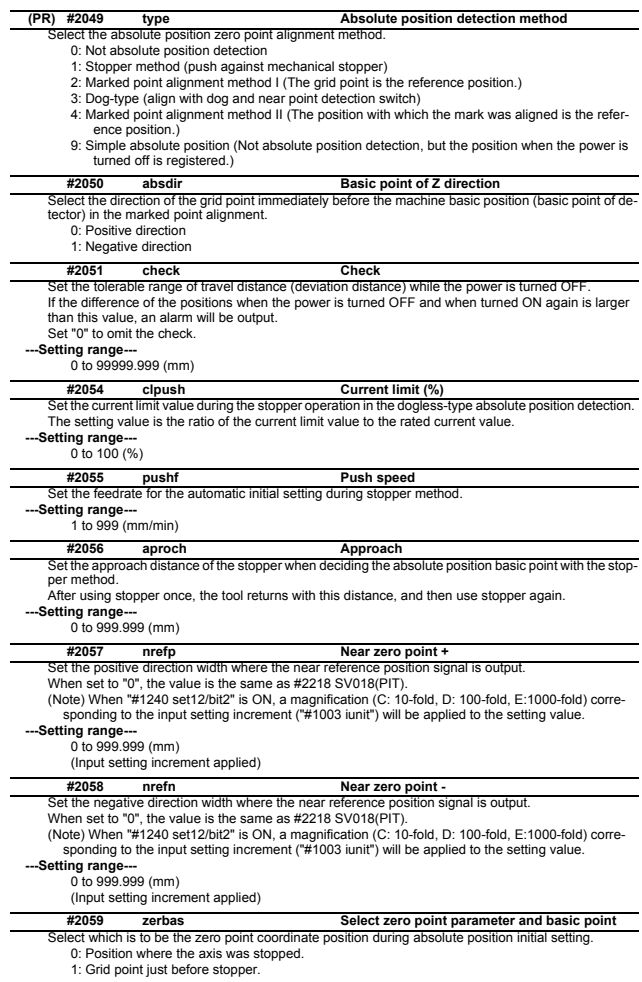

# **2.7 Servo Parameters**

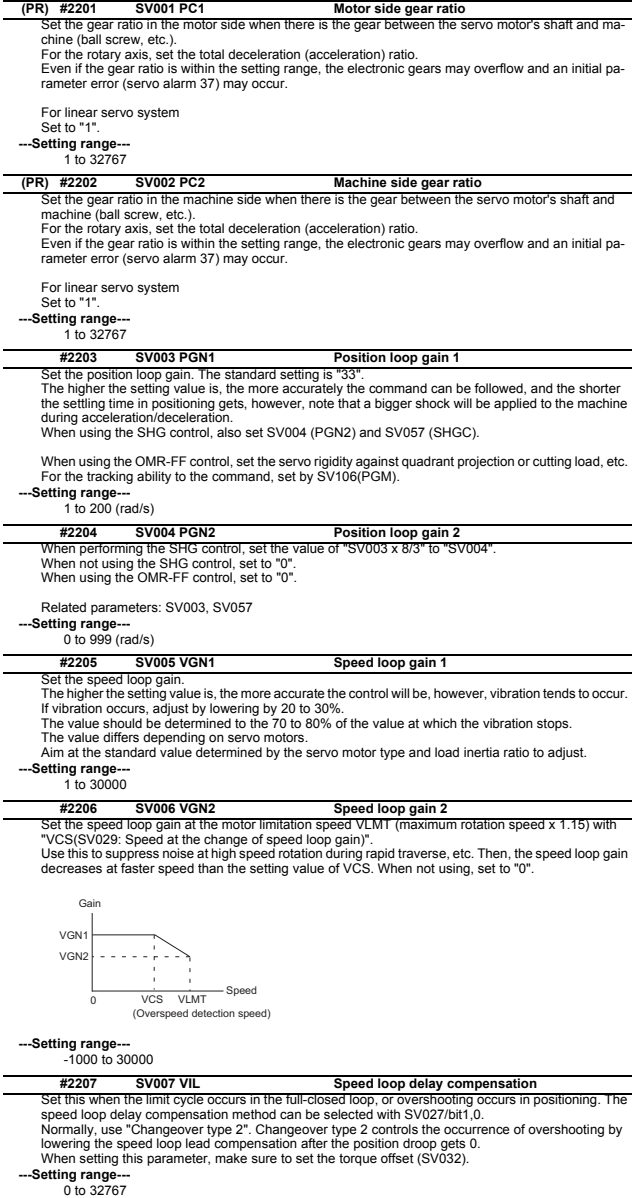

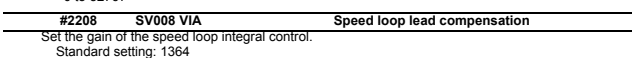

Standard setting: 1364<br>Standard setting in the SHG control: 1900<br>Adjust the value by increasing/decreasing this by about 100 at a time.<br>Raise this value to improve contour tracking accuracy in high-speed cutting.<br>Lower thi **---Setting range---** 1 to 9999

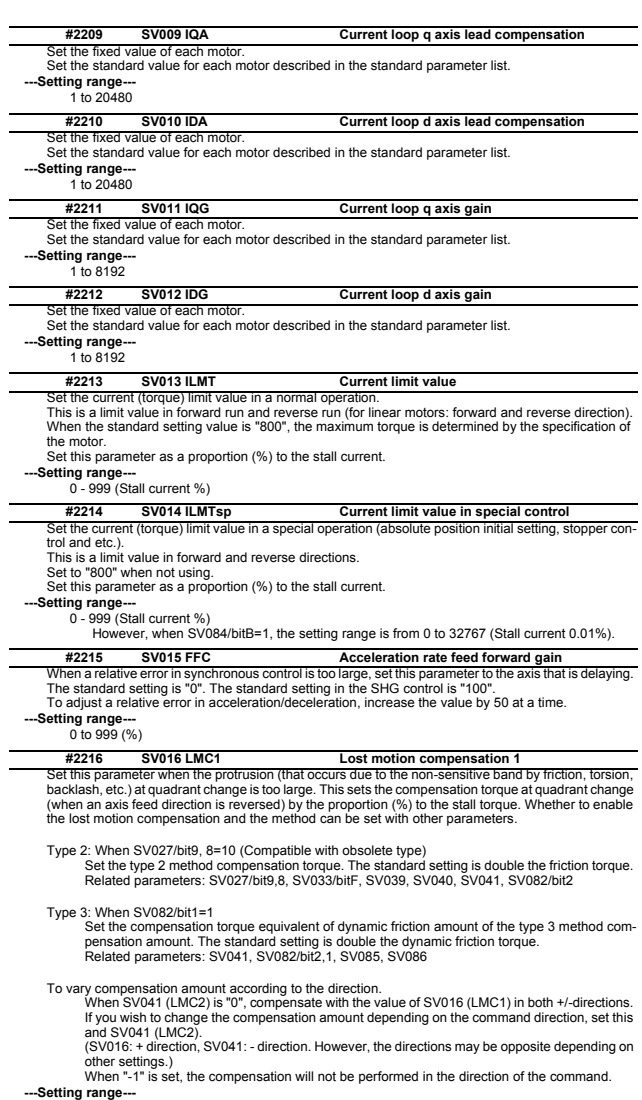

**---Setting range---**<br>-1 to 200 (Stall current %)<br>Note that when SV082/bit2 is "1", the setting range is between -1 and 20000 (Stall current<br>0.01%).

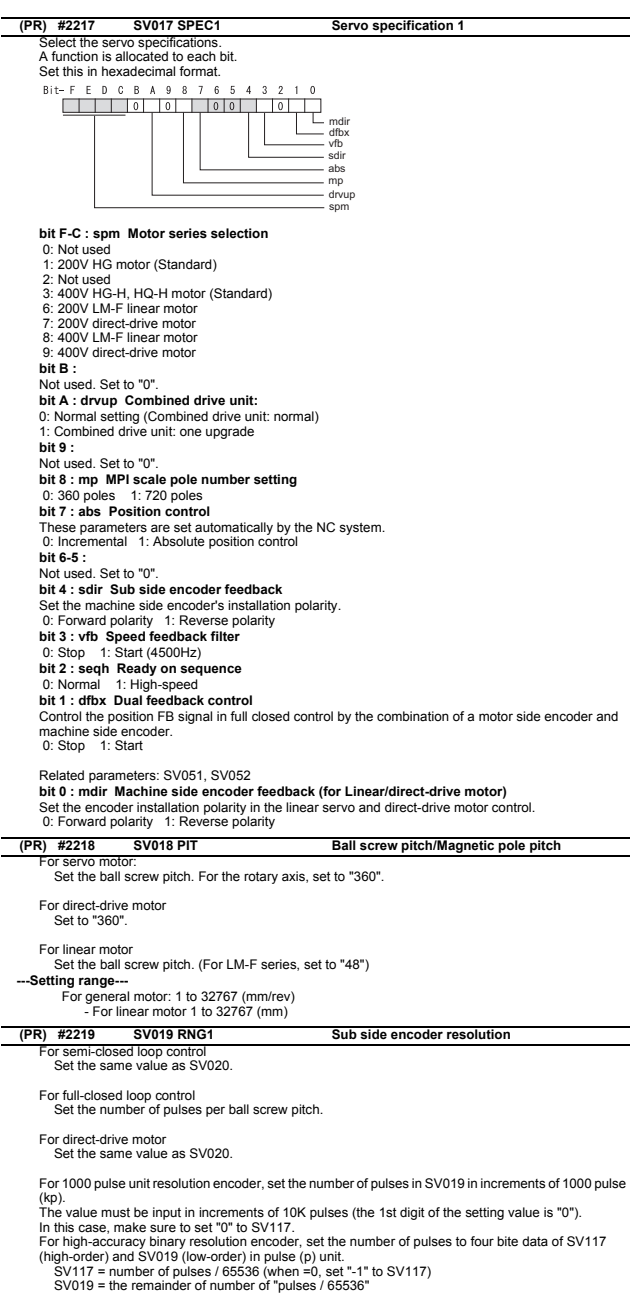

**---Setting range---**

When SV117 = 0, the setting range is from 0 to 32767 (kp)<br>When SV117≠0

For M800/M80 Series: 0 to 65535 (p)

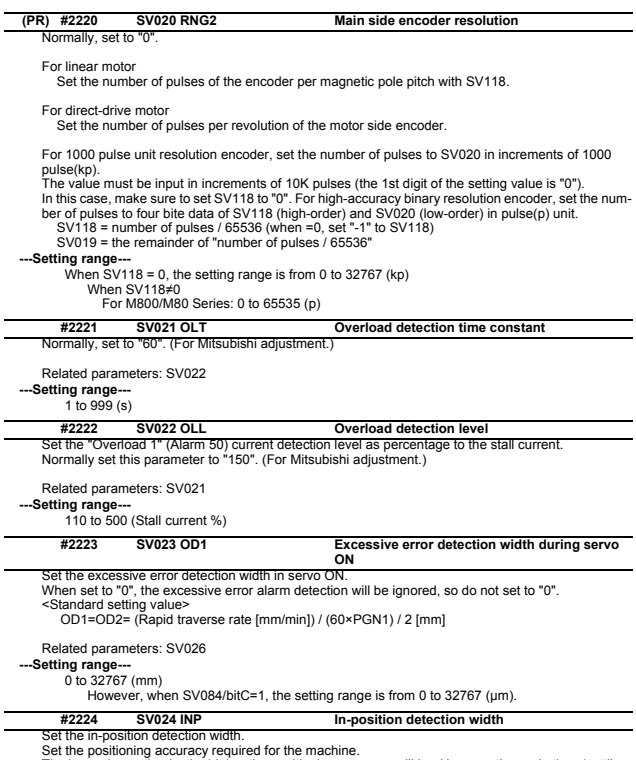

Set the positioning accuracy required for the machine.<br>The lower the setting is, the higher the positioning accuracy will be. However the cycle time (settling<br>time) becomes longer.<br>The standard setting value is "50".

**---Setting range---** 1 to 32767 (μm)

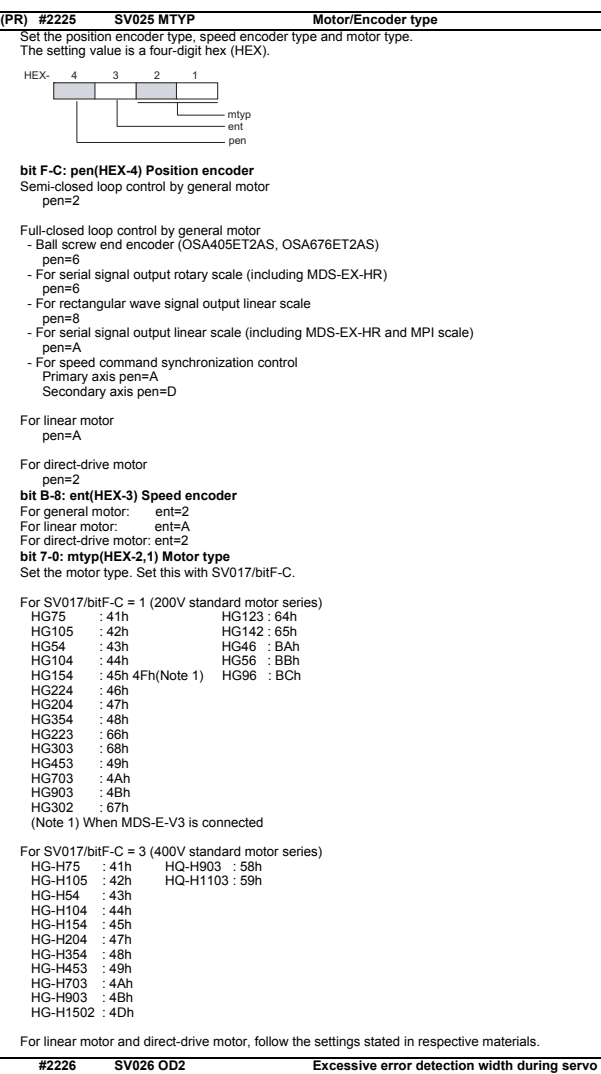

Set the excessive error detection width during servo OFF.<br>When set to "0", the excessive error alarm detection will be ignored, so do not set to "0".<br><Standard setting value><br>- OD1=OD2= (Rapid traverse rate [mm/min]) / (60 **OFF**

Related parameters: SV023

**---Setting range---** 0 to 32767 (mm) However, when SV084/bitC=1, the setting range is from 0 to 32767 (μm).

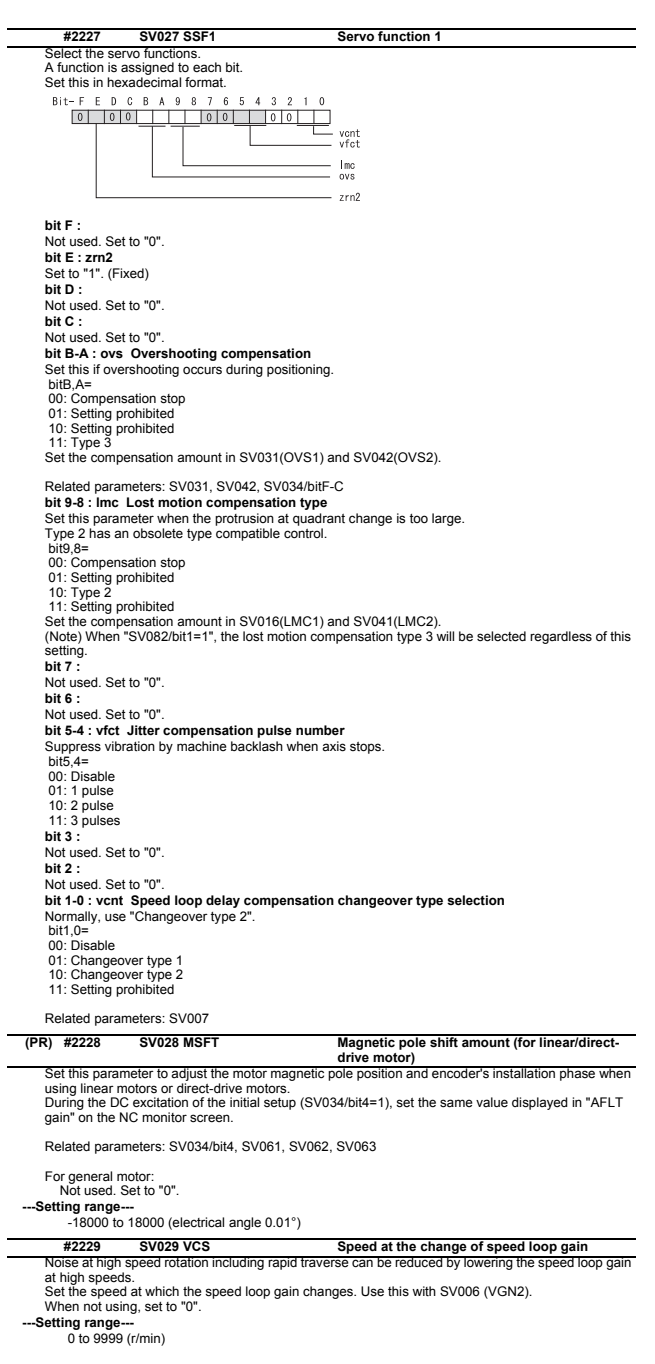

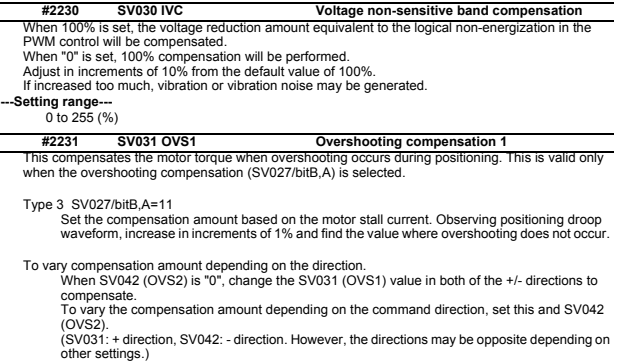

other settings.) When "-1" is set, the compensation will not be performed in the direction of the command.

Related parameters: SV027/bitB,A, SV034/bitF-C, SV042, SV082/bit2

#### **---Setting range---**

-1 to 100 (Stall current %) Note that the range will be "-1 - 10000" (Stall current 0.01%) when SV082/bit2 is "1".

### **#2232 SV032 TOF Torque offset**

Set the unbalance torque on vertical axis and inclined axis.<br>When the vertical axis pull up function is enabled, the pull up compensation direction is determined by<br>this parameter's sign. When set to "0", the vertical axis

(SV045) and load inertia display enabling flag(SV035/bitF).

Related parameters: SV007, SV033/bitE, SV059

### **---Setting range---**

-100 to 100 (Stall current %)
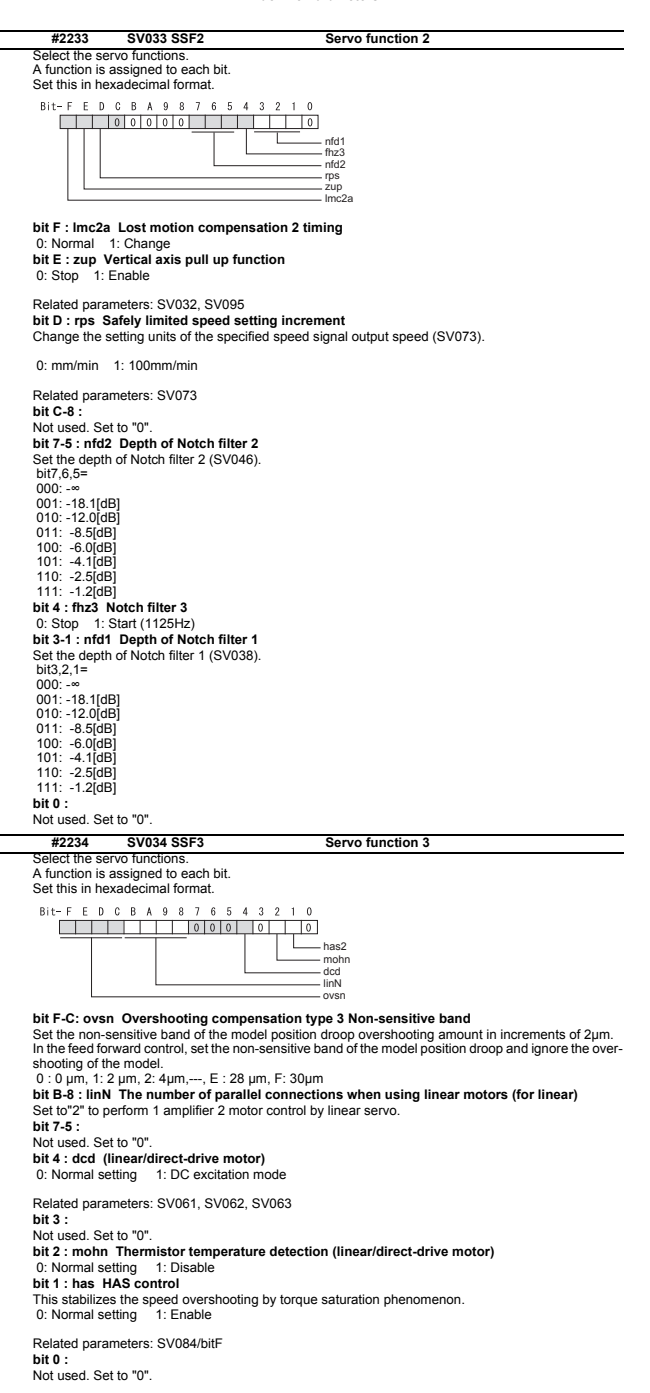

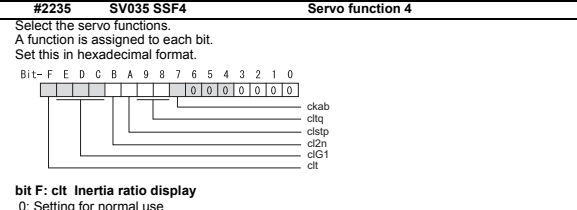

 0: Setting for normal use 1: Display the total inertia ratio estimated at acceleration/deceleration at the inertia ratio on the servo monitor screen

To display it on the screen, set an imbalance torque and friction torque to both SV032 and SV045 and repeat acceleration/deceleration operations for several times.

## **bit E-C: clG1 G1 Collision detection level**

Set the collision detection level in the collision detection method 1 during cutting feed (G1) in multiples of that of rapid traverse (G0). When set to "0", detection of collision detection method 1 during cutting feed will be ignored.

G1 Collision detection level = G0 collision detection level (SV060) × clG1

**bit B: cl2n Collision detection method 2**<br>
0: Enable 1: Disable

1: Disable

**bit A: clstp Collision detection method 1 disabled during stop**

0: Collision detection method 1 enabled during stop

1: Collision detection method 1 disabled during stop **bit 9-8: cltq Retract torque in collision detection** 

Set the retract torque in collision detection using the ratio of motor's maximum torque.

bit9,8=

00: 100%

01: 90% 10: 80% (Standard) 11: 70%

**bit 7: ckab No signal detection 2**

Set this to use rectangular wave output linear scale.

This enables the detection of No signal 2 (alarm 21).

 0: Disable 1: Enable **bit 6-0:** 

Not used. Set to "0".

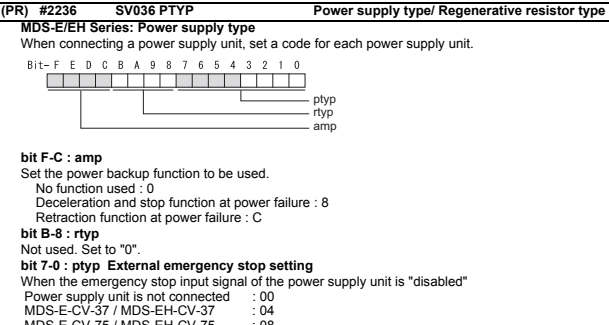

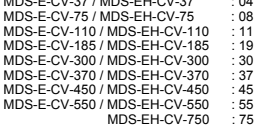

When the emergency stop input signal of the power supply unit is "enabled" (Note) Set the power supply rotary switch to "4".

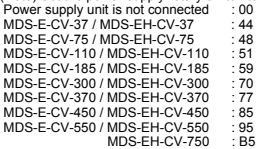

## **MDS-EM/EMH Series**

Not used. Set to "0000". External emergency stop power supply type is set by spindle parameter (SP032).

## **MDS-EJ/EJH Series: Regenerative resistor type**

Set the regenerative resistor type.

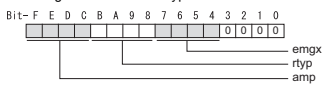

## **bit F-8 : amp(bit F-C) / rtyp(bit B-8)**

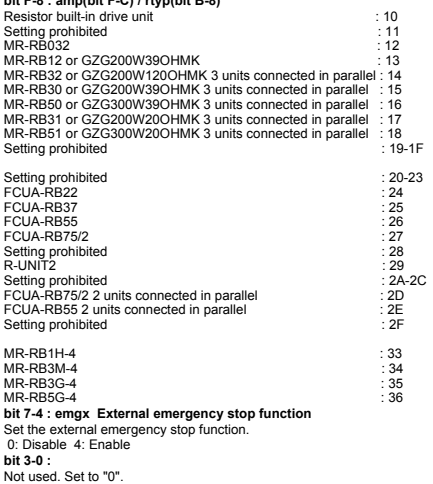

#### IB-1501280-B 322

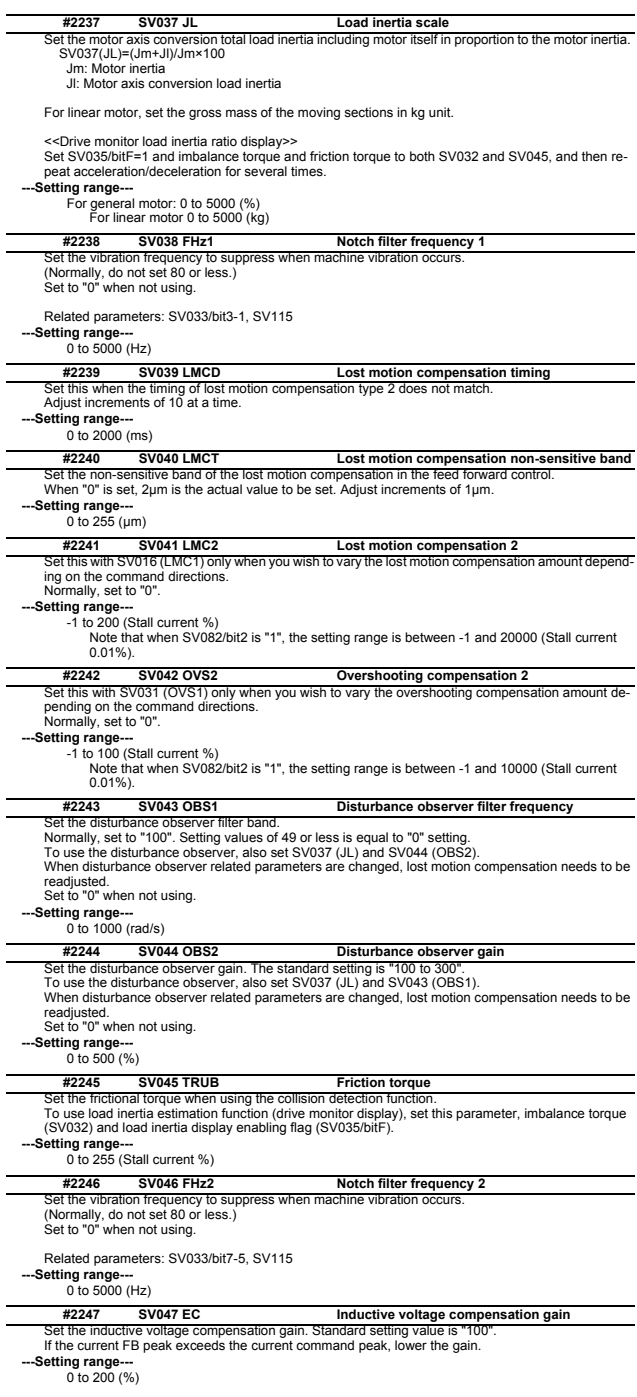

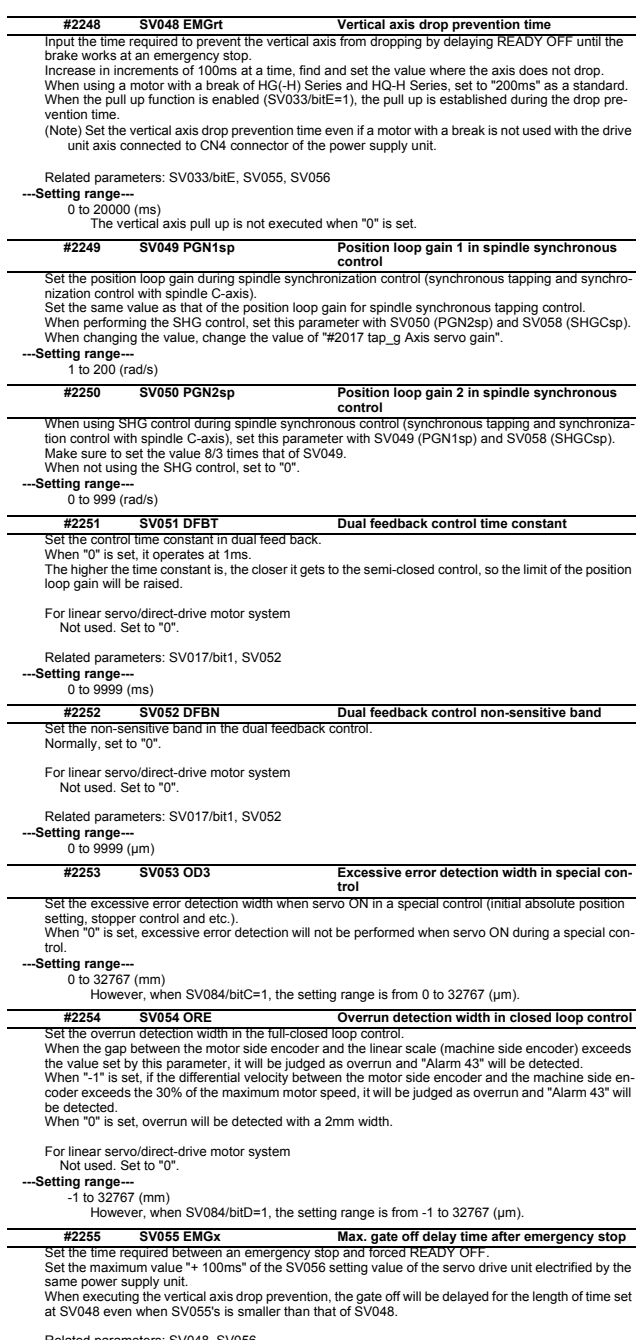

Related parameters: SV048, SV056<br> **---Setting range---**<br>
0 to 20000 (ms)

 $\overline{\phantom{0}}$ 

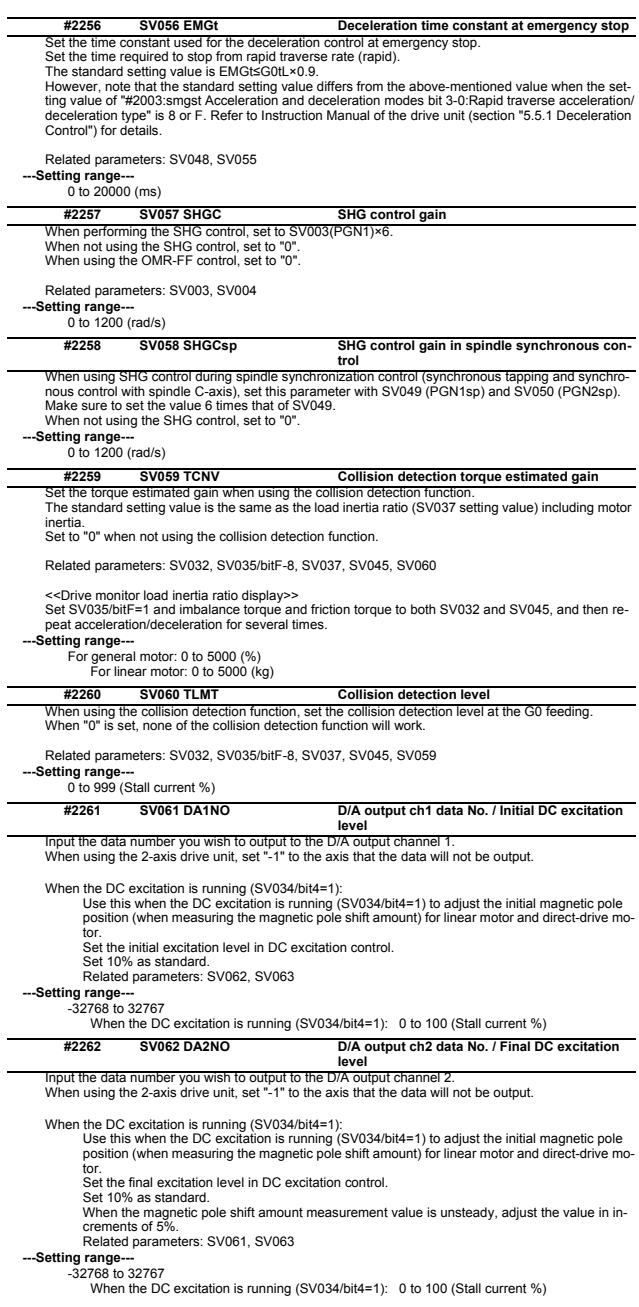

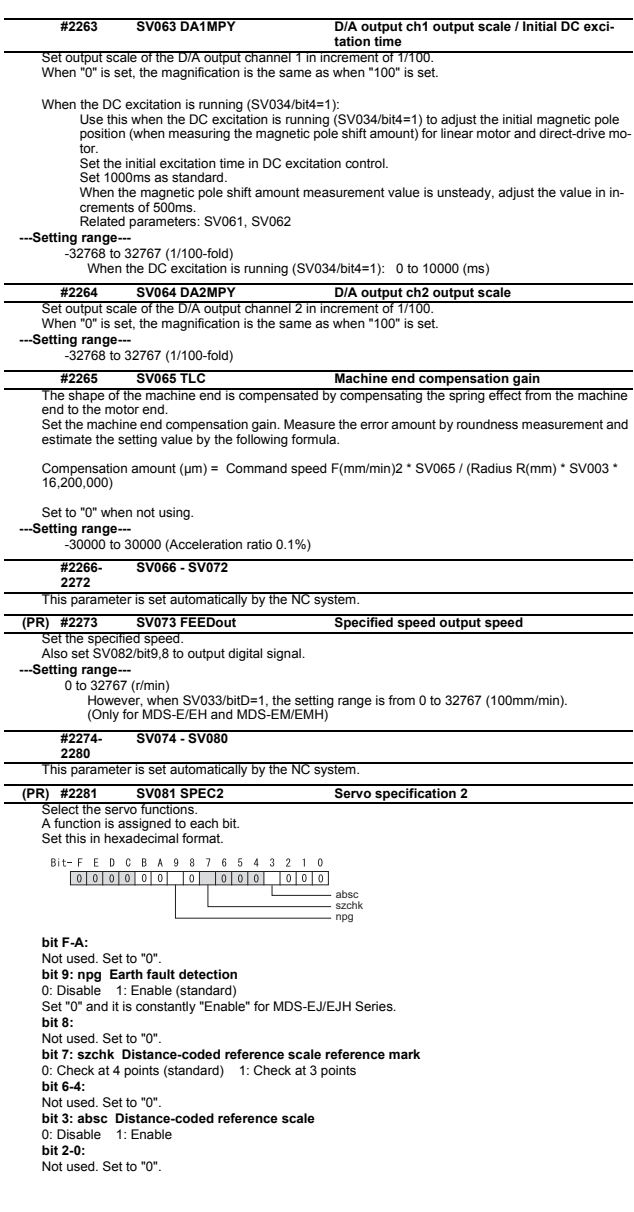

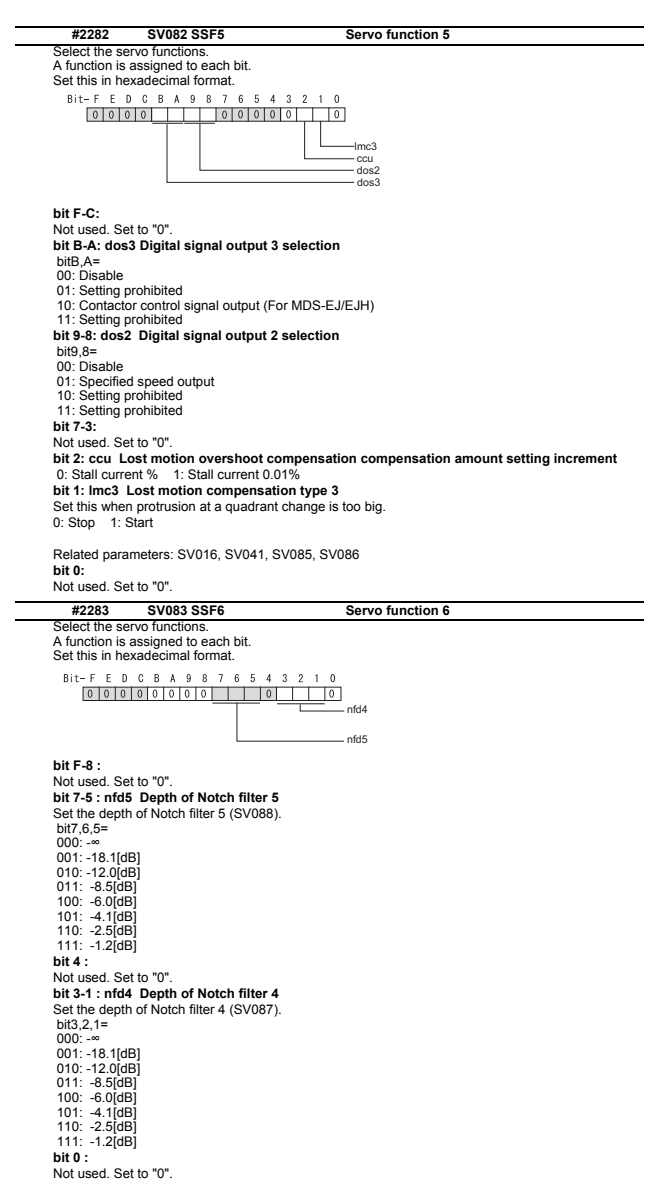

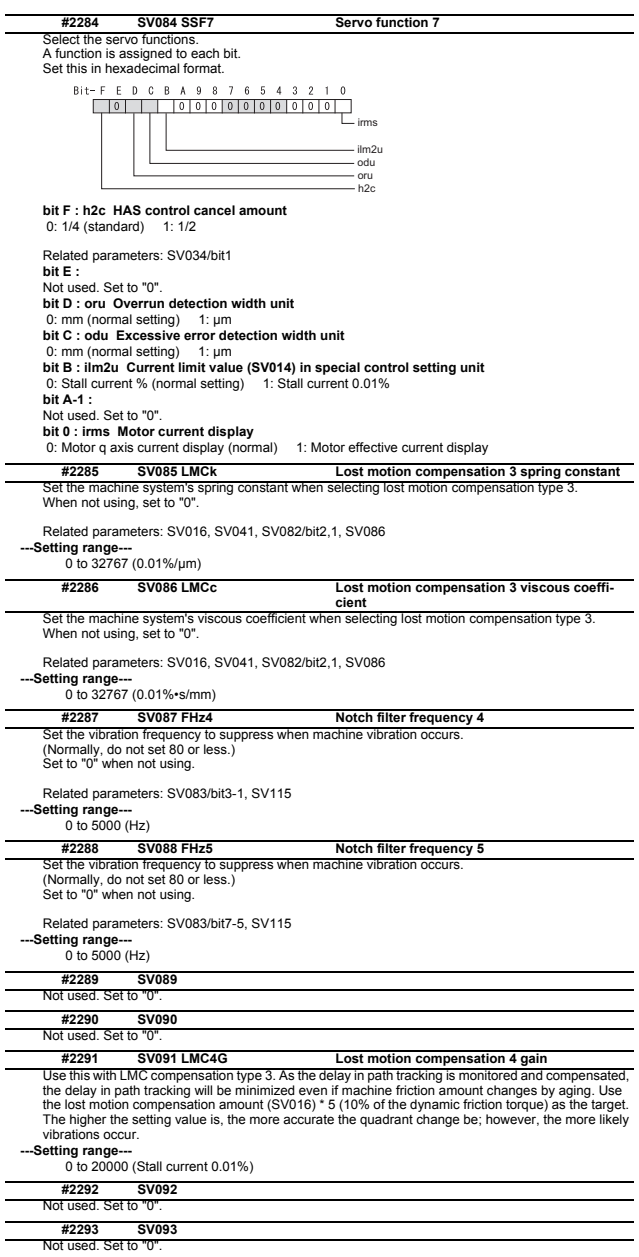

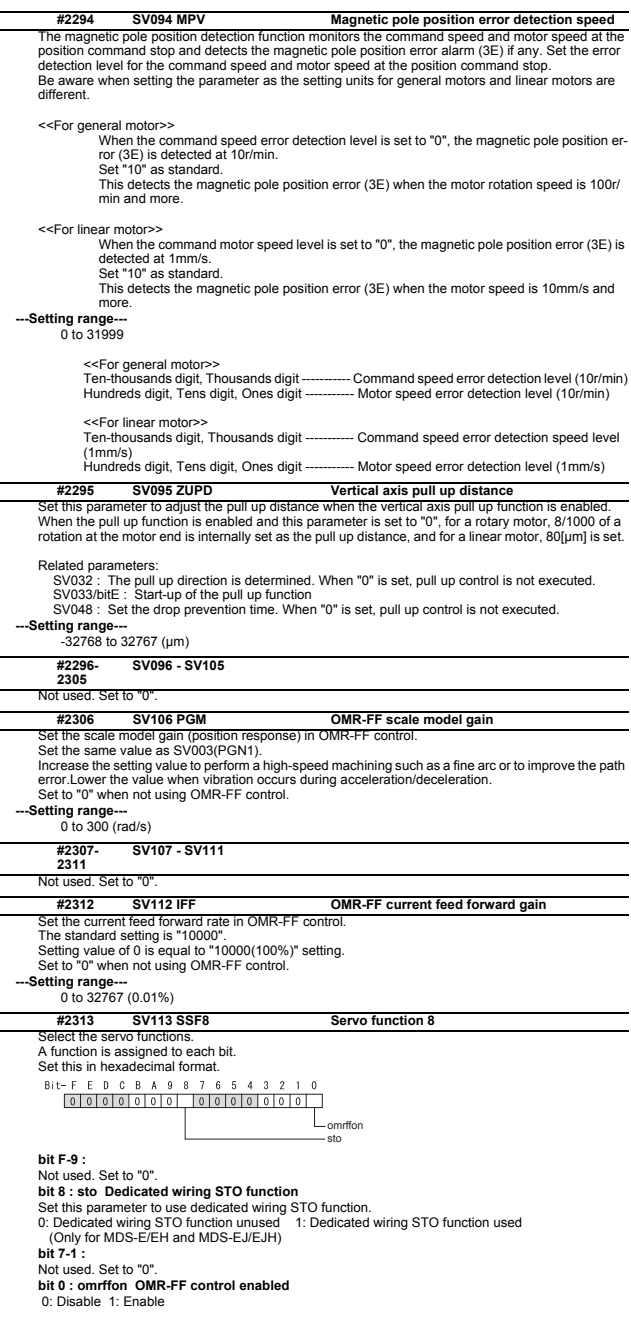

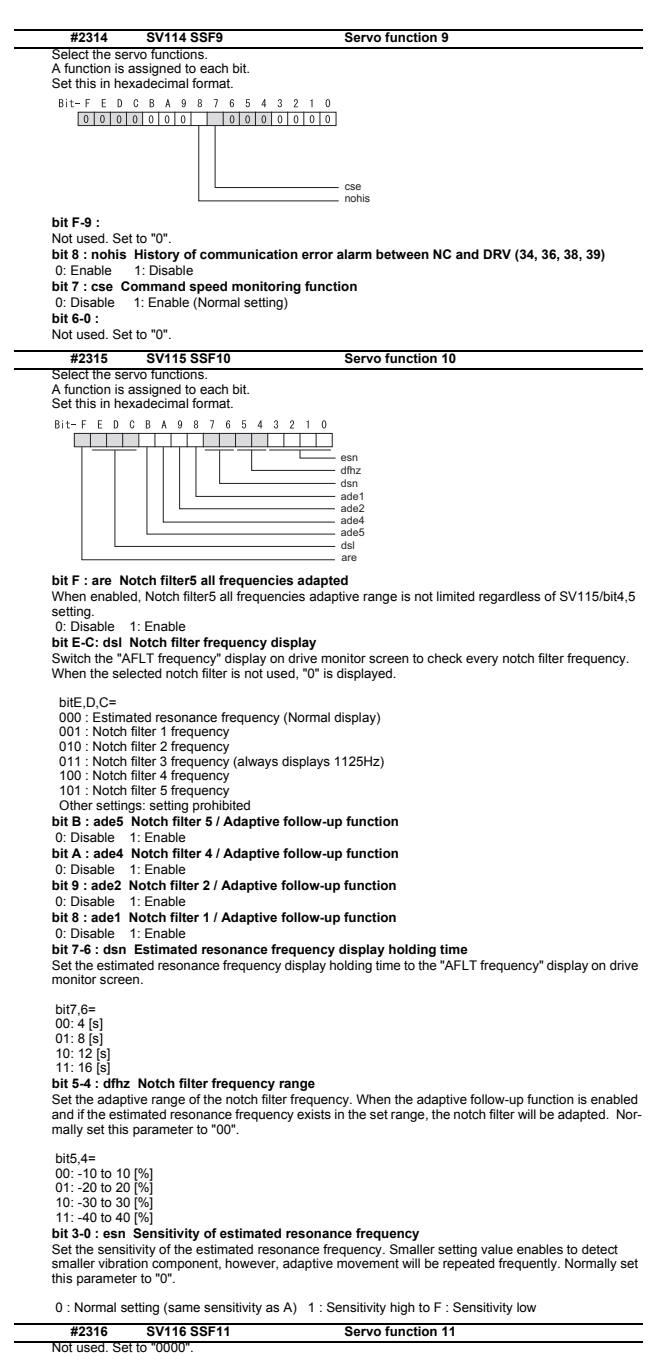

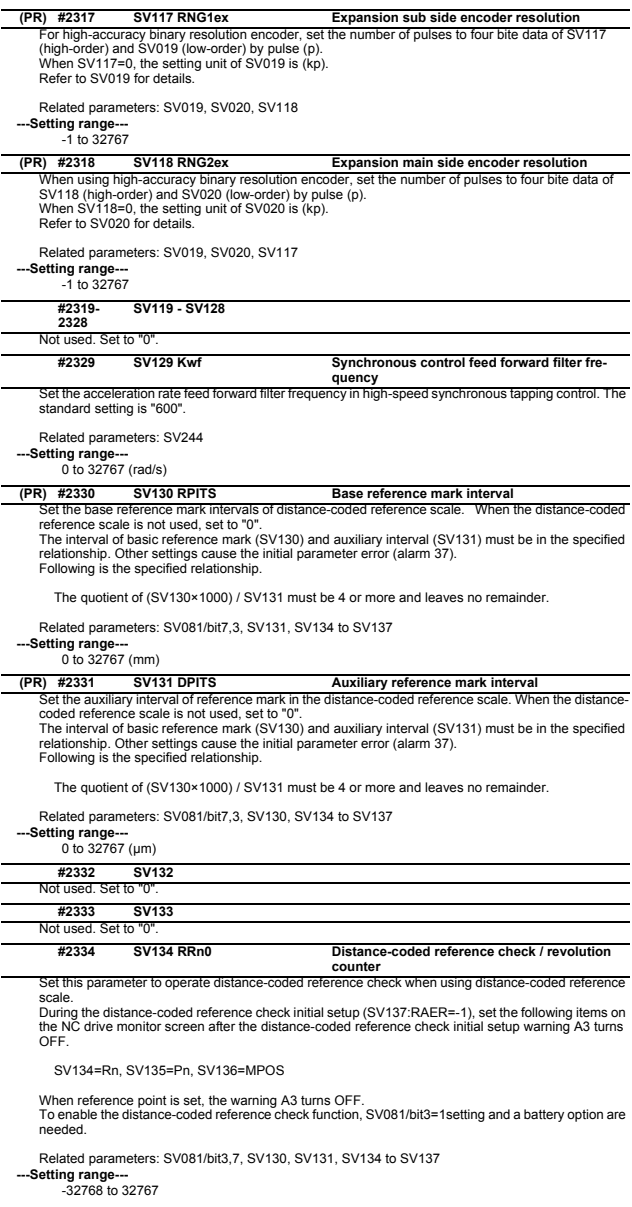

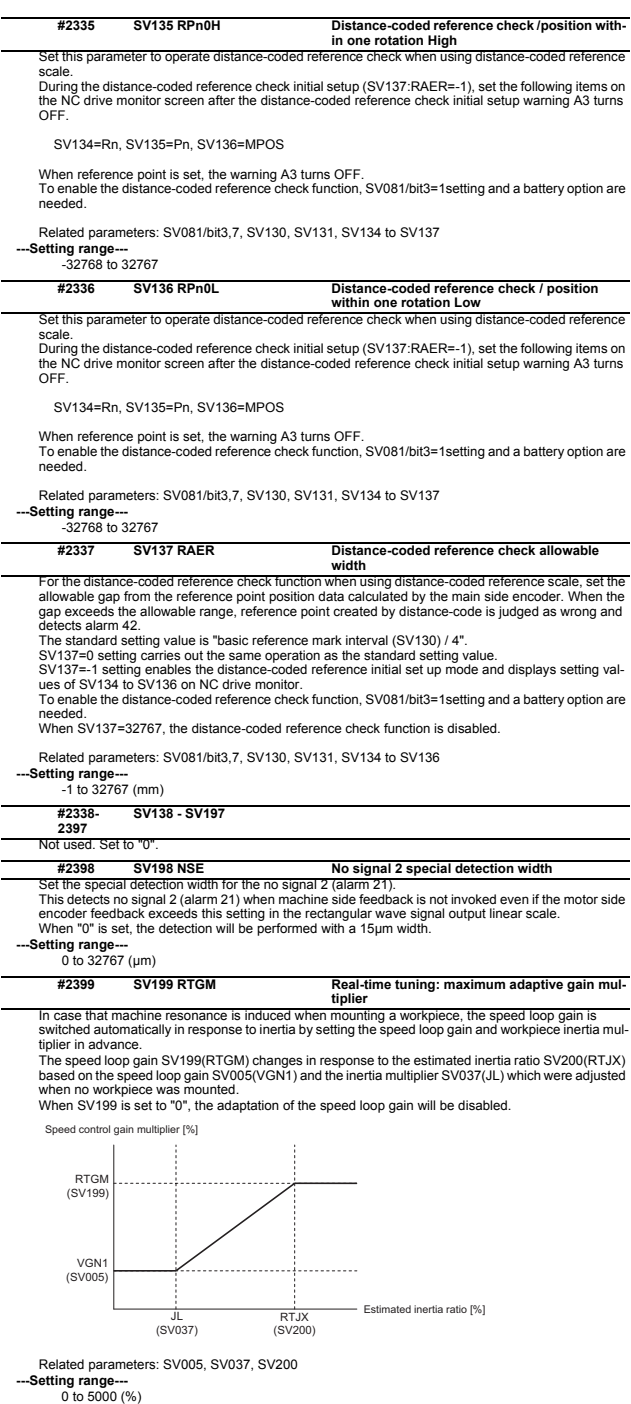

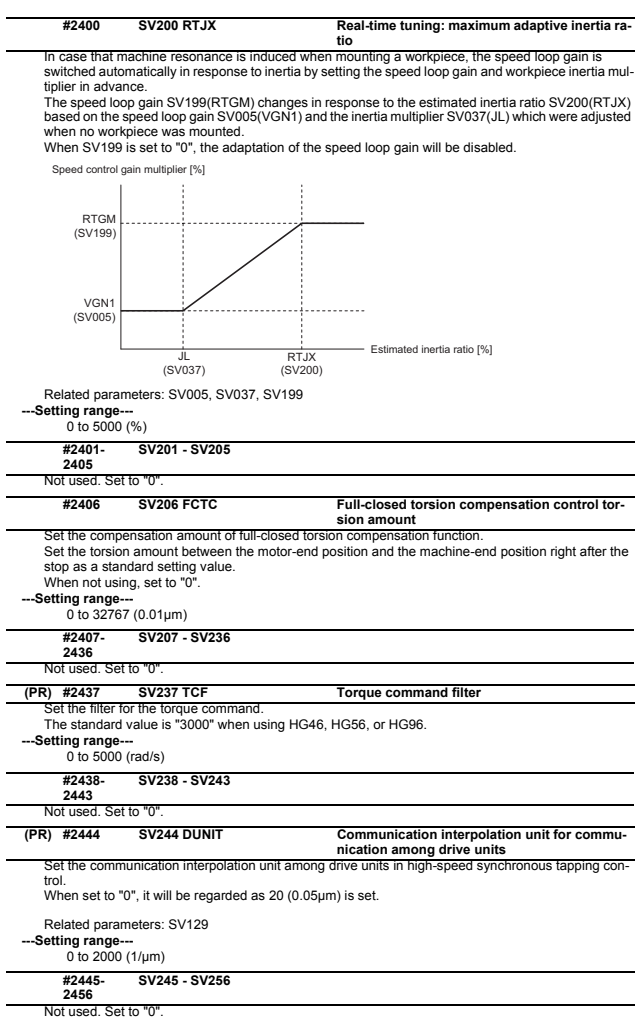

# **2.8 Spindle Specification Parameters**

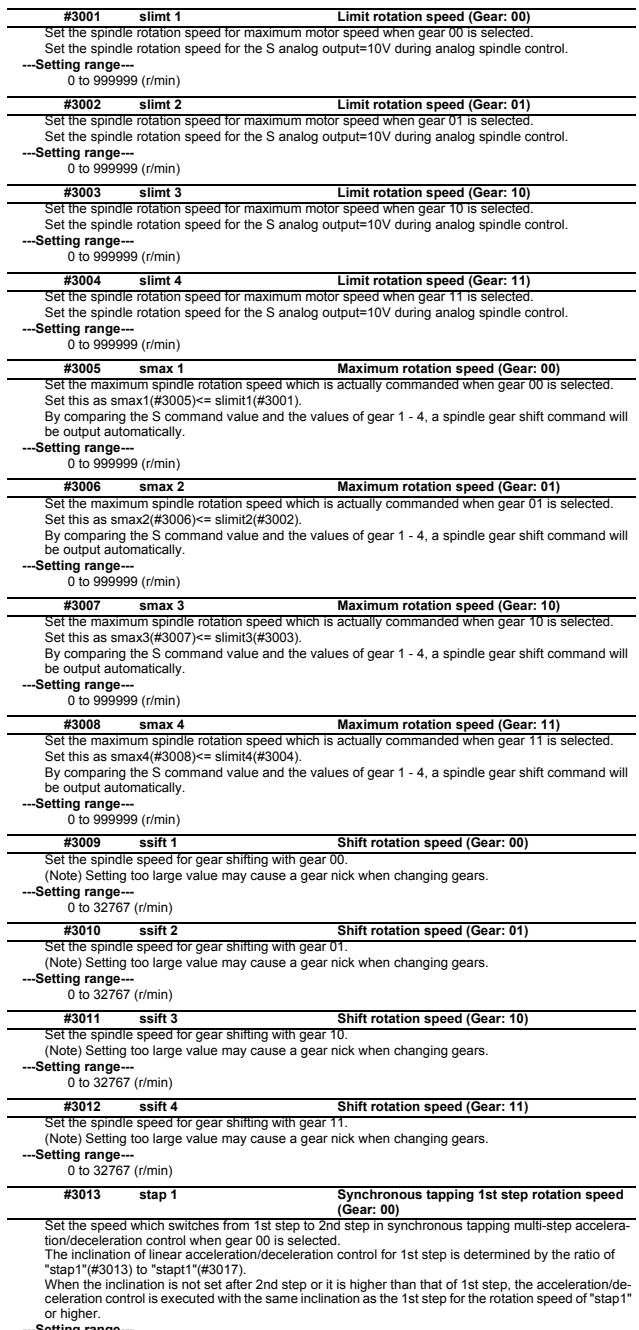

**---Setting range----**<br>(0 to 99999 (r/min)

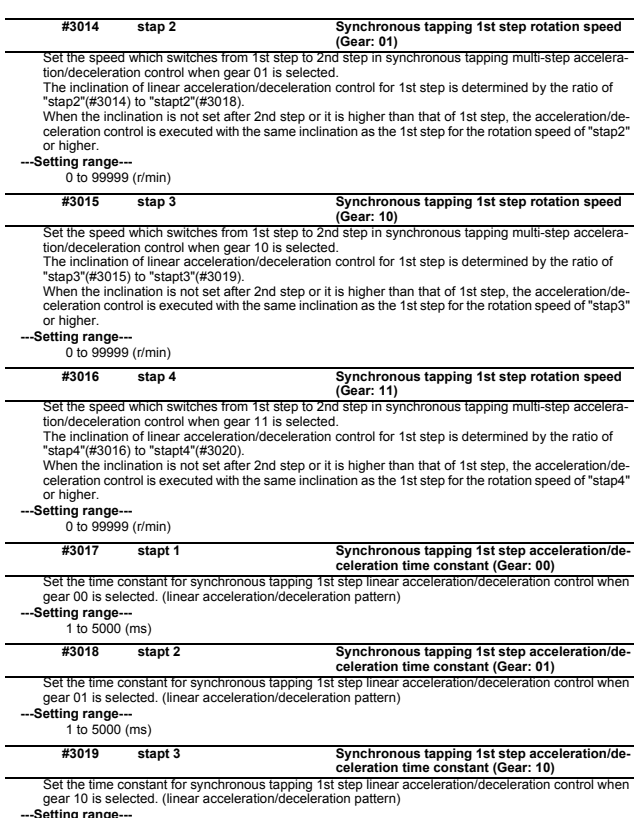

**---Setting range---** 1 to 5000 (ms)

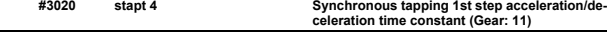

Set the time constant for synchronous tapping 1st step linear acceleration/deceleration control when gear 11 is selected. (linear acceleration/deceleration pattern)

**---Setting range---** 1 to 5000 (ms)

#### **< Relation of spindle limit rotation speed and spindle maximum rotation speed >**

The spindle rotation speed which can be attained at the spindle motor's maximum rotation speed is<br>set for the limit rotation speed (slimt). This value is obtained by multiplying the gear ratio on the spindle<br>motor maximum speed is to be limited according to the machine specifications, such as the spindle gear specifications. Up to four value can be set for gear changeover.

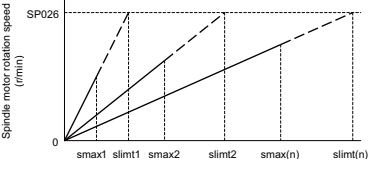

Spindle rotation speed (r/min)

## **< Synchronous tapping multi-step acceleration/deceleration control parameter >**

The acceleration/deceleration control can be set up to three steps in synchronous tapping control to carry out an optimal acceleration/deceleration control in accordance with the spindle motor characteristics whose output torque steps down when exceeding the base rotation speed.

Set the inclination for 2nd step or subsequent steps when the maximum rotation speed exceeds the base rotation speed during synchronous tapping control.

When the inclination is not set after 2nd step or it is higher than that of 1st step, the acceleration/de-celeration control is executed with the same inclination as the 1st step for all the rotation speed.

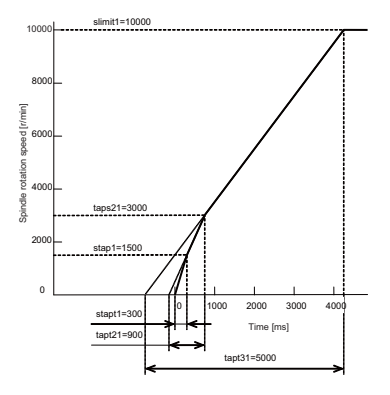

#### **< Spindle synchronization multi-step acceleration/deceleration control parameter >**

The acceleration/deceleration control can be set up to eight steps in spindle synchronization control to carry out an optimal acceleration/deceleration control in accordance with the spindle motor characteristics whose output torque steps down when exceeding the base rotation speed and further attenuate in output stepdown zone.

For 2nd step or subsequent steps, the specification allows to set the time constant magnification and changeover rotation speed based on the acceleration/deceleration setting of the 1st step. Set the value of limit rotation speed or higher as the changeover rotation speed for the step not to be shifted when not carrying out a step shift.

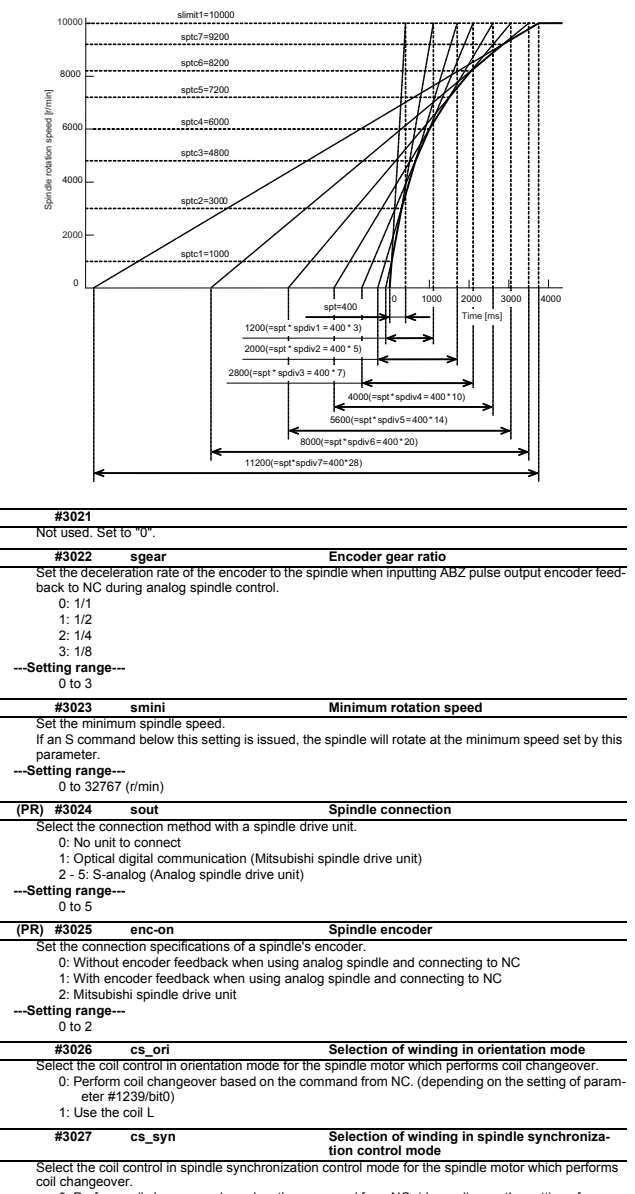

0: Perform coil changeover based on the command from NC. (depending on the setting of parameter #1239/bit0)

1: Use the coil H

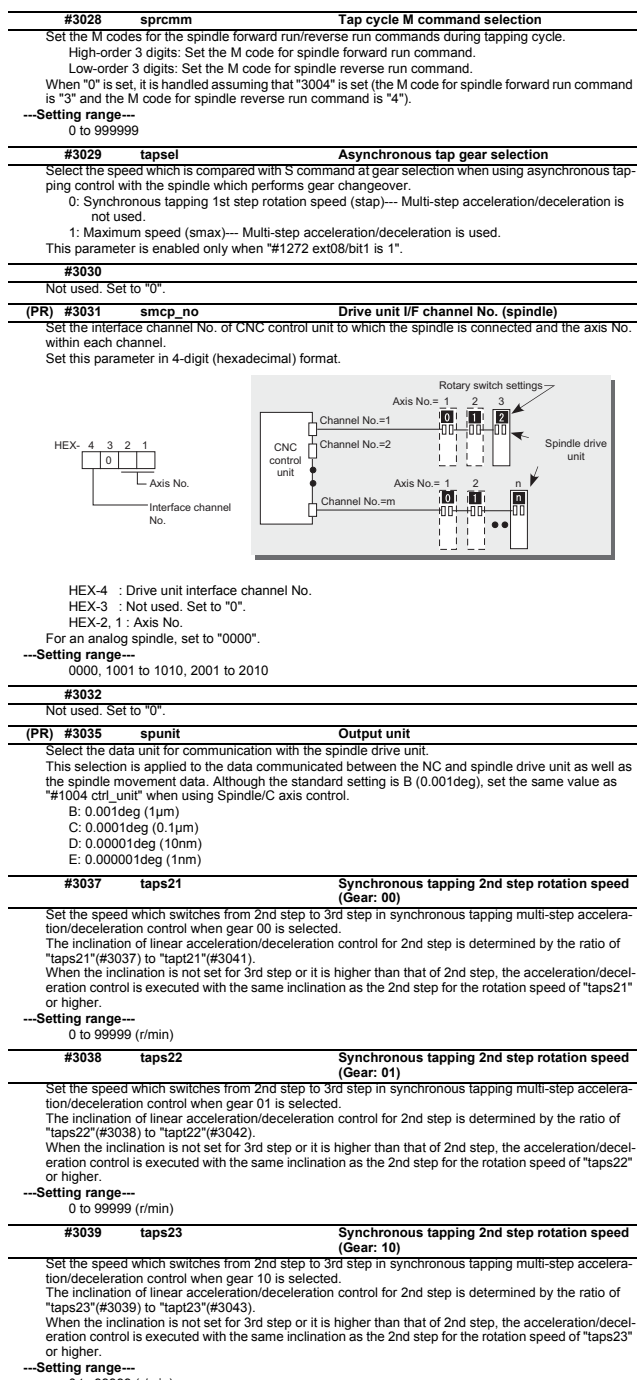

0 to 99999 (r/min)

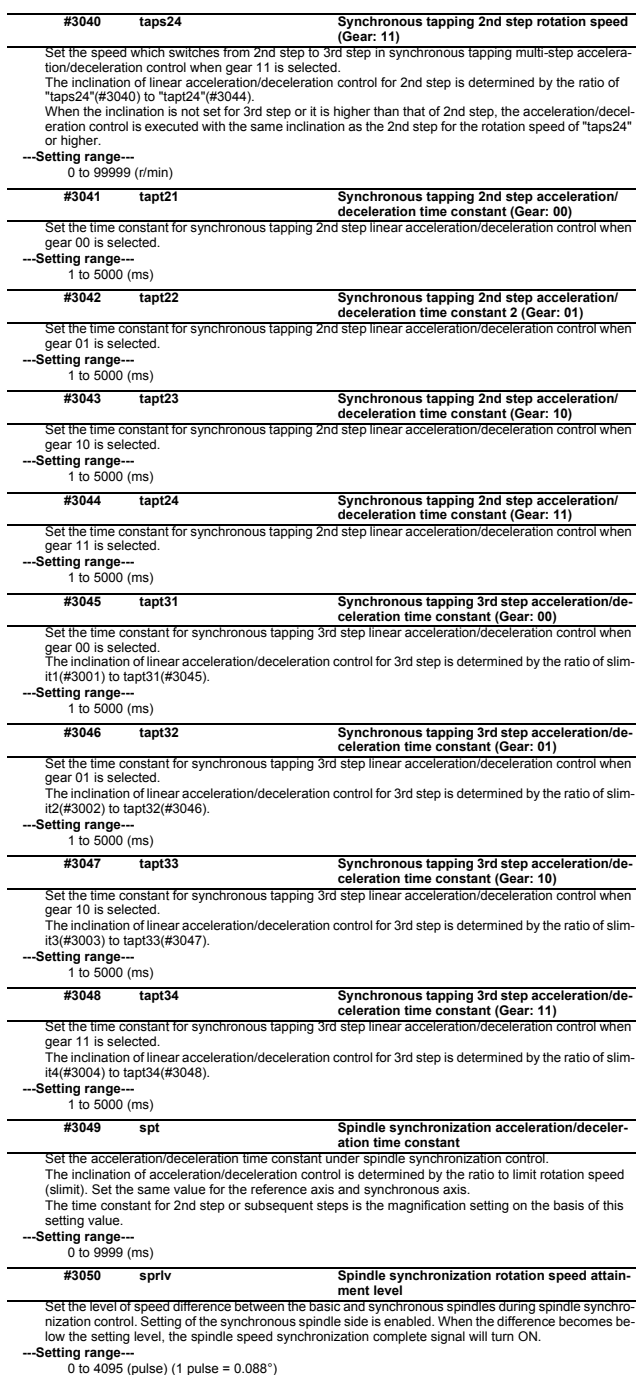

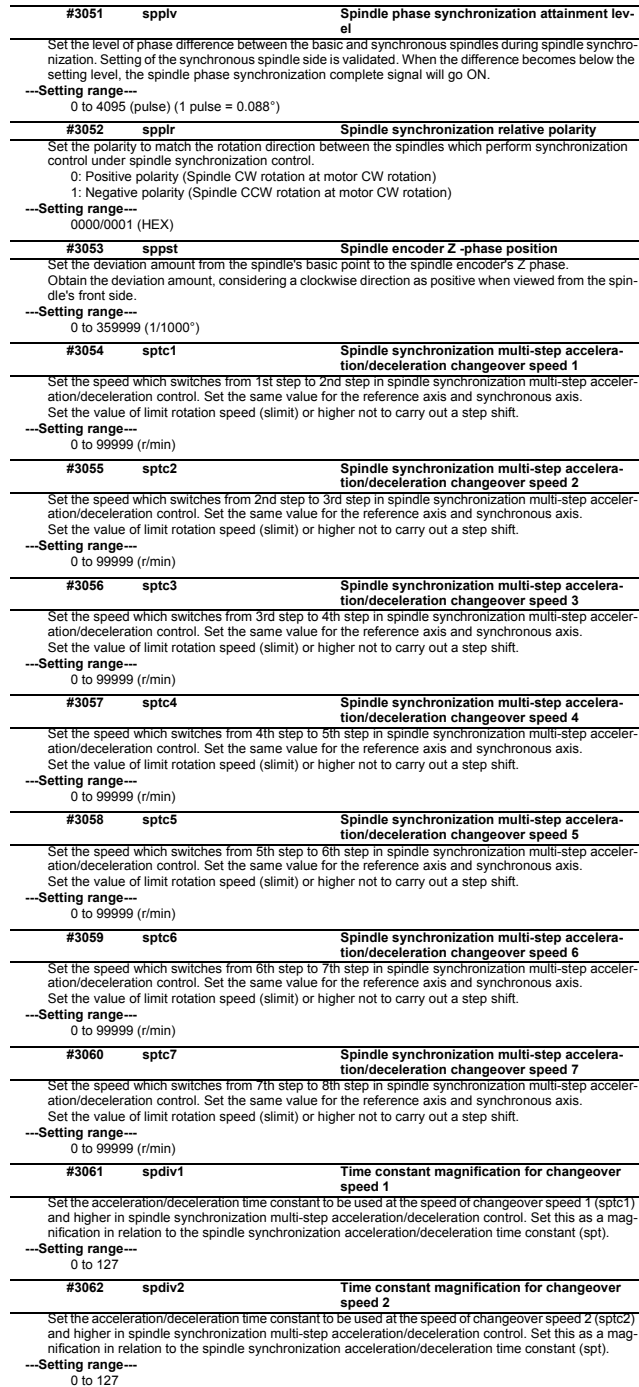

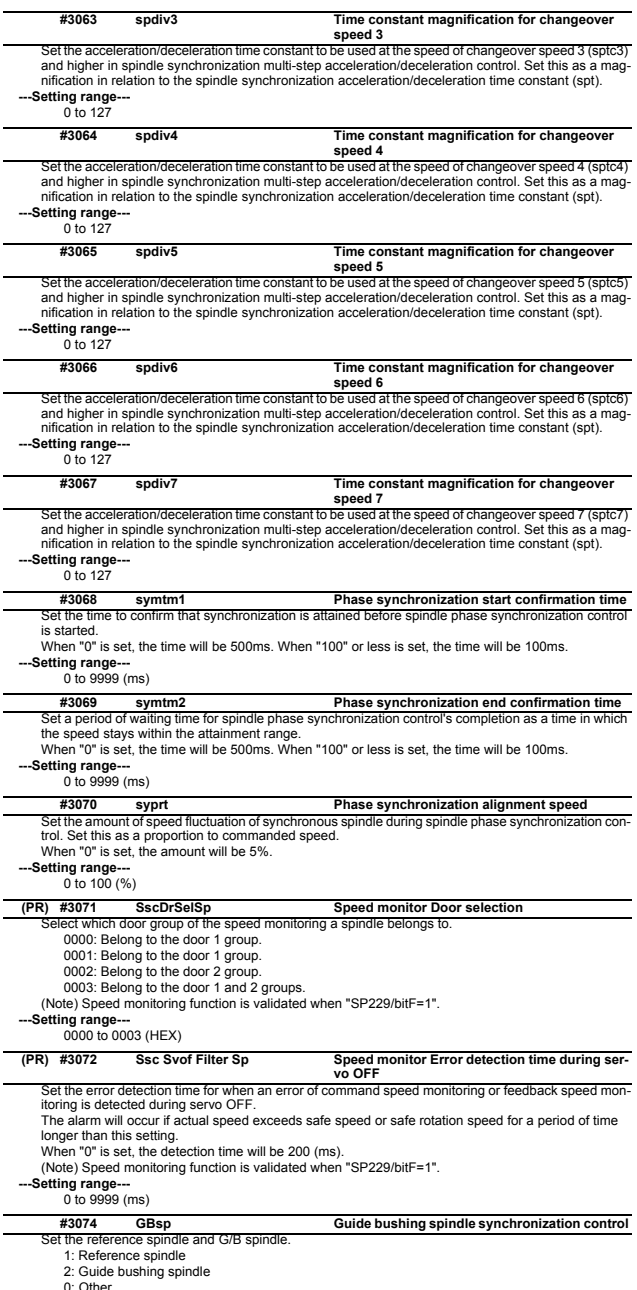

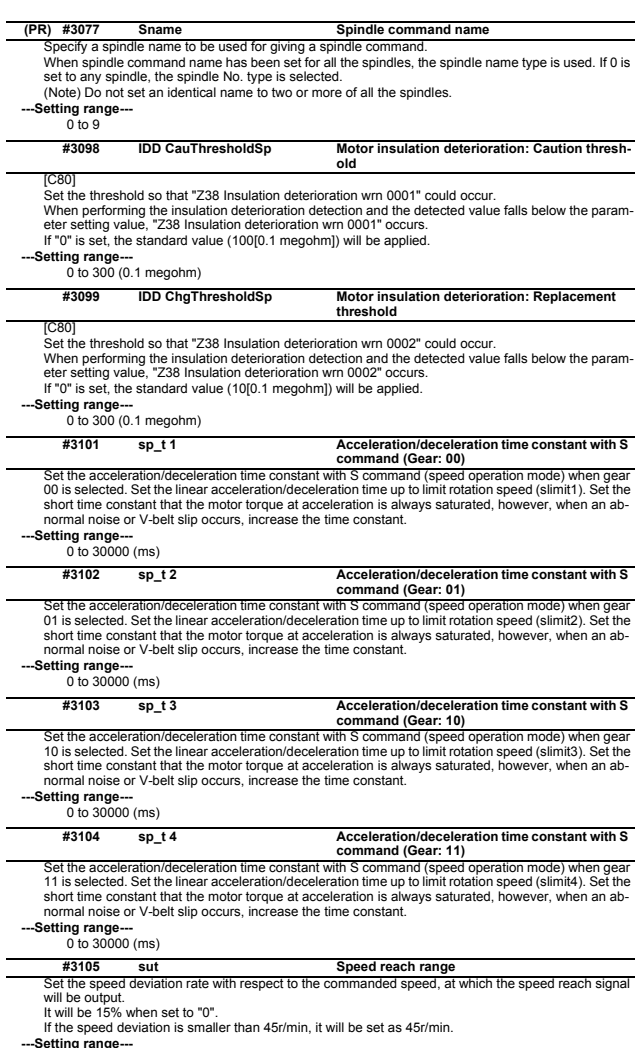

**---Setting range---** 0 to 100 (%)

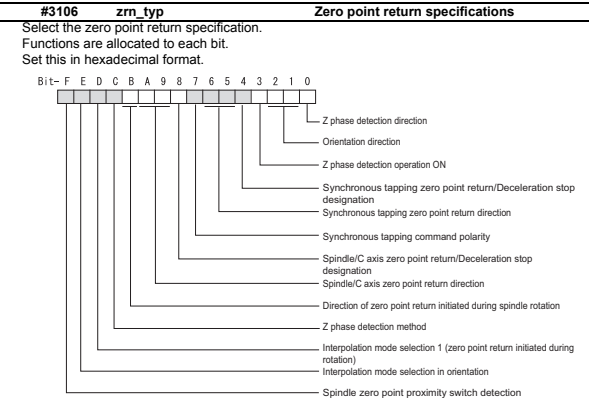

## **bitF: Spindle zero point detection with proximity switch**

- 0: Normal
- 1: Enable spindle zero point detection using proximity switch

#### **bitE: Control mode selection in orientation**

- Select non-interpolation mode when vibration occurs since the gain is high during the orientation. 0: Interpolation mode (Use the interpolation mode gain "SP002".)
	- 1: Non-interpolation mode (Use the non-interpolation mode gain "SP001")
- **bitD: Interpolation mode selection 1 (zero point return initiated during rotation)**
	- 0: Non-interpolation mode
	- 1: Interpolation mode

#### **bitC: Z phase detection method**

0: Follows Z phase detection direction (bit0).

- 1: Rotates in the commanded direction at Z phase detection speed to detect Z phase.
- \* To enable Z phase detection operation, set the parameter "#3106 zrn\_typ bit3 (Z phase detection operation ON)" to "1".
- 

## **bitB: Direction of zero point return initiated during spindle rotation**

#### [M8]

- 0: Follow the setting of zero point return direction
	-
	-
	- Follow the direction setting of orientation (bit2-1) Follow the setting of synch tap zero return (bit6-5) Follow the setting of spindle C axis zero return (bitA-9)
- 1: Follow the spindle rotation direction

#### **bitA-9: Spindle/C axis zero point return direction**

 $bitA.9=$ 

- 00: Short-cut
- 01: Forward run
- 10: Reverse run

#### **bit8: Designate zero point return**

- 0: Compatible operation with our conventional series (Automatically return to zero point simultaneously with C-axis changeover)
- 1: Standard setting

#### **bit7: Synchronous tapping command polarity**

- 0: Forward direction
- 1: Reverse direction (The standard setting when spindle and motor are directly coupled)

## **bit6-5: Synchronous tapping zero point return direction**

- bit 6,5=
- 00: Short-cut
- 01: Forward run
- 10: Reverse run

#### **bit4: Designate zero point return**

- 0: Automatically return to zero point before synchronous tapping is started (tapping phase alignment)
- 1: Not return to zero point and immediately synchronous tapping is started

### **bit3: Z phase detection operation ON**

- 0: When Z phase is not detected, detect Z phase during the rotation executed by a rotation command without performing the detection operation.
- 1: When Z phase is not detected, perform the detection operation according to the settings of bitC and bit0, and then rotate the motor according to a rotation command.

#### **bit2-1: Orientation direction**

- bit 2,1=
- 00: Short-cut
- 01: Forward run

## 10: Reverse run

#### **bit0: Z phase detection direction**

- 0: Forward direction
- 1: Reverse direction

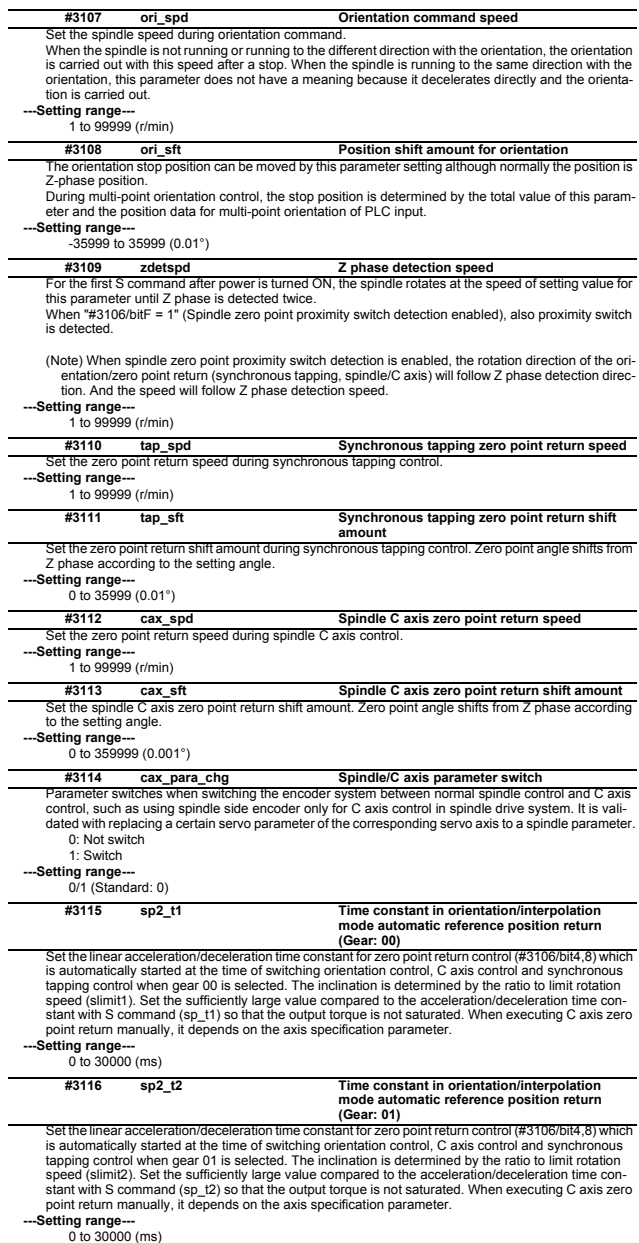

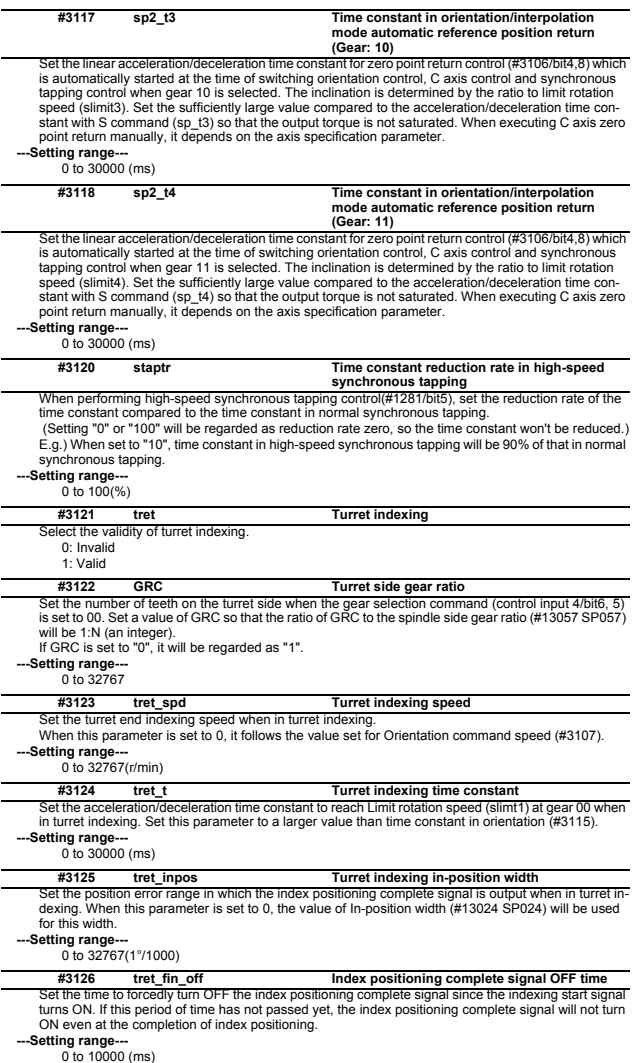

l,

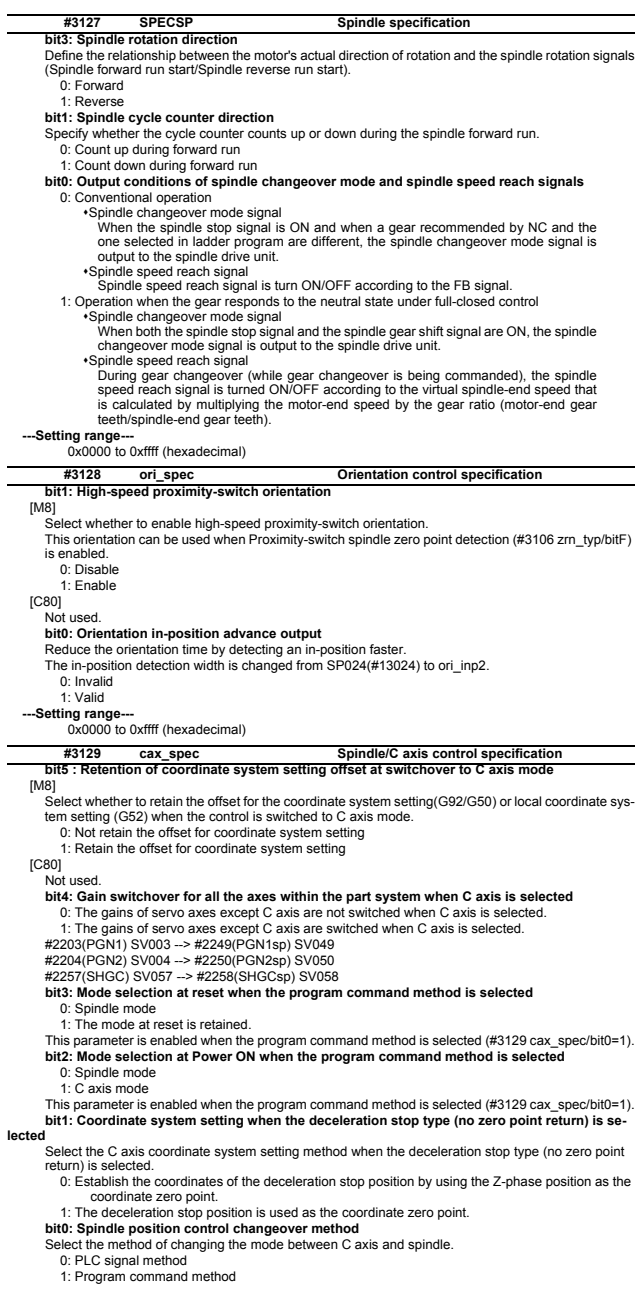

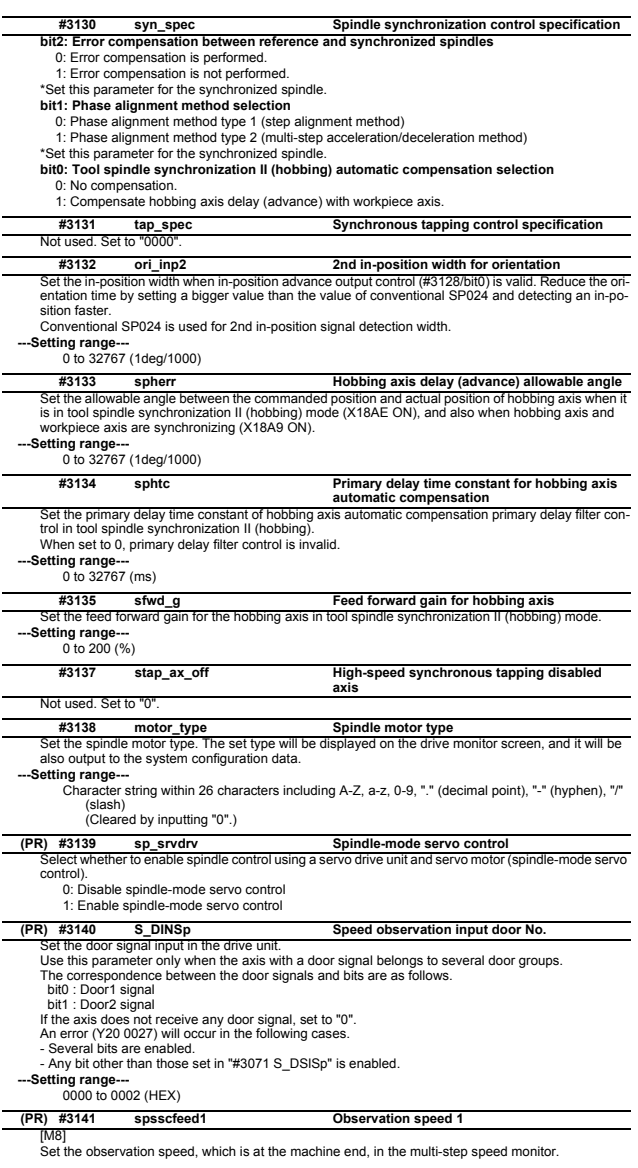

(Note) When the setting value is larger than 18000, the last 2 digits will be ignored.<br>
--Setting range---<br>
--Setting range---<br>
0 to 6553500 (deg/min)<br>
[C80]<br>
(C80]<br>
Mot used.

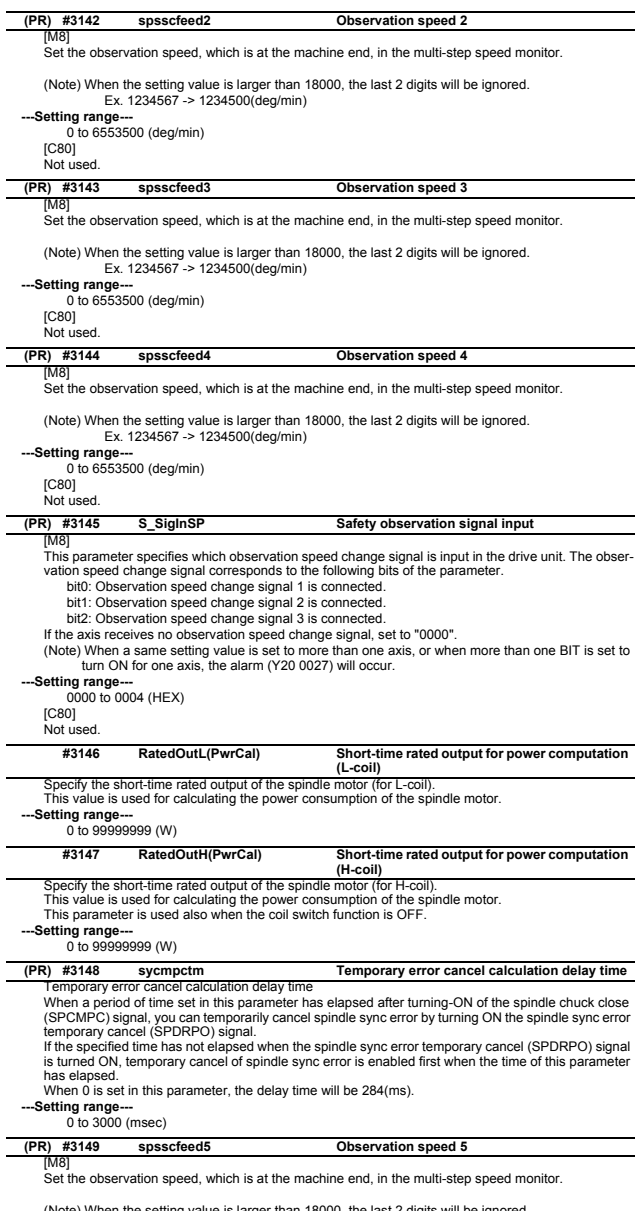

(Note) When the setting value is larger than 18000, the last 2 digits will be ignored.<br>
--Setting range---<br>
--Setting range---<br>
0 to 6553500 (deg/min)<br>
[C80]<br>
(C80]<br>
Not used.

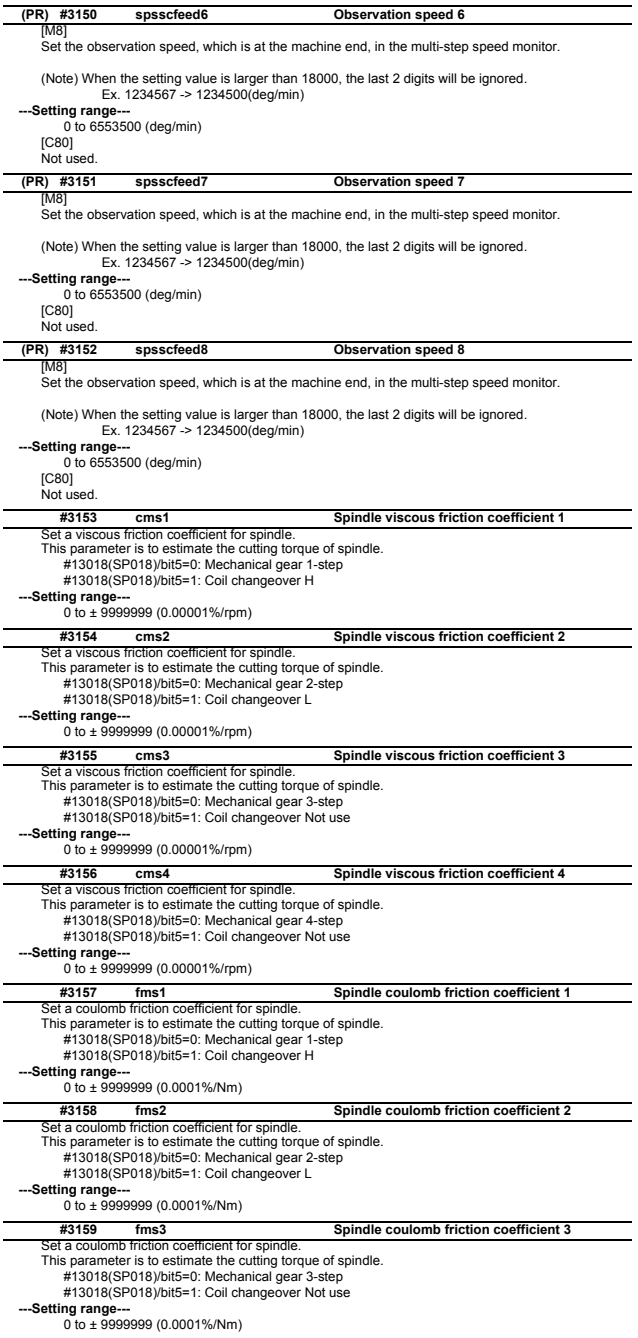

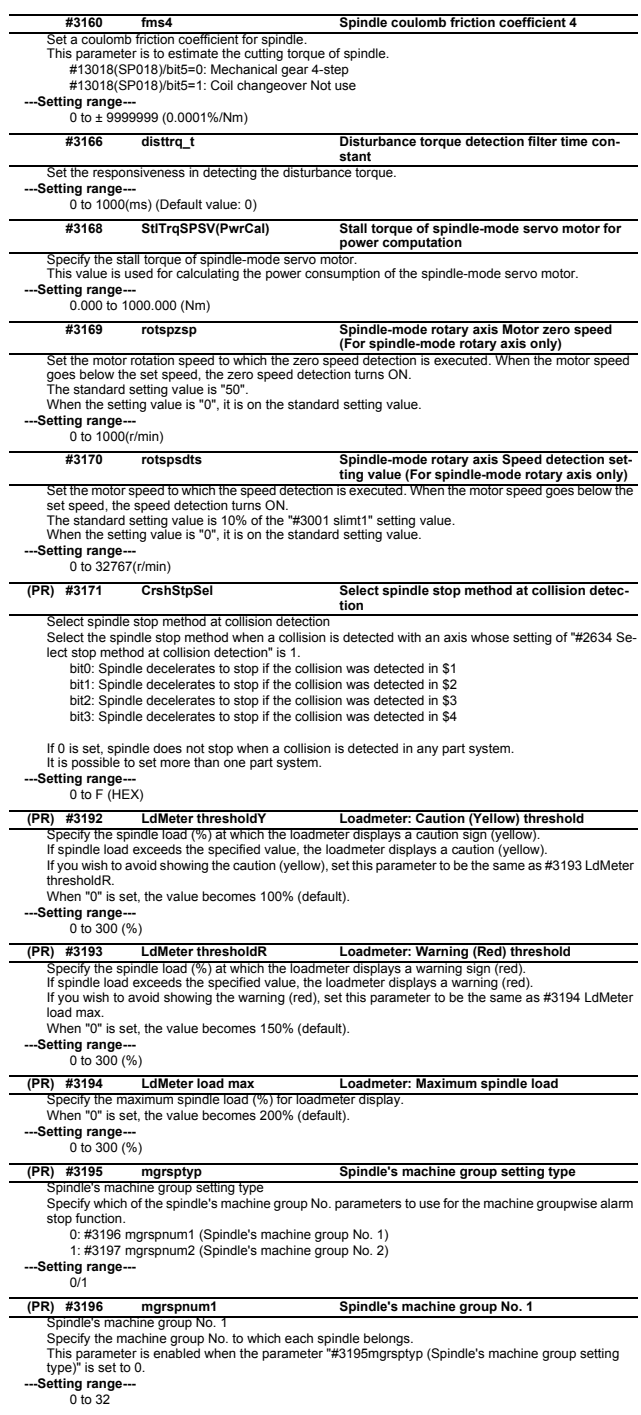

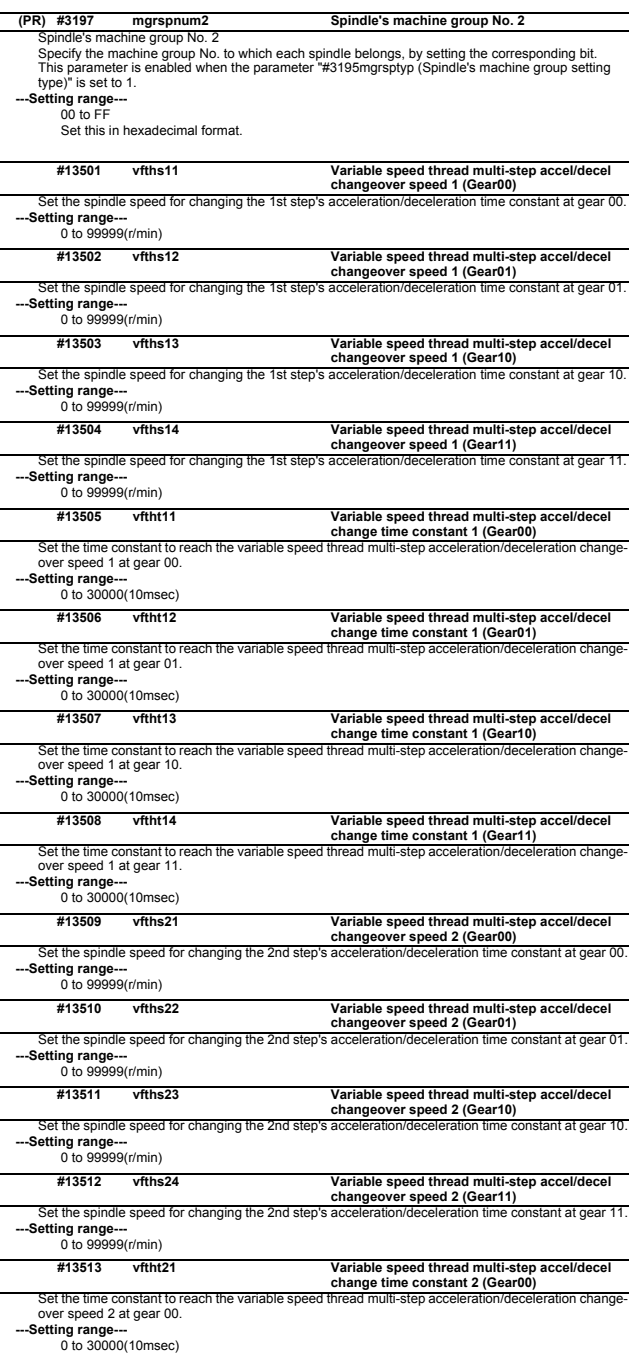

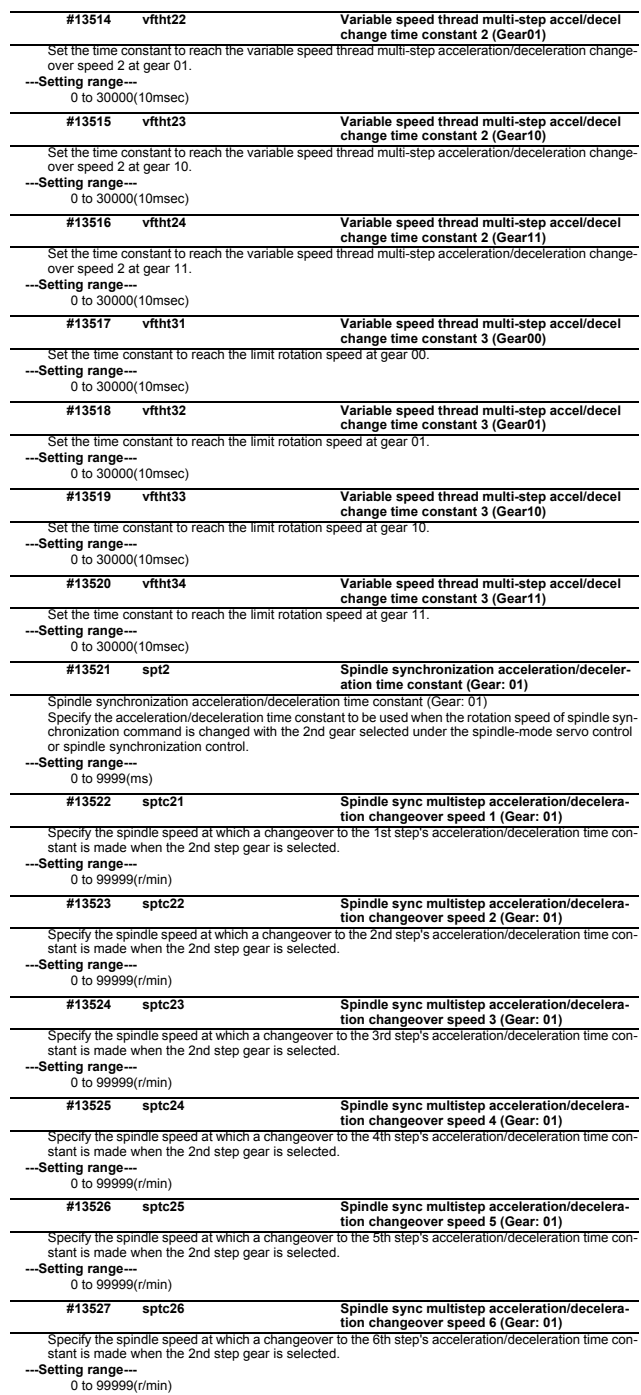

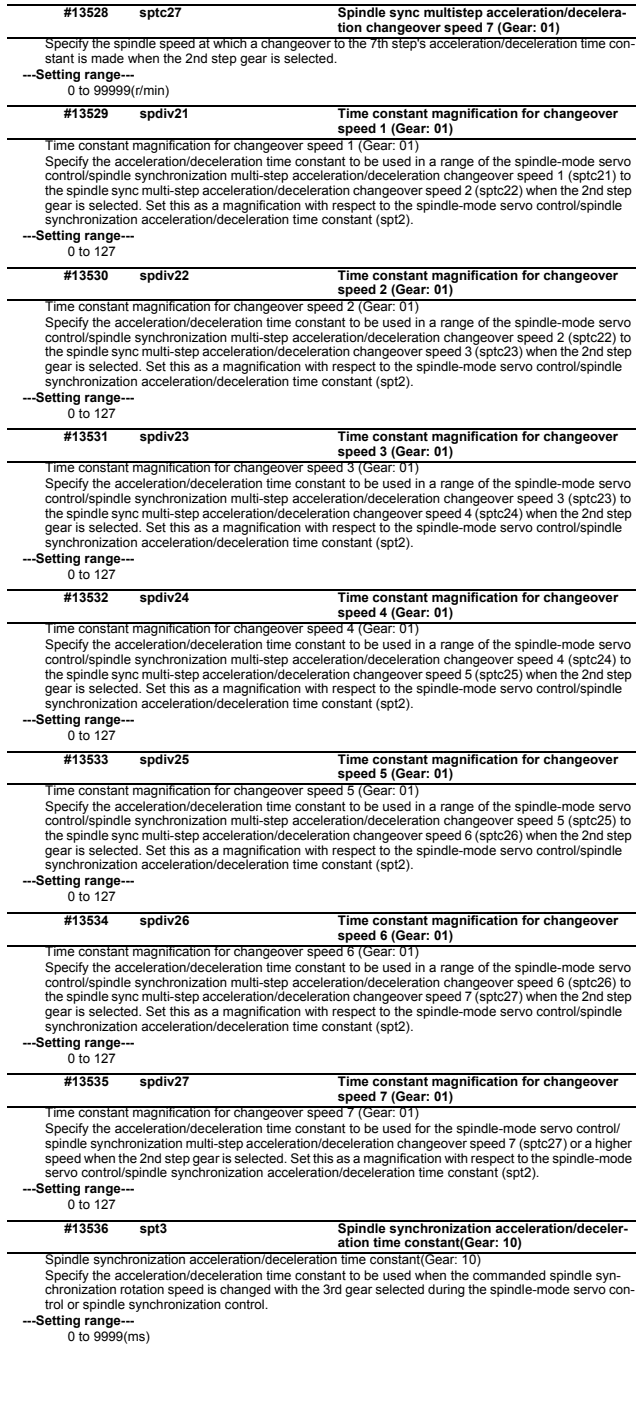

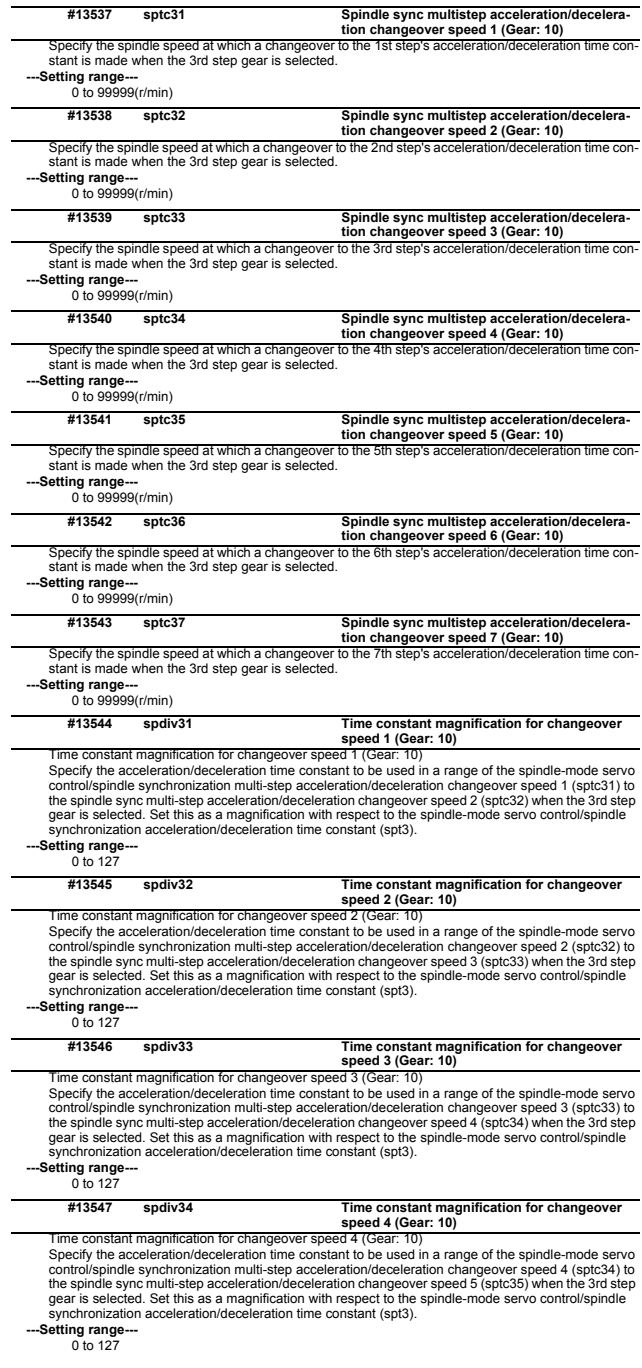

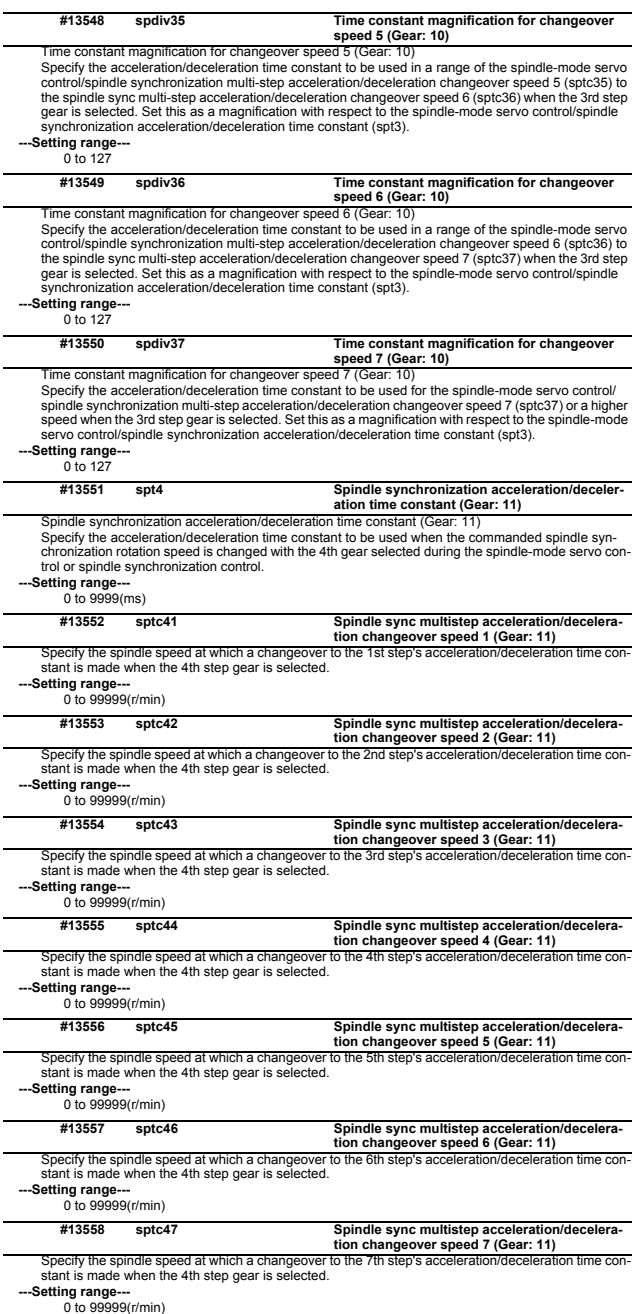
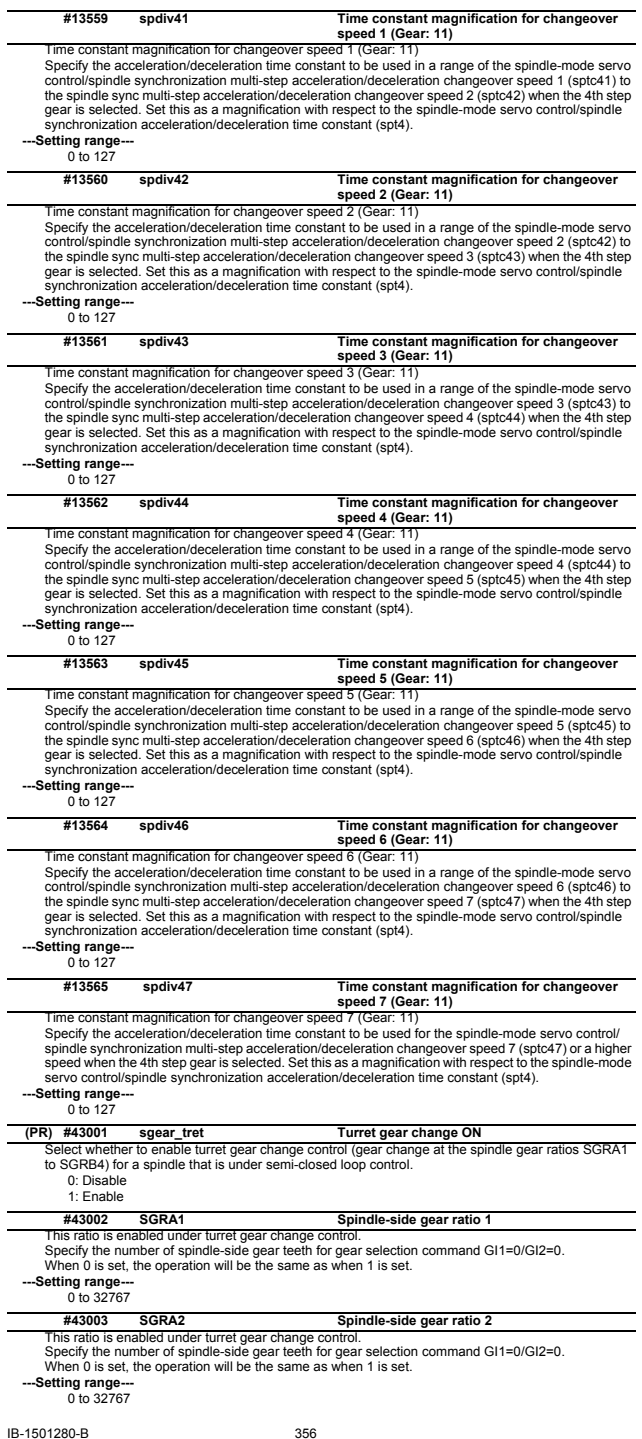

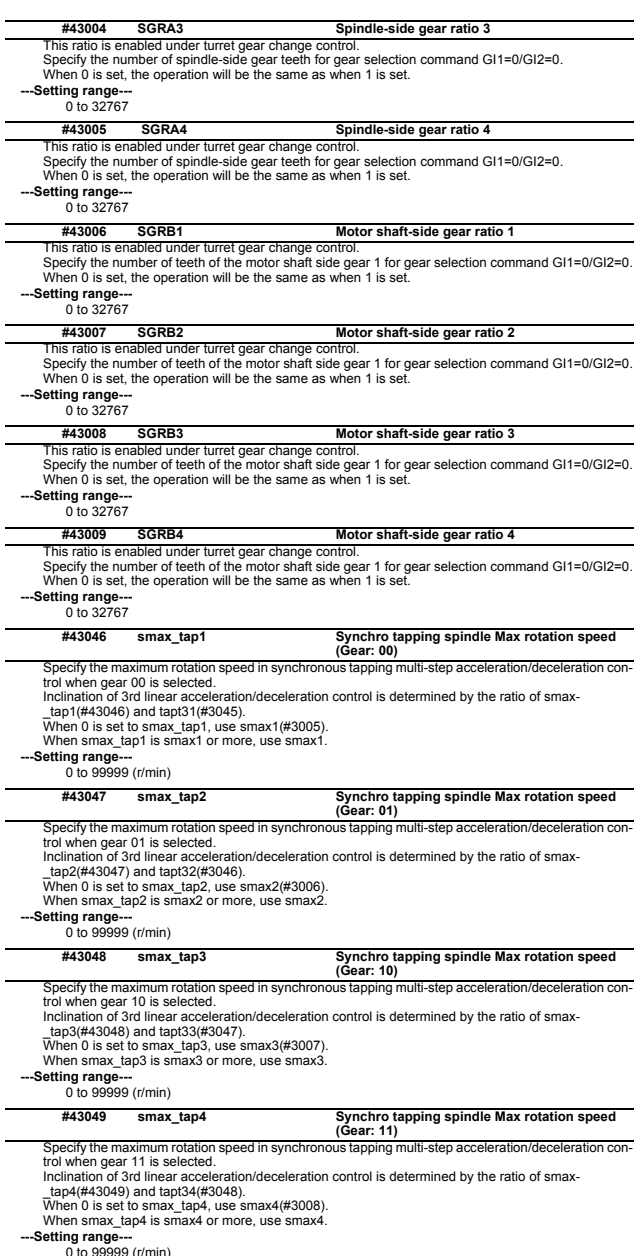

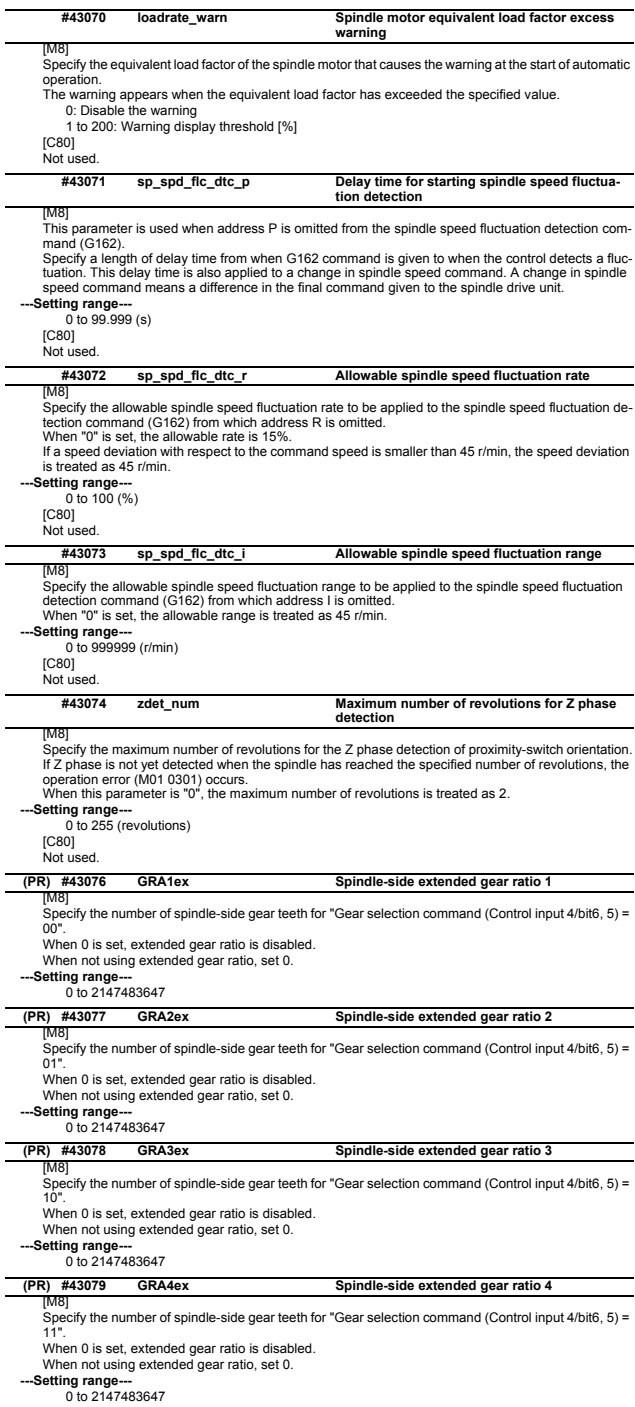

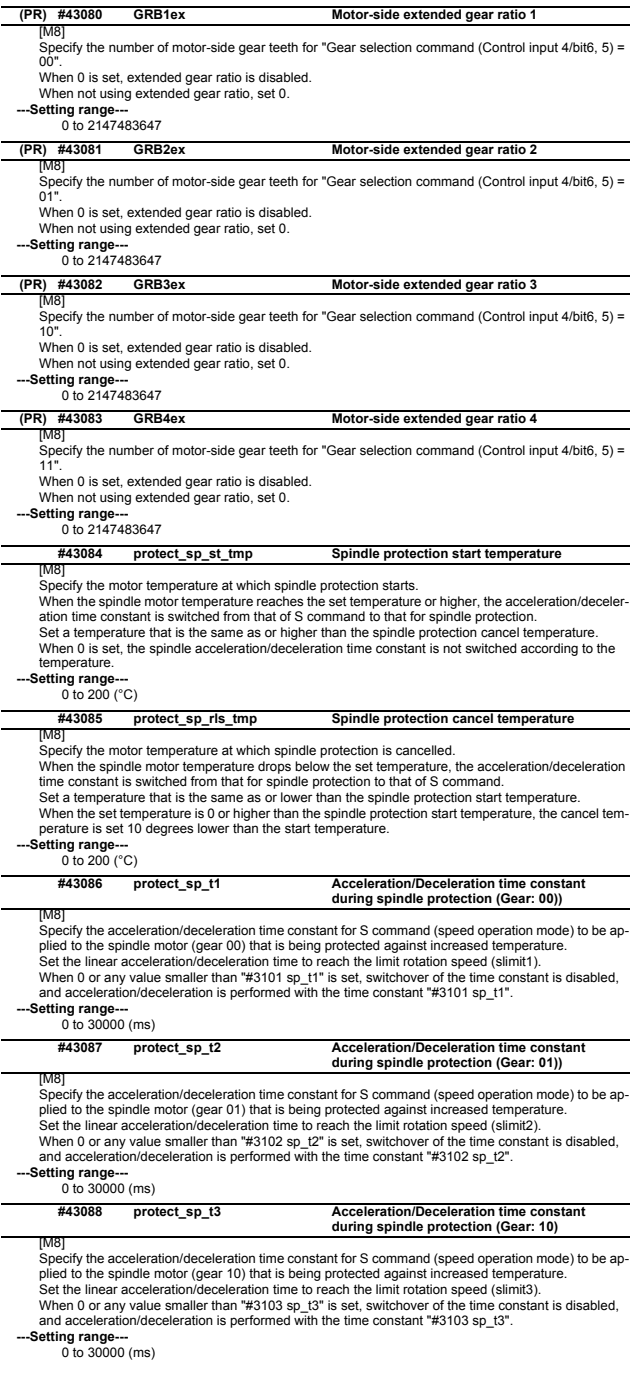

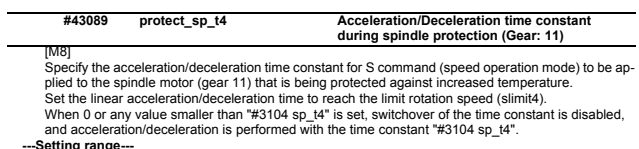

**---Setting range---** 0 to 30000 (ms)

# **2.9 Spindle Parameters**

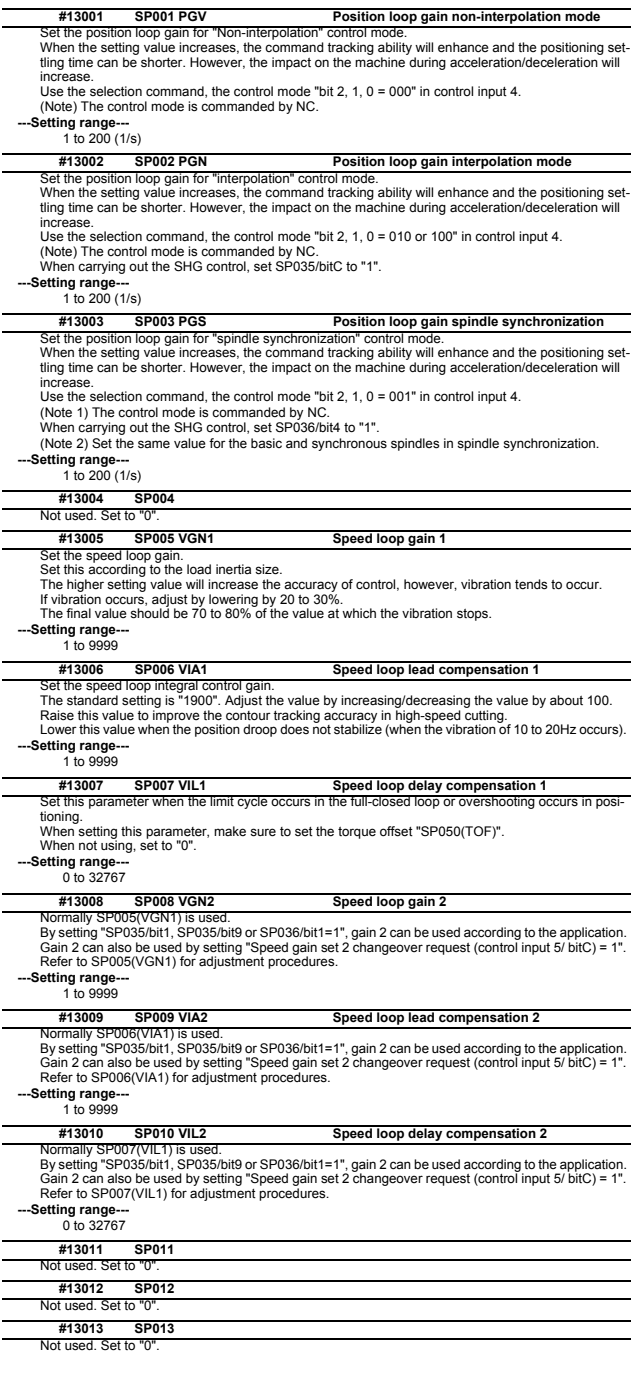

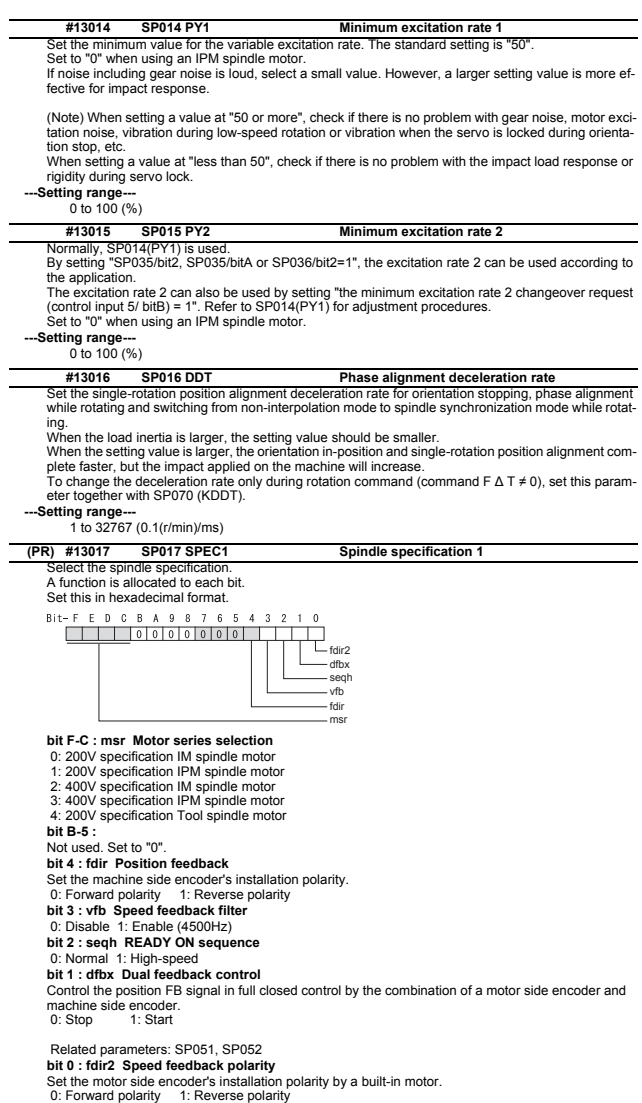

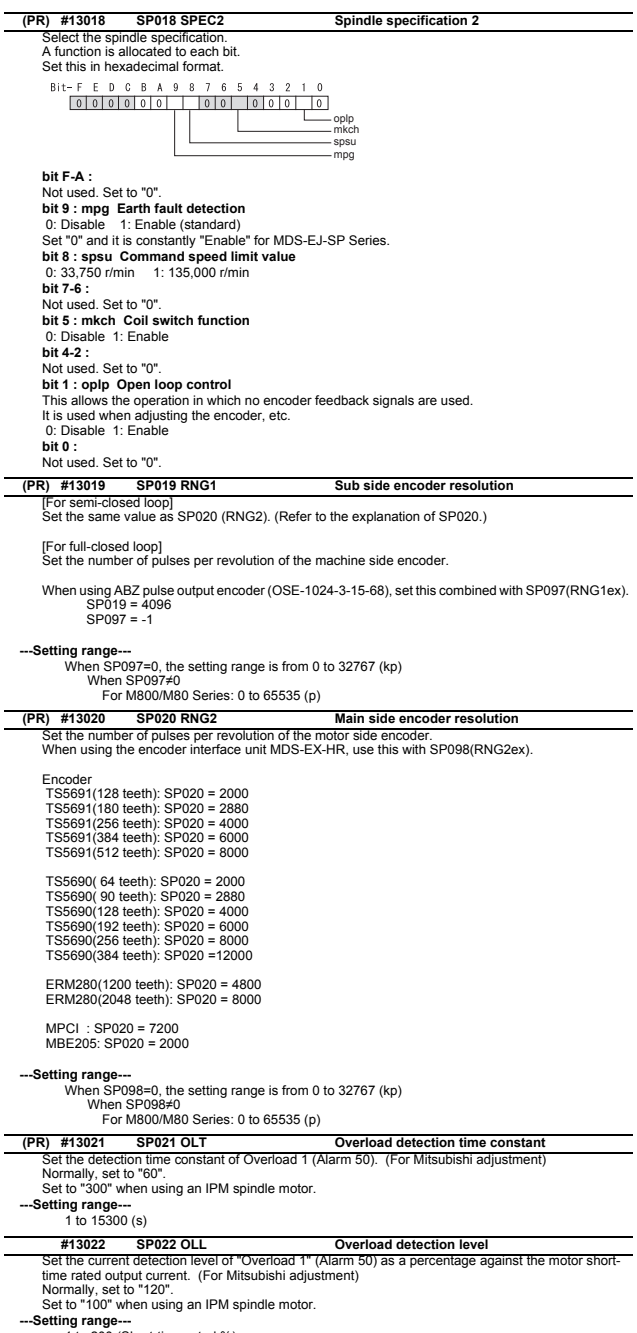

1 to 200 (Short-time rated %)

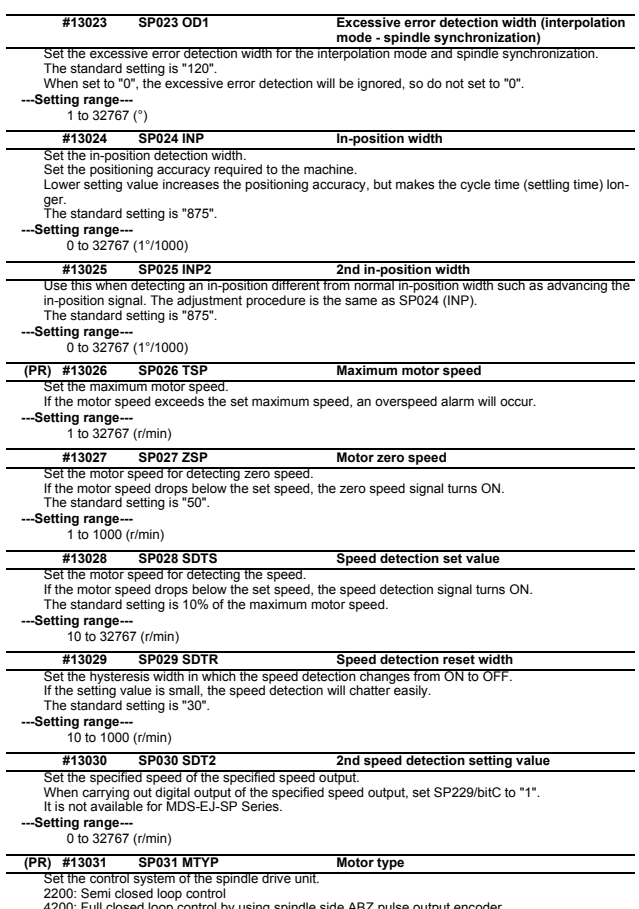

4200: Full closed loop control by using spindle side ABZ pulse output encoder 6200: Full closed loop control by using spindle side serial output encoder

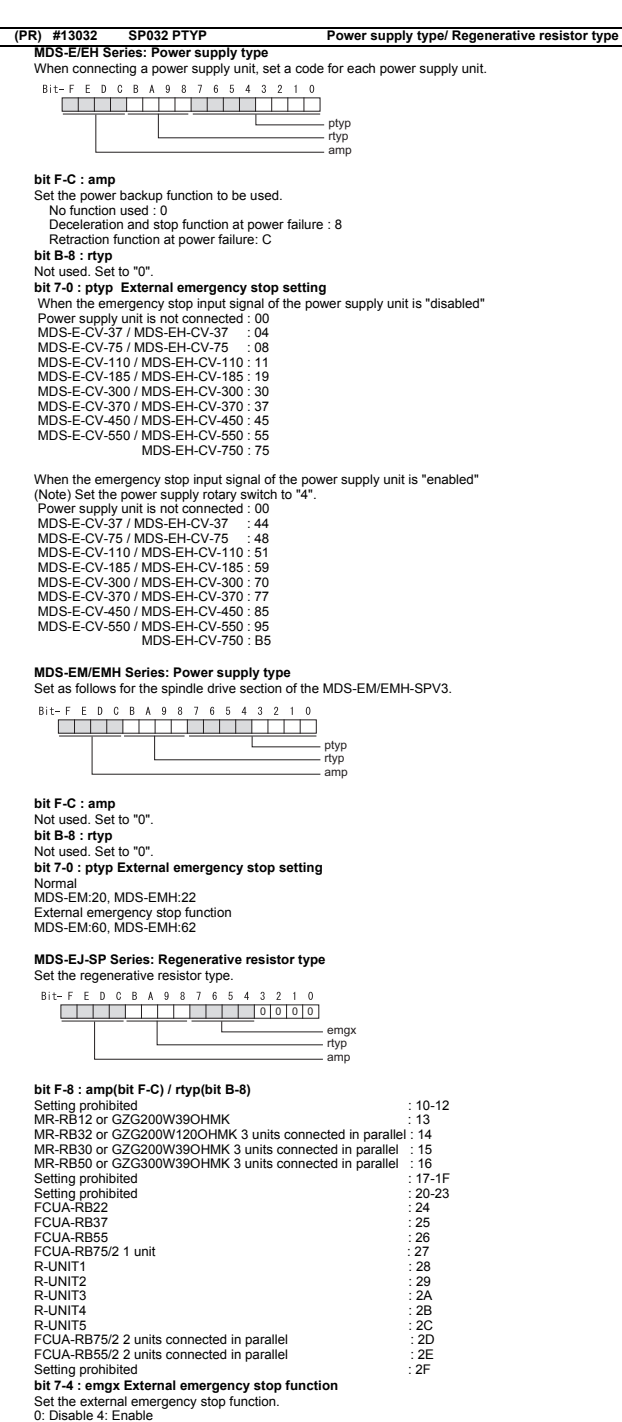

**bit 3-0 :** Not used. Set to "0". **#13033 SP033 SFNC1 Spindle function 1** Select the spindle specification. A function is allocated to each bit. Set this in hexadecimal format. Bit-FEDCBA  $\alpha$  $\mathbf{a}$ ŀ,  $\epsilon$ ŗ,  $\overline{A}$  $\mathbf{a}$  $\overline{2}$  $o o o o o o o o o o o o o o o o o o o o o o o o o o o o o o o o$ </u> lmc2a **bit F-C :**  Not used. Set to "0". **bit B-A : ovs Overshoot compensation**  Set this parameter when overshooting occurs during positioning.  $bitR$ ,  $A=$  00: Compensation stop 01: Setting prohibited 10: Setting prohibited 11: Compensation type 3 Set the compensation amount in SP043(OVS1) and SP042(OVS2). **bit 9-8 : lmc Lost motion compensation type2** Set this parameter when the protrusion at quadrant change is too large.  $bit9,8=$  00: Compensation stop 01: Setting prohibited 10: Compensation type 2 11: Setting prohibited **bit 7 : lmc2a Lost motion compensation 2 timing**  0: Normal 1: Change **bit 6 :**  Not used. Set to "0". **bit 5-4 : vfct Jitter compensation pulse number** Suppress vibration by machine backlash when axis stops.  $bit5,4=$  00: Disable 01: 1 pulse 10: 2 pulse 11: 3 pulses **bit 3-0 :**  Not used. Set to "0".

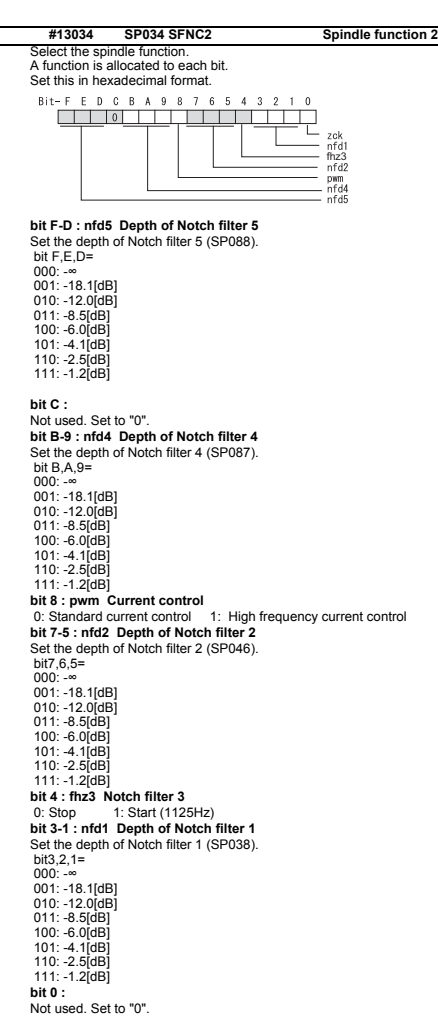

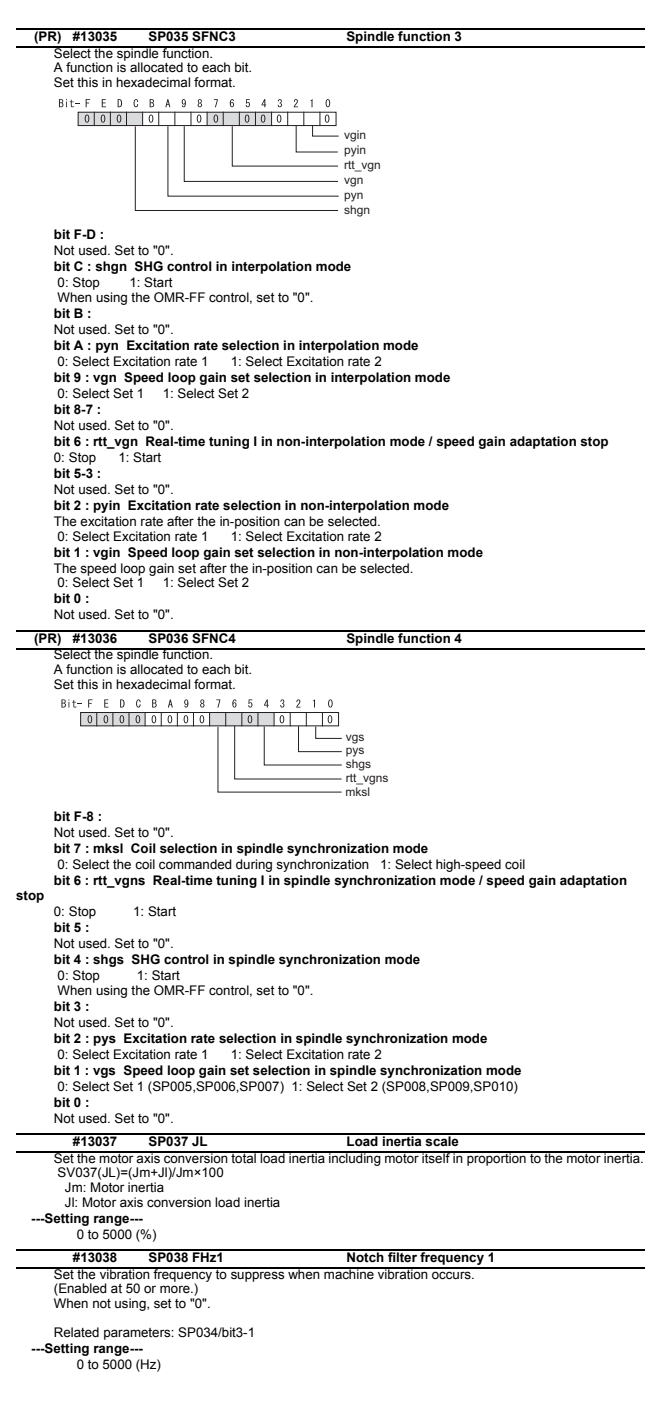

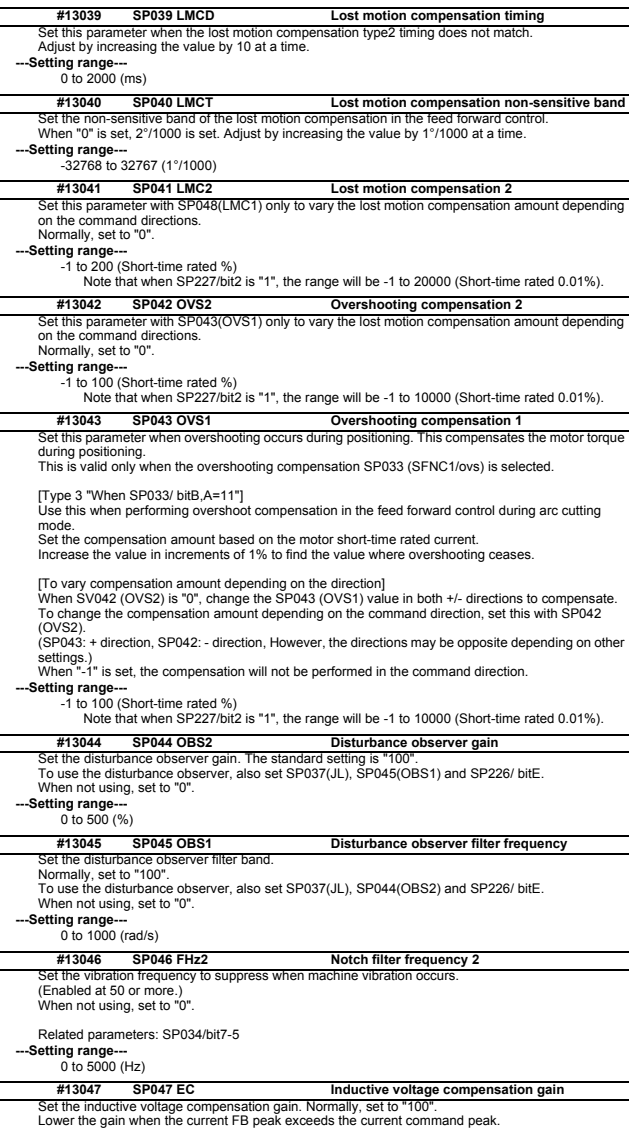

**---Setting range---** 0 to 200 (%)

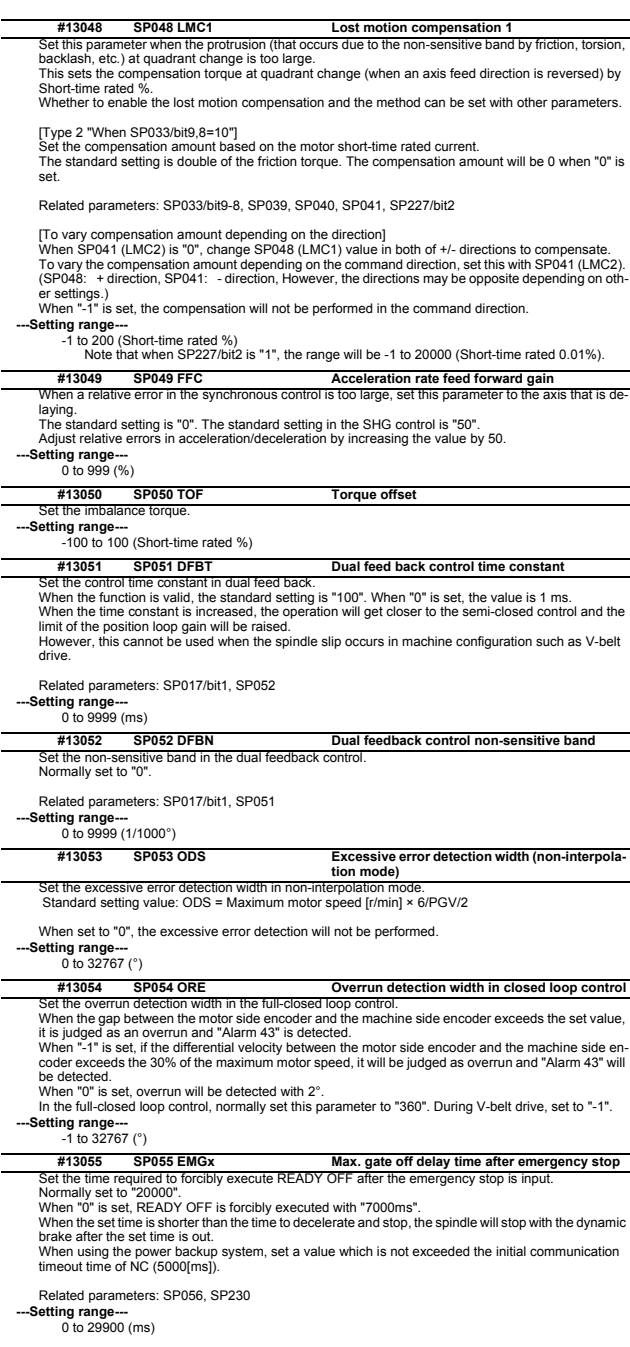

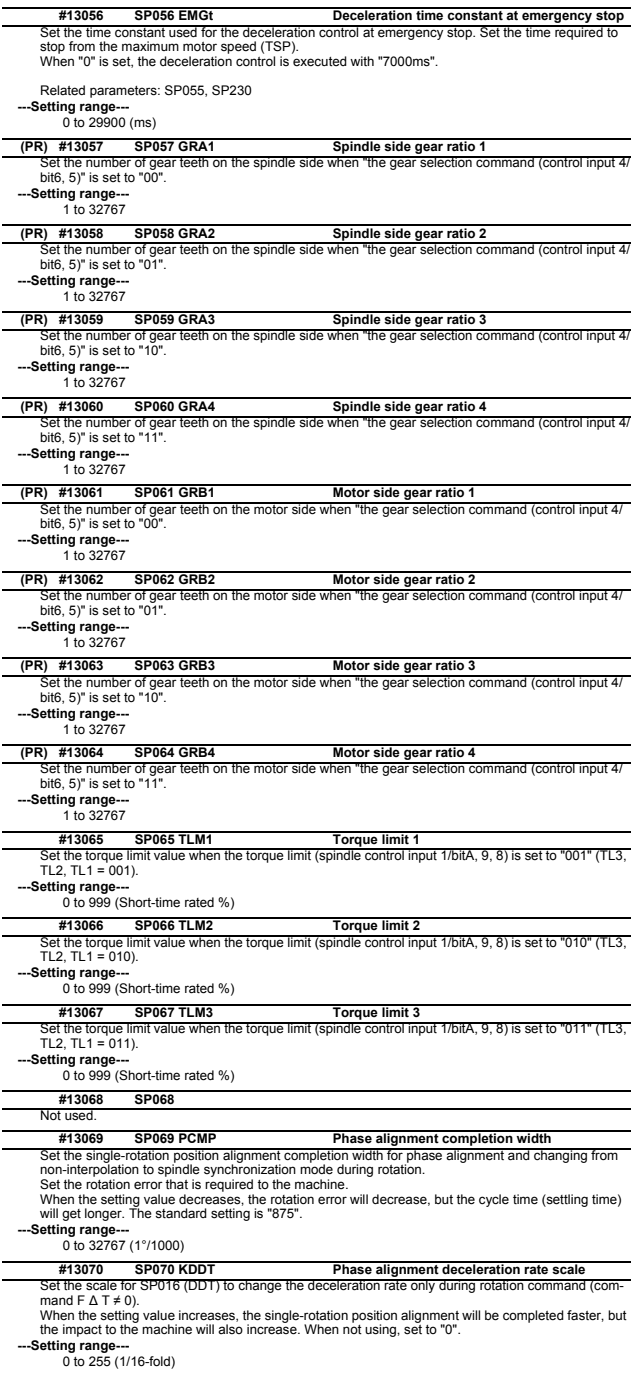

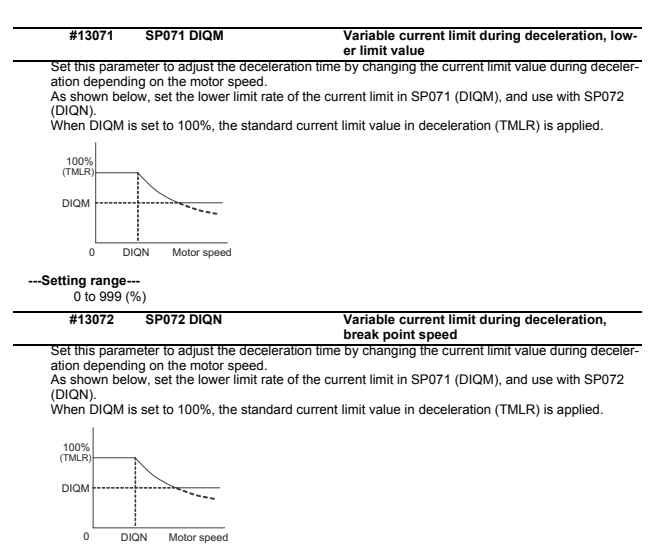

**---Setting range---**

1 to 32767 (r/min)

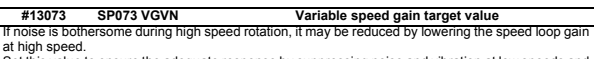

Set this value to ensure the adequate response by suppressing noise and vibration at low speeds and<br>increasing the speed loop gain at high speeds for a high-speed spindle of machining center, etc.<br>As shown below, set the s and use with SP074 (VGVS). When not using, set to "0".

The overspeed detection speed (VLMT) is 115% of the maximum motor speed (TSP).

This function can be used when either Speed loop gain set 1 or Speed loop gain set 2 is selected.

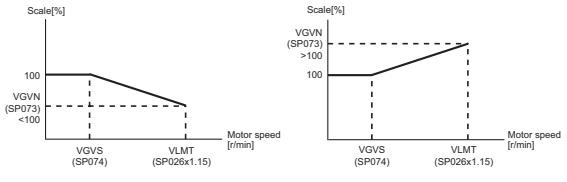

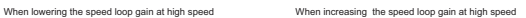

**---Setting range---** 0 to 999 (%)

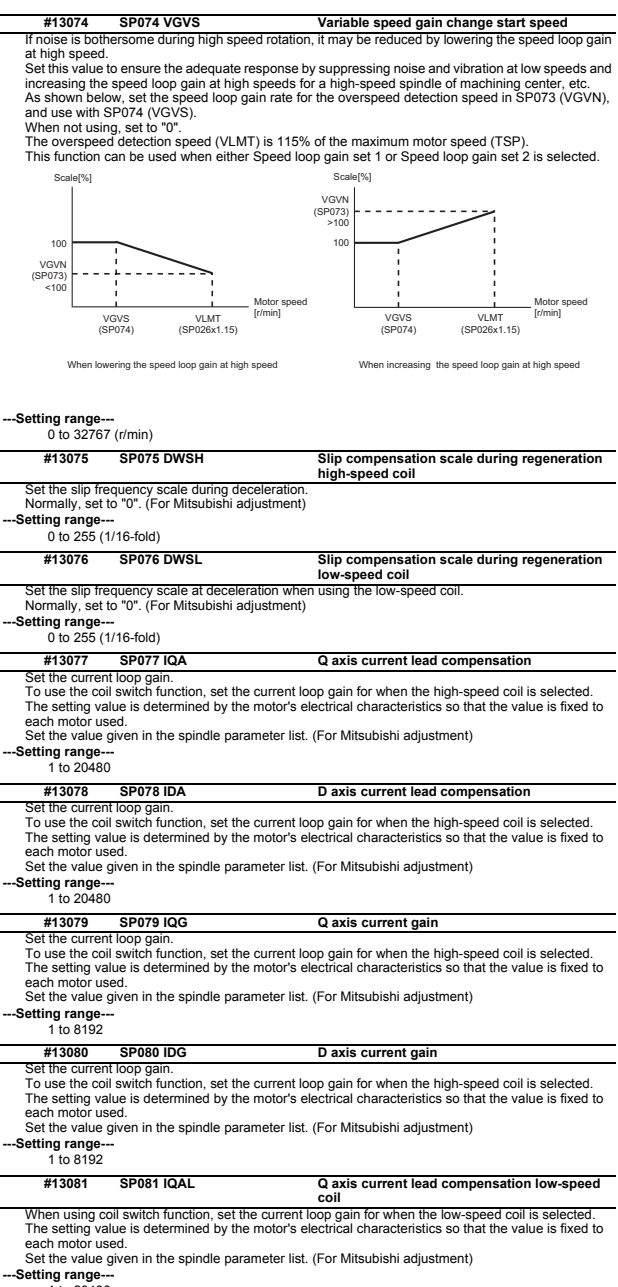

1 to 20480

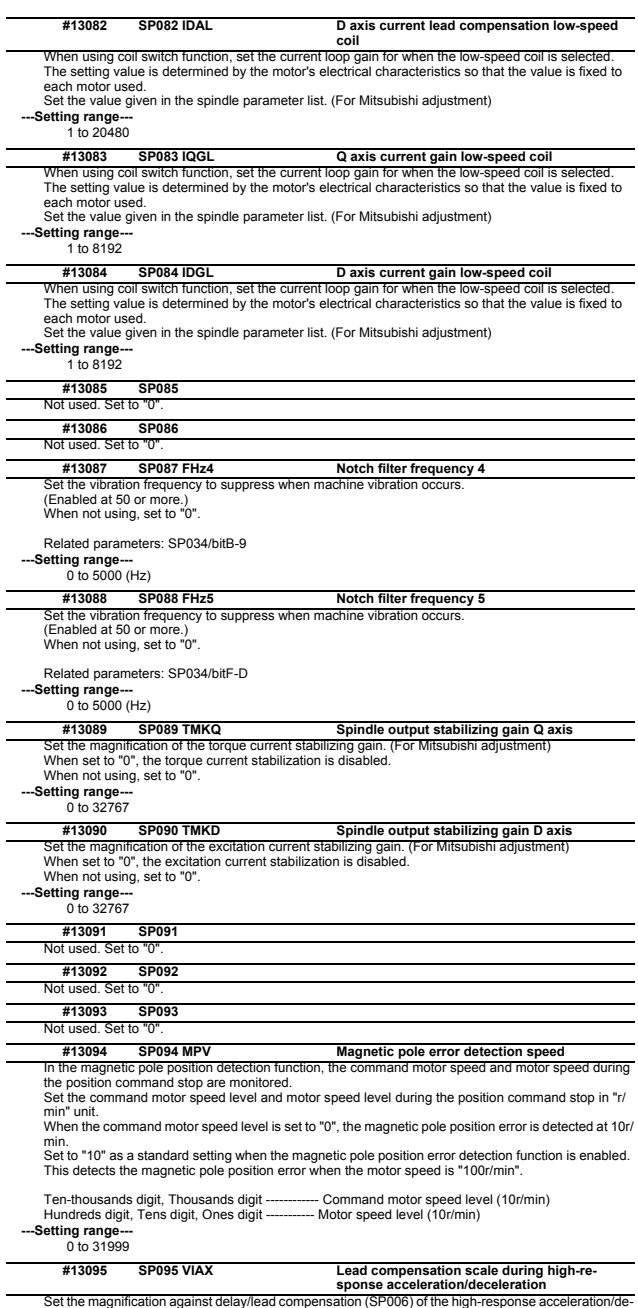

Set the magnification against delay/lead compensation (SP006) of the high-response acceleration (valid when SP226/ bitD is set to "1").<br>Celeration (valid when SP226/ bitD is set to "1").<br>Normally, set to "0". Set this para

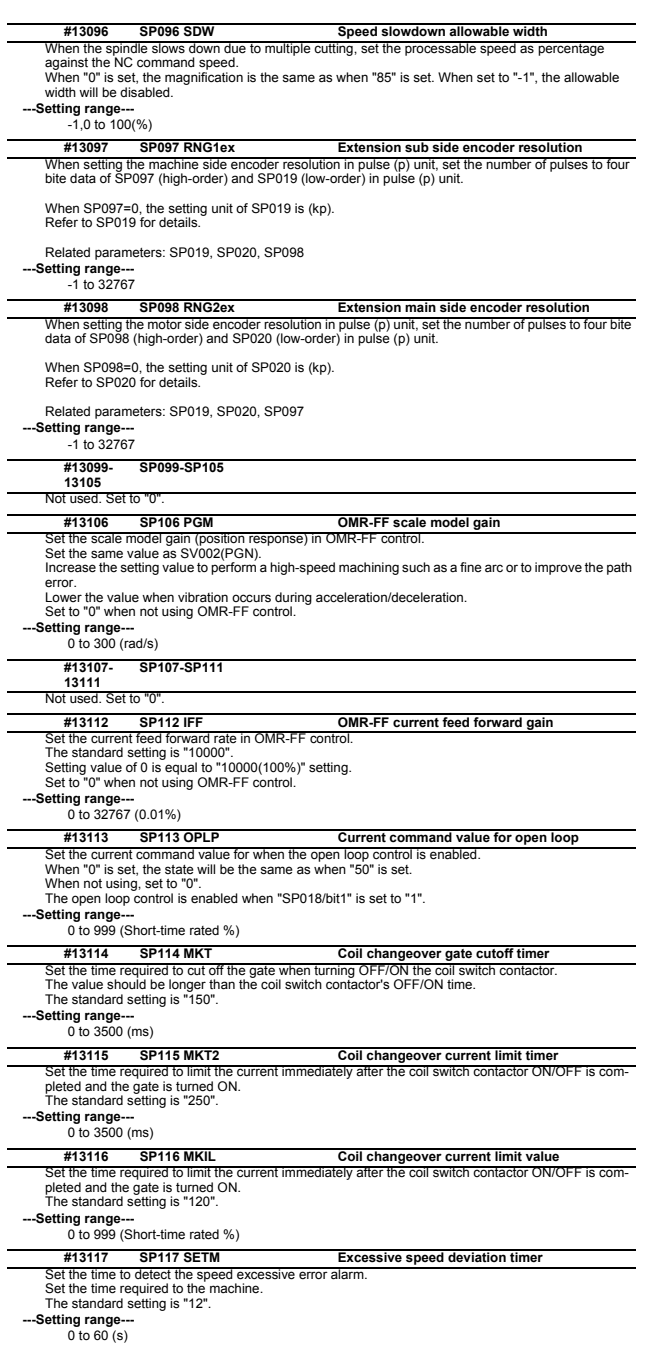

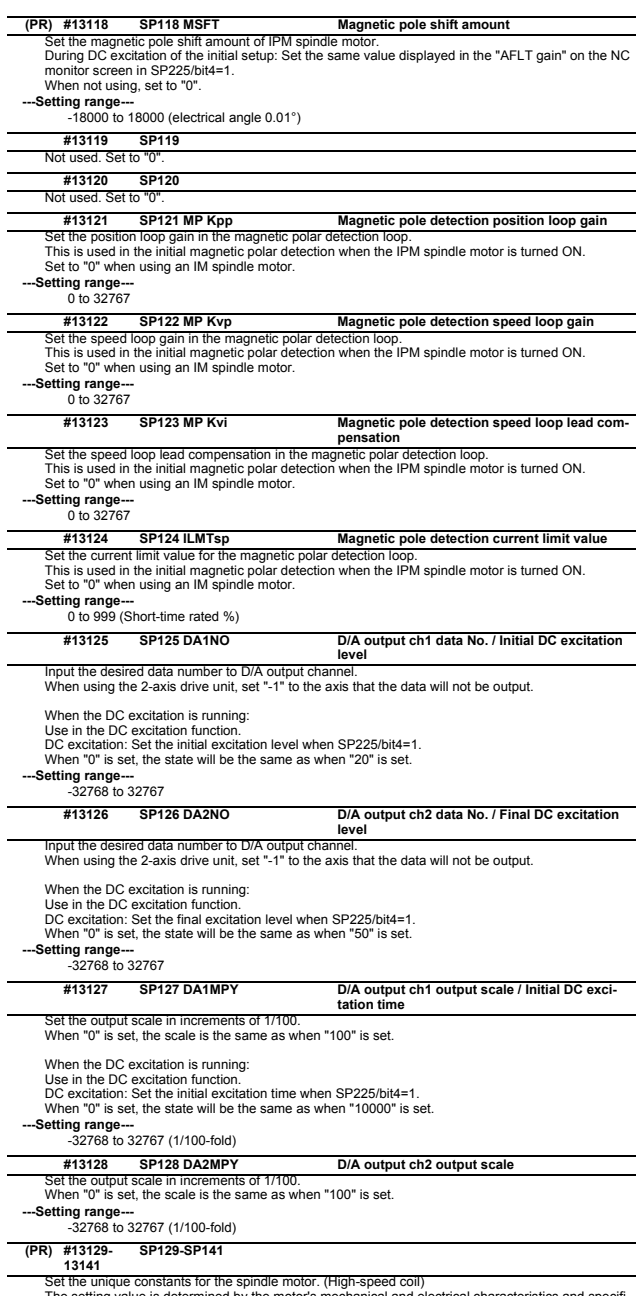

Set the unique constants for the spindle motor. (High-speed coil)<br>The setting value is determined by the motor's mechanical and electrical characteristics and specifi-<br>cations, so normally set the value given in the spindl

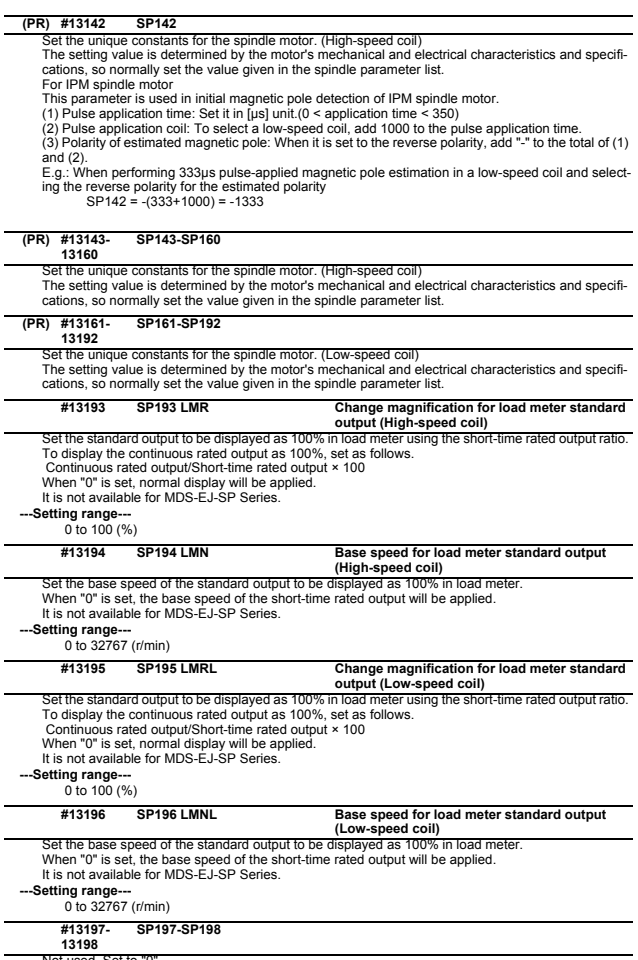

Not used. Set to "0". **13198**

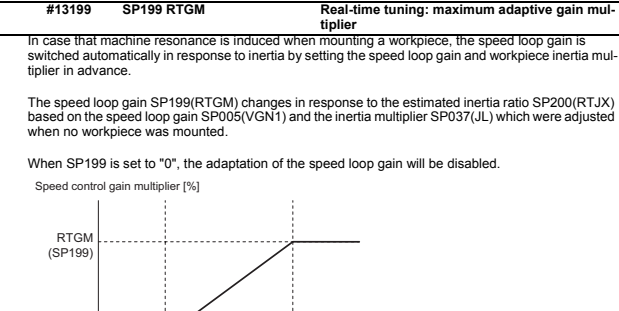

T. (SP037) RTJX (SP200) Estimated inertia ratio [%]

ĵ . . . . . . . . . . .

Related parameters: SP005, SP037, SP200

**---Setting range---**

㻌 㻌 (SP005)

VGN1

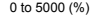

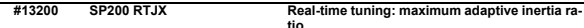

In case that machine resonance is induced when mounting a workpiece, the speed loop gain is **tio** switched automatically in response to inertia by setting the speed loop gain and workpiece inertia multiplier in advance.

The speed loop gain SP199(RTGM) changes in response to the estimated inertia ratio SP200(RTJX)<br>based on the speed loop gain SP005(VGN1) and the inertia multiplier SP037(JL) which were adjusted<br>when no workpiece was mounted

When SP199 is set to "0", the adaptation of the speed loop gain will be disabled.

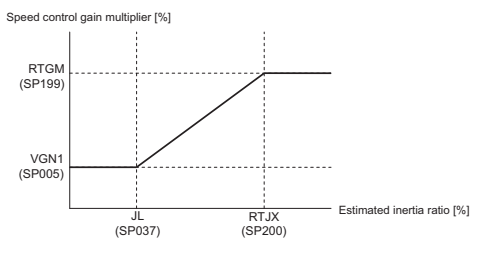

Related parameters: SP005, SP037, SP199

**---Setting range---**

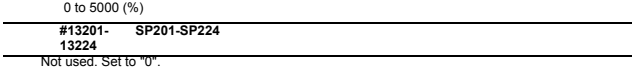

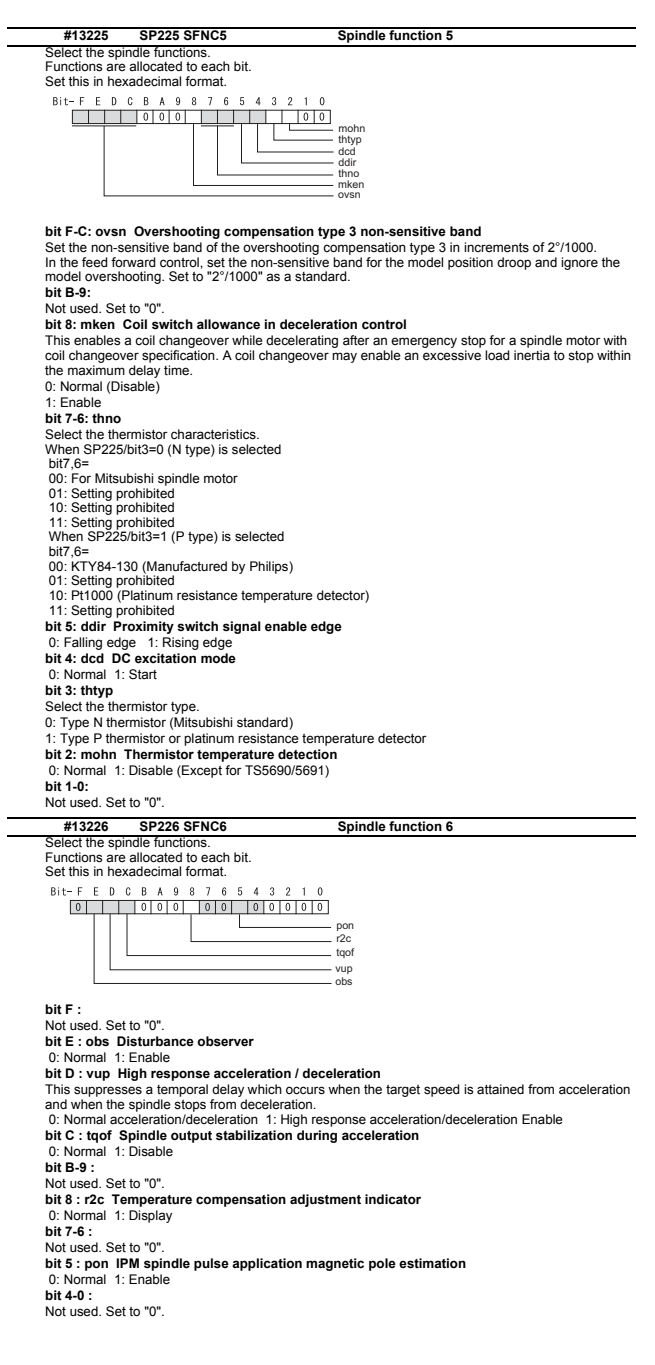

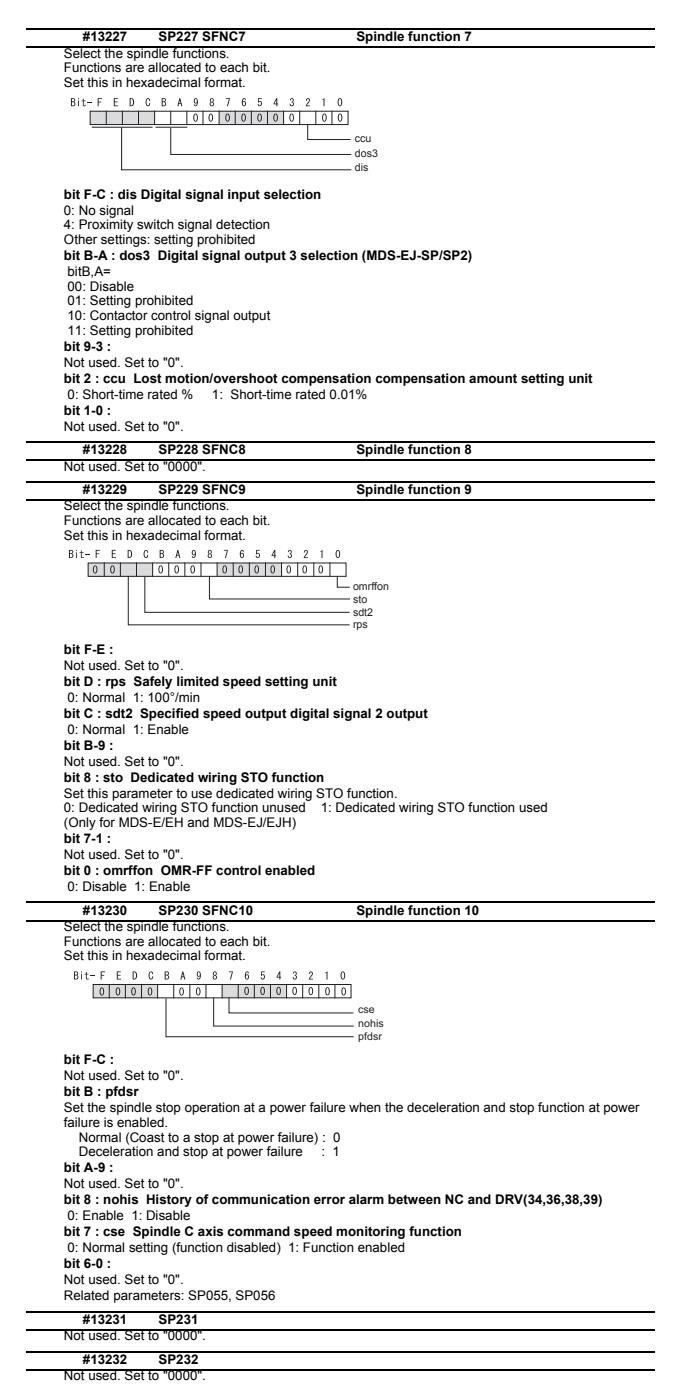

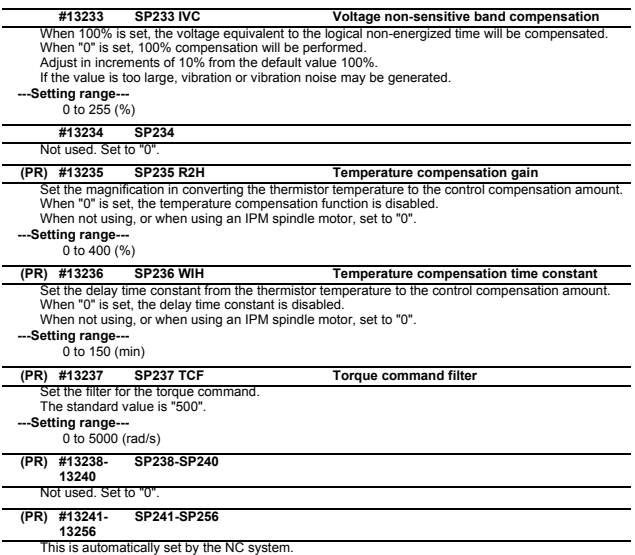

## **2.10 Spindle-type Servo Parameters**

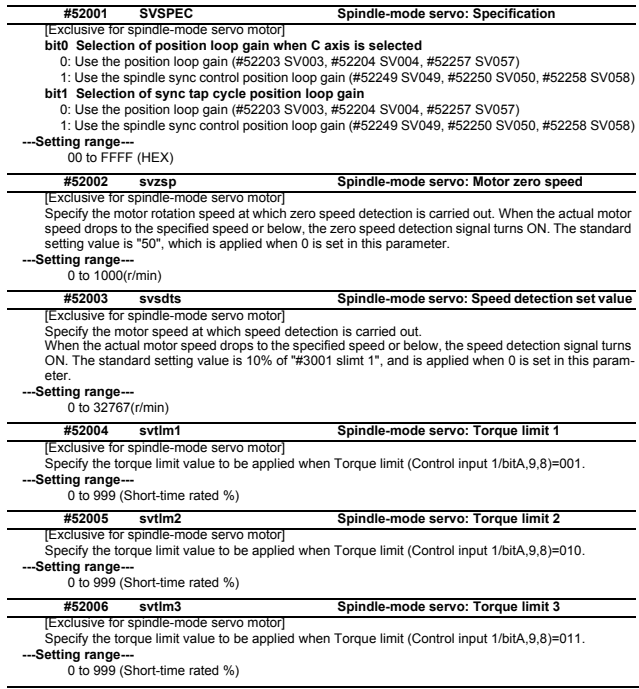

**#52201-52456 SV001-SV256 Spindle-type Servo Parameters**

The description and setting range for these parameters are the same as Servo parameters "SV001"<br>to "SV256". Refer to "Servo Parameters" for details.<br>(Note) Set the same value to #52203 SV003(PGN) for the basic and synchron

synchronization.

# **2.11 Rotary Axis Configuration Parameters**

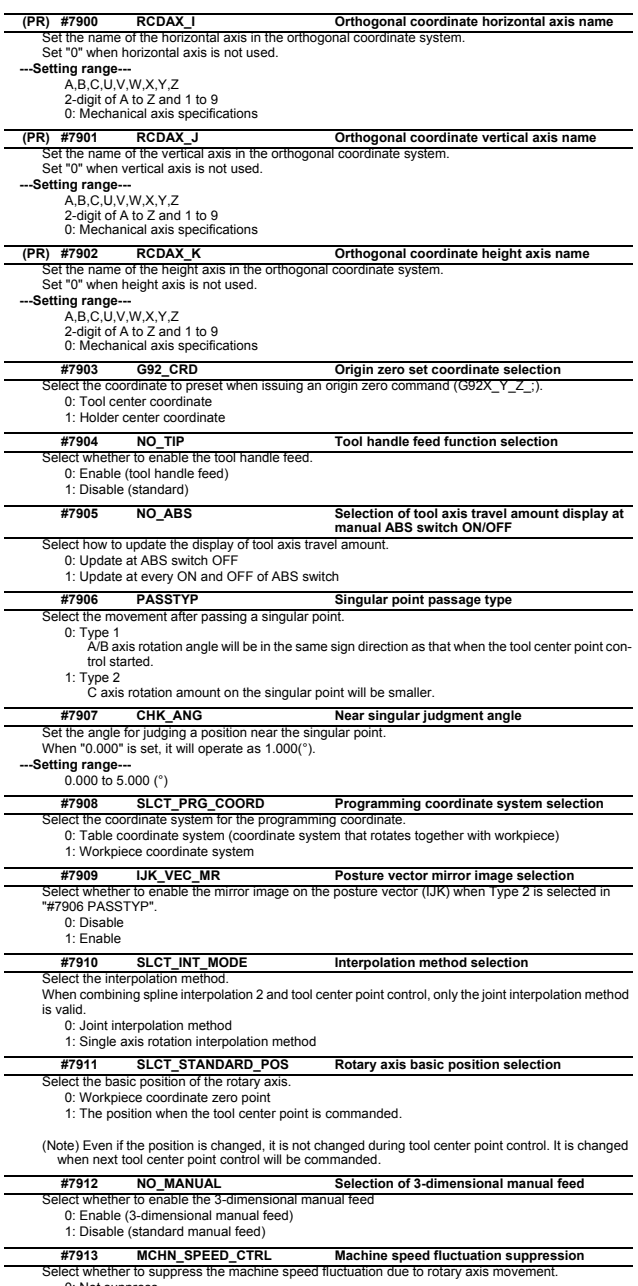

0: Not suppress 1: Suppress

(Note) This parameter is disabled when SSS control is enabled.

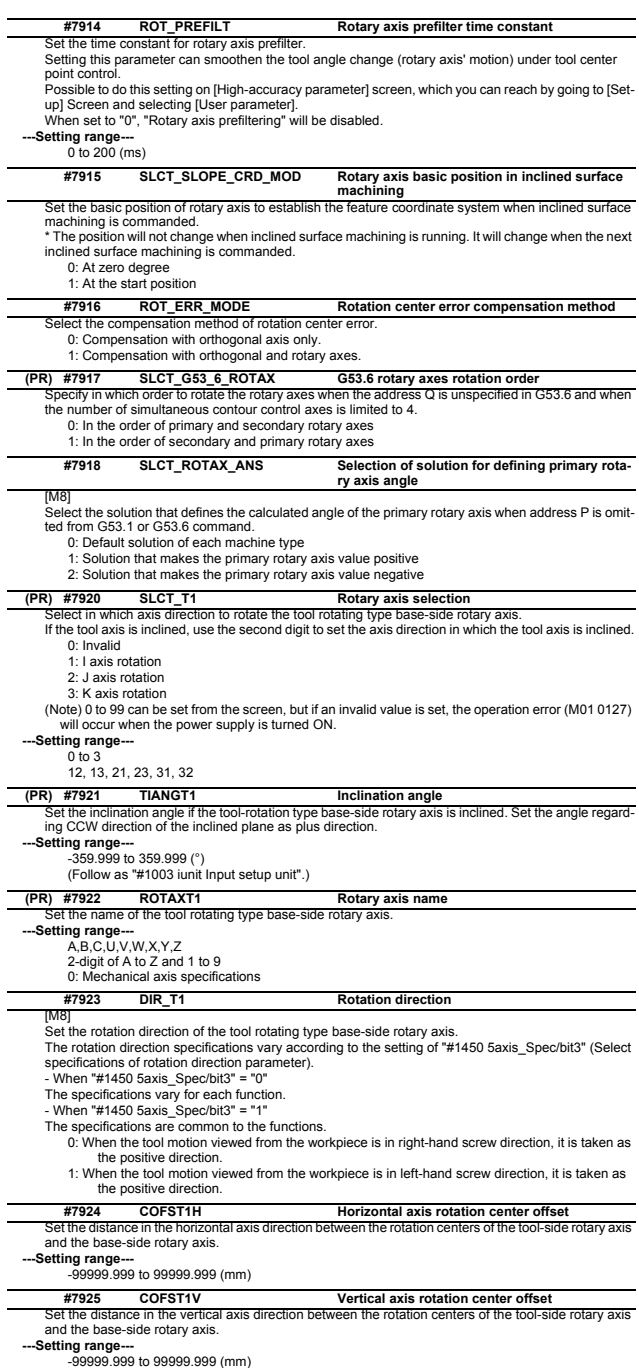

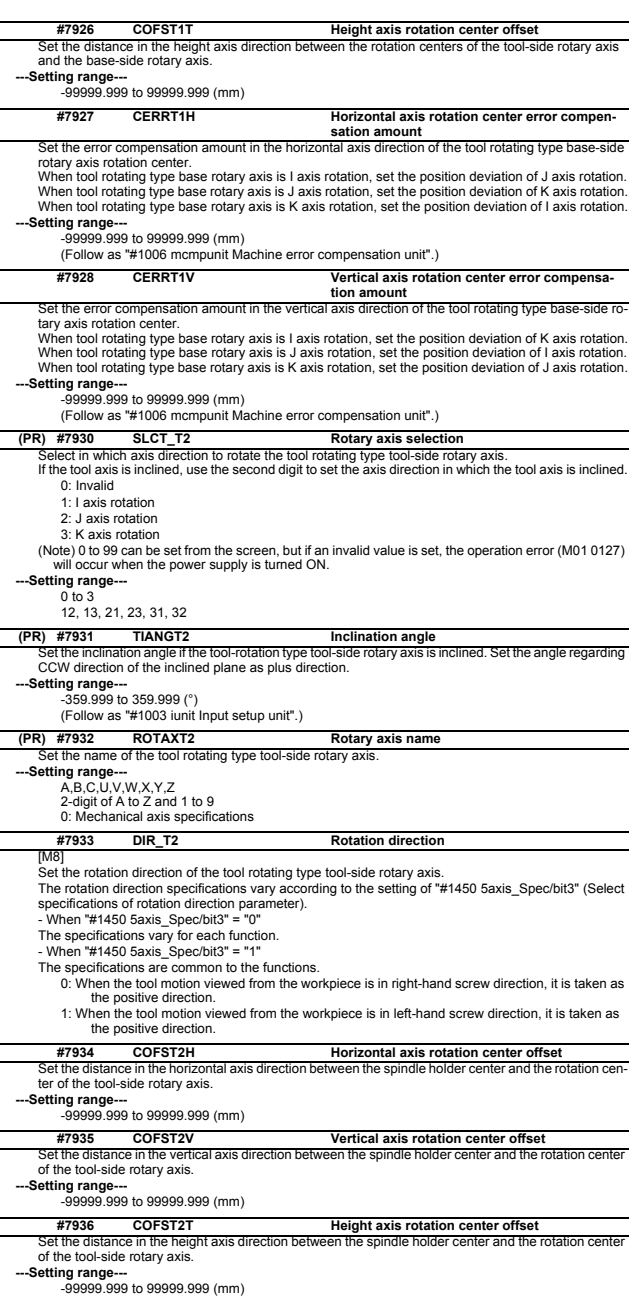

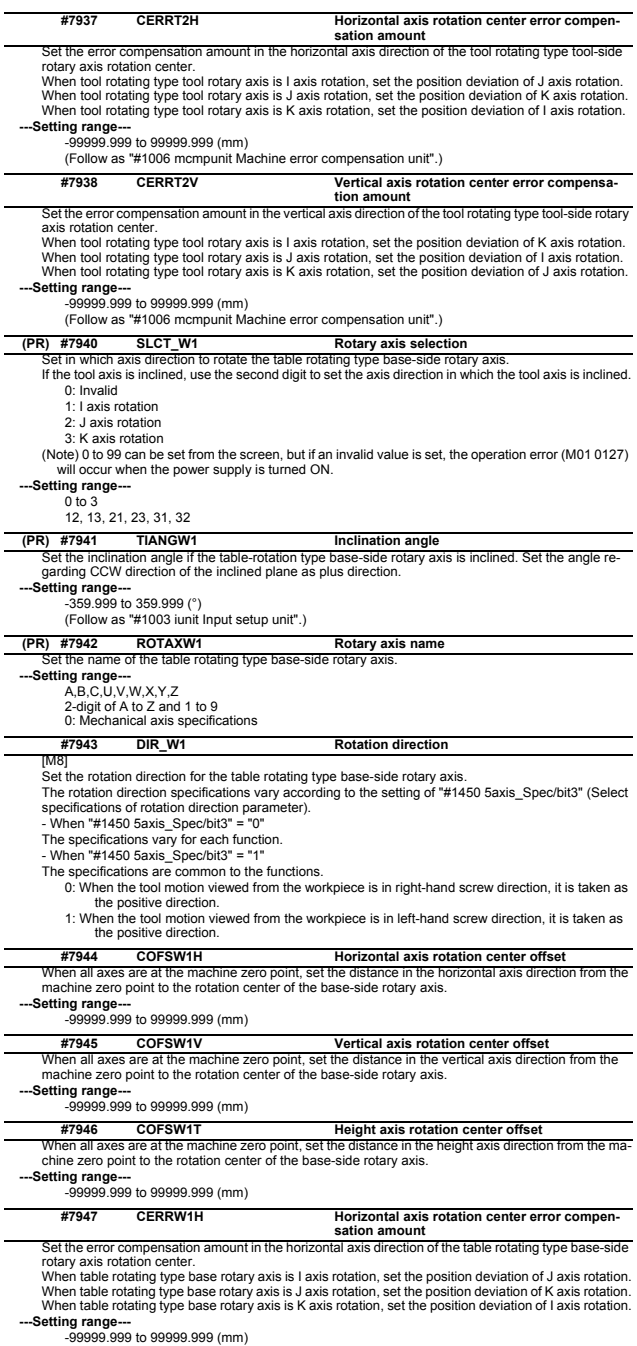

-99999.999 to 99999.999 (mm) (Follow as "#1006 mcmpunit Machine error compensation unit".)

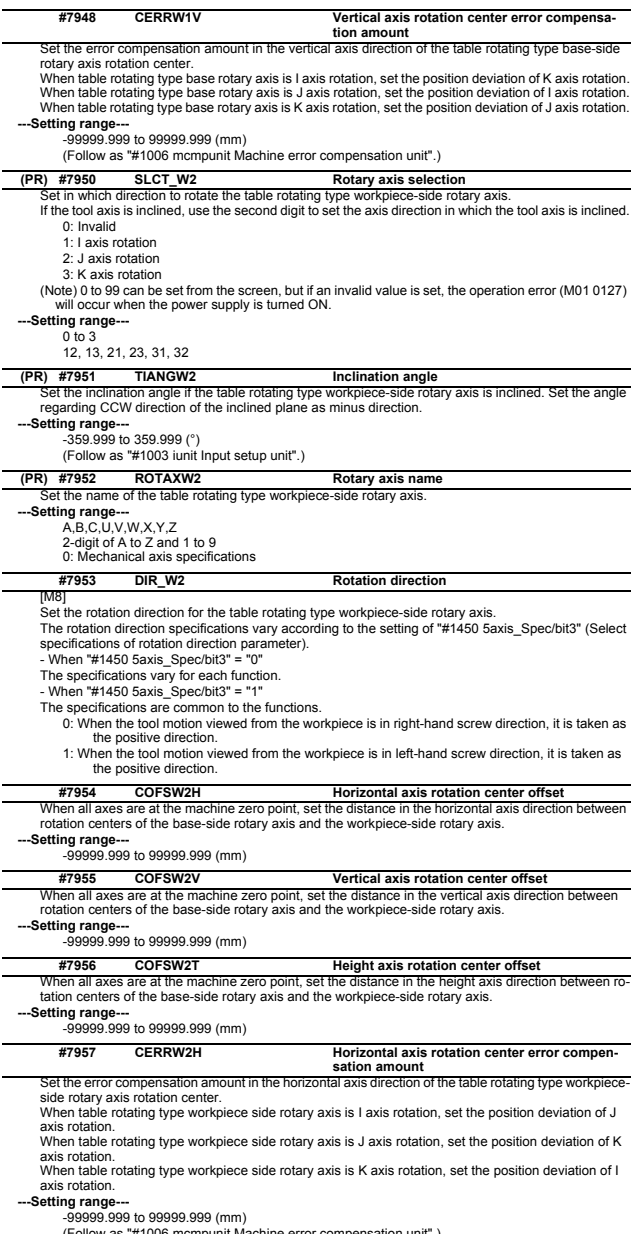

(Follow as "#1006 mcmpunit Machine error compensation unit".)

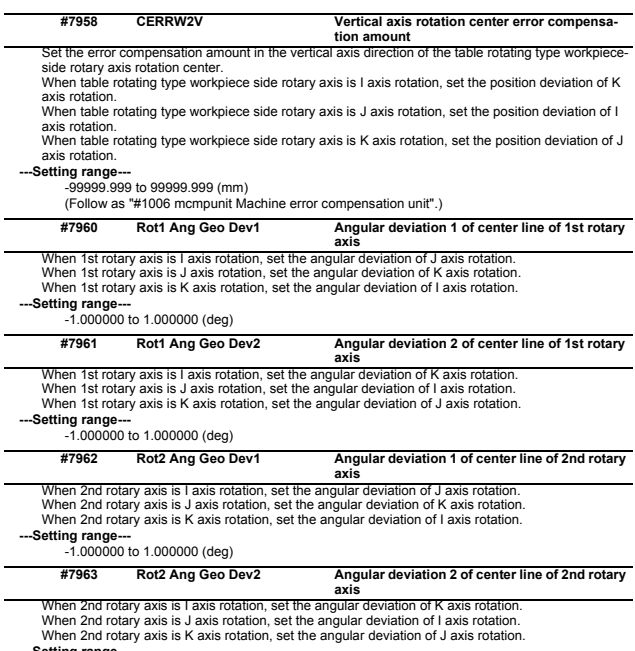

**---Setting range---** -1.000000 to 1.000000 (deg)

## **2.12 PLC Timer**

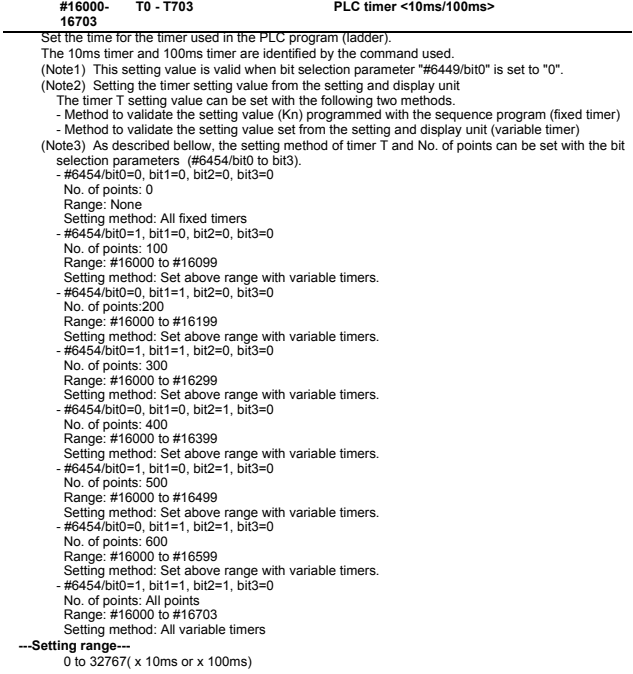

# **2.13 PLC Integrated Timer**

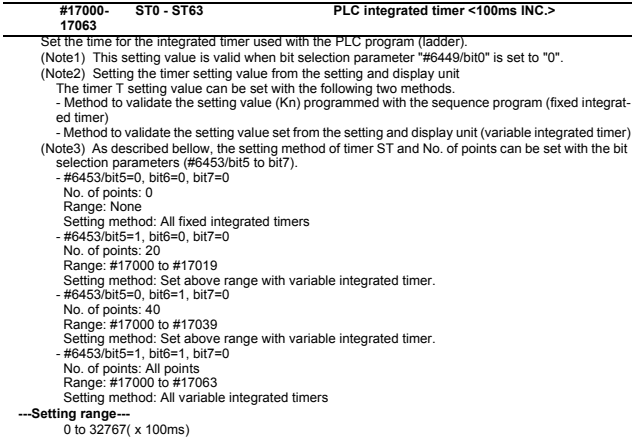

## **2.14 PLC Counter**

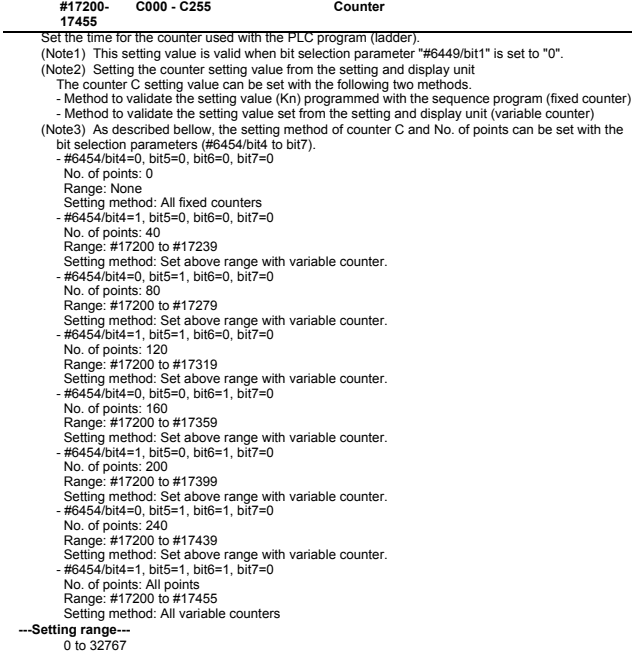
# **2.15 PLC Constants**

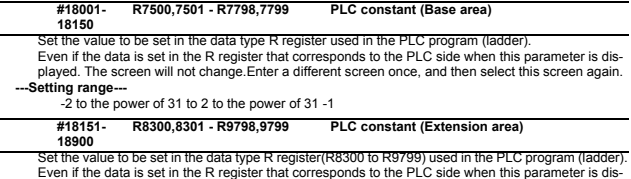

Even if the data is set in the R register that corresponds to the PLC side when this parameter is dis-<br>#18151 to #18900 is used as the PLC constant extended area.<br>#18151 to #18900 is used as the PLC constant extended area

# **2.16 PLC Bit Selection**

(Note) Even if the data is set in the R register(R7800 to R7897) that corresponds to the PLC side when this parameter is displayed, the screen will not change.Enter a different screen once, and then se-<br>lect this screen again.<br>#6449 to #6496 are PLC operation parameters used by MITSUBISHI.<br>Refer to the PLC Development Manua

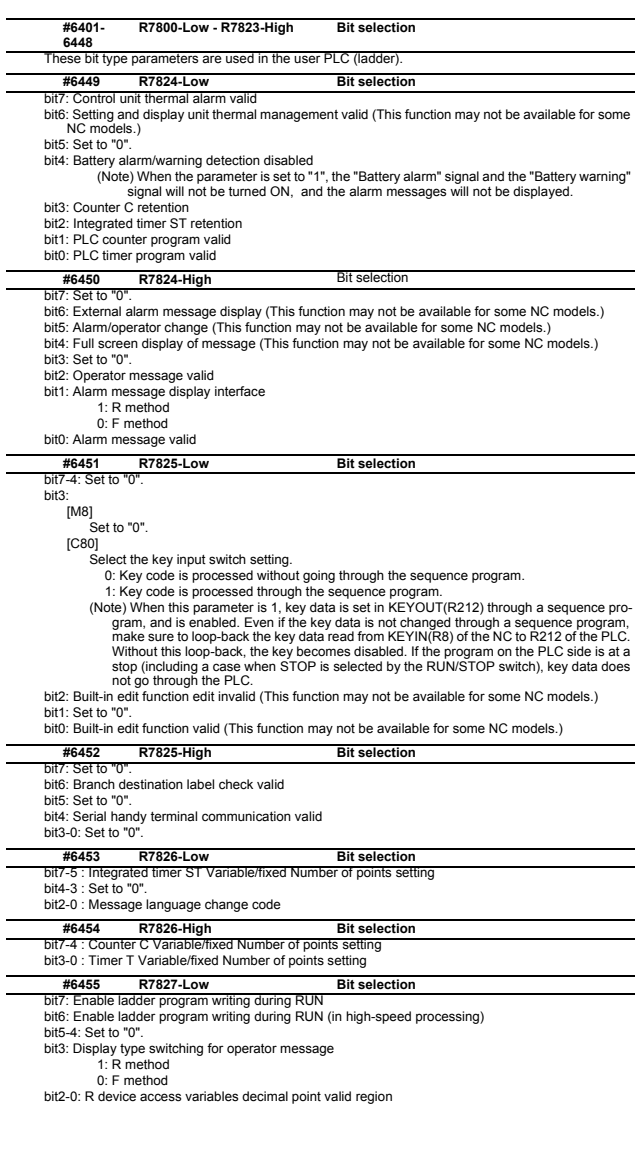

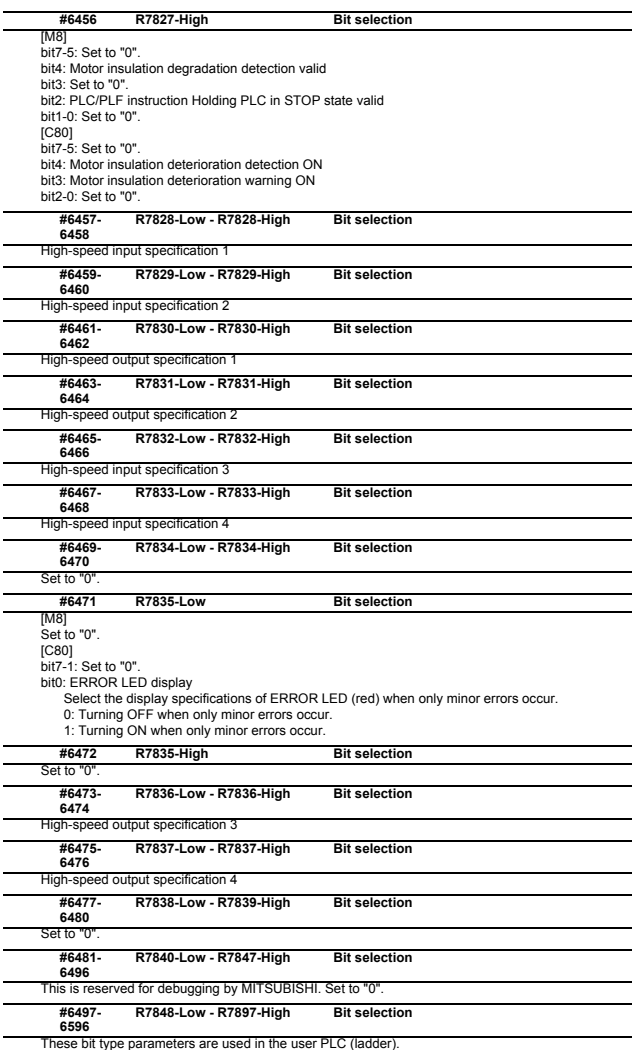

# **2.17 Machine Error Compensation Parameters**

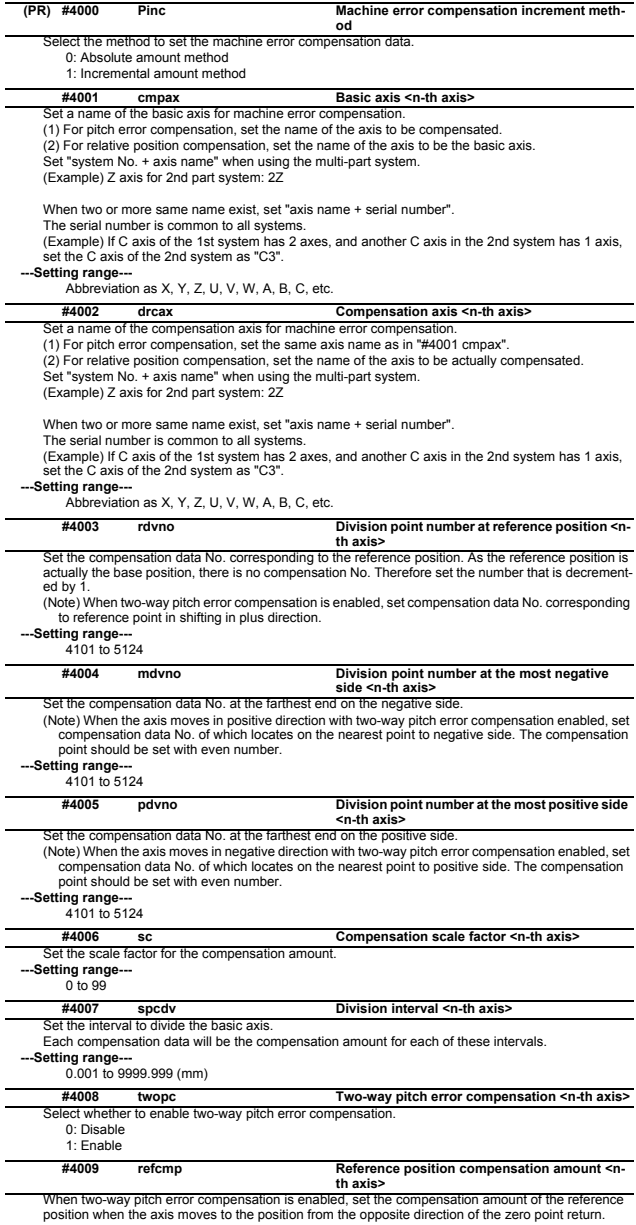

**---Setting range---** -32768 to 32767

(Note) The actual compensation amount will be the value obtained by multiplying the setting value with the compensation scale.

# **#4101- 5999**

Set the compensation amount for each axis.

**---Setting range---** -32768 to 32767

(Note) The actual compensation amount will be the value obtained by multiplying the setting value with the compensation scale.

# **2.18 Macro List**

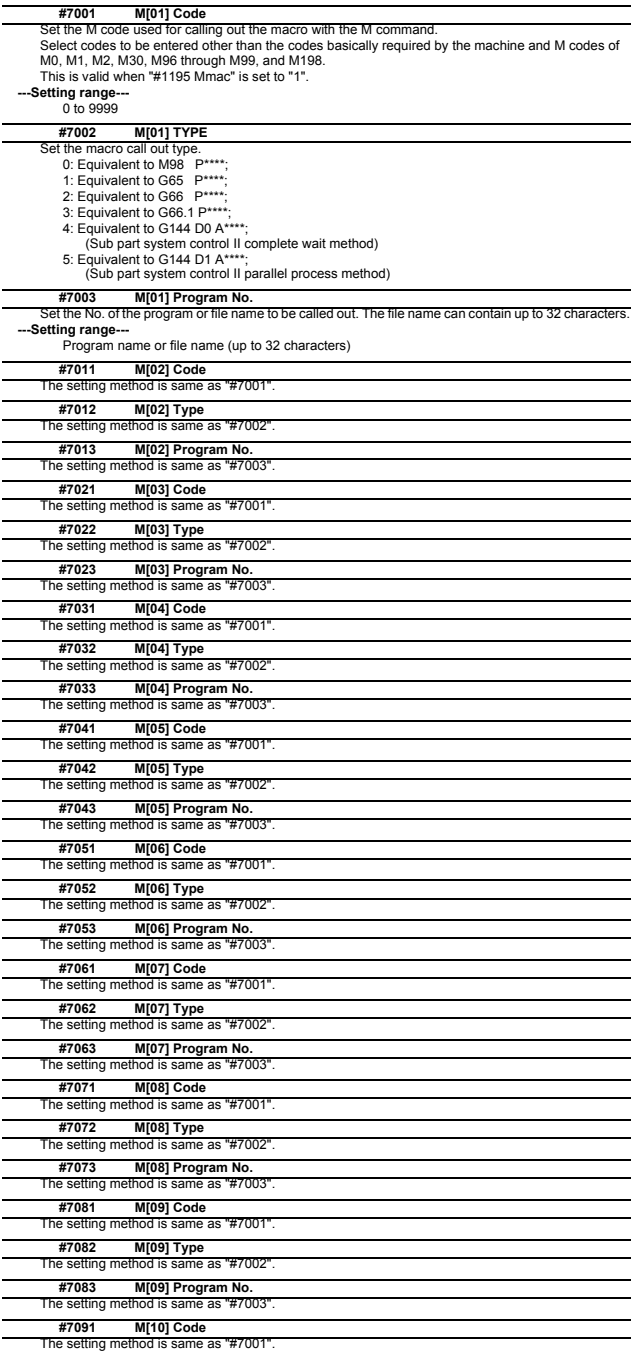

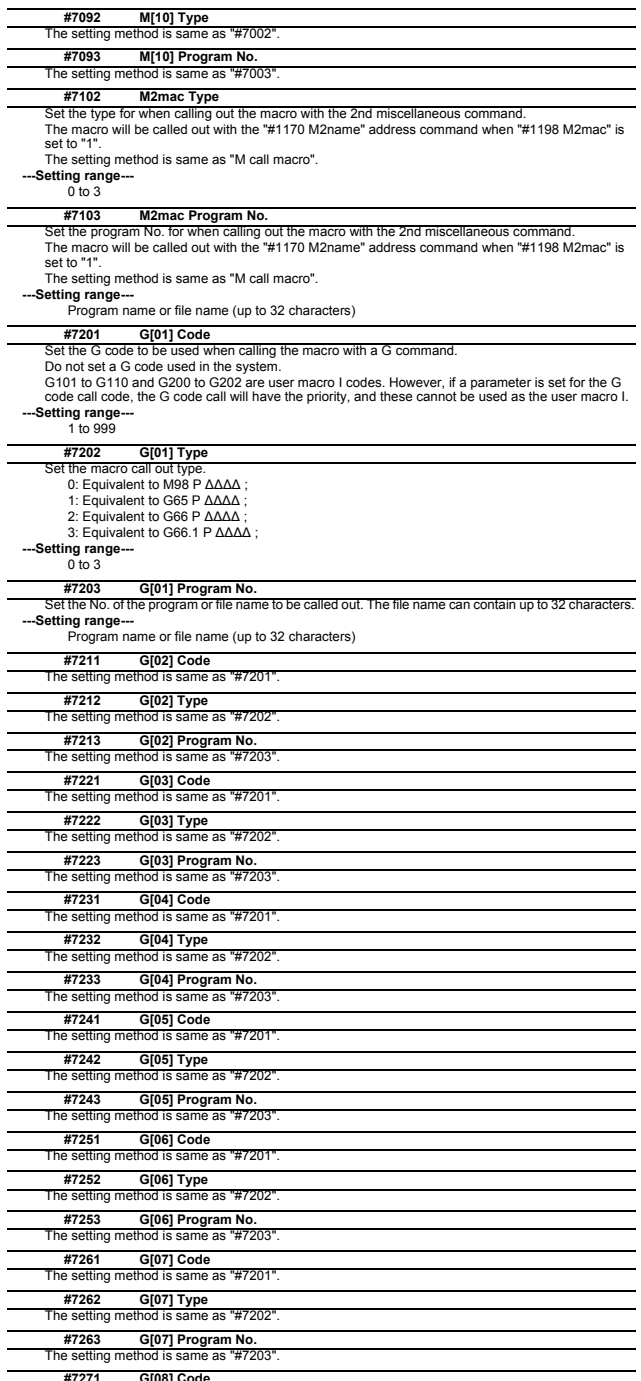

The setting method is same as "#7201". **#7271 G[08] Code**

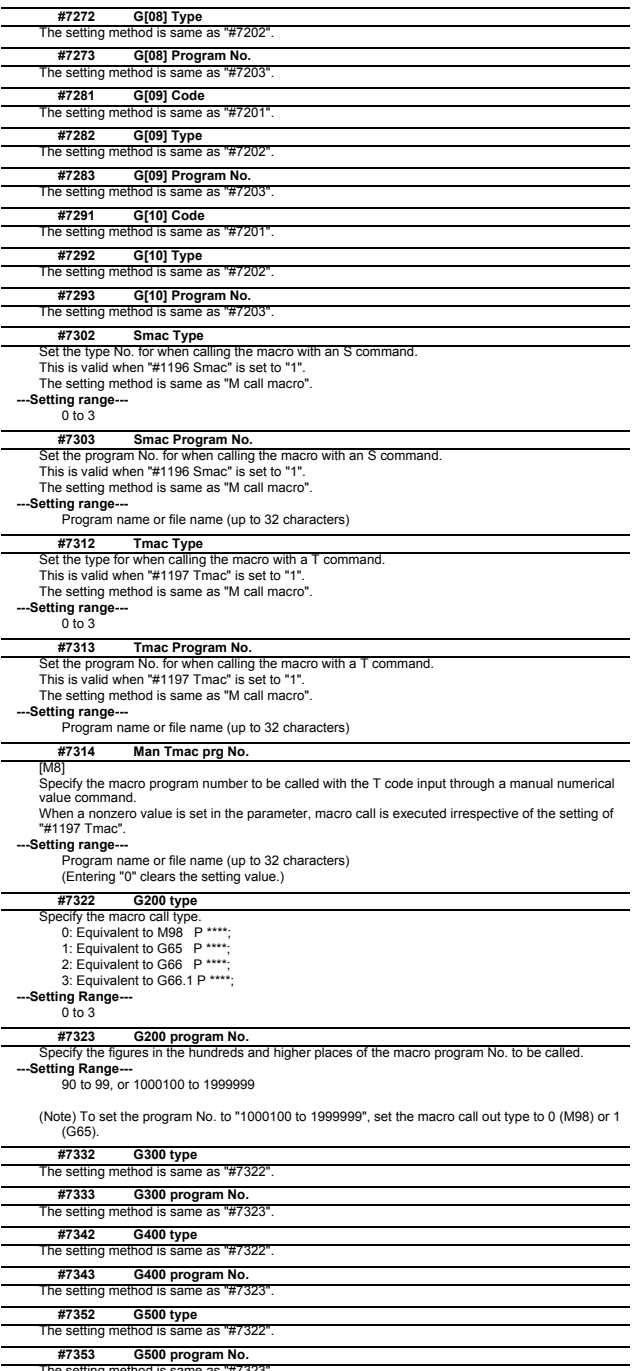

The setting method is same as "#7323".

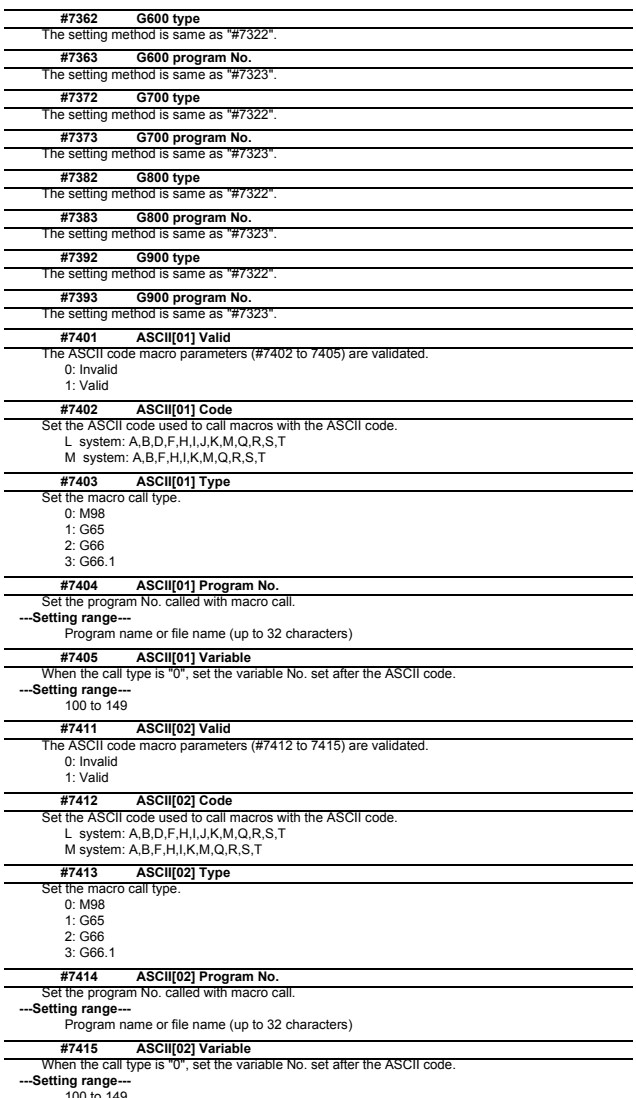

100 to 149

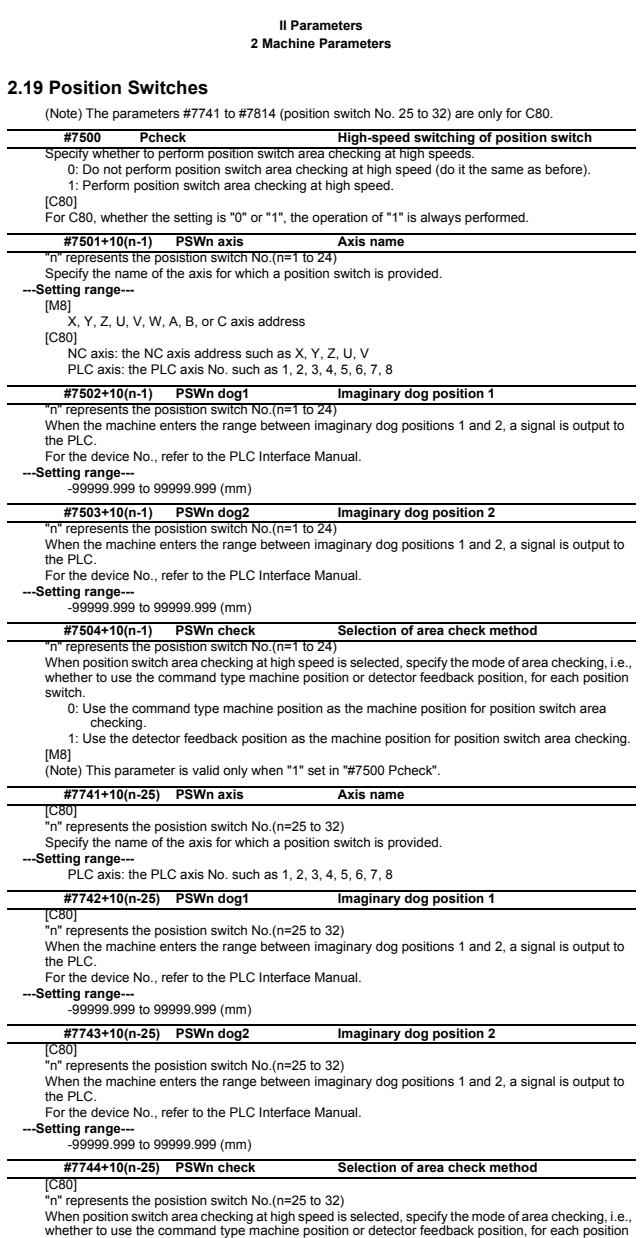

switch.

nch.<br>0: Use the command type machine position as the machine position for position switch area

checking. 1: Use the detector feedback position as the machine position for position switch area checking.

# **2.20 RIO Device Allocation Parameters [M8]**

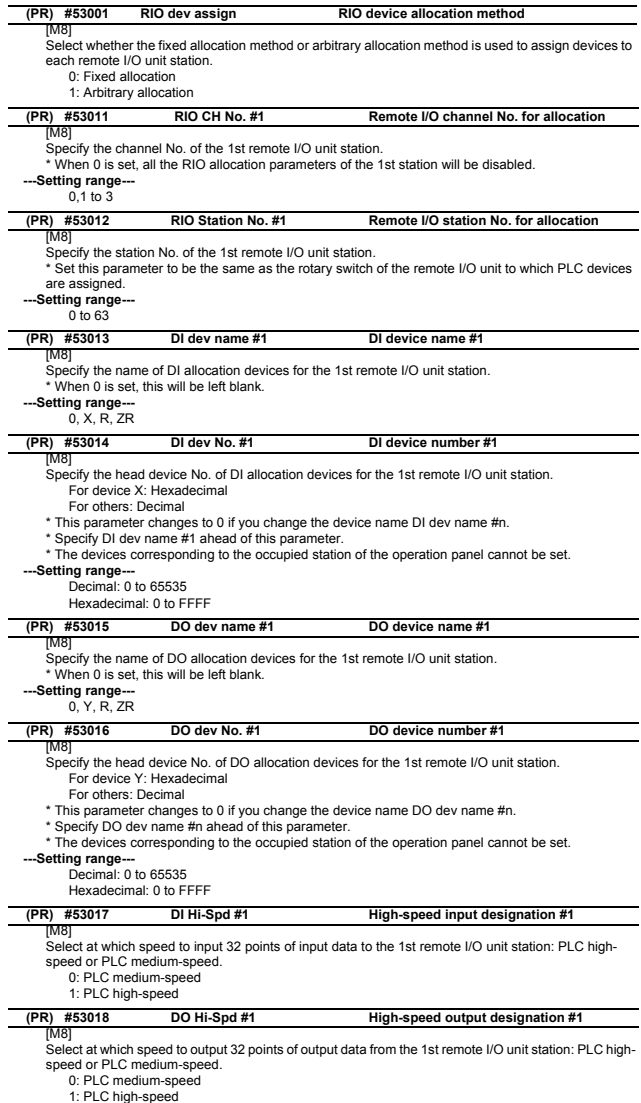

# **Parameter list for RIO device 2nd and following stations**

[M8] Parameter Nos and Names for the RIO device 2nd and following stations are shown below. Refer to the description of RIO 1st station by replacing its station No. (or # No) for details of each parameter.

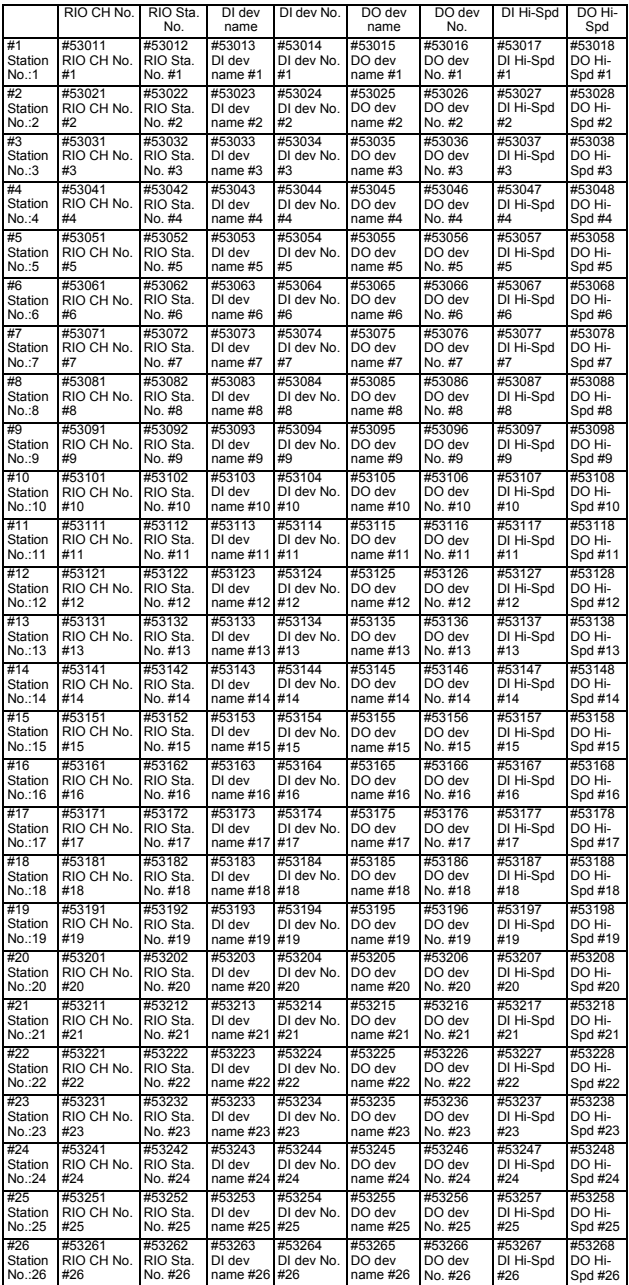

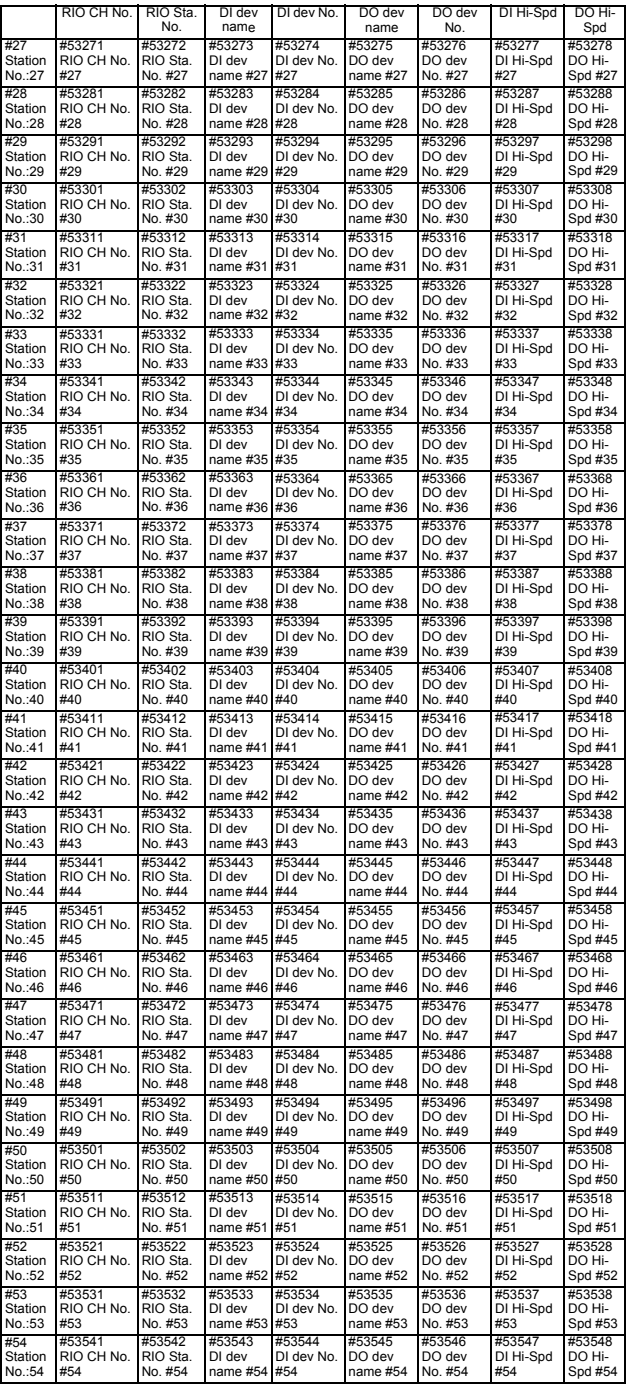

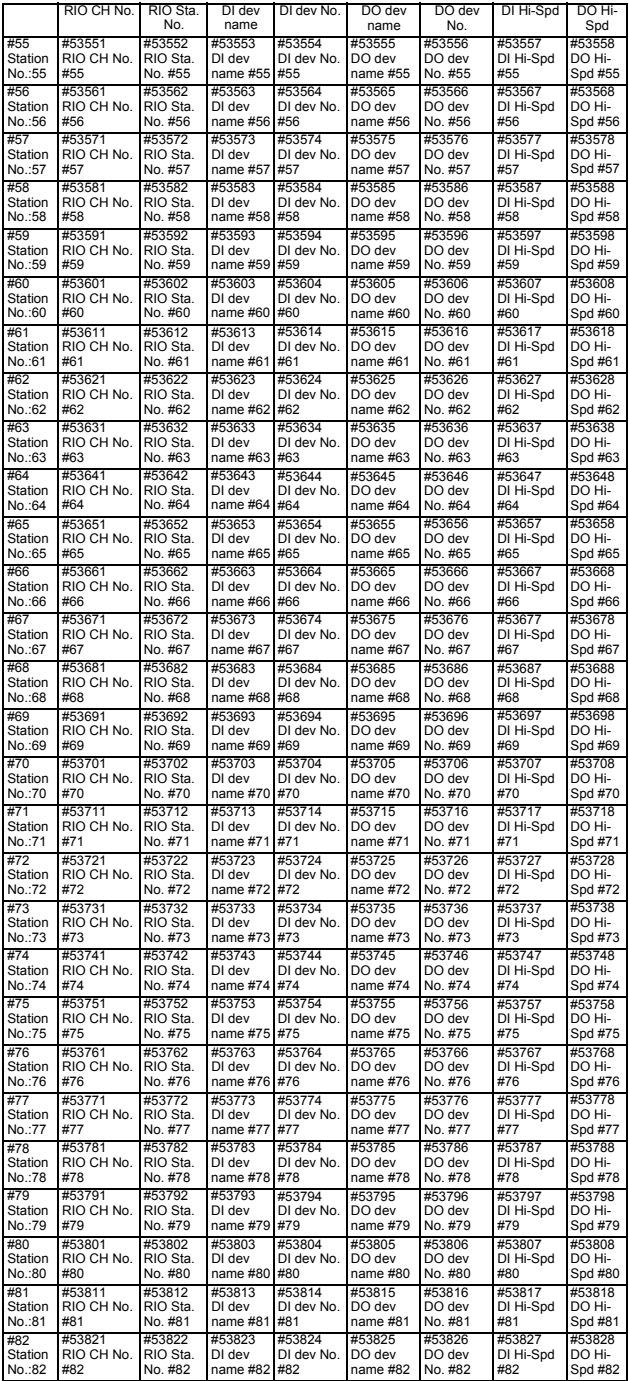

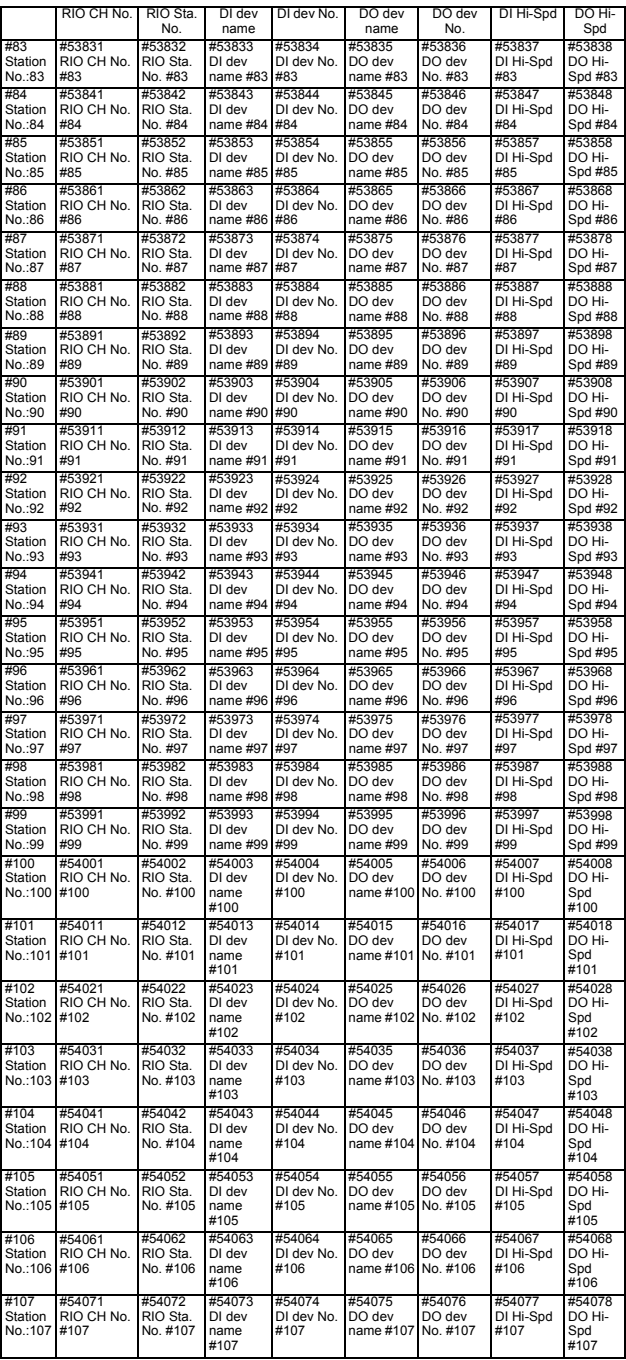

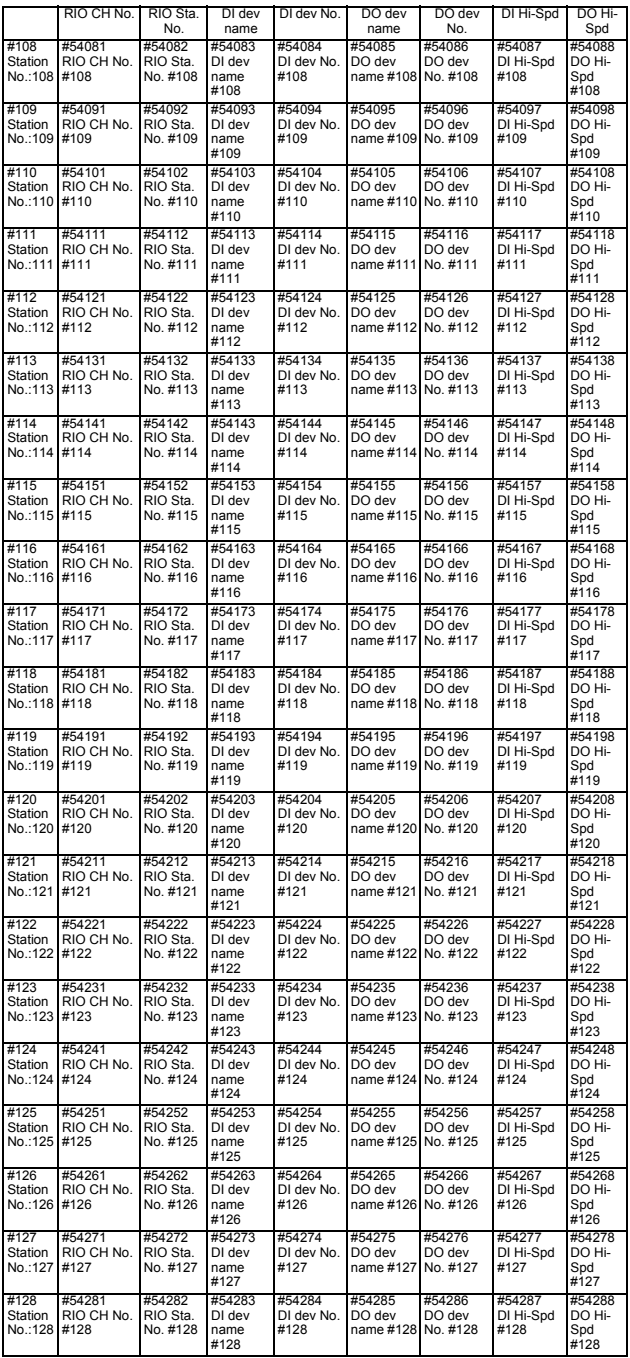

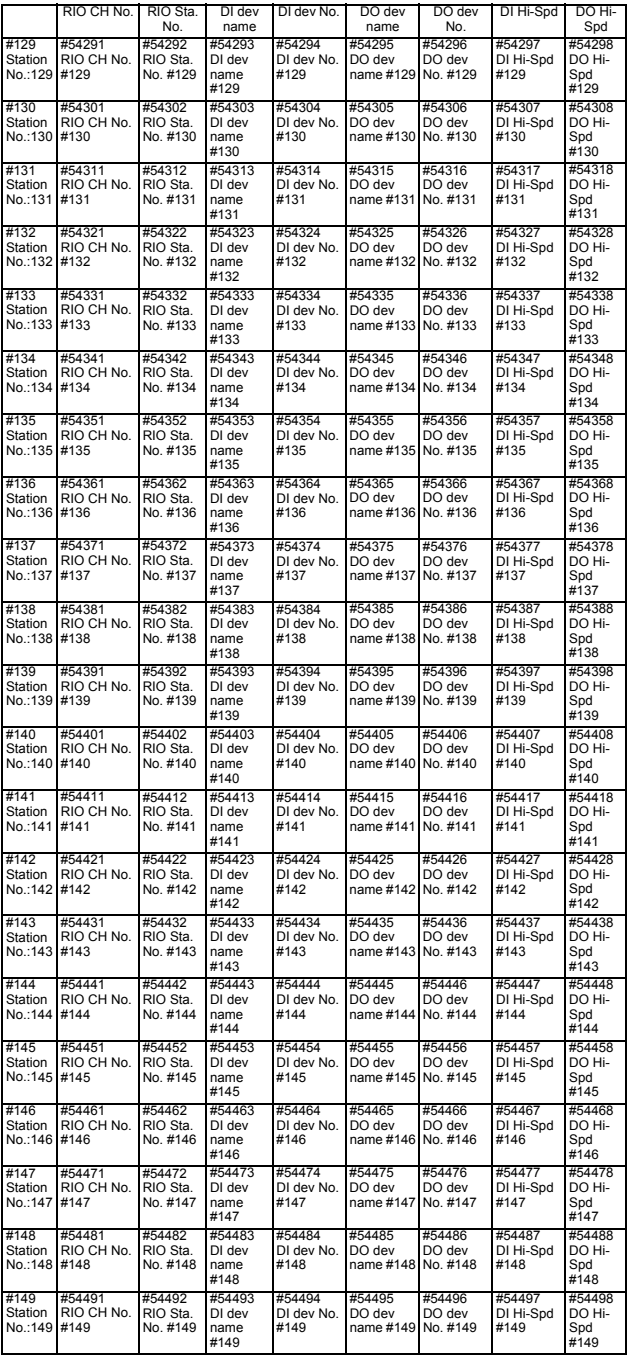

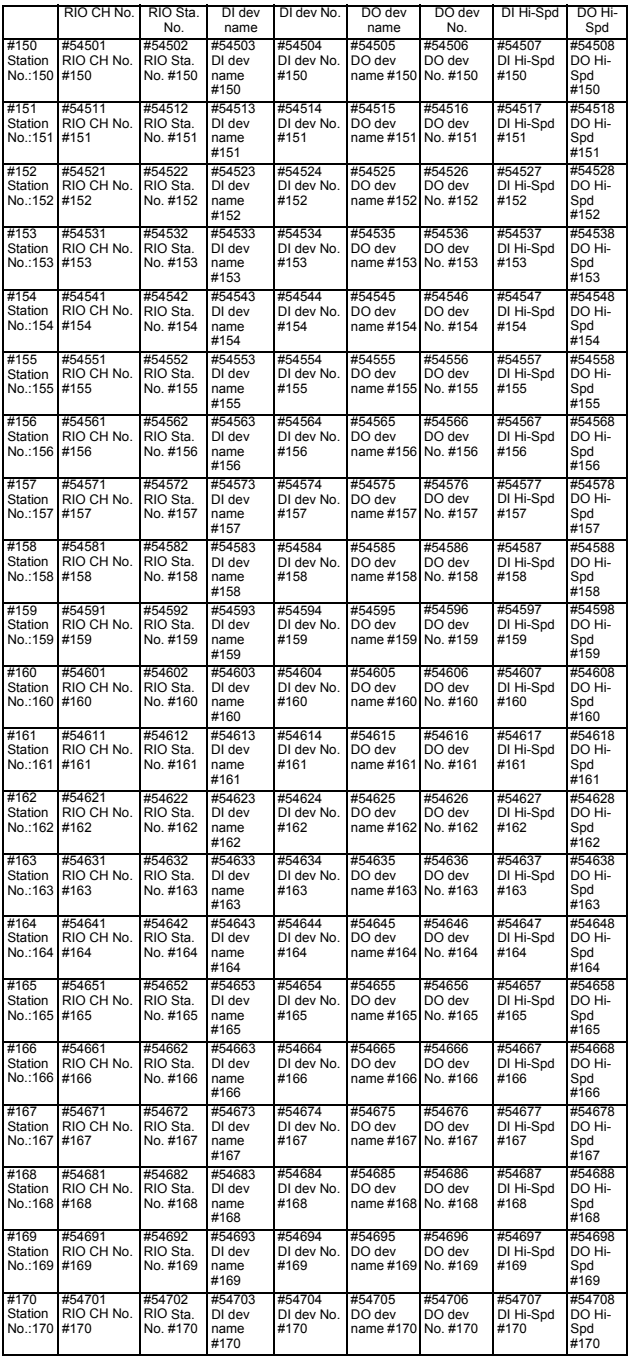

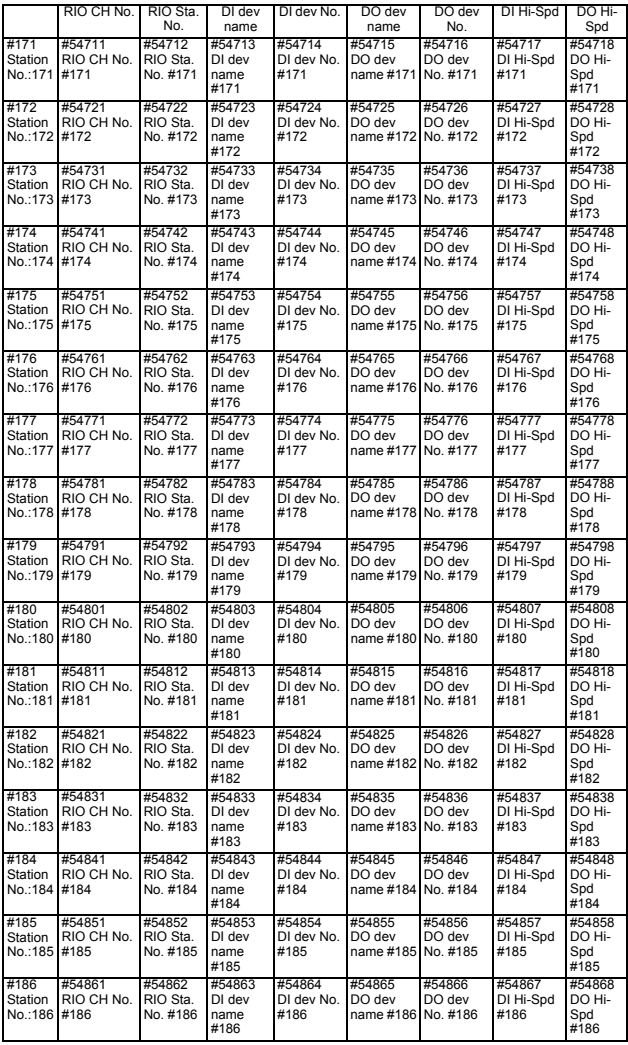

# **2.21 Open Parameters**

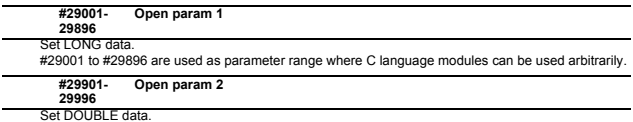

Set DOUBLE data. #29901 to #29996 are used as parameter range where C language modules can be used arbitrarily.

# **2.22 Device Open Parameters**

(Note) This parameter description is common for M800/M80 Series.

It is written on the assumption that all option functions are added. Confirm with the specifications issued by the machine tool builder before starting use.

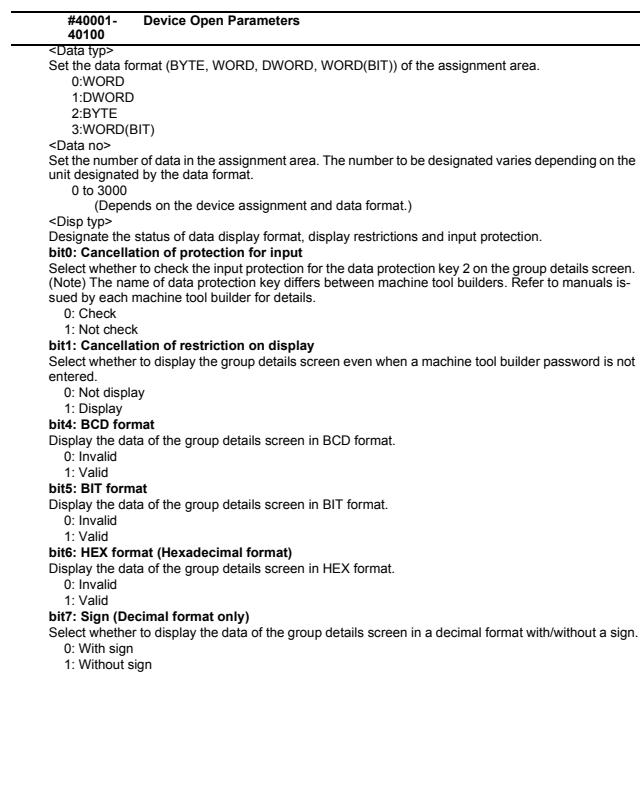

# **2.23 SRAM Open Parameters**

Note) This parameter description is common for M800/M80 Series.<br>It is written on the assumption that all option functions are added.<br>Confirm with the specifications issued by the machine tool builder before starting use.

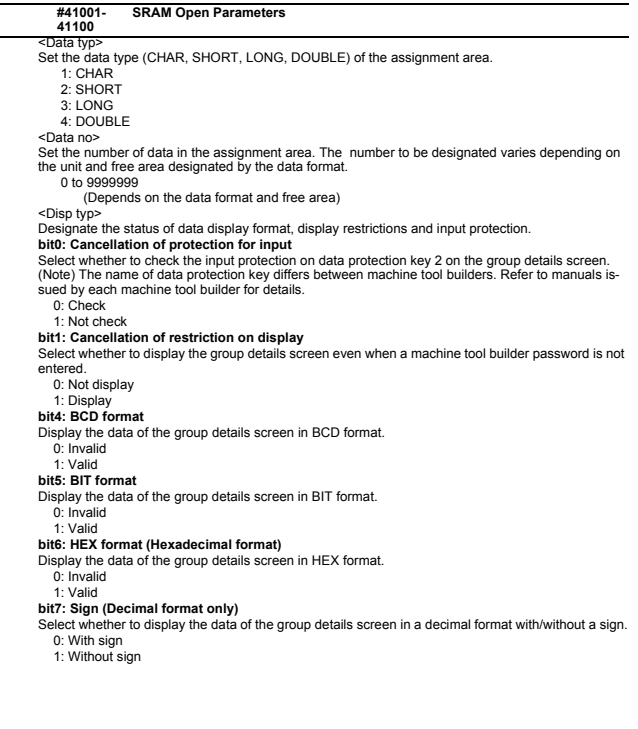

# **2.24 CC-Link Parameters [M8]**

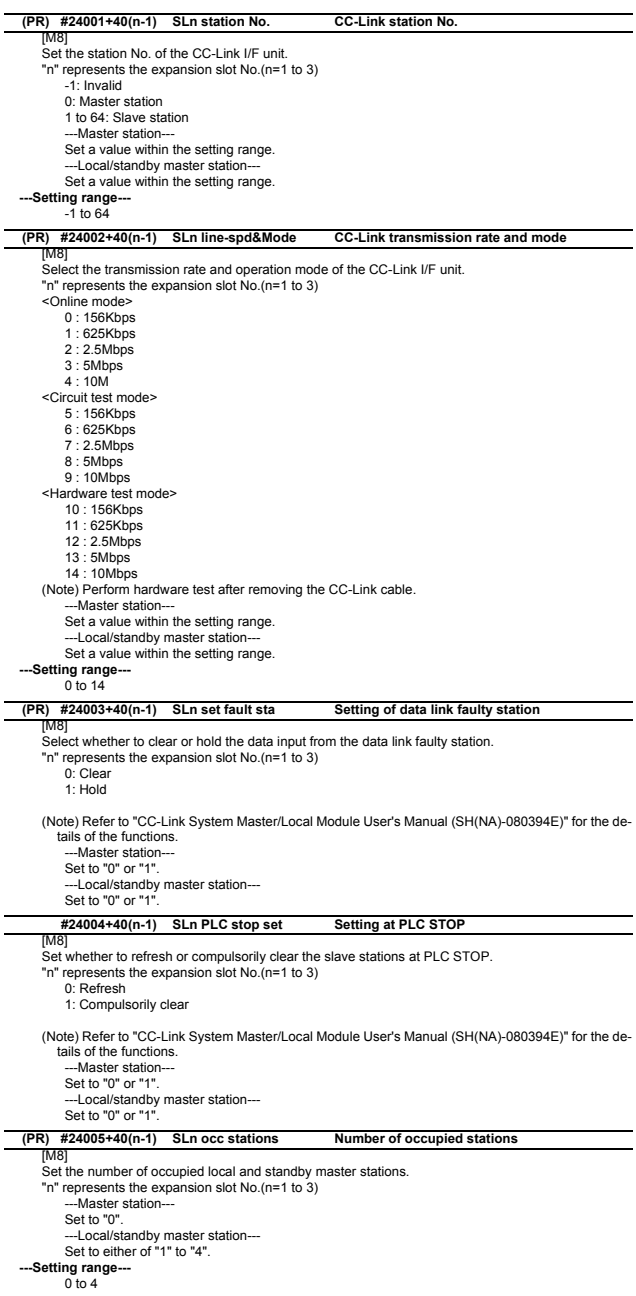

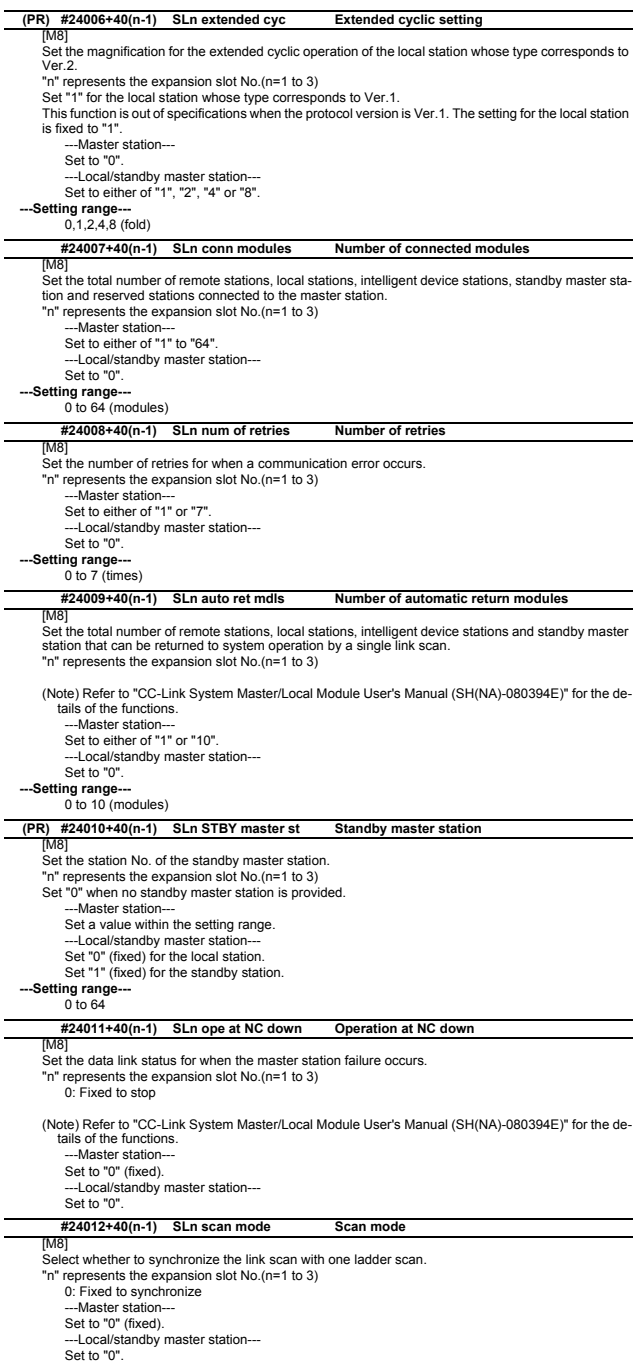

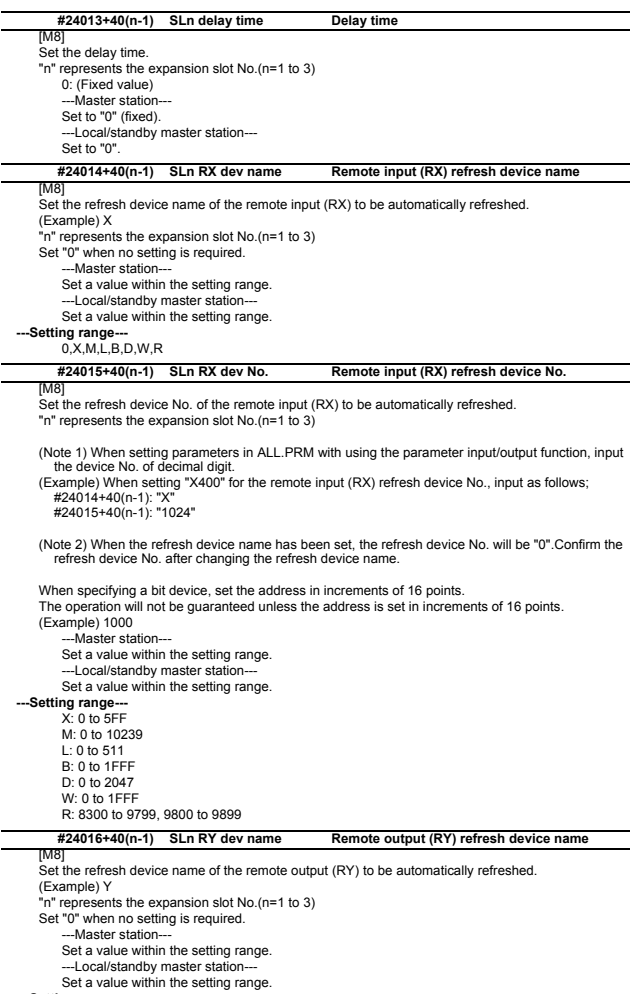

**---Setting range---** 0,Y,M,L,B,D,W,R

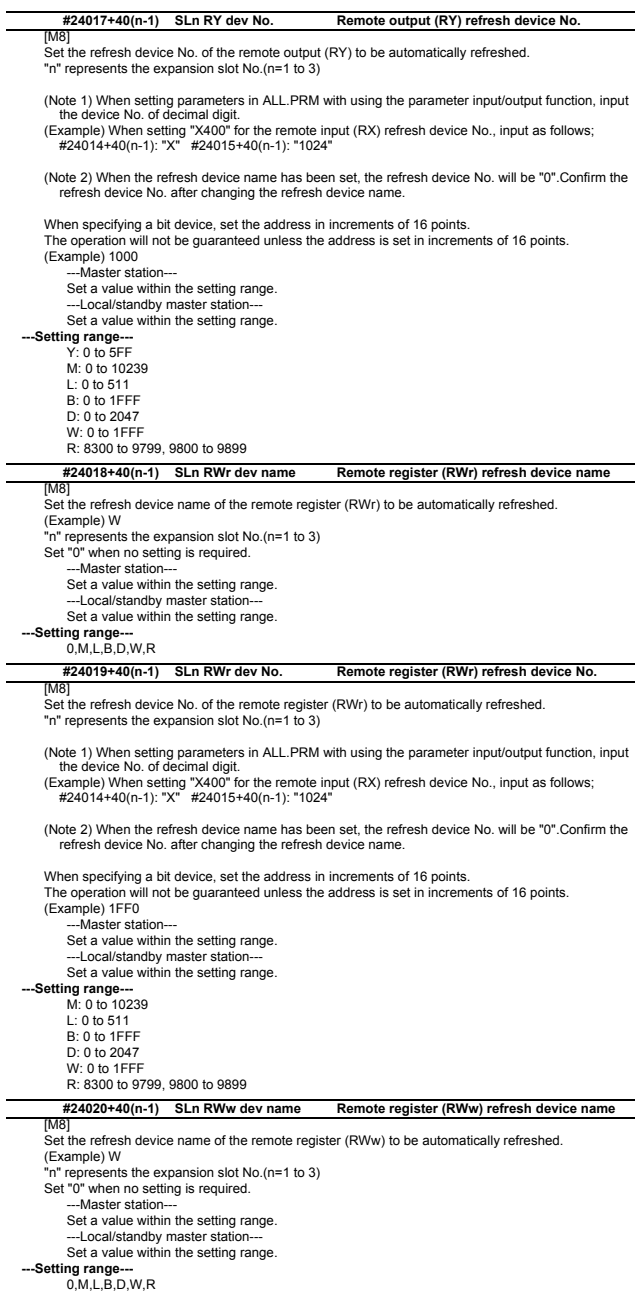

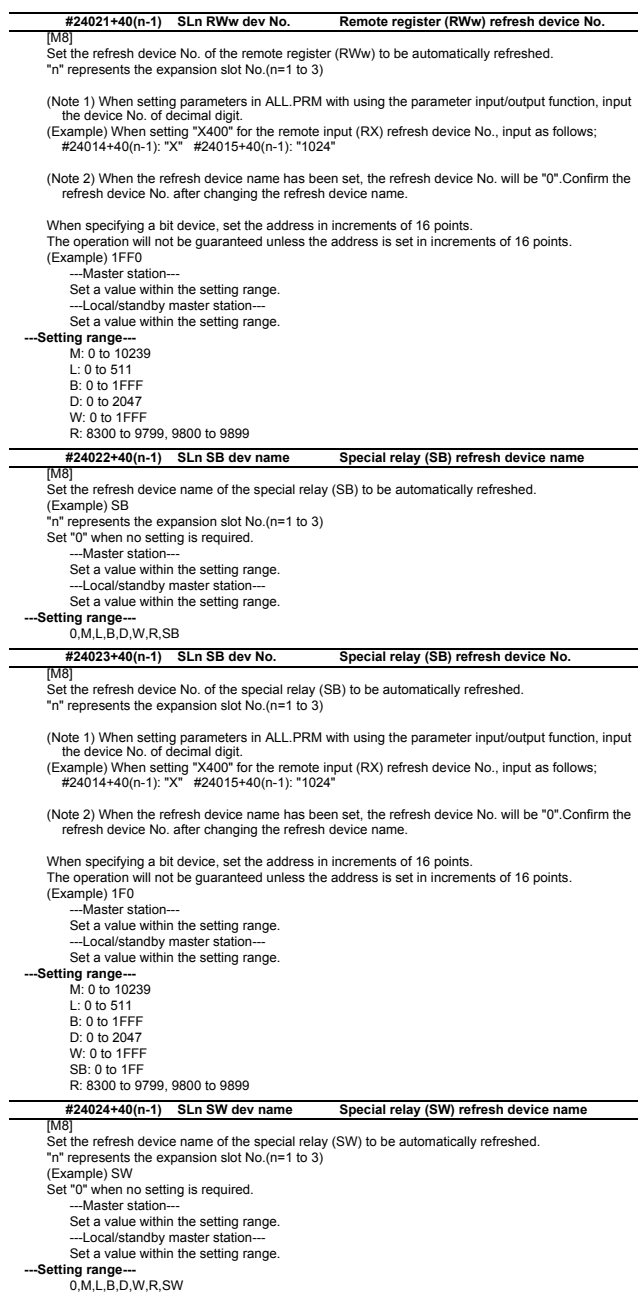

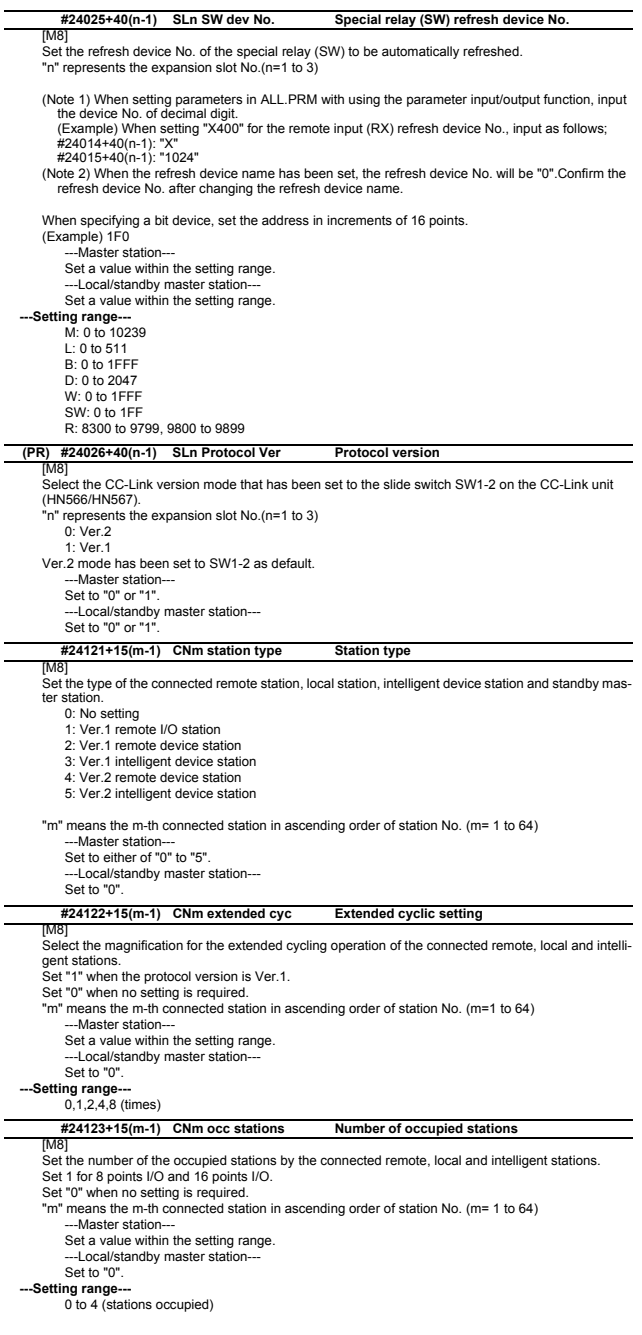

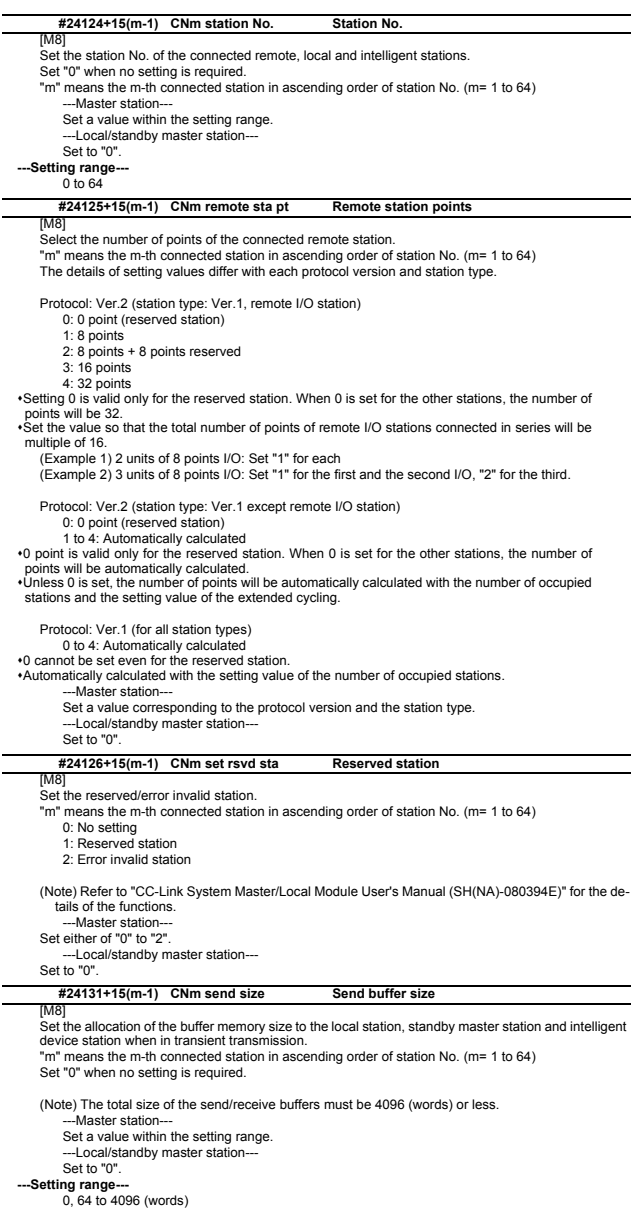

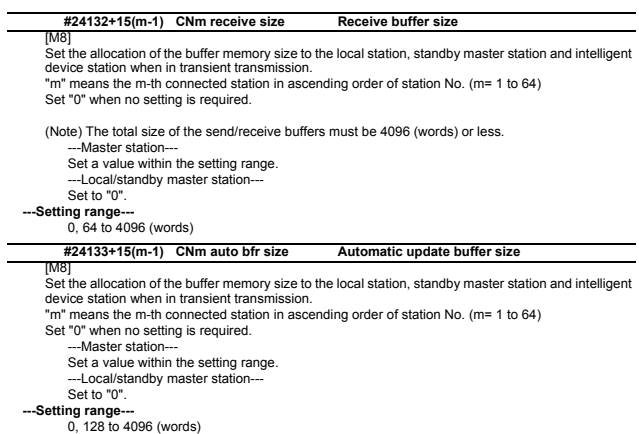

# **2.25 PLC Axis Indexing Parameters**

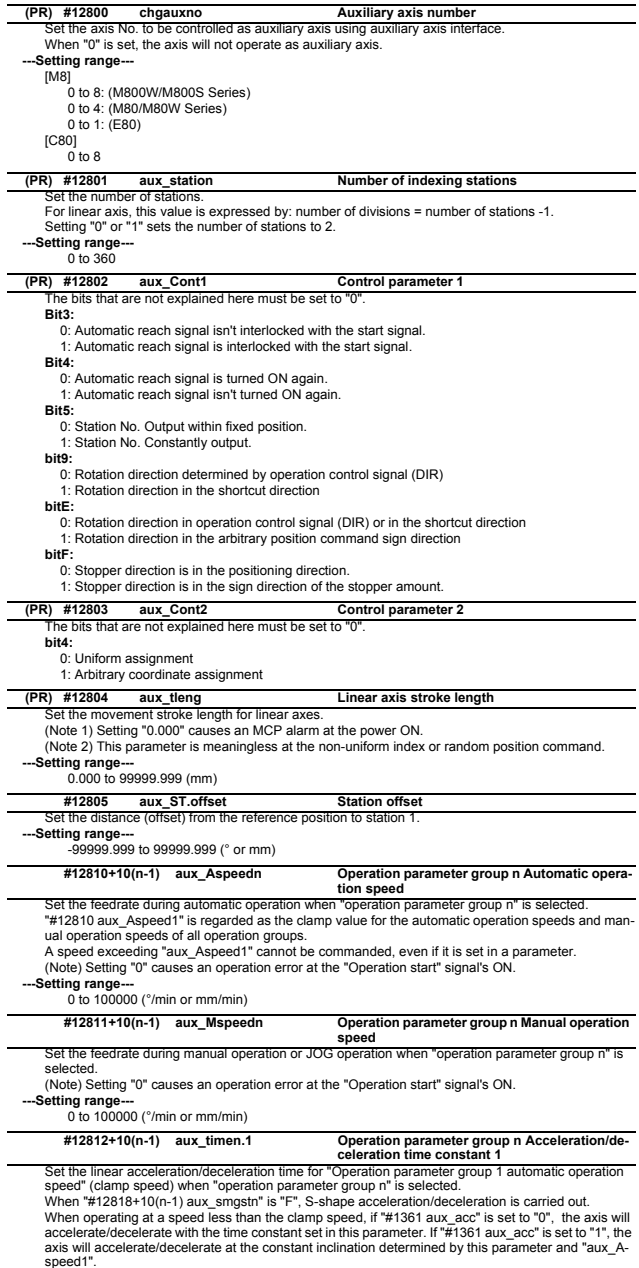

speed1".<br>Setting "0" cancels acceleration/deceleration: The axis will move with the time constant "0".<br>--Setting range---<br>0 to 4000 (ms)

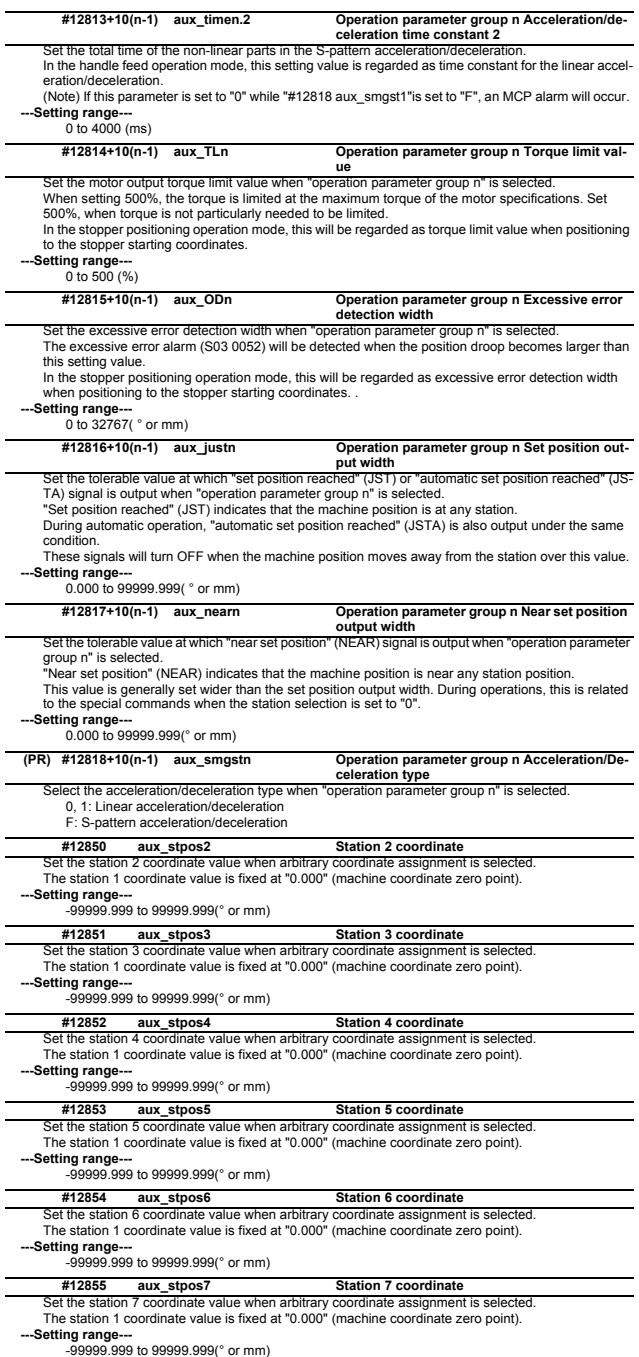

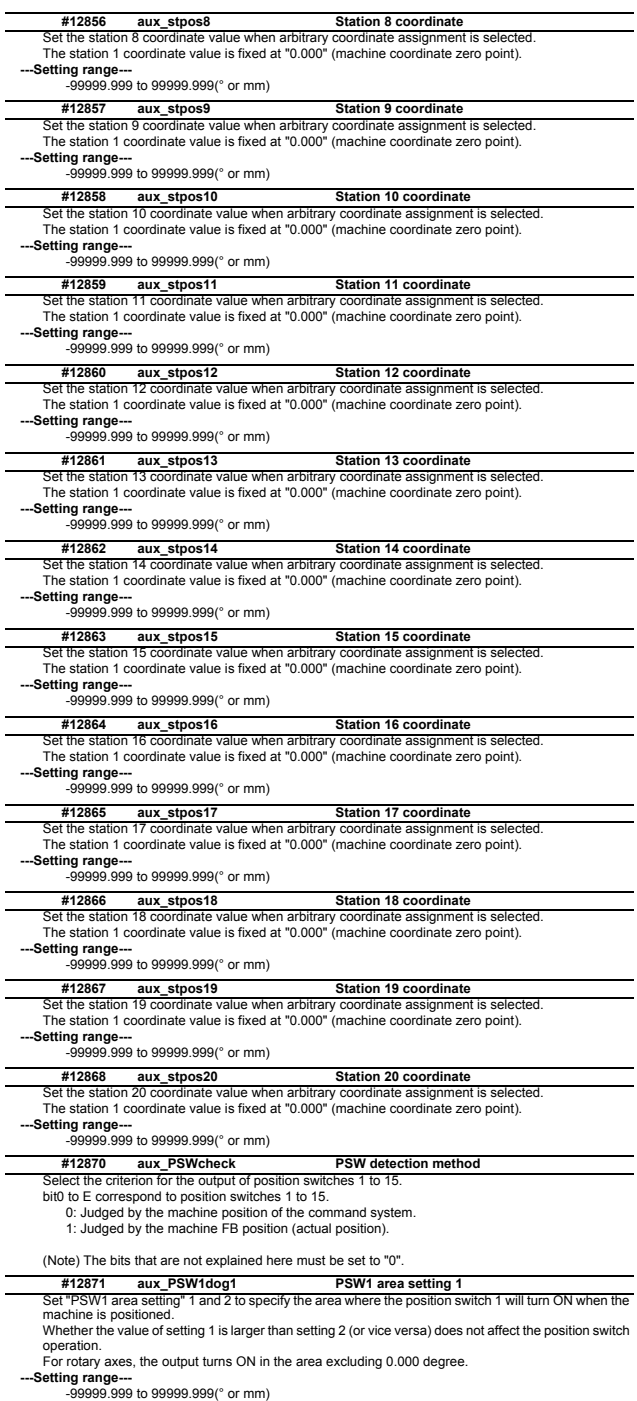

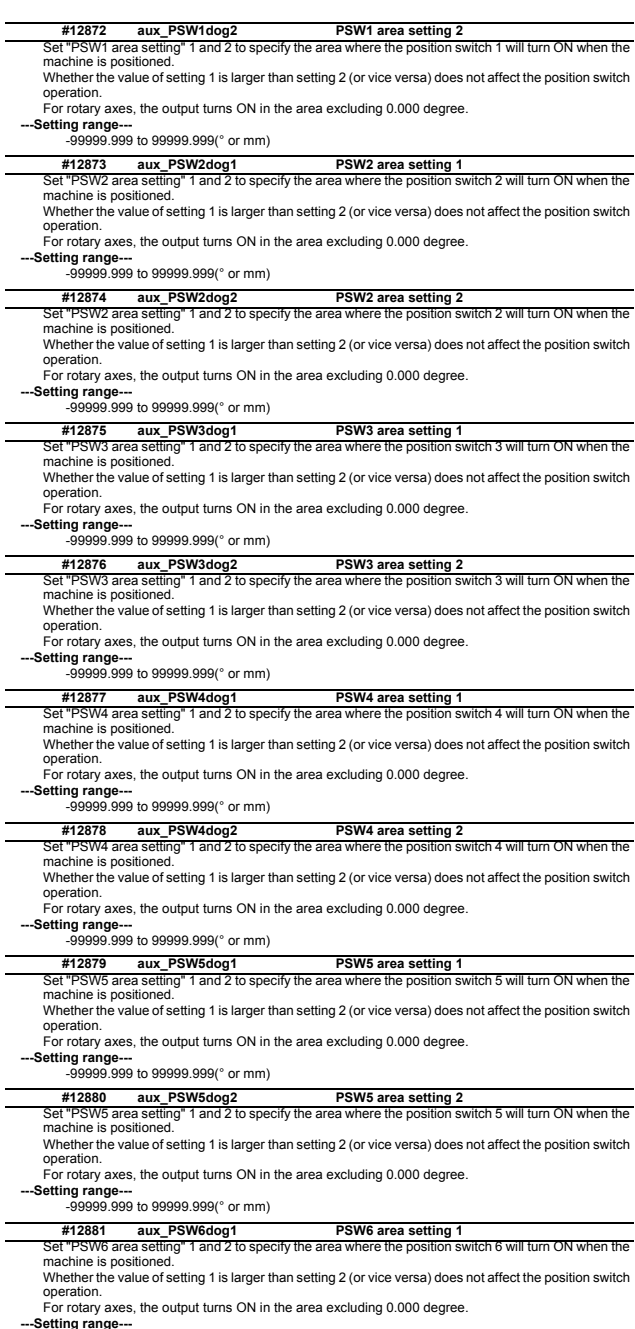

**---Setting range---** -99999.999 to 99999.999(° or mm)

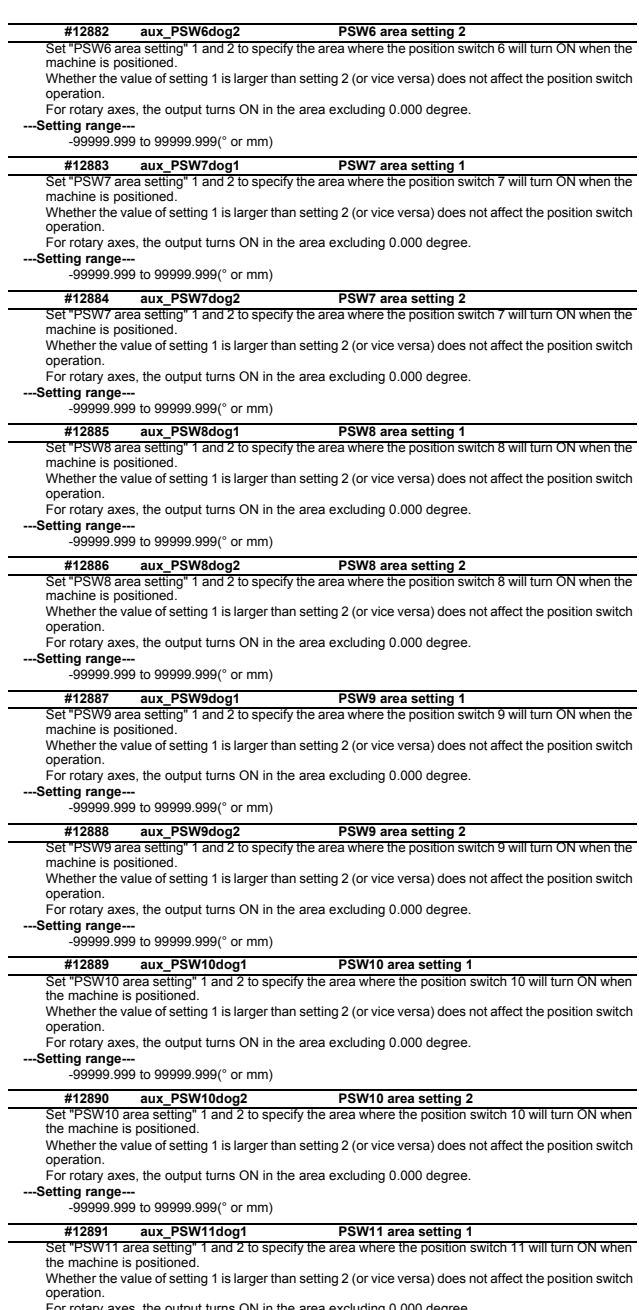

s, the output turns ON in the area excluding 0.000 degree.

**---Setting range---** -99999.999 to 99999.999(° or mm)

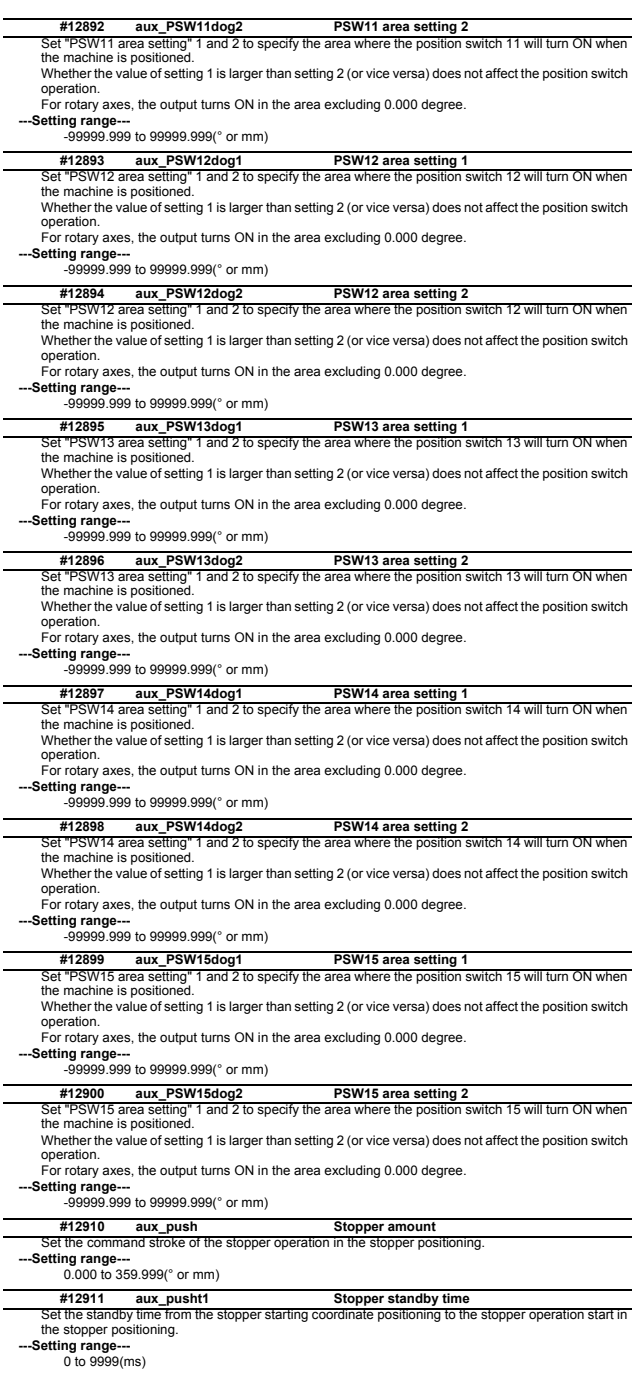
## Set the time from the completion of the stopper operation to the changeover of the stopper torque in **#12912 aux\_pusht2 Stopper torque release time** the stopper positioning.

**---Setting range---** 0 to 9999(ms)

Set the time from the completion of the stopper operation to the output of the "automatic set position reached" (JSTA), "set position reached" (JST) or "near set position" (NEAR) signal in the stopper positioning. **#12913 aux\_pusht3 Set position signal output delay time**

**---Setting range---** 0 to 9999(ms)

## **2.26 Machine Type Parameters [M8]**

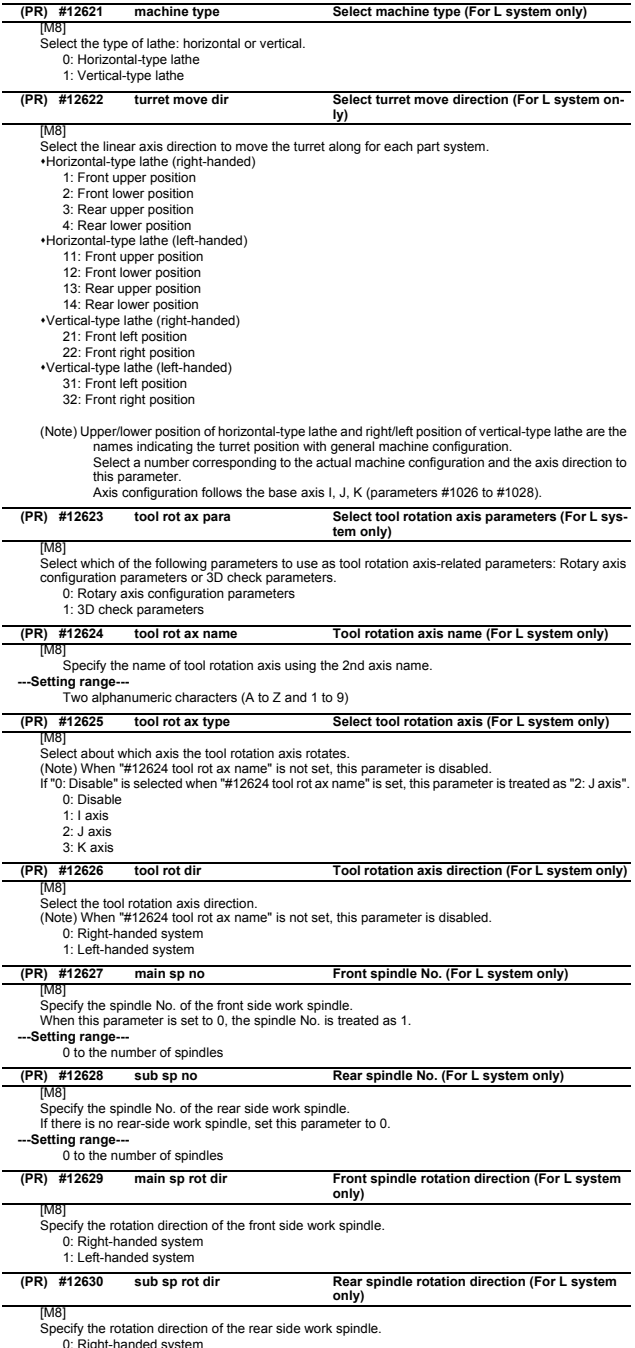

0: Right-handed system 1: Left-handed system

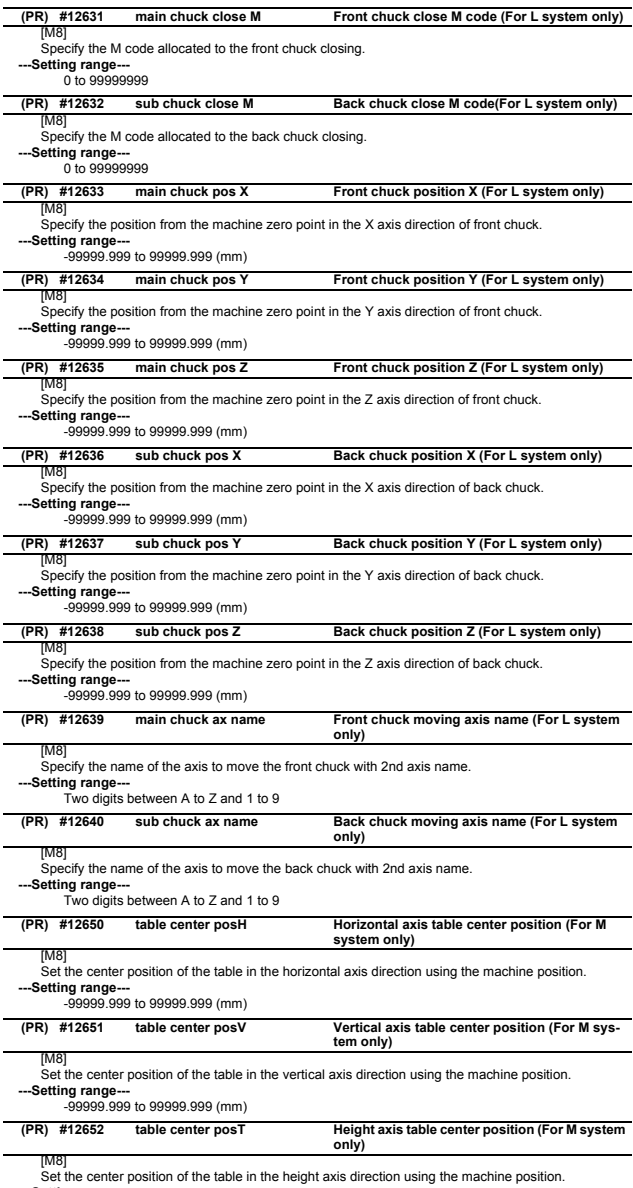

**---Setting range---** -99999.999 to 99999.999 (mm)

## **2.27 Machining Time Parameters[M8]**

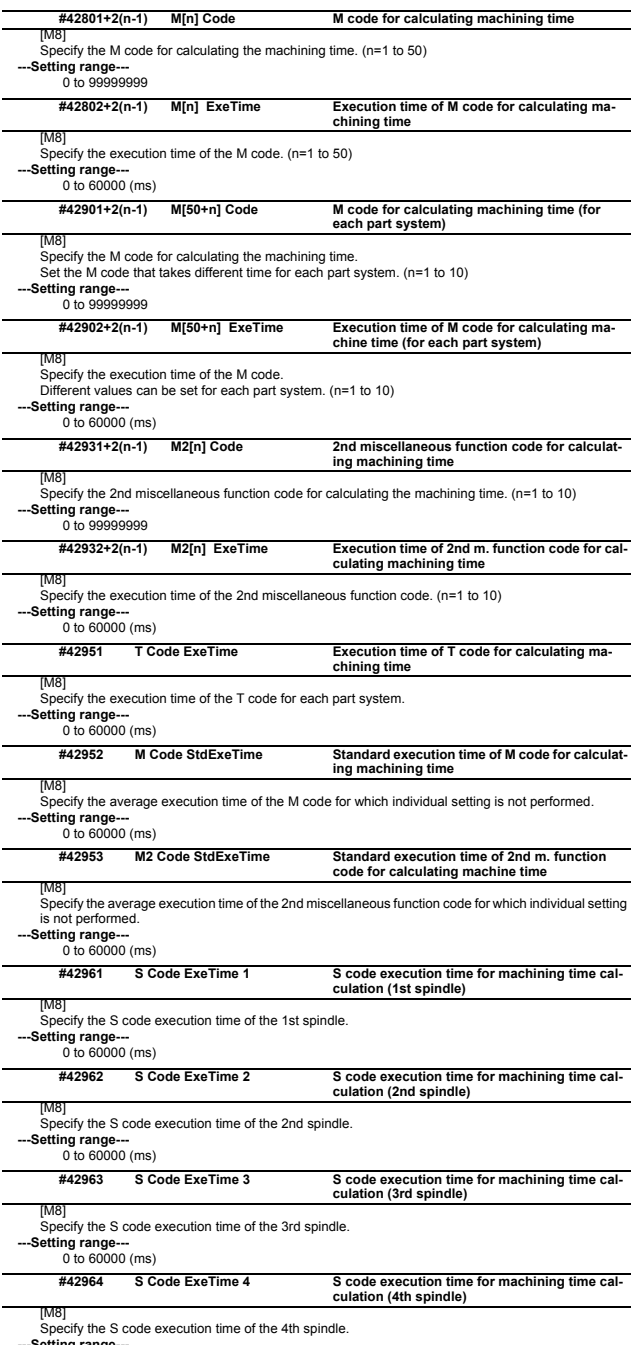

**---Setting range---** 0 to 60000 (ms)

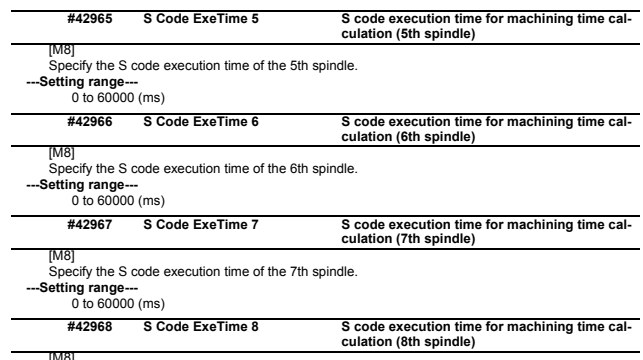

[M8] Specify the S code execution time of the 8th spindle. **---Setting range---** 0 to 60000 (ms)

## **2.28 Safety Common Parameters**

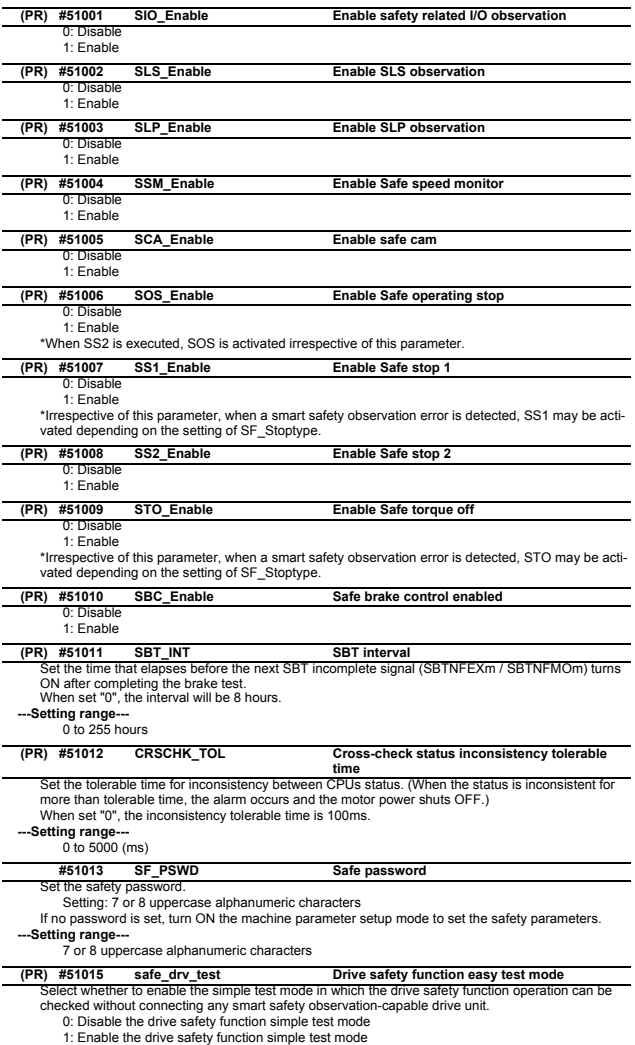

433 IB-1501280-B

## **2.29 Safety Axis Parameters**

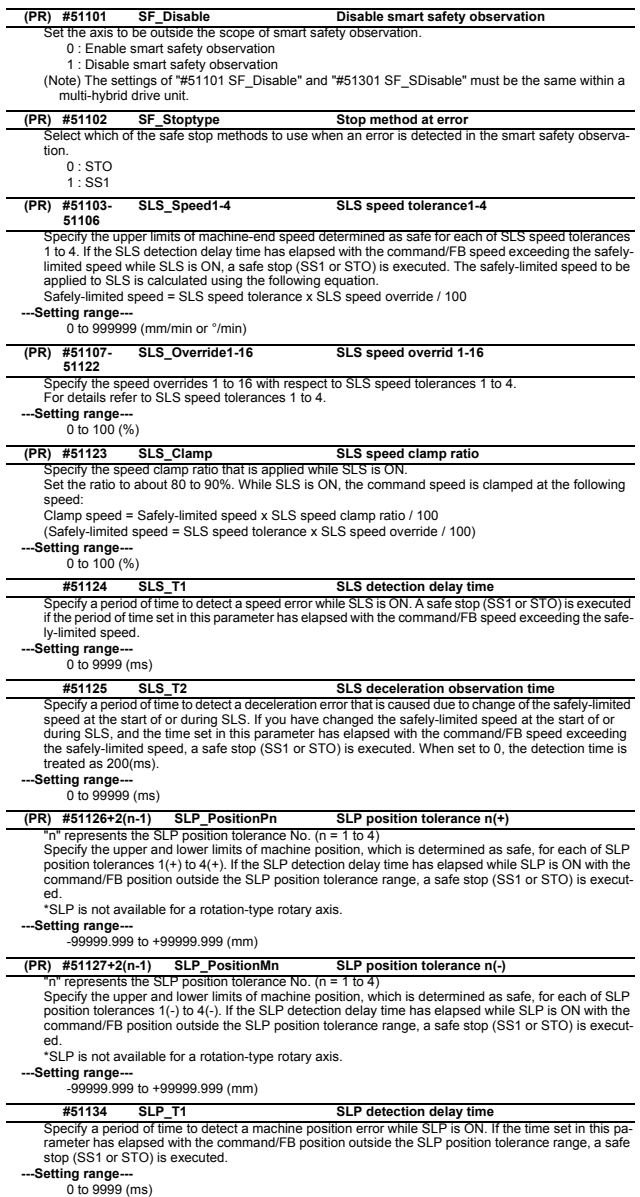

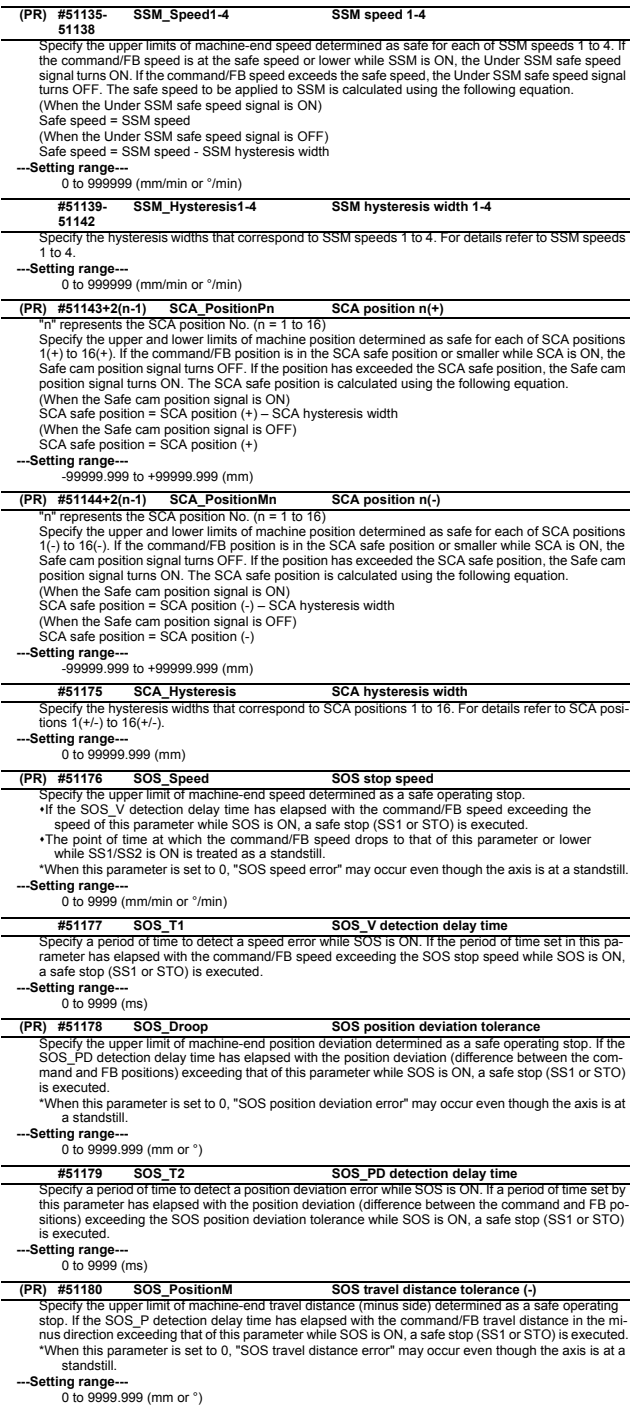

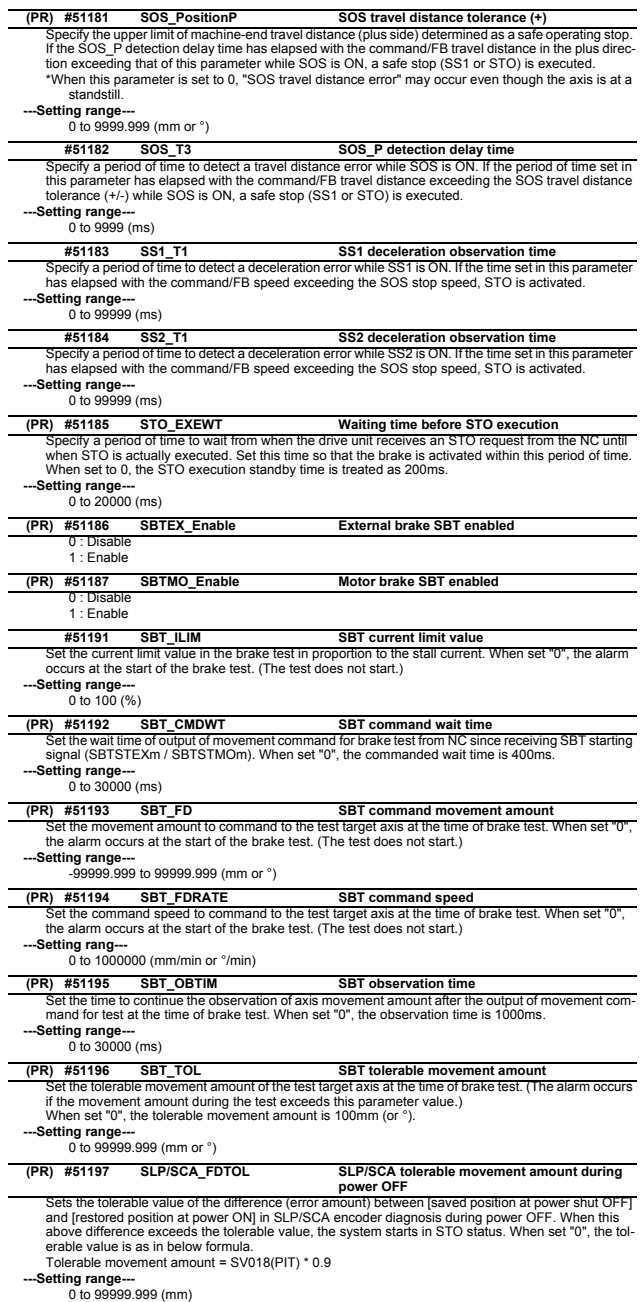

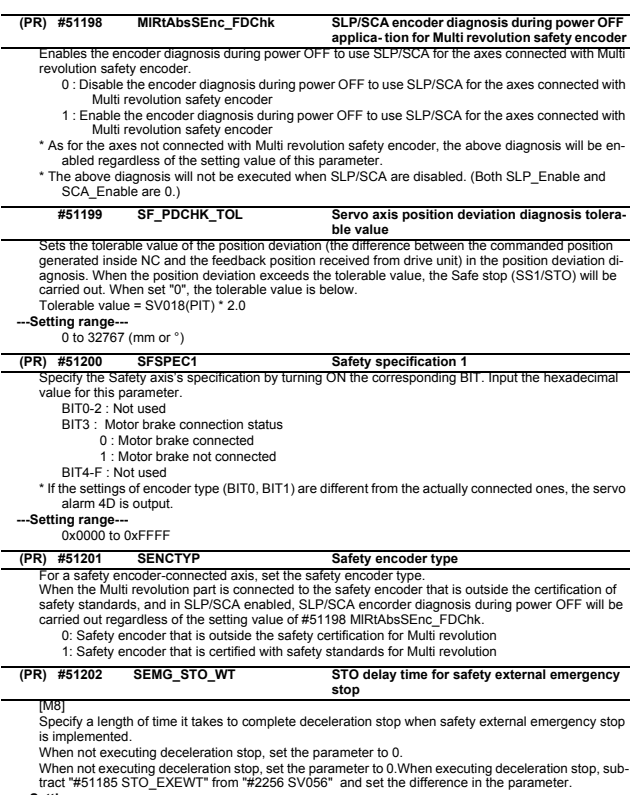

**---Setting range---** 0 to 20000 (ms)

## **2.30 Safety Spindle Parameters**

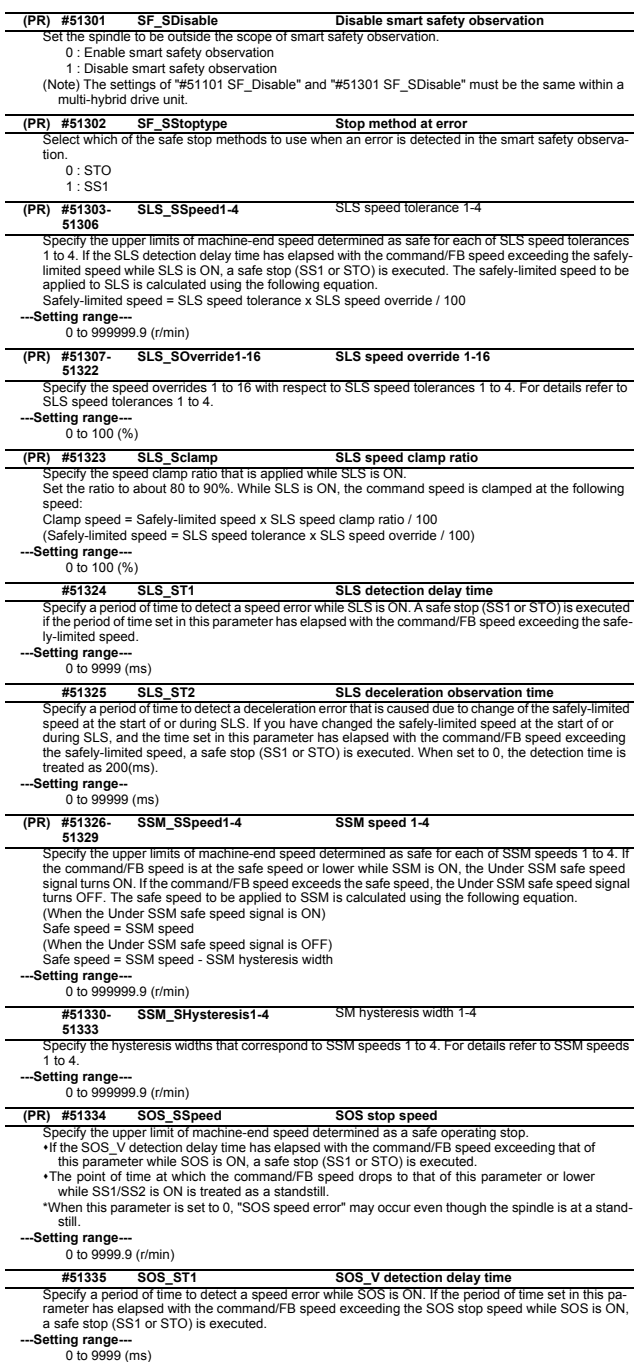

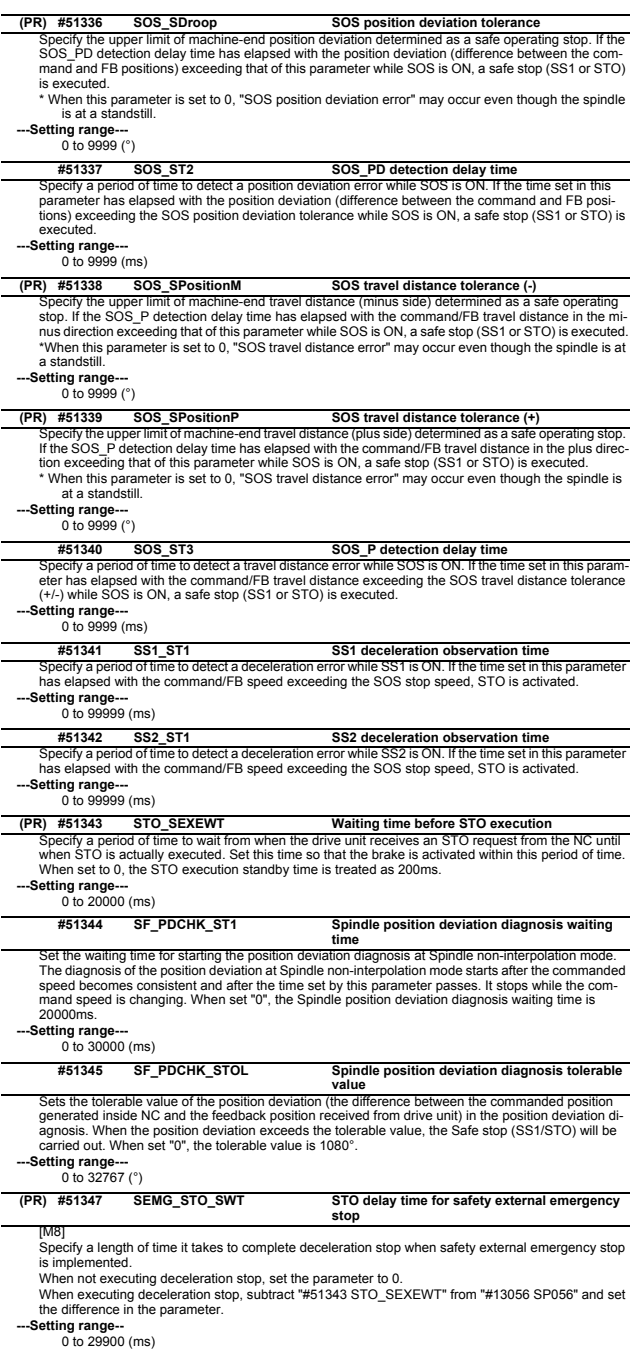

## **2.31 Safety I/O Assignment Parameters**

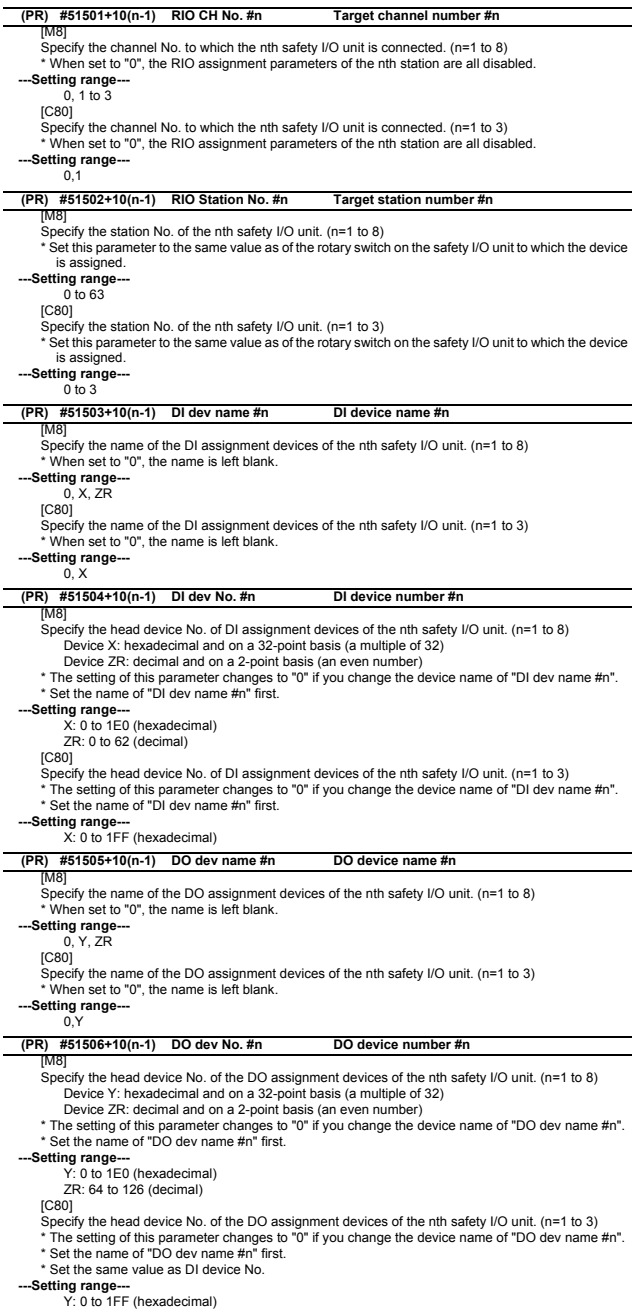

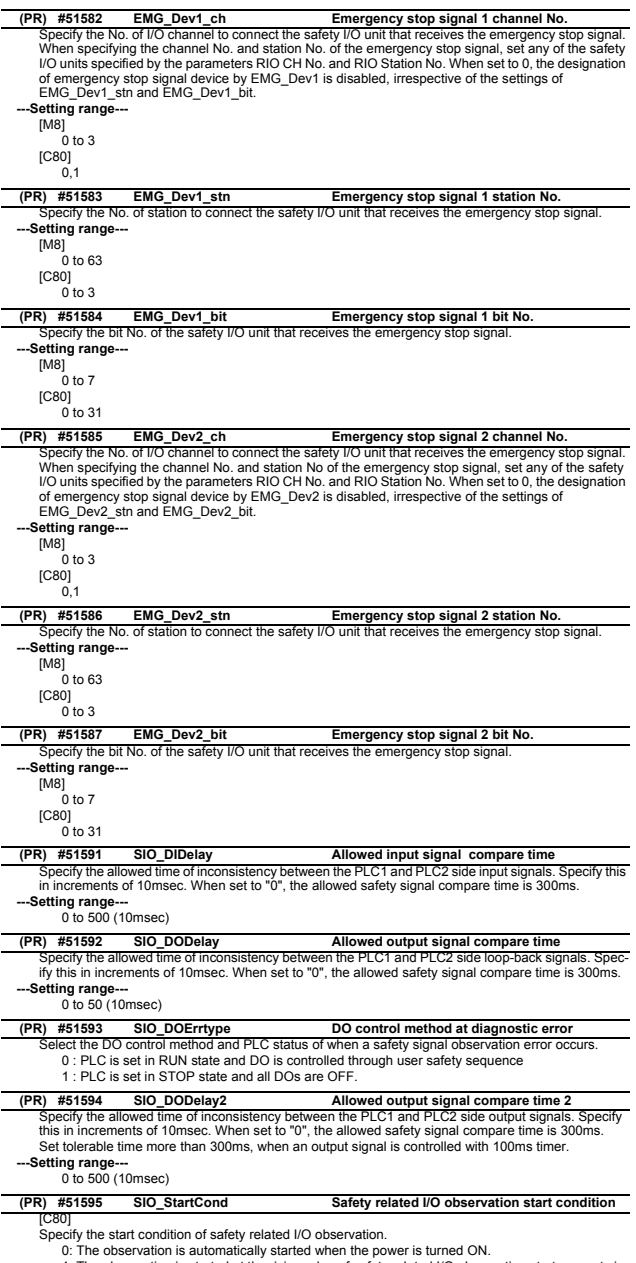

0: The observation is automatically started when the power is turned ON.<br>1: The observation is started at the rising edge of safety related  $l/O$  observation start request sig-<br>nal.(ZR416Bit1)<br>(Note) Set to "1"only when th

#### **2 Machine Parameters 2.32 EtherNet/IP Parameters [M8] 2.32.1 EtherNet/IP Parameters Scanner 1** Specify the No. of the device that is assigned to node. (n=1 to 64) **---Setting range---** 1 to 128 Specify the position No. that is assigned to node. (n=1 to 64) **---Setting range---**  $0$  to  $63$ Specify the PLC project No. that is assigned to node. (n=1 to 64) This number is set as the project No. of PLC device to which the node input/output/connection status is assigned **---Setting range---** 1 to 6 Specify the name of PLC device to which Implicit Message input data is transferred. (n=1 to 64) Example) X **---Setting range---** X, M, L, SB, B, SW, D, R, W Specify the top No. of PLC device to which Implicit Message input data is transferred. (n=1 to 64) If you specify bit device, set it in increments of 16 points. Example) 100 **---Setting range---** X: 0 to 5F0 M: 0 to 61424 L: 0 to 32752 SB: 0 to 7FF0 B: 0 to FFF0 SW: 0 to 7FFF D: 0 to 32767 W: 0 to 7FFF R: 8300 to 9799, 9800 to 9899, 18300 to 19799, 19800 to 19899, 28300 to 29799, 29800 to 29899 Specify the size (bytes) of Implicit Message input data that is transferred to PLC device. (n=1 to 64) Example) 1 **-Setting range** 0 to 509 (bytes) \* Up to 5000 bytes in total for all nodes Specify the name of PLC device to which Implicit Message output data is transferred. (n=1 to 64) Example) Y **-Setting range** Y, M, L, SB, B, SW, D, R, W **#80000+20(n-1) N001 Device Number Scanner function Implicit Message: device No. #80001+20(n-1) N001 Position No. Scanner function Implicit Message: position No. #80002+20(n-1) N001 Project No. Scanner function Implicit Message: PLC project No. #80003+20(n-1) N001 in dev name Scanner function Implicit Message: PLC device name (IN (T->O)) #80004+20(n-1) N001 in dev No. Scanner function Implicit Message: PLC device top No. (IN (T->O)) #80005+20(n-1) N001 in dev size Scanner function Implicit Message: PLC device size (IN (T->O)) #80006+20(n-1) N001 out dev name Scanner function Implicit Message: PLC device name (OUT (O->T)) #80007+20(n-1) N001 out dev No. Scanner function Implicit Message: PLC device**

Specify the top No. of PLC device to which Implicit Message output data is transferred. (n=1 to 64) If you specify bit device, set it in increments of 16 points. Example) 100 **---Setting range---** Y: 0 to 5F0 M: 0 to 61424 L: 0 to 32752 SB: 0 to 7FF0 B: 0 to EFF0 SW: 0 to 7FFF D: 0 to 32767 W: 0 to 7FFF R: 8300 to 9799, 9800 to 9899, 18300 to 19799, 19800 to 19899, 28300 to 29799, 29800 to 29899 Specify the size (bytes) of Implicit Message output data that is transferred to PLC device. (n=1 to 64) Example) 1 **-Setting range** 0 to 505 (bytes) \* Up to 5000 bytes in total for all nodes Specify the name of PLC device to which connection status of the device assigned to node is transferred. (n=1 to 64) **top No. (OUT (O->T)) #80008+20(n-1) N001 out dev size Scanner function Implicit Message: PLC device size (OUT (O->T)) #80009+20(n-1) N001 sts dev name Scanner function Implicit Message: connection status assign PLC device name**

Example) M **---Setting range---**

M, L, SB, B, SW, D, R, W

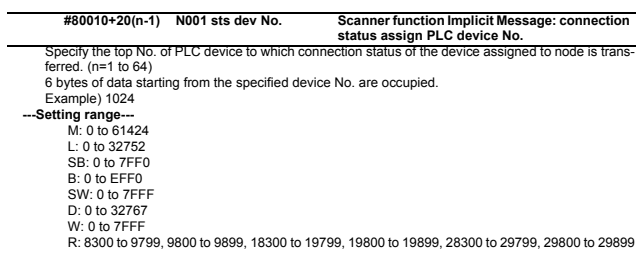

## **2.32.2 EtherNet/IP Parameters Scanner 2**

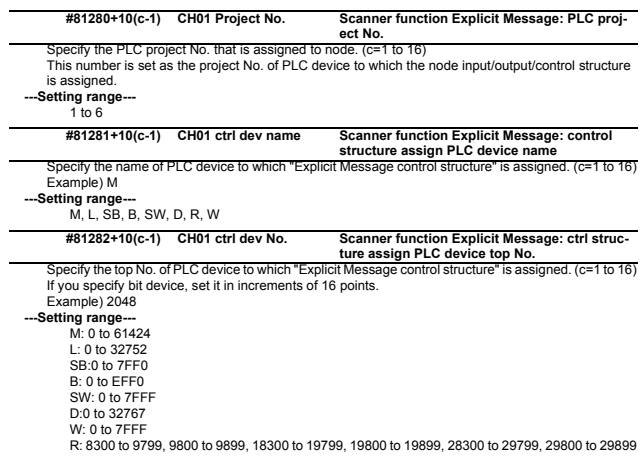

## **2.32.3 EtherNet/IP Parameters Adapter 1**

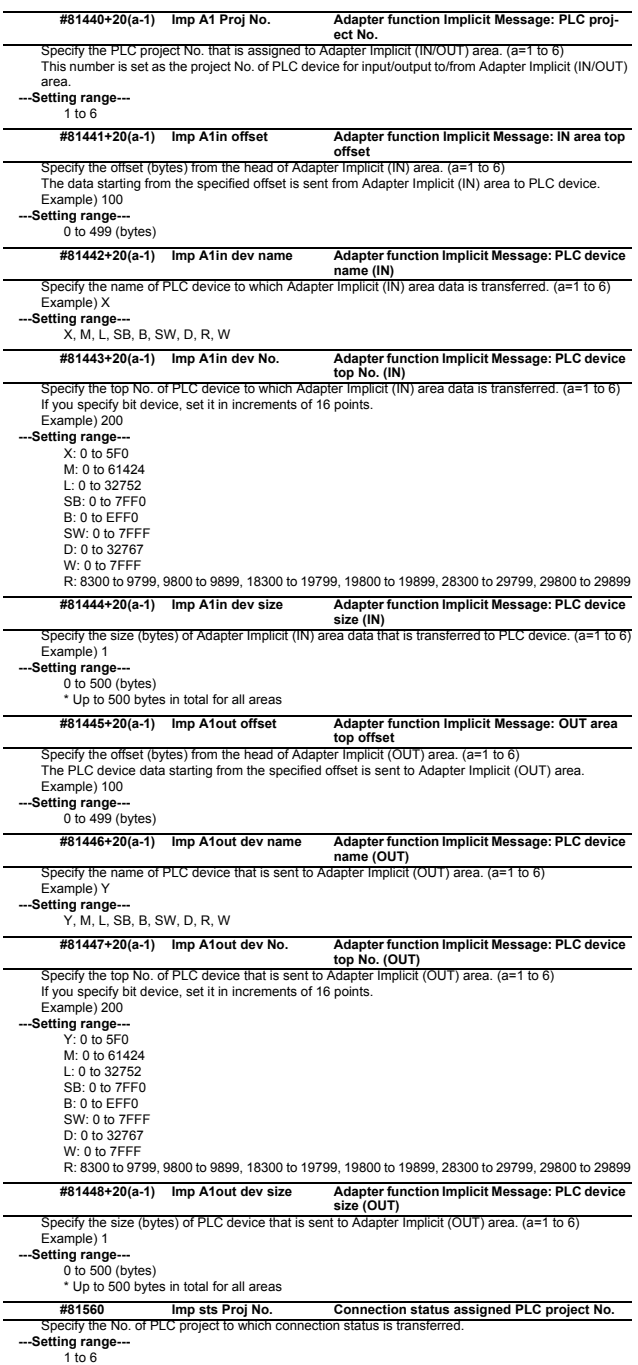

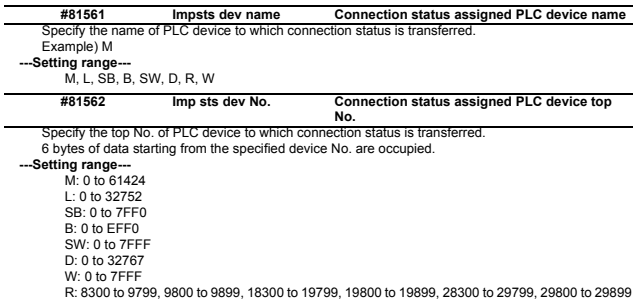

## **2.32.4 EtherNet/IP Parameters Adapter 2**

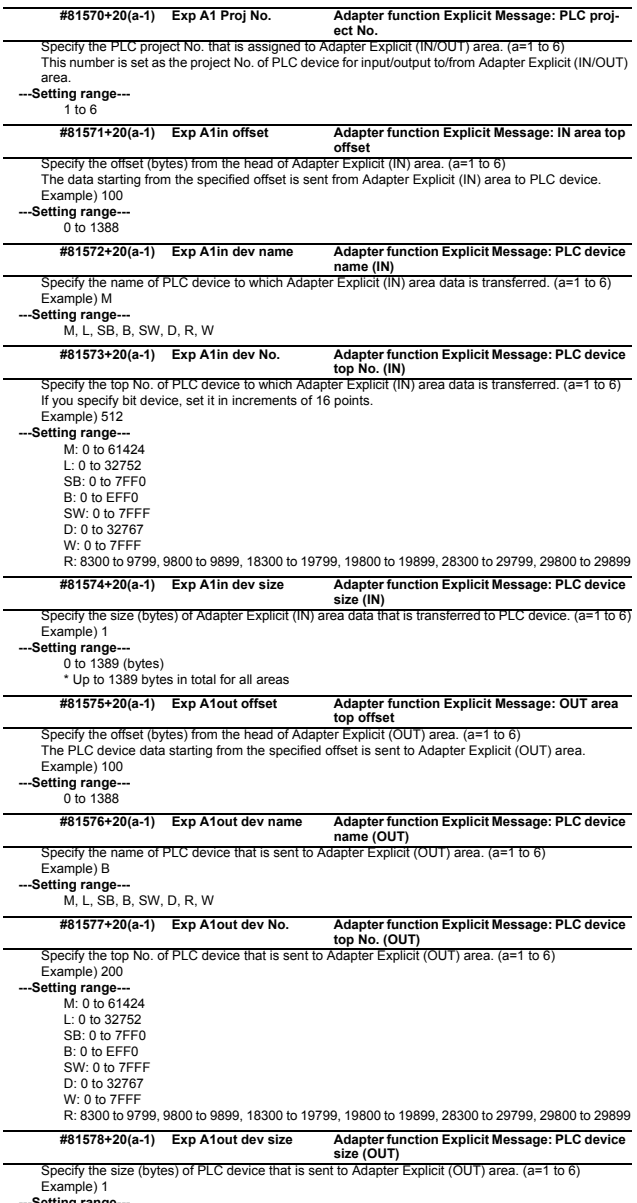

**---Setting range---** 0 to 1389 (bytes) \* Up to 1389 bytes in total for all areas

## **2.33 CC Link IE Field Parameters [M8] 2.33.1 CC Link IE Field Network 1**

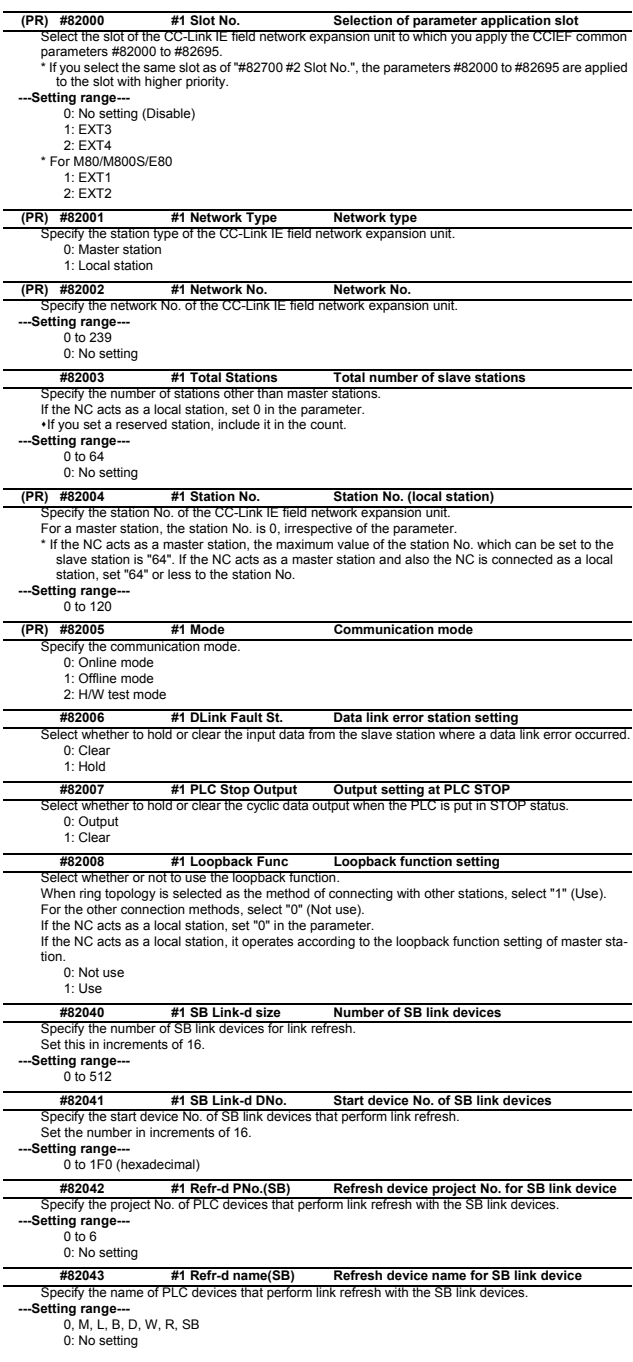

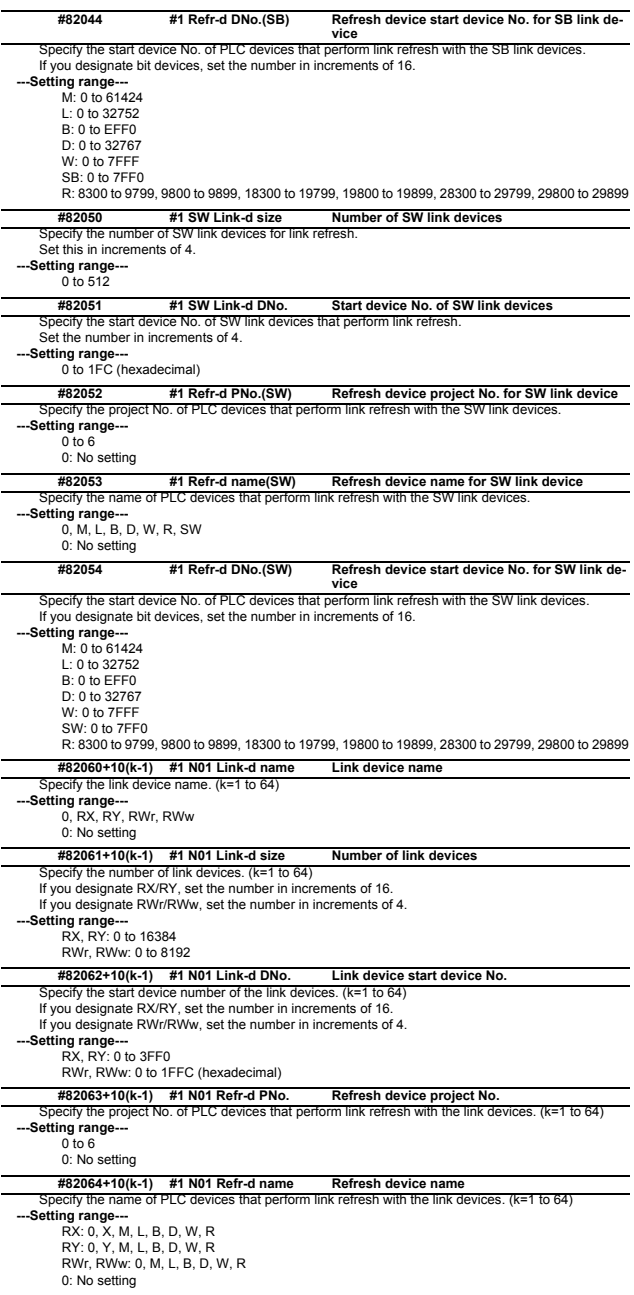

#82065+10(k-1) #1 N01 Refr-d DNo. Refresh device start device No.<br>Specify the start device No. of PLC devices that perform link refresh with the link devices. (k=1 to 64) If you designate bit devices, set the number in increments of 16.

**---Setting range---** X: 0 to 5F0 Y: 0 to 5F0 M: 0 to 61424 L: 0 to 32752 B: 0 to EFF0 D: 0 to 32767 W: 0 to 7FFF R: 8300 to 9799, 9800 to 9899, 18300 to 19799, 19800 to 19899, 28300 to 29799, 29800 to 29899

## **2.33.2 CC Link IE Field Network 2**

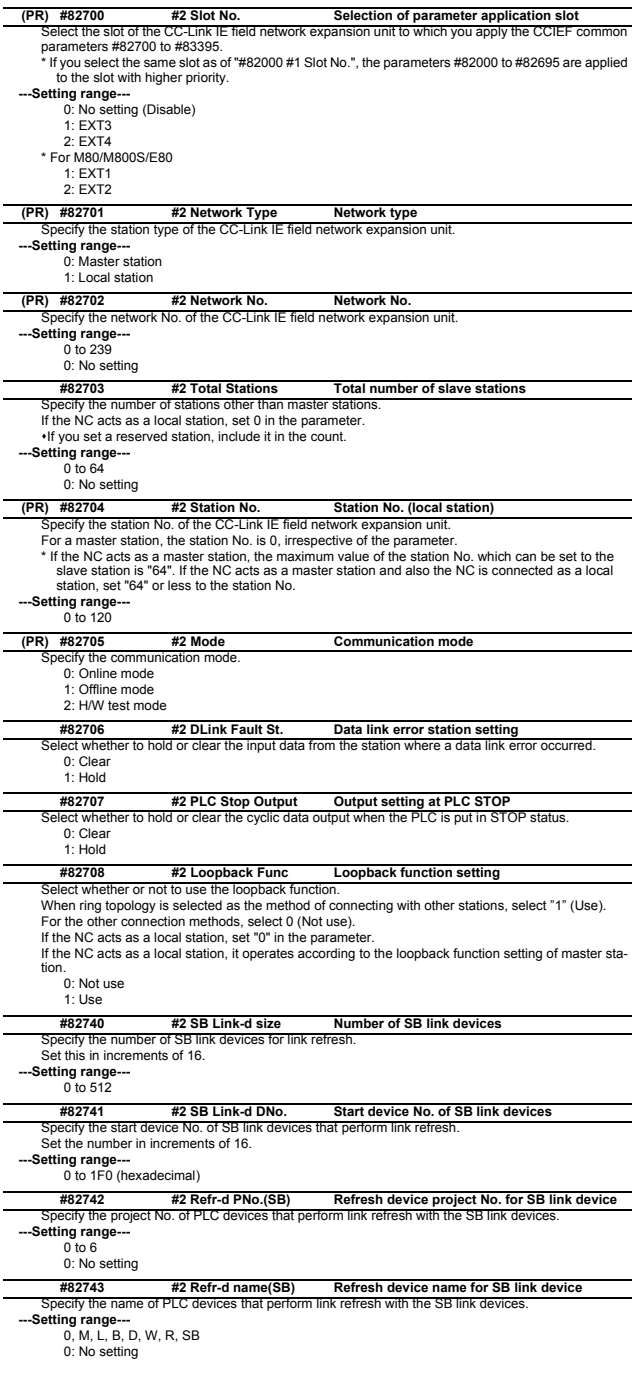

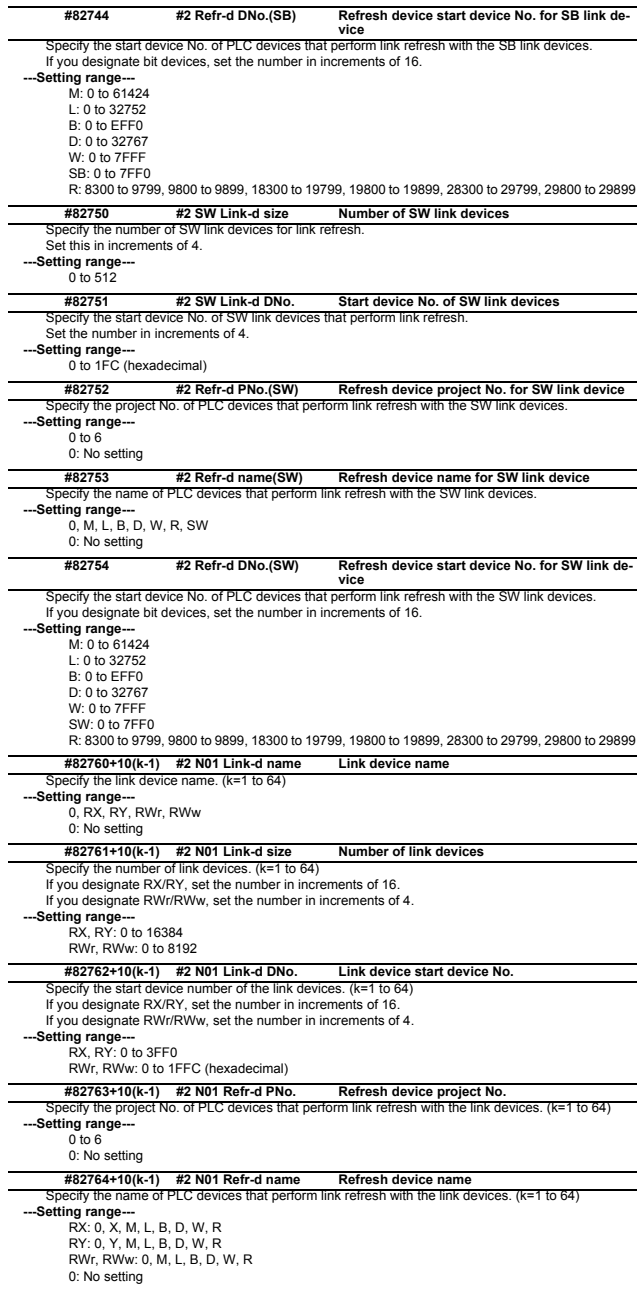

#82765+10(k-1) #2 N01 Refr-d DNo. Refresh device start device No.<br>Specify the start device No. of PLC devices that perform link refresh with the link devices. (k=1 to 64) If you designate bit devices, set the number in increments of 16. **---Setting range---**

X: 0 to 5F0 Y: 0 to 5F0 M: 0 to 61424 L: 0 to 32752 B: 0 to EFF0

D: 0 to 32767

W: 0 to 7FFF

R: 8300 to 9799, 9800 to 9899, 18300 to 19799, 19800 to 19899, 28300 to 29799, 29800 to 29899

## **2.33.3 CC Link IE Field Master Parameters**

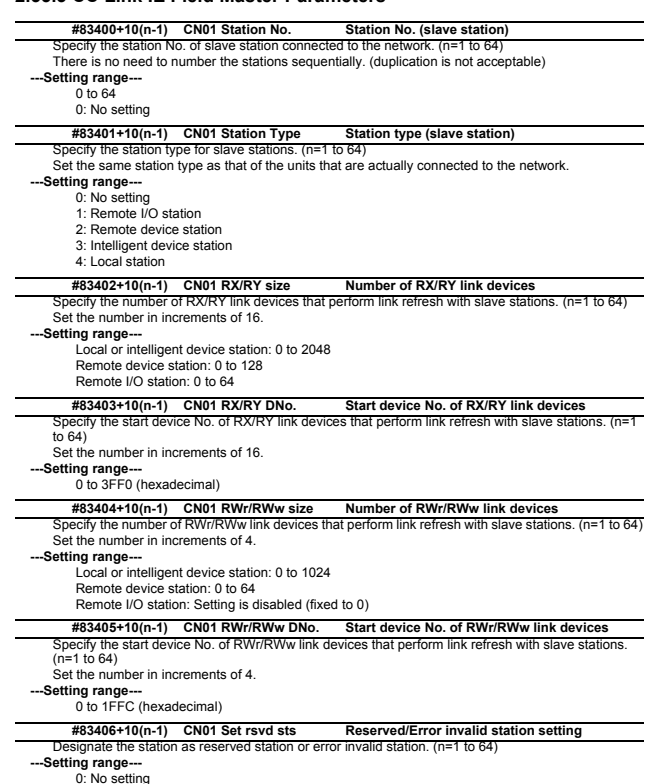

0: No setting 1: Reserved station 2: Error invalid station

## **2.34 PROFIBUS-DP Parameters[M8]**

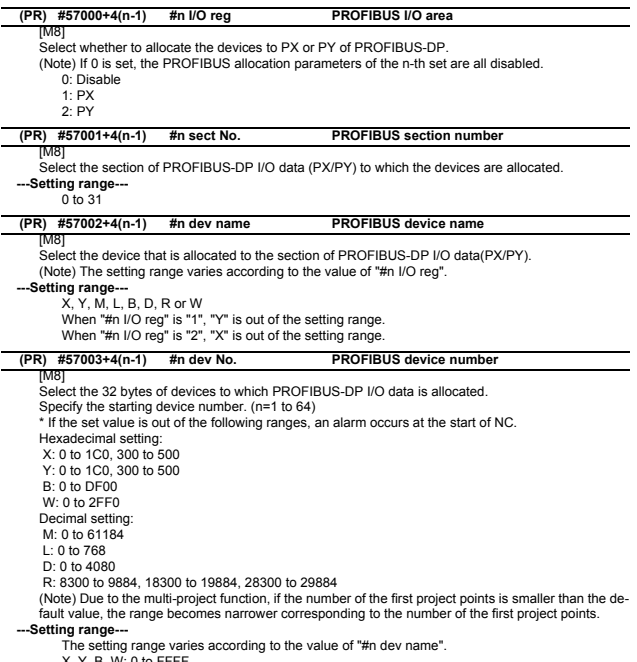

X, Y, B, W: 0 to FFFF M, L, D, R: 0 to 65535

## **2.35 Multi CPU Parameters [C80]**

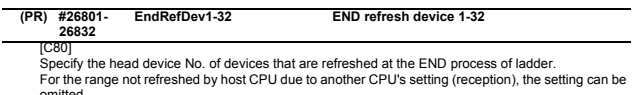

omitted. Device "RC" can be set when "#26751 DevCondecseRef" is set to "1".

**---Setting range---** Device: X, Y, M, L, B, D, W, R, ZR, RC Device number: 0 to 99999

# **III PLC Devices**

The parameter "#1603 PLCdev\_no" should be set when your system includes 5 or more part systems, or when 9 or more axes exist in a part system.

## **1 PLC Input Signals (Bit type: X\*\*\*)**

(Note) Signals marked with " ▲ " are prepared for a specific machine tool builder.

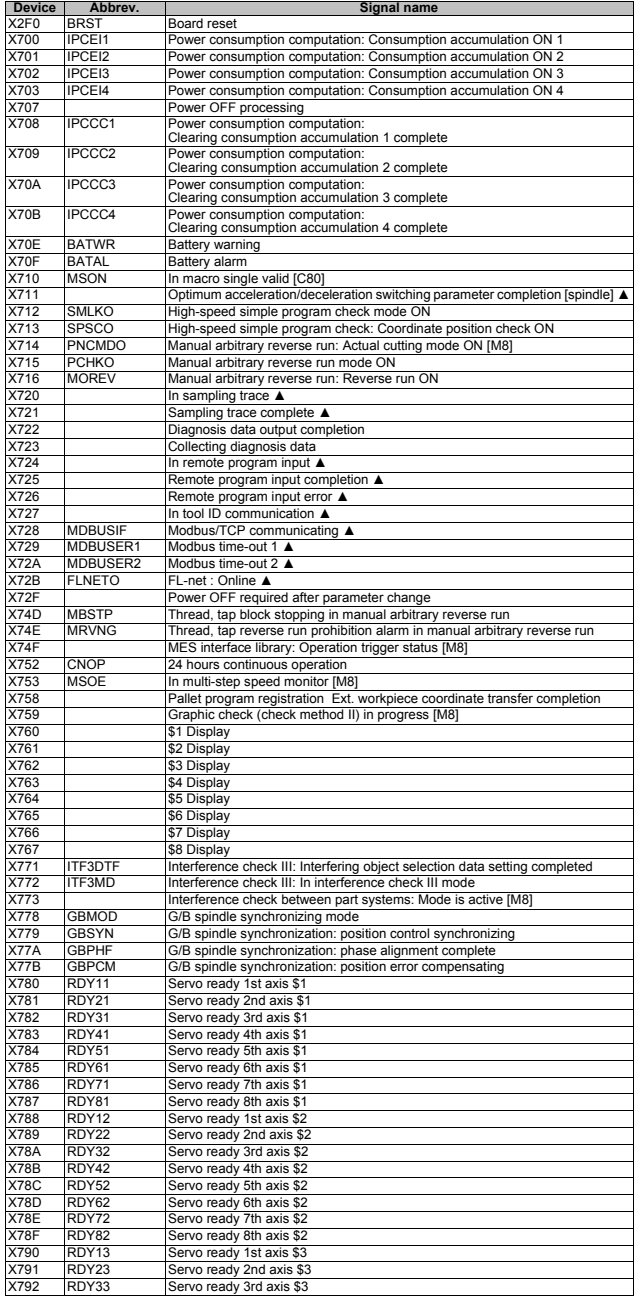

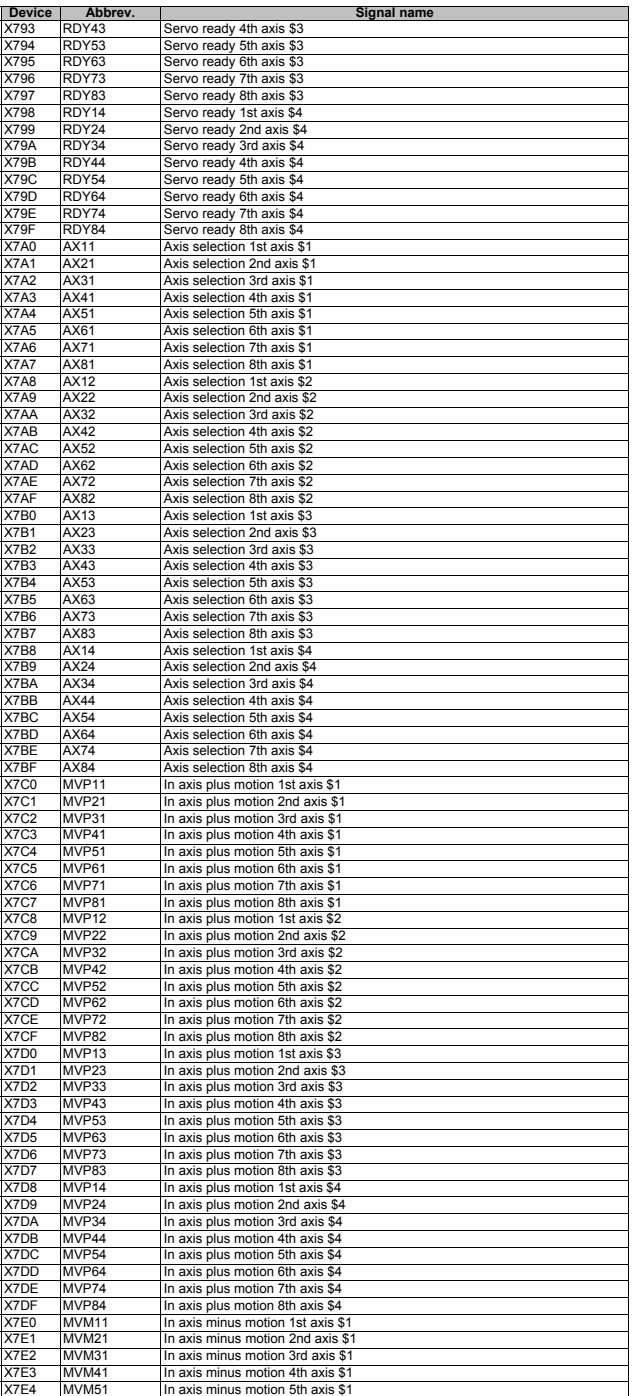

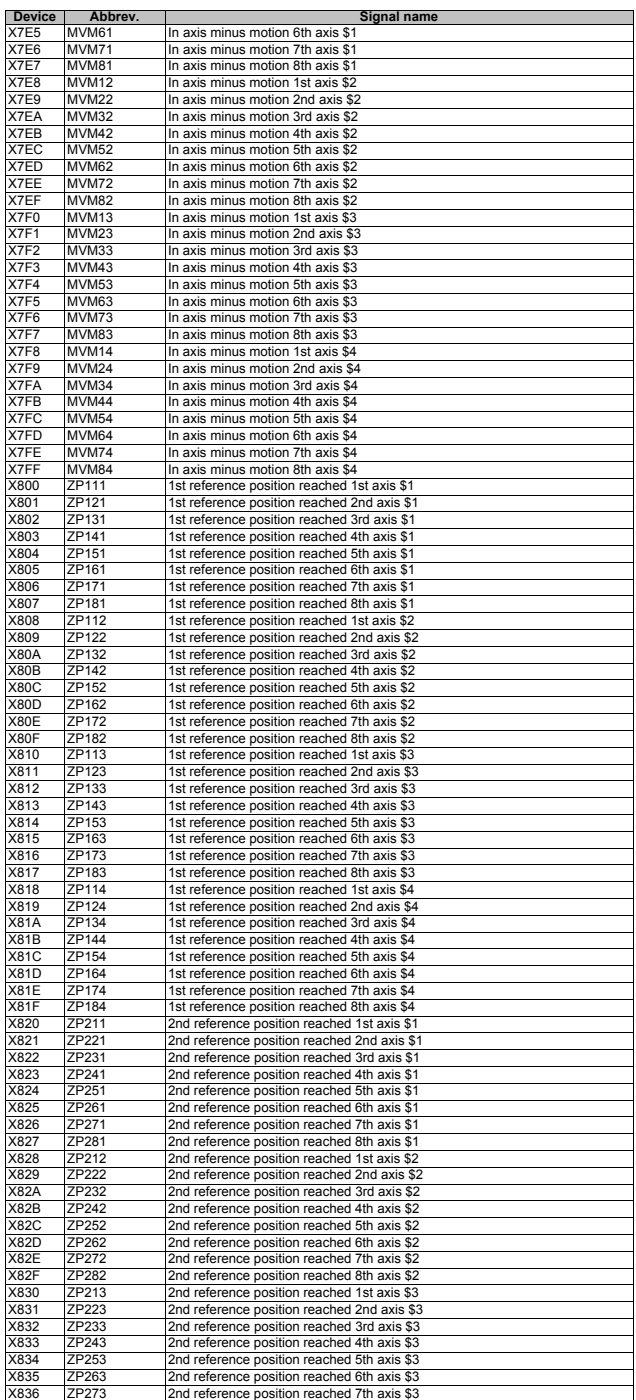

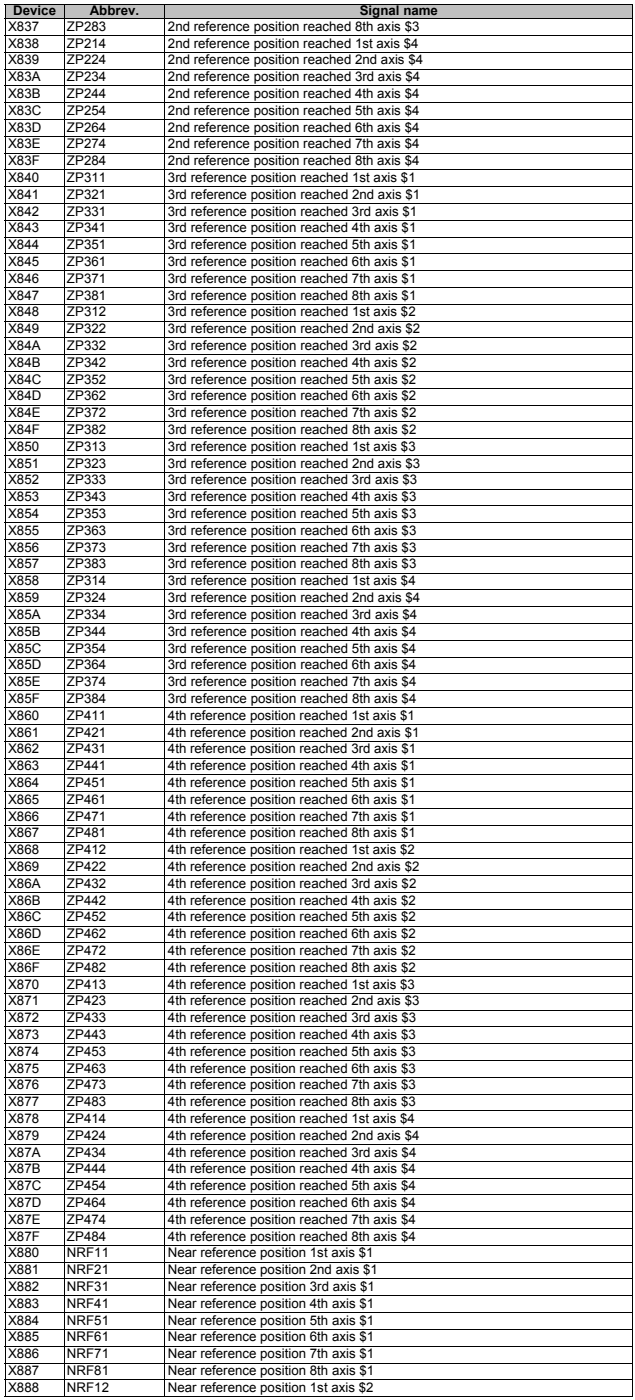

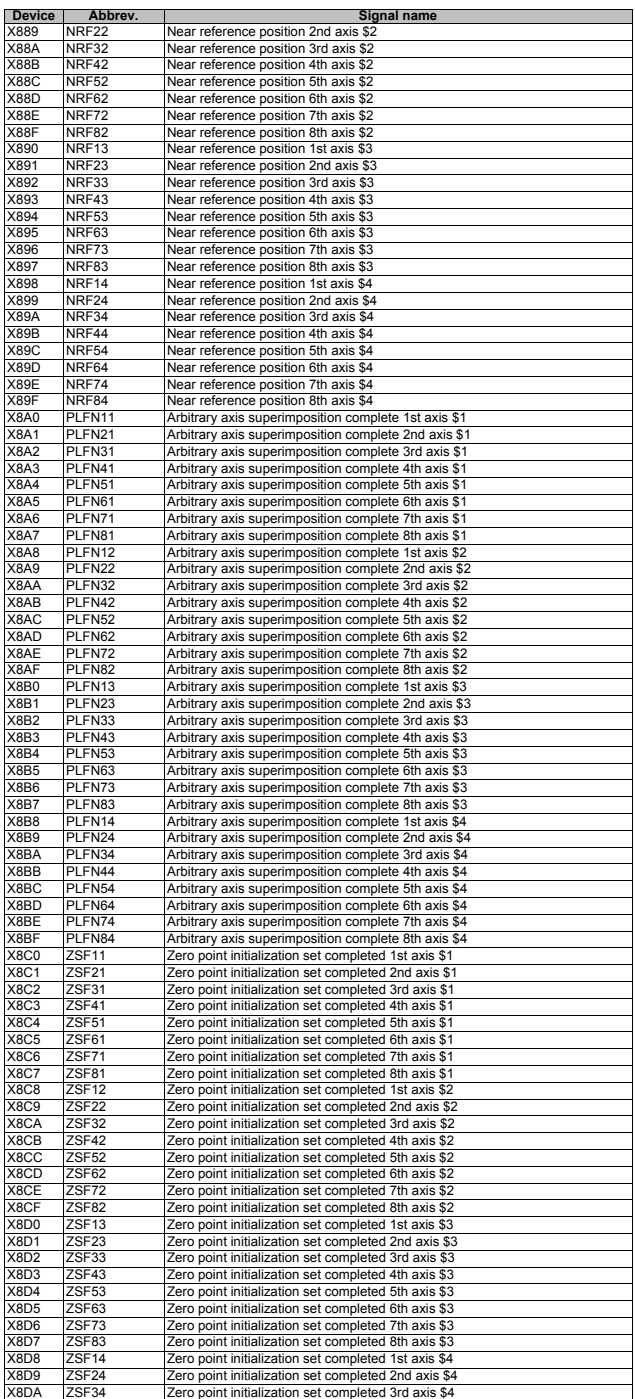
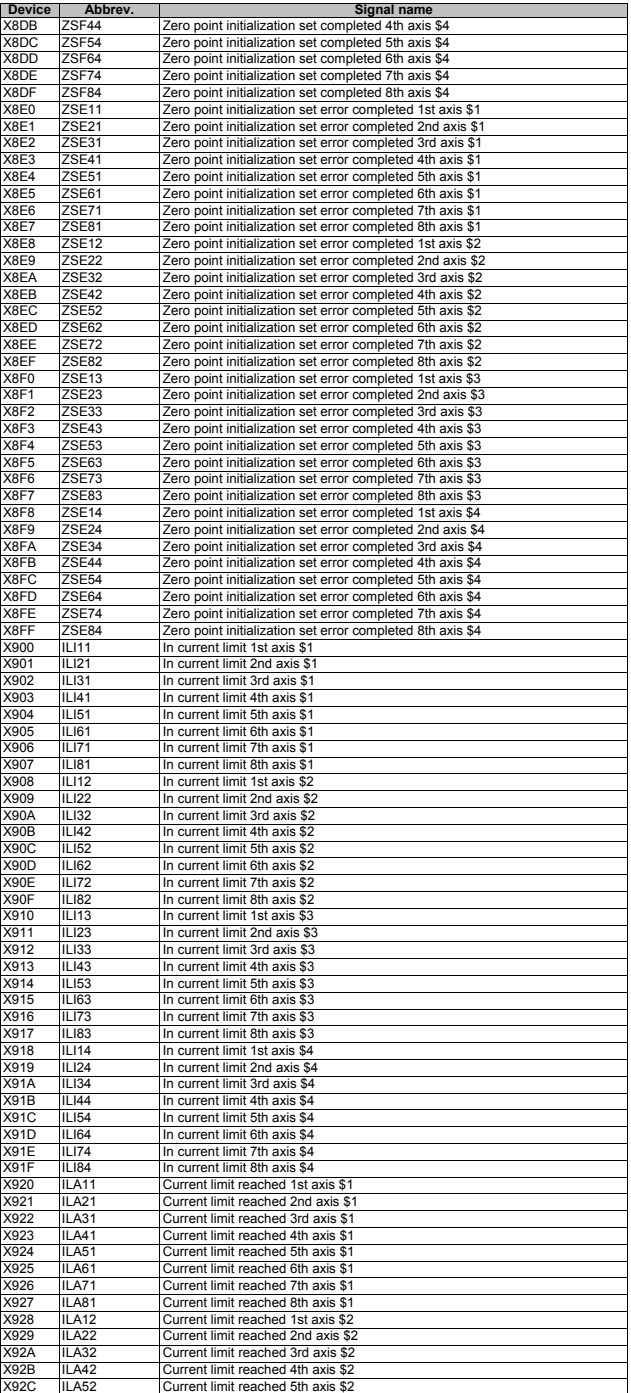

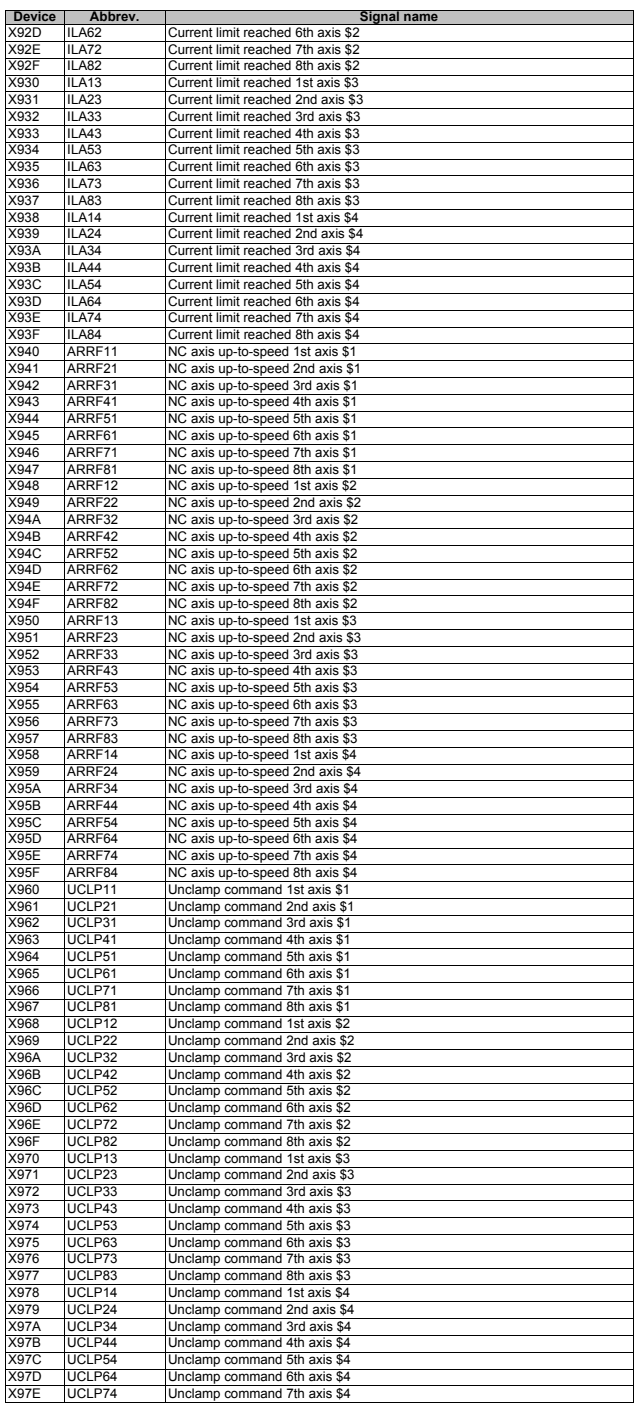

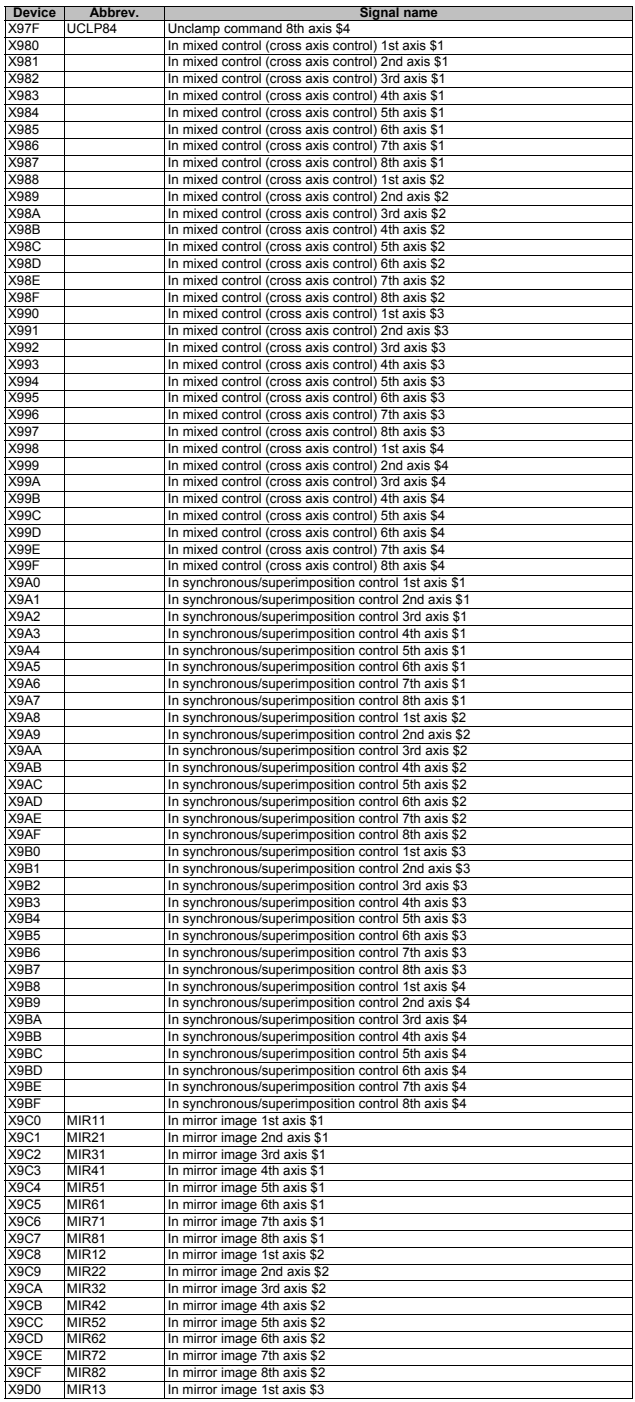

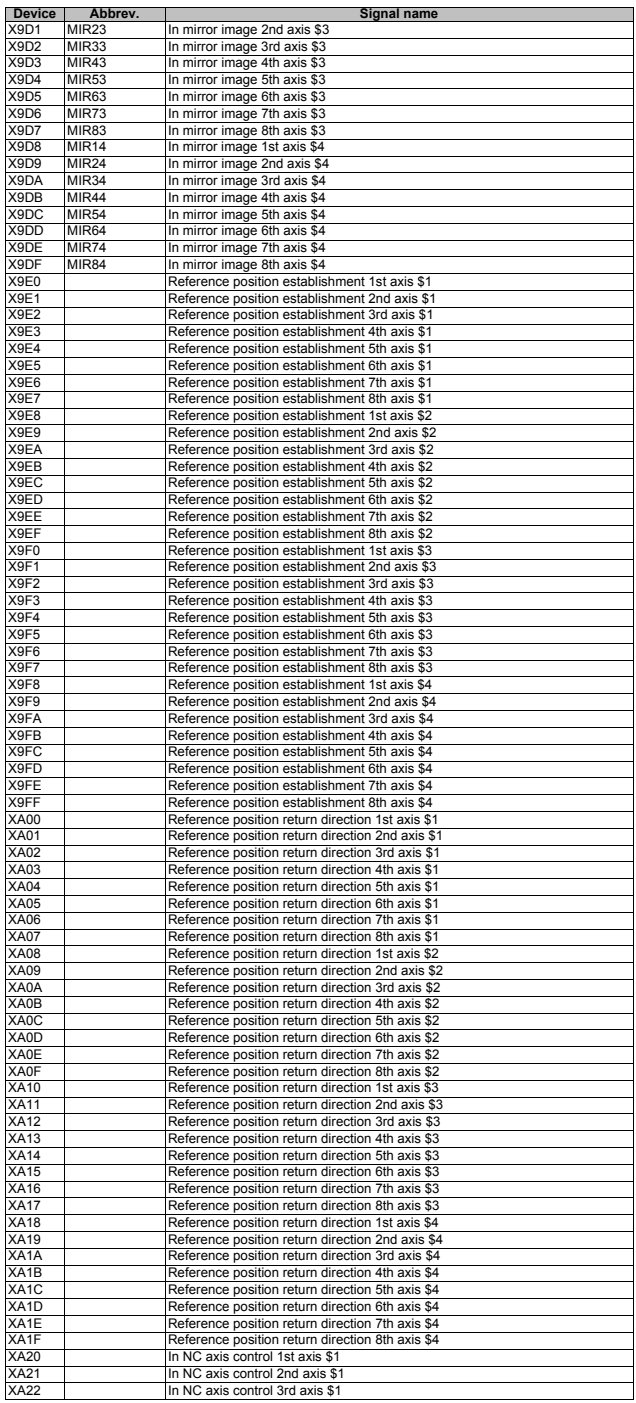

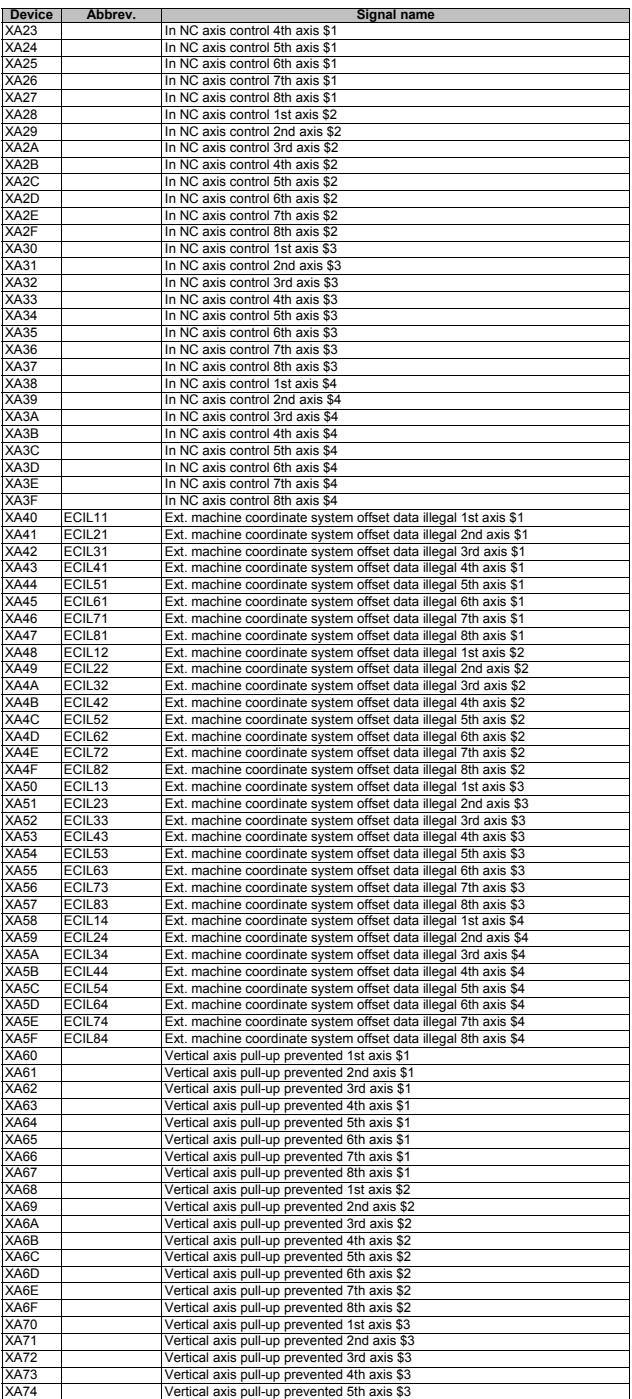

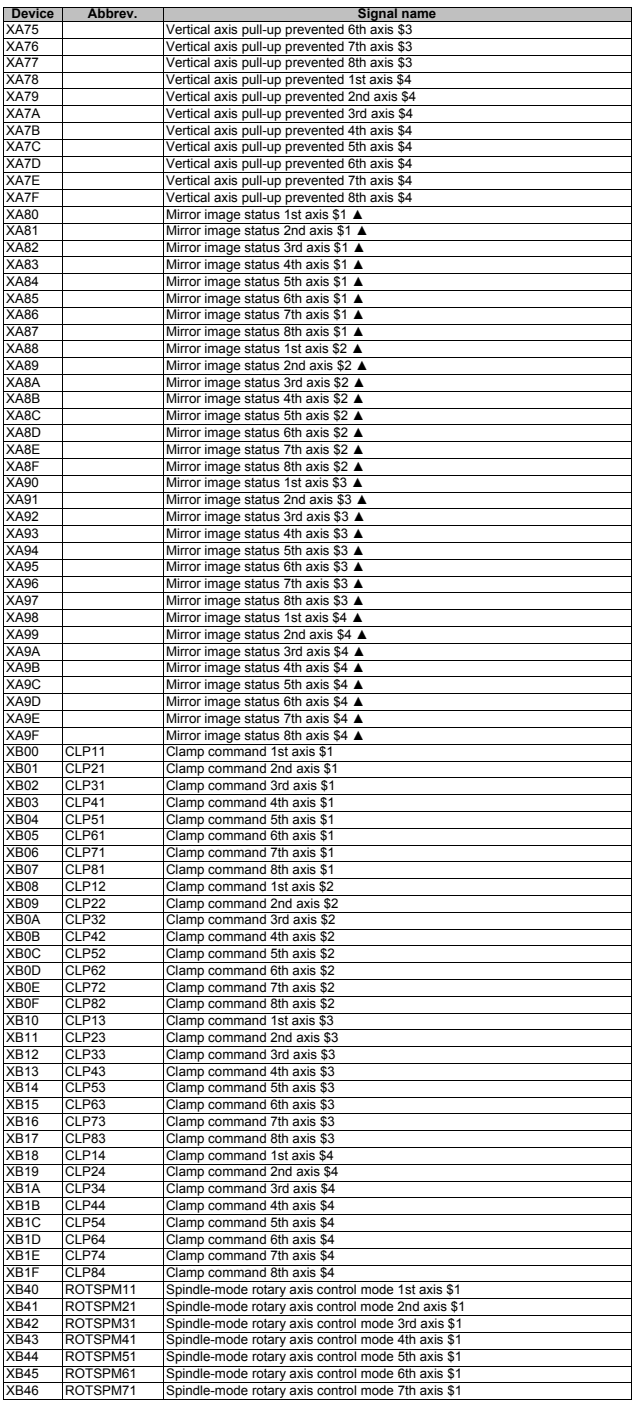

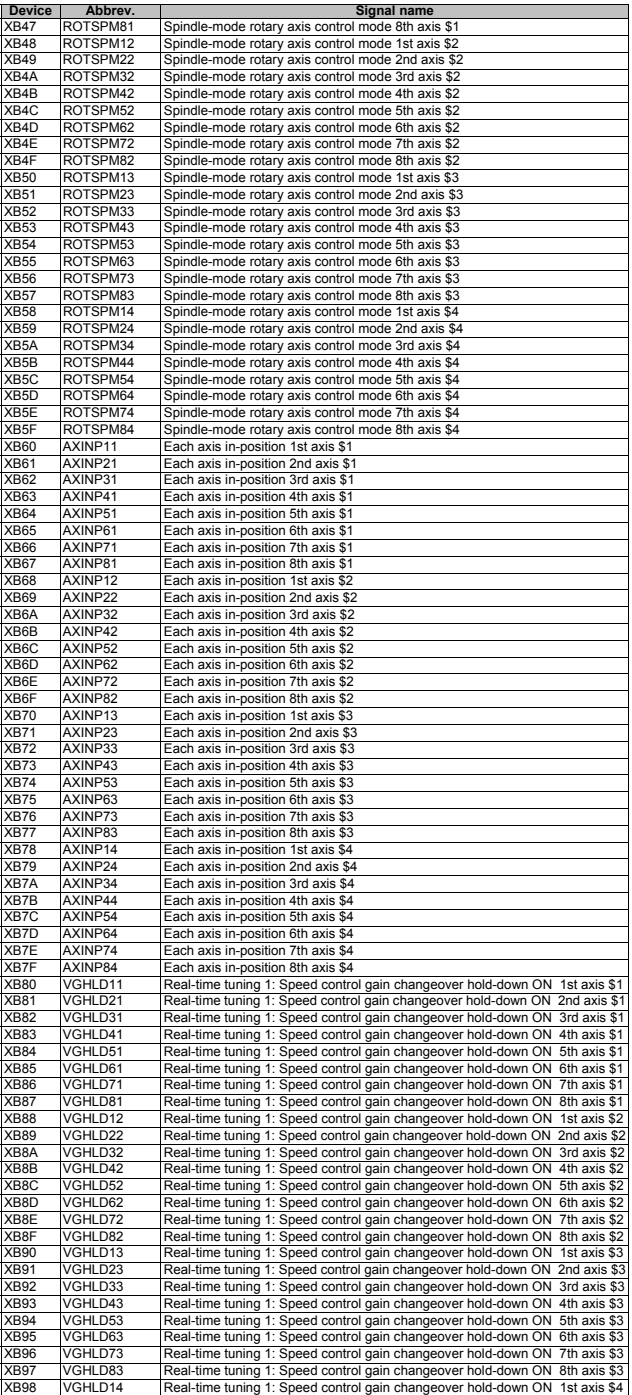

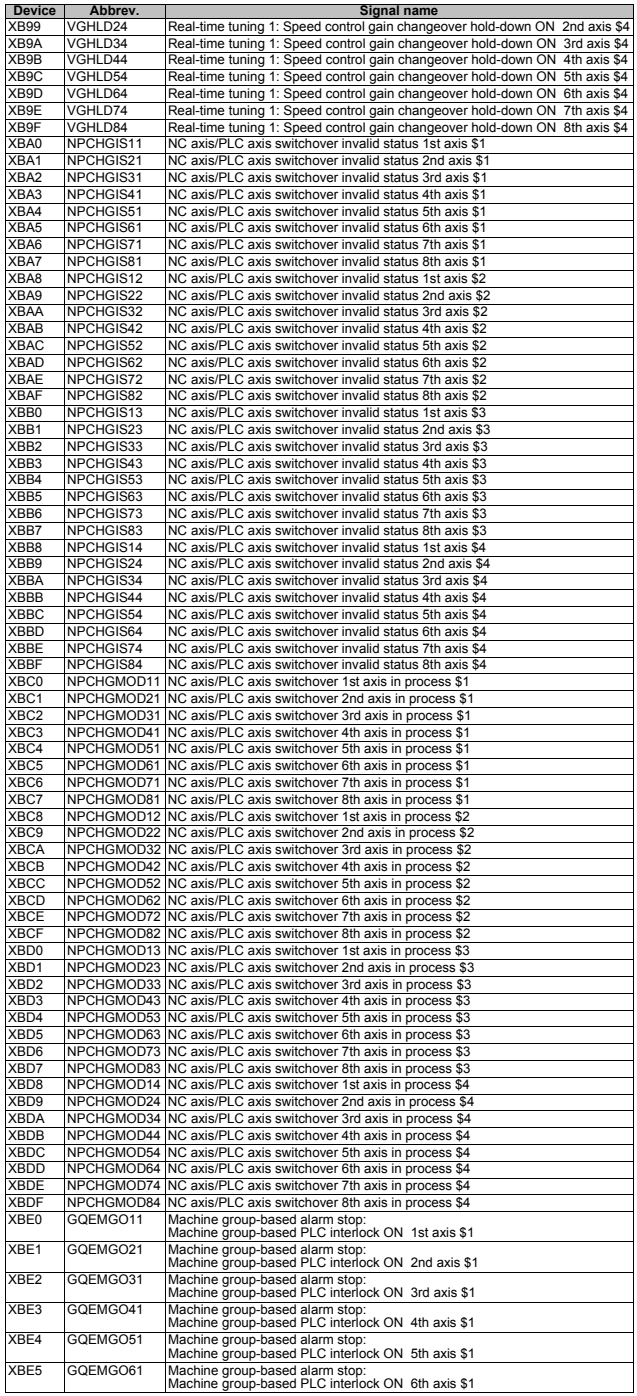

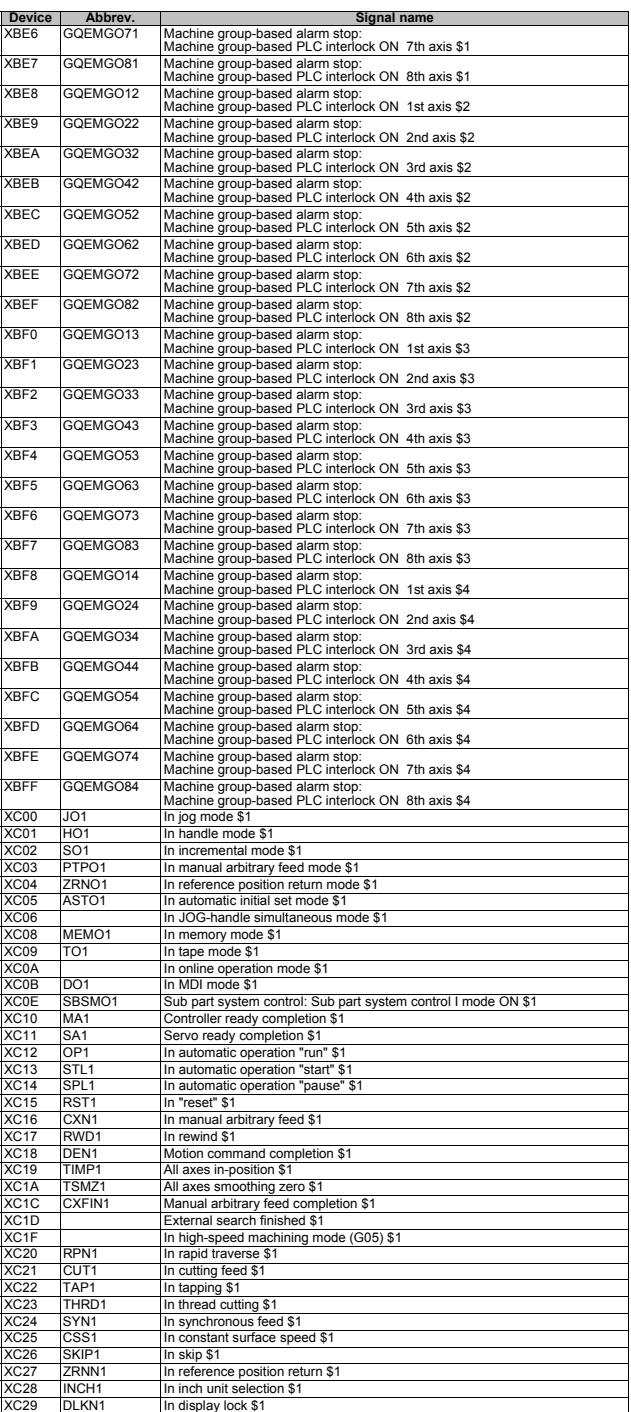

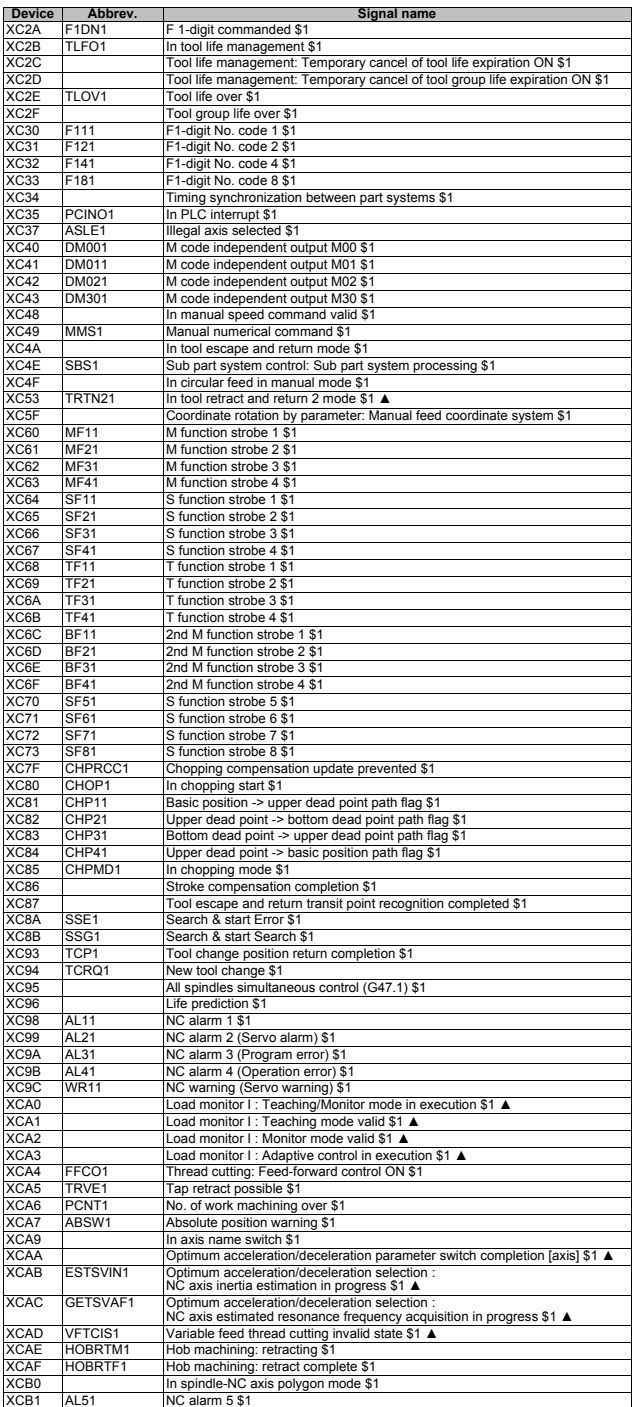

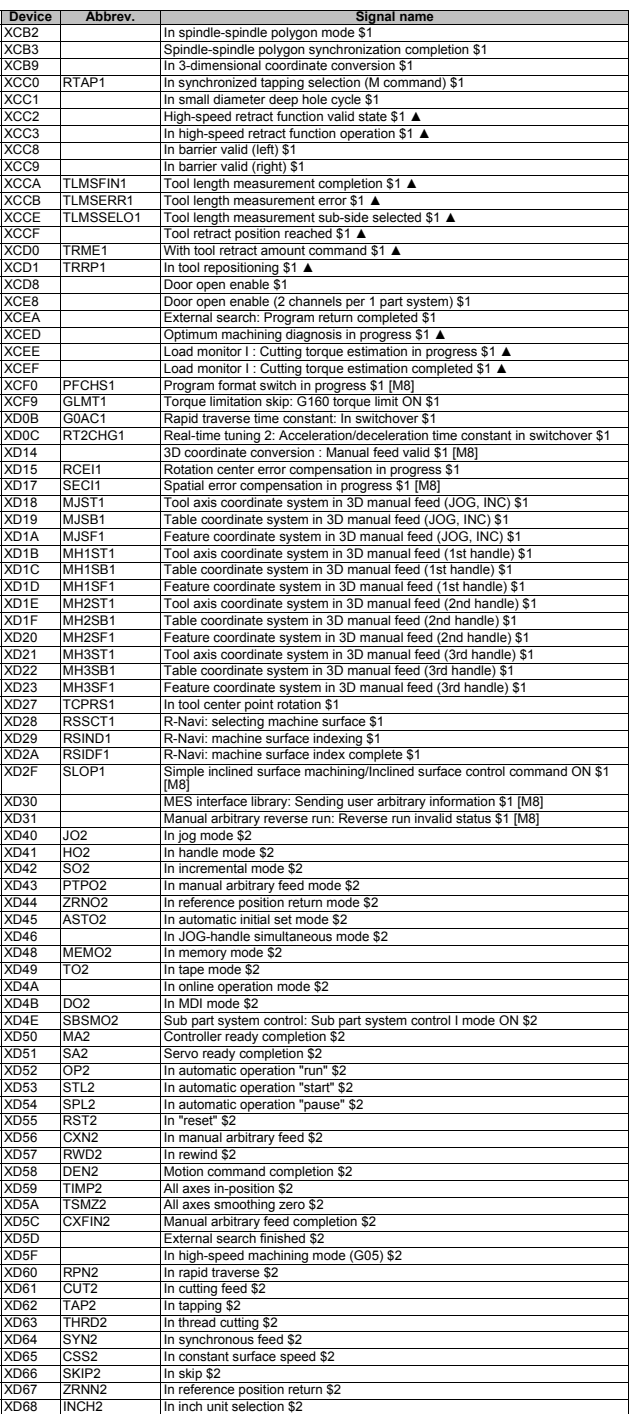

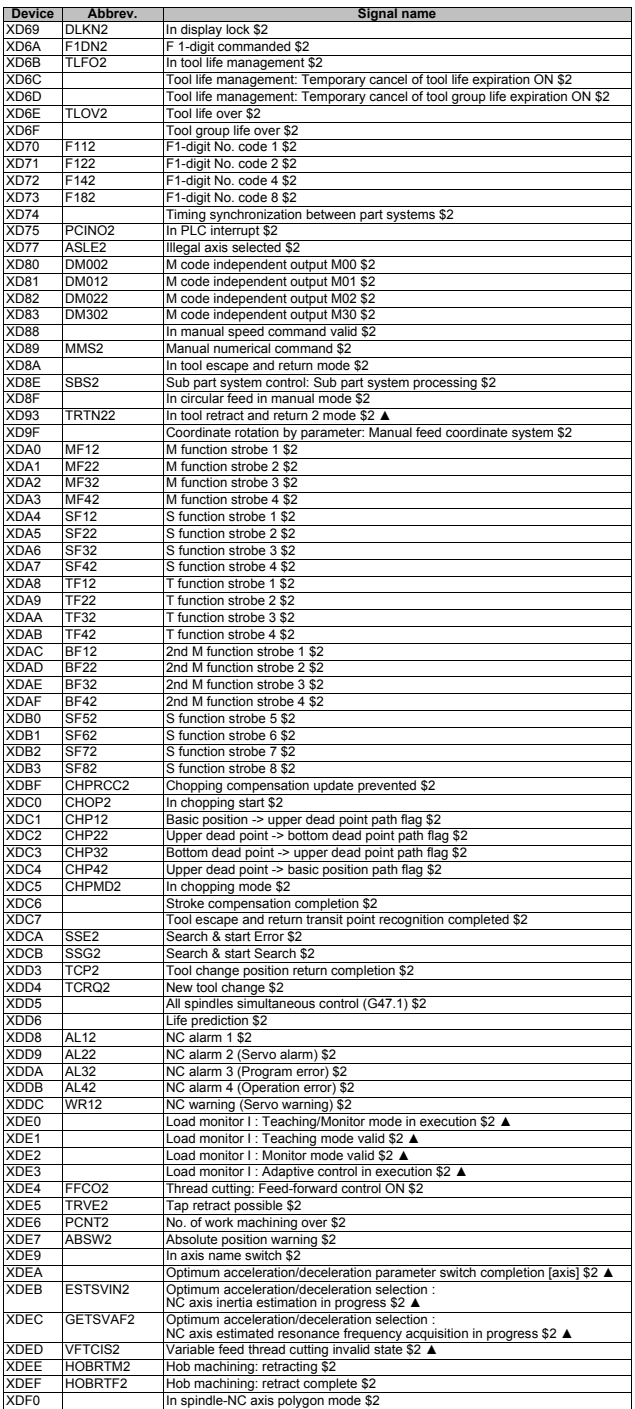

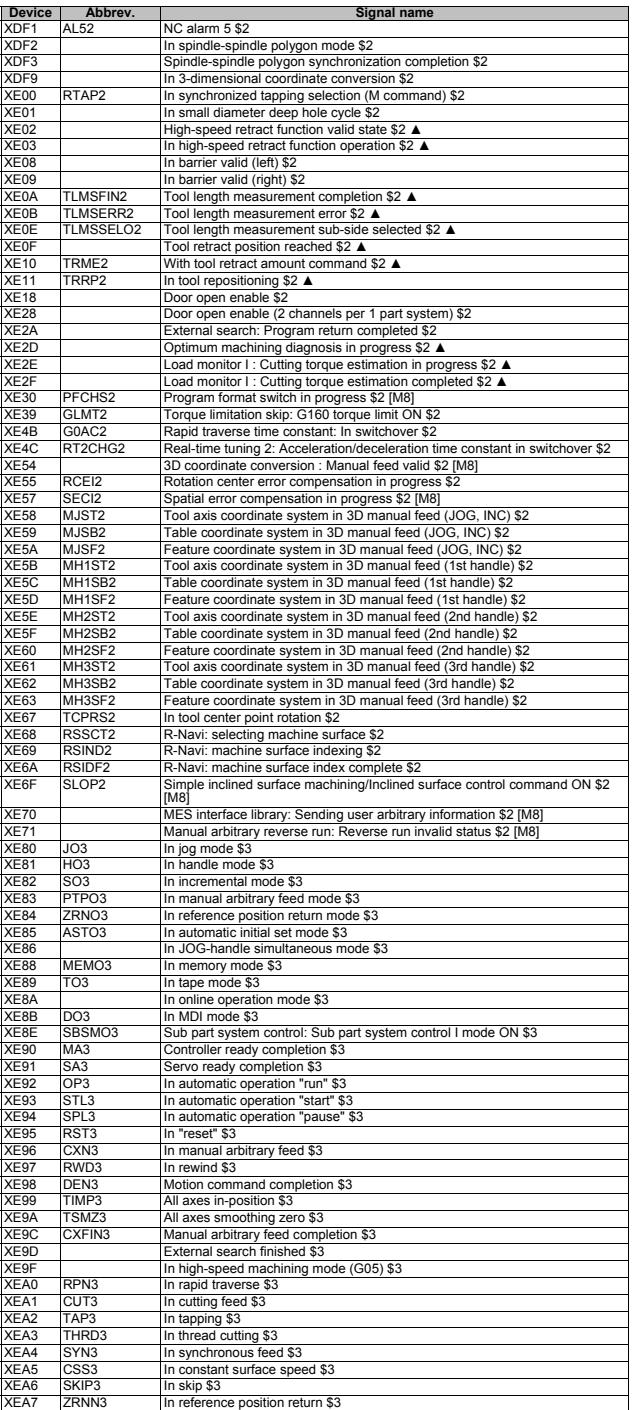

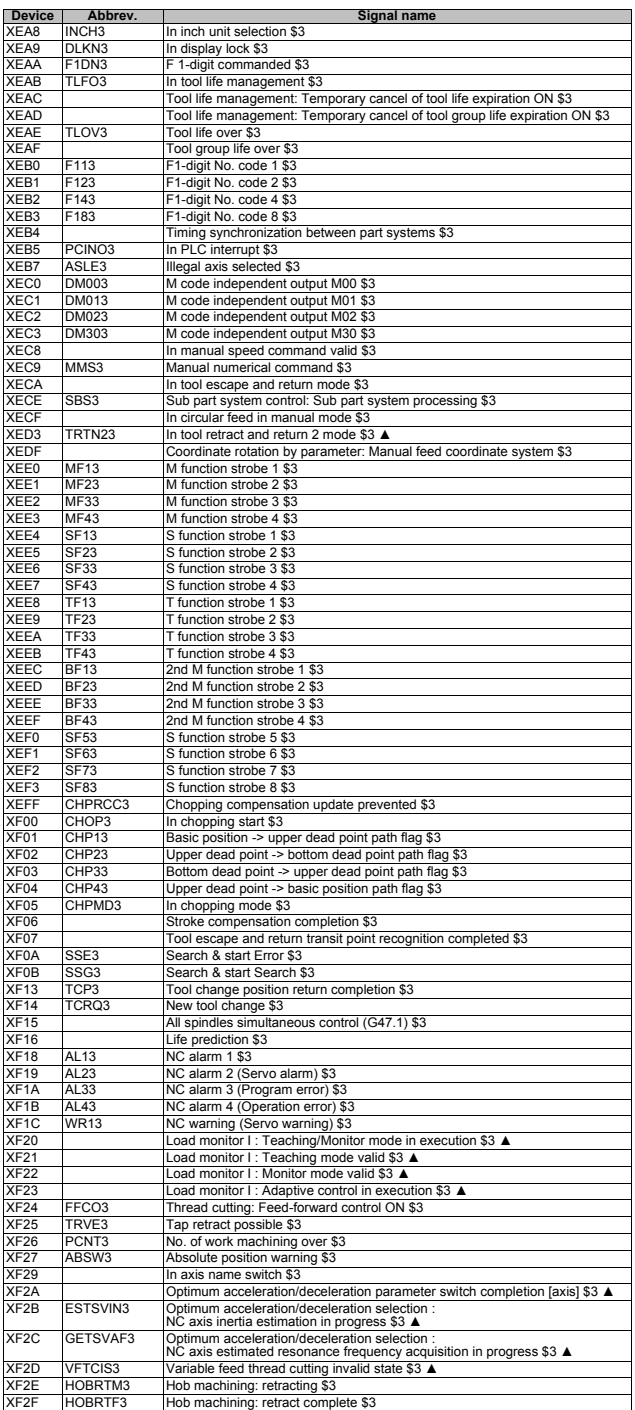

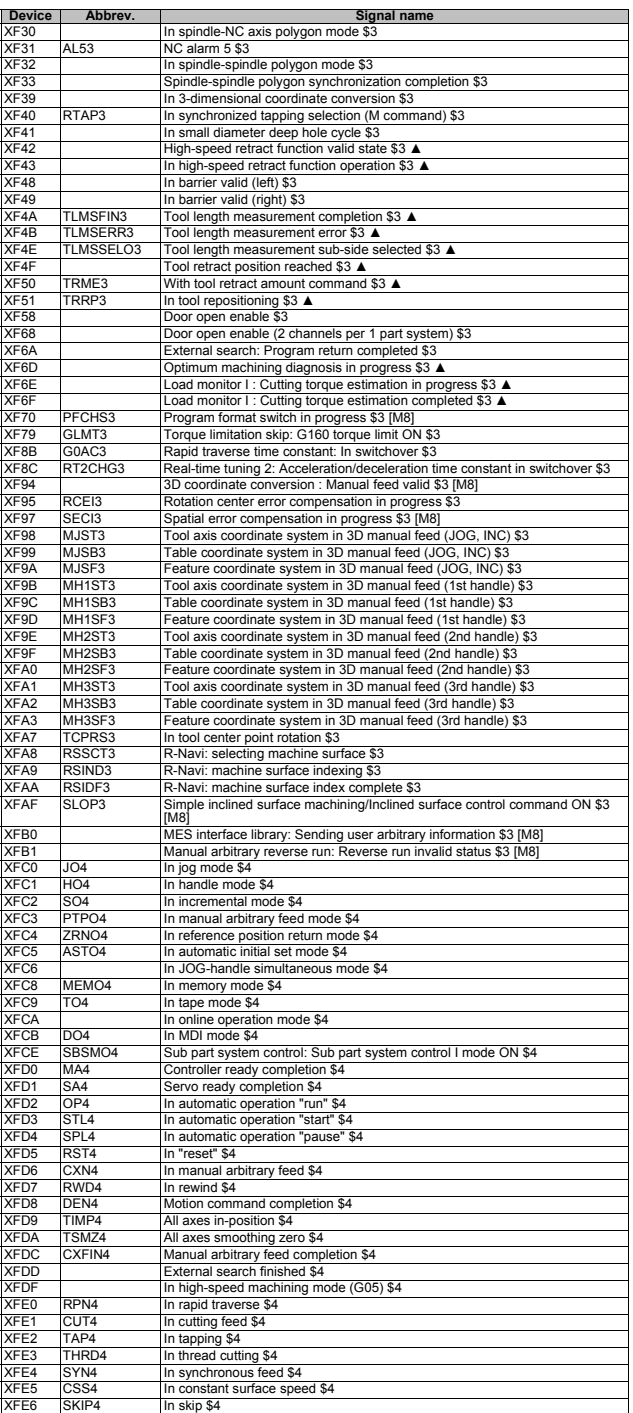

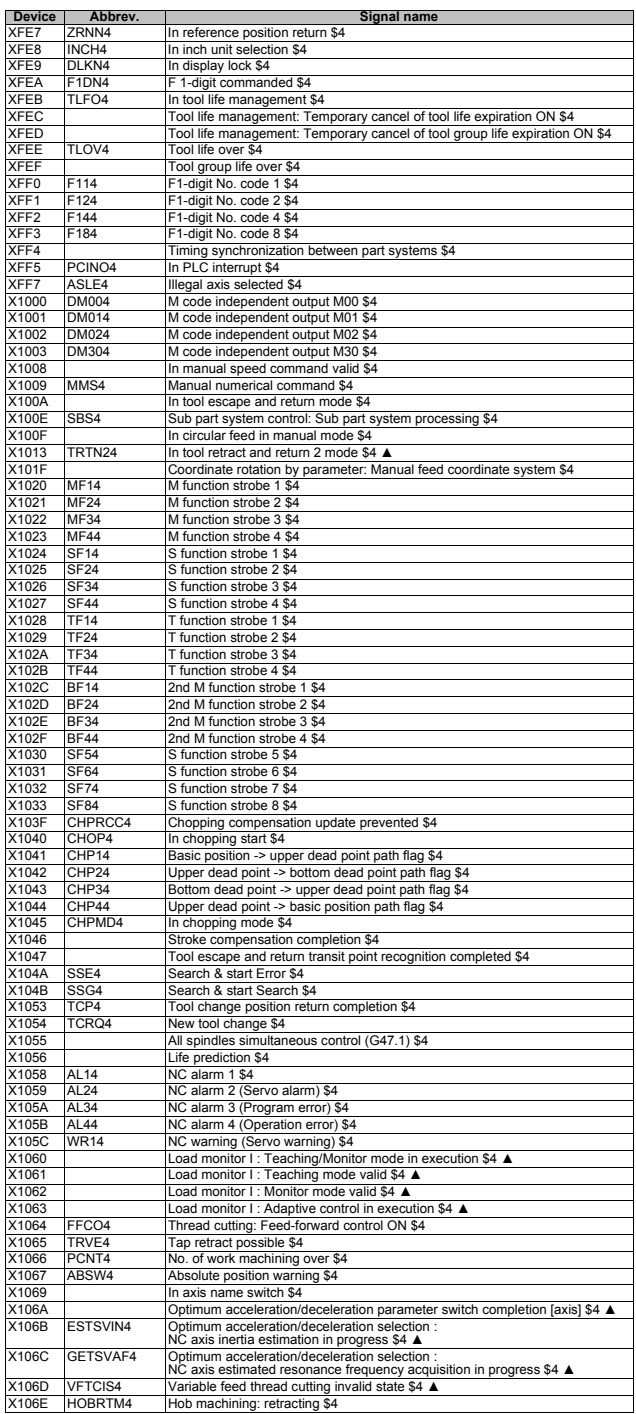

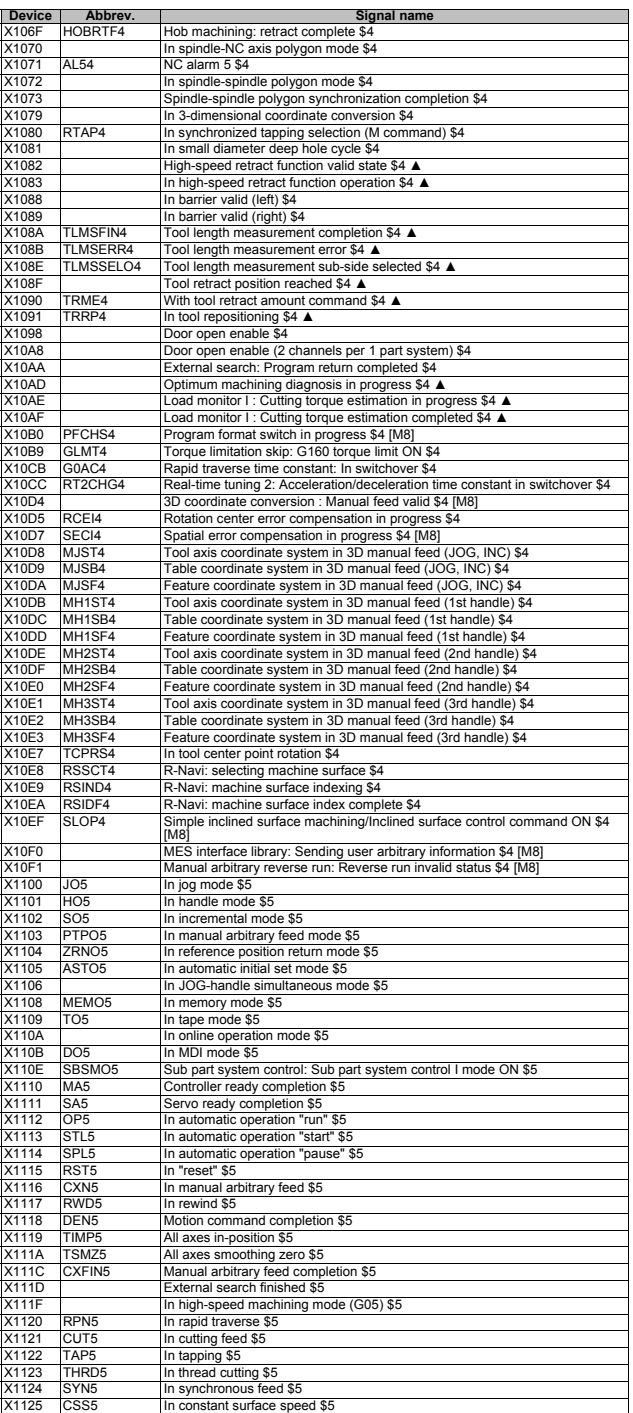

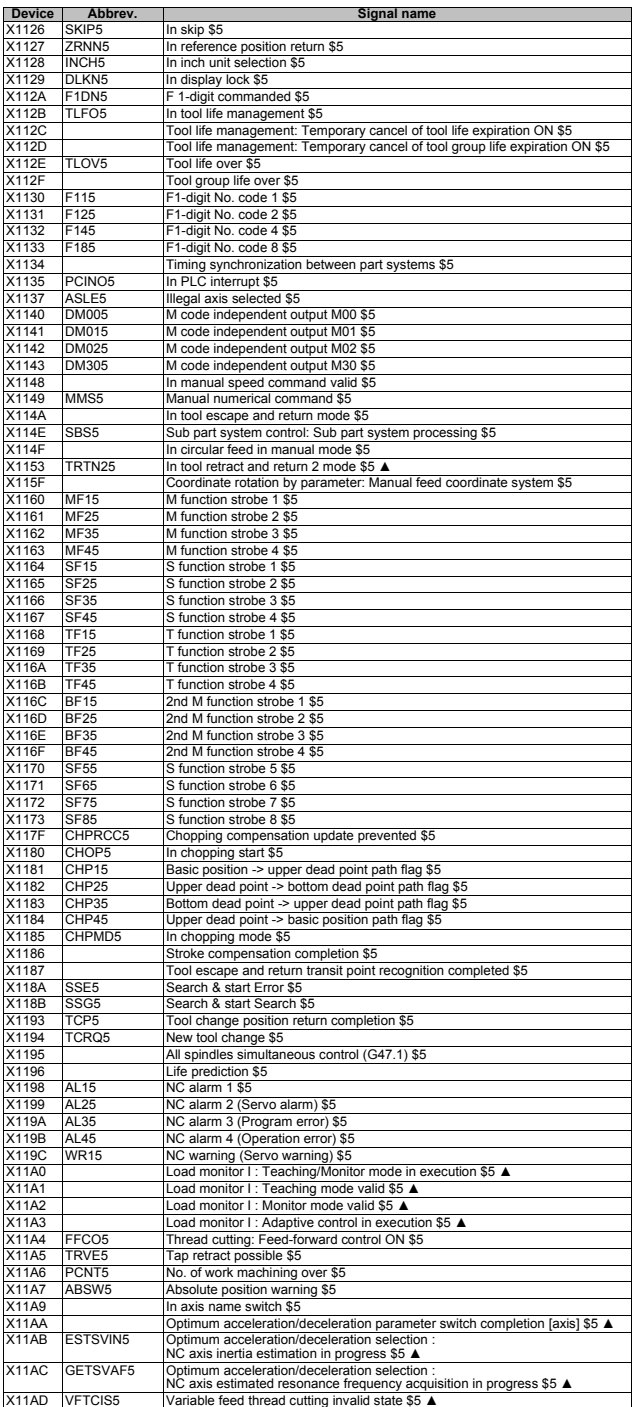

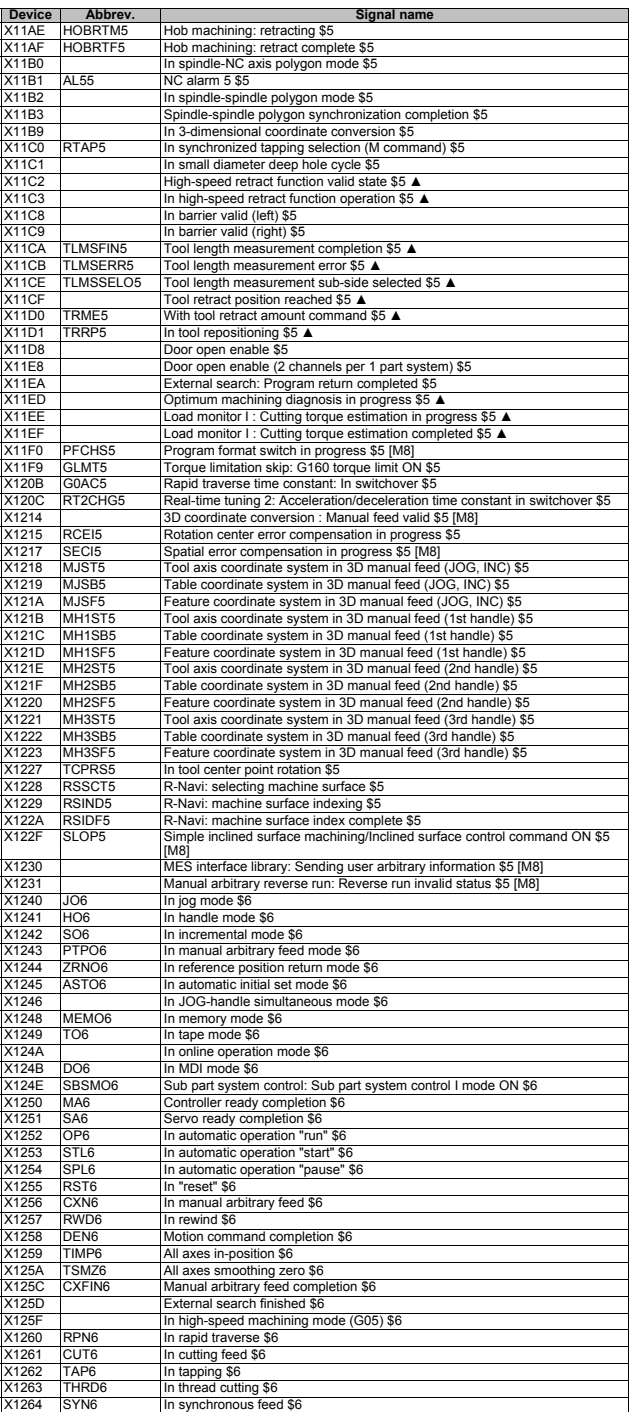

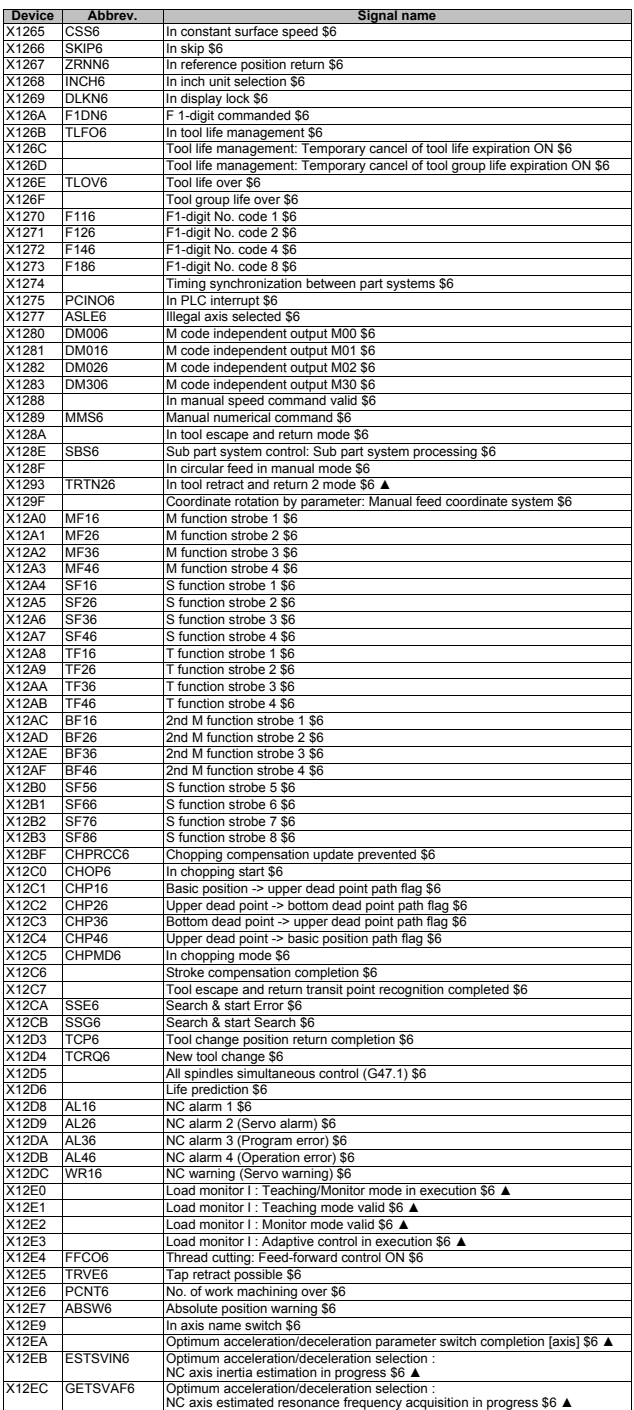

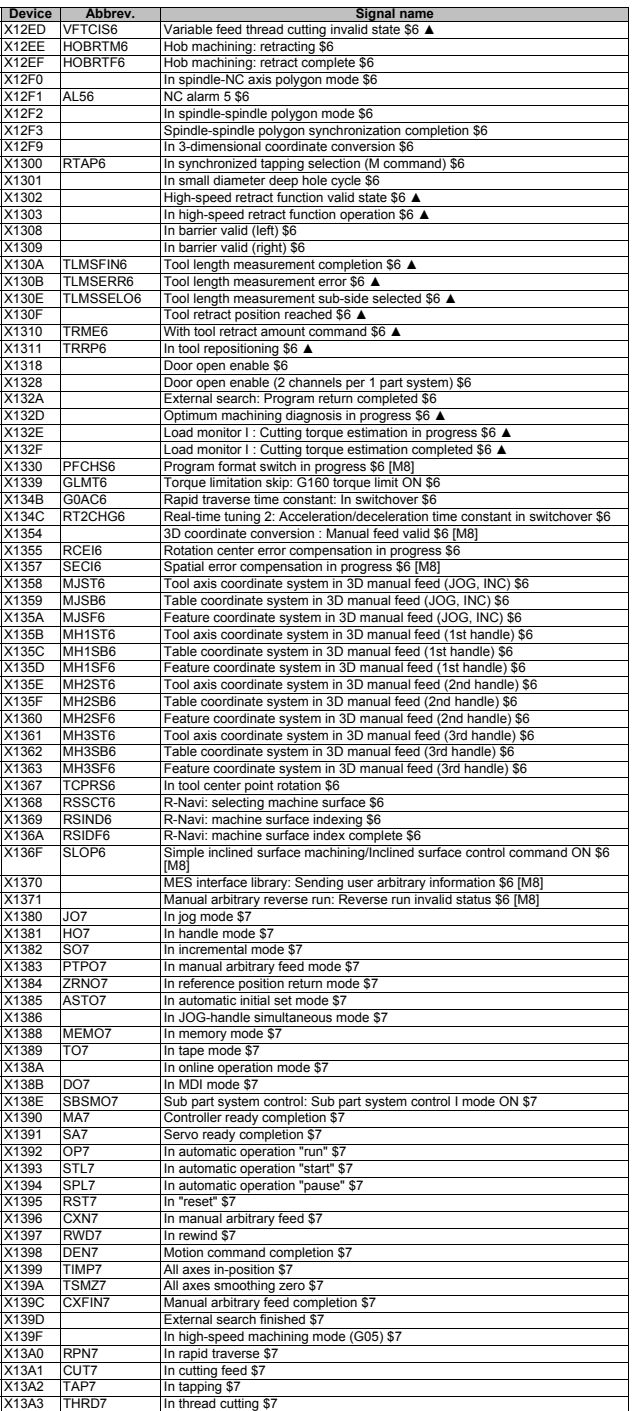

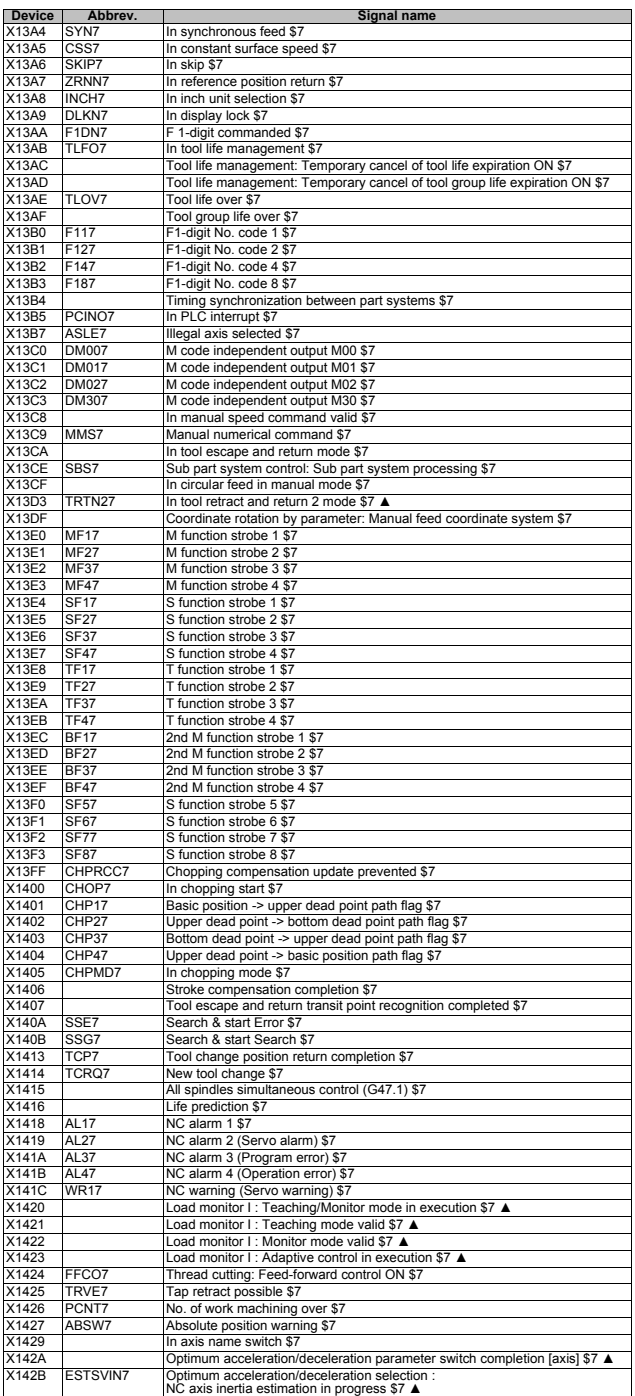

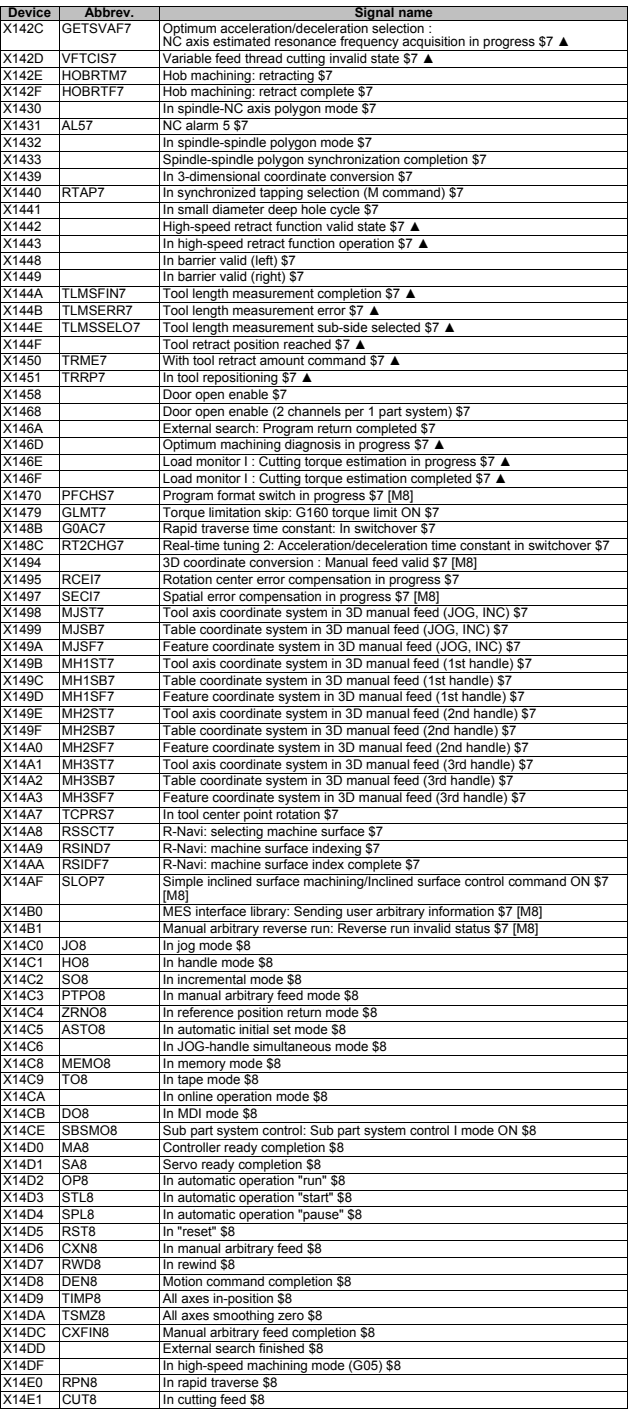

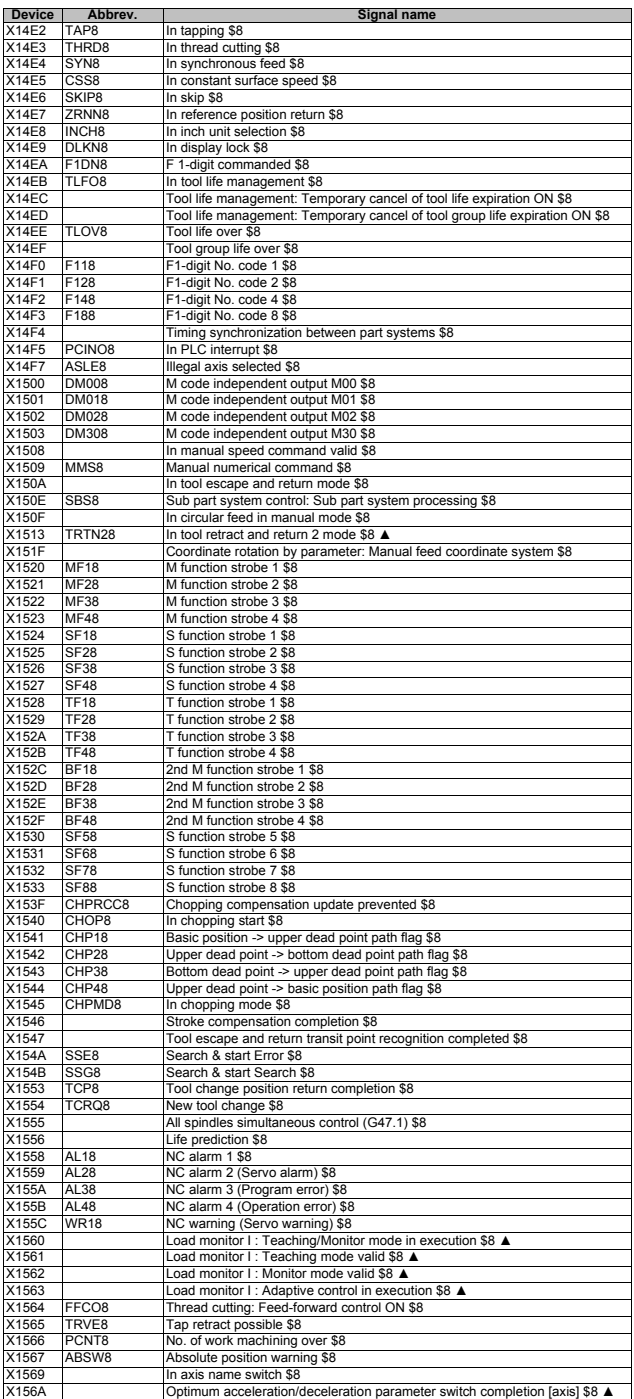

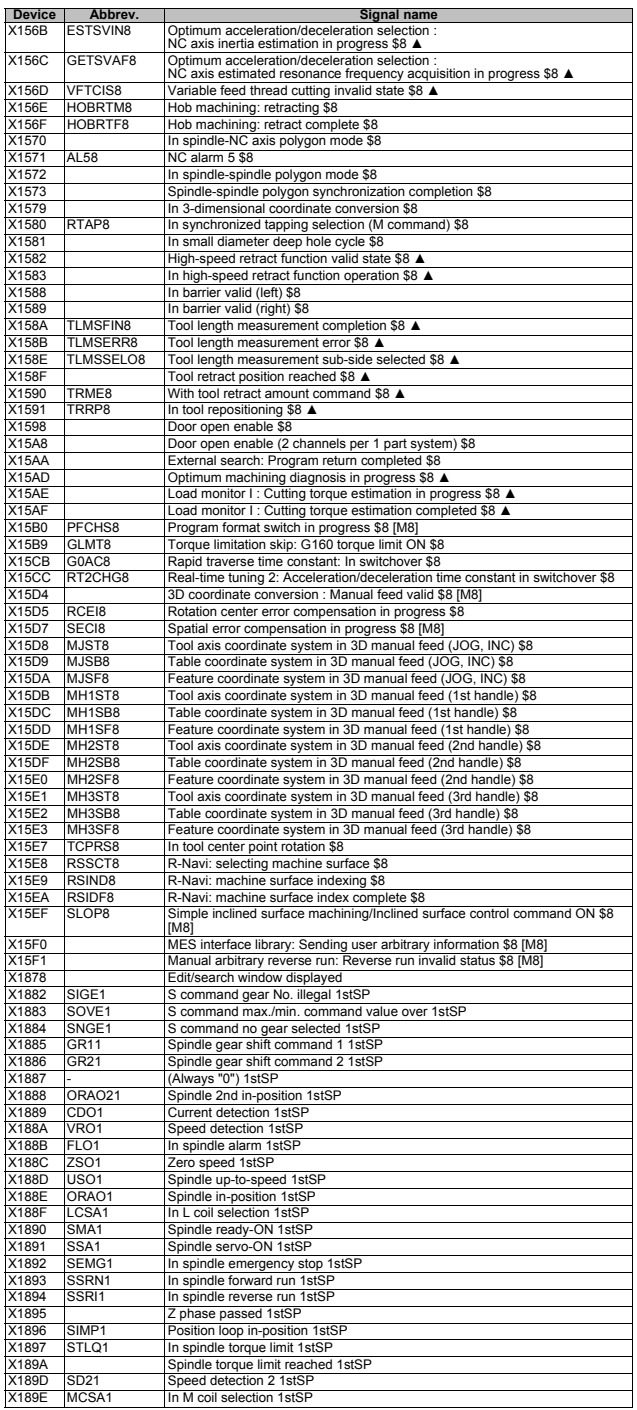

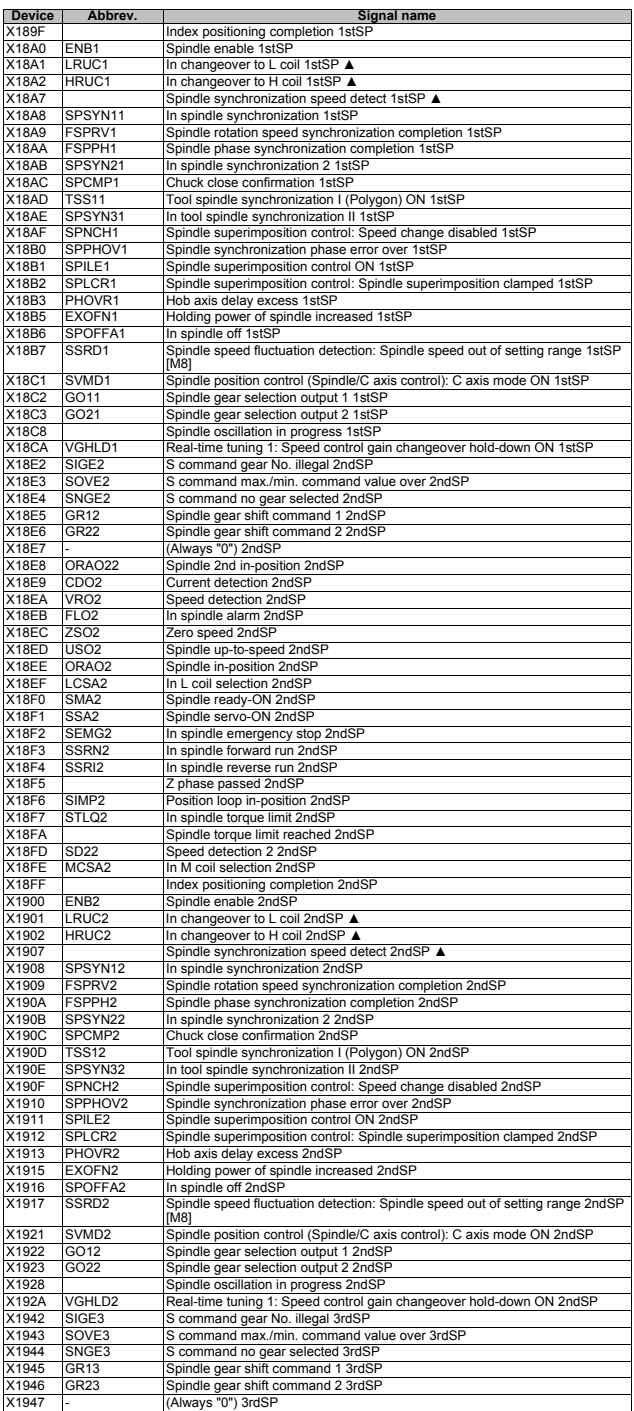

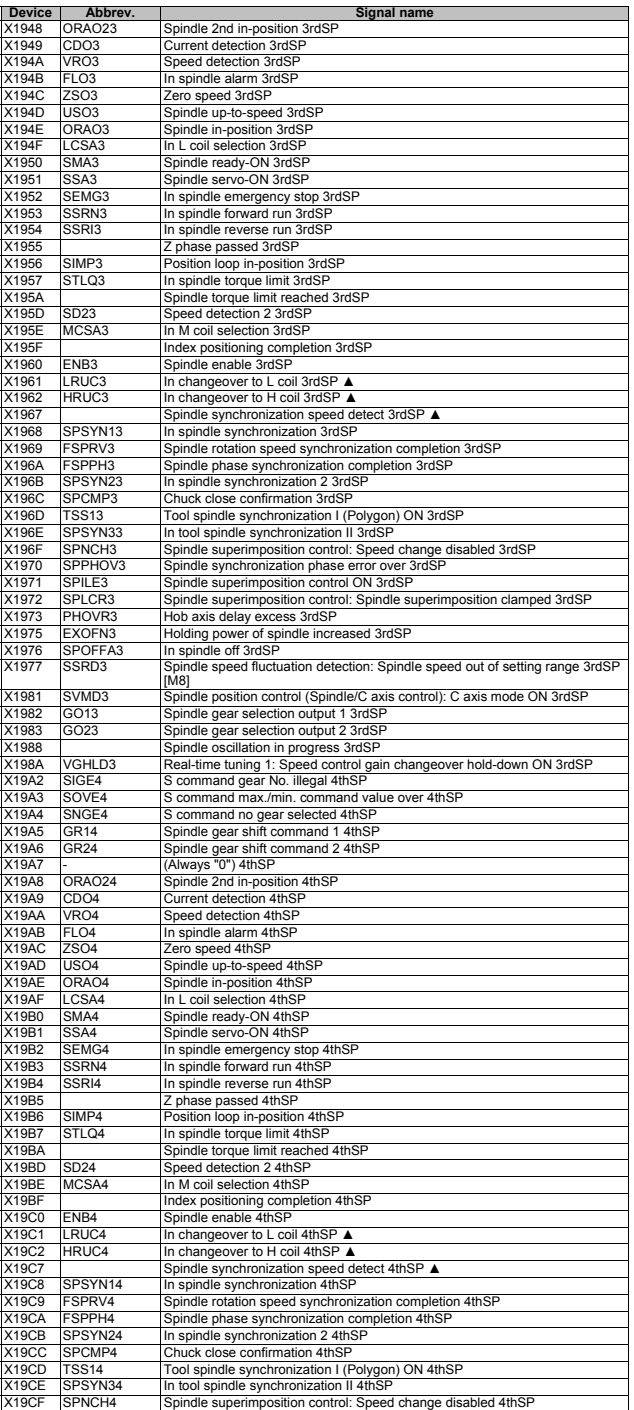

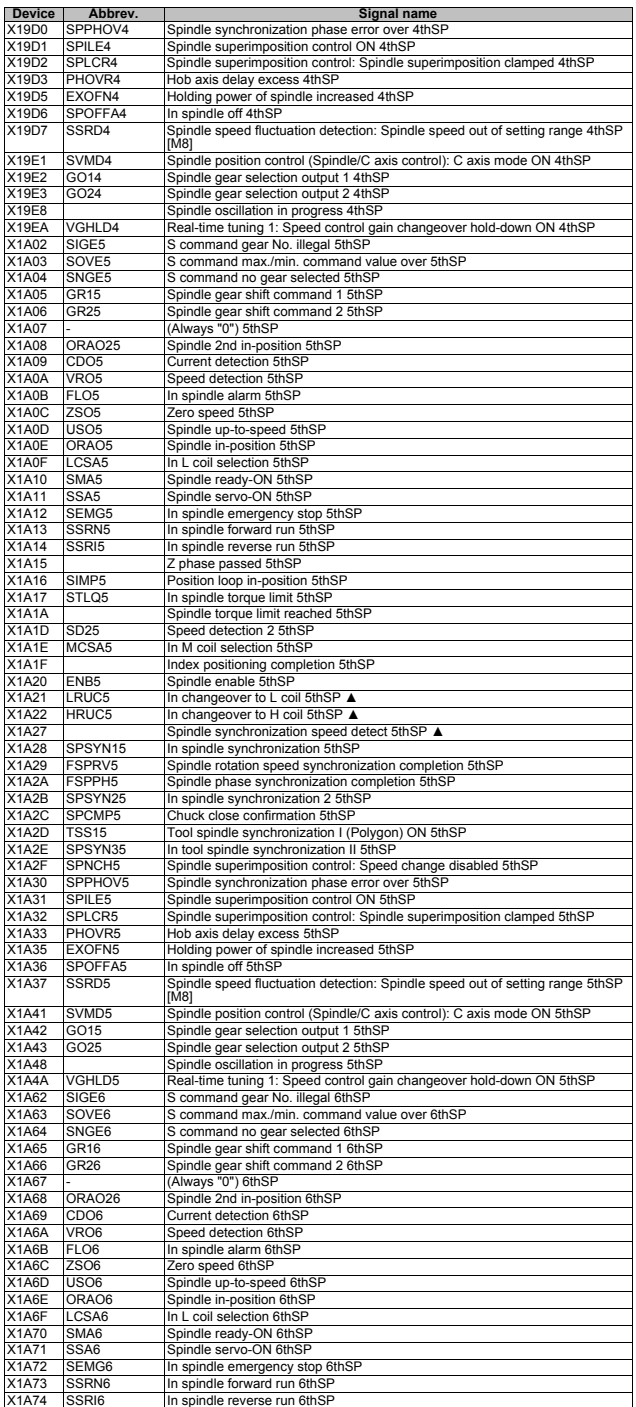

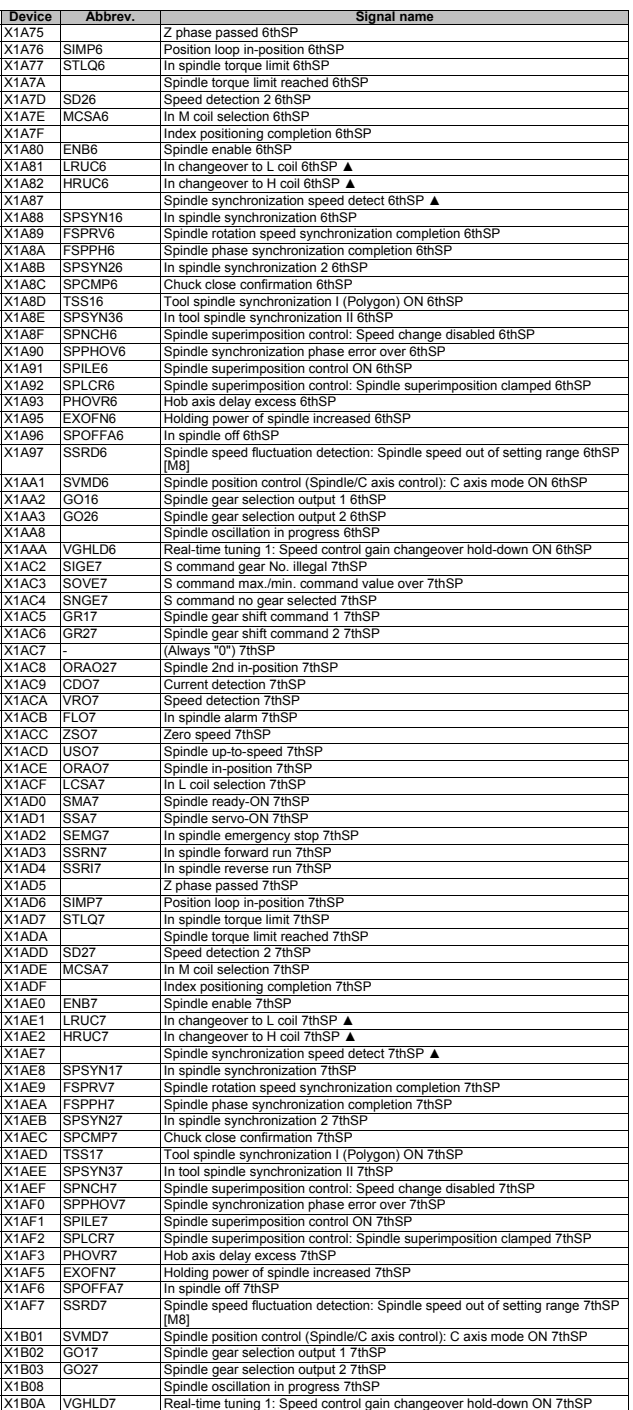

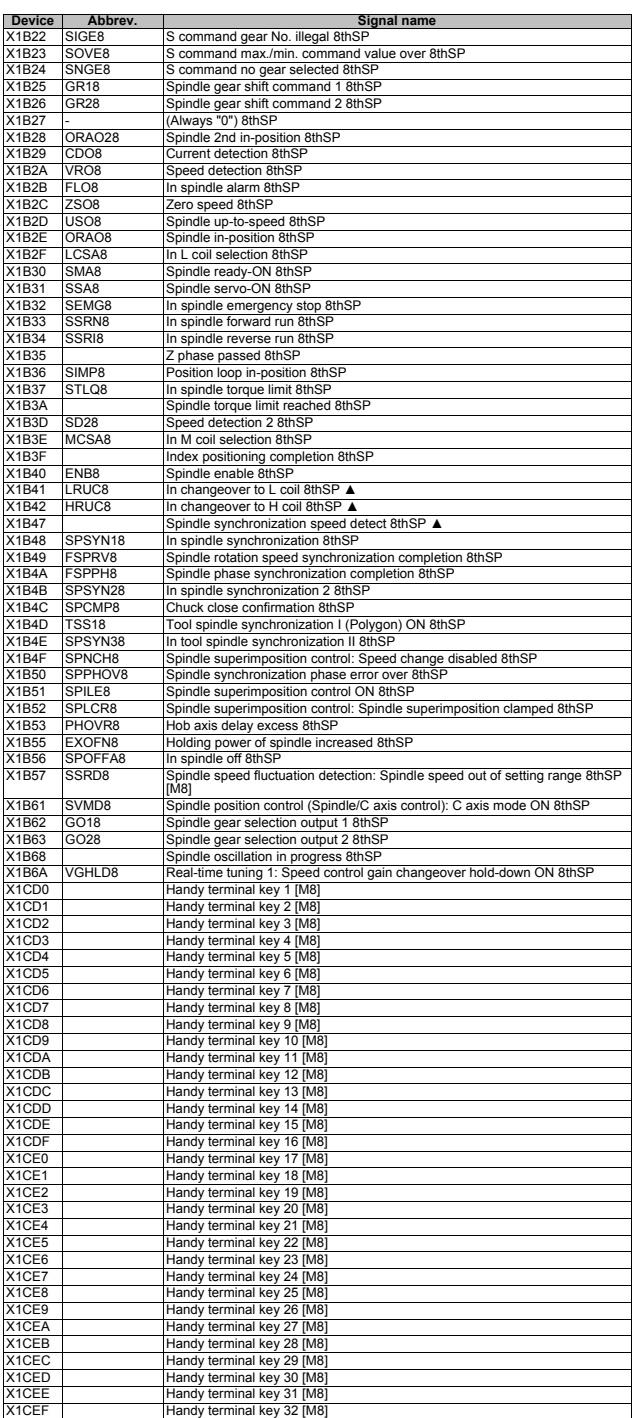

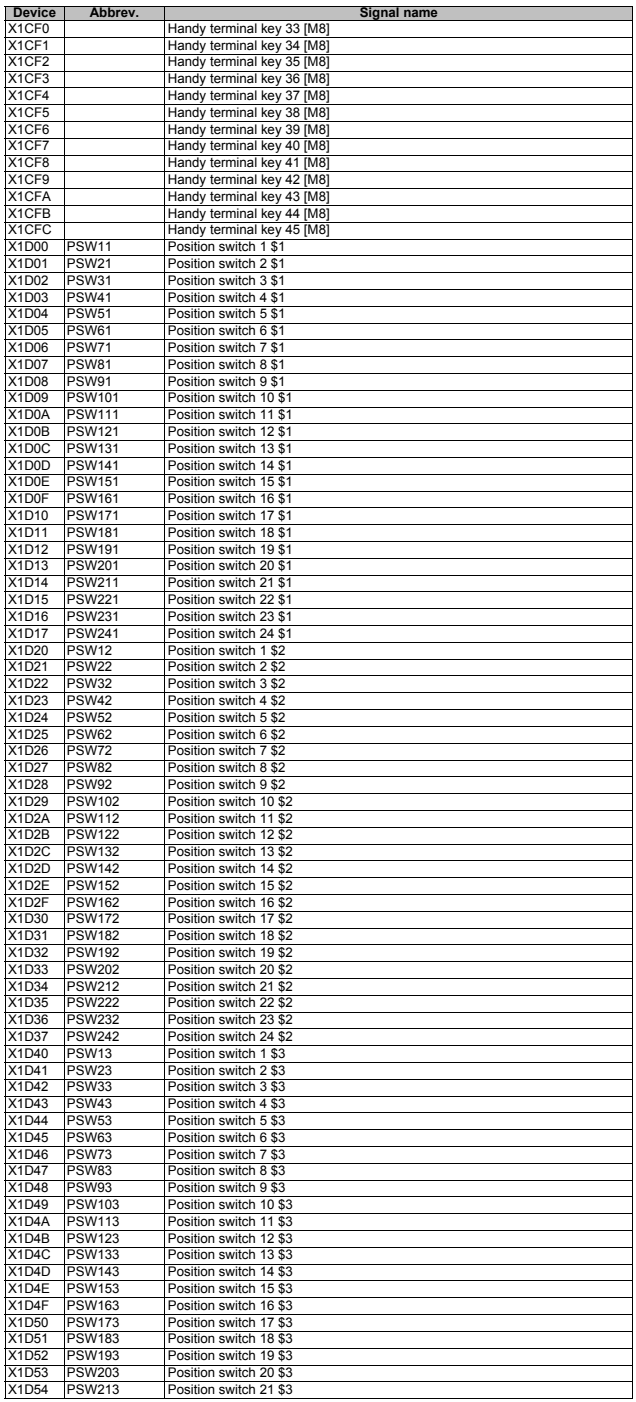

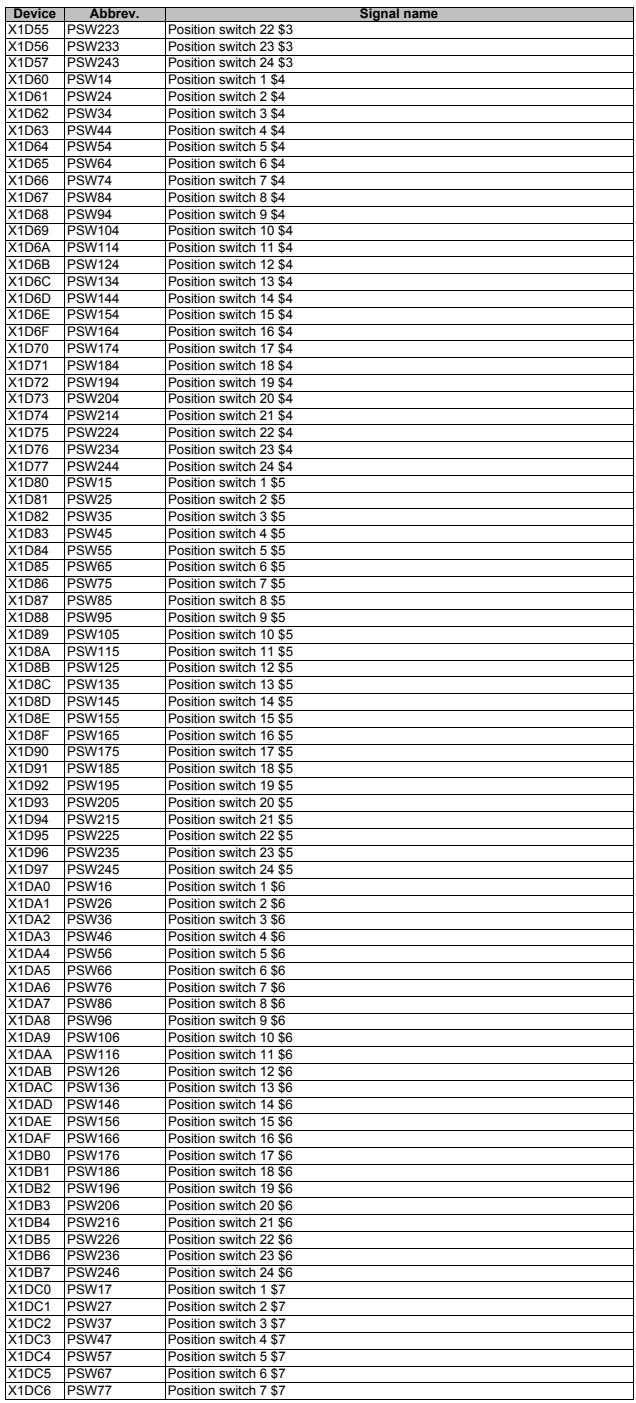

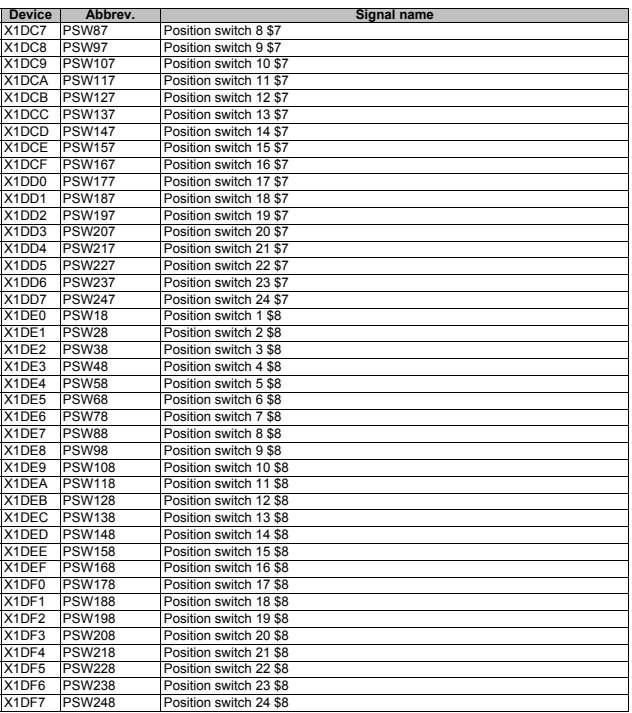

### **2 PLC Input Signals (Data type: R\*\*\*)**

(Note) Signals marked with " ▲ " are prepared for a specific machine tool builder.

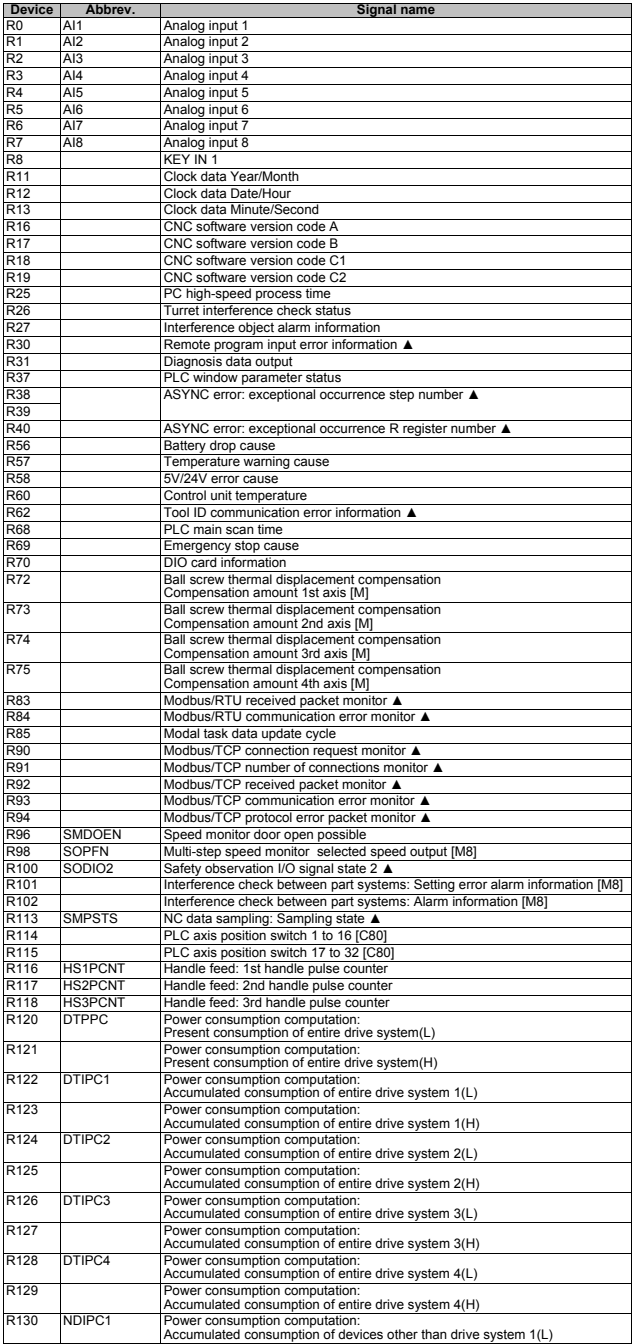

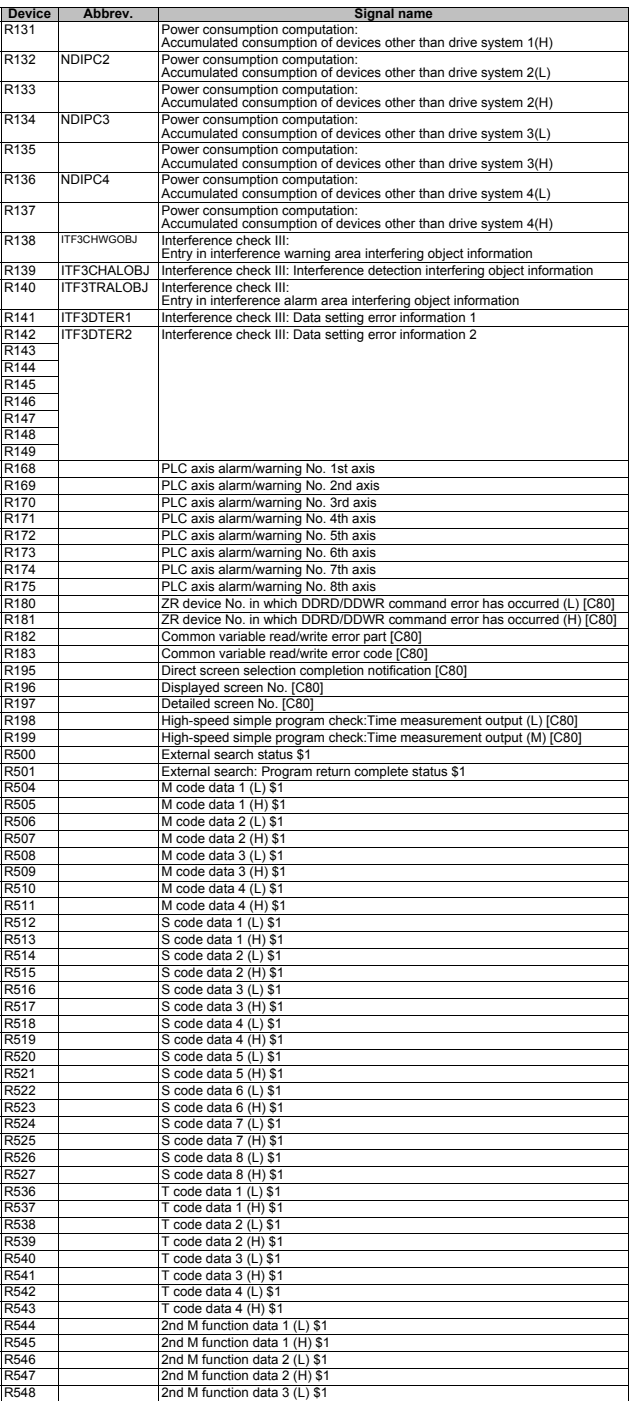

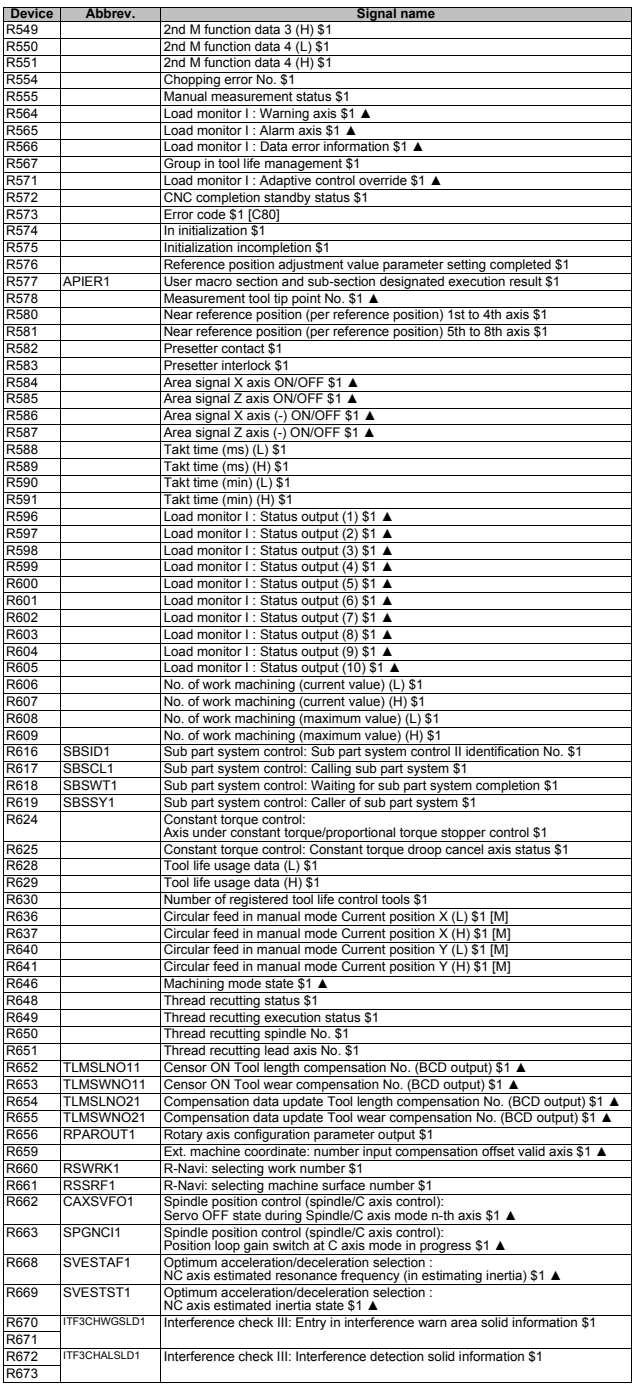
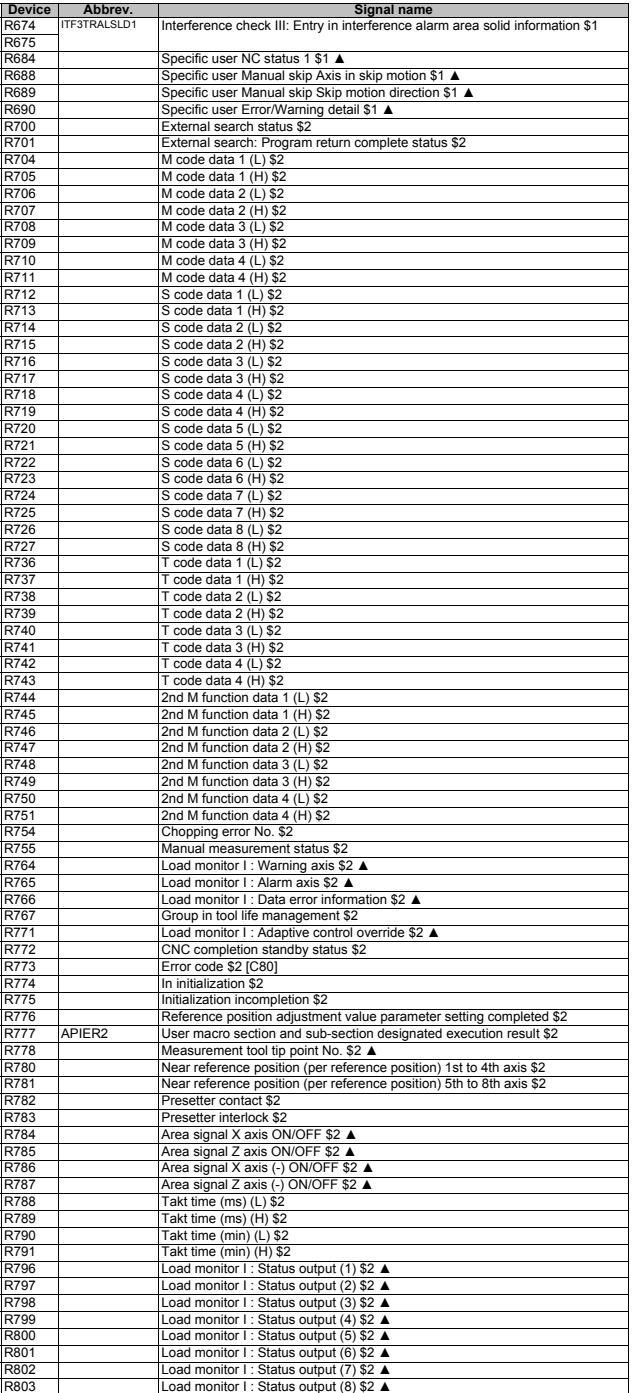

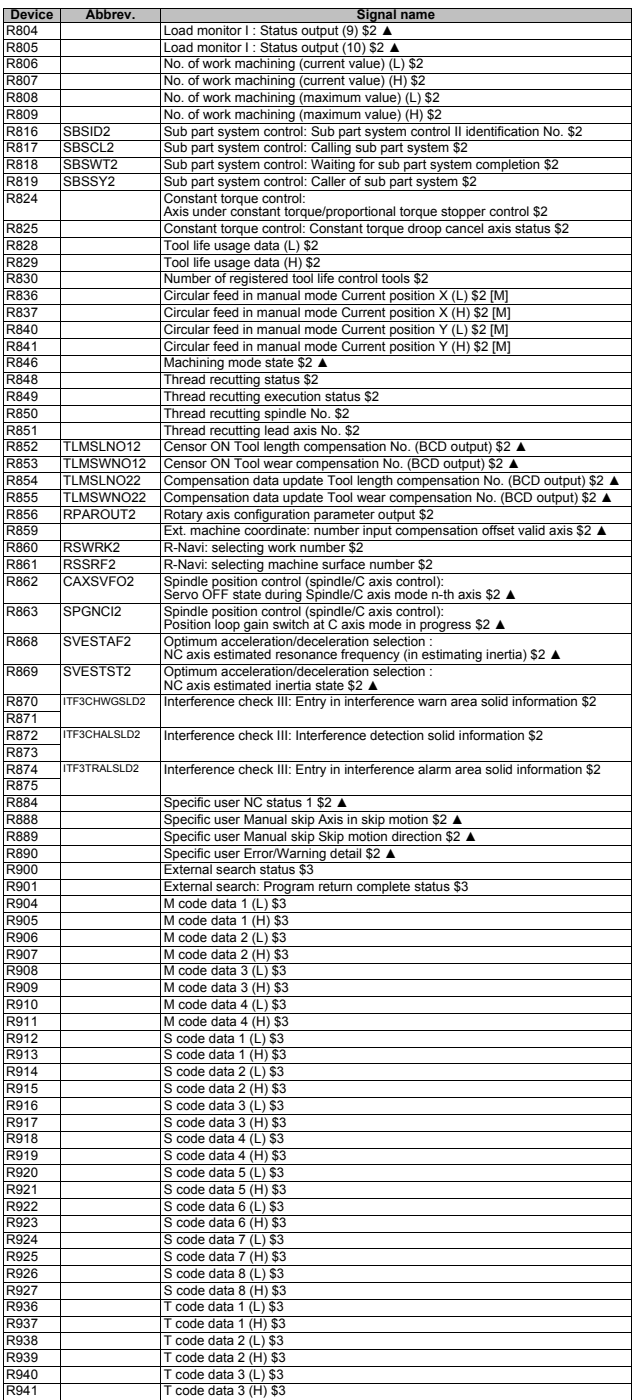

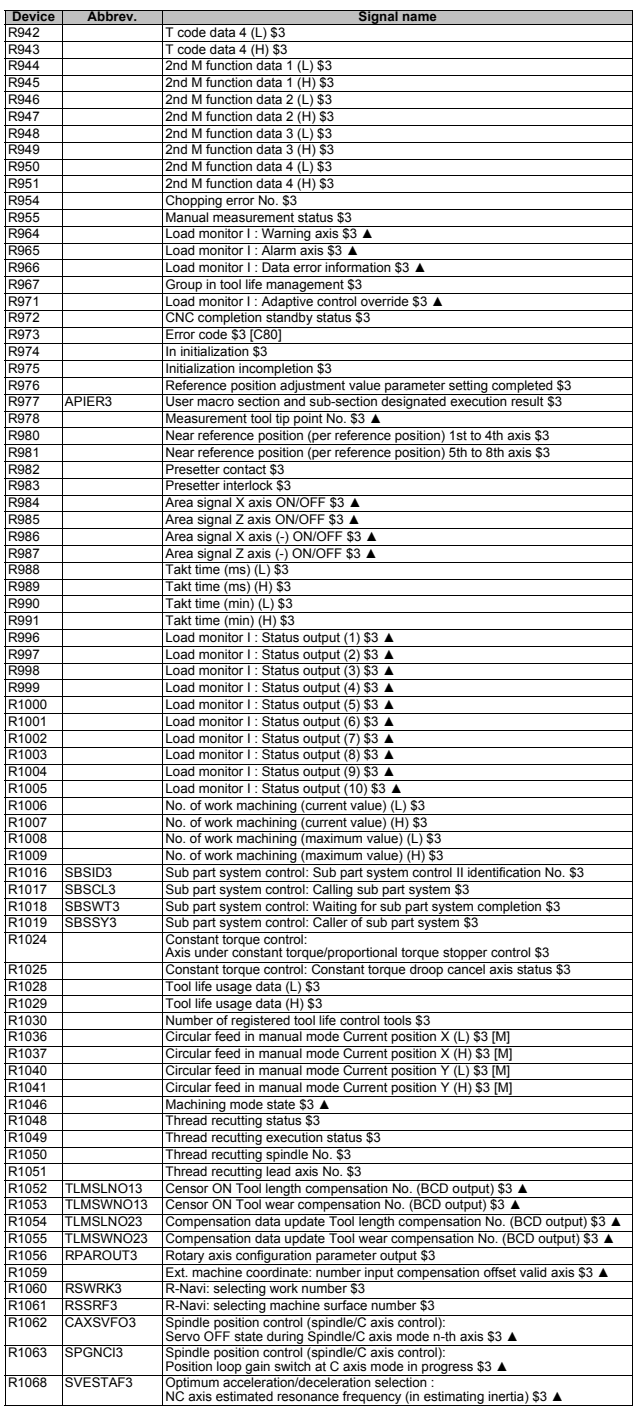

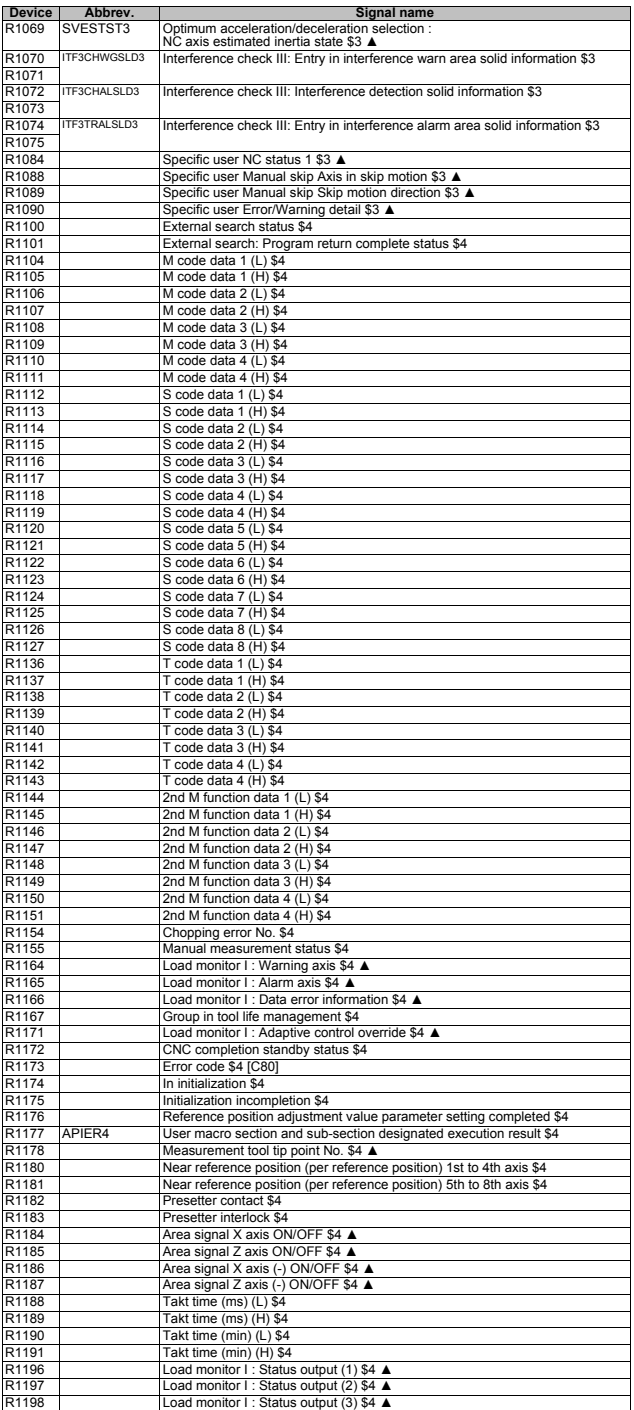

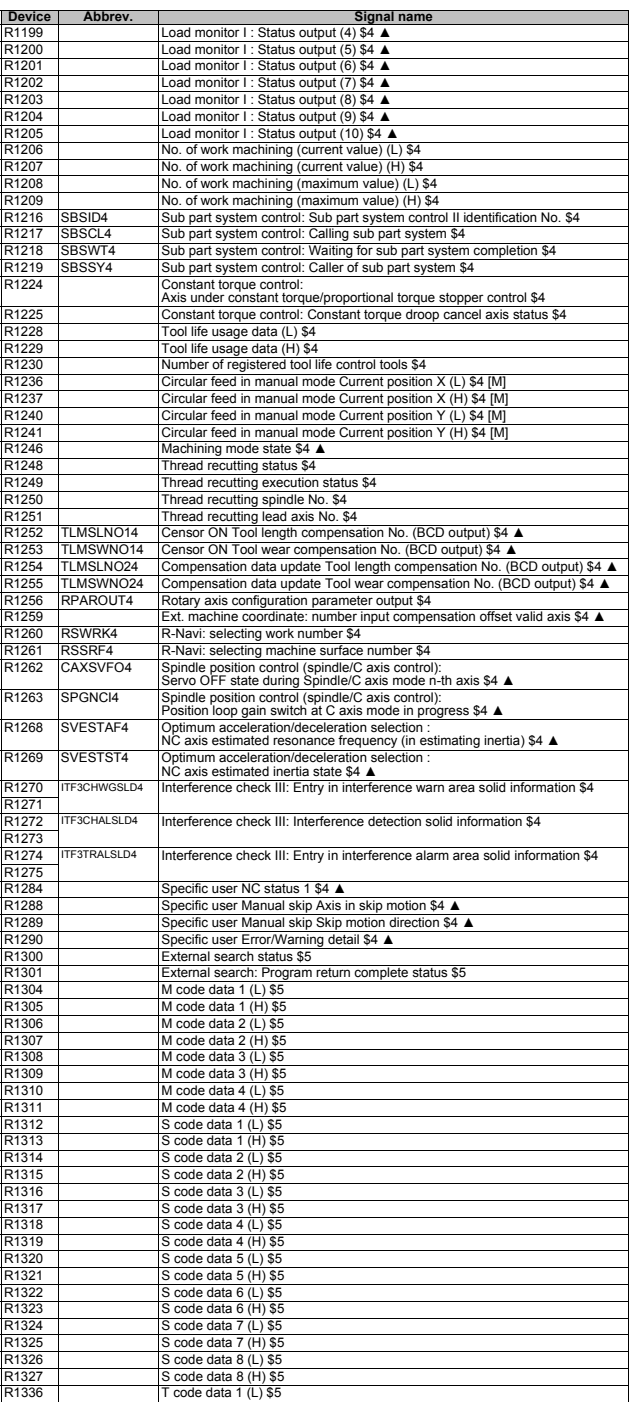

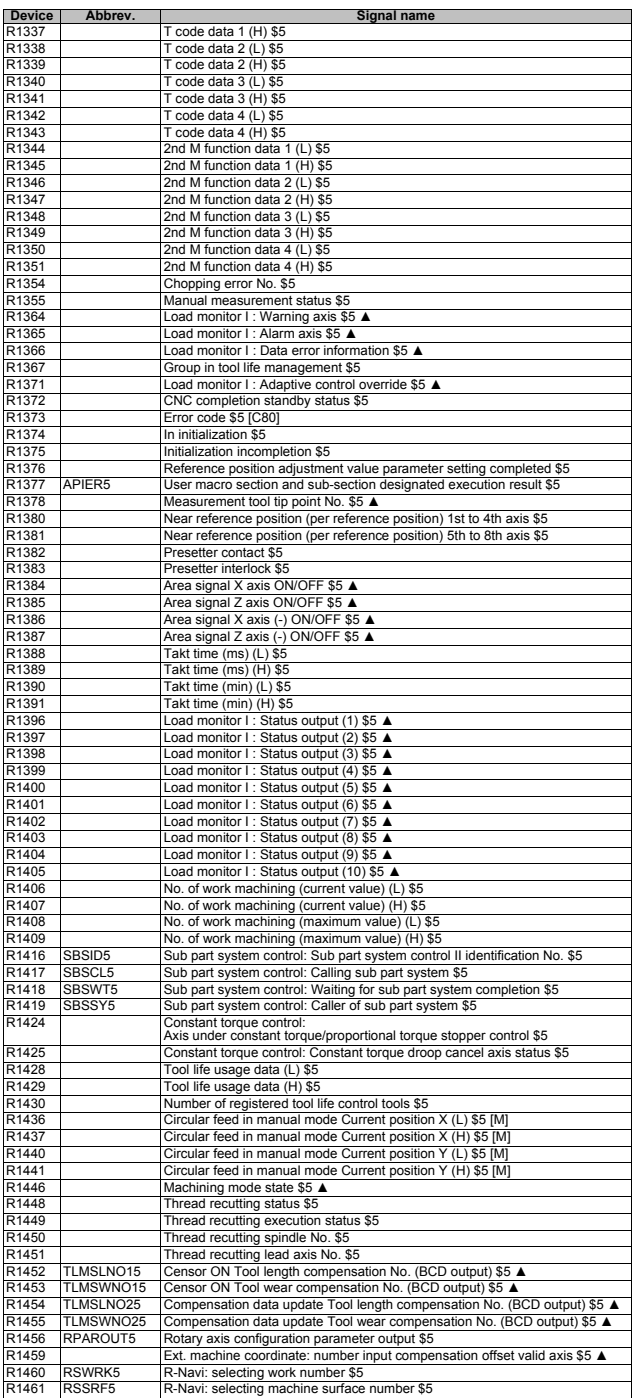

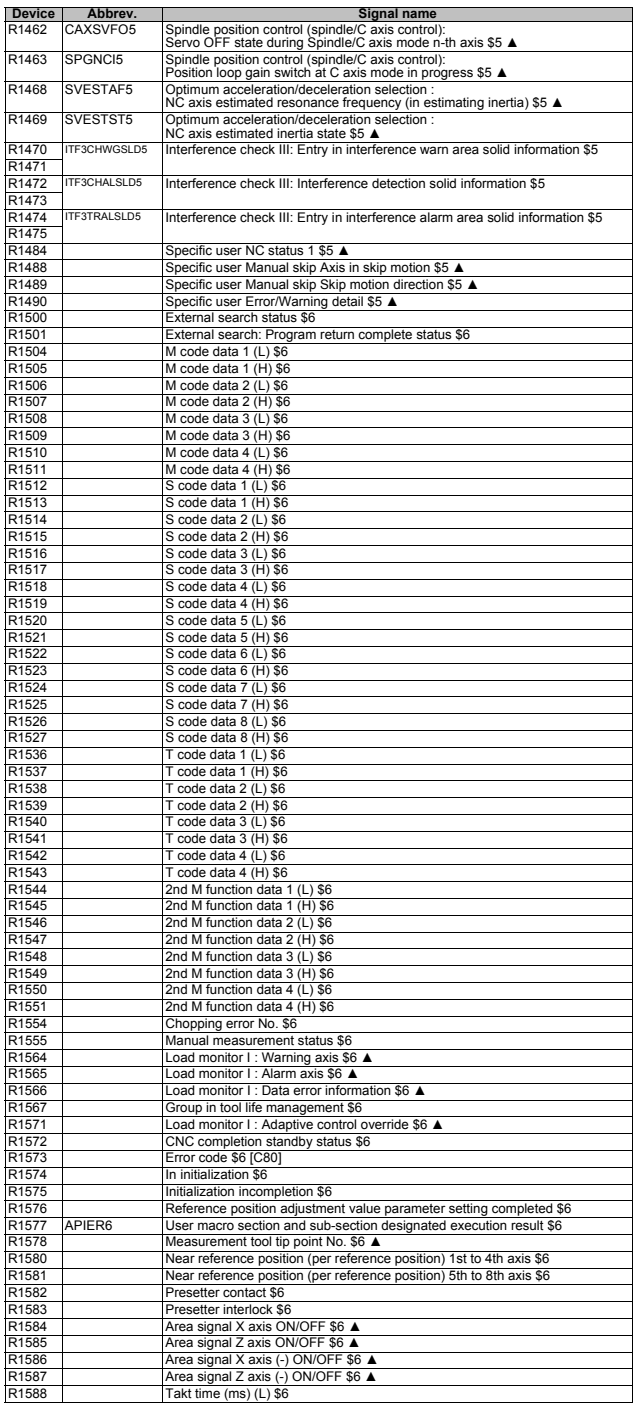

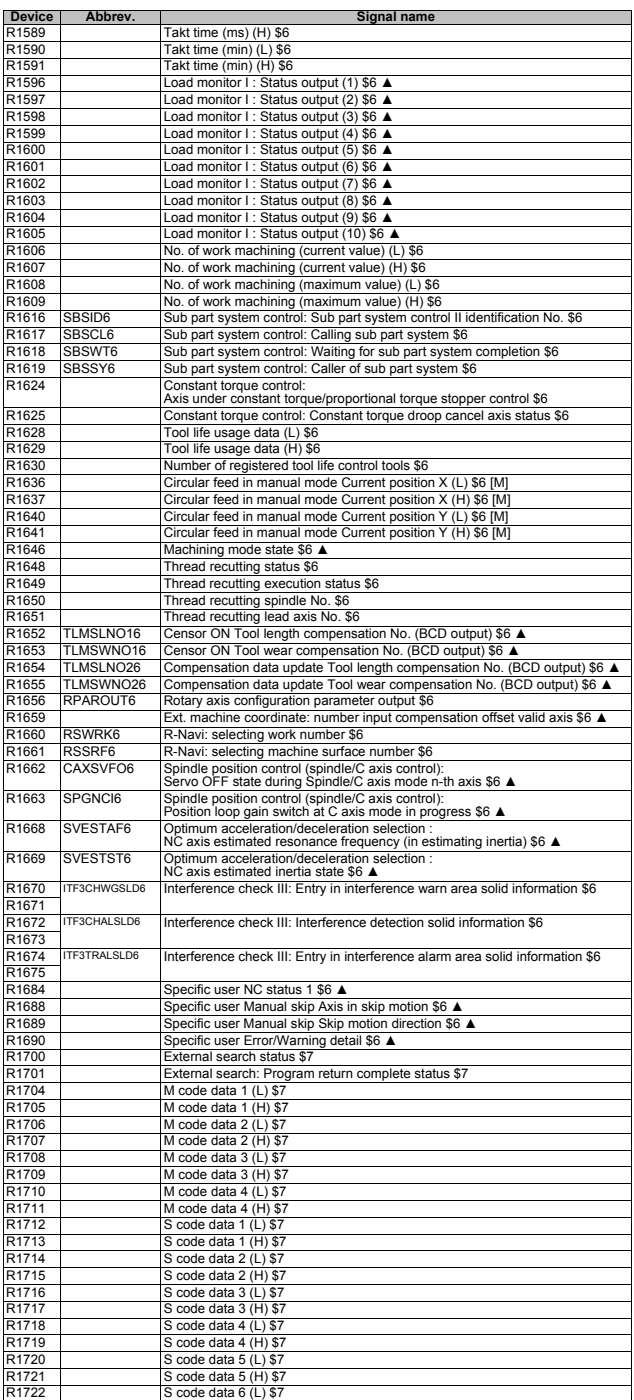

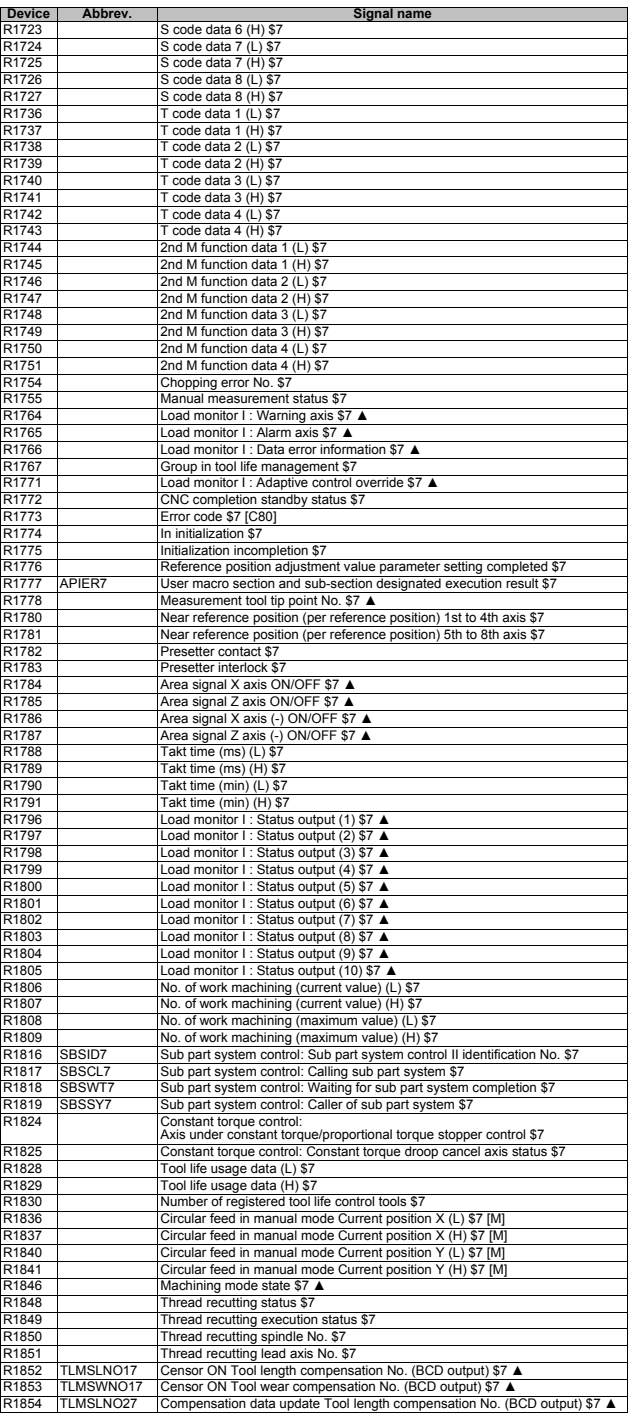

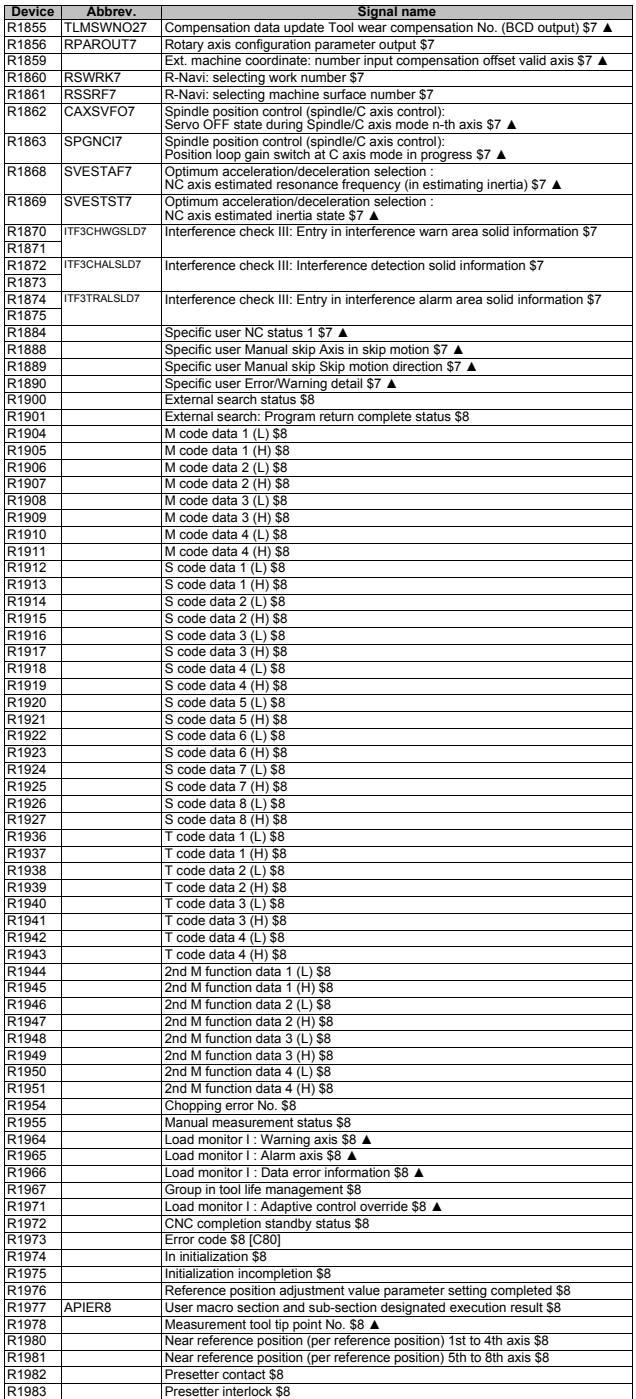

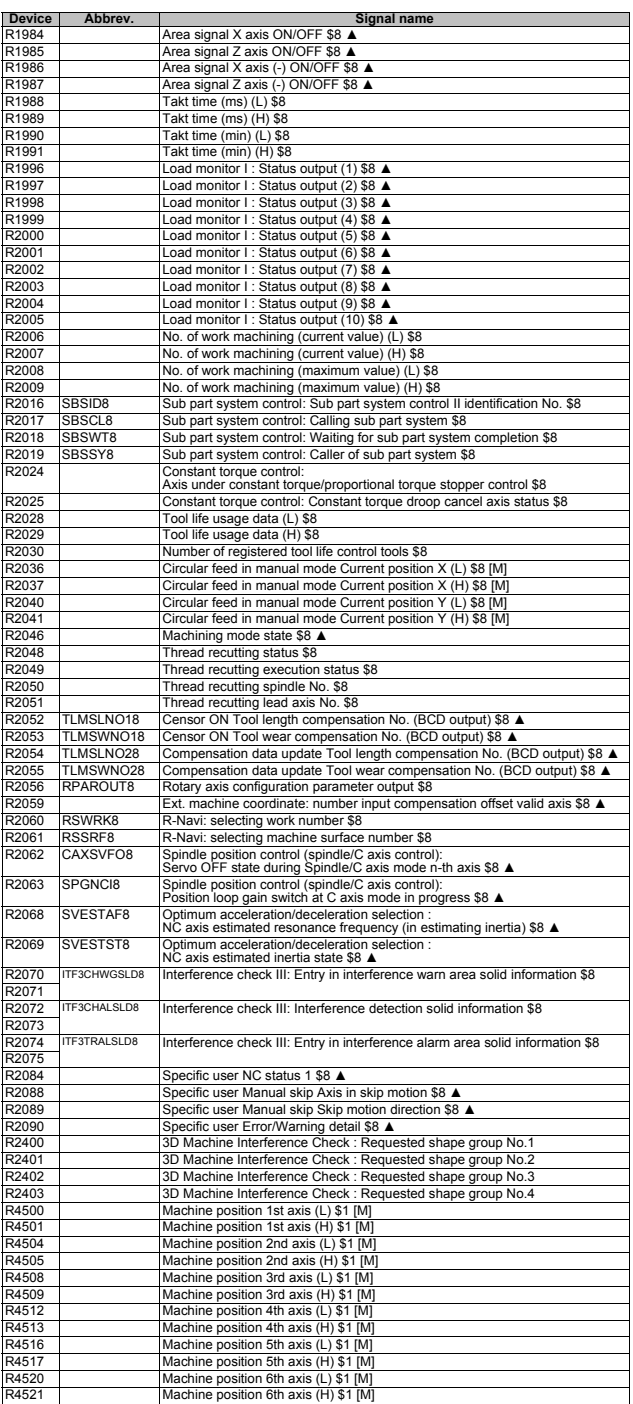

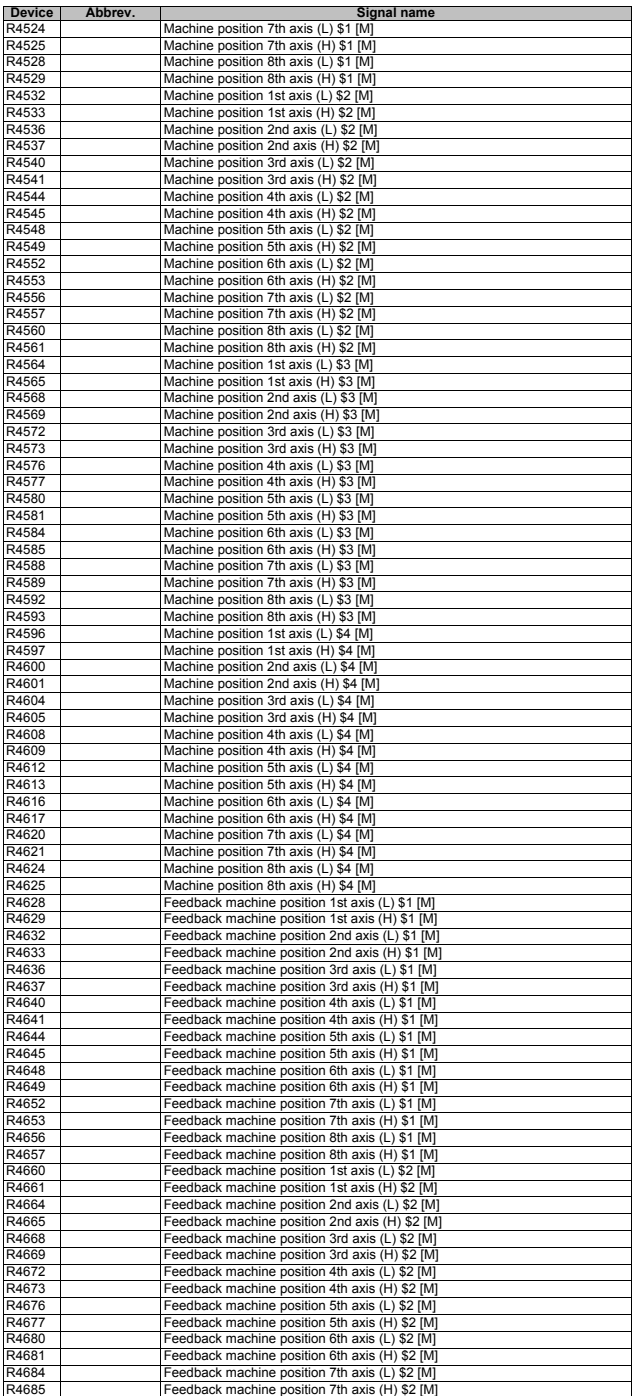

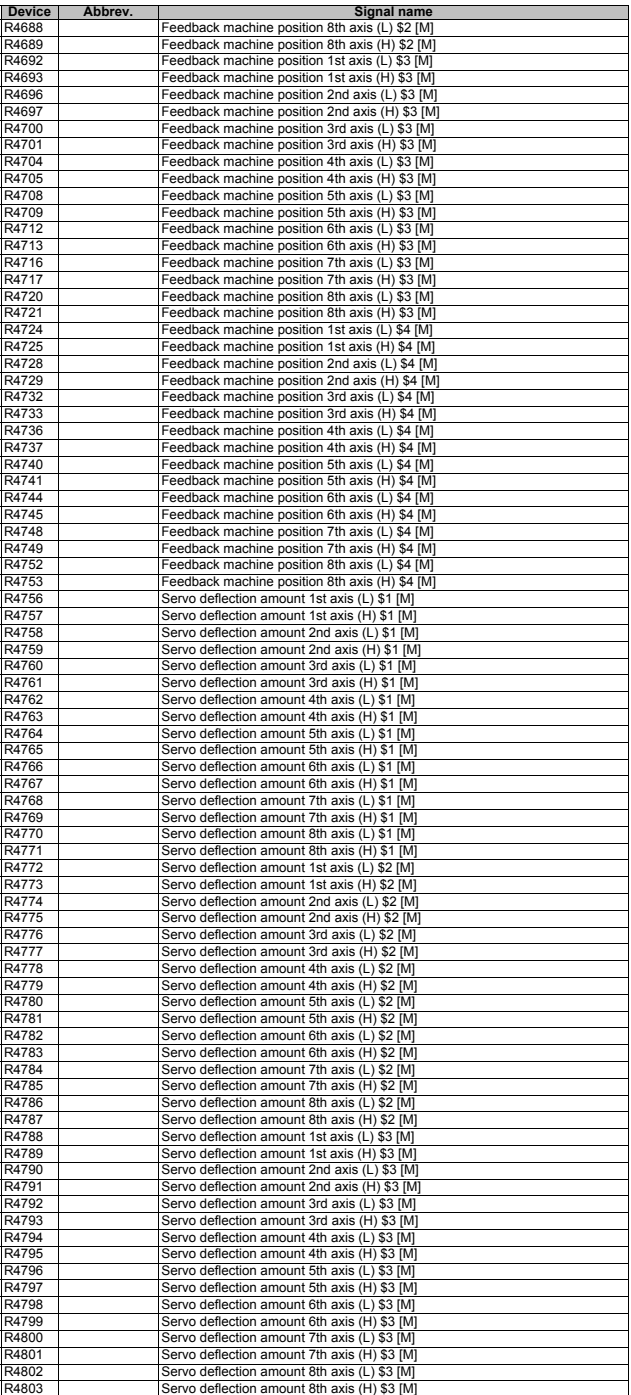

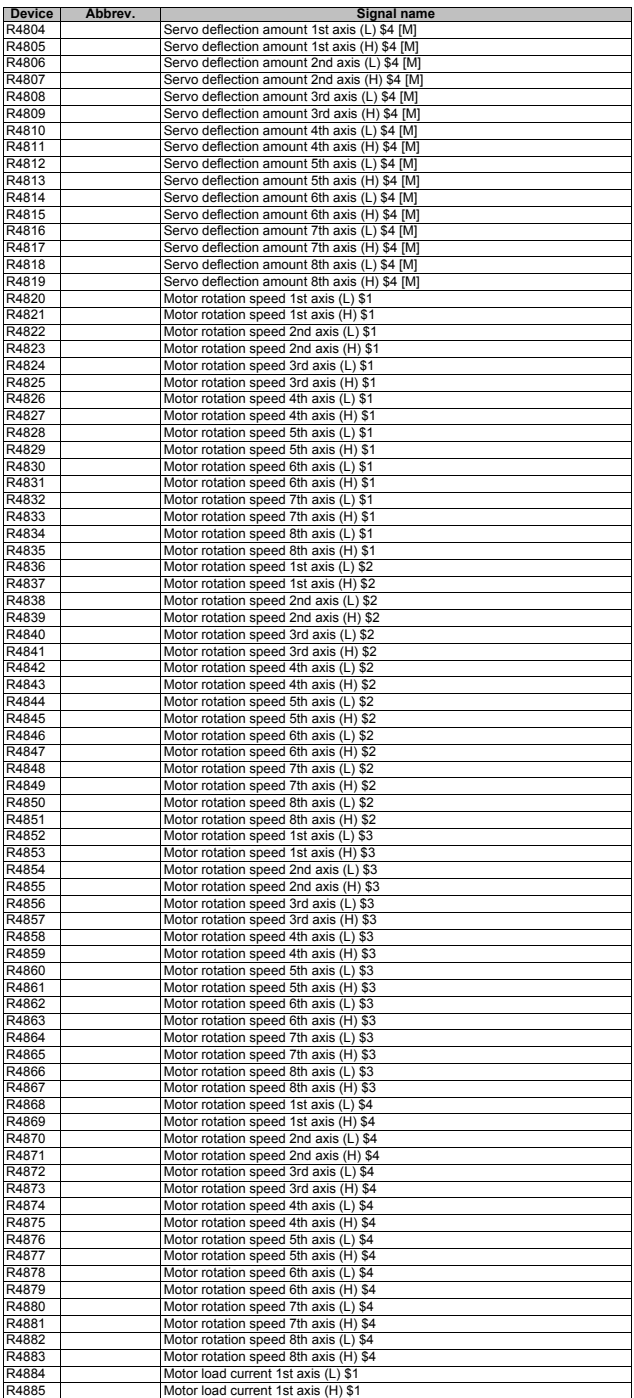

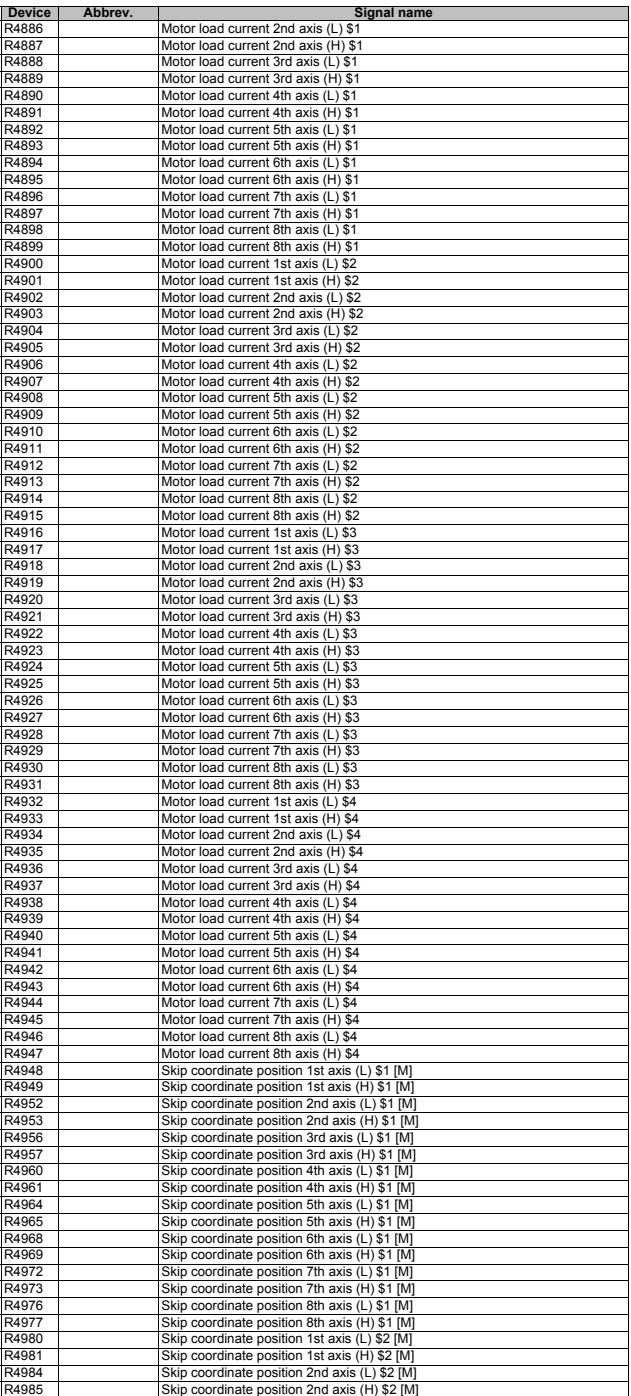

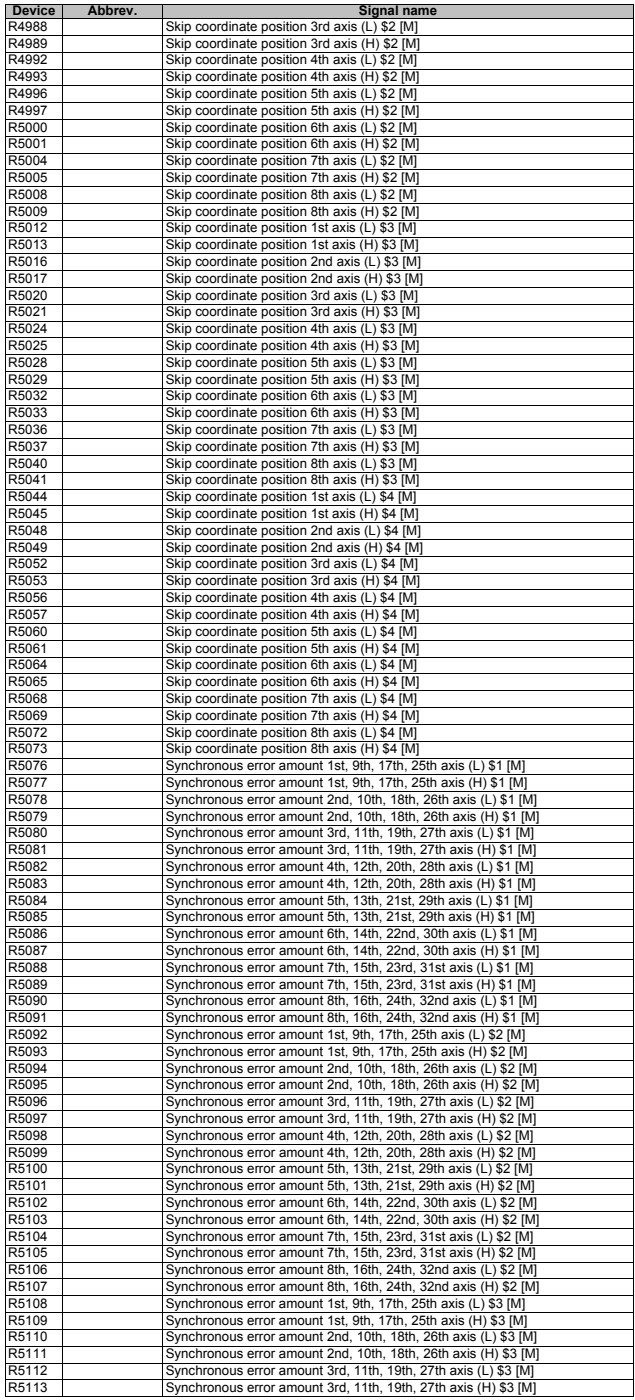

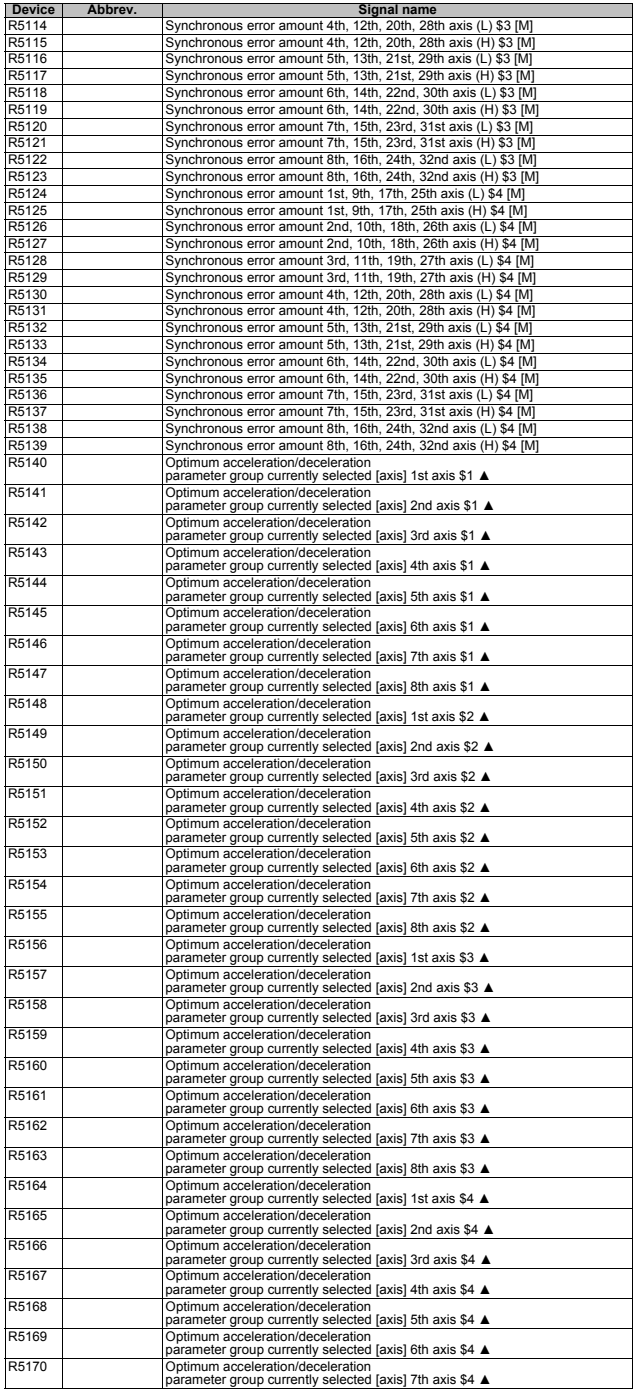

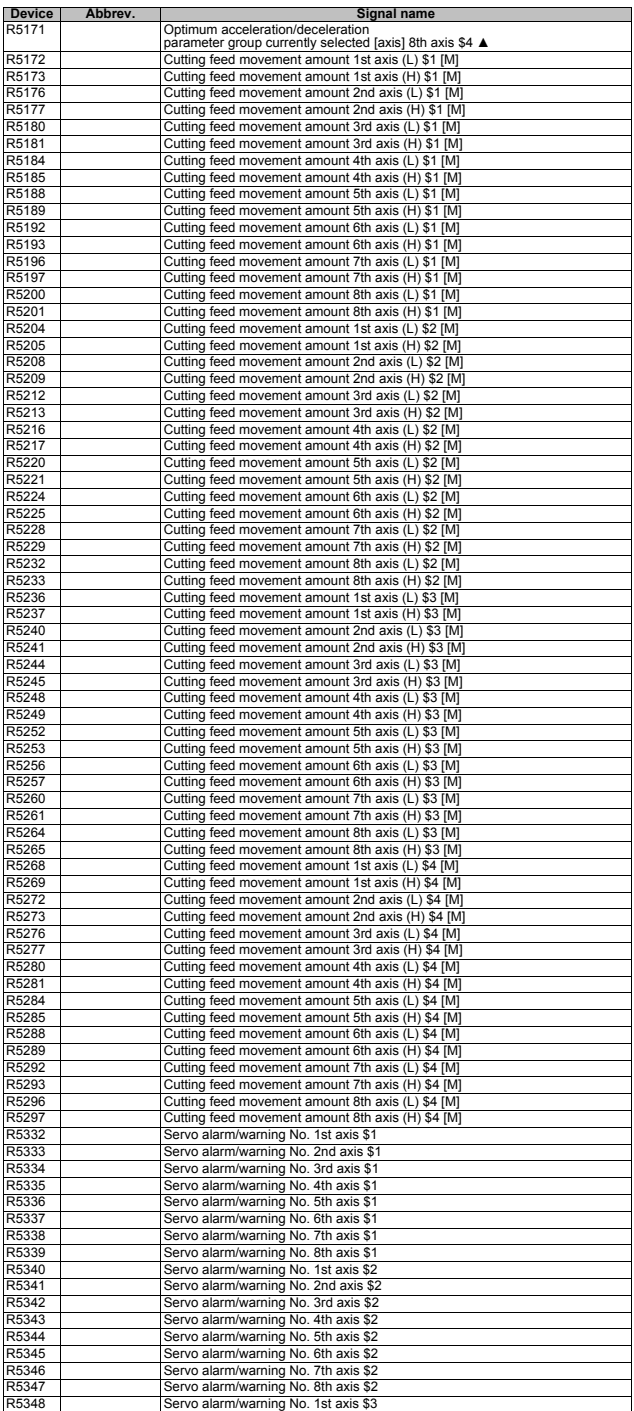

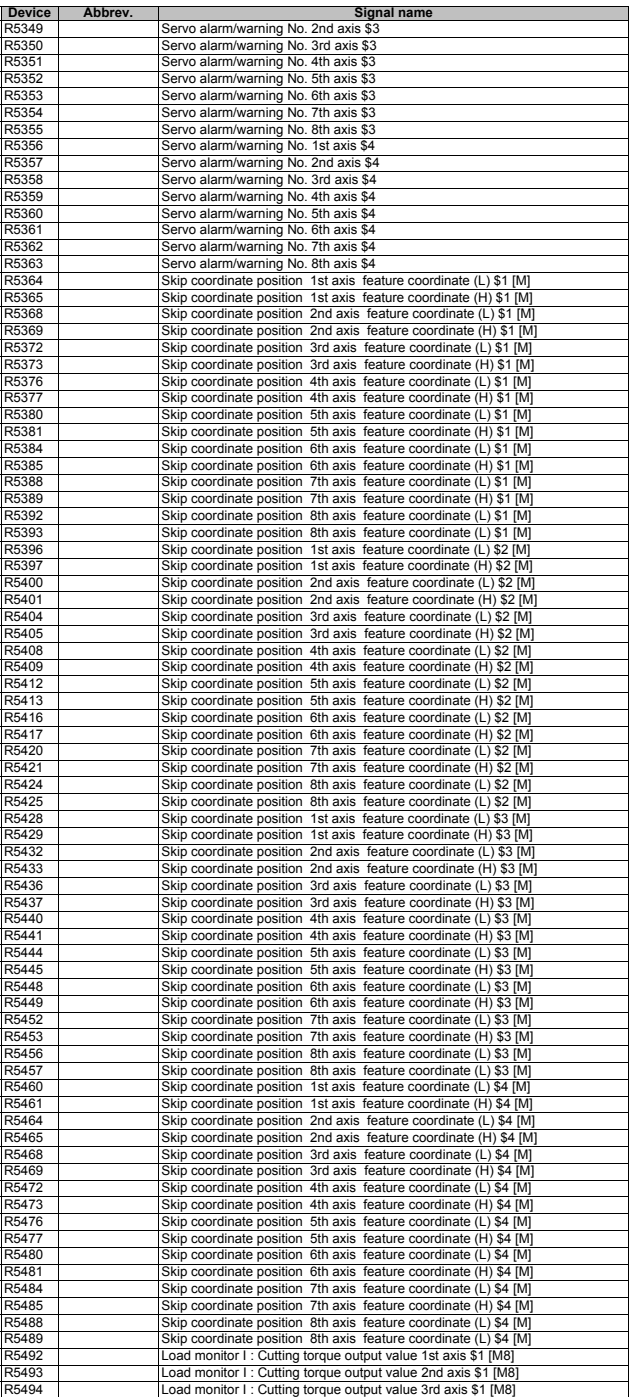

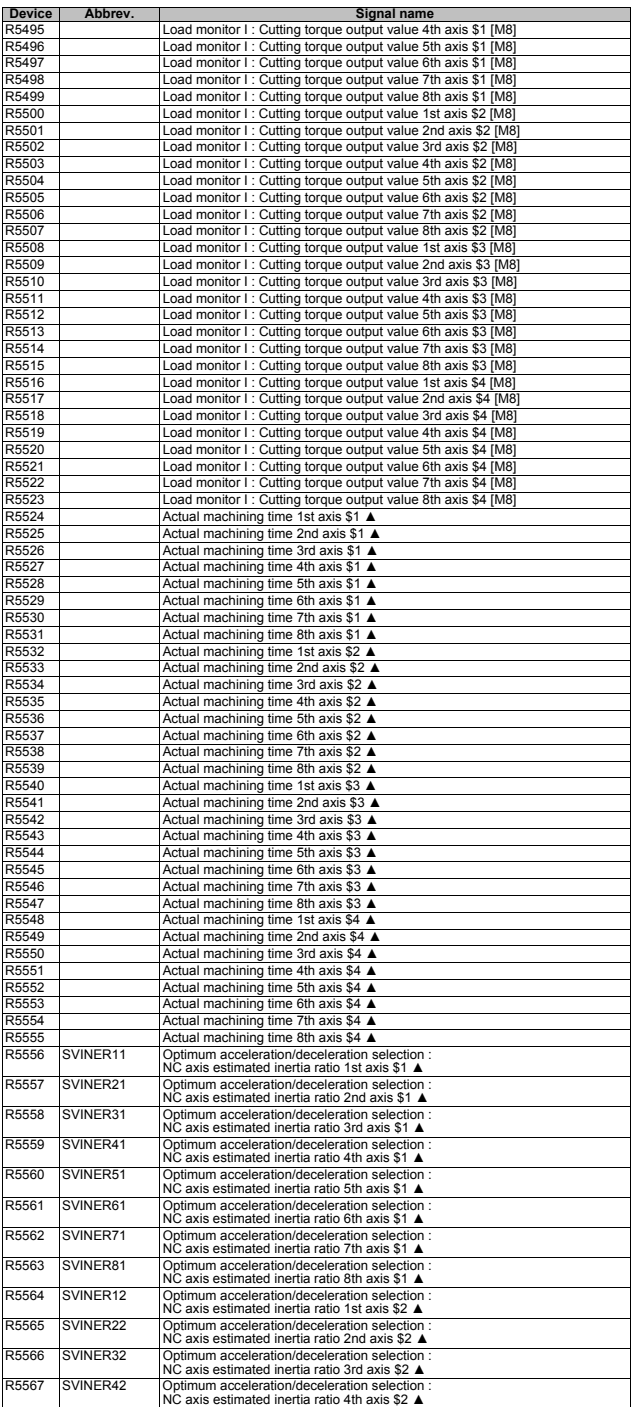

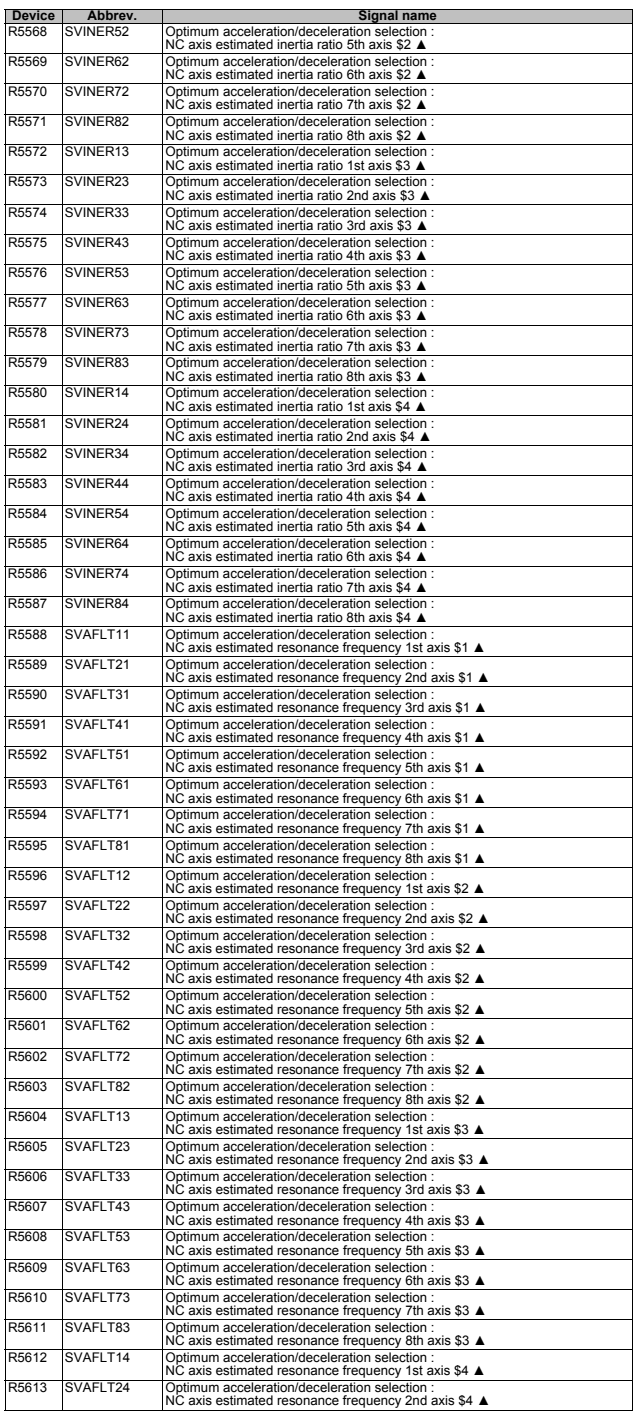

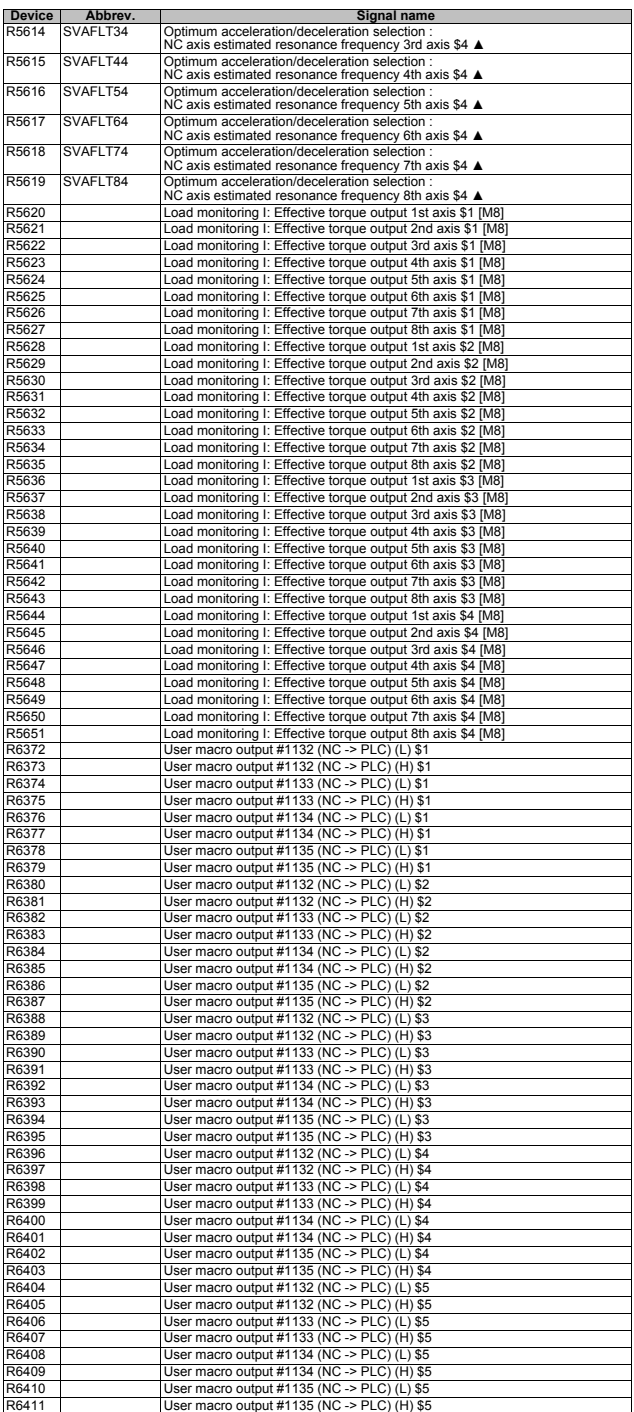

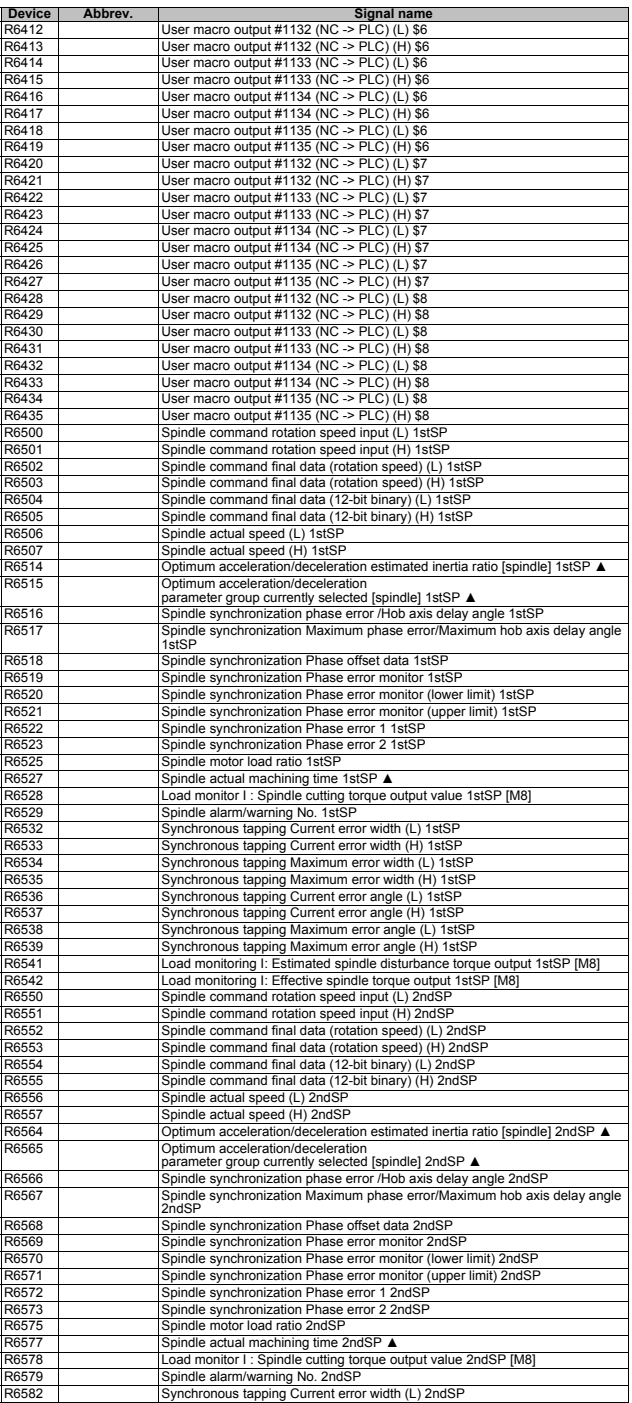

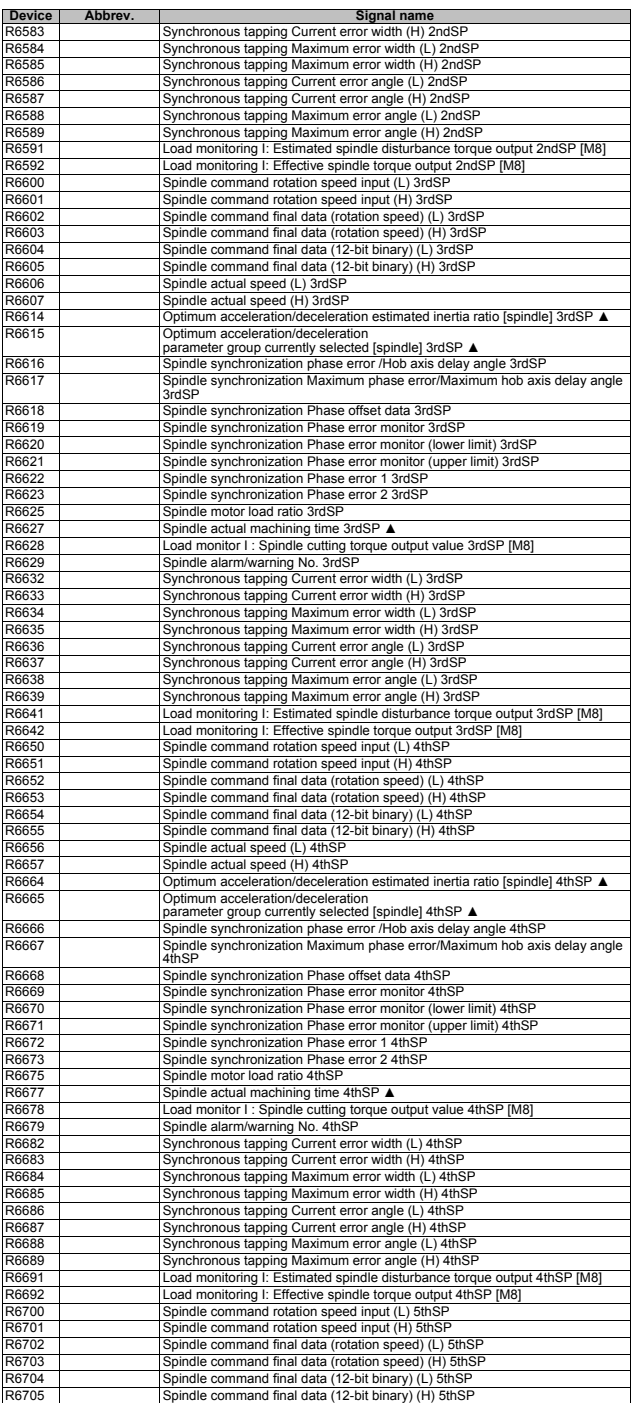

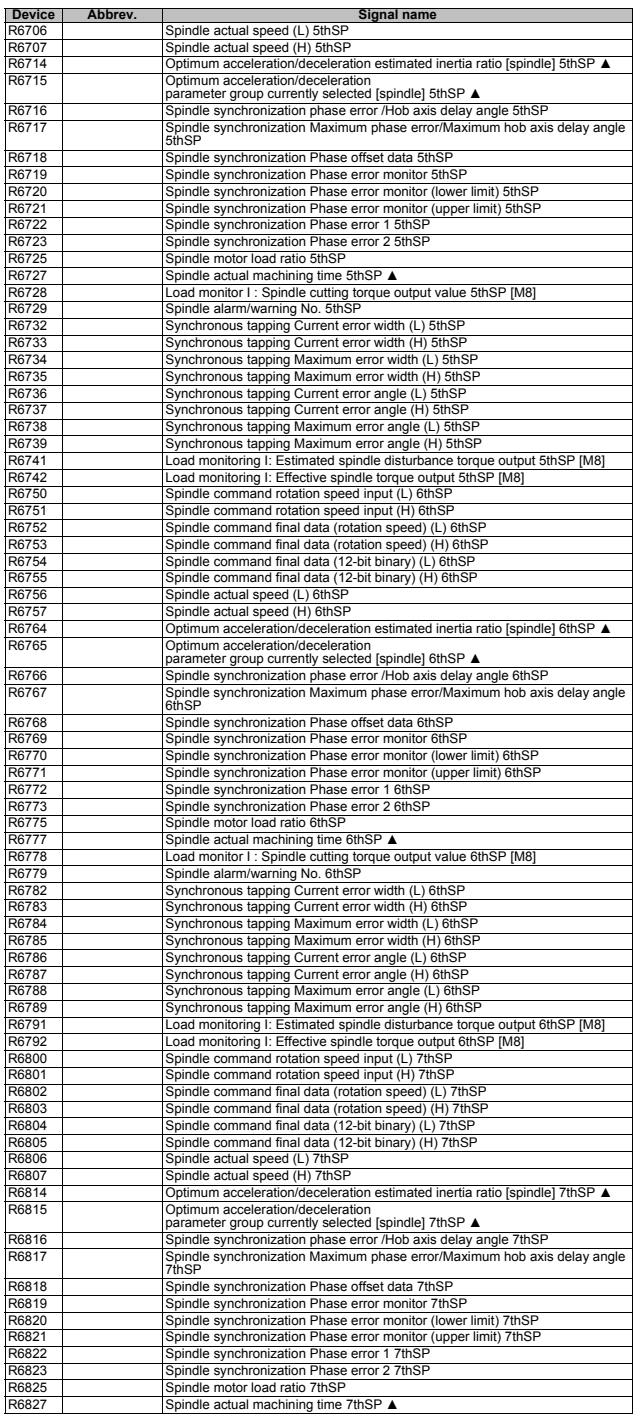

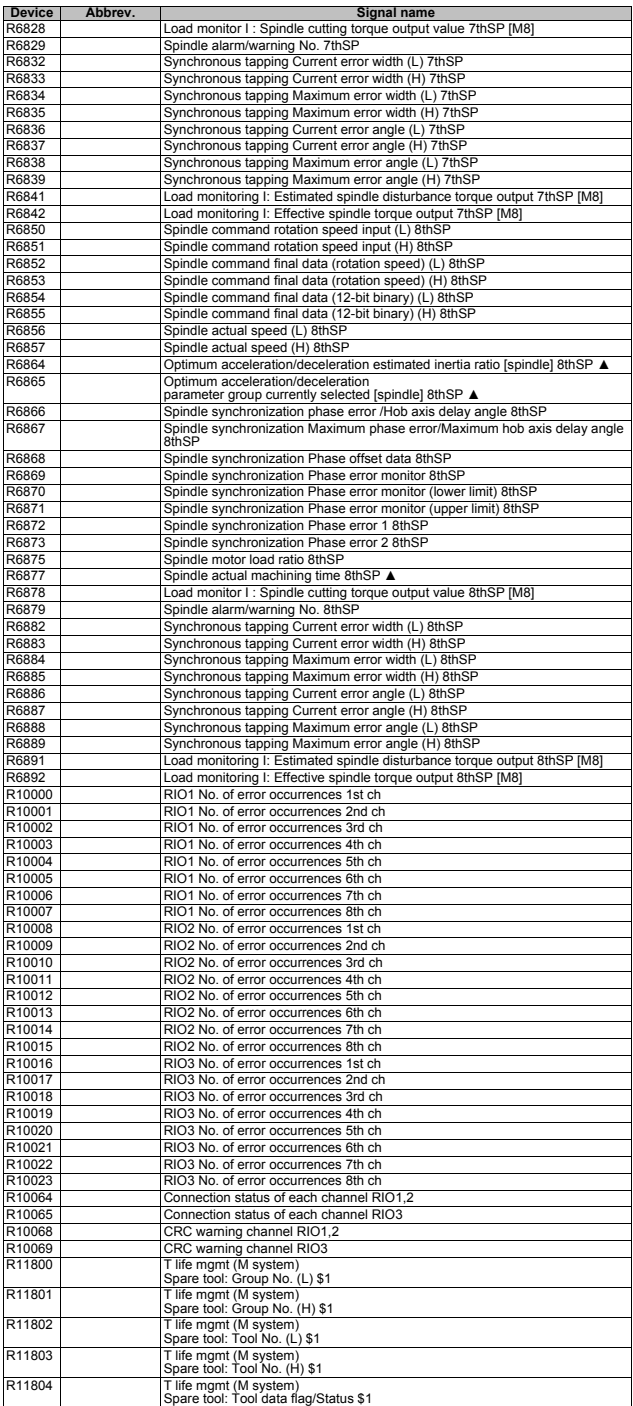

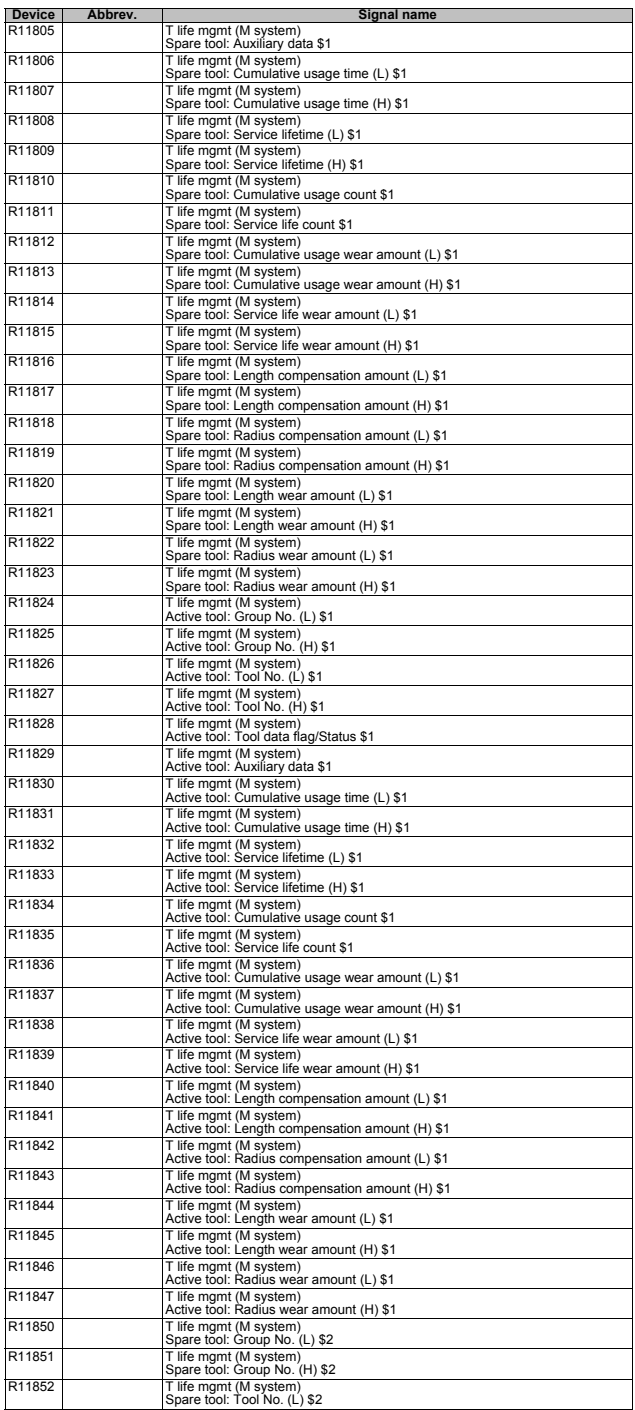

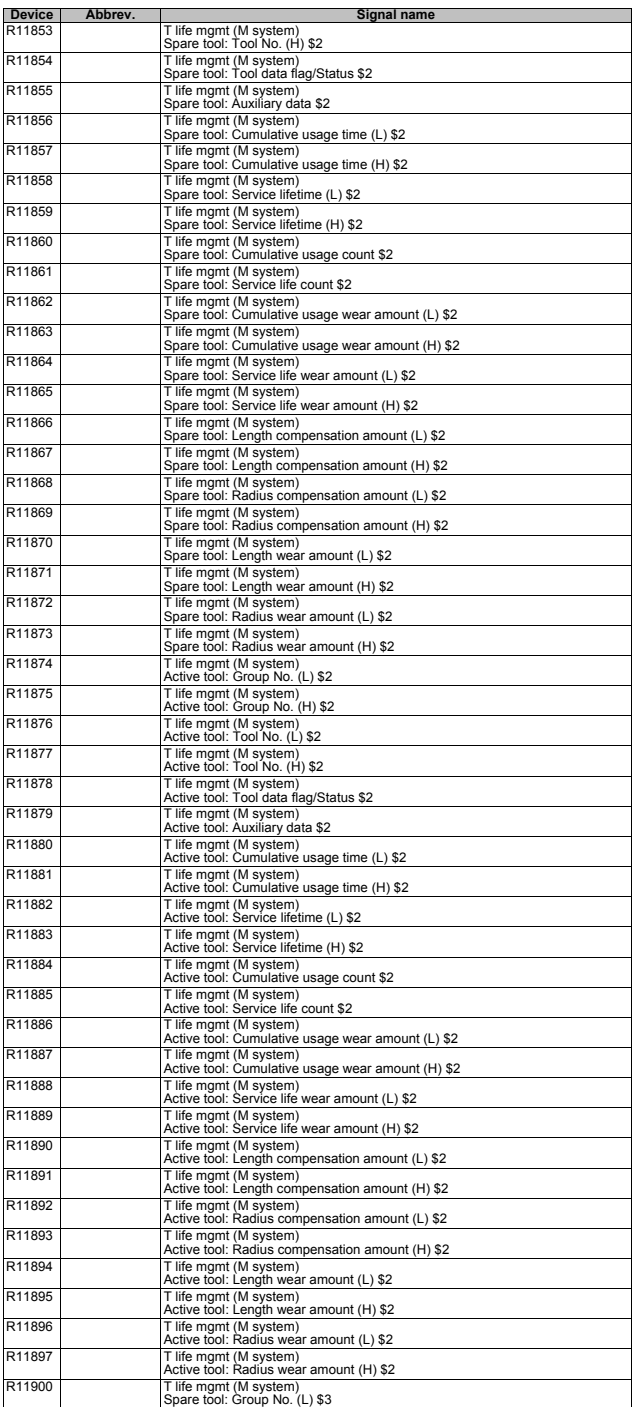

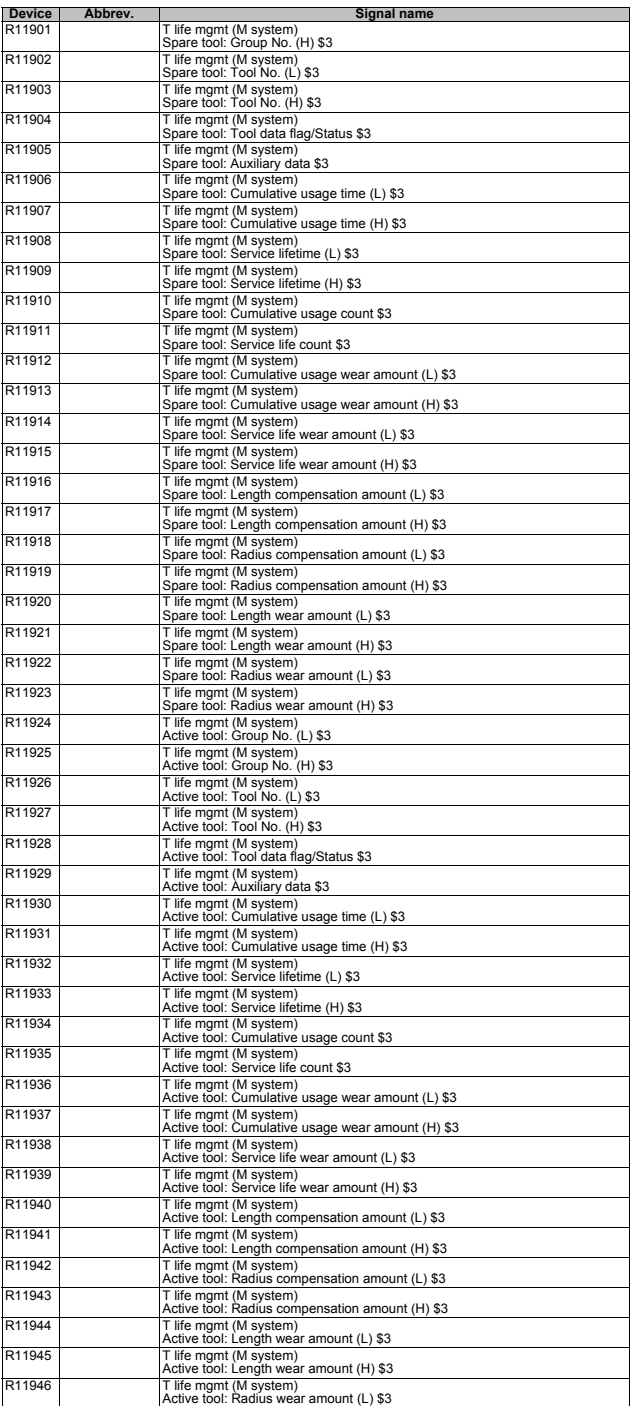

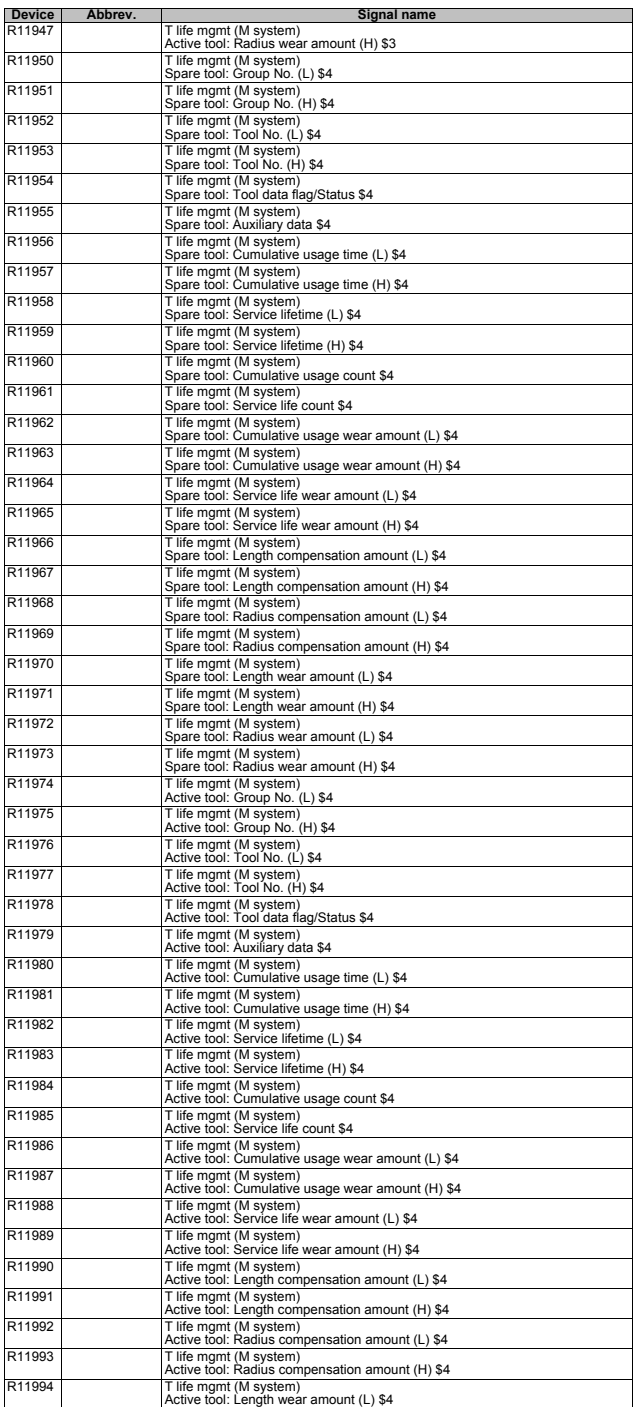

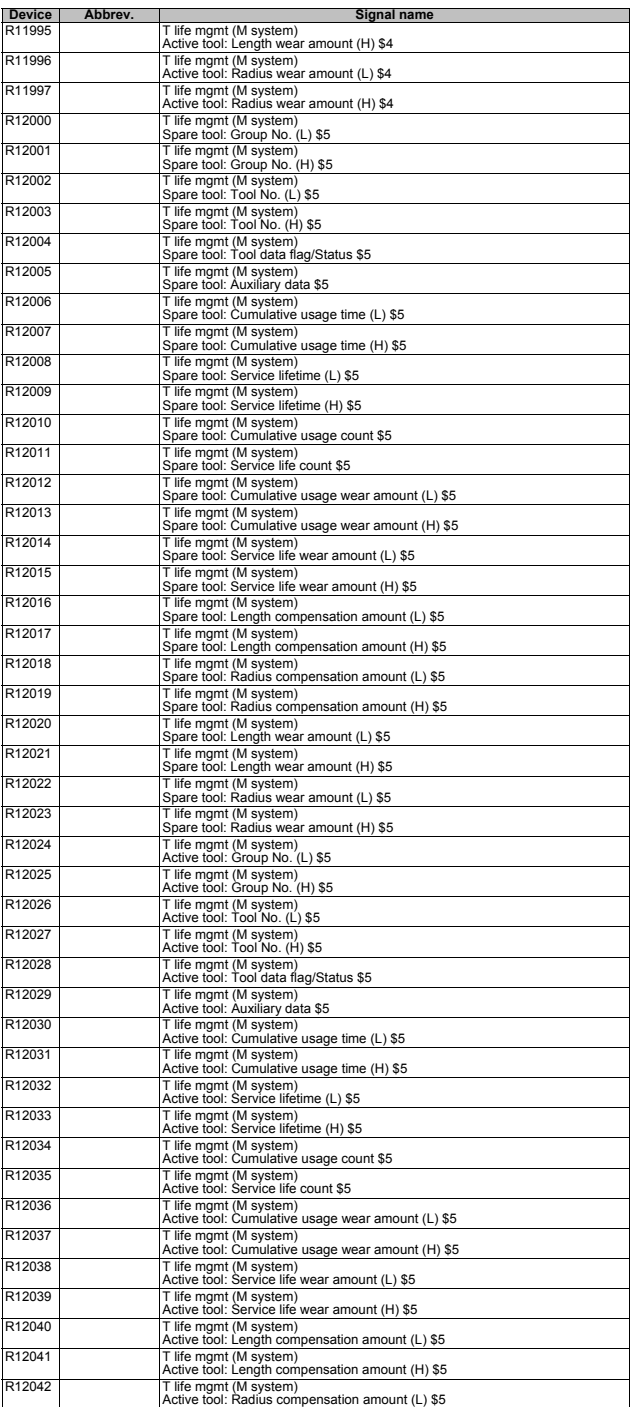

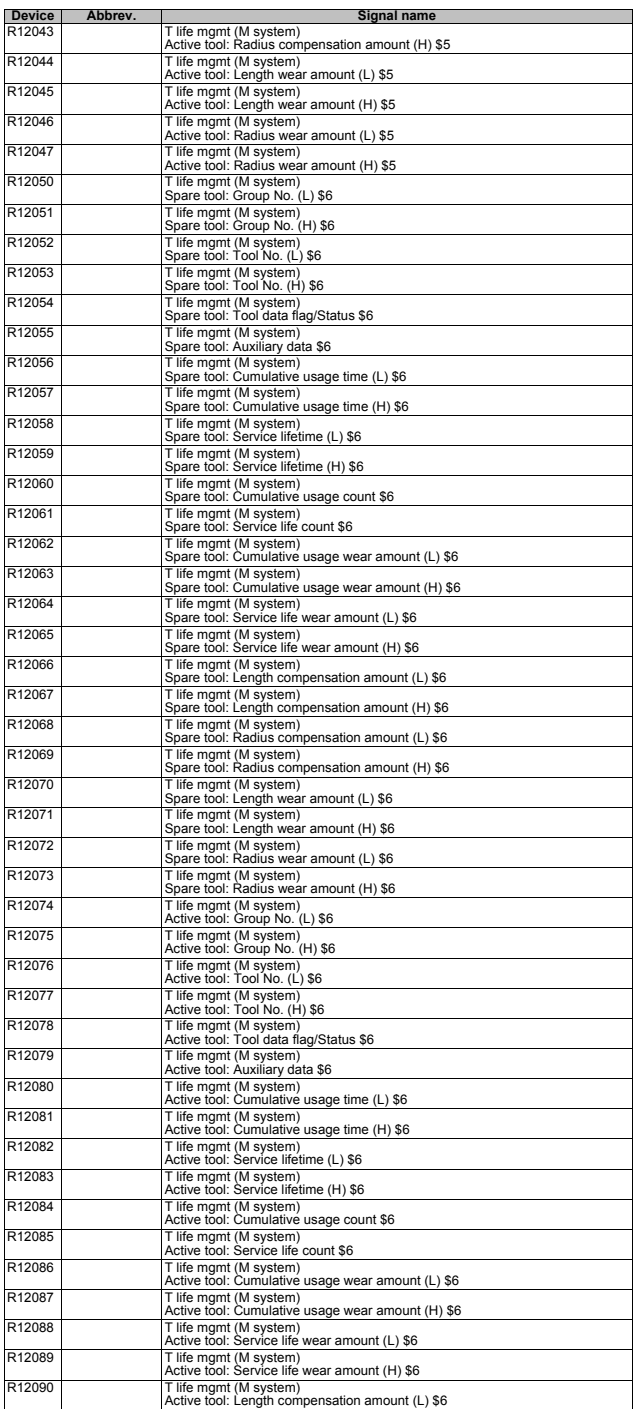

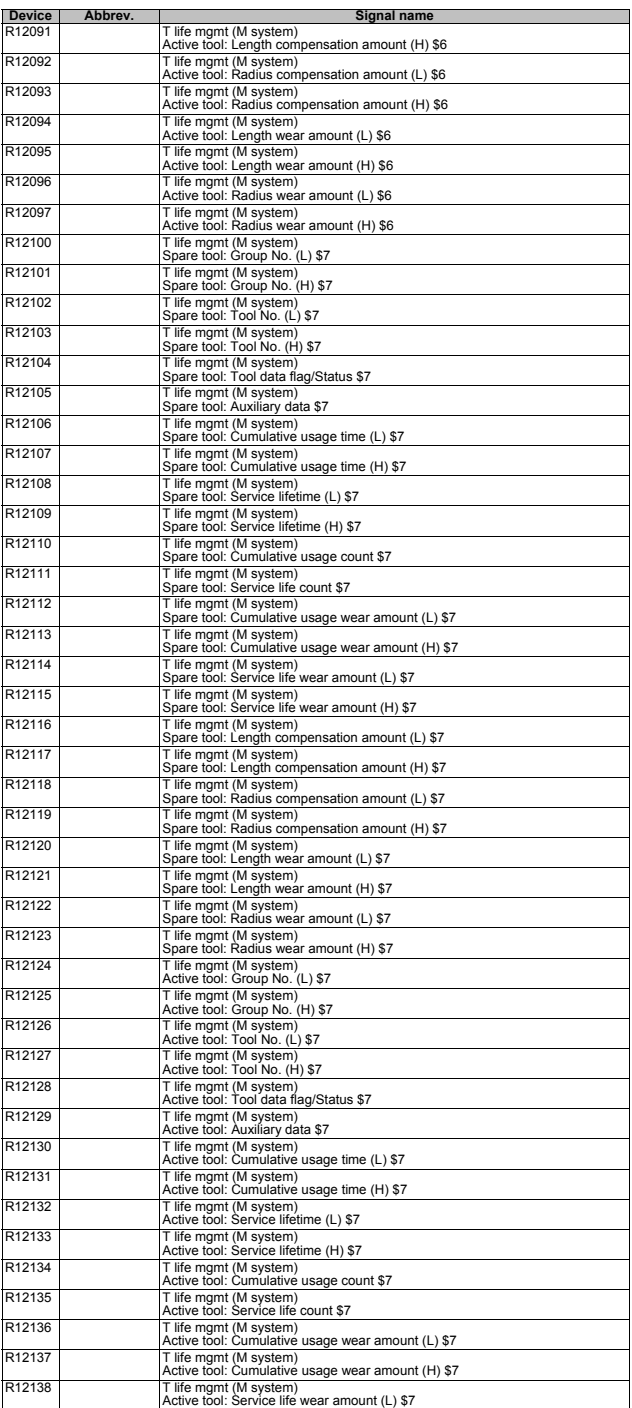

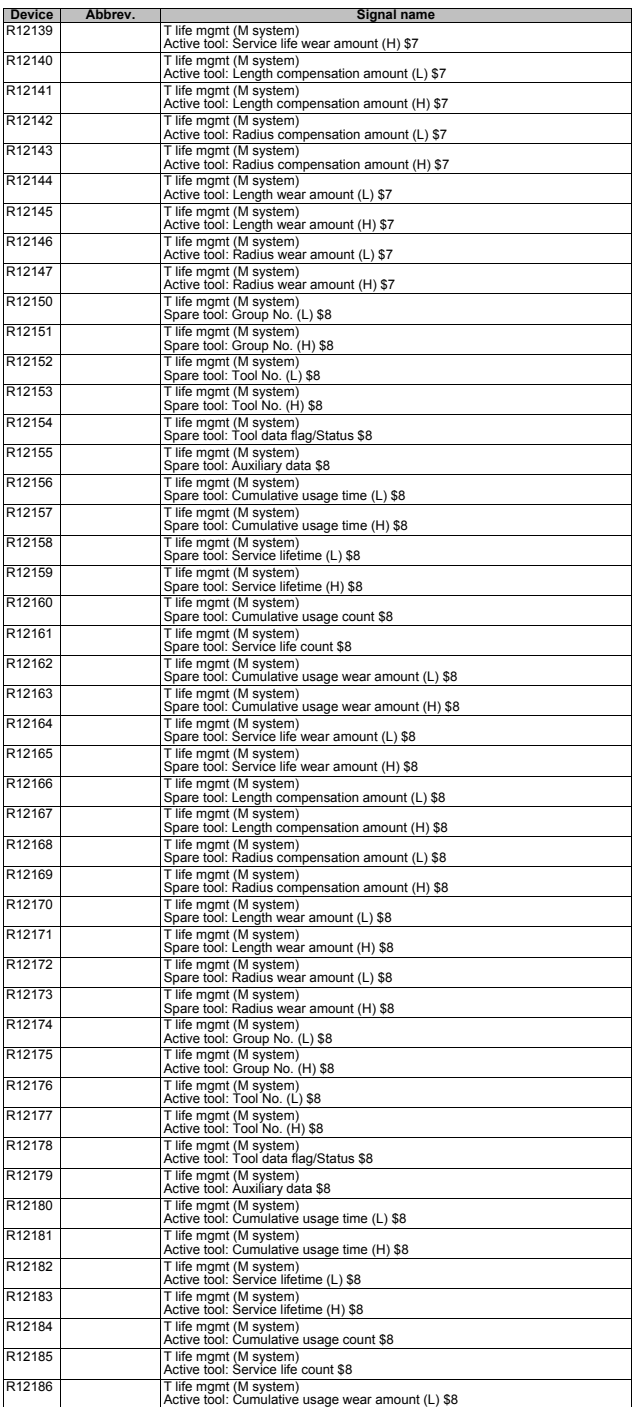

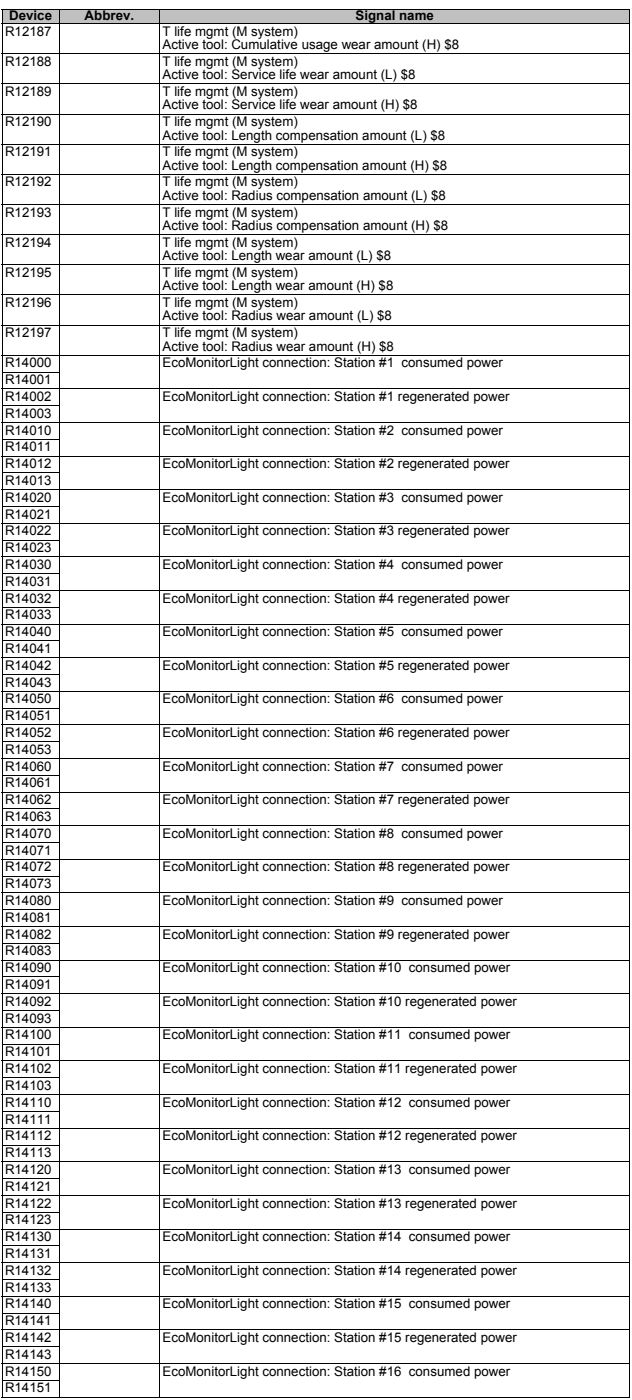

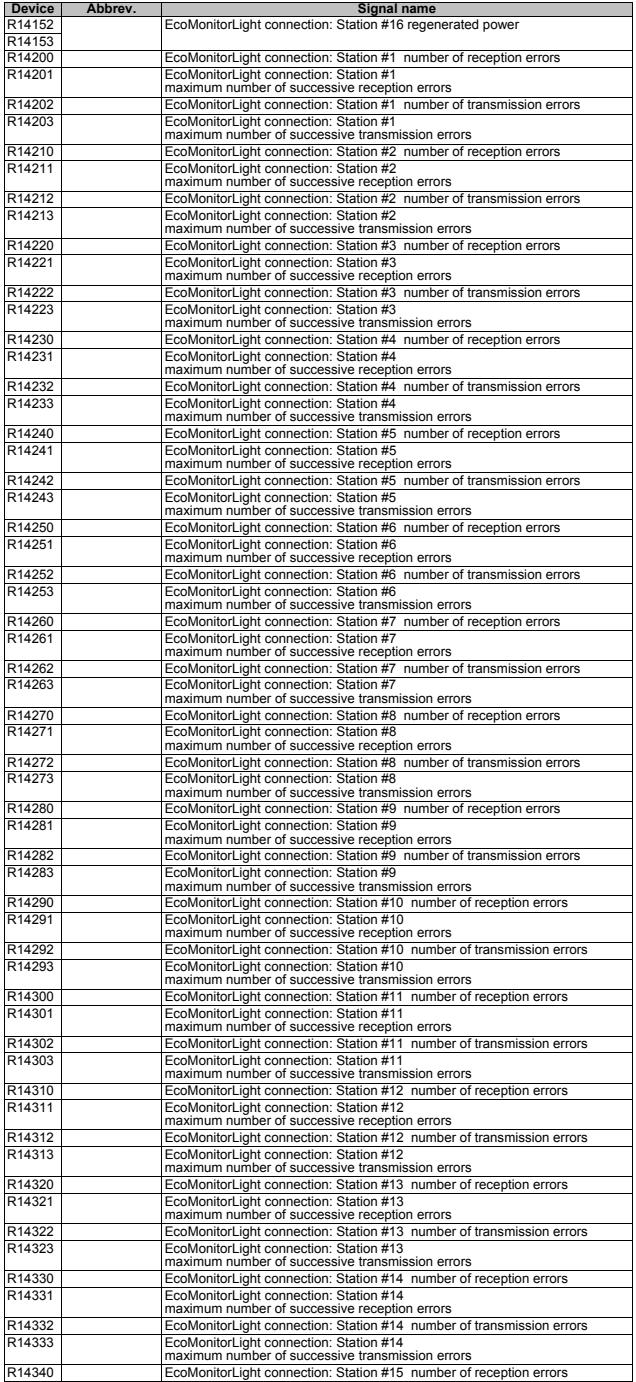
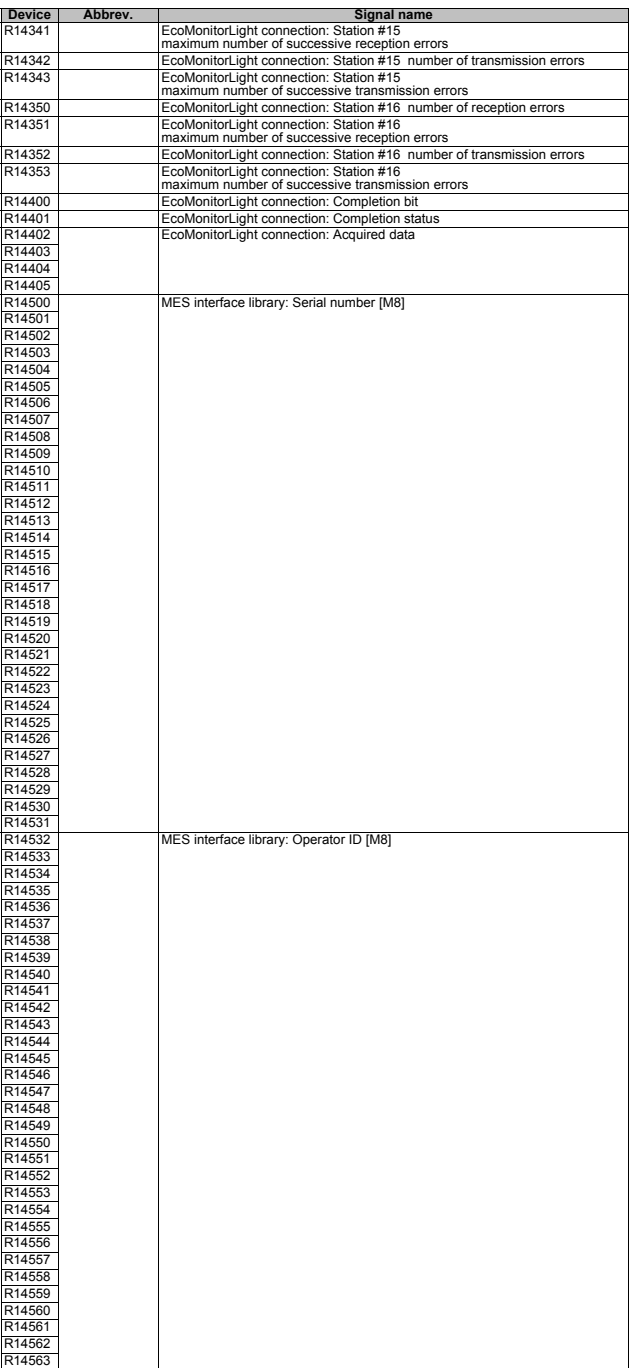

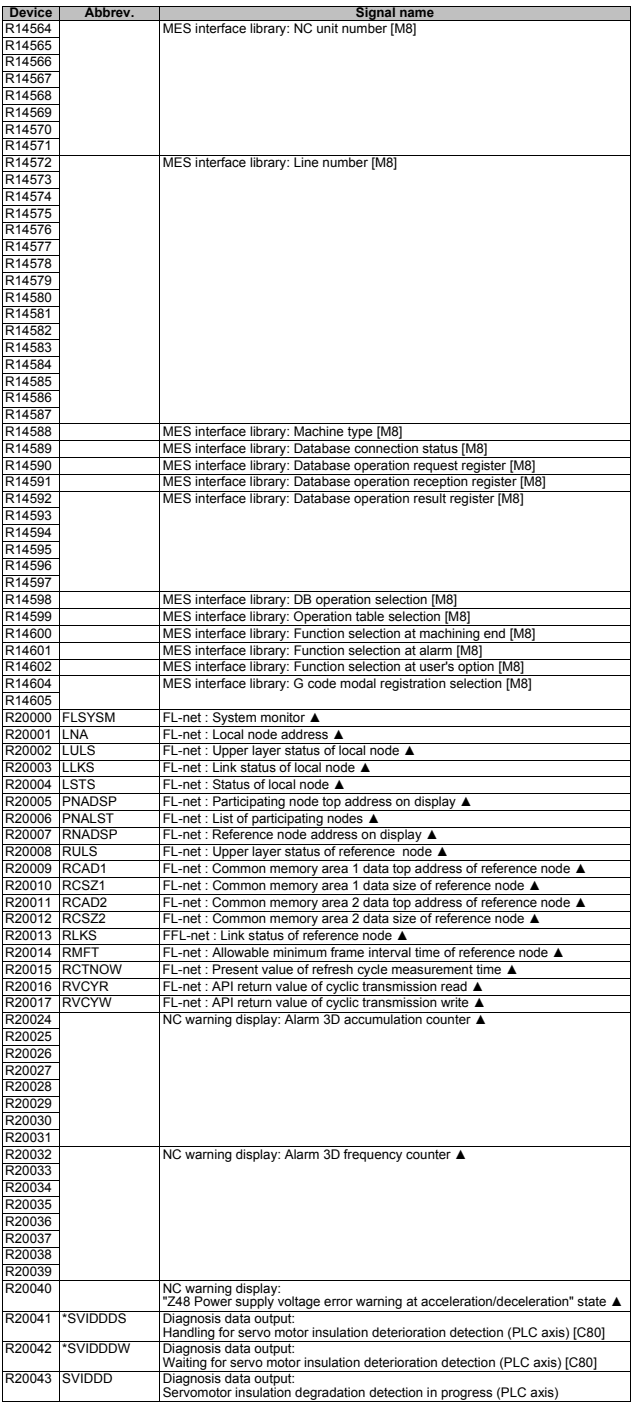

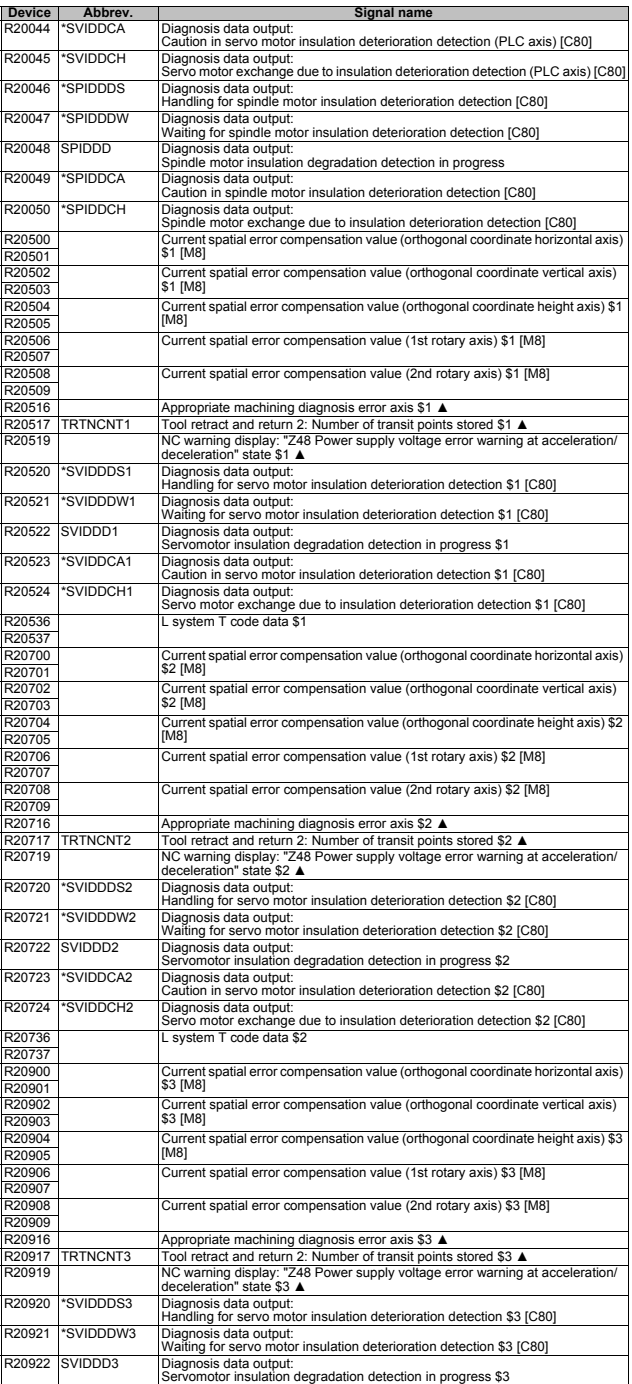

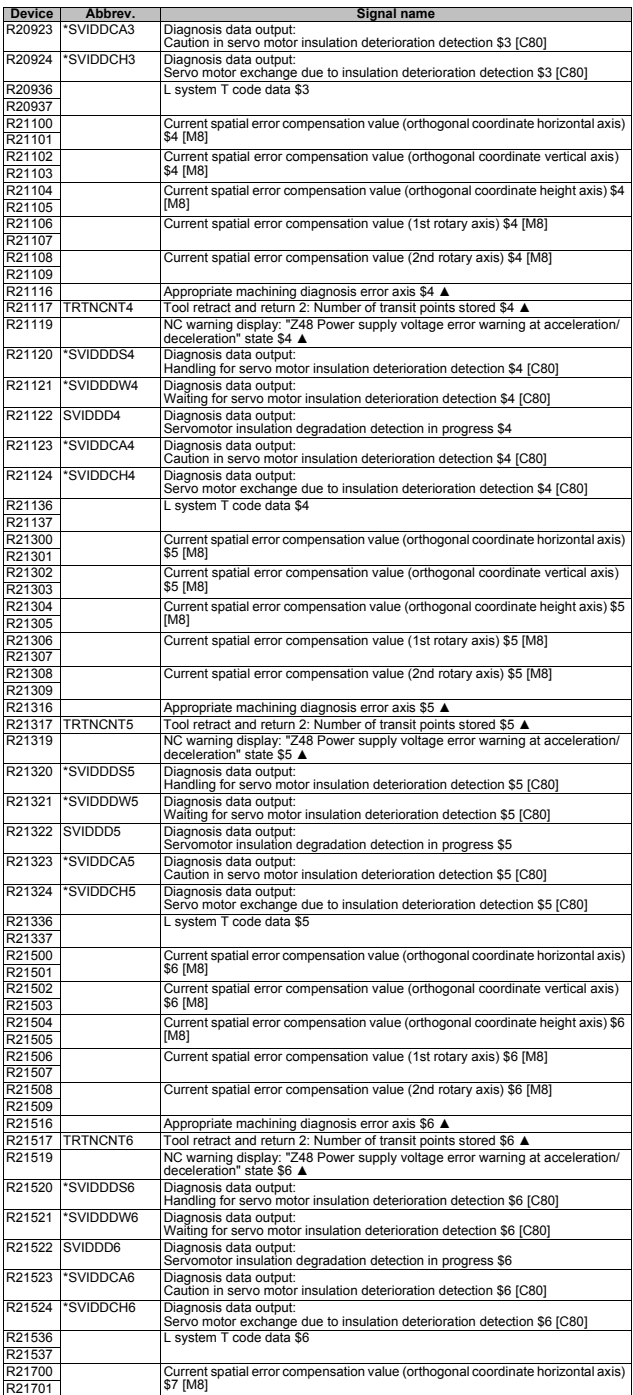

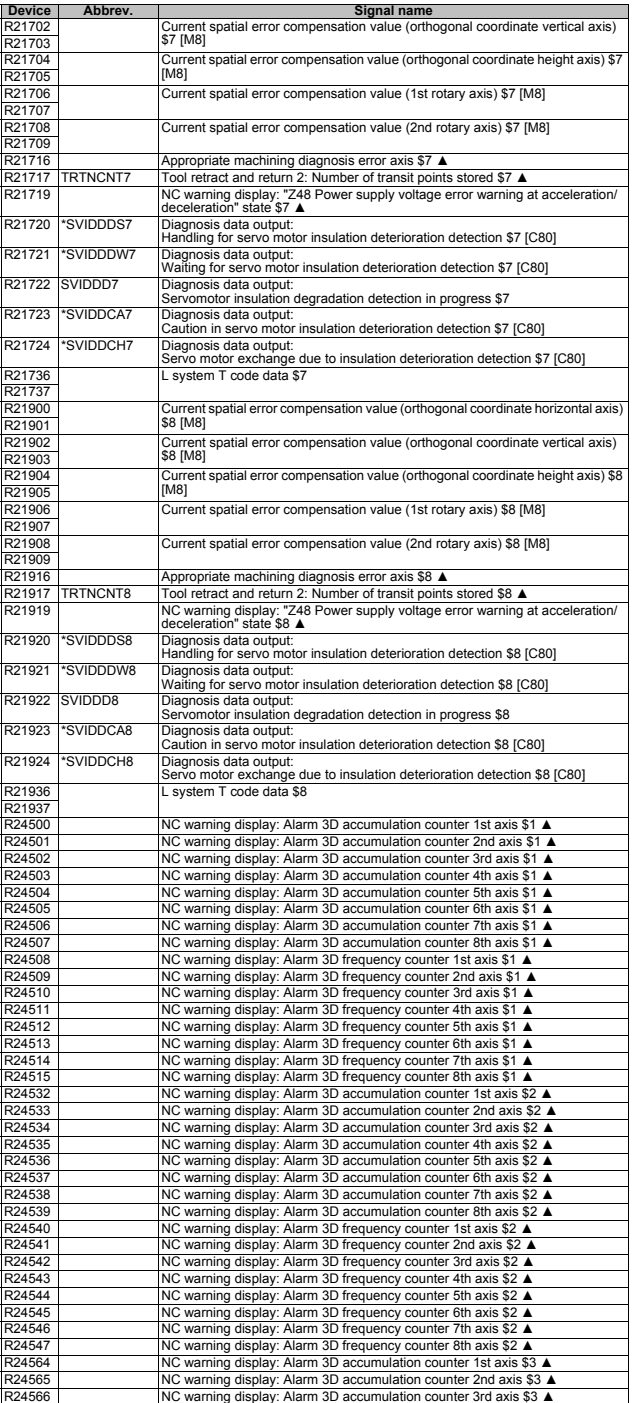

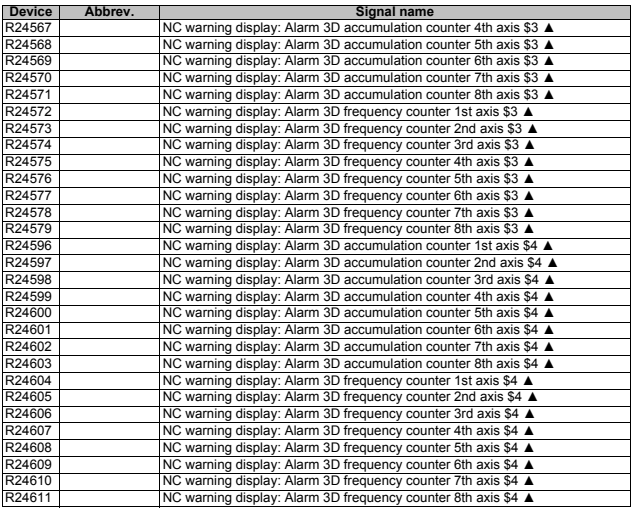

# **3 PLC Output Signals (Bit type: Y\*\*\*)**

(Note) Signals marked with " ▲ " are prepared for a specific machine tool builder.

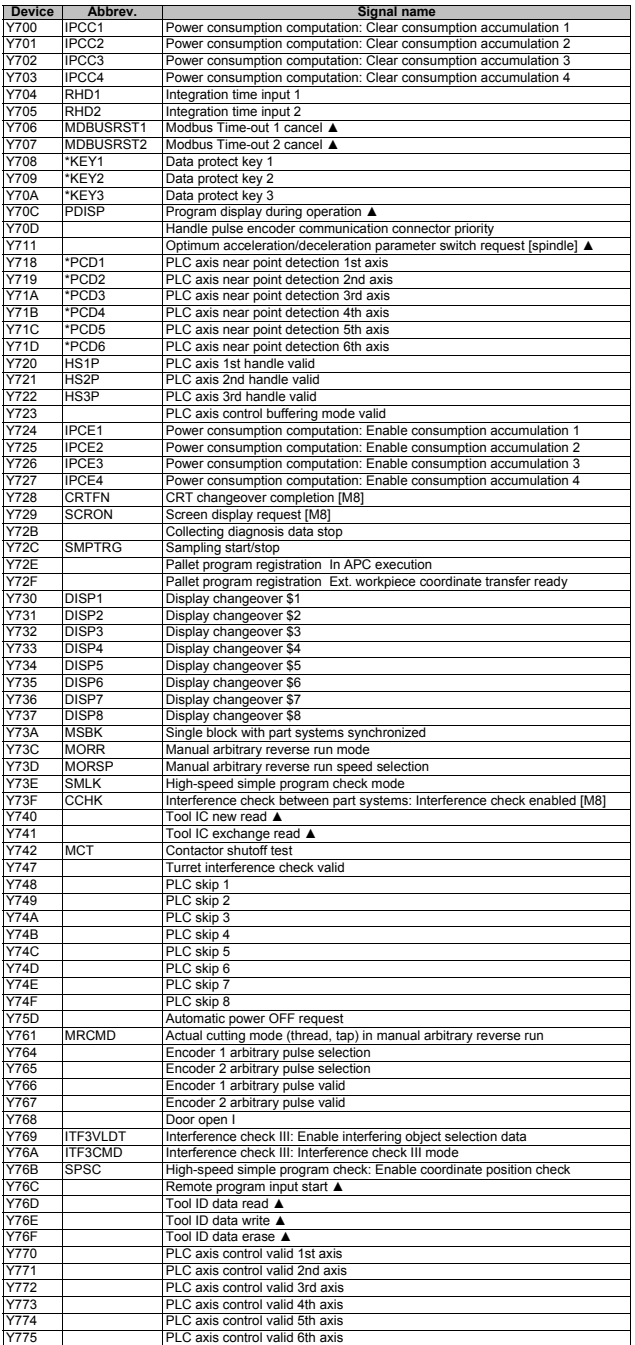

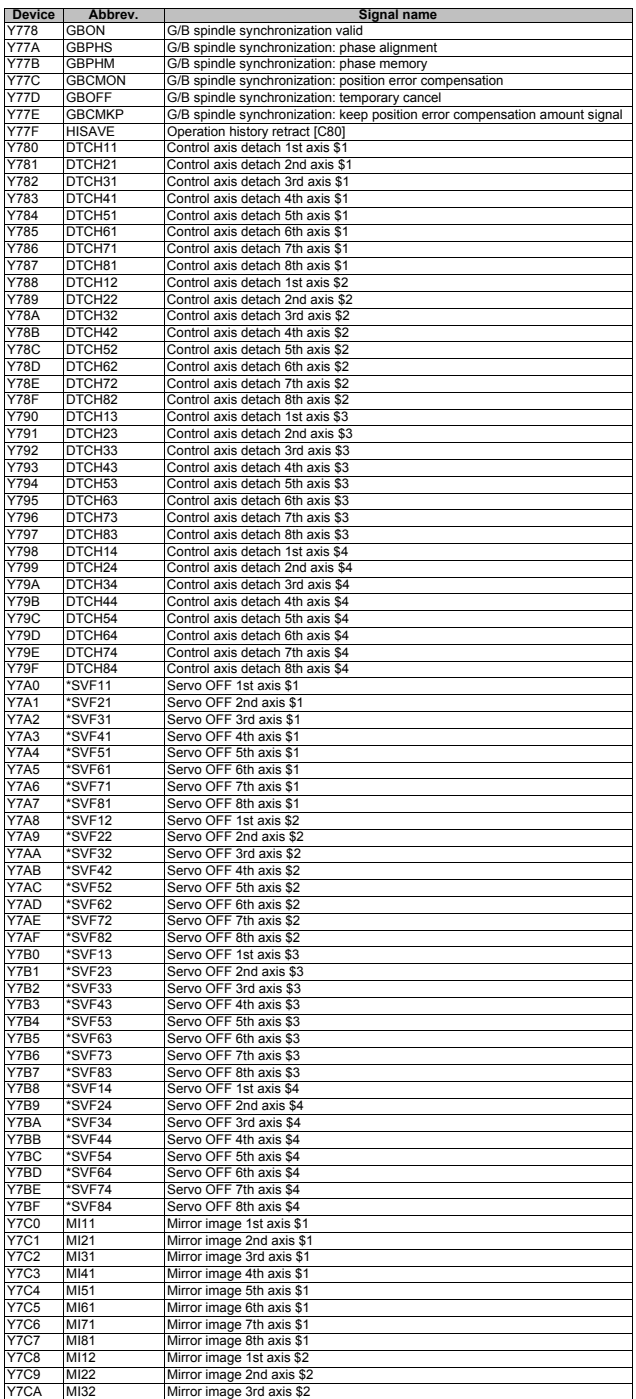

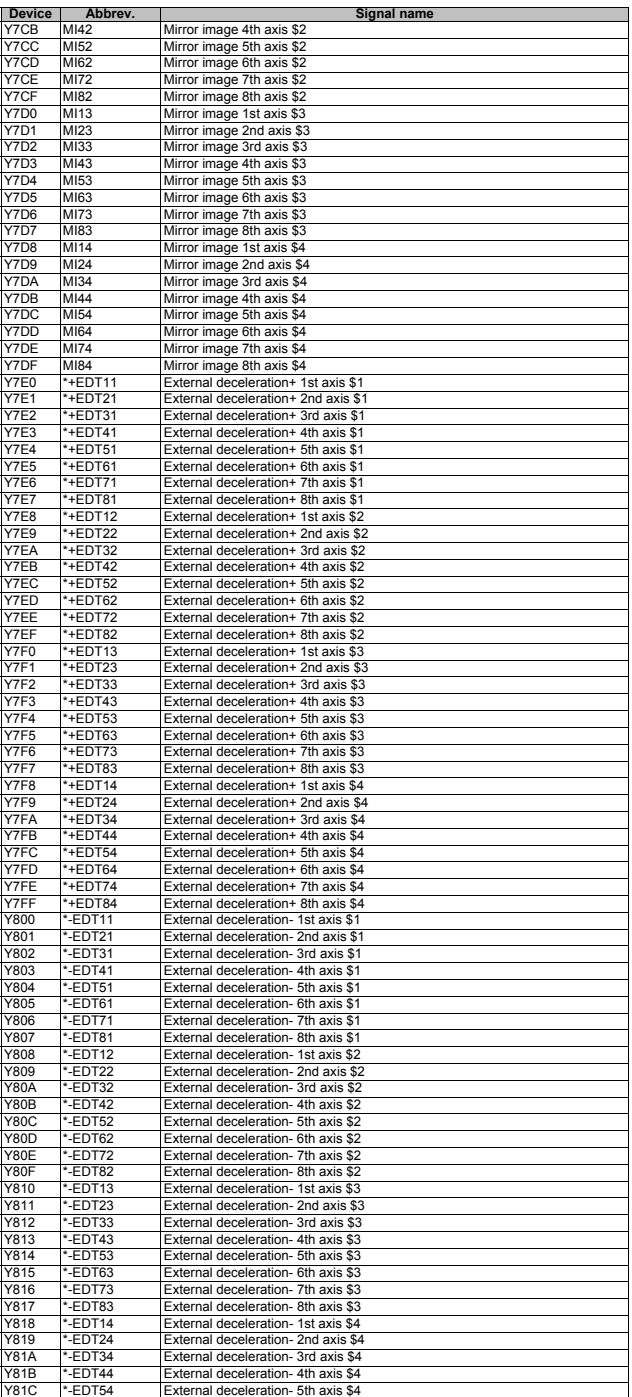

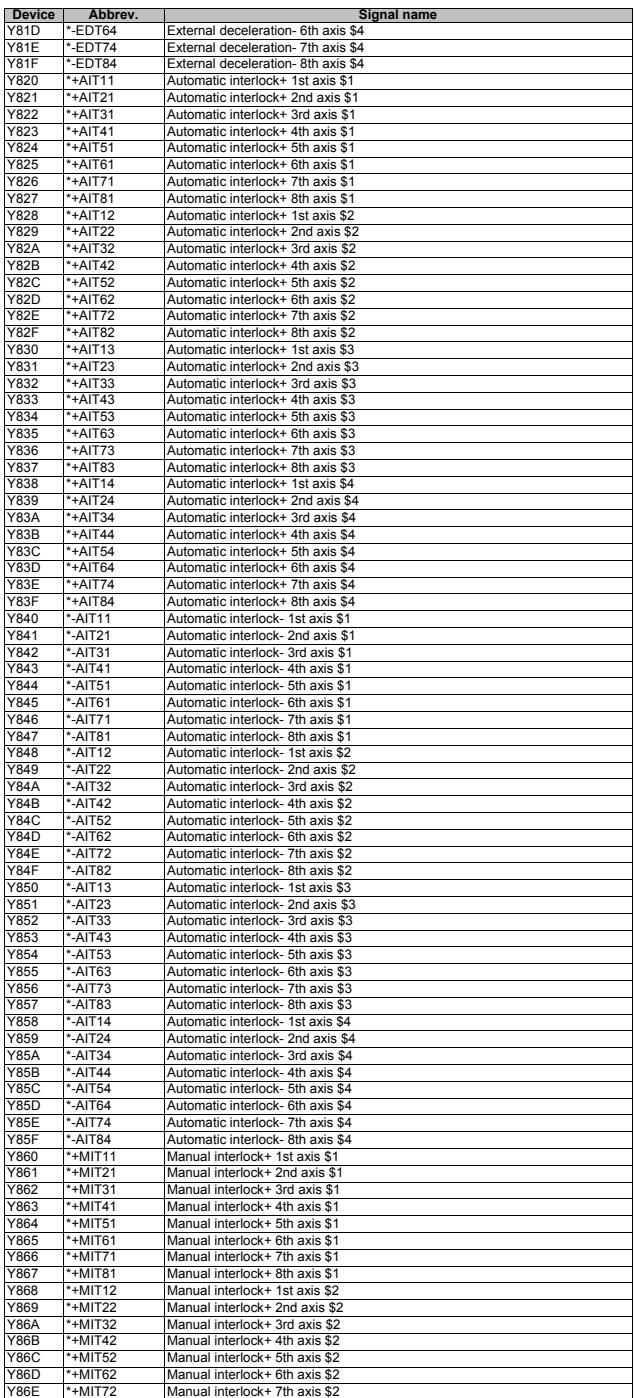

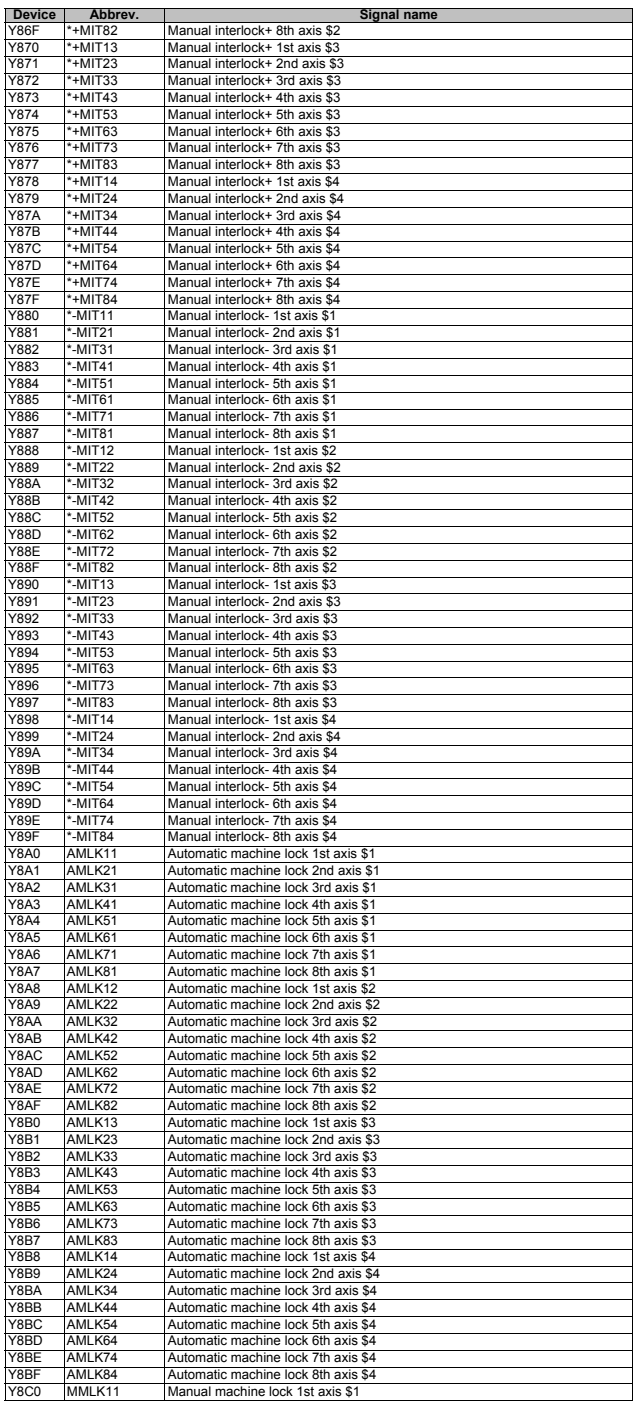

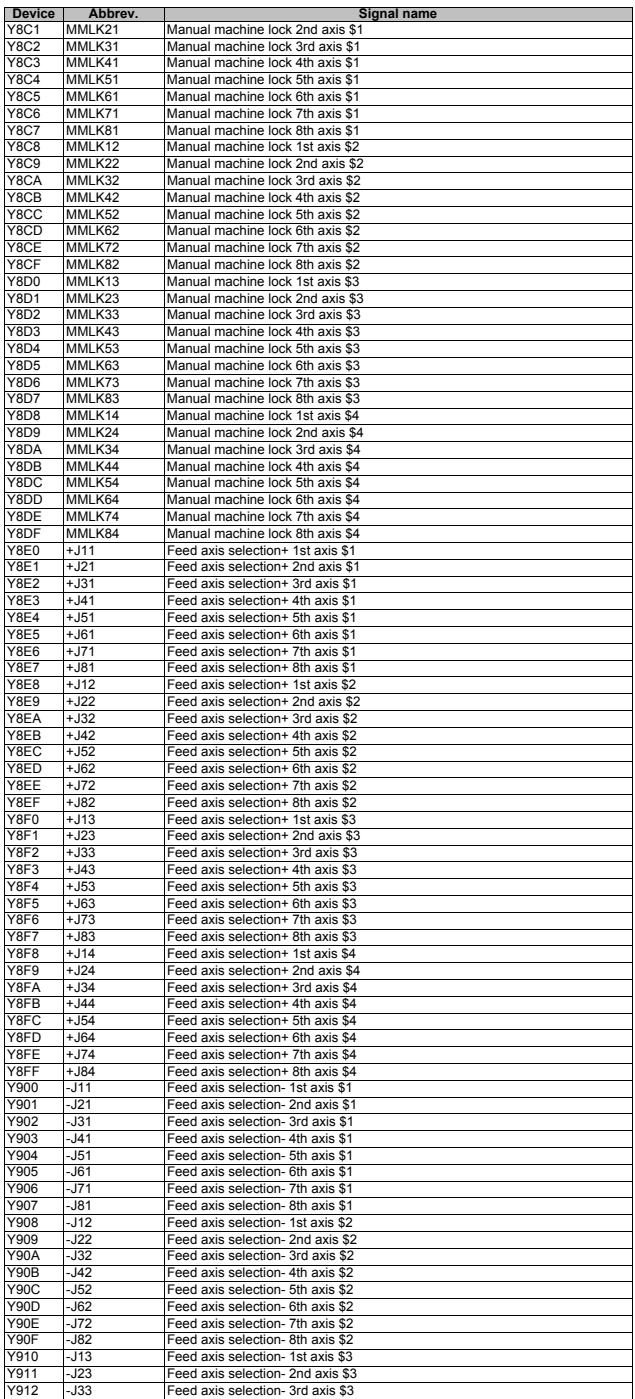

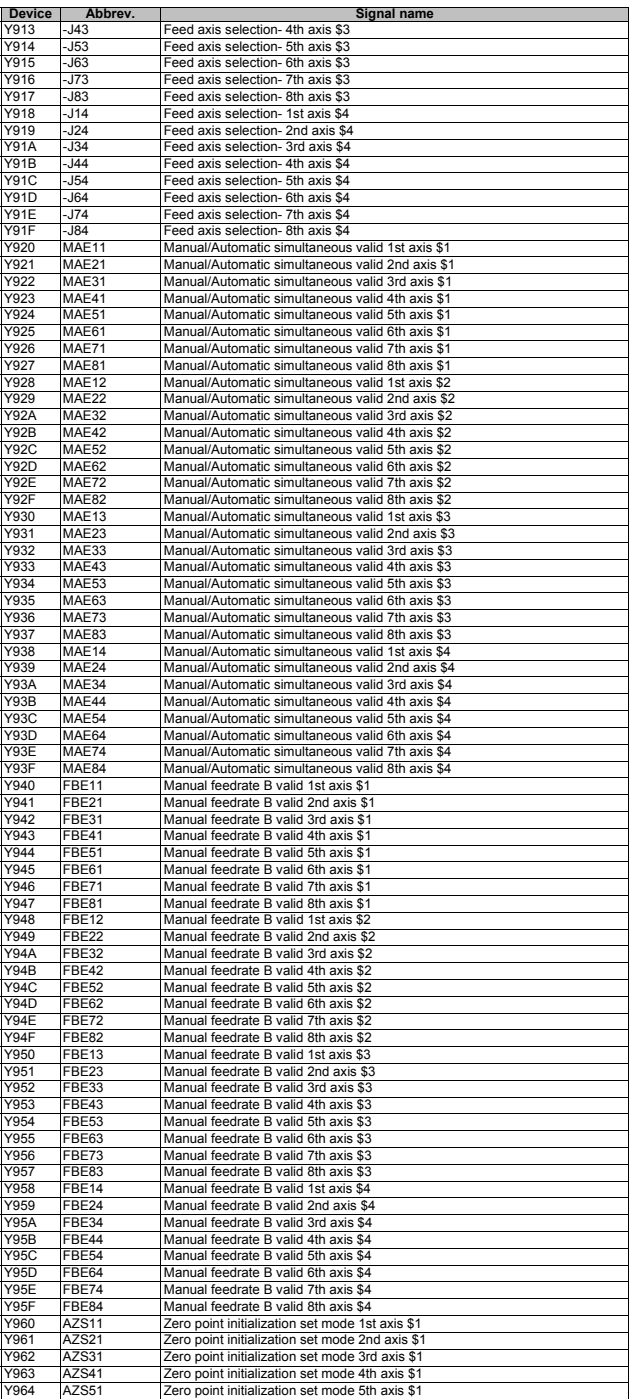

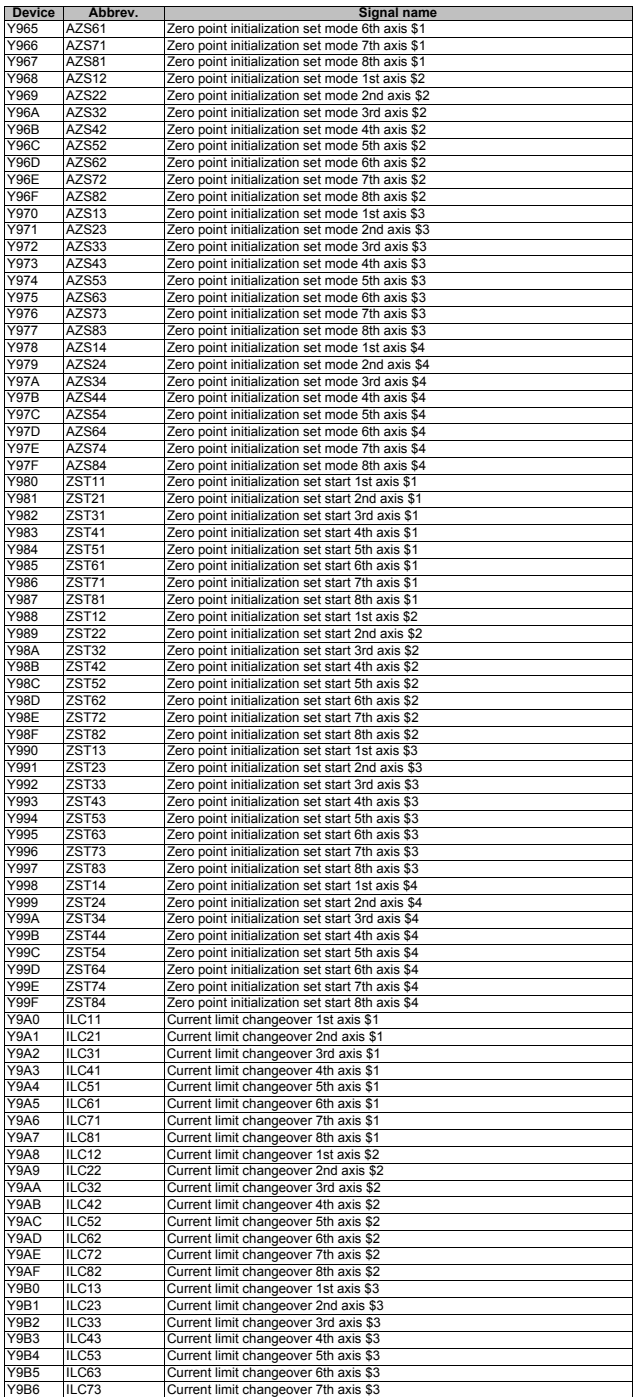

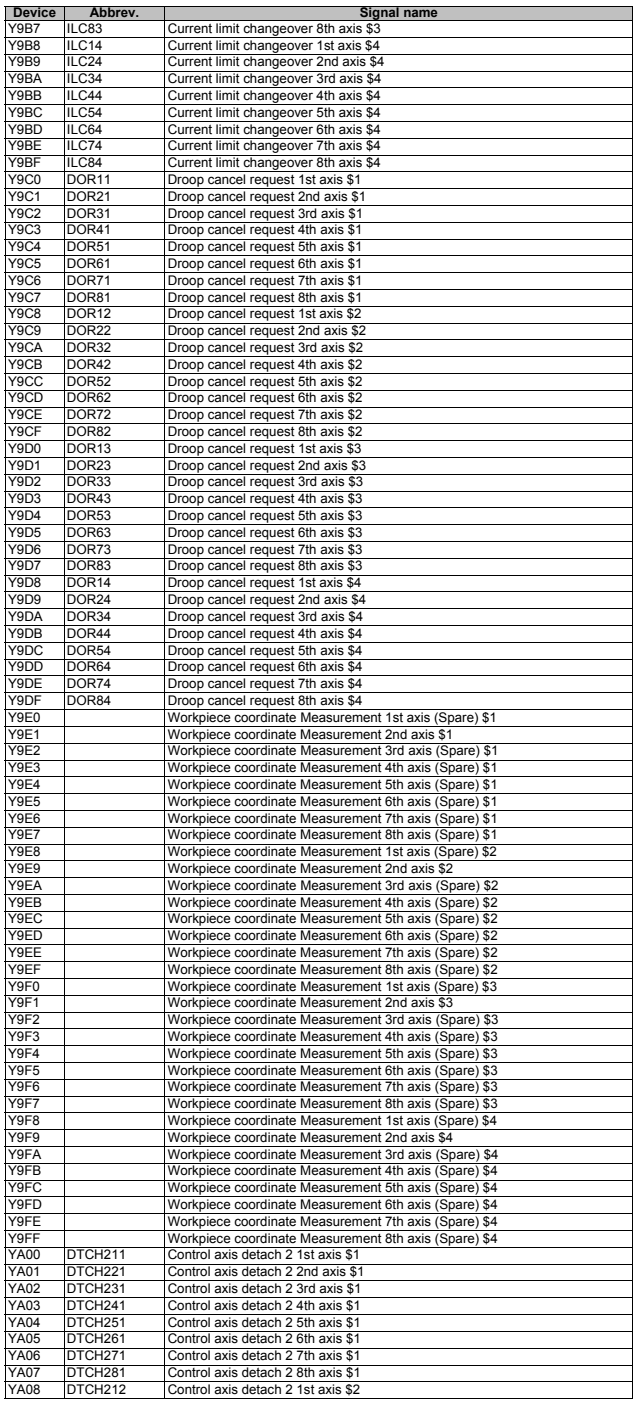

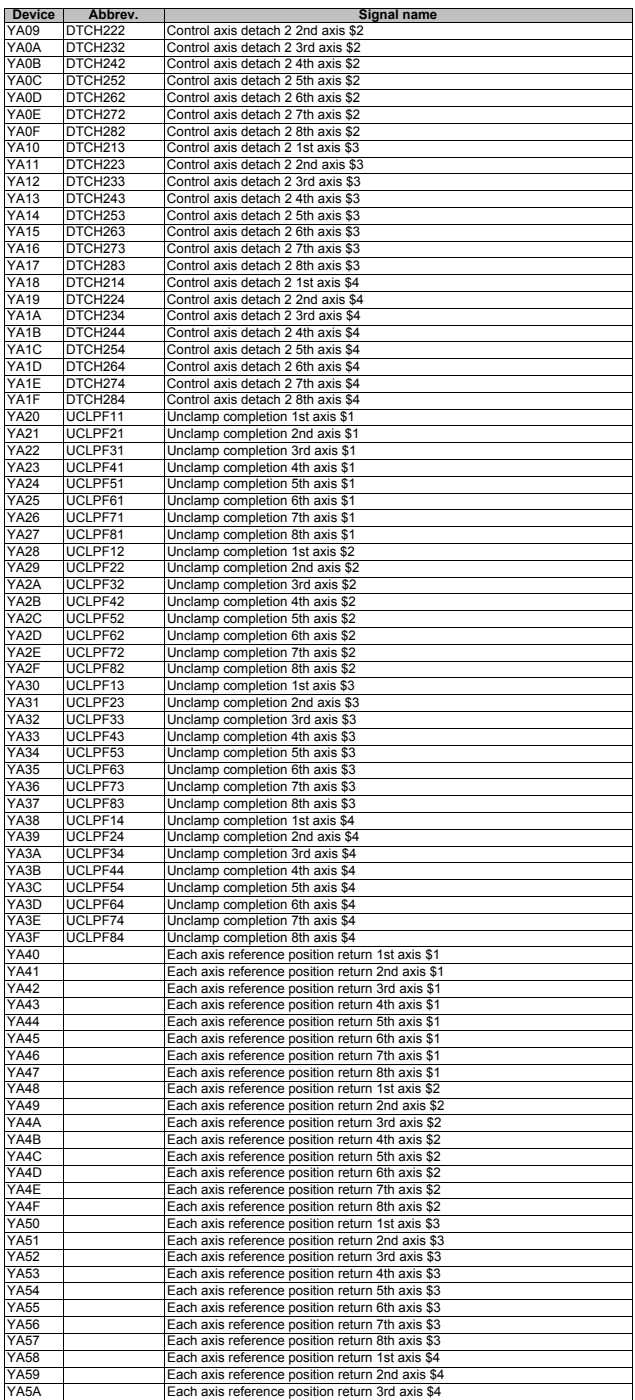

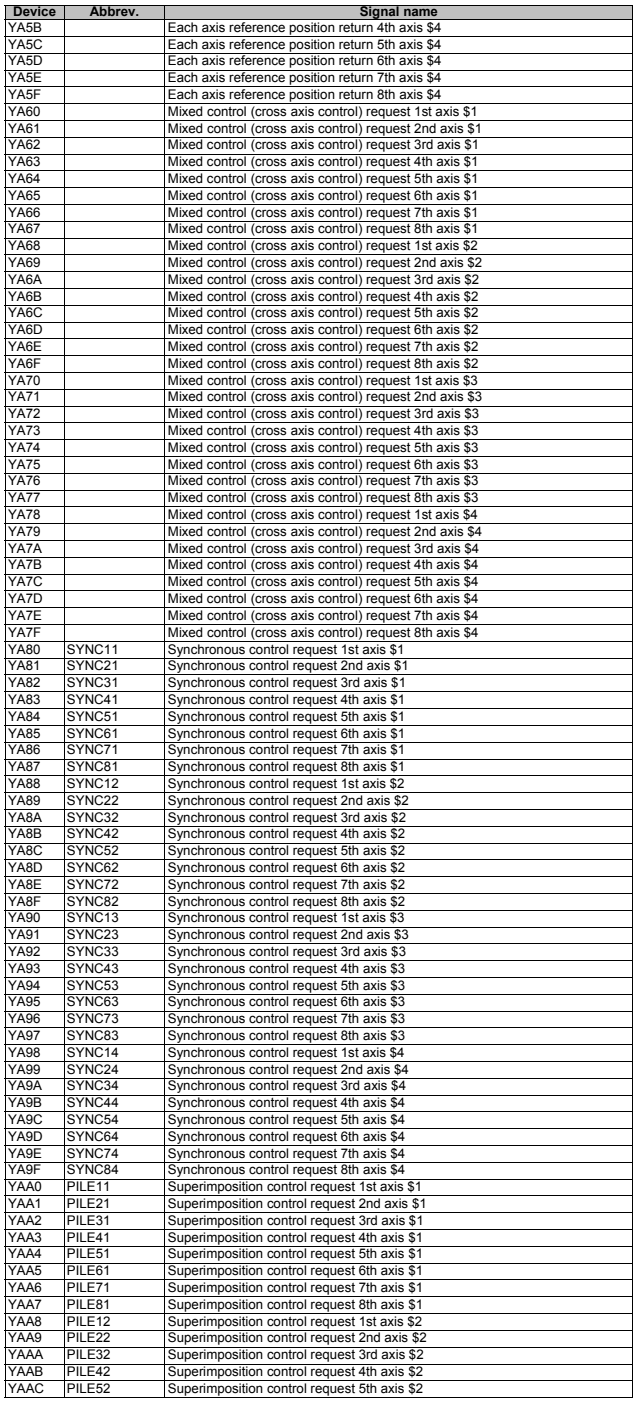

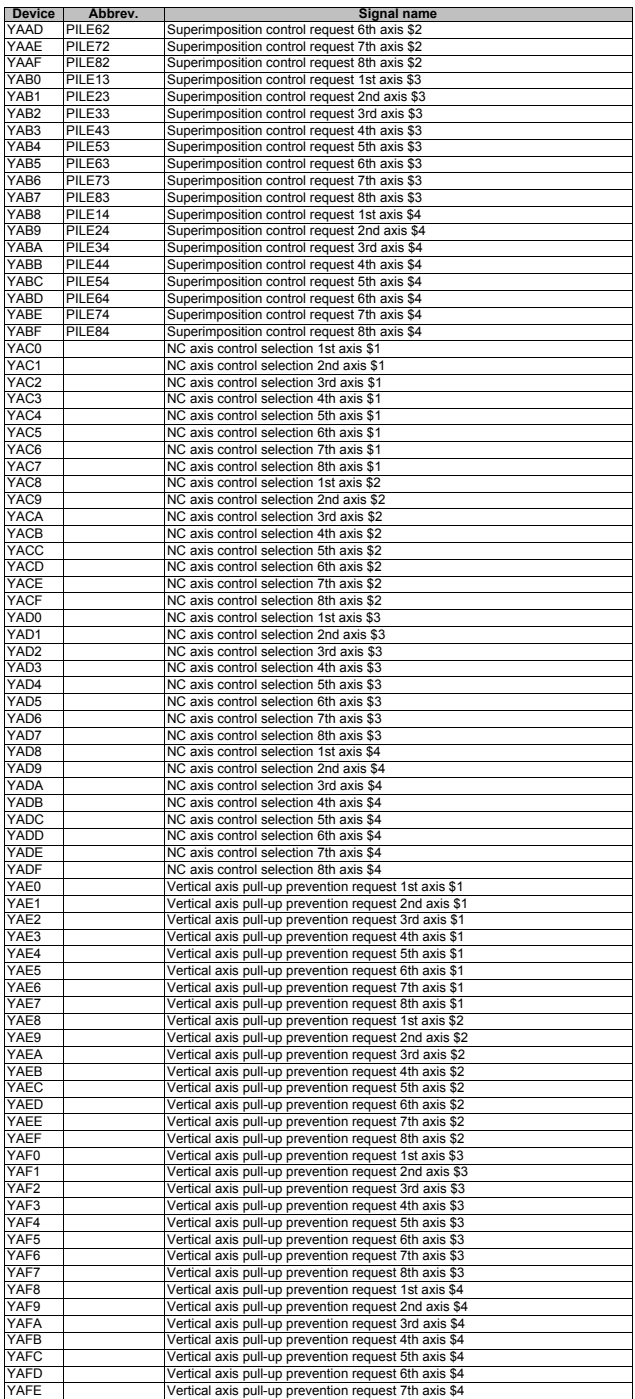

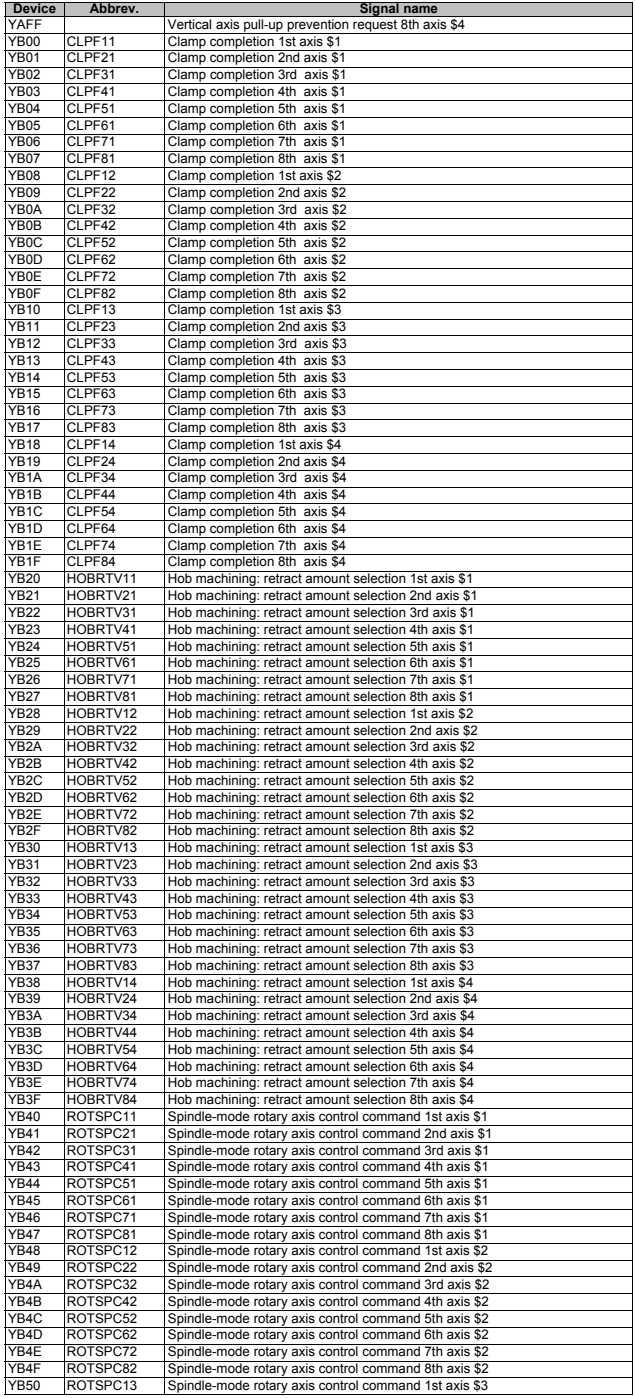

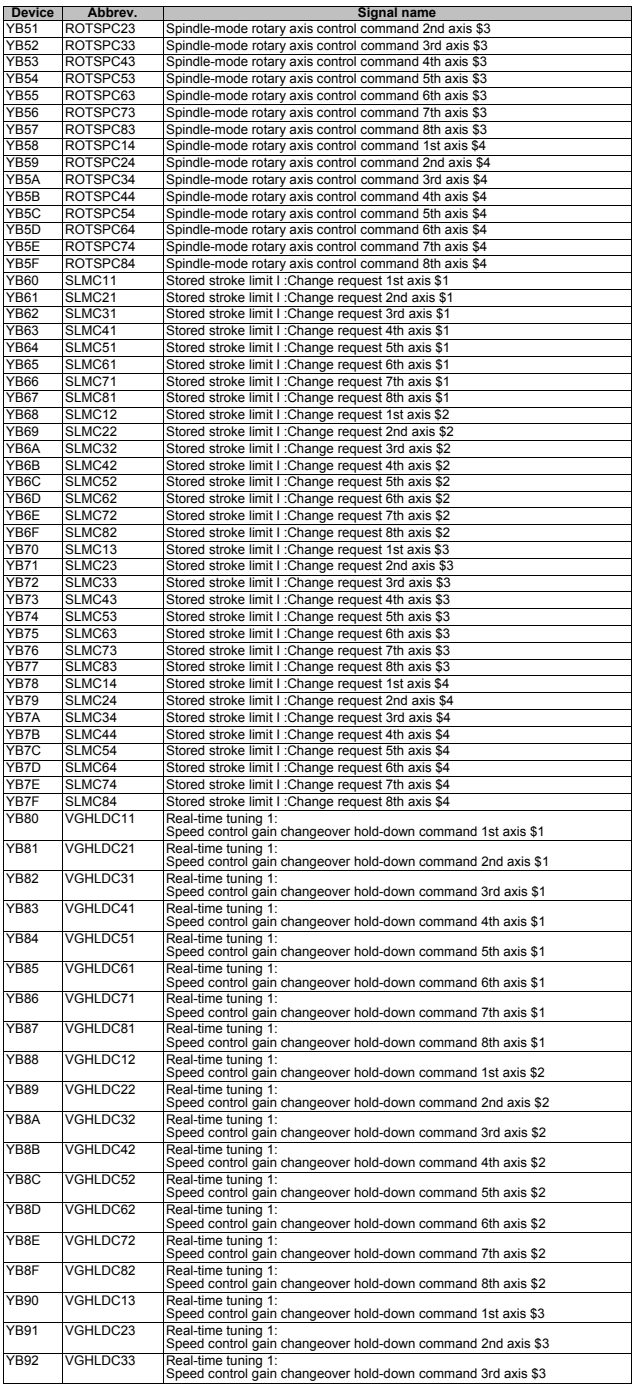

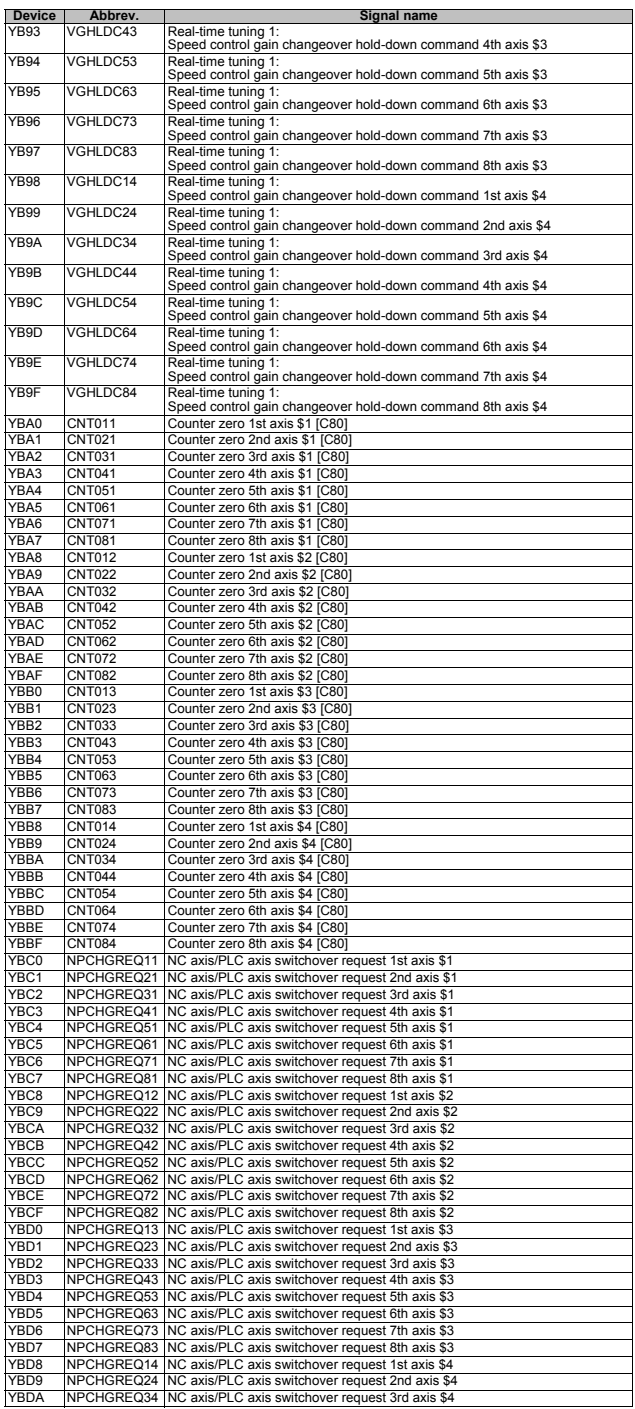

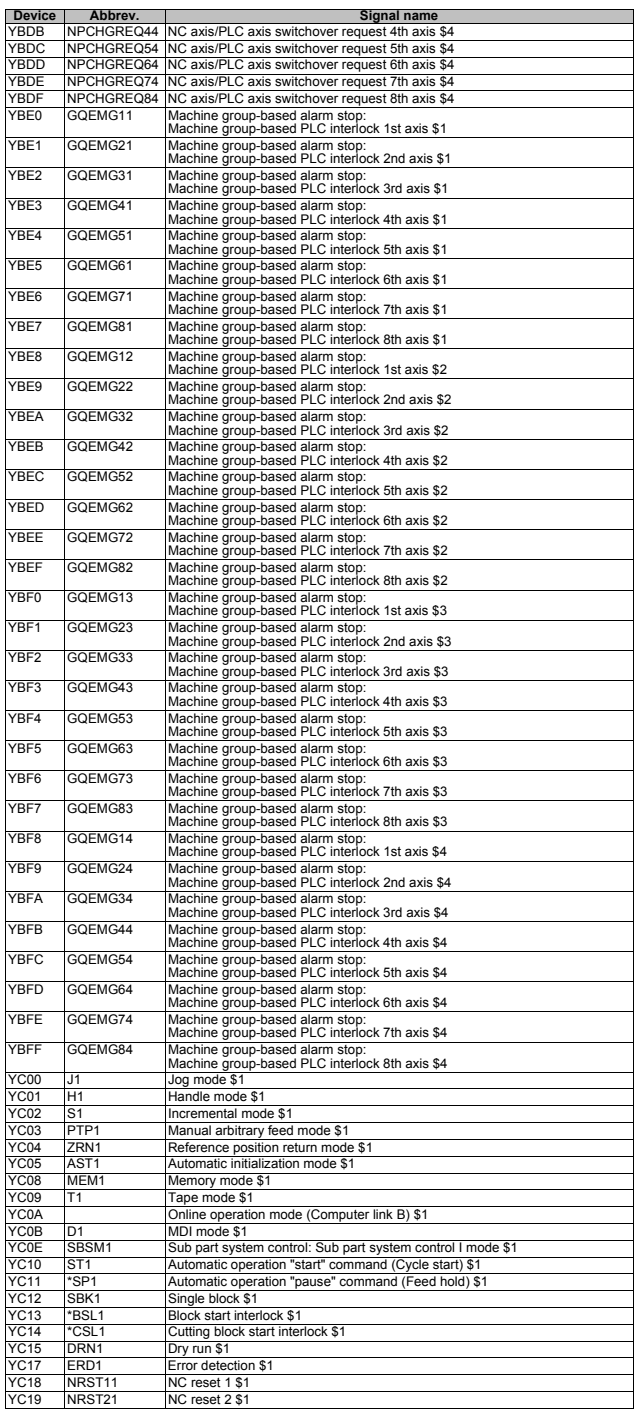

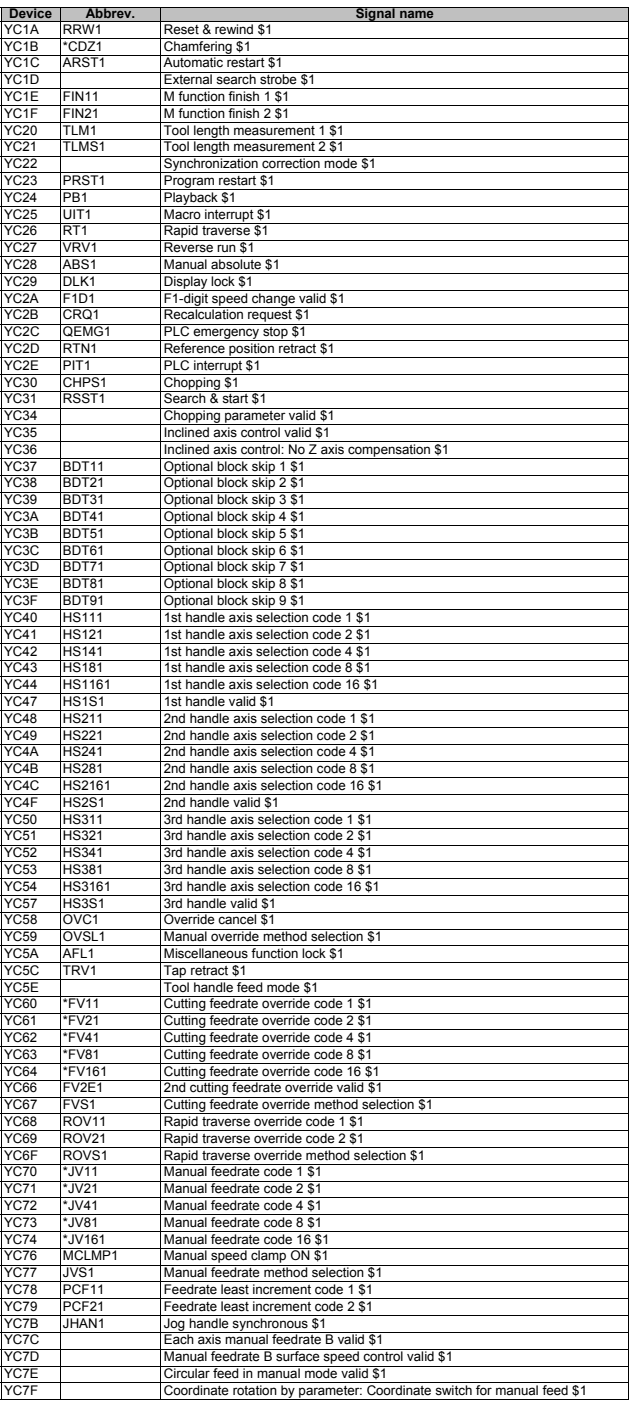

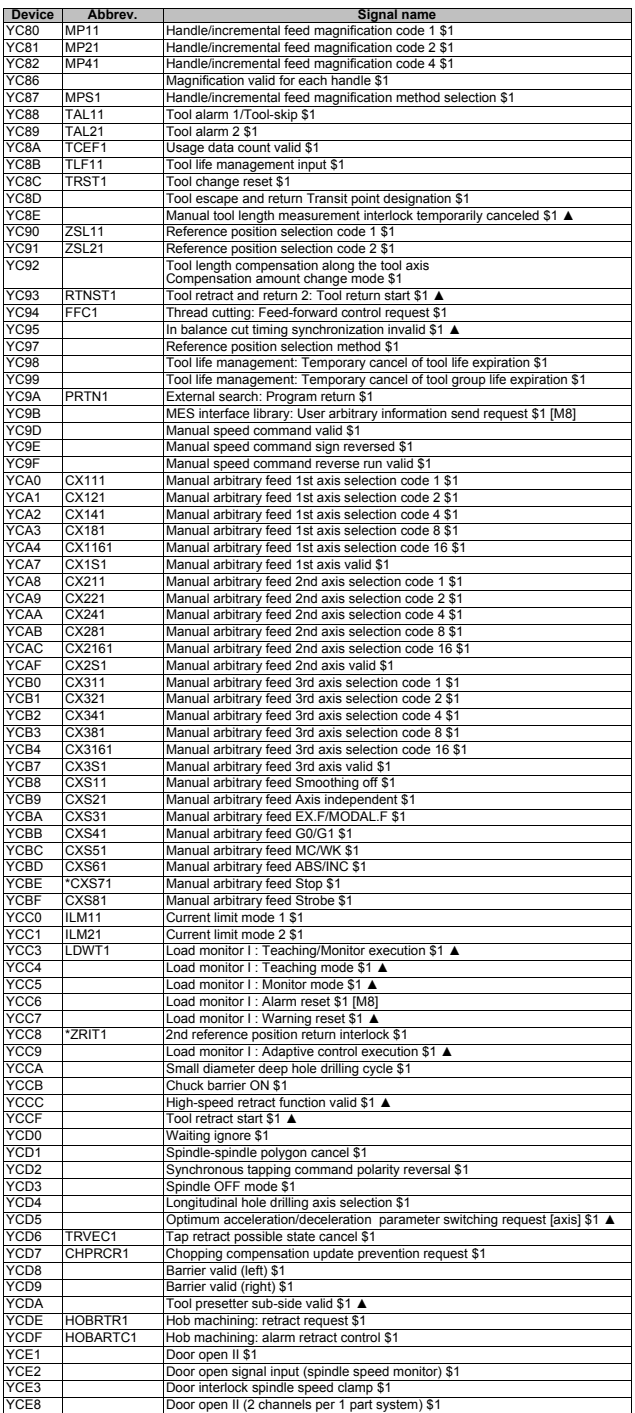

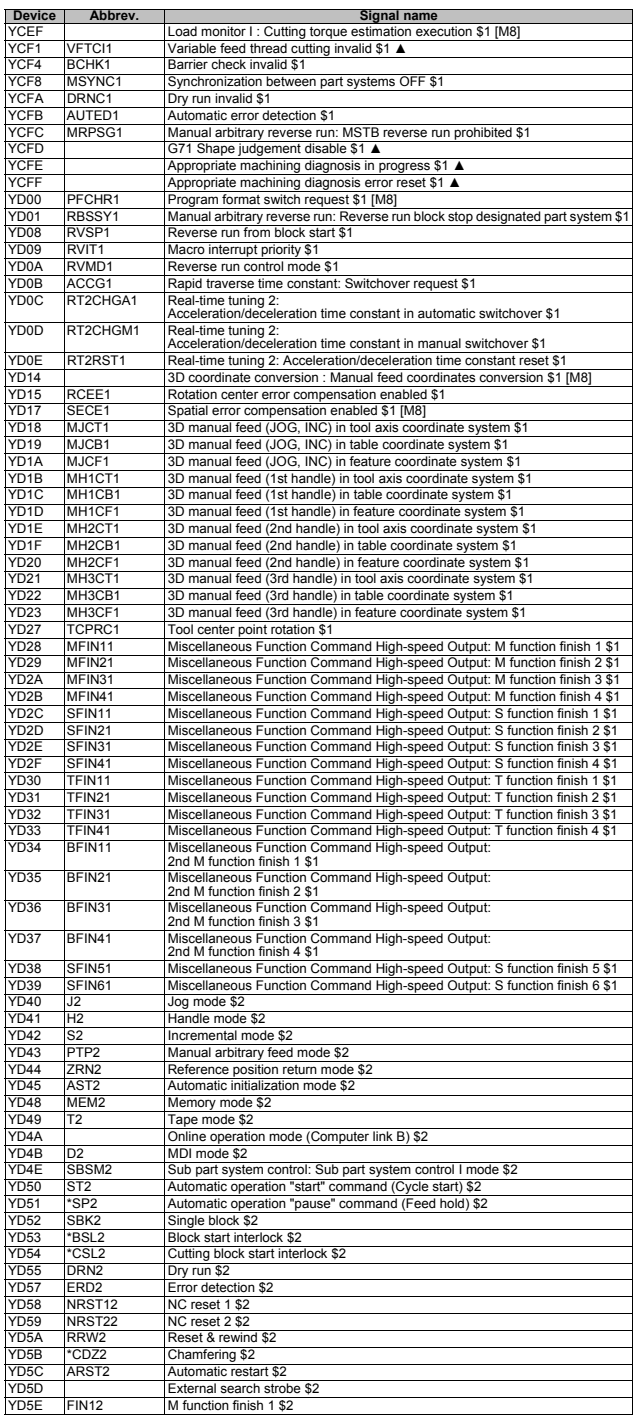

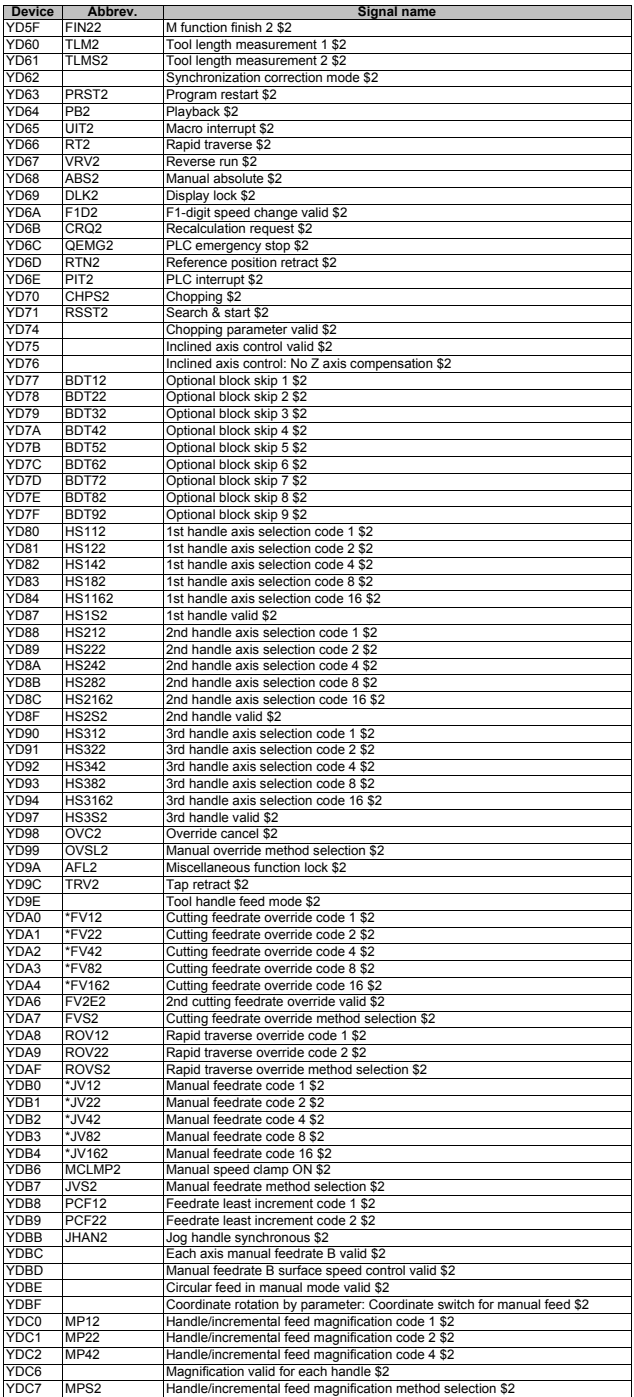

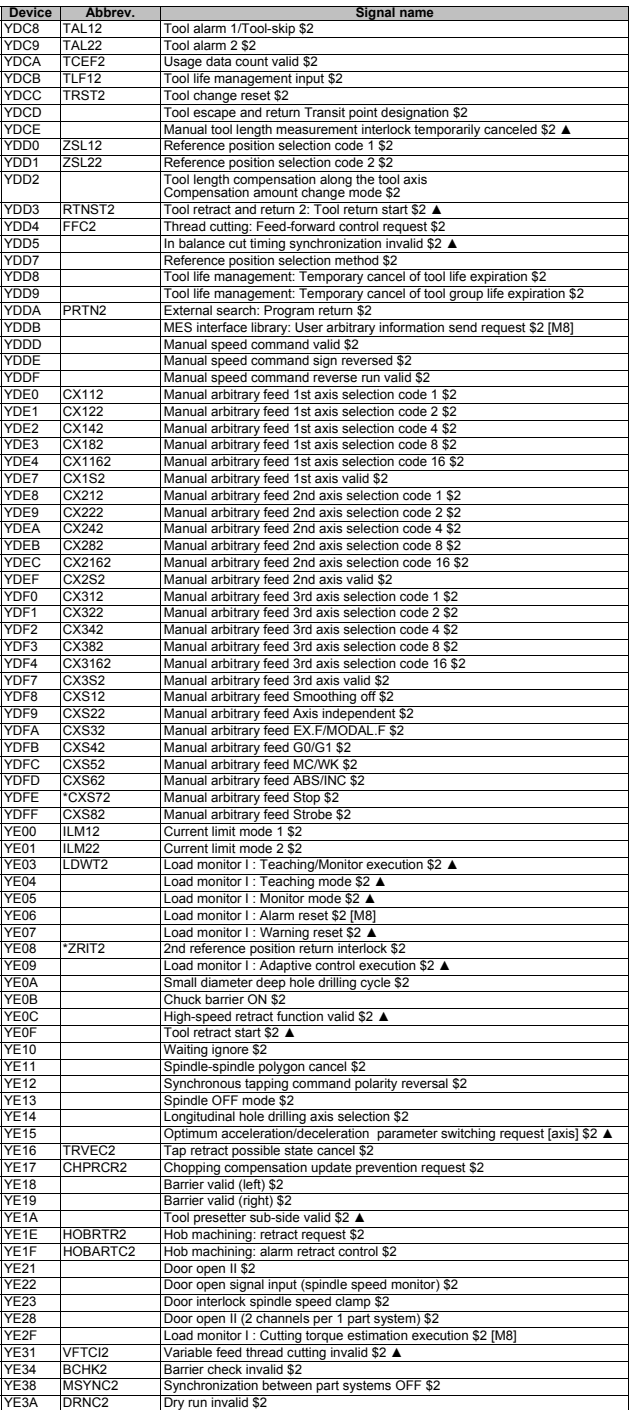

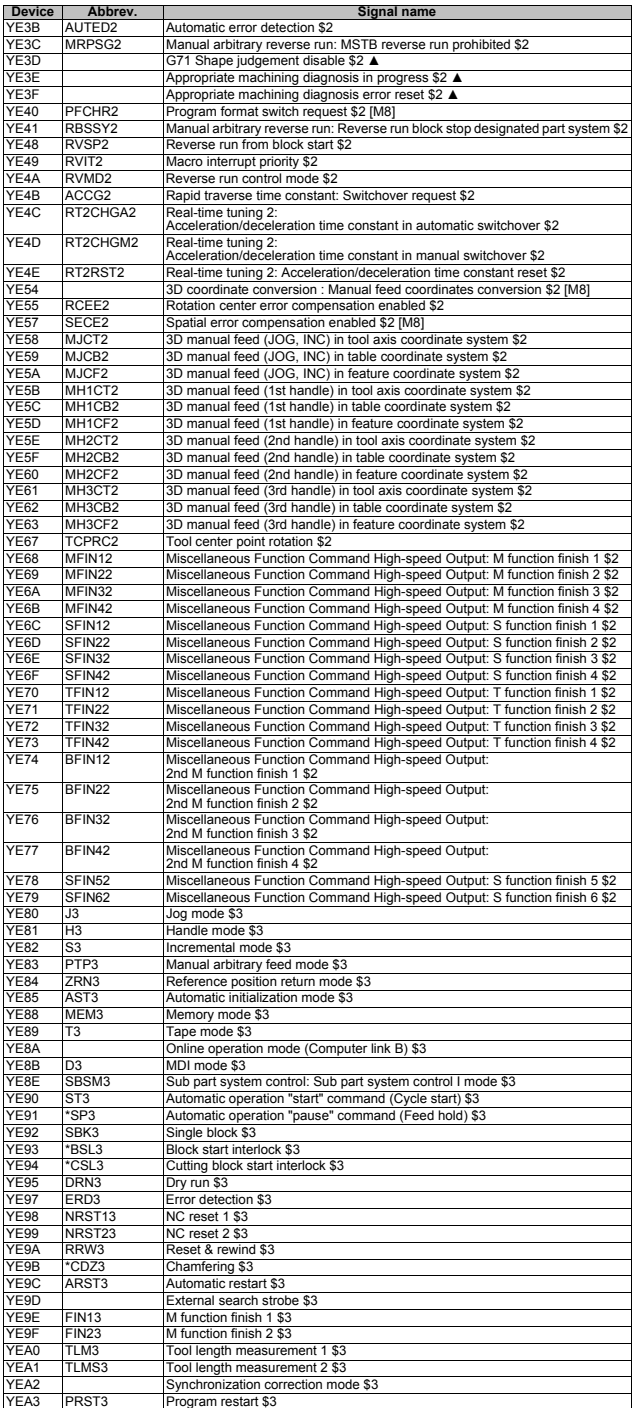

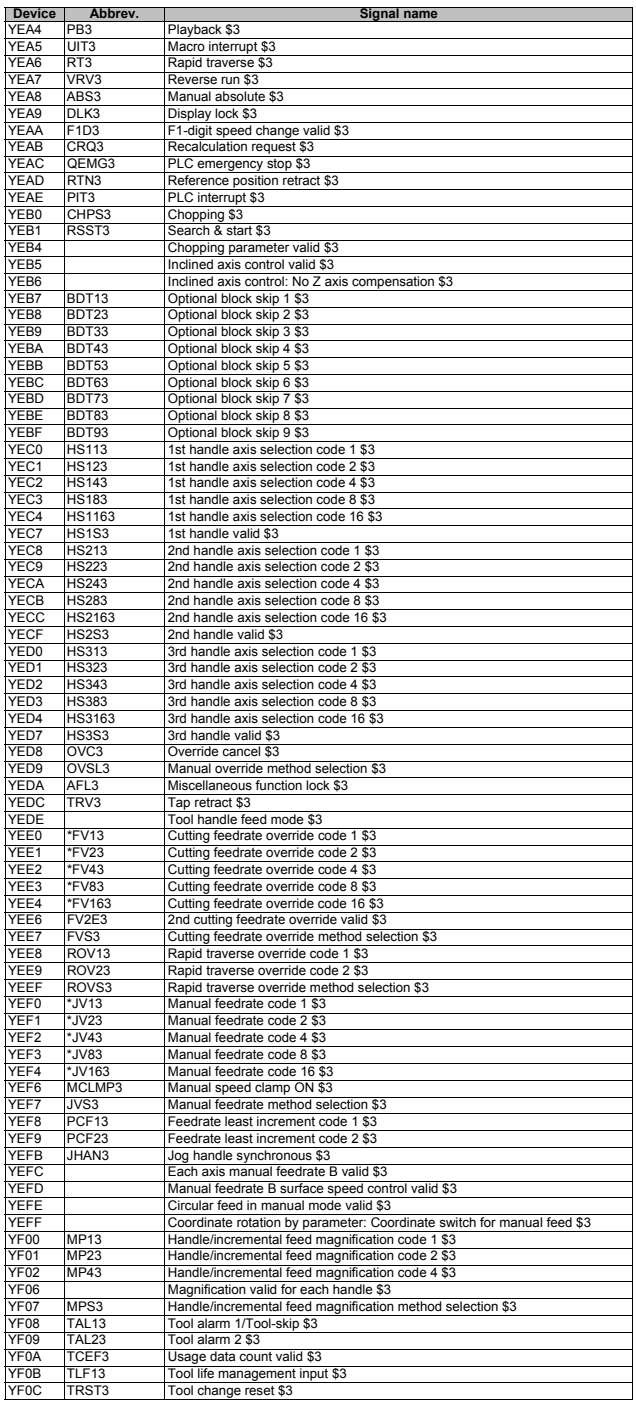

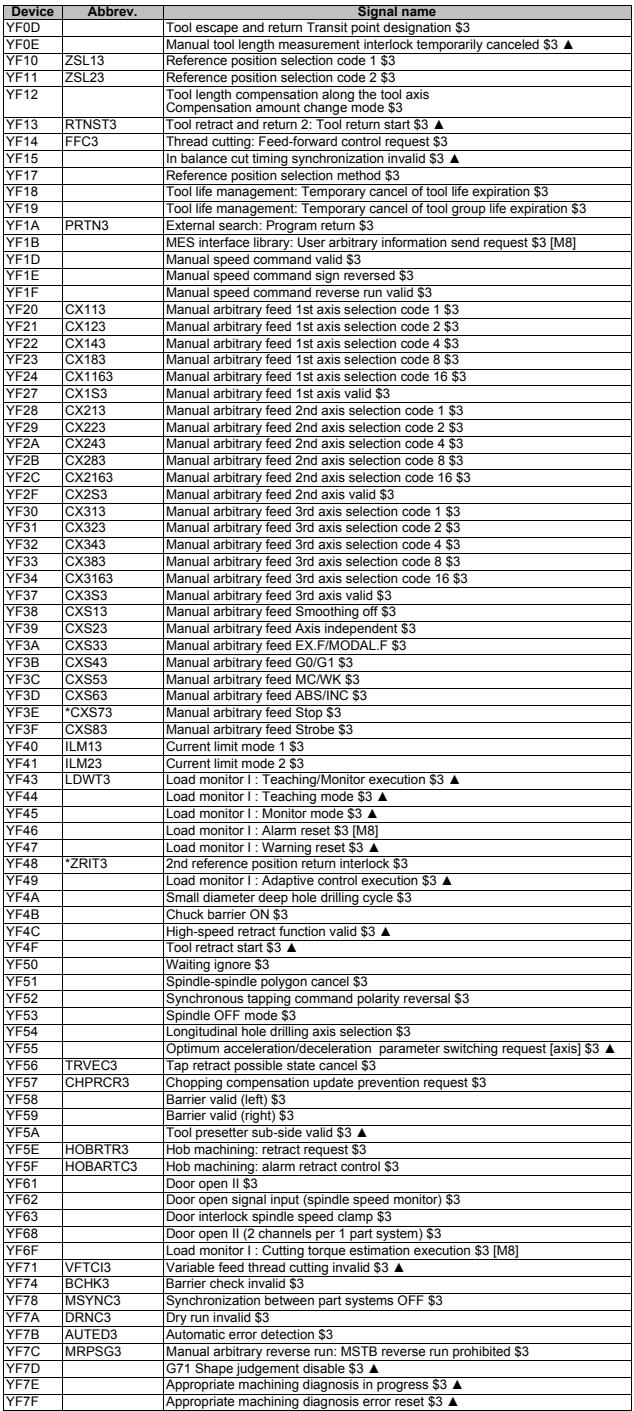

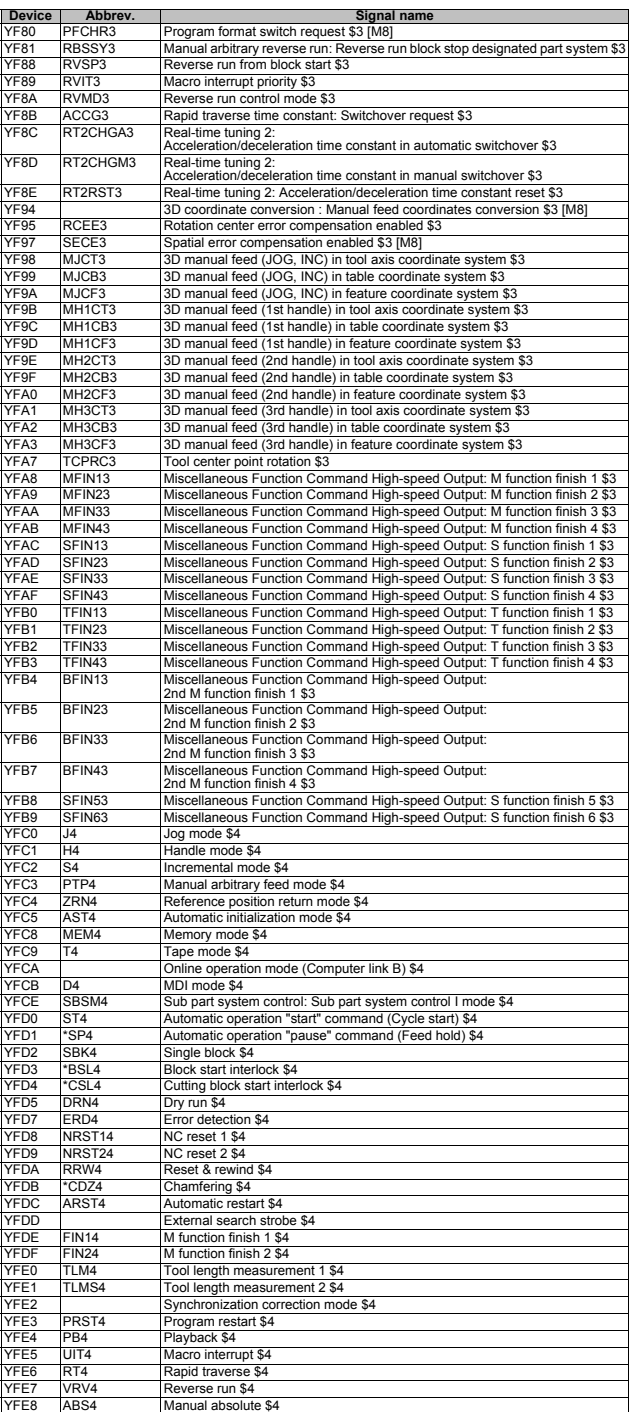

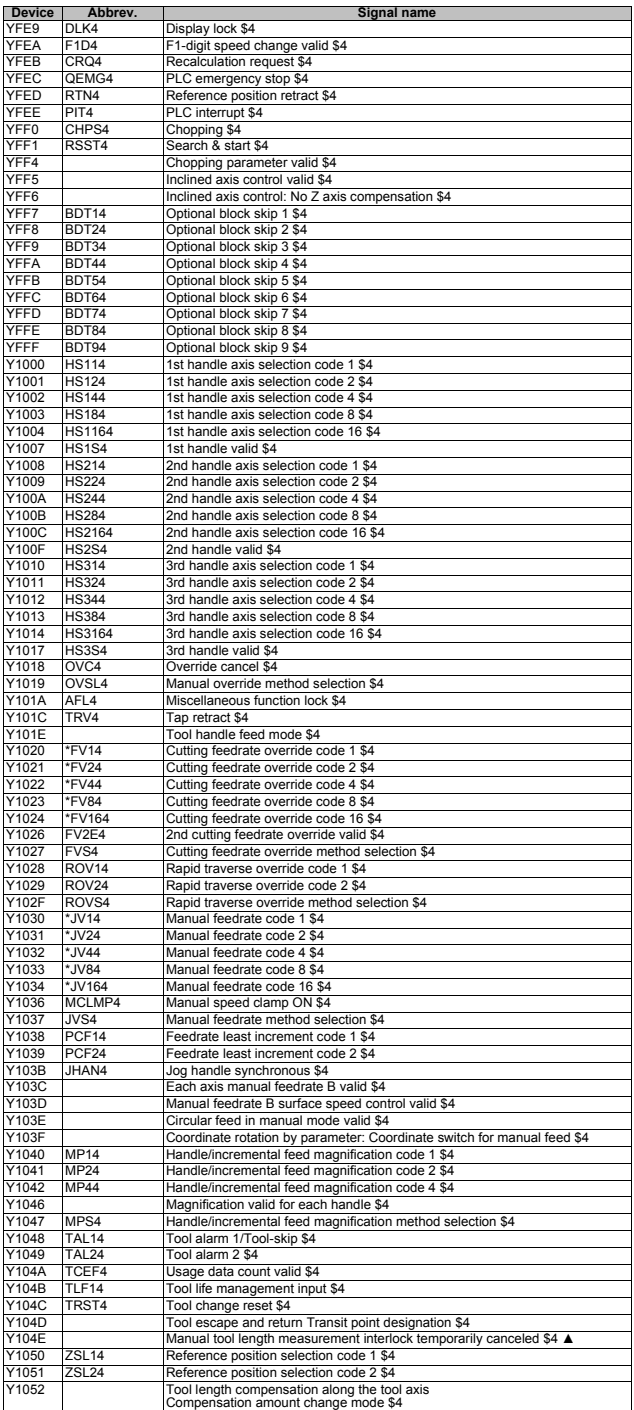

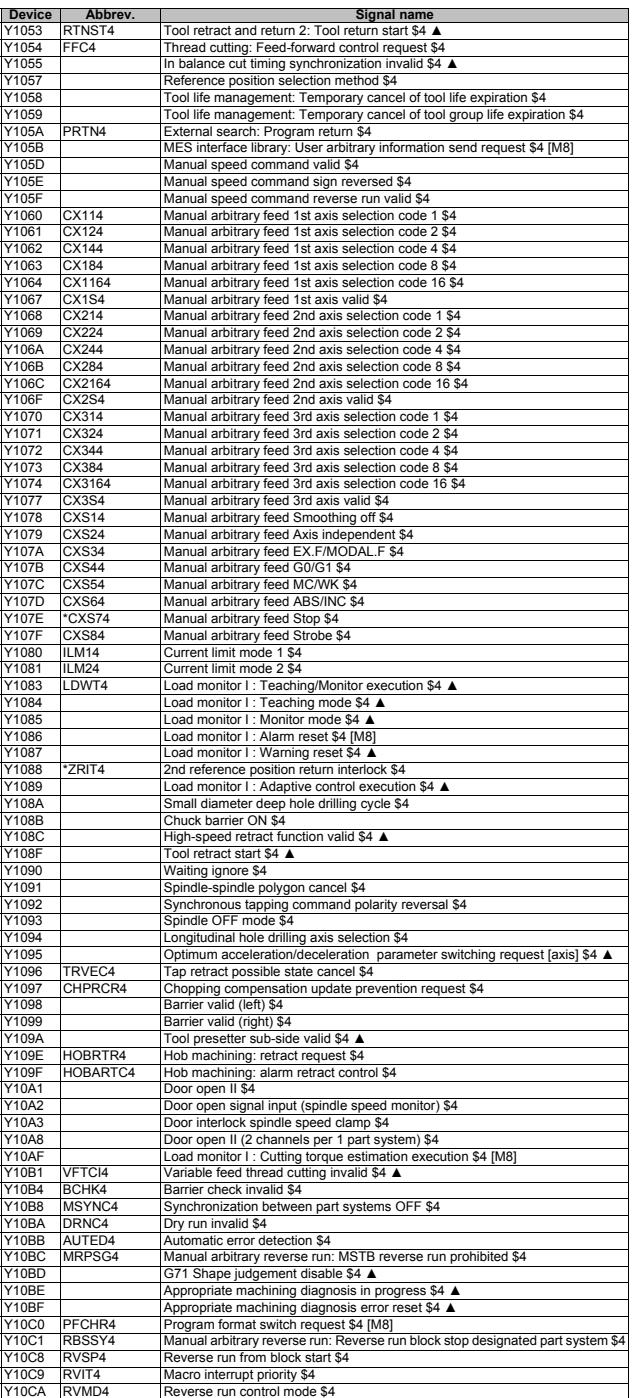

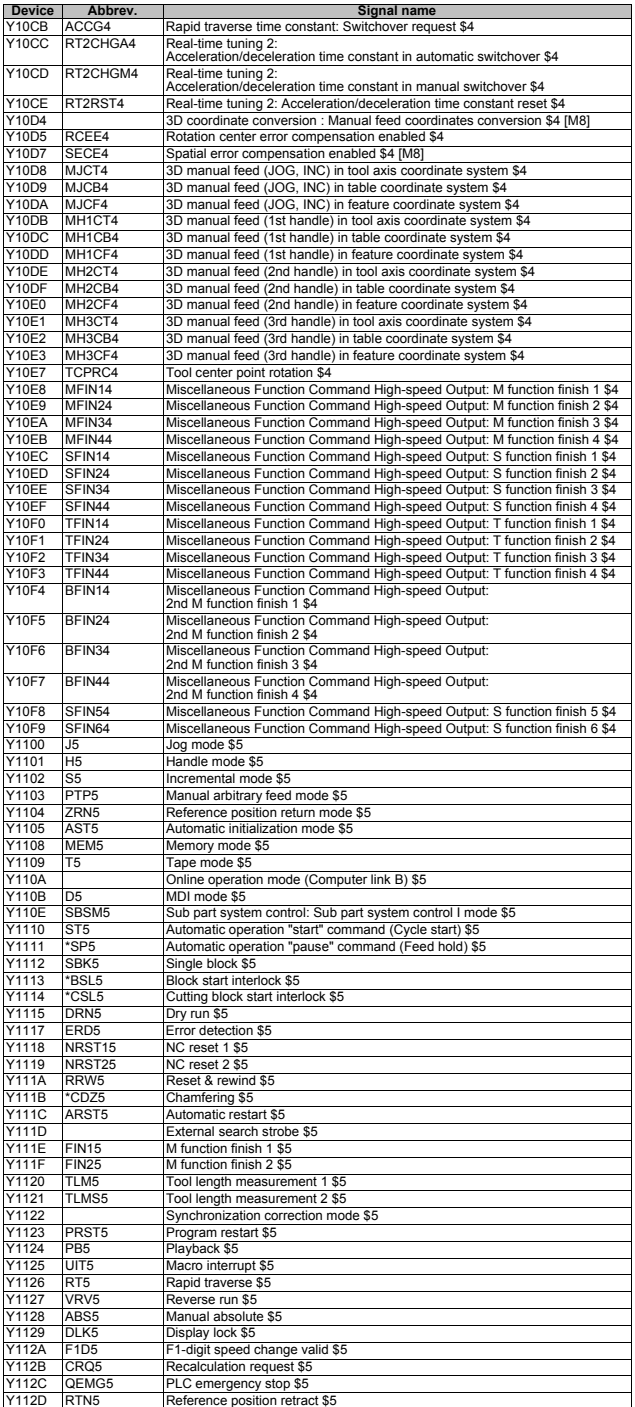

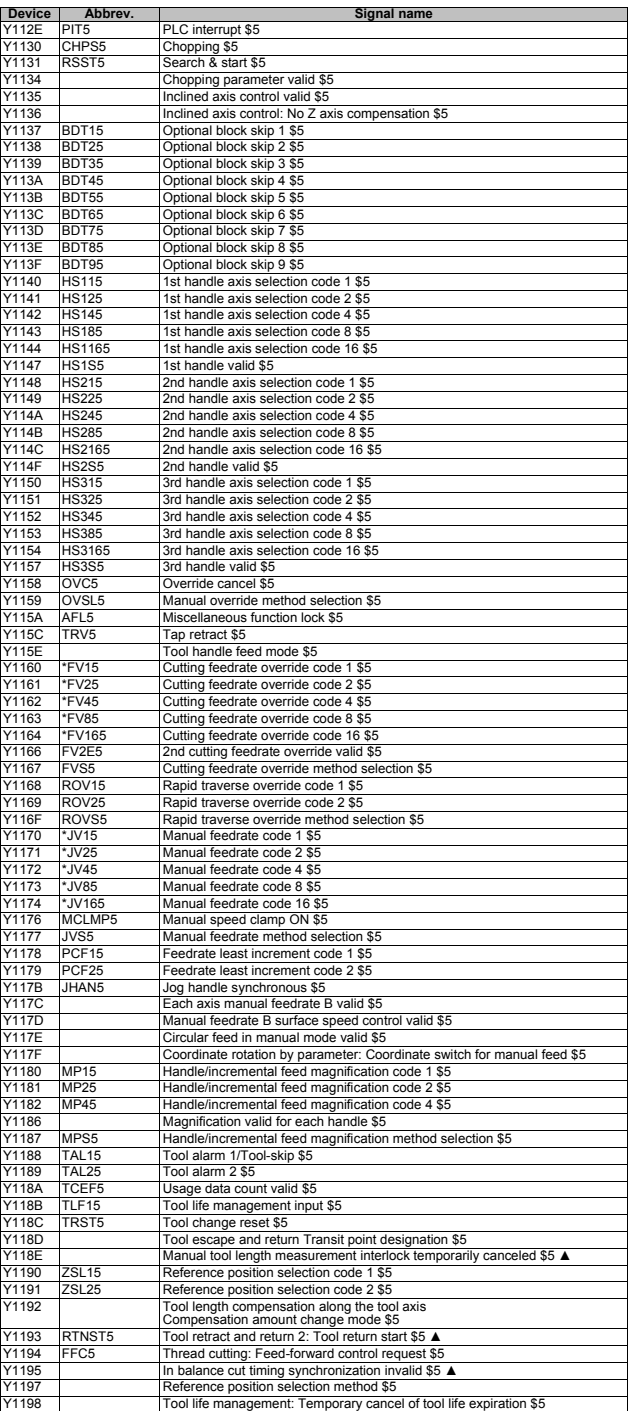

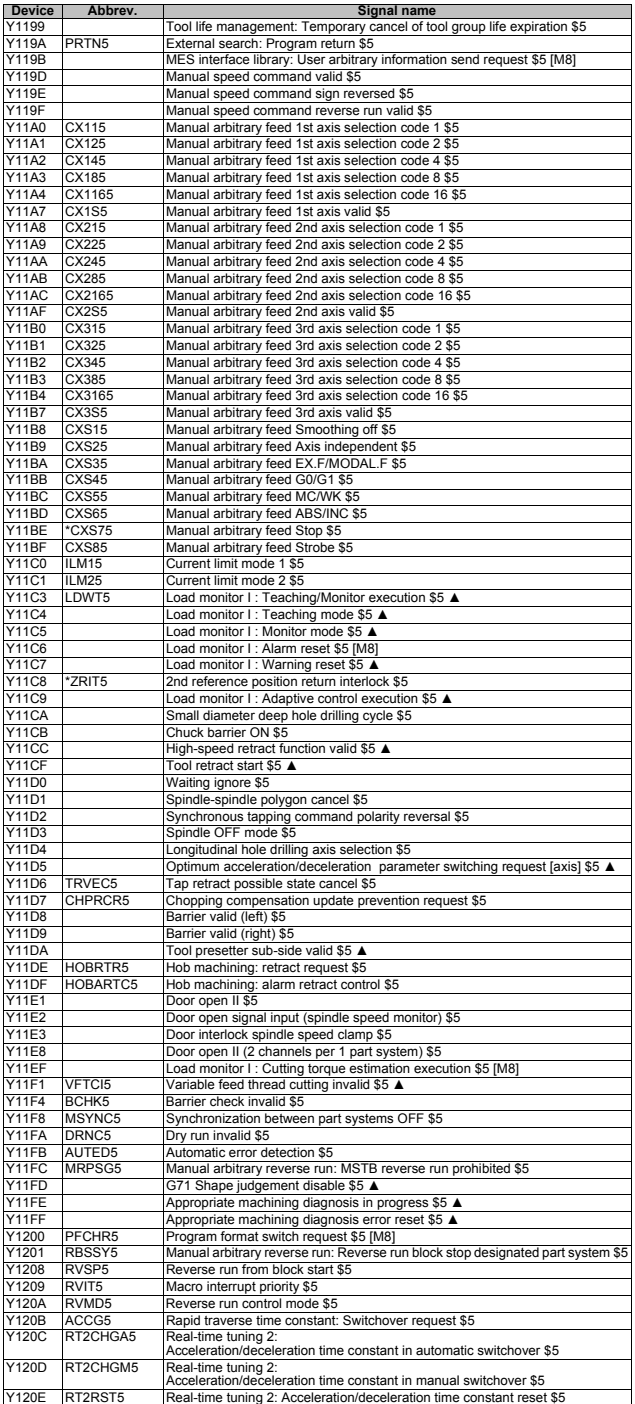
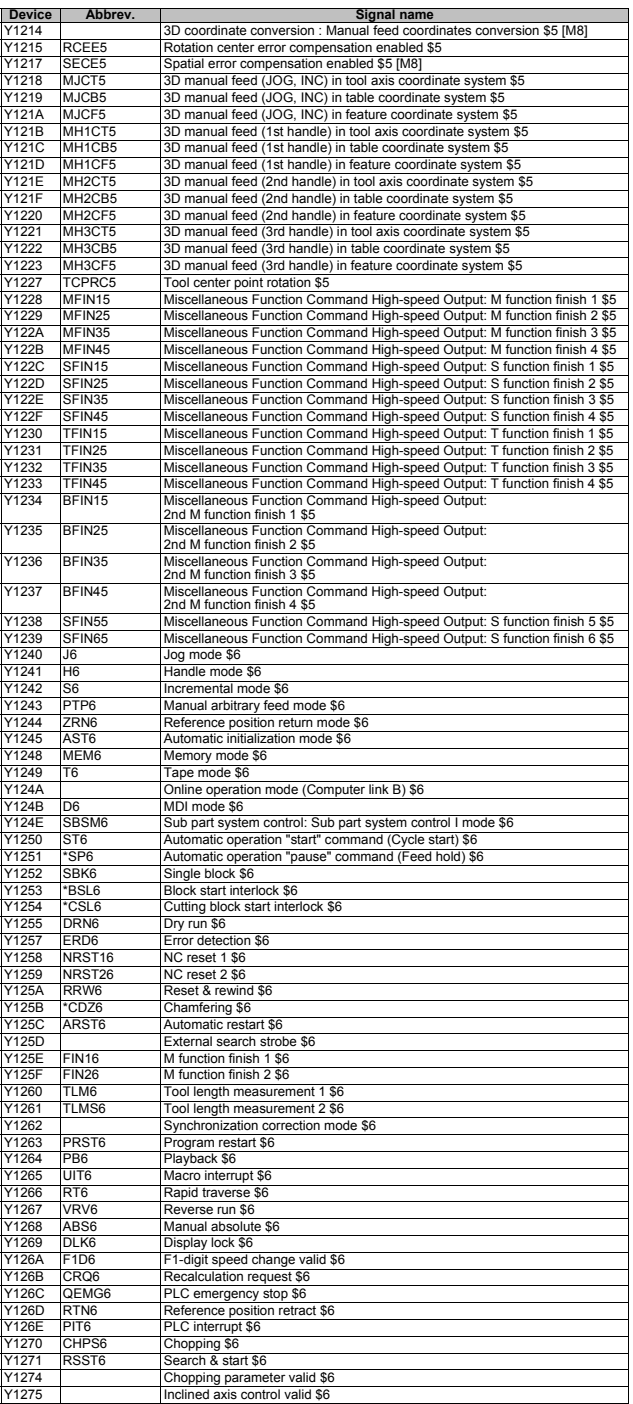

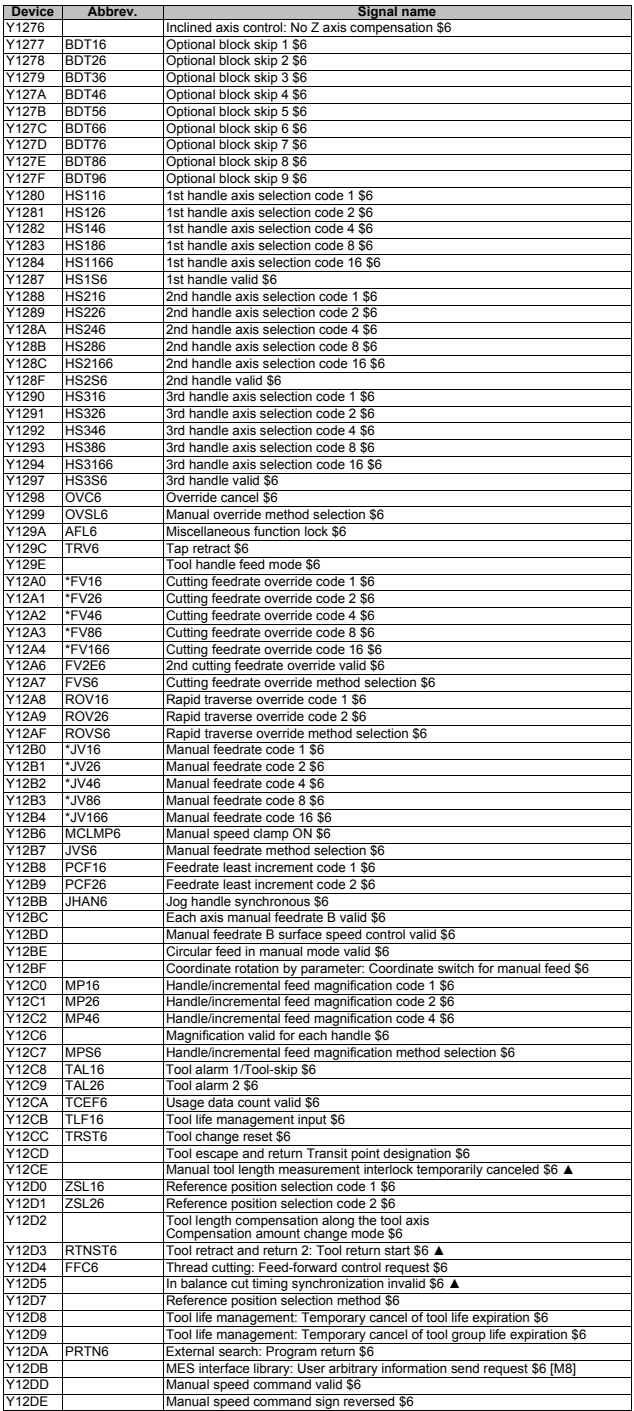

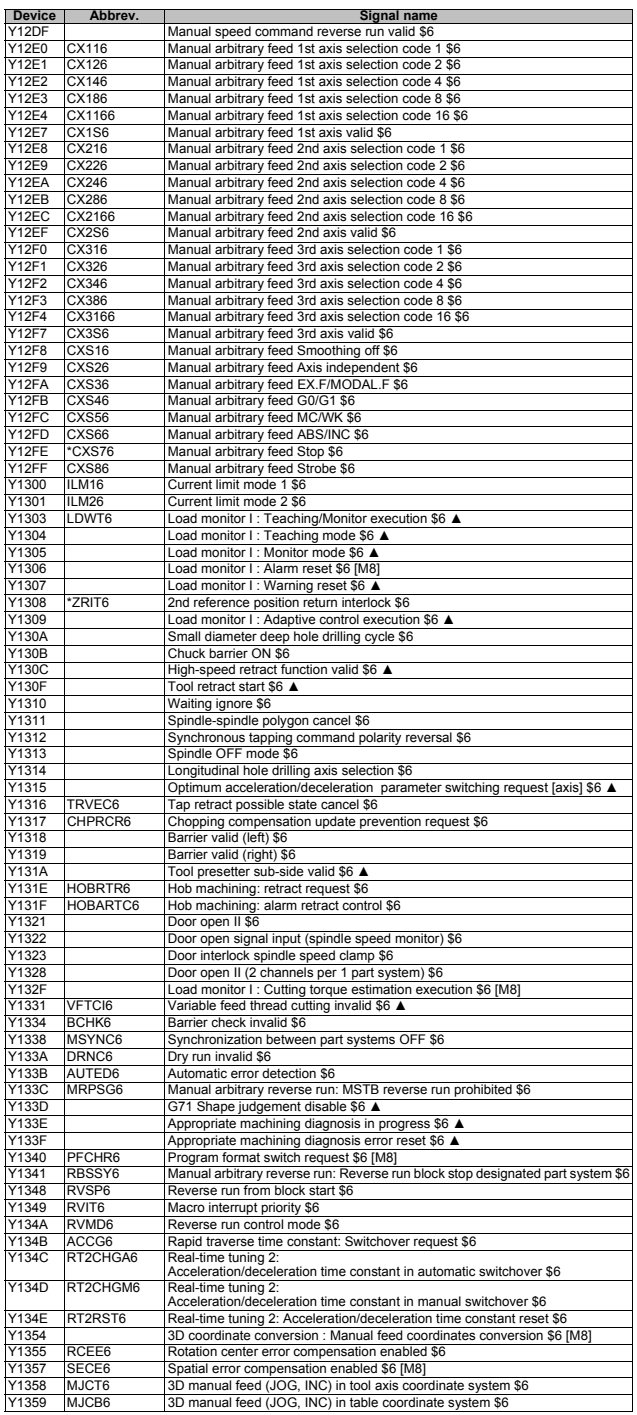

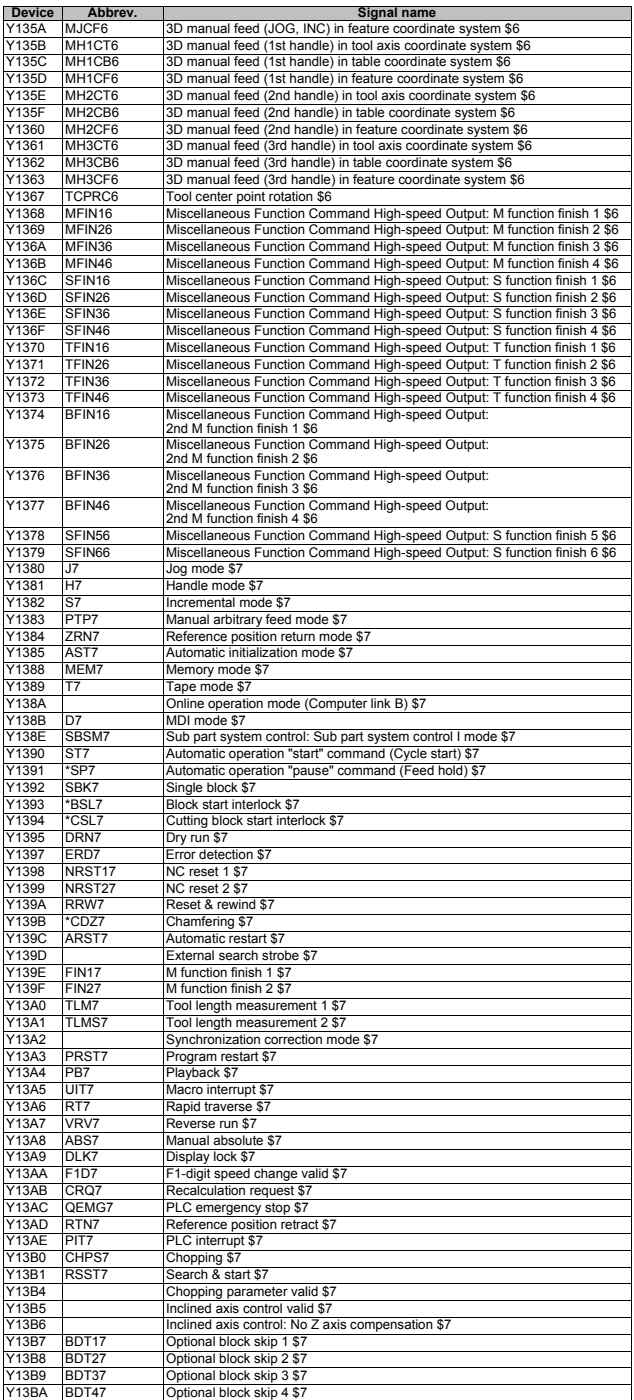

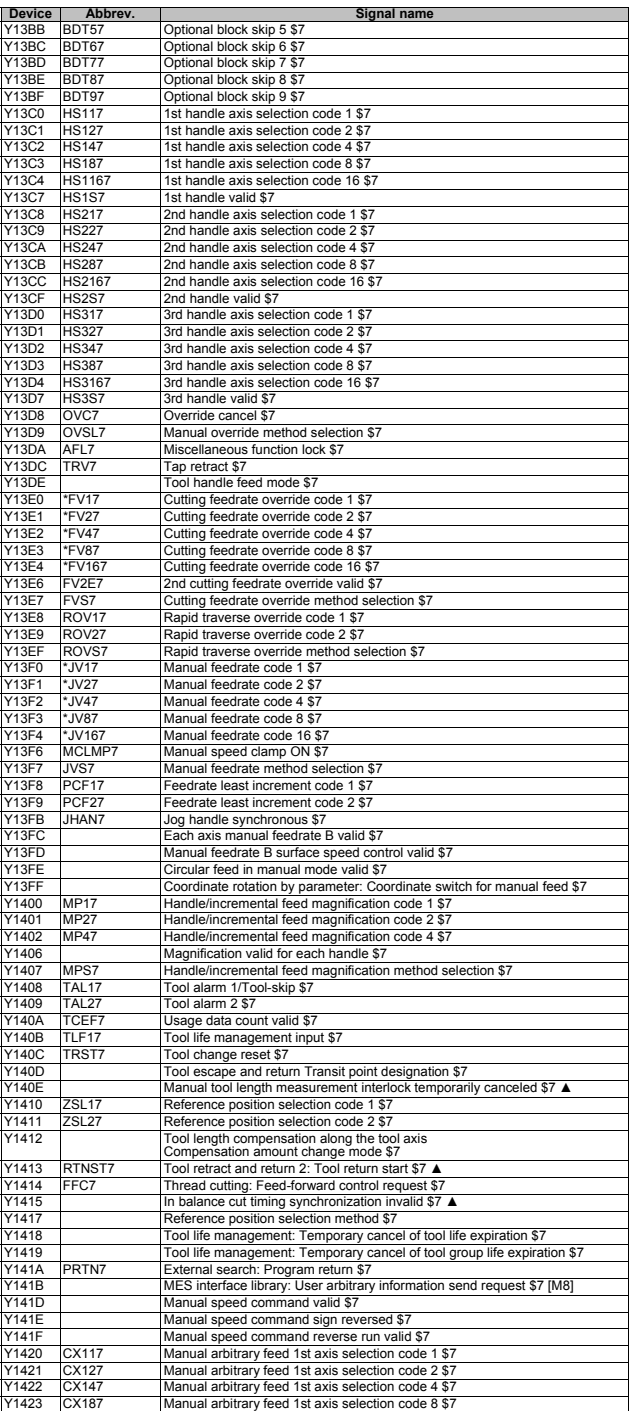

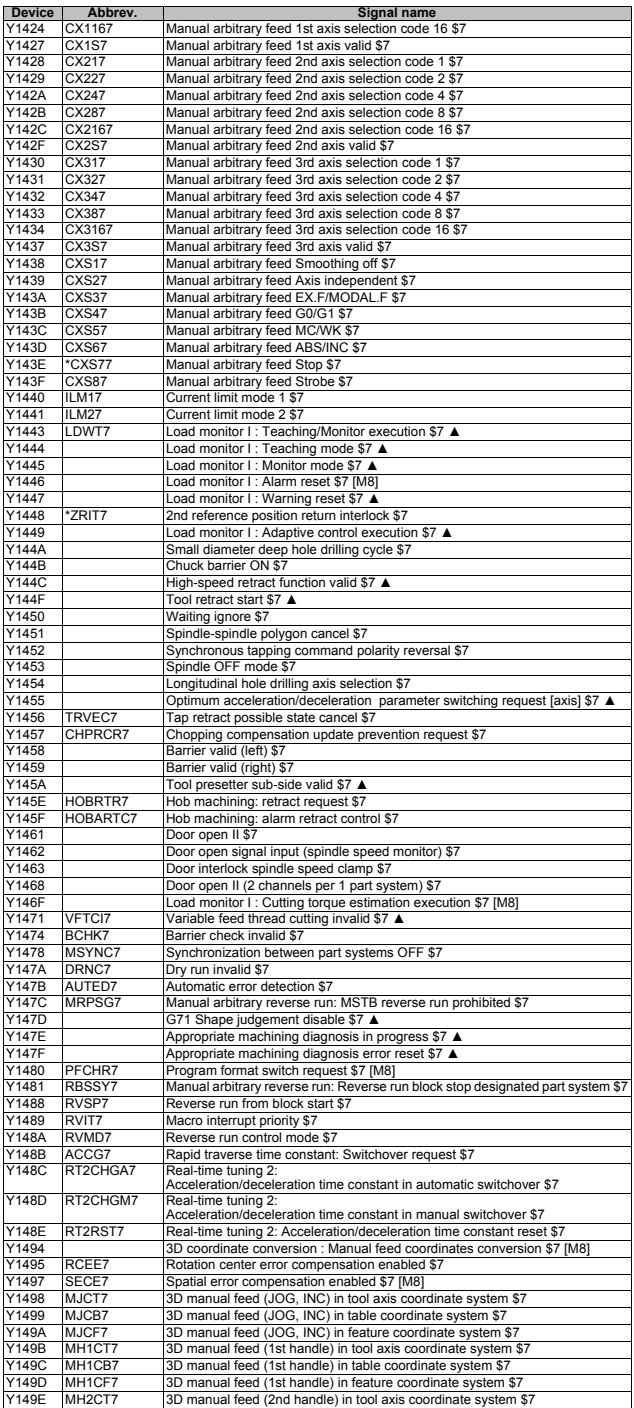

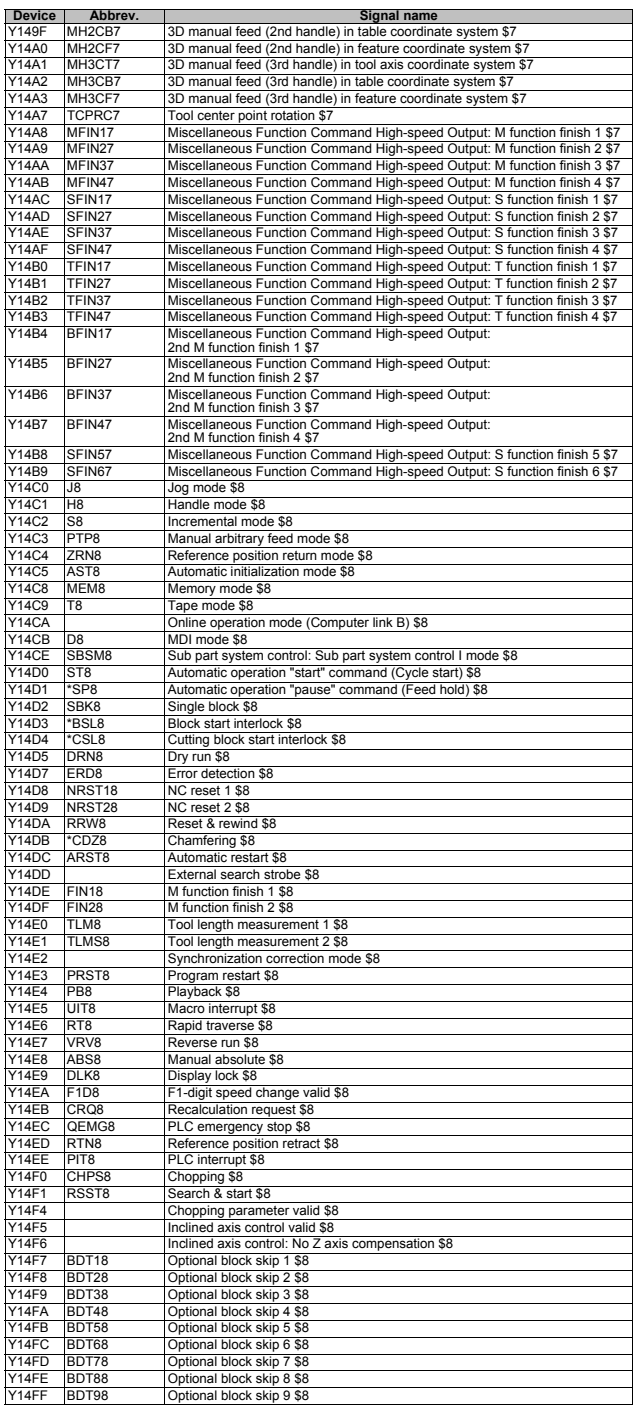

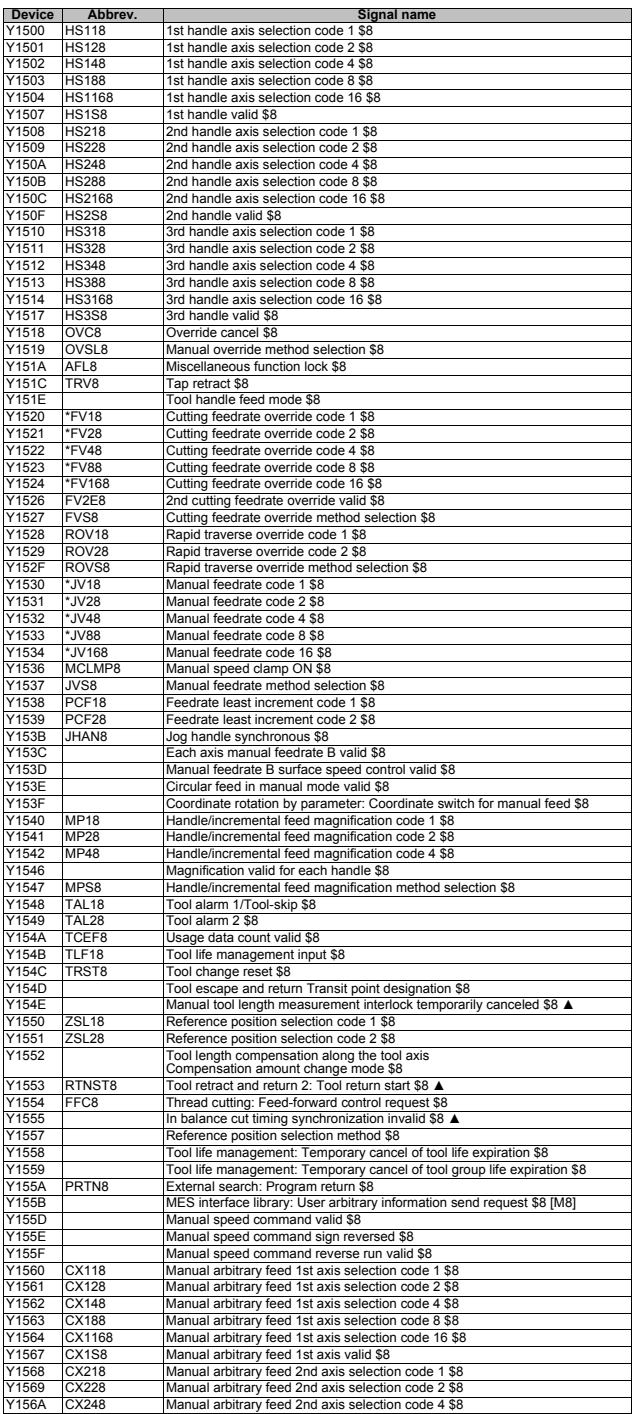

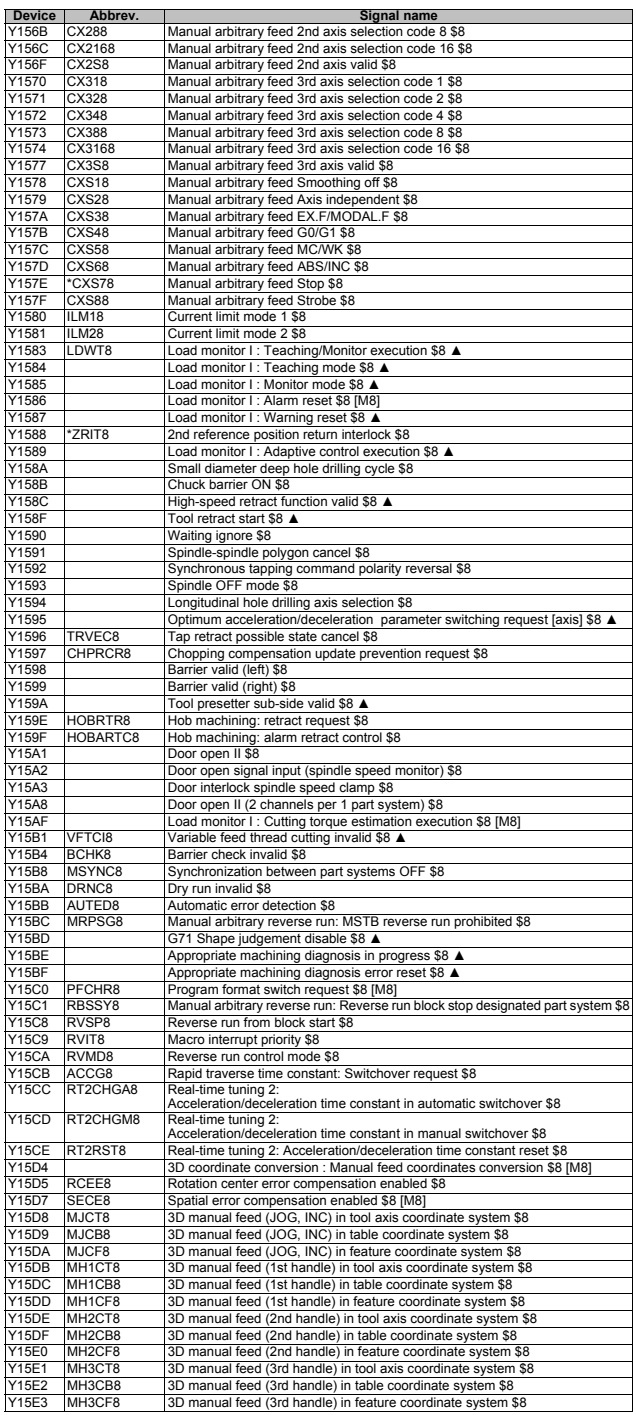

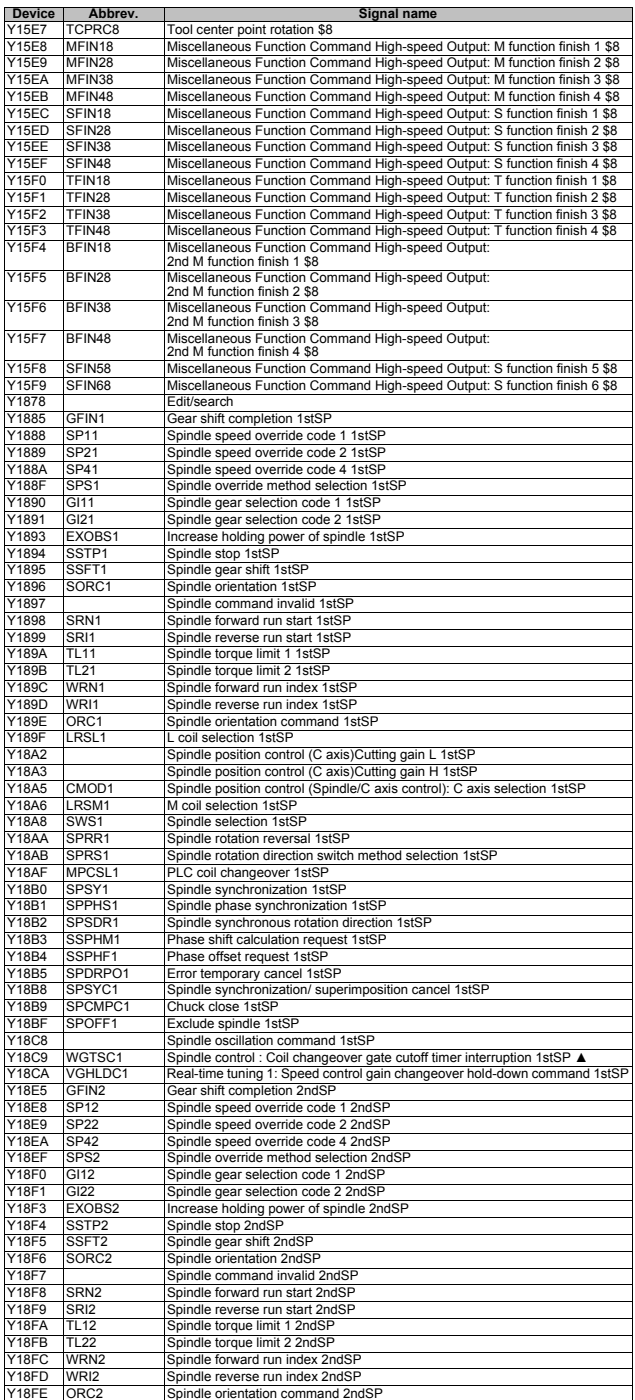

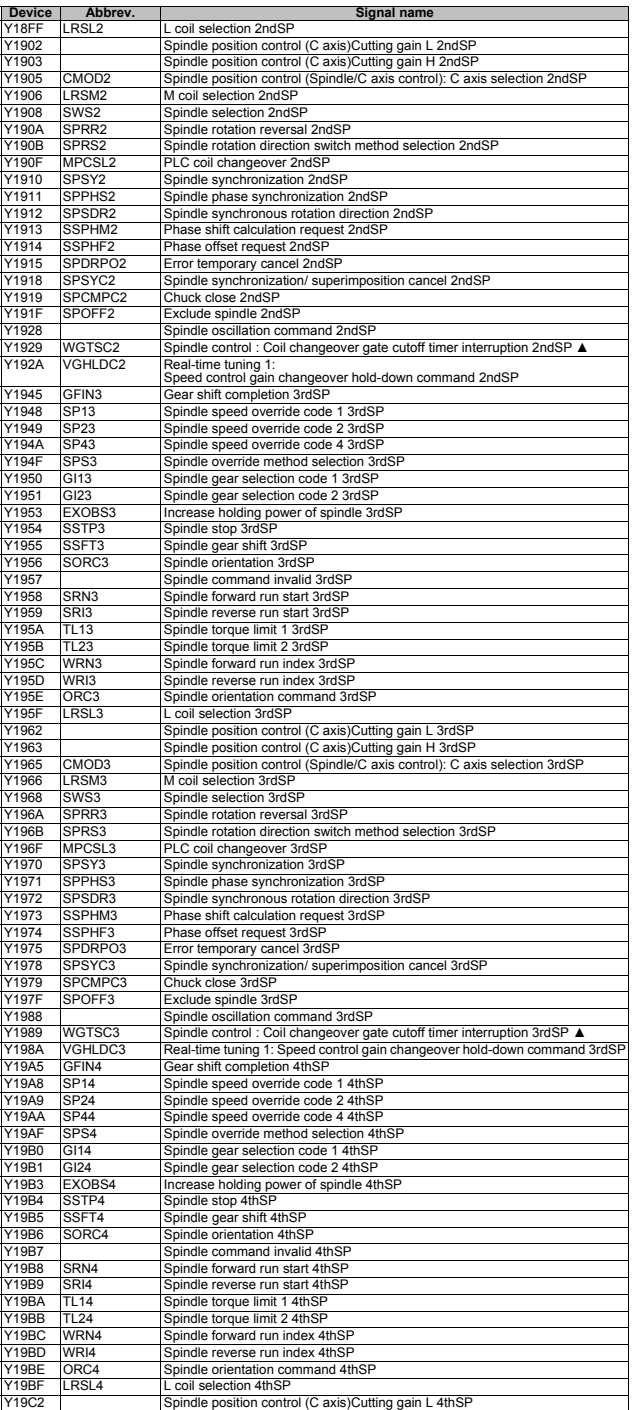

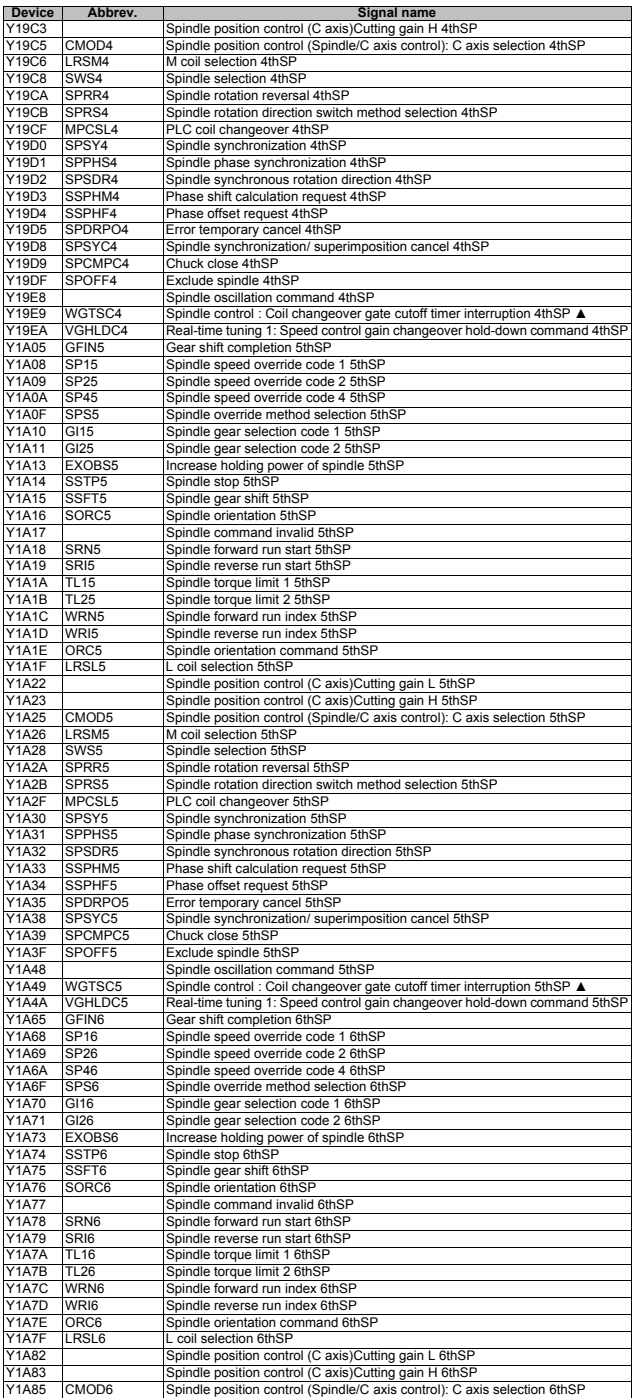

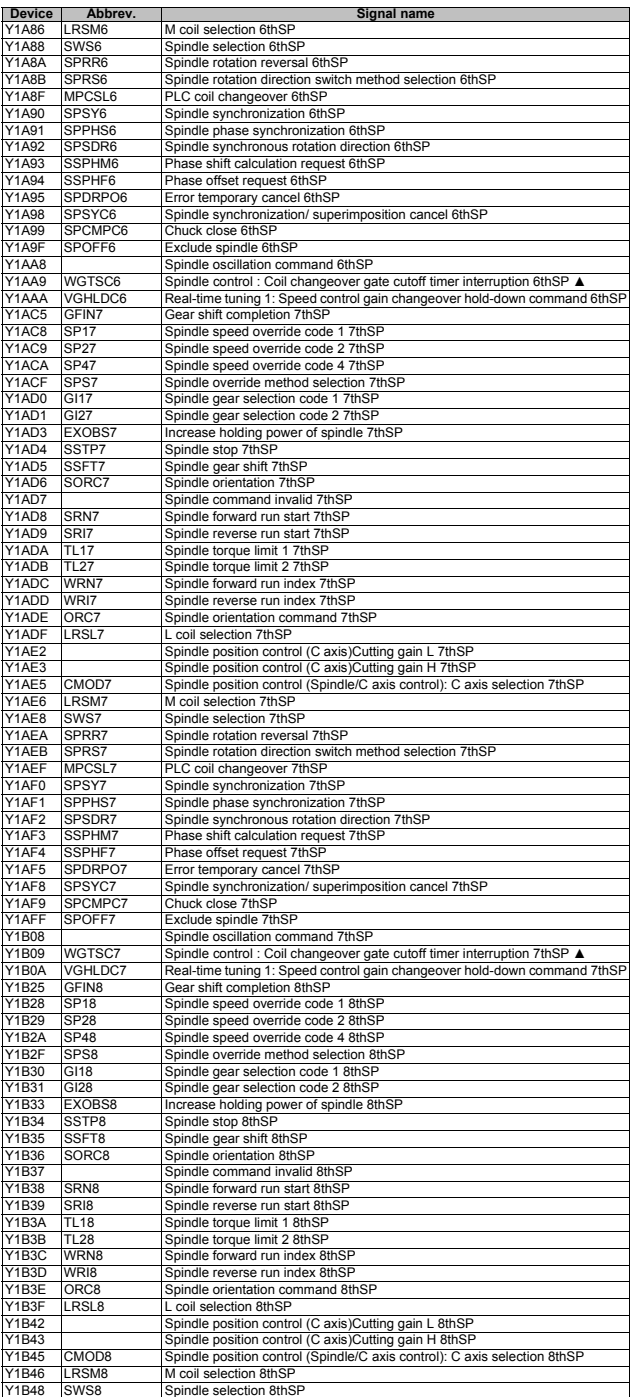

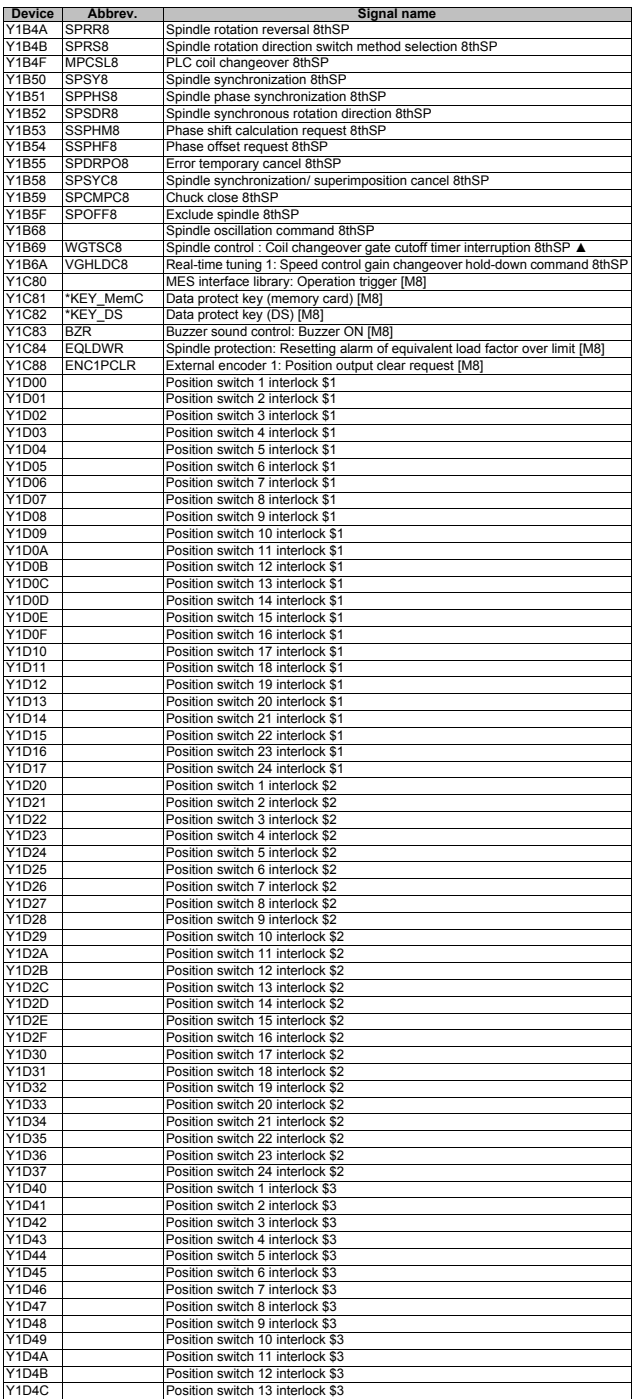

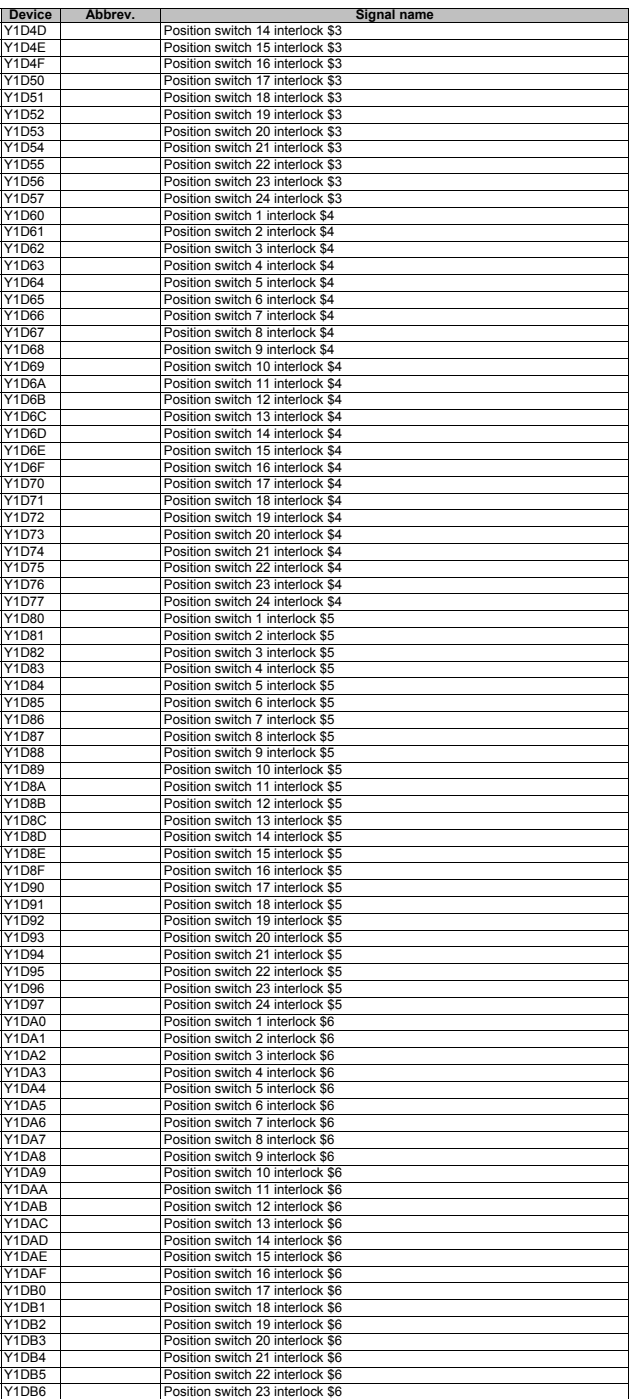

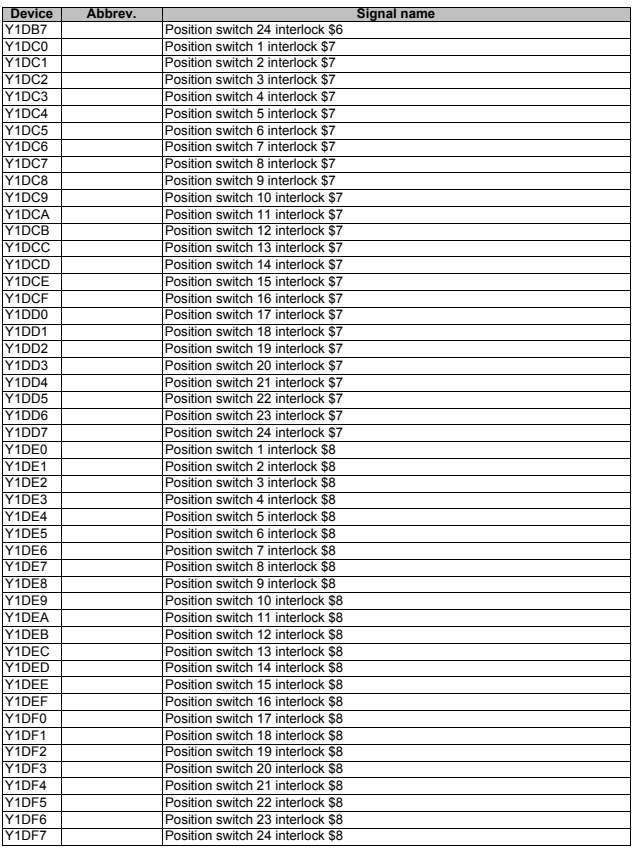

### **4 PLC Output Signals (Data type: R\*\*\*)**

(Note) Signals marked with " ▲ " are prepared for a specific machine tool builder.

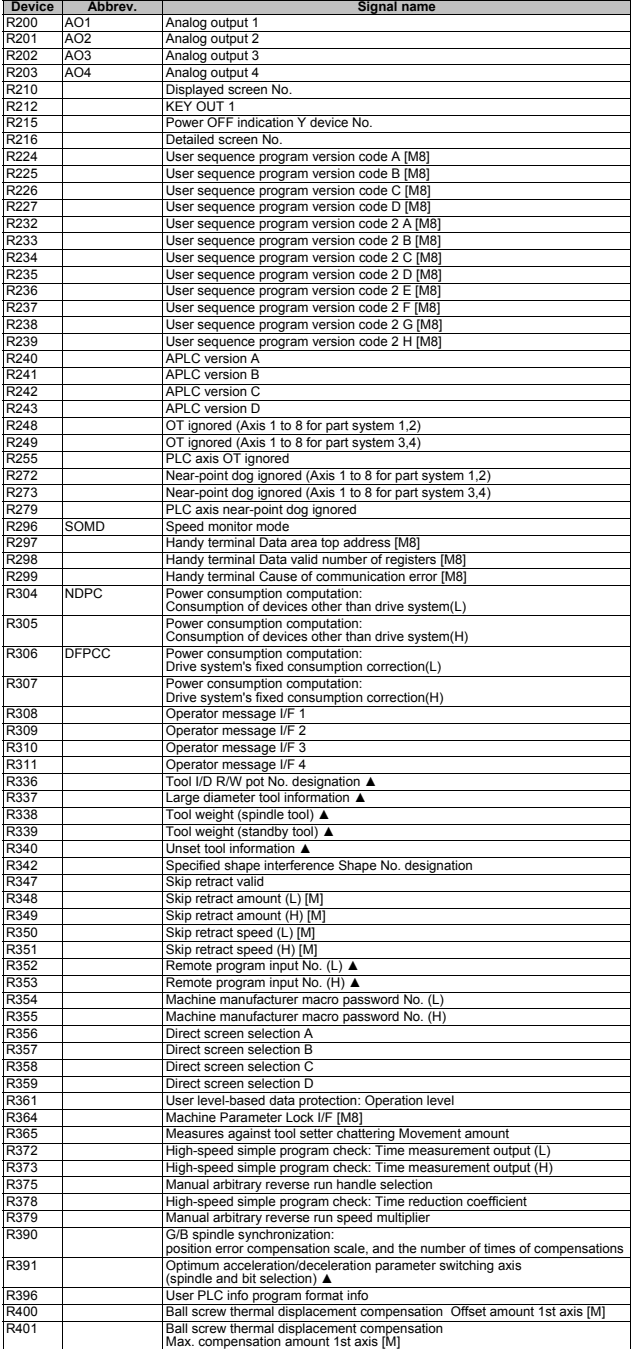

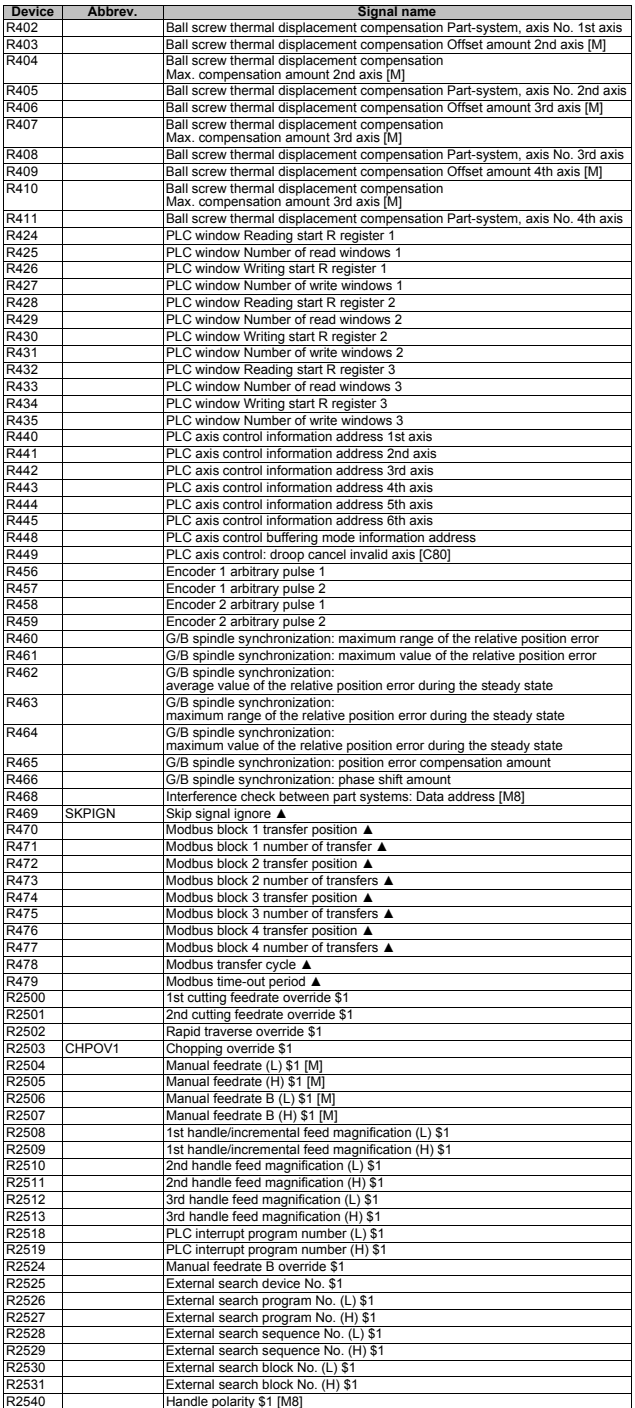

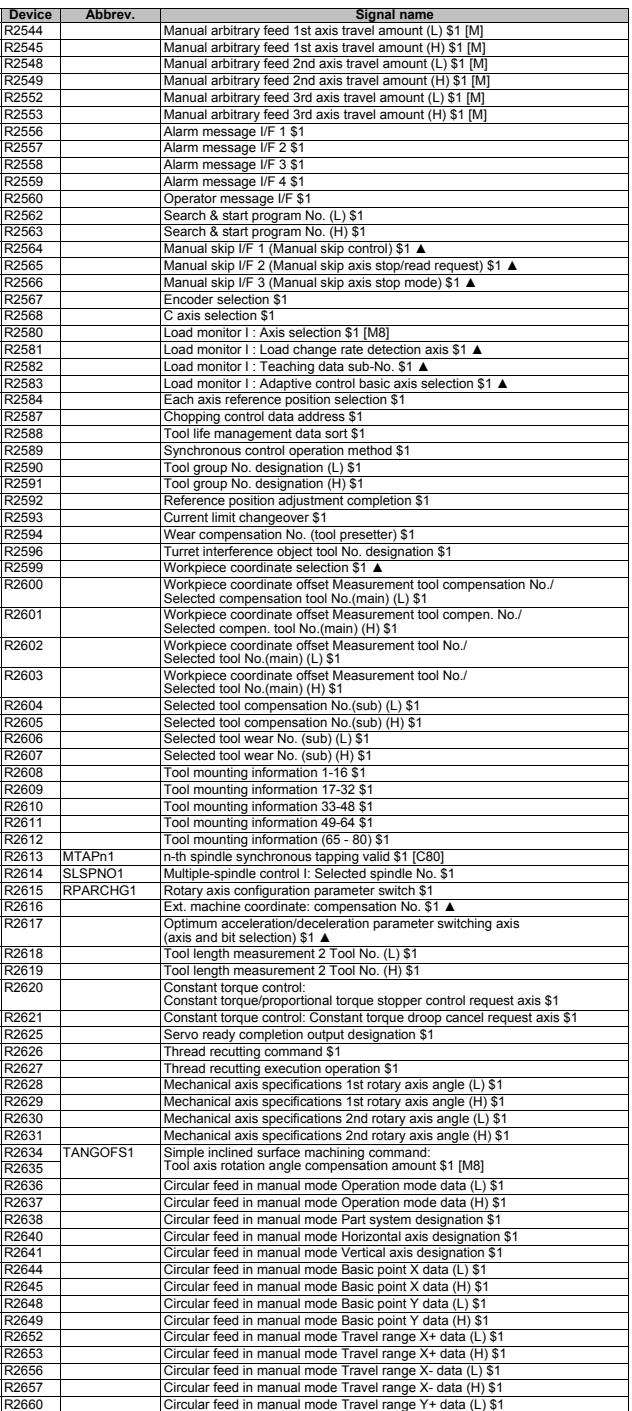

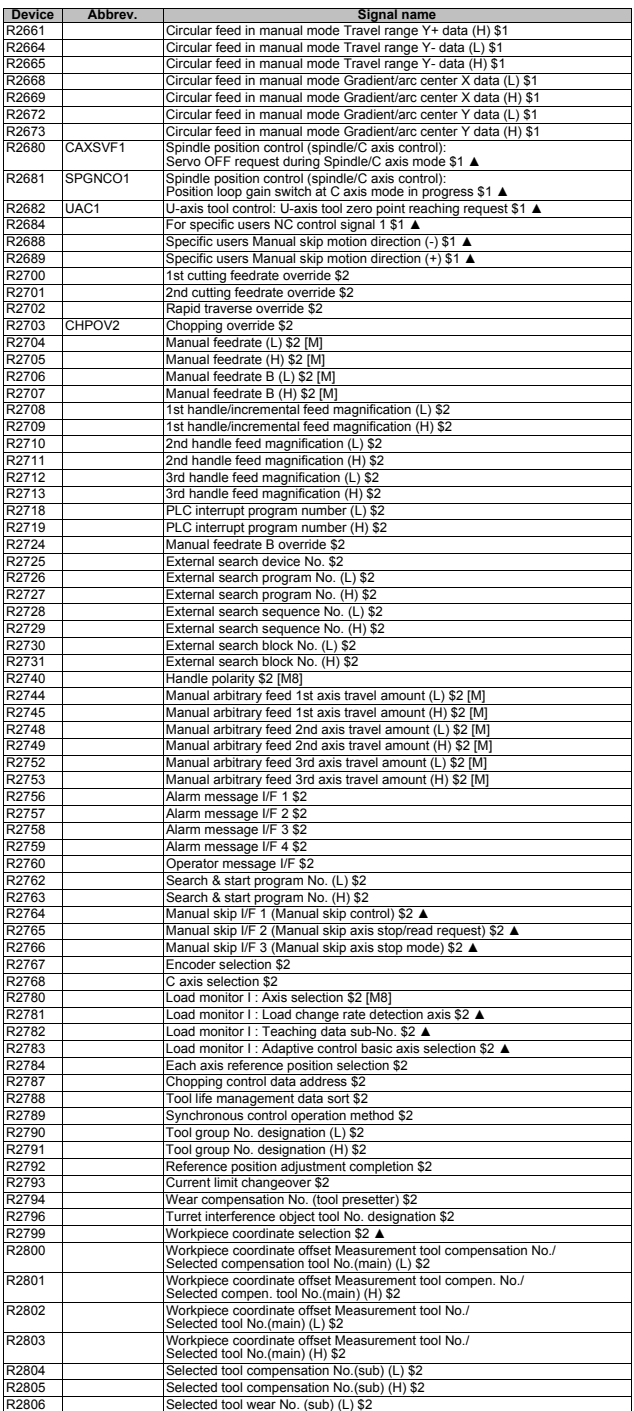

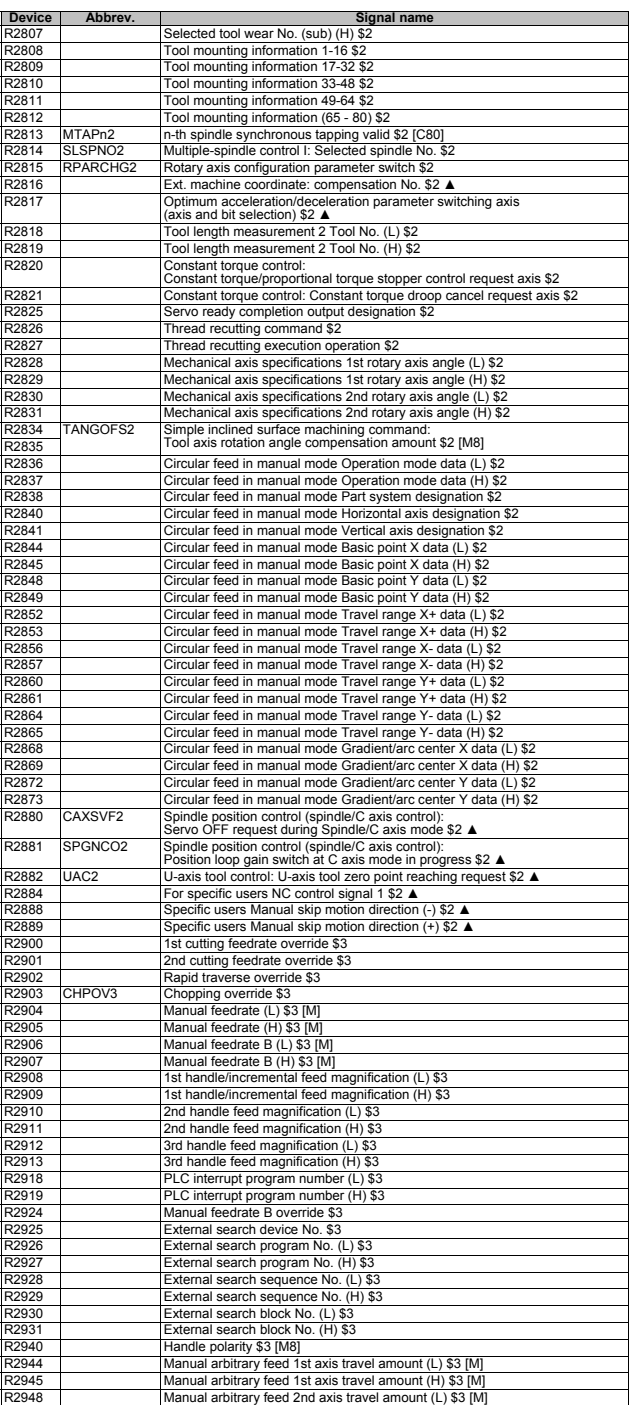

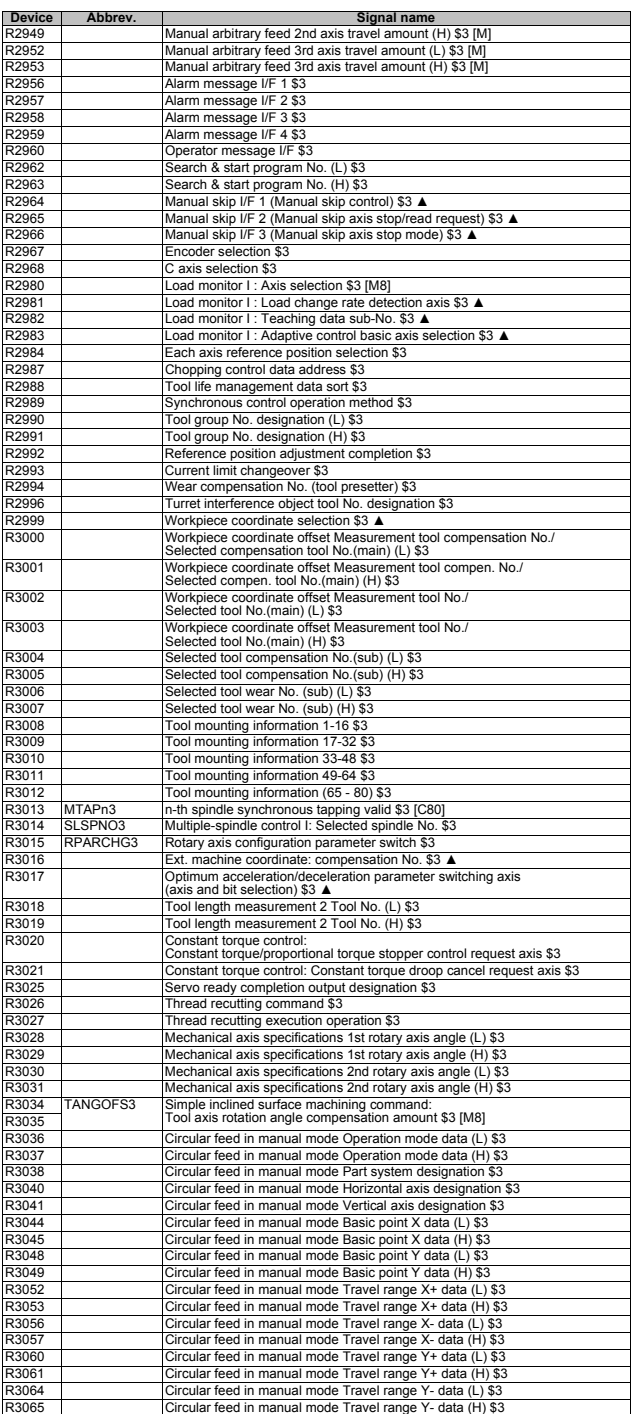

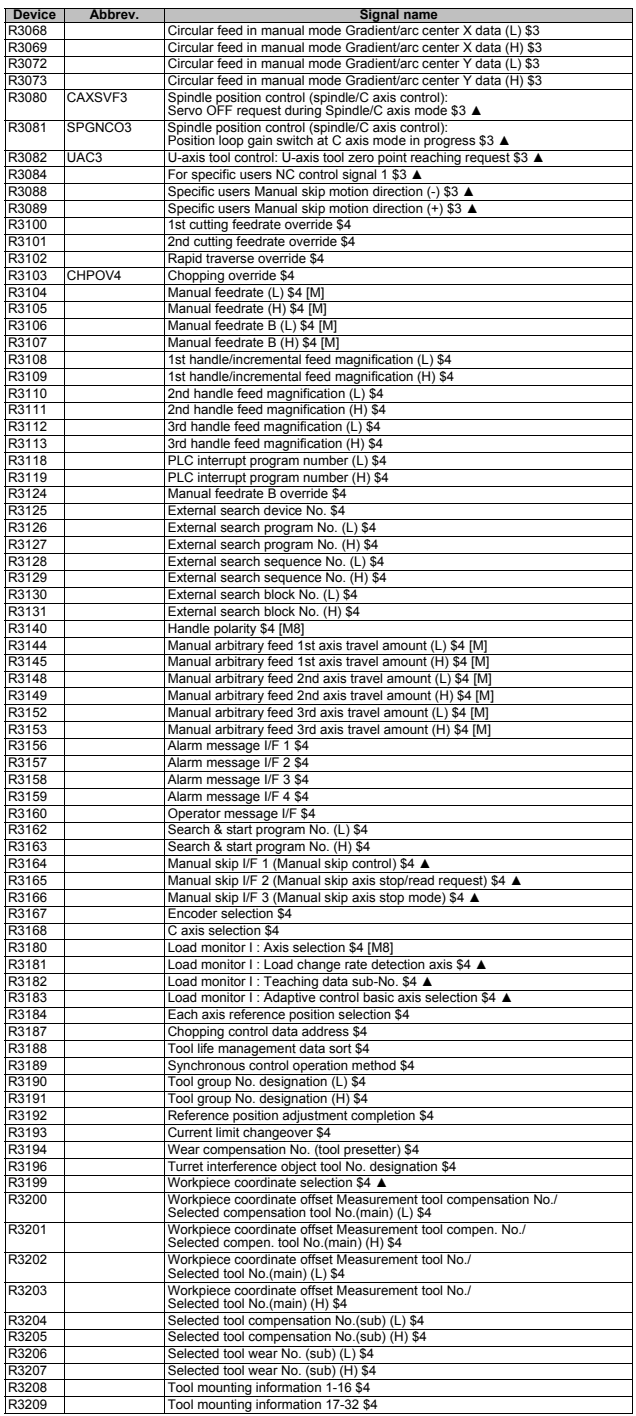

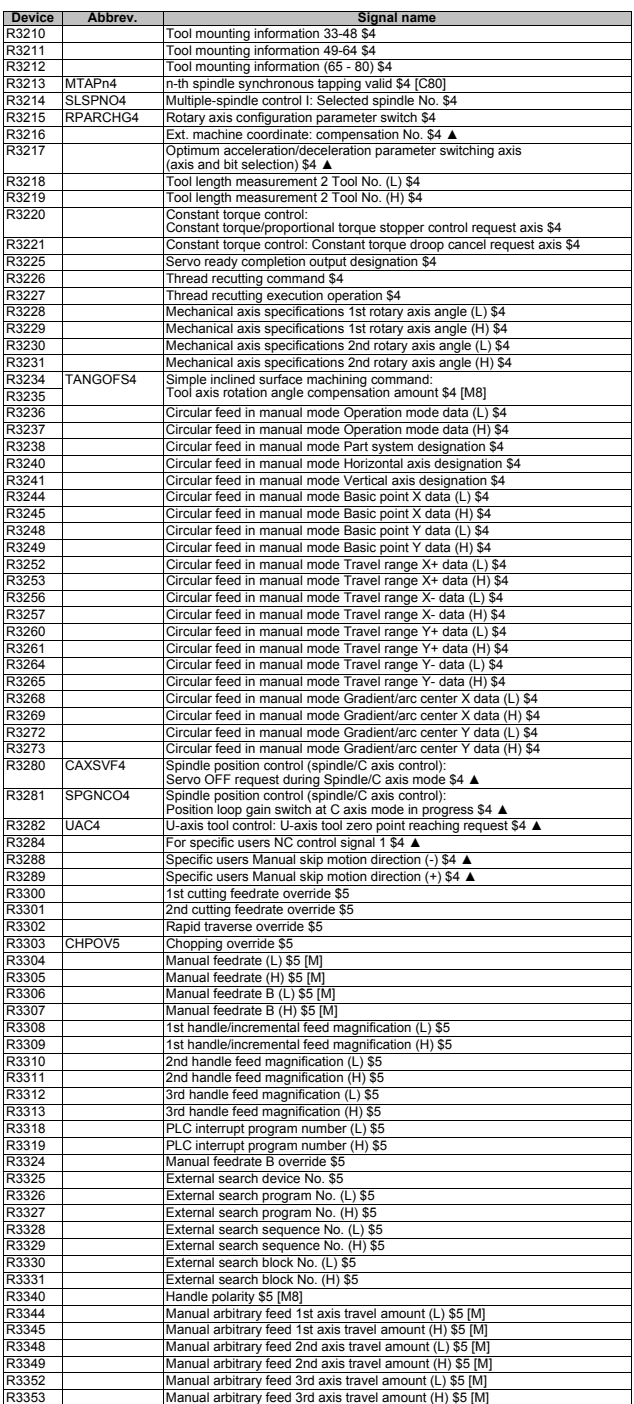

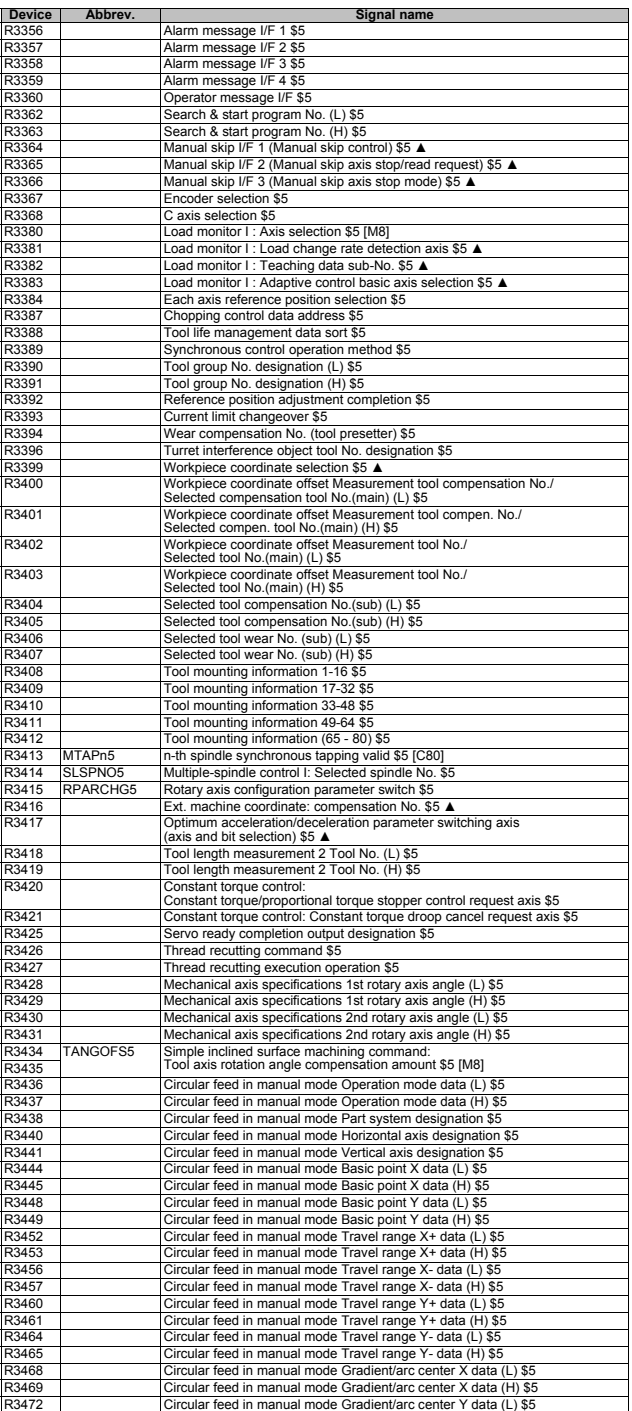

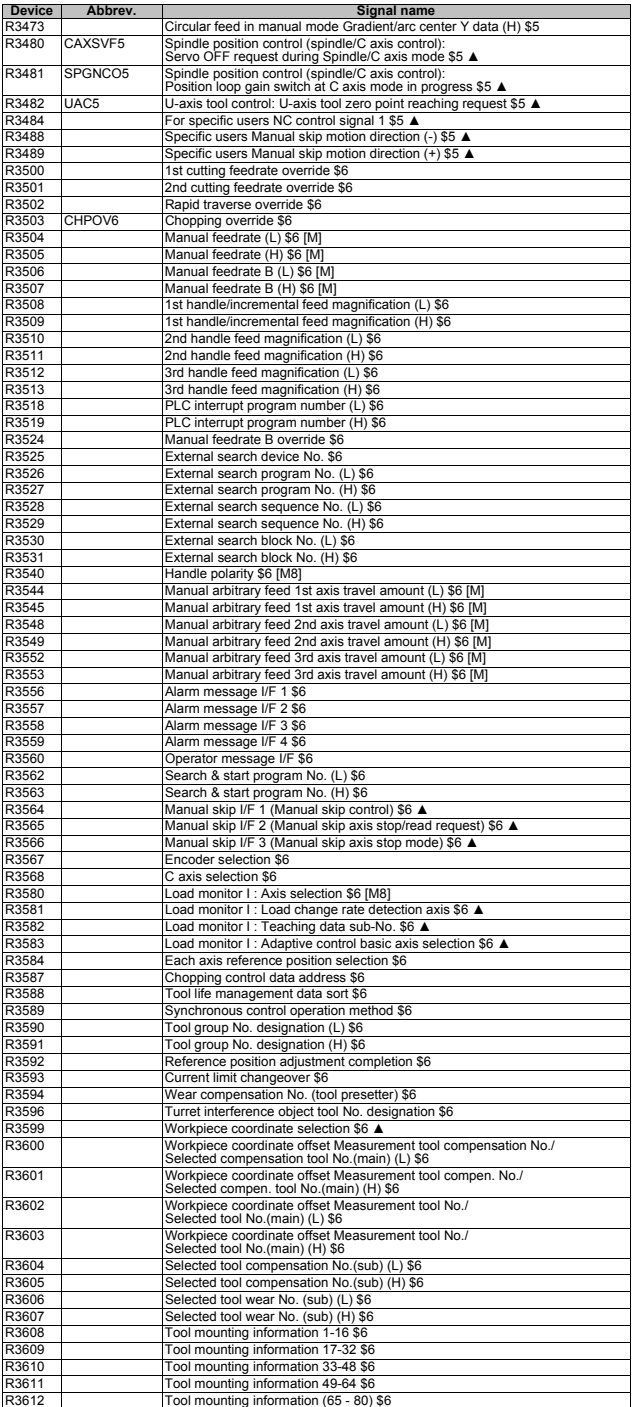

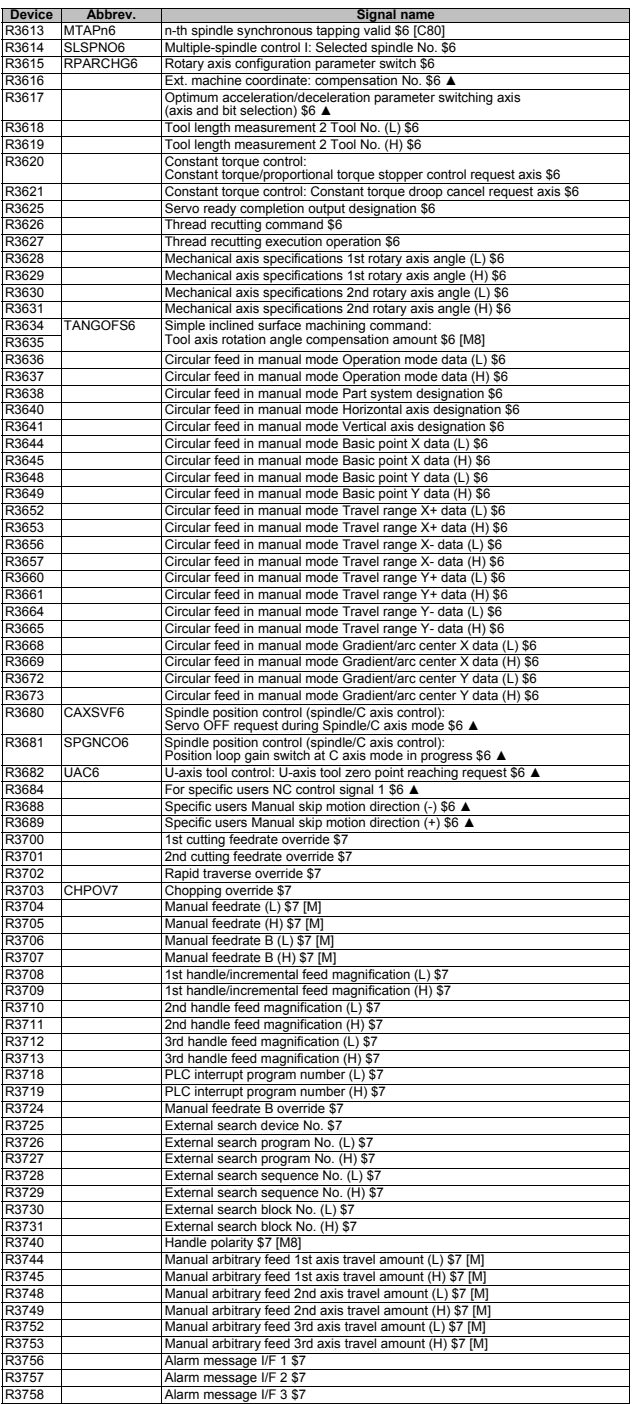

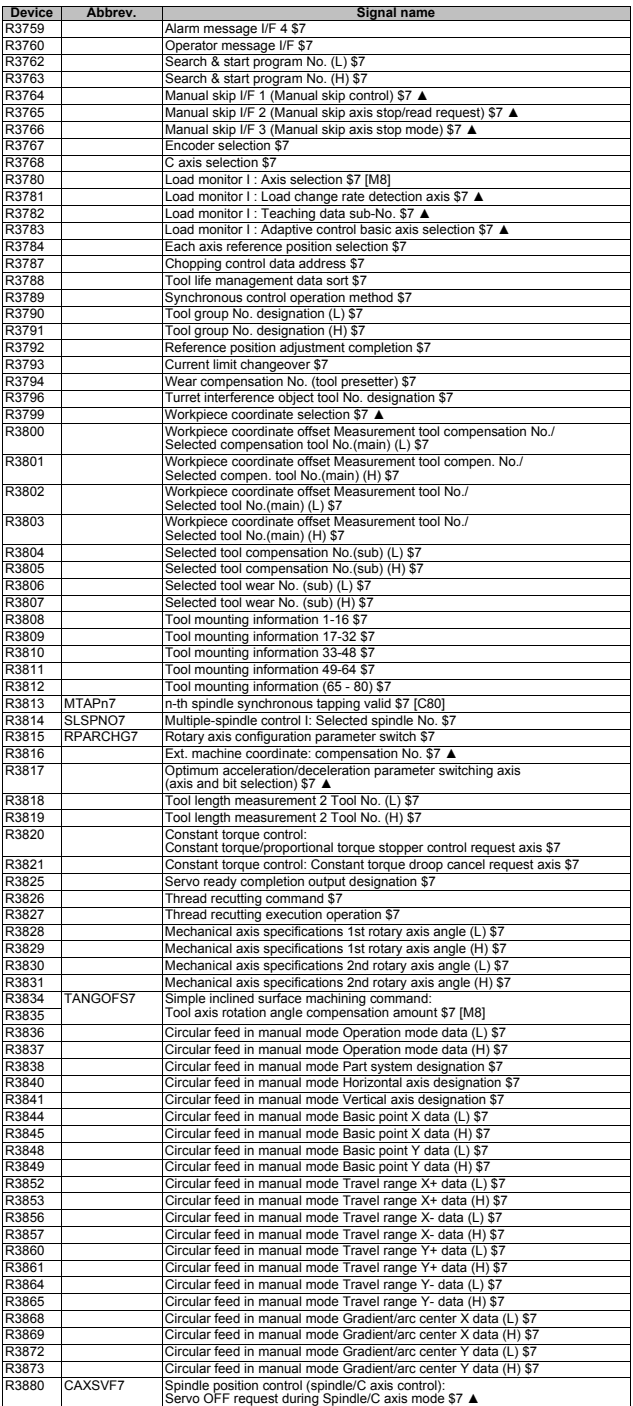

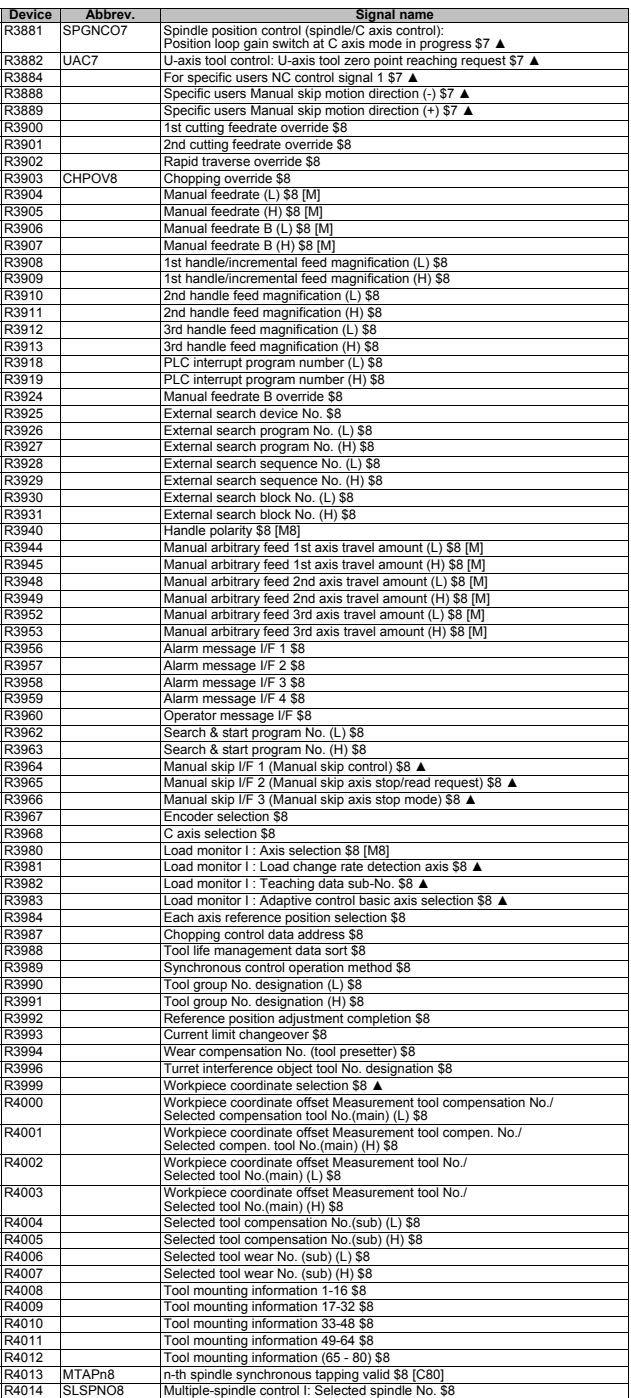

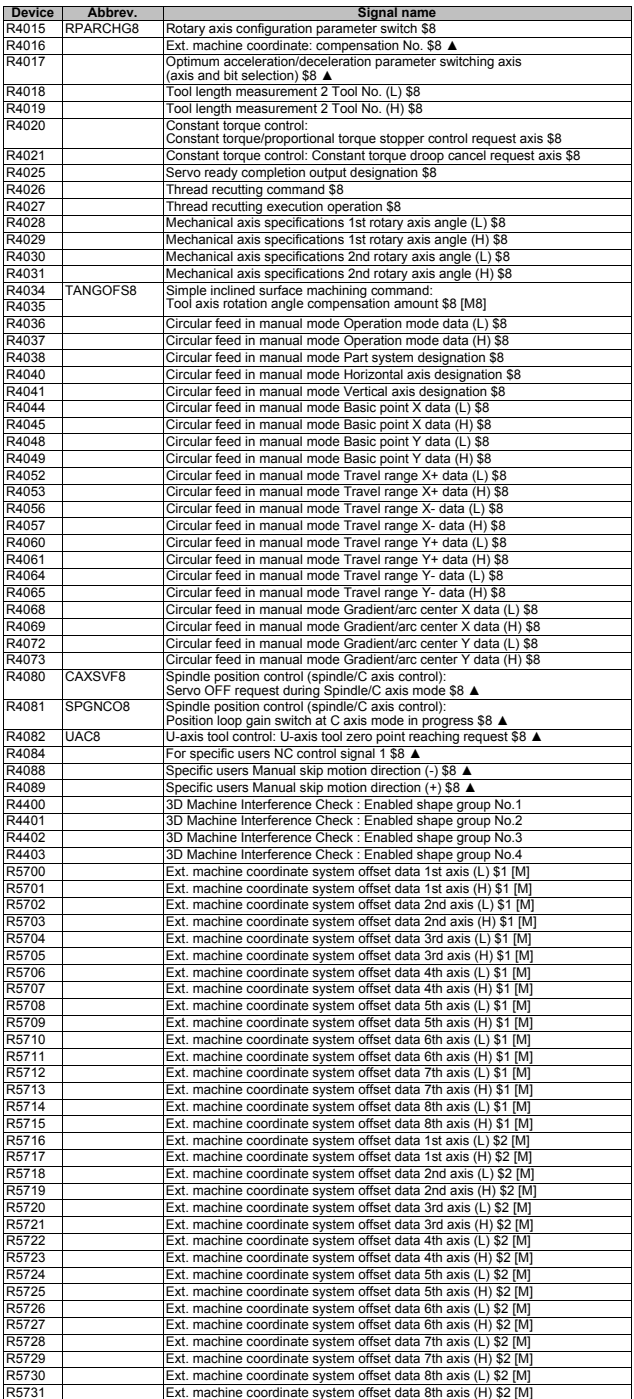

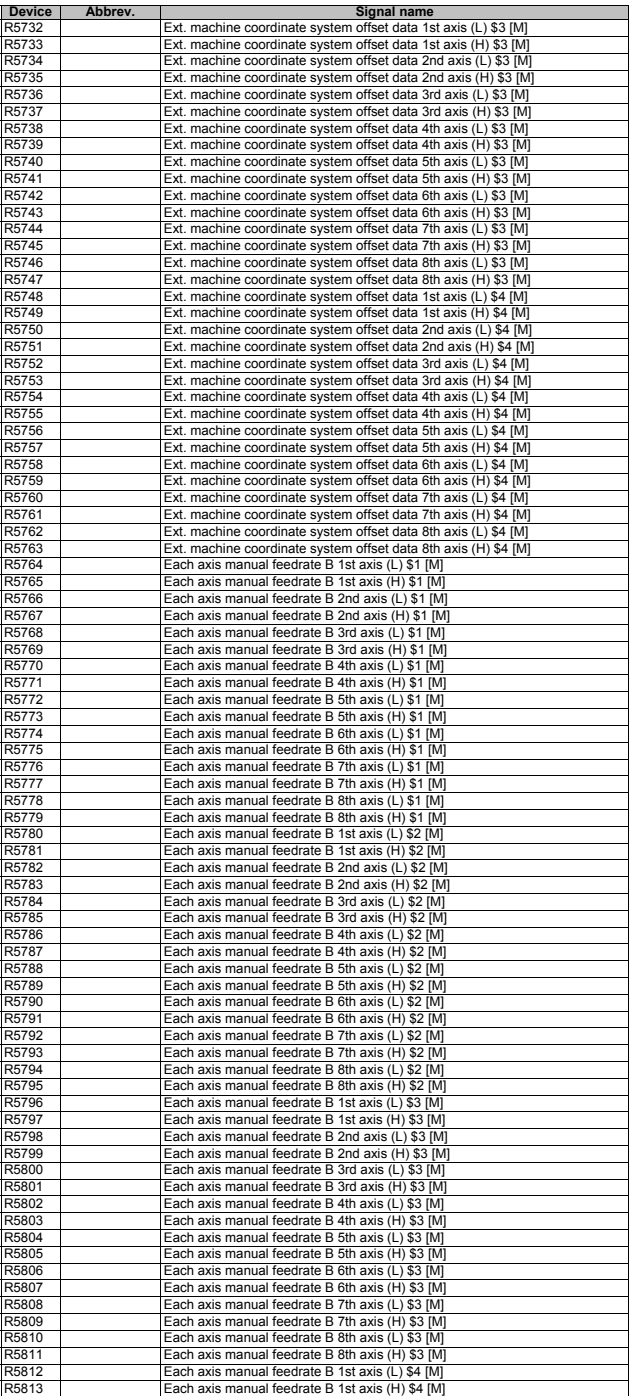

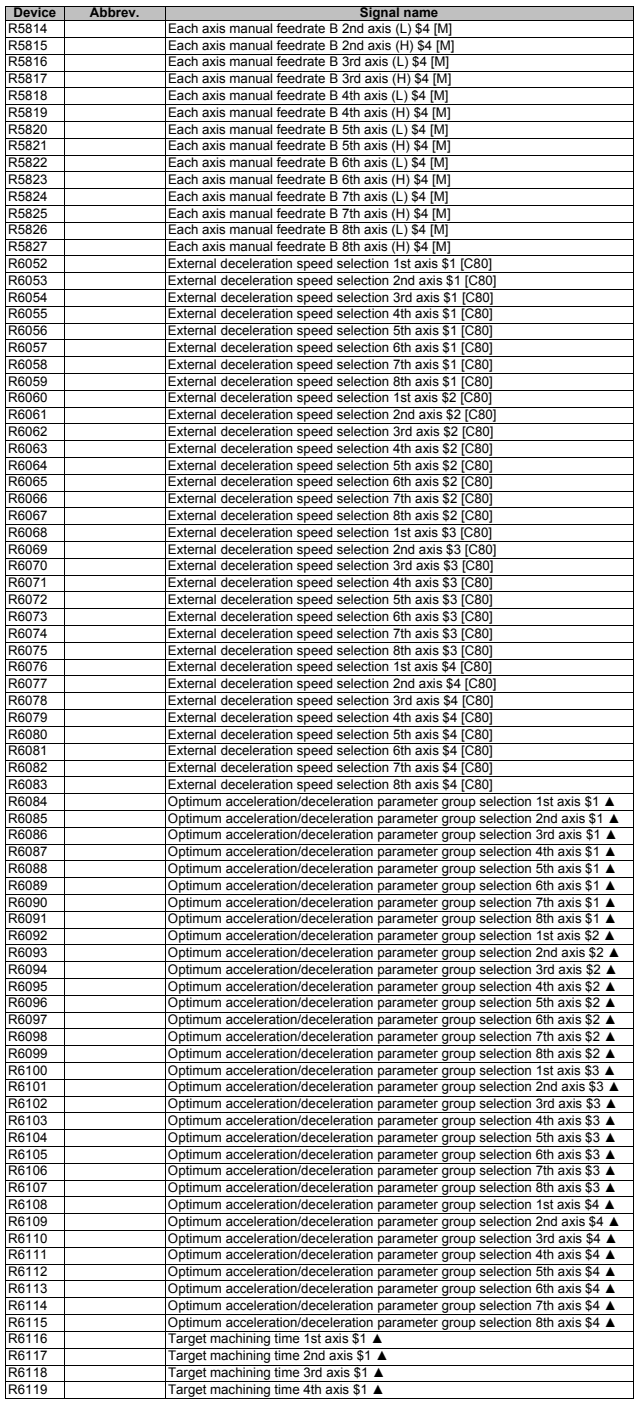

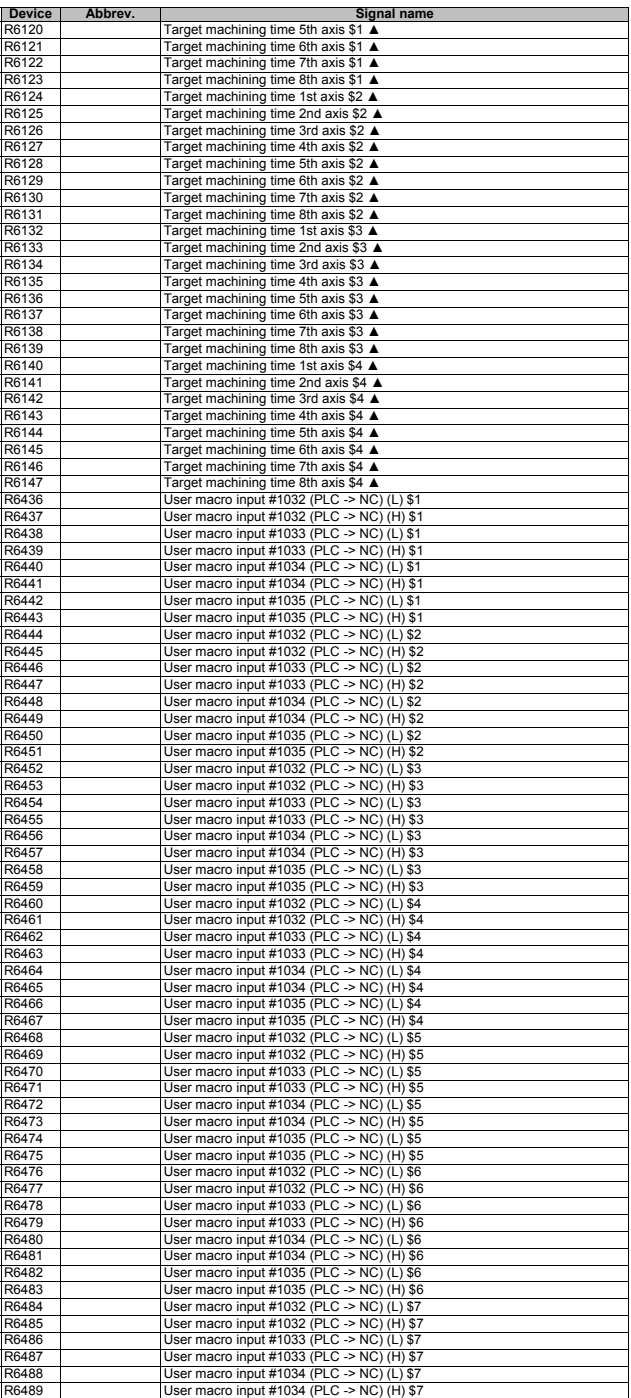

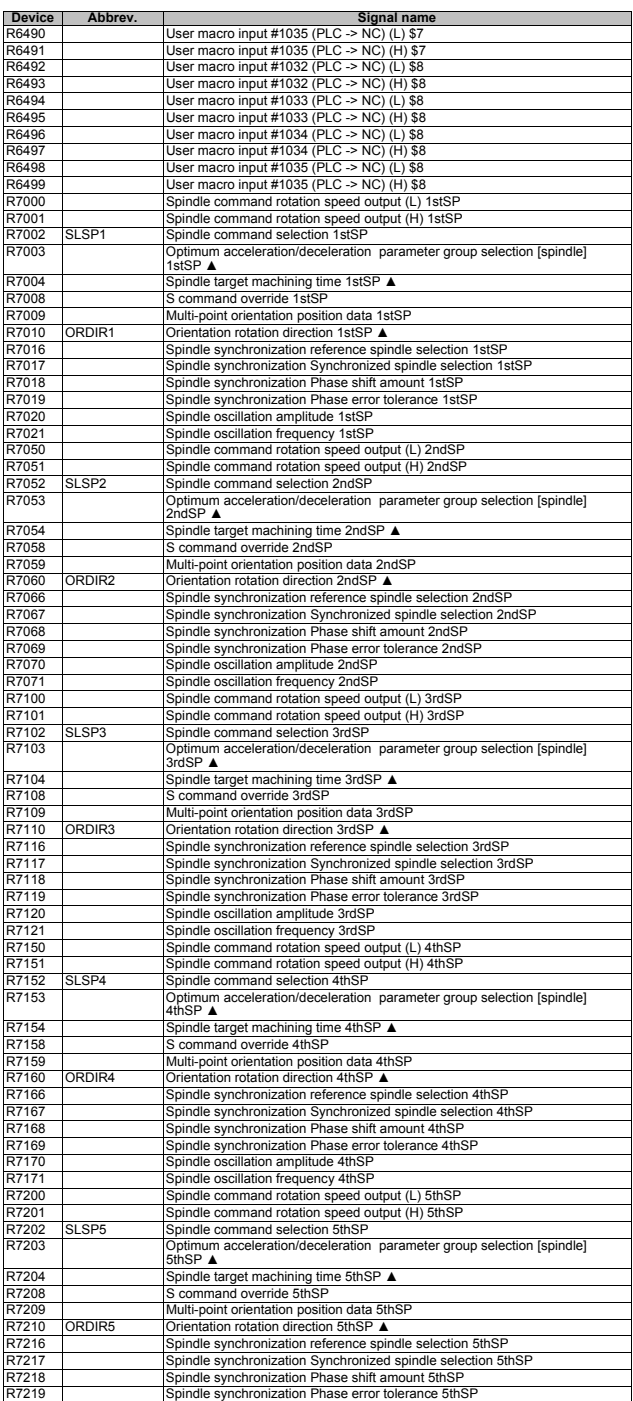

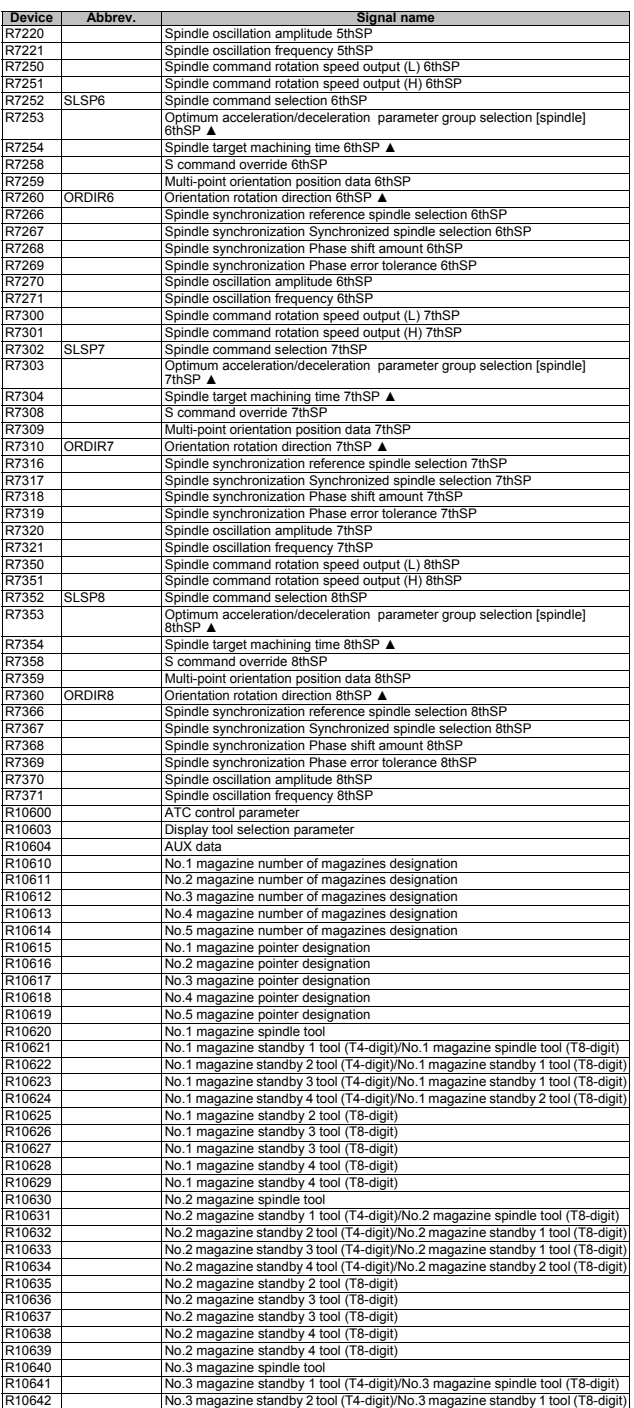

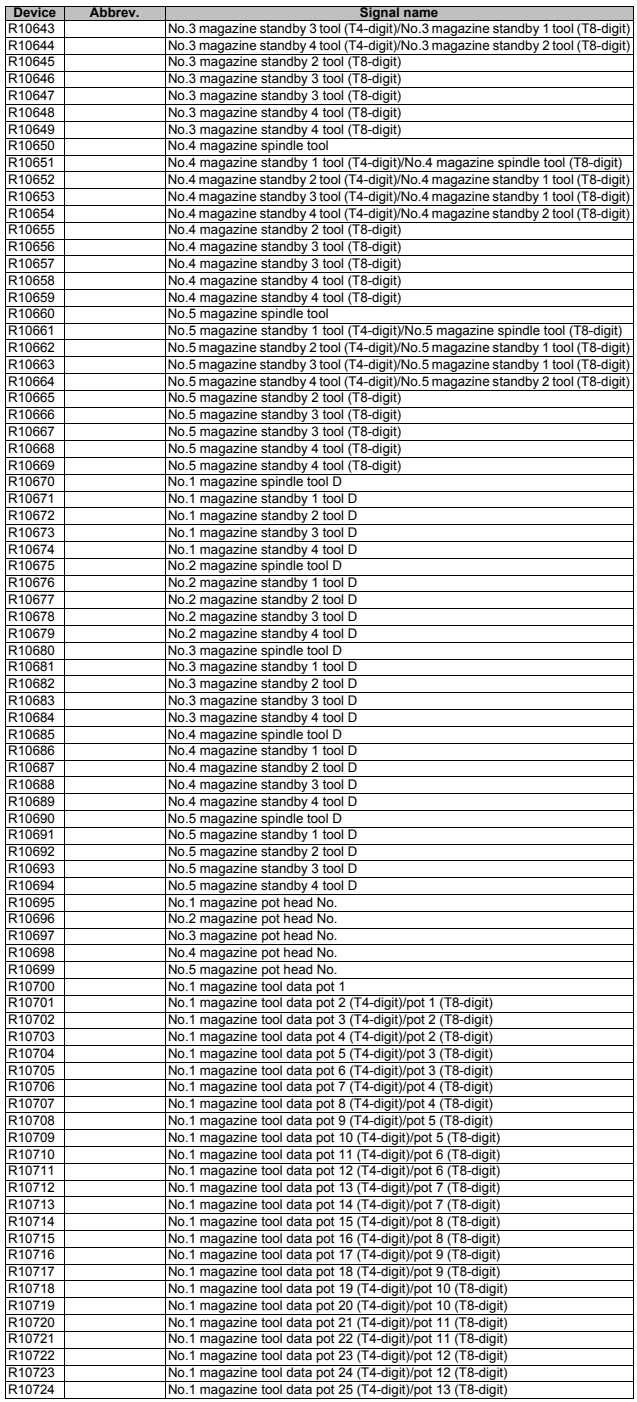
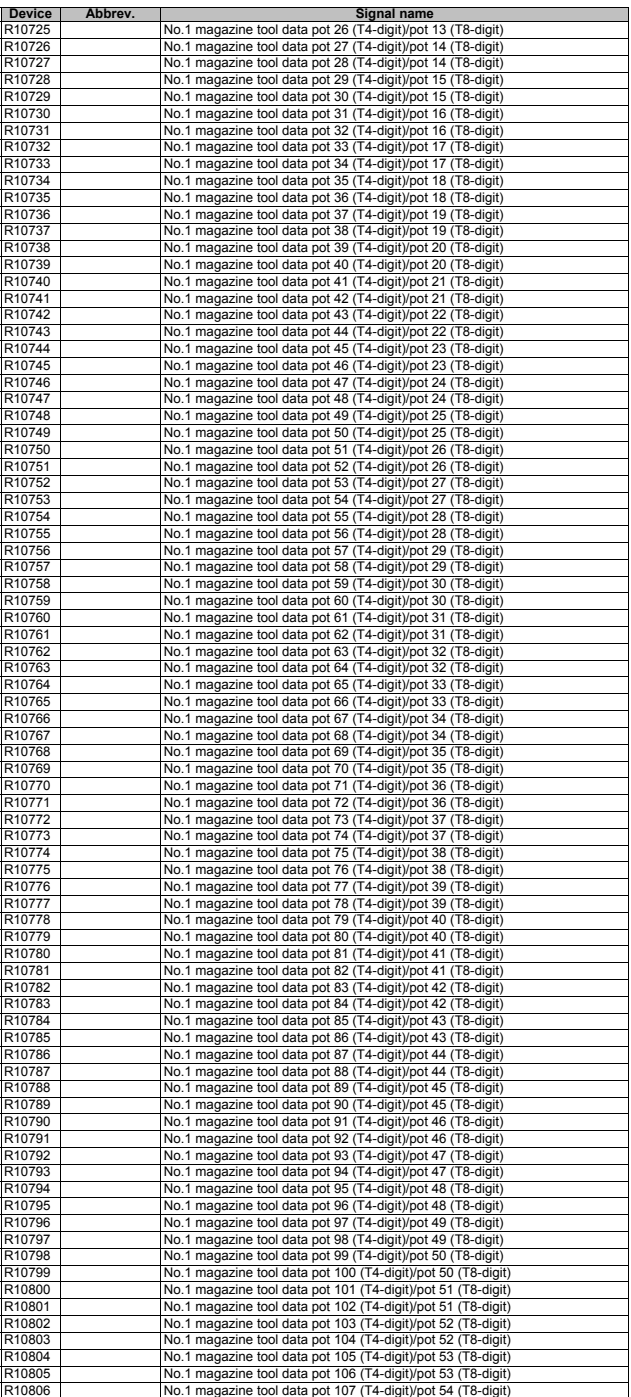

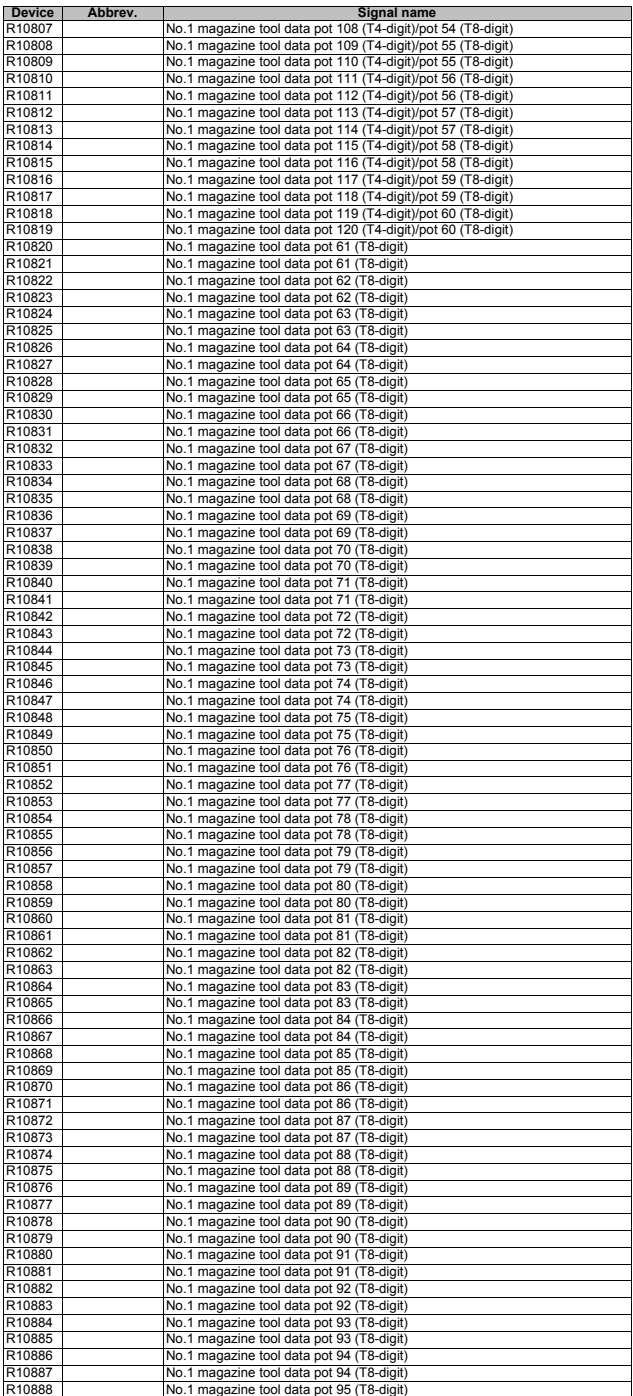

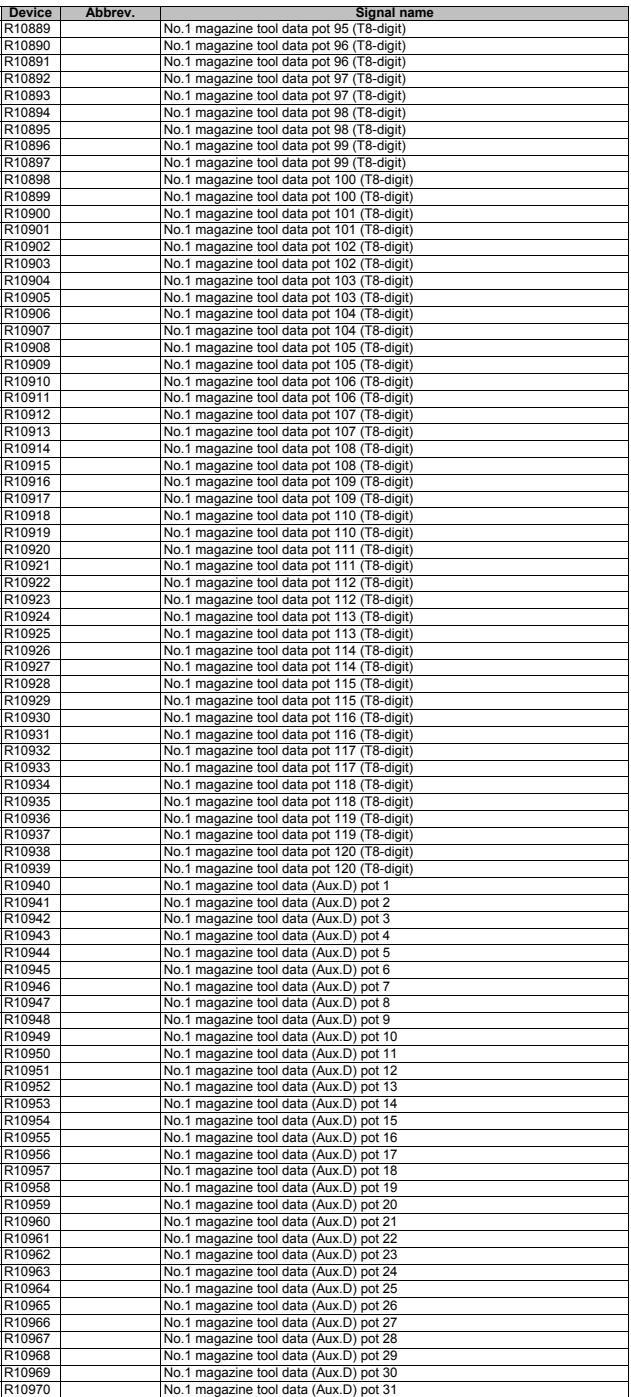

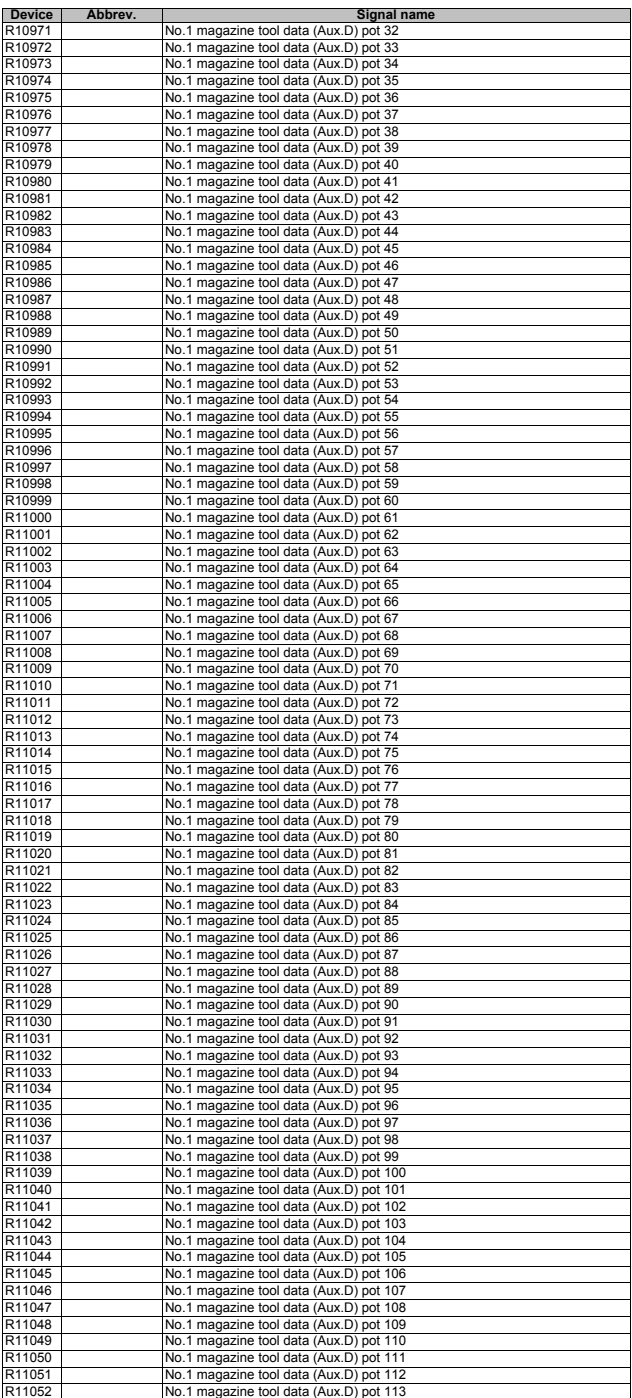

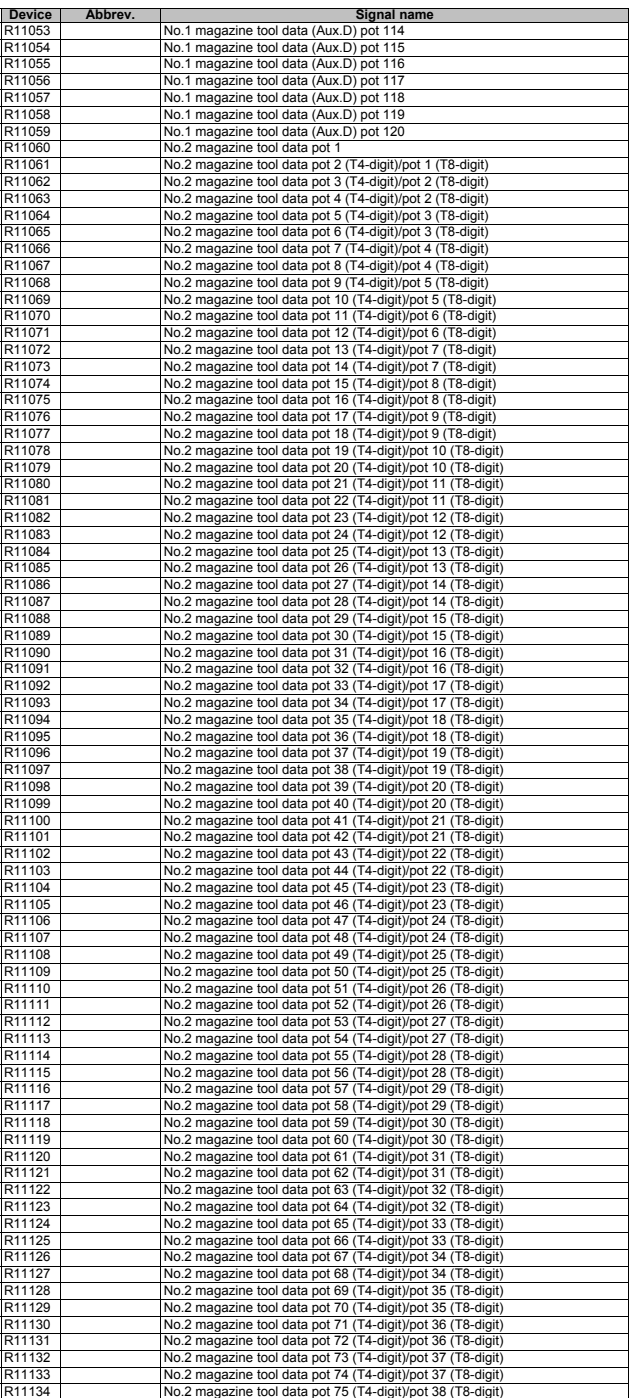

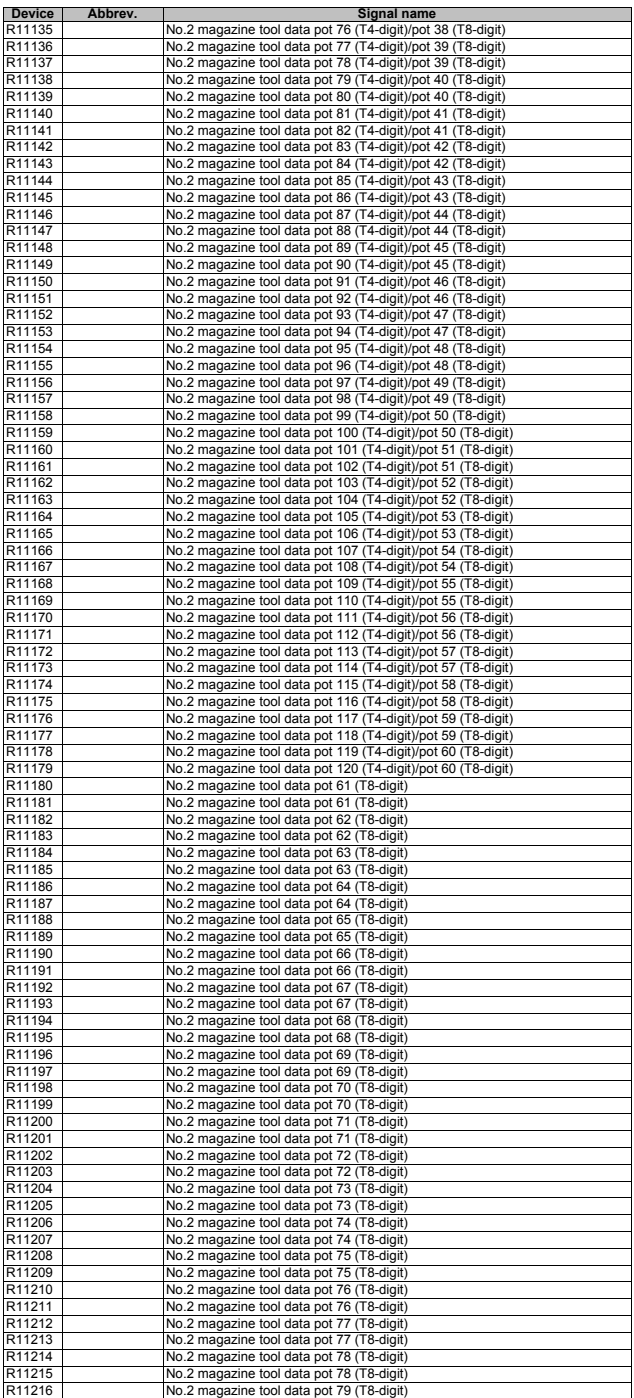

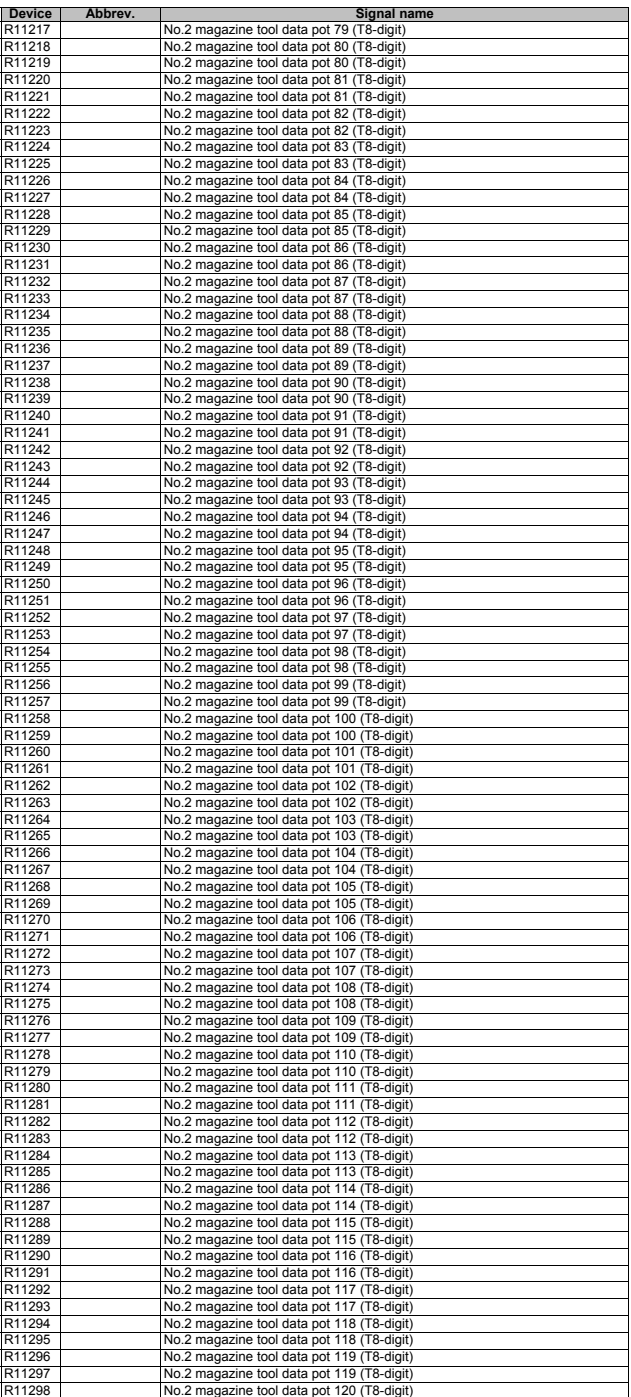

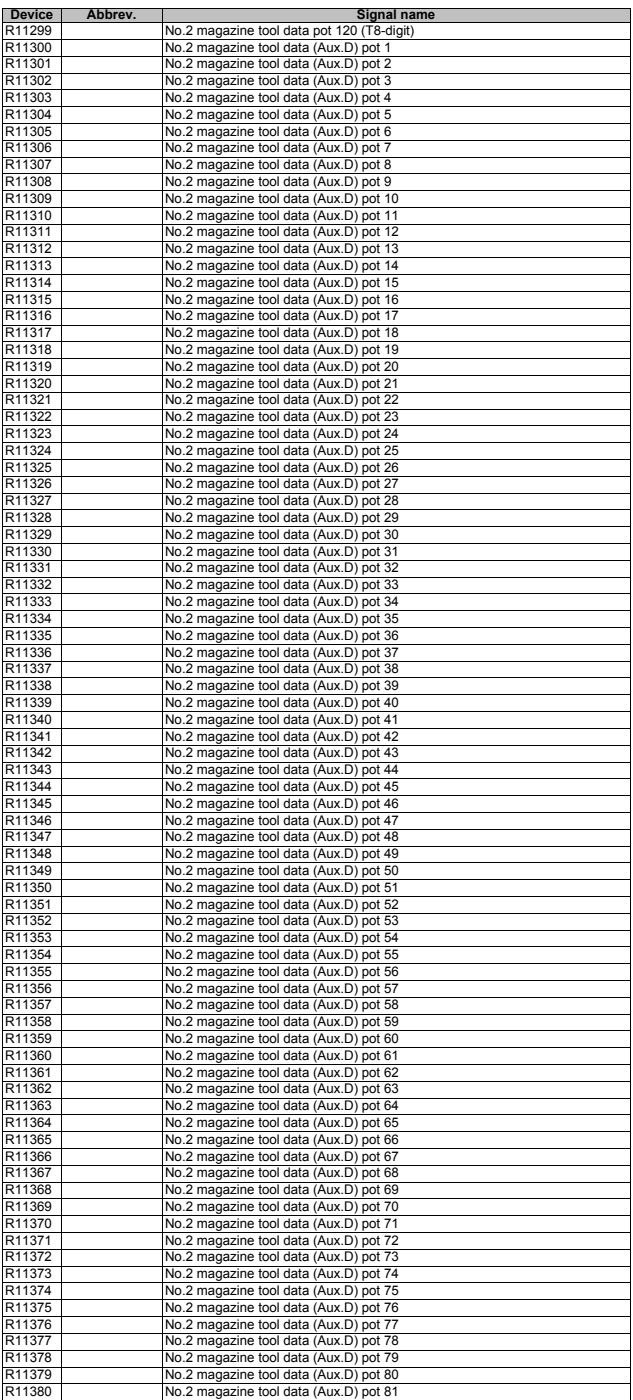

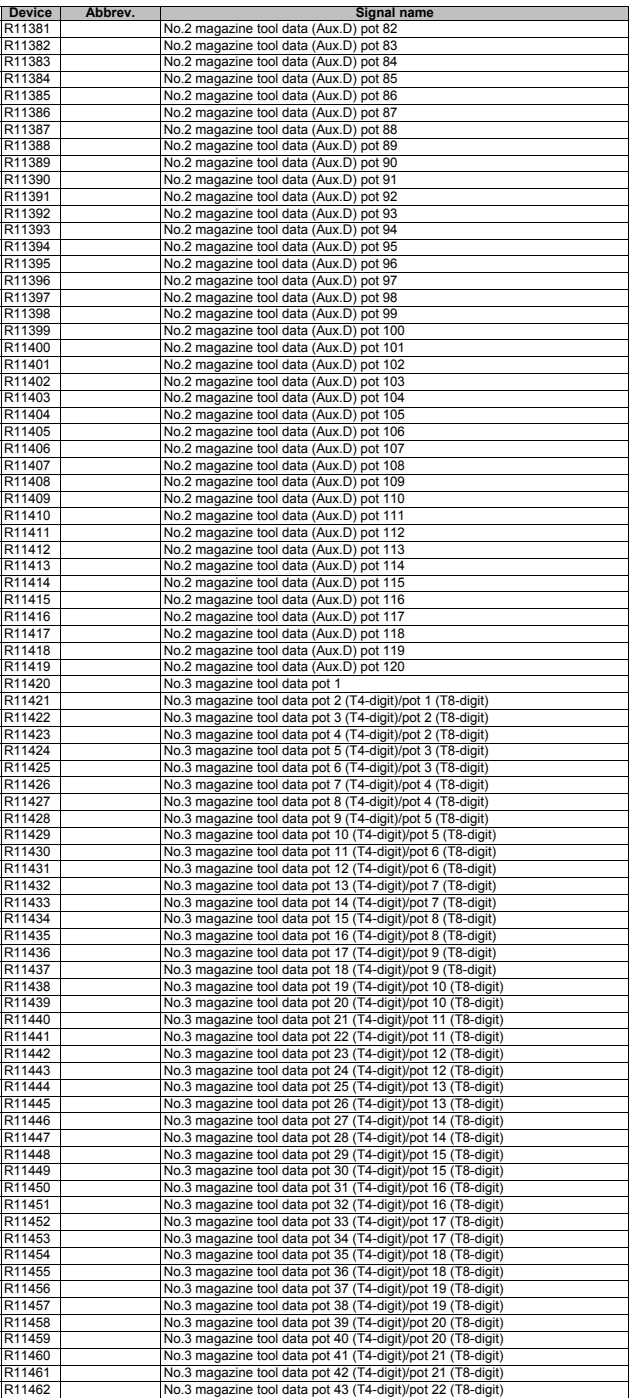

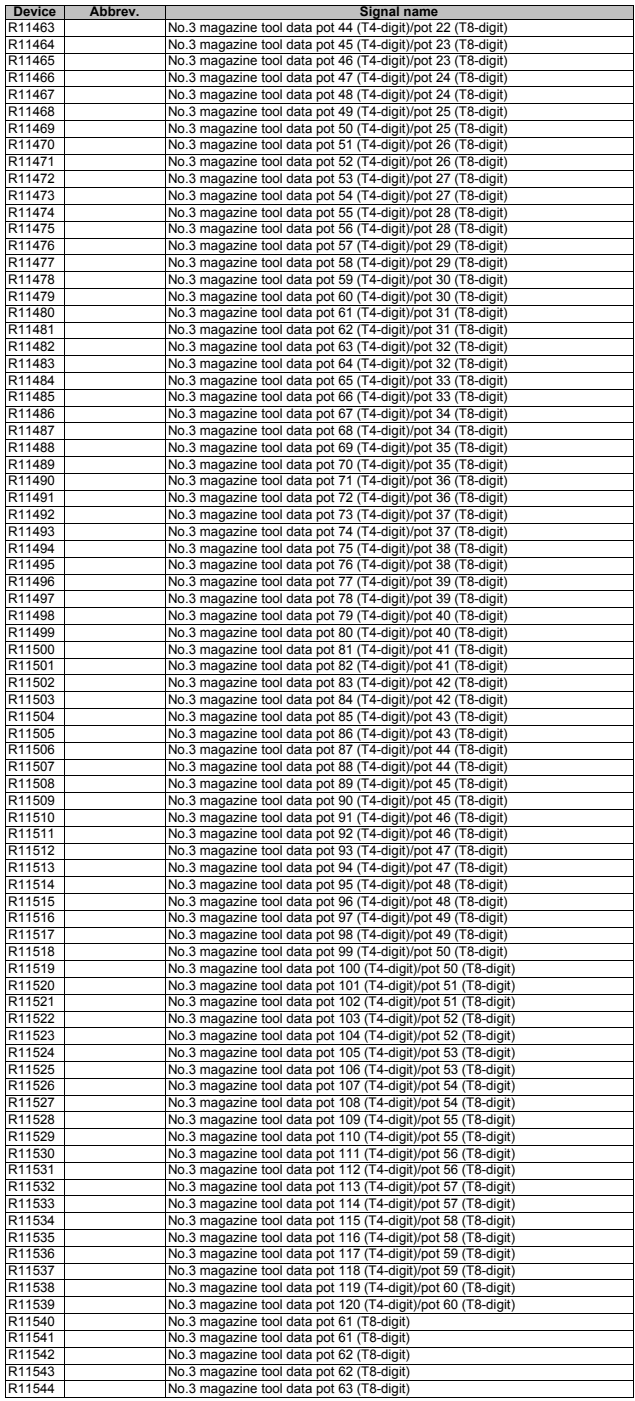

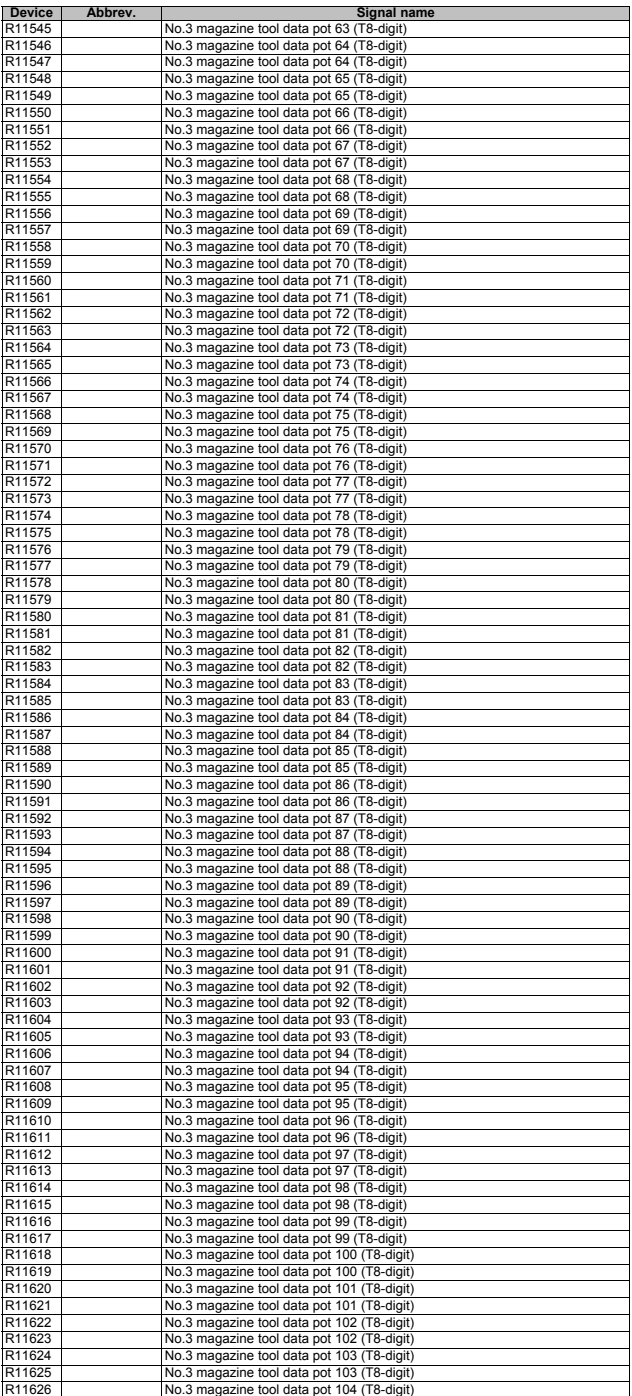

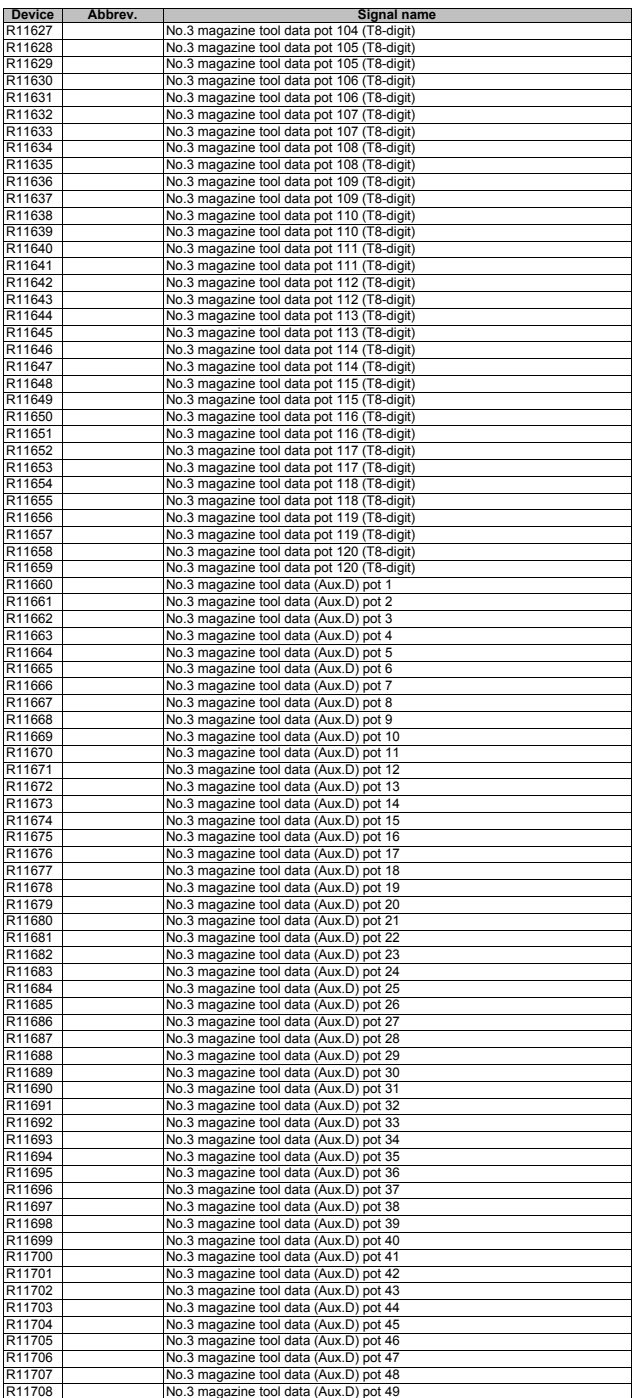

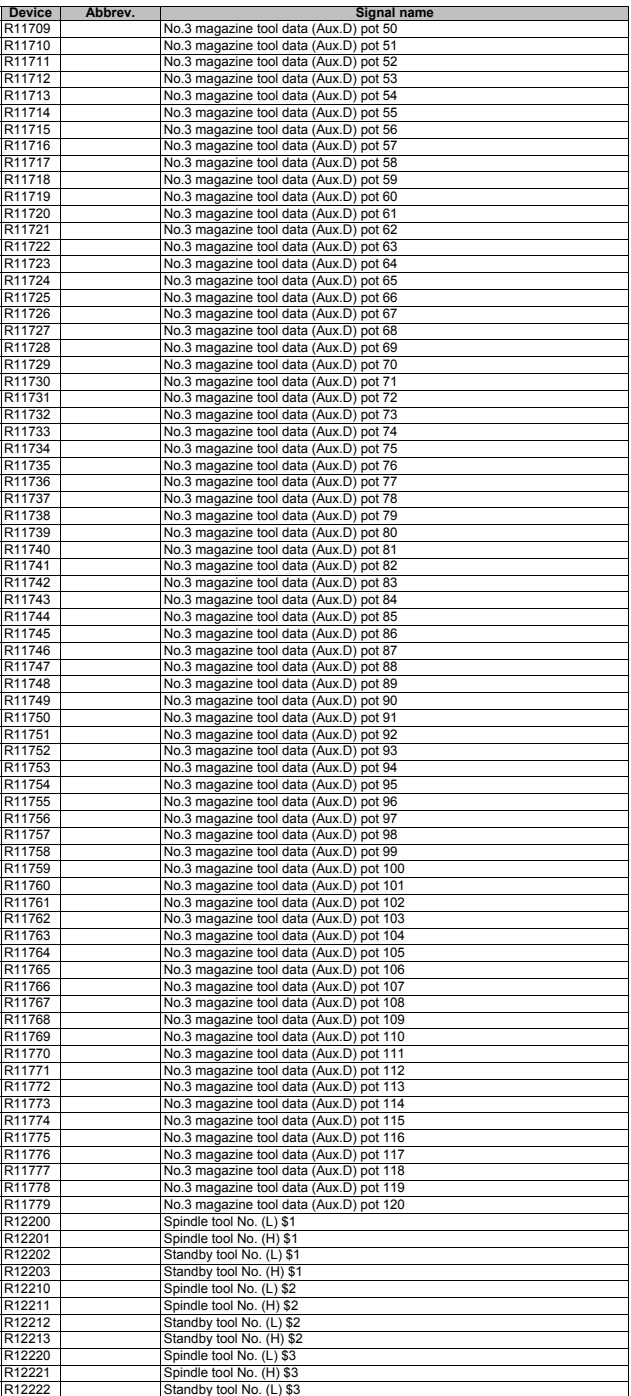

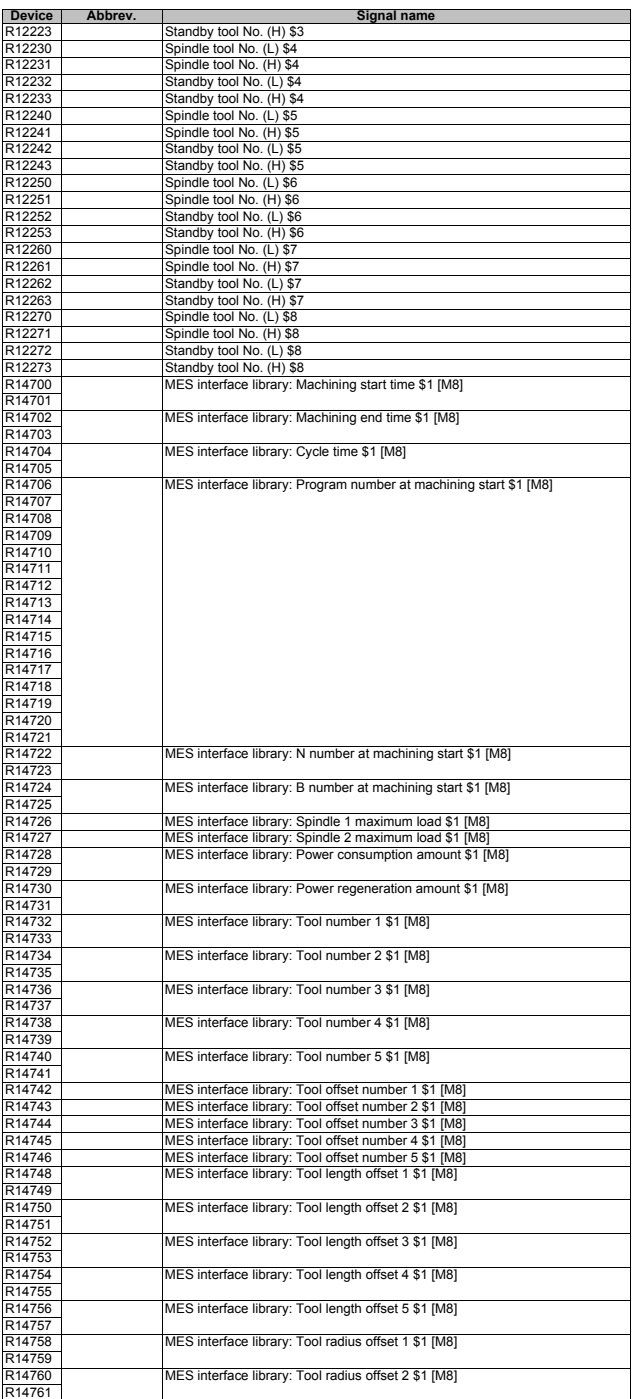

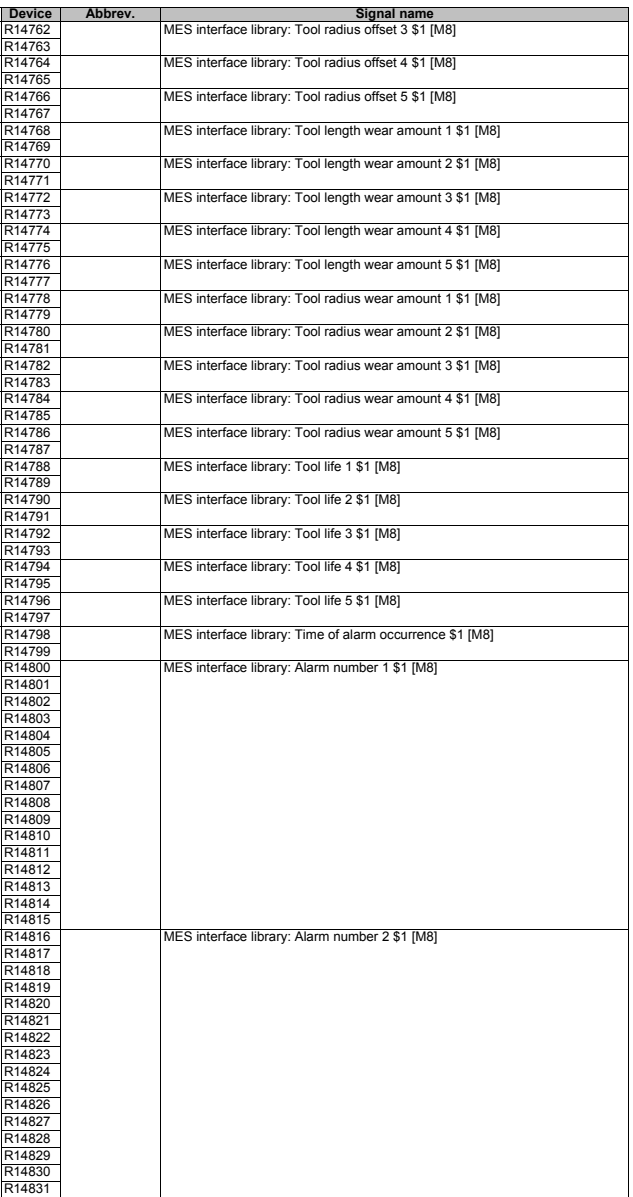

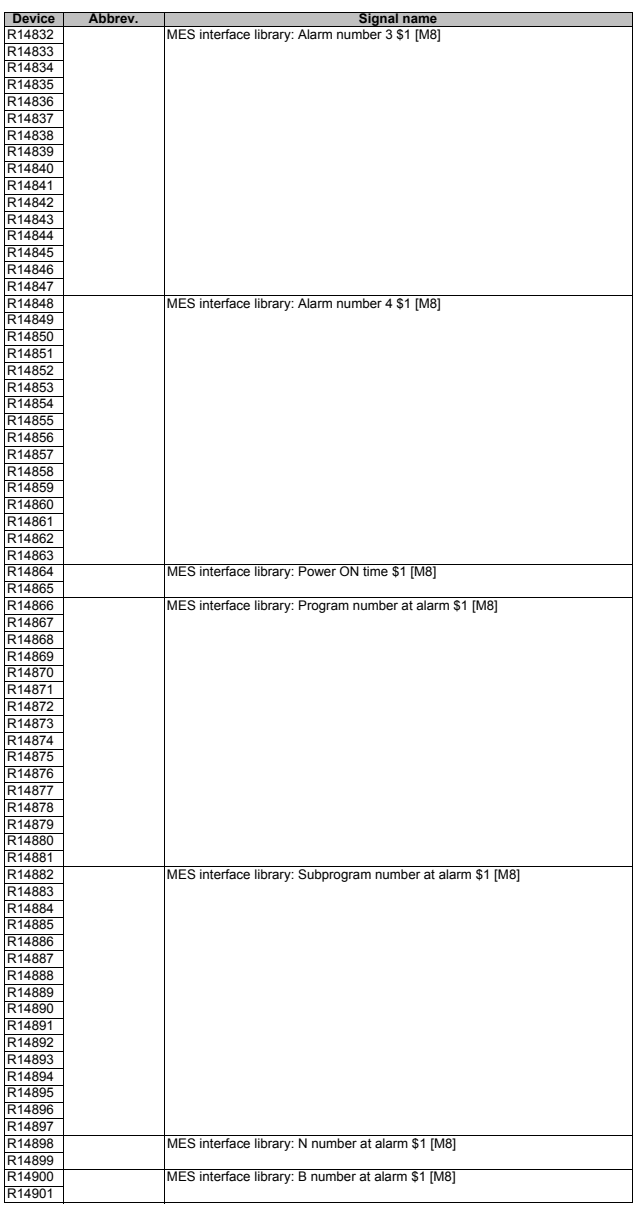

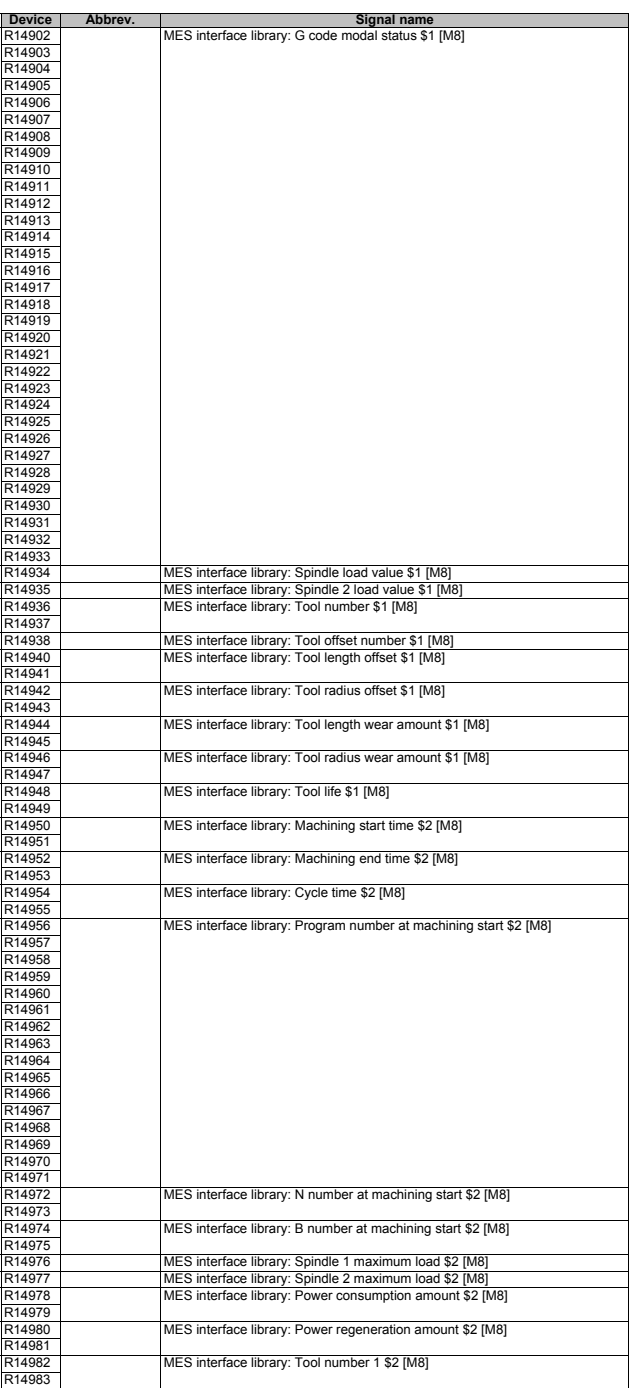

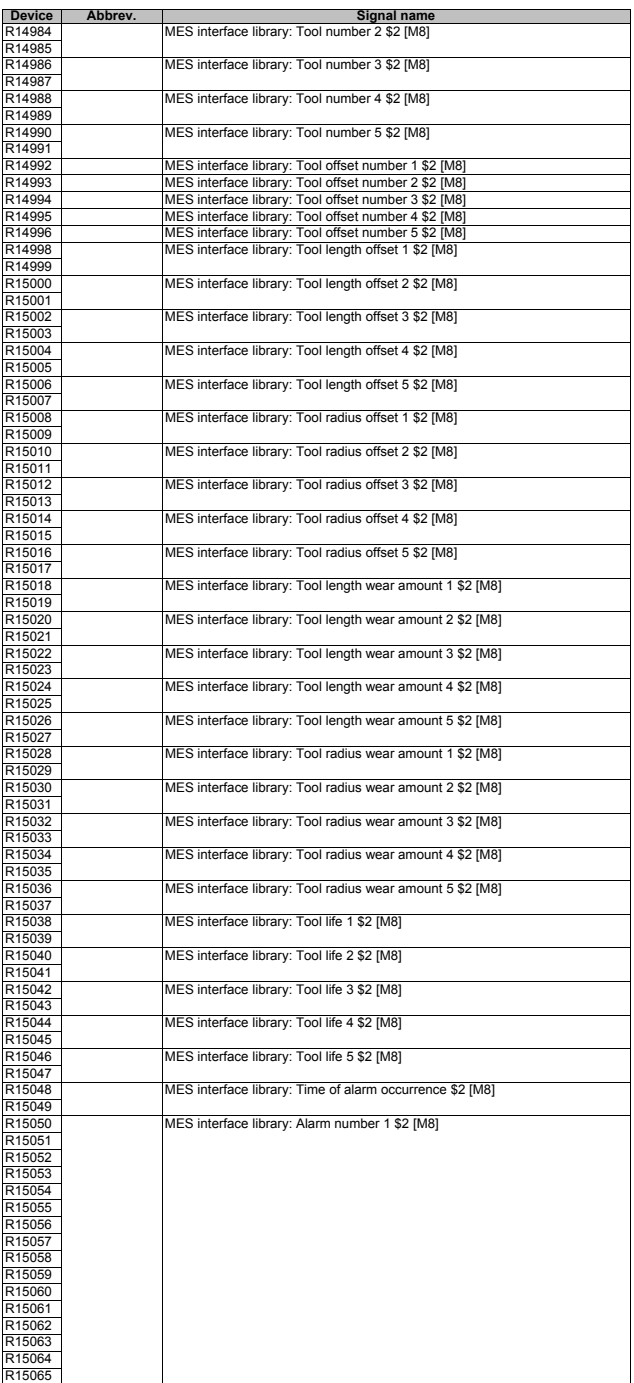

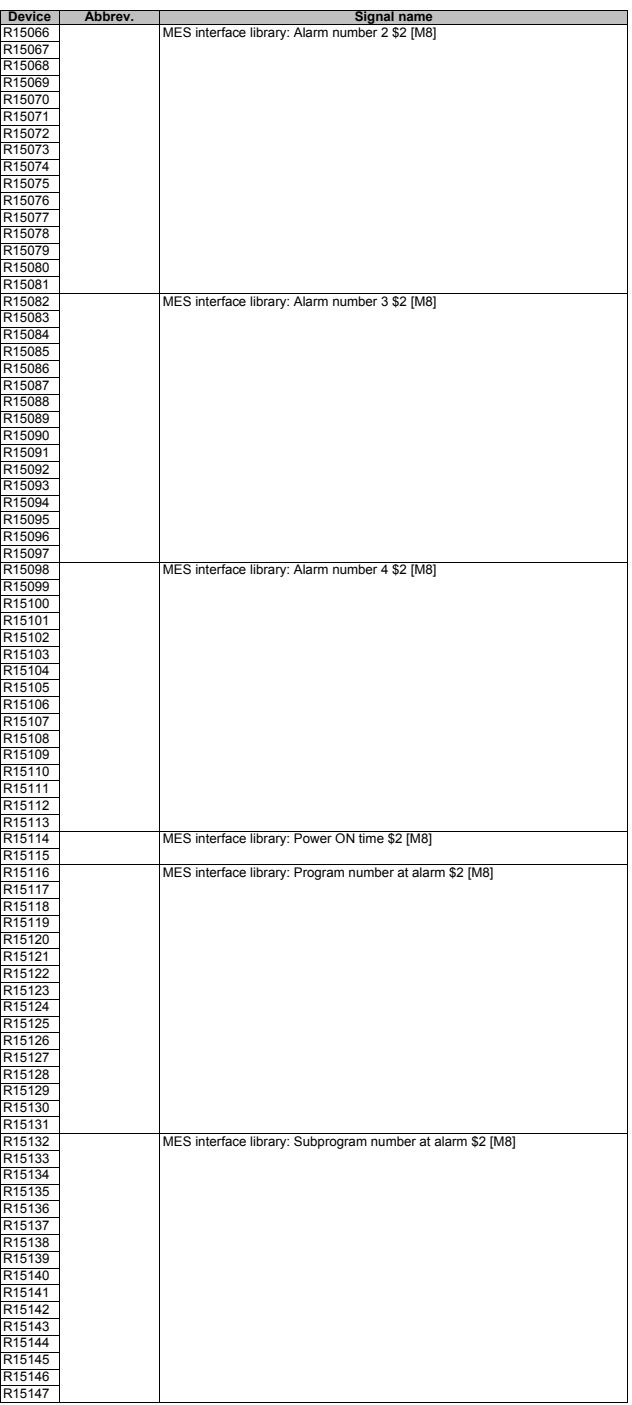

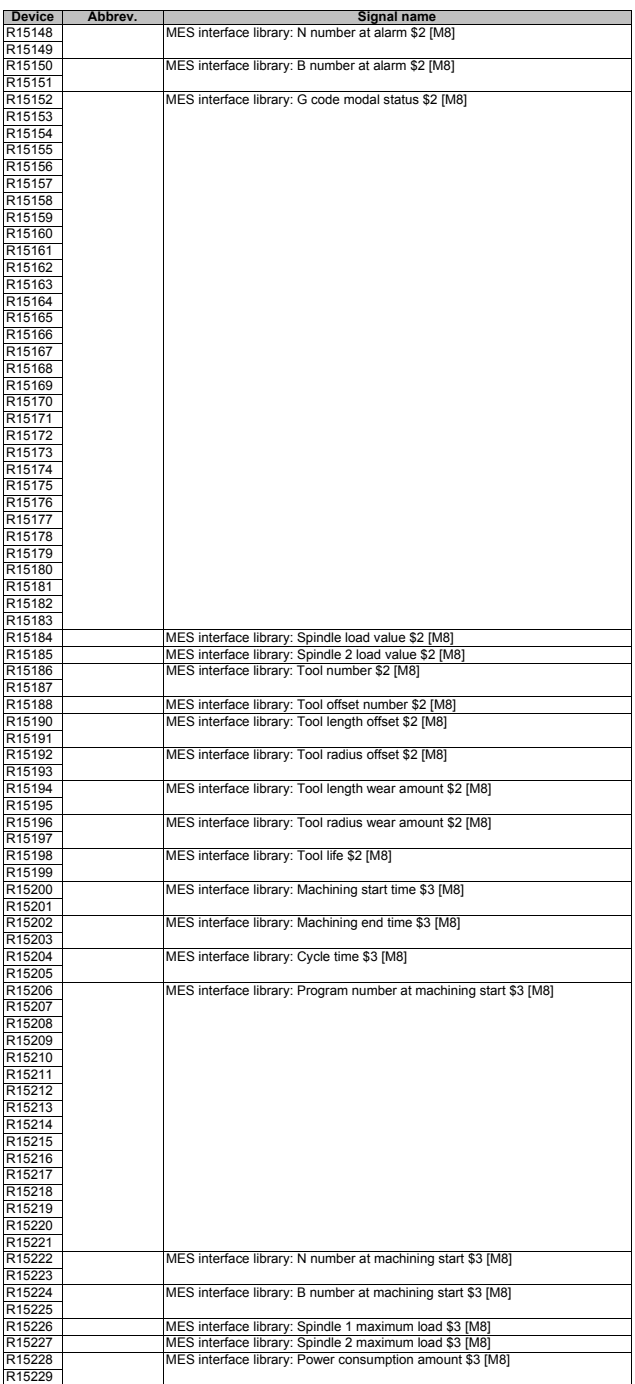

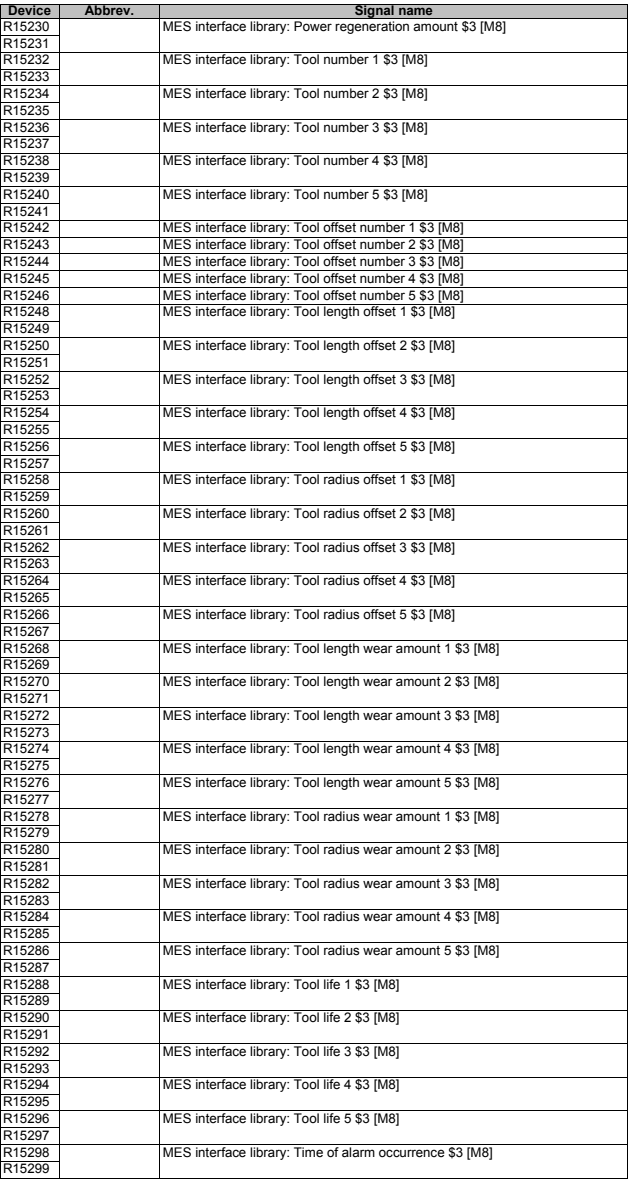

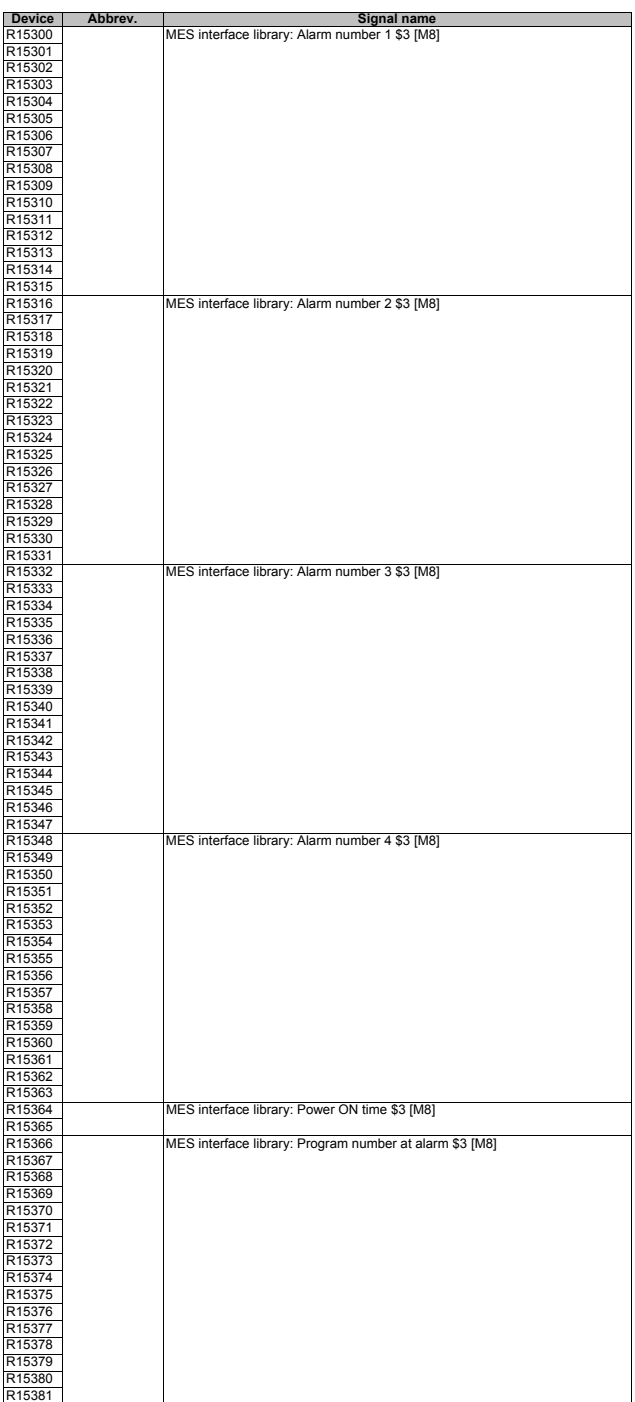

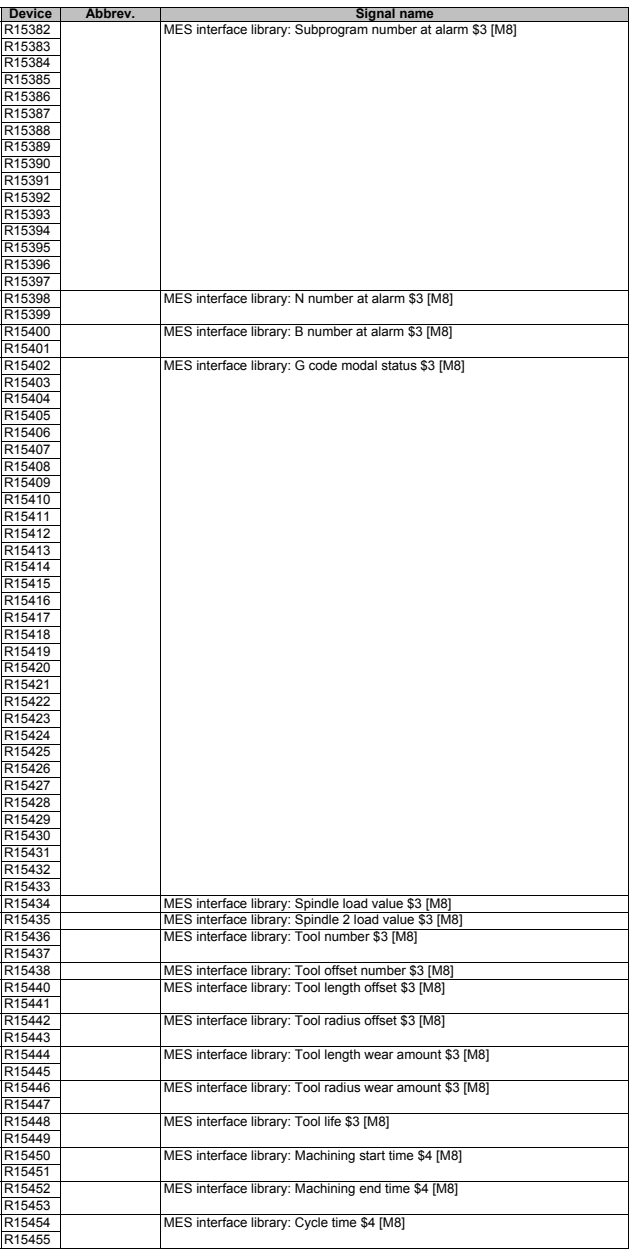

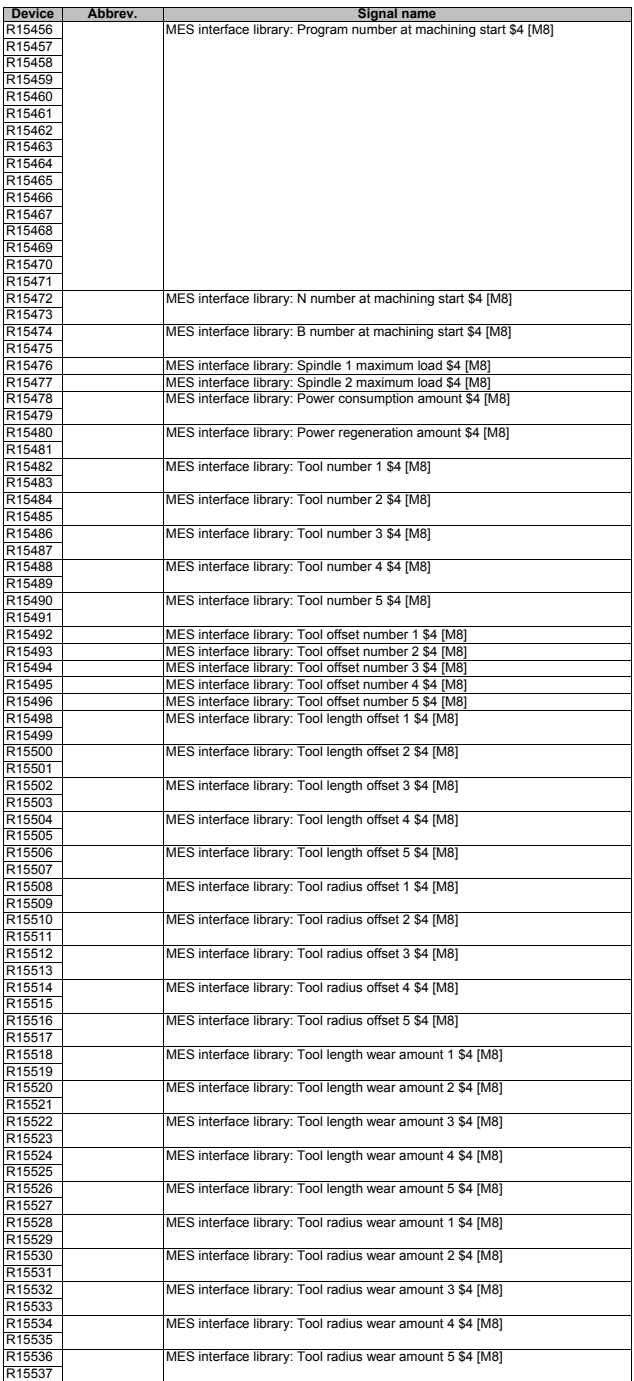

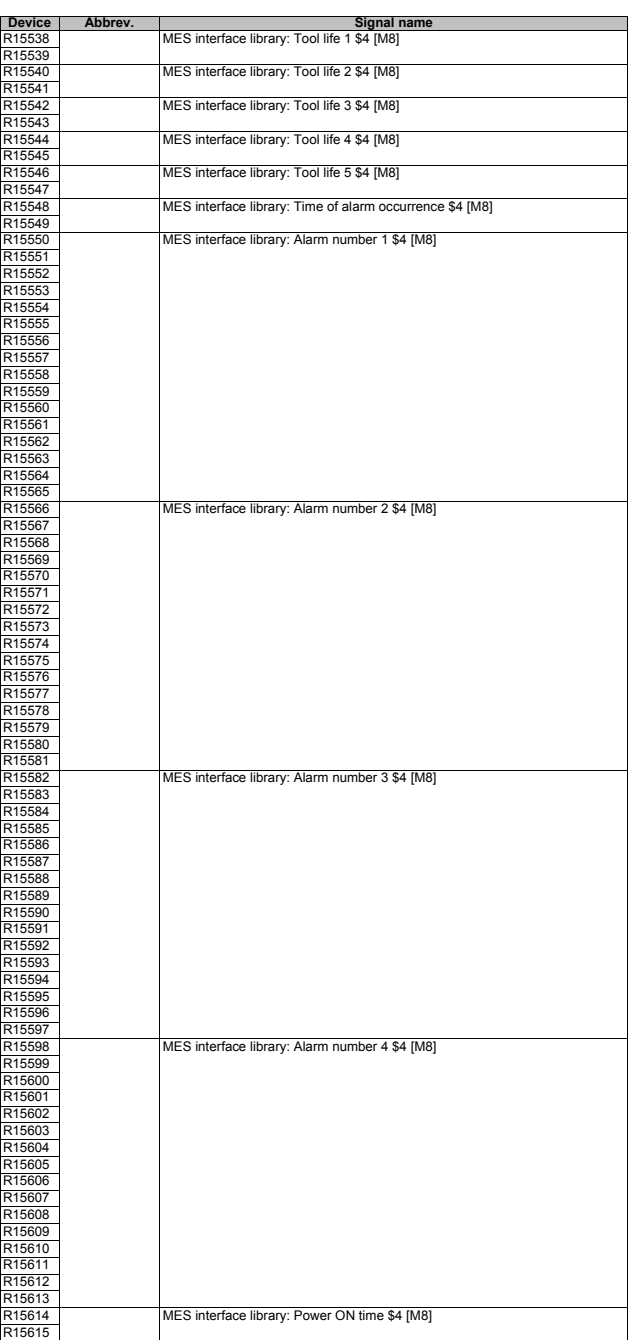

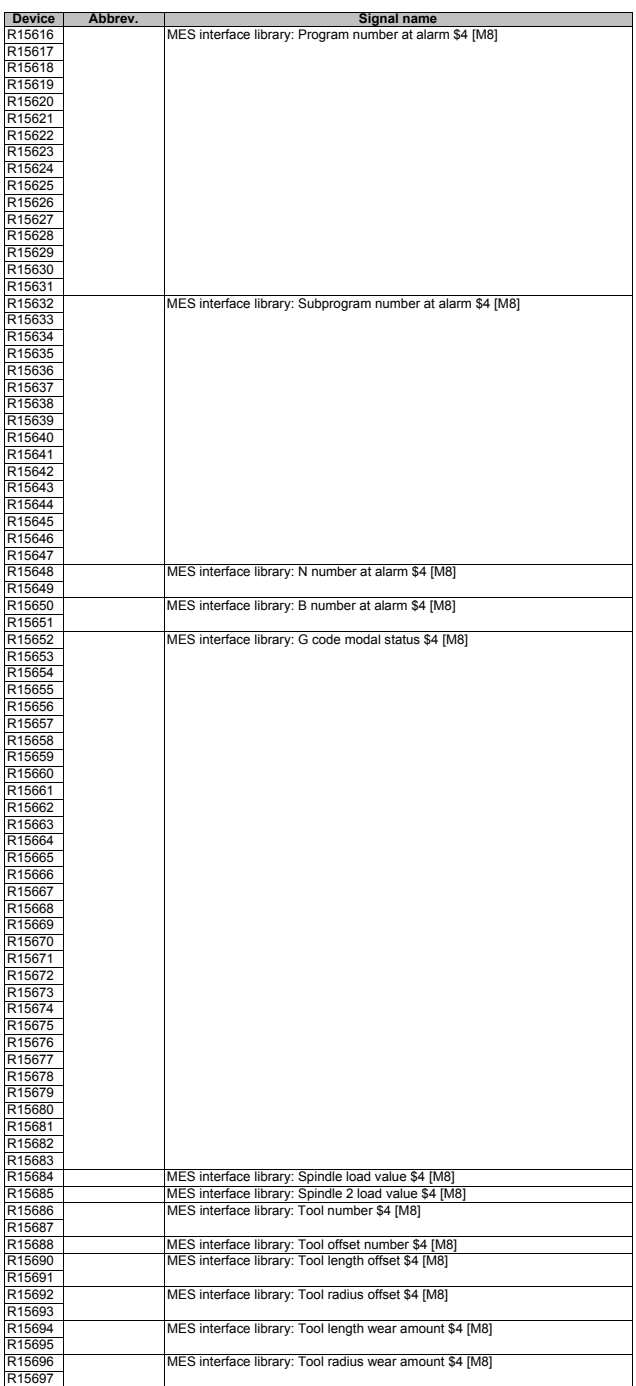

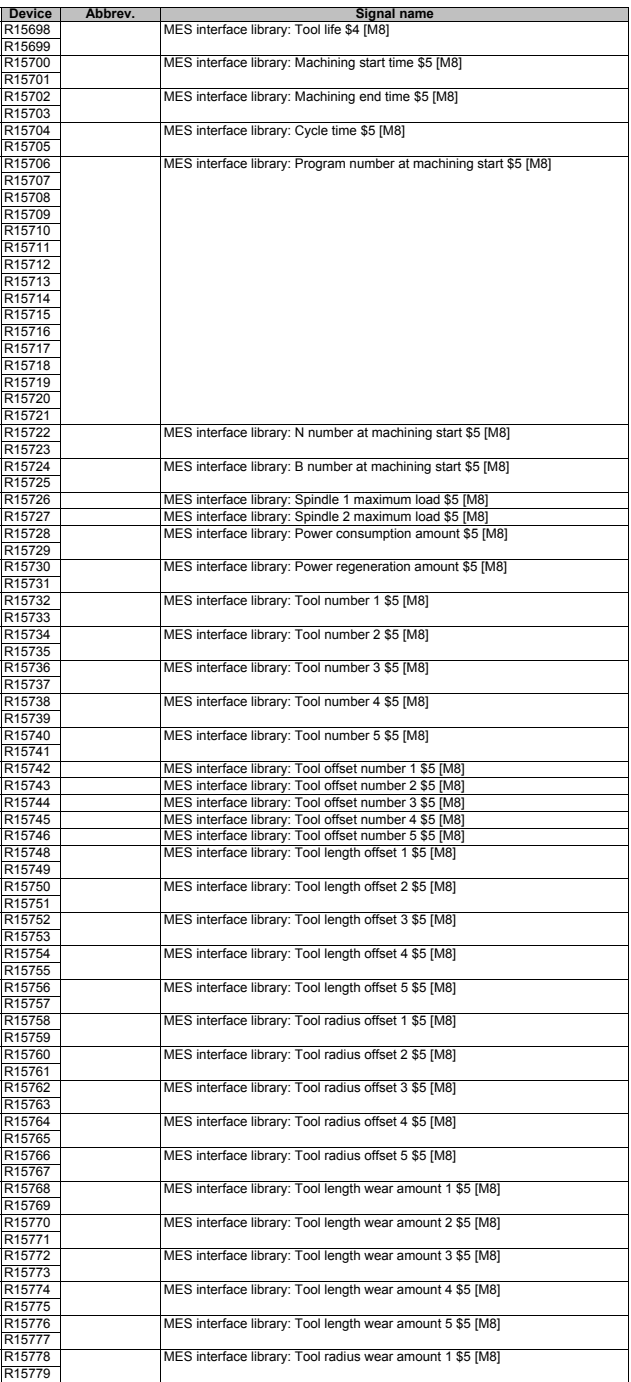

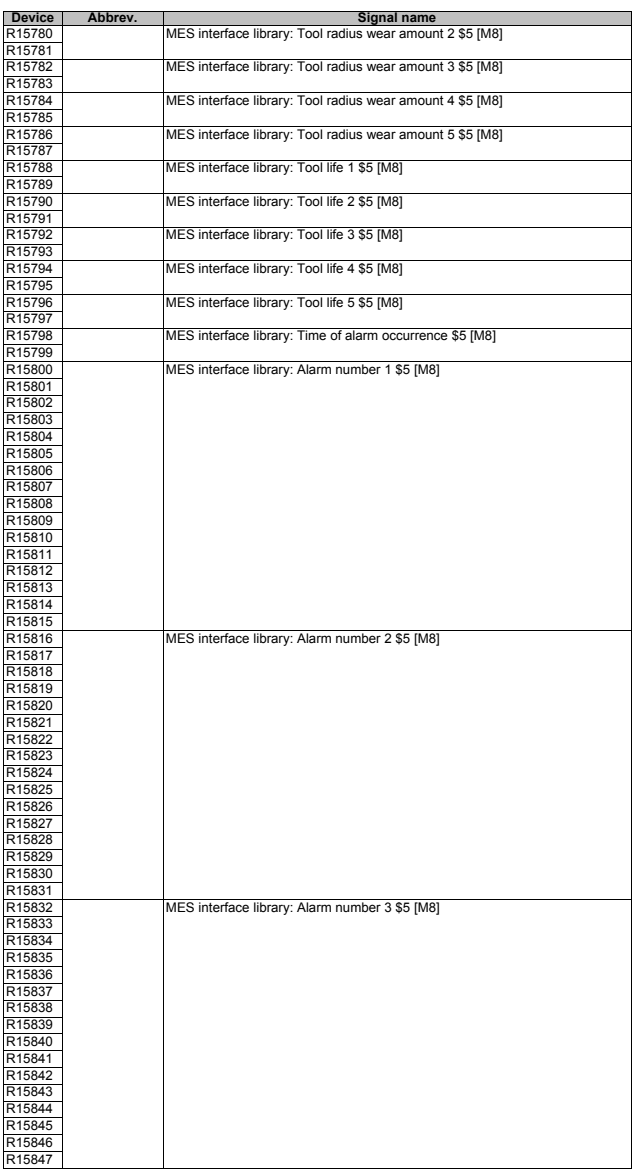

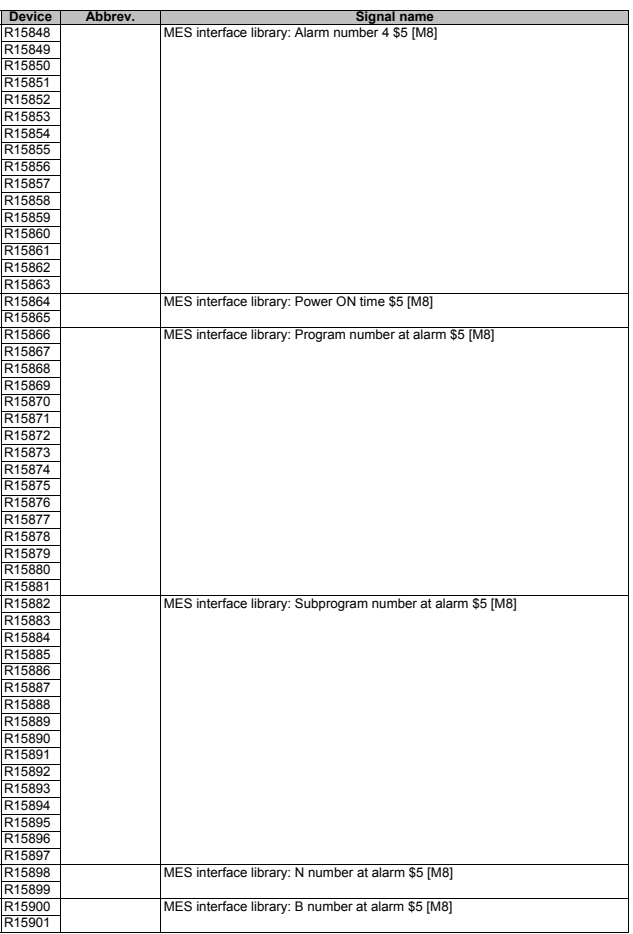

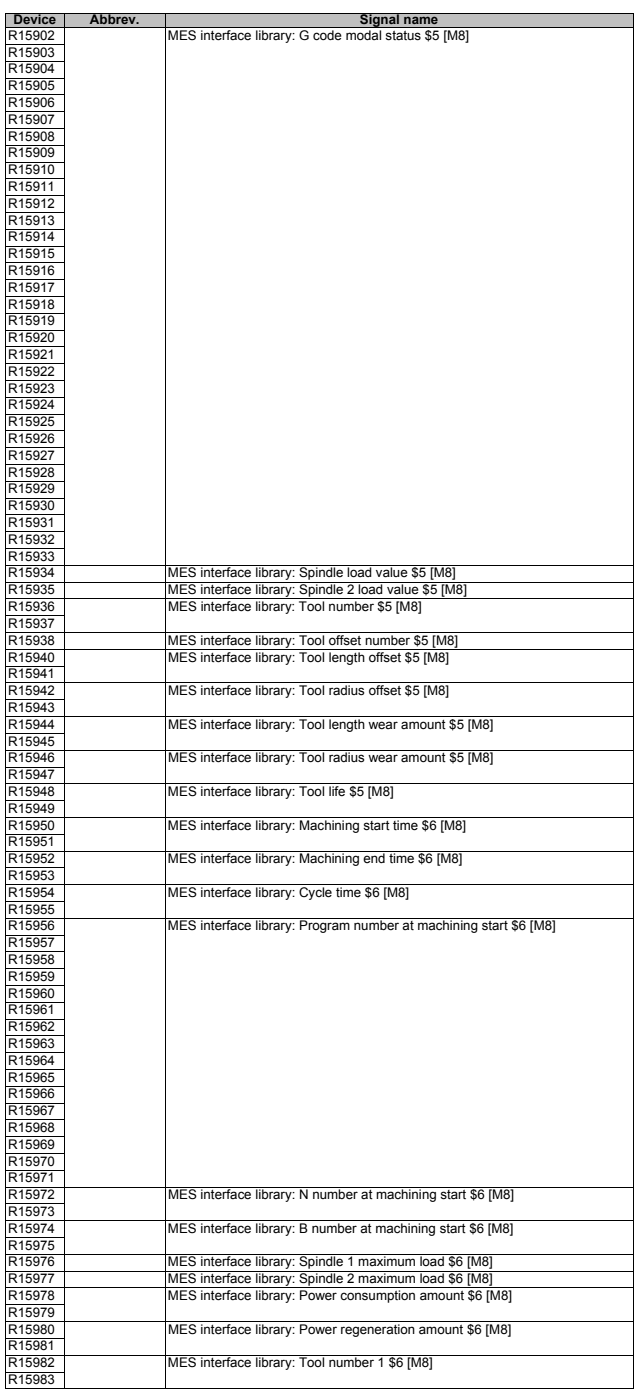

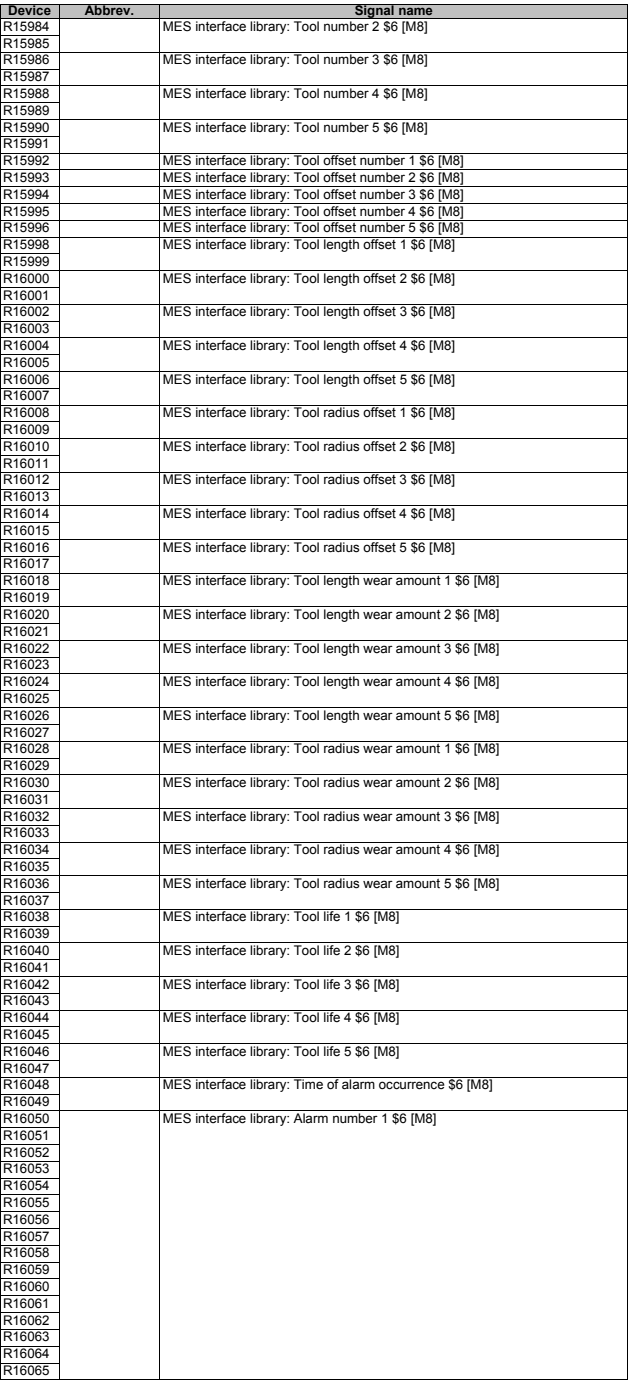

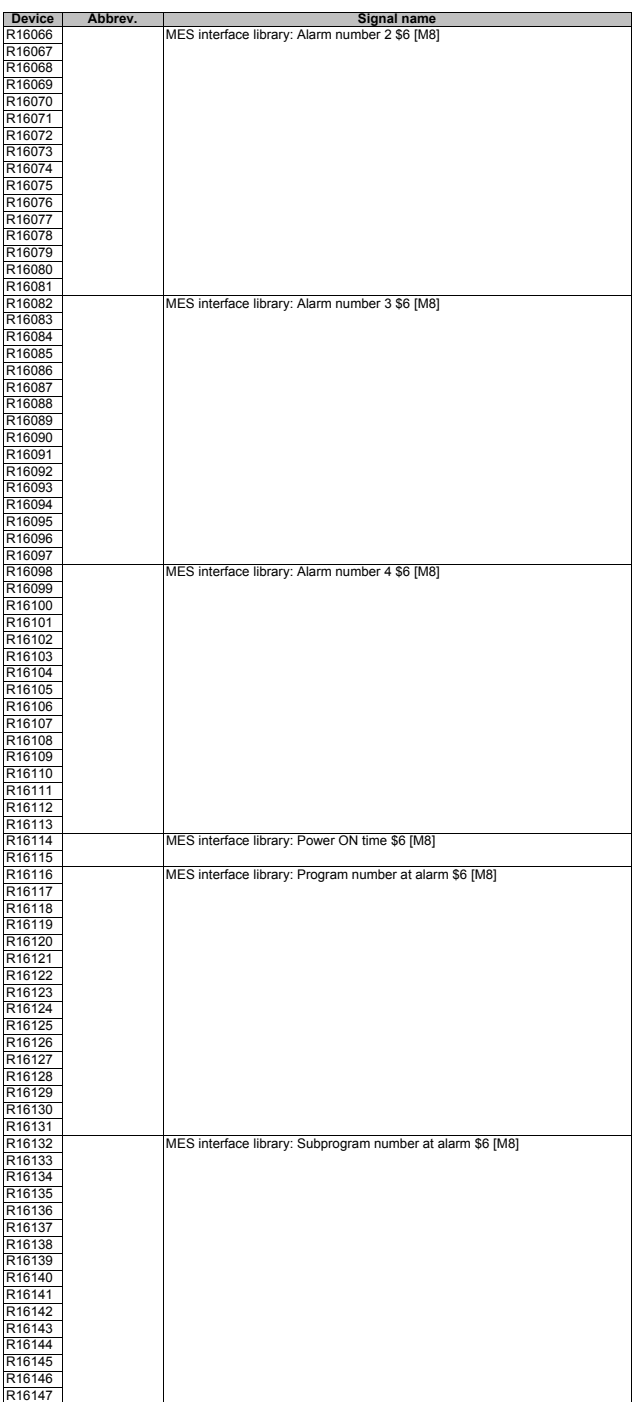

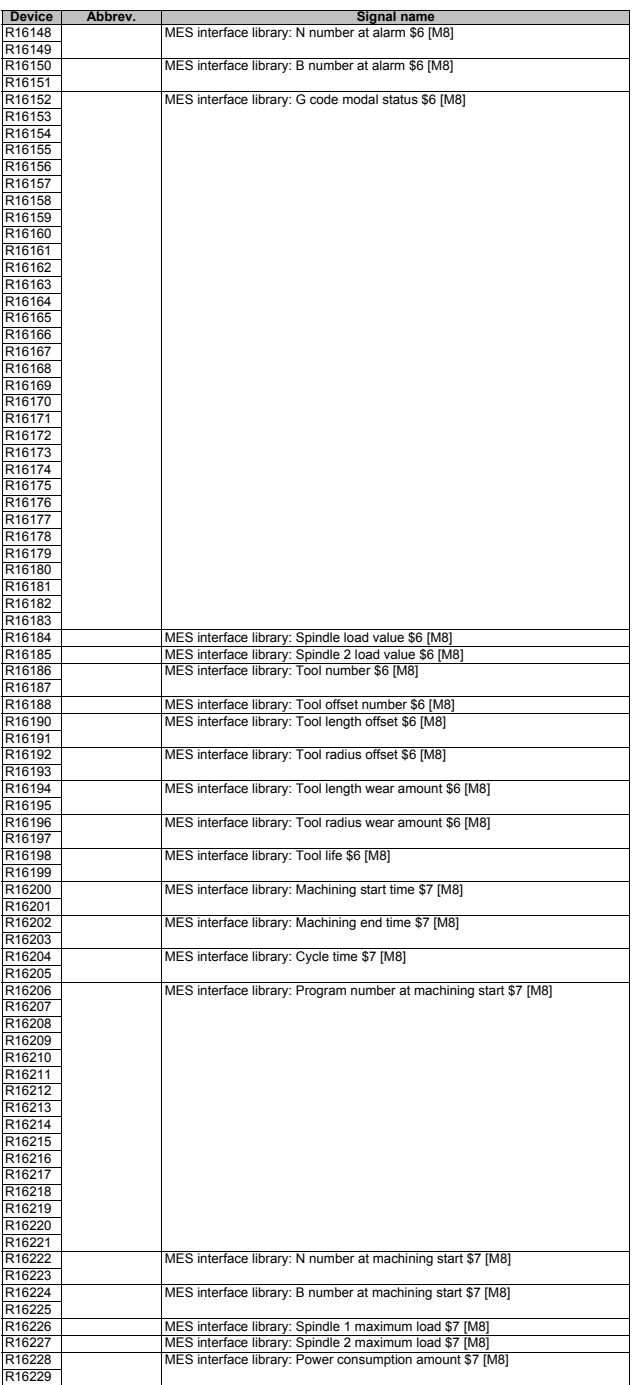

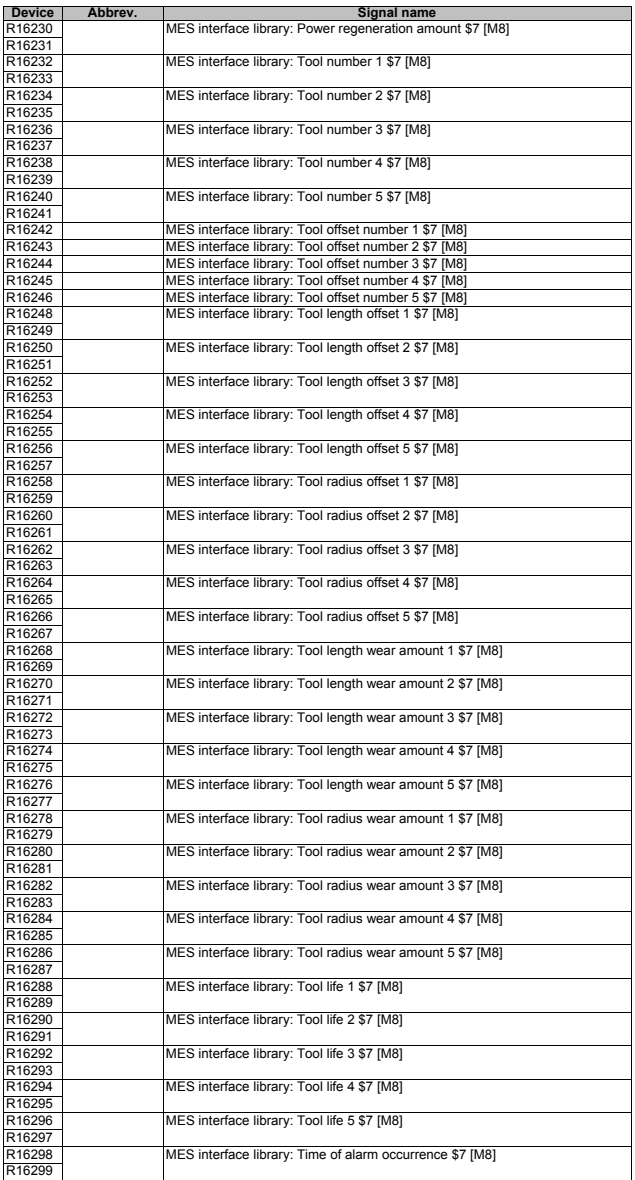

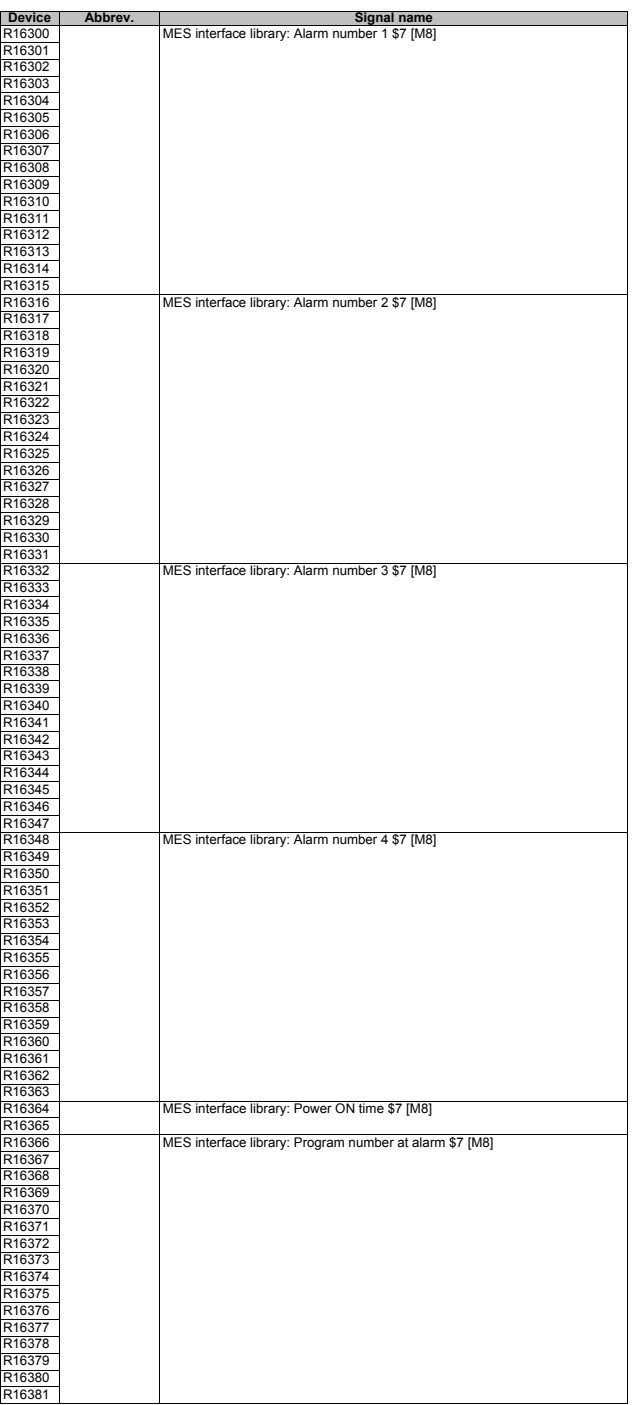

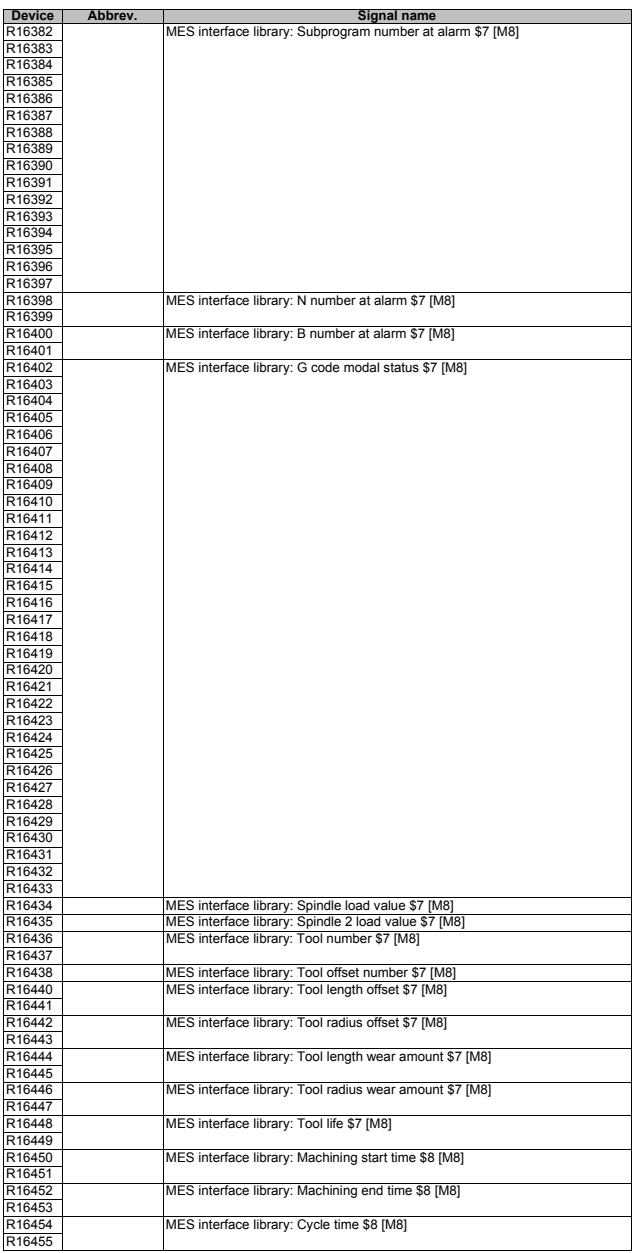
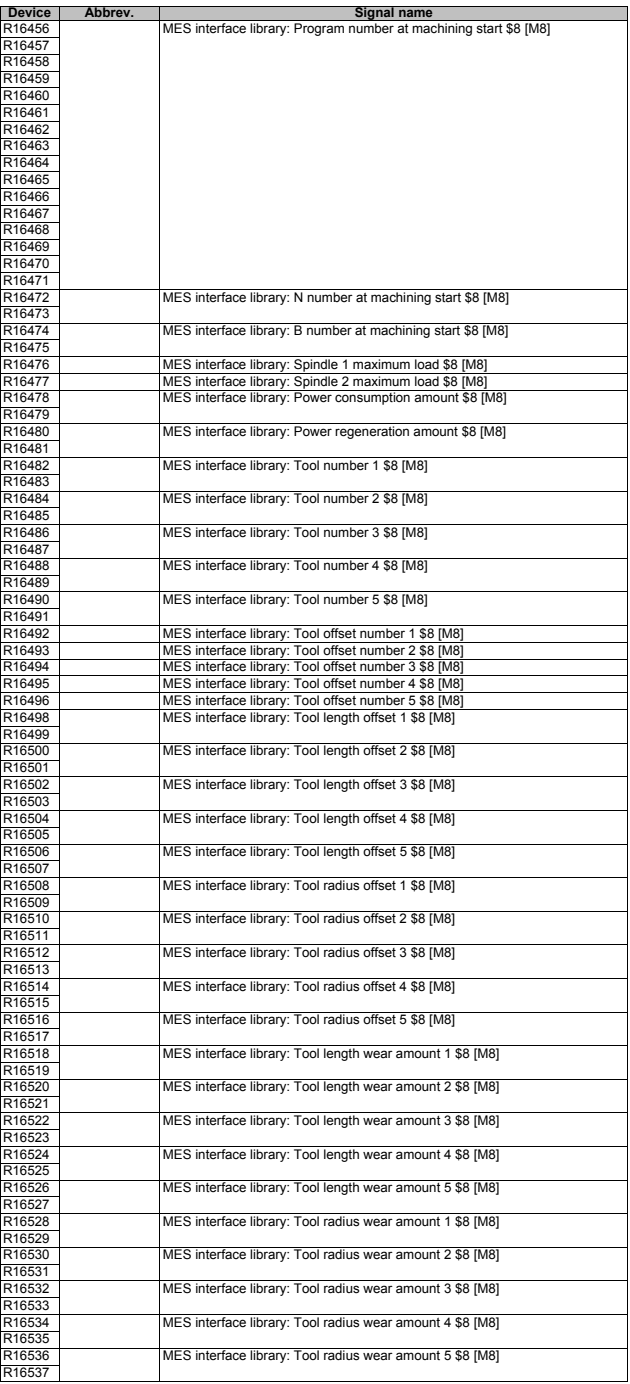

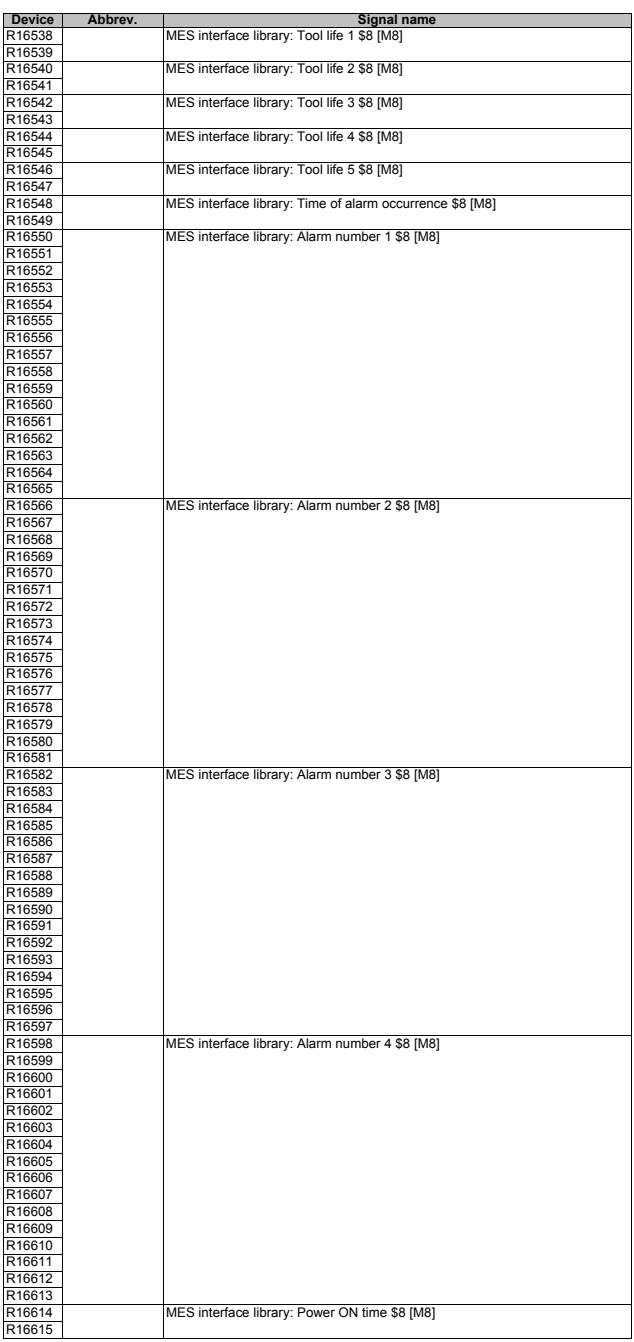

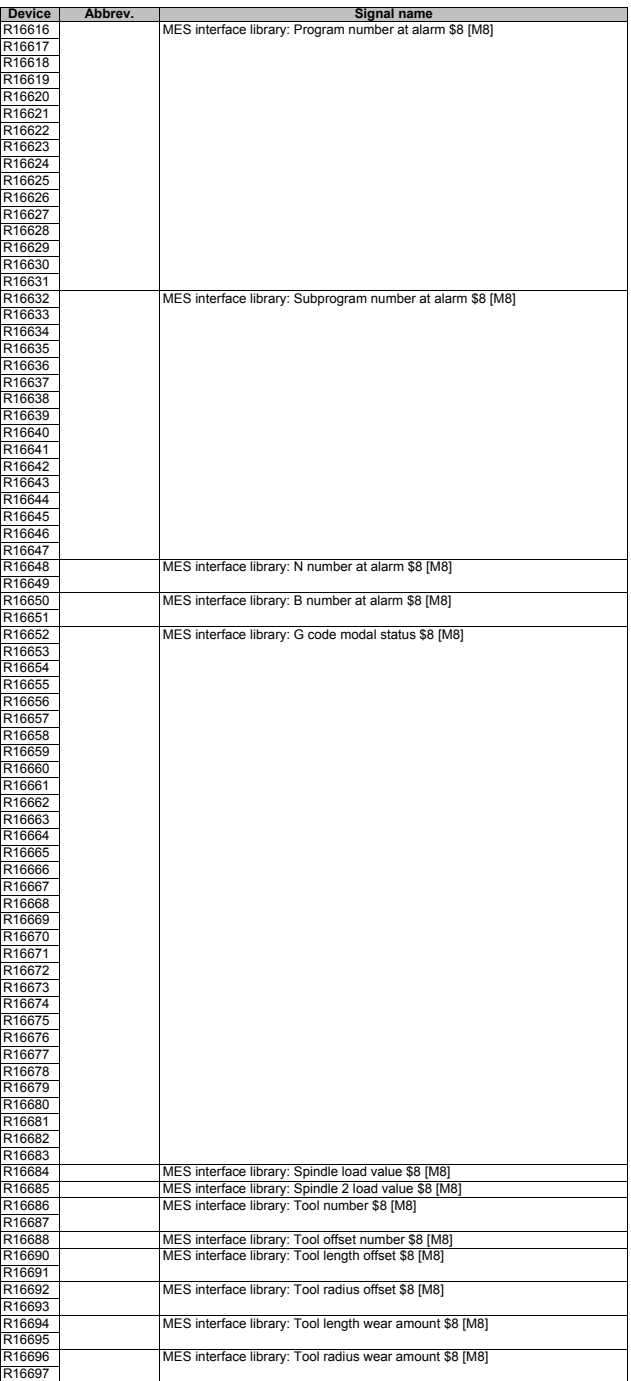

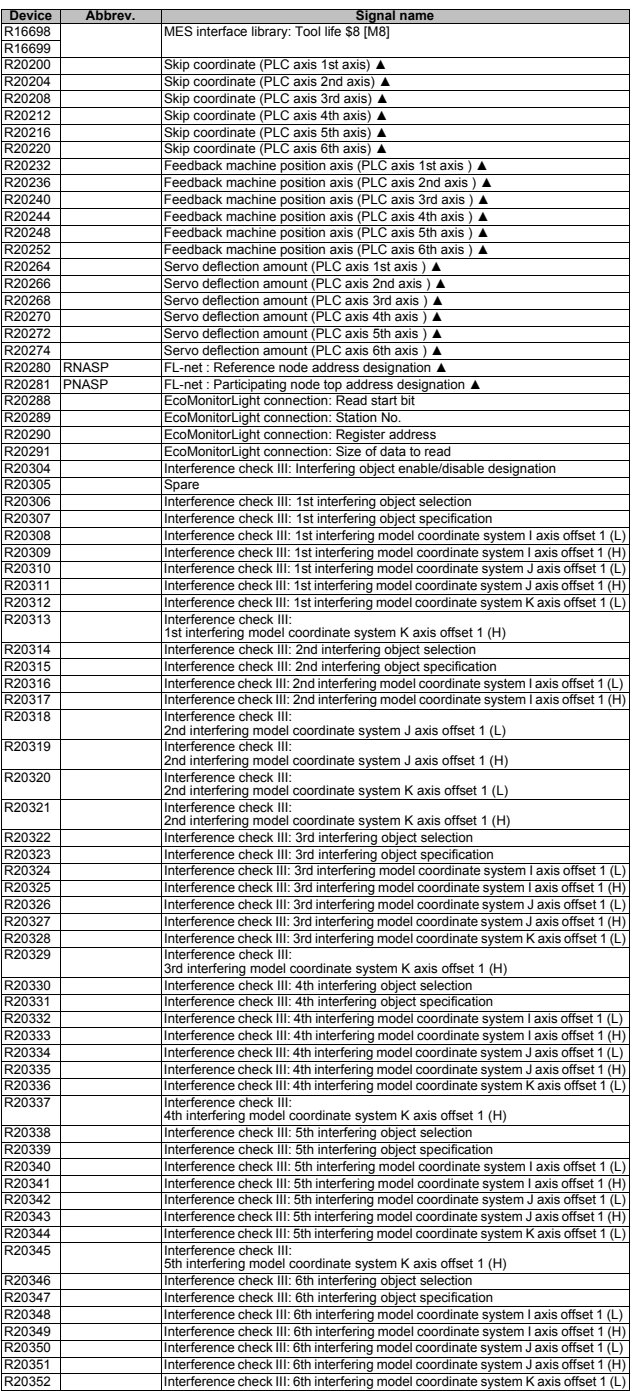

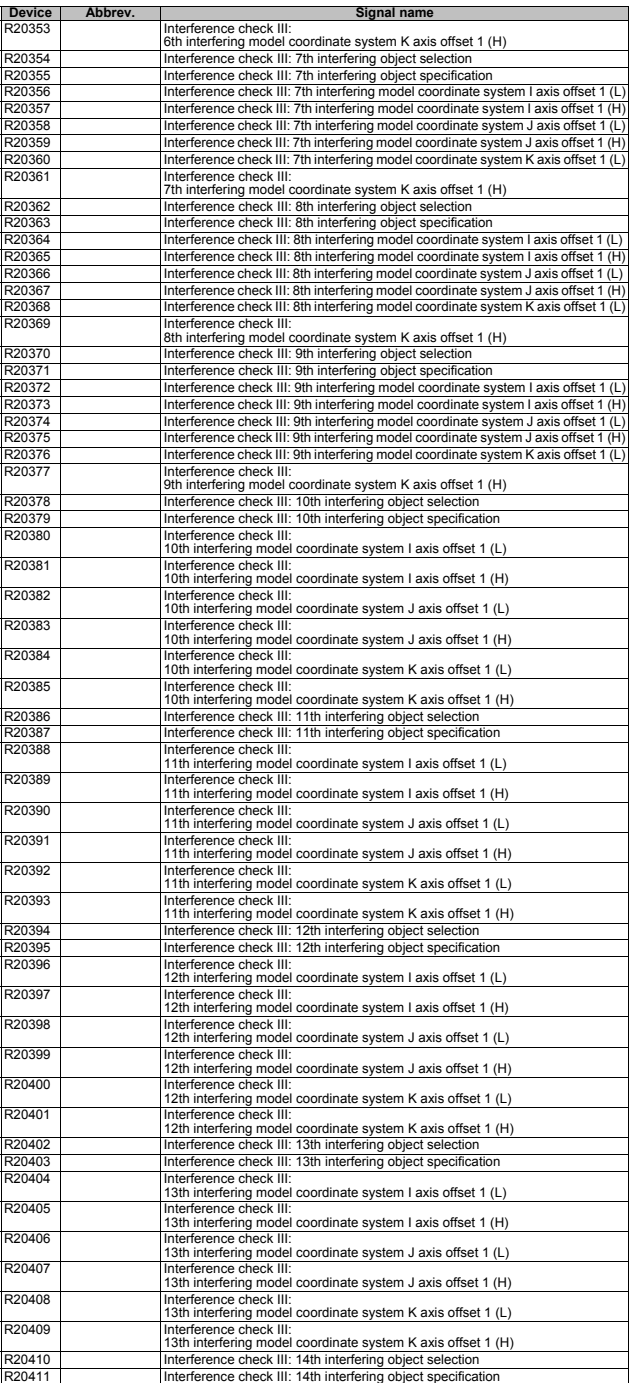

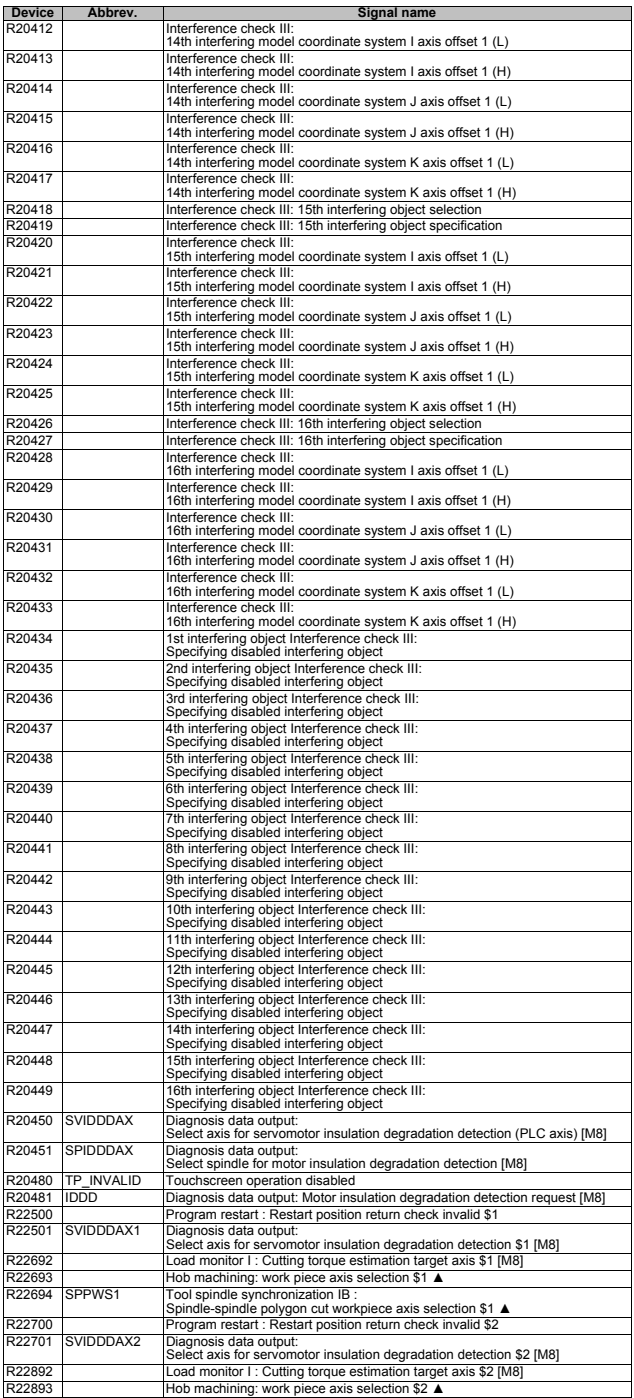

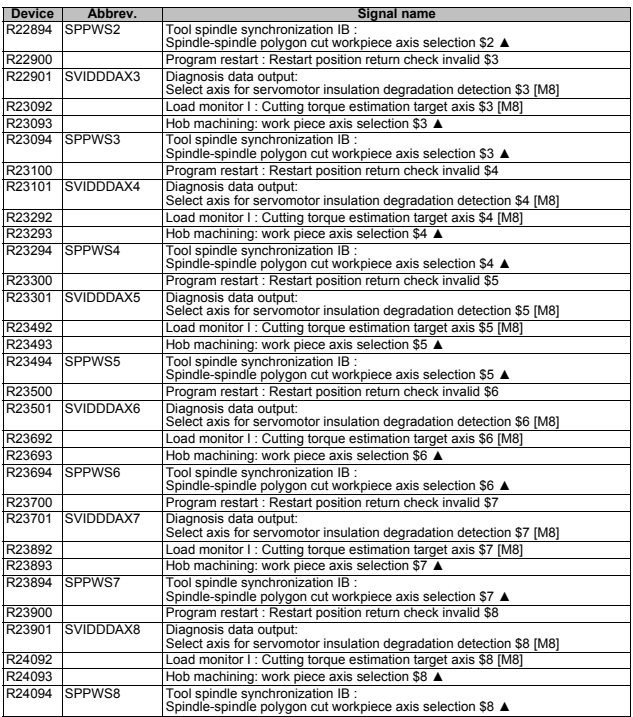

### **III PLC Devices 5 Special Relay/Register**

### **5 Special Relay/Register**

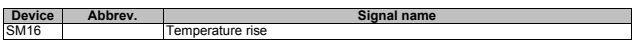

### **6 ZR Devices**

(1) Smart safety observation PLC -> CNC

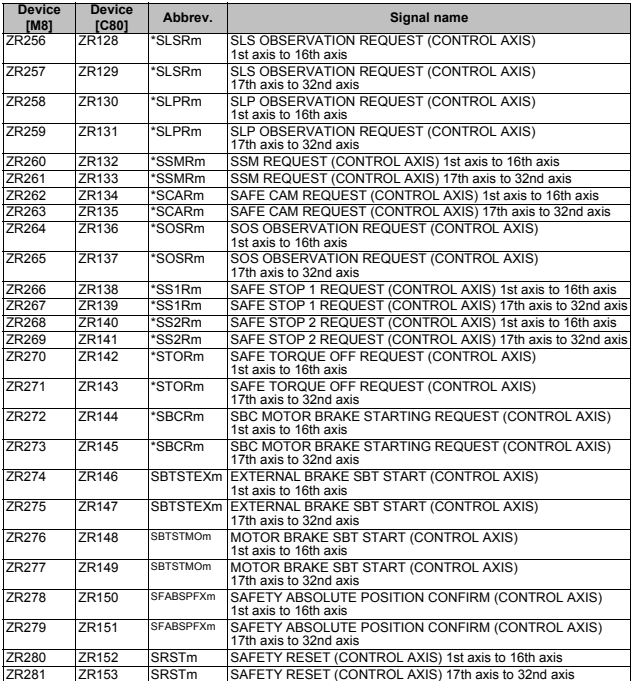

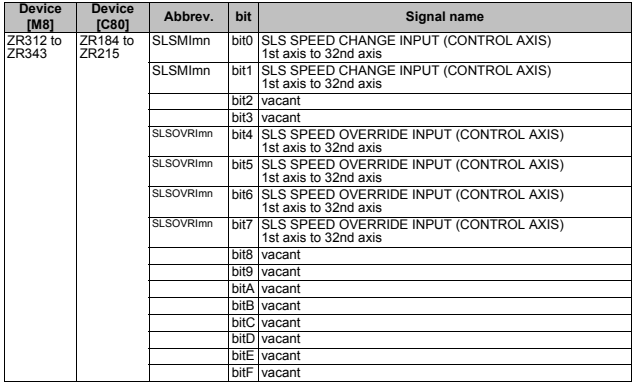

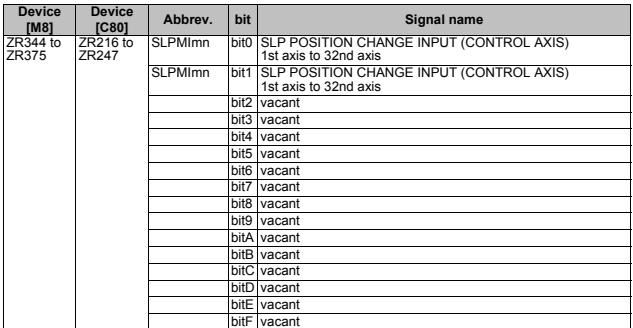

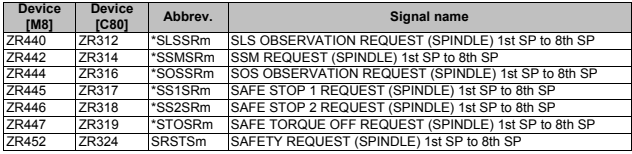

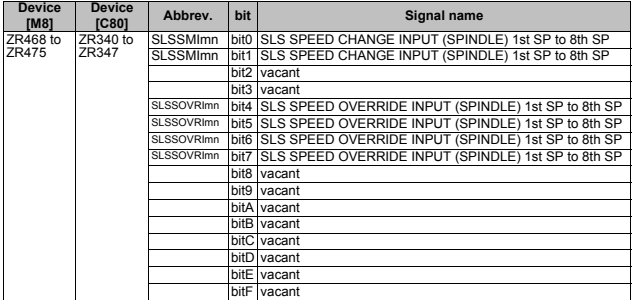

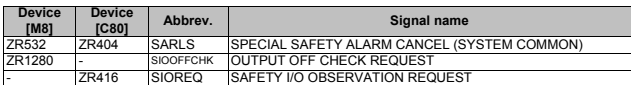

CNC -> PLC

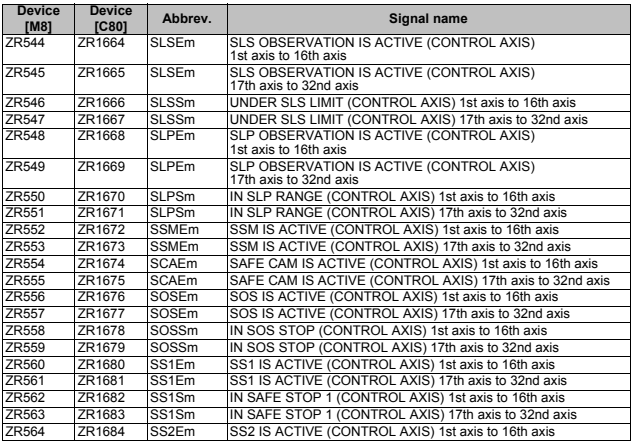

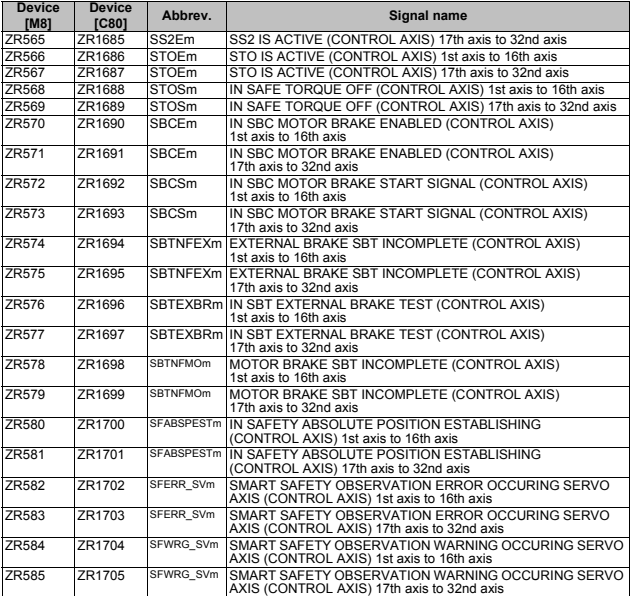

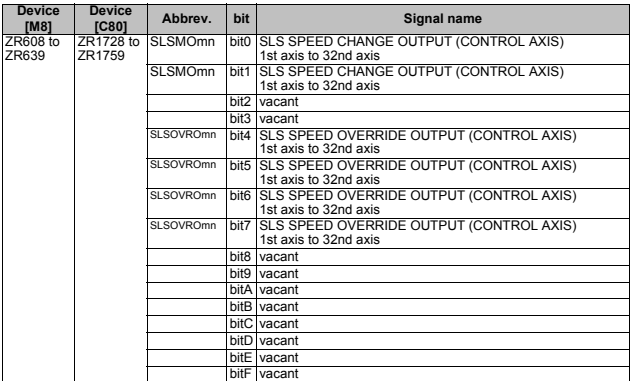

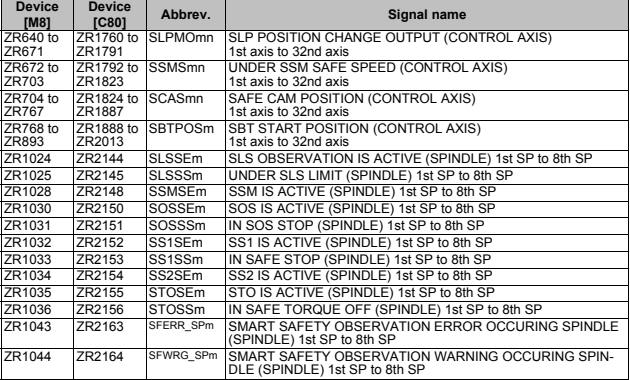

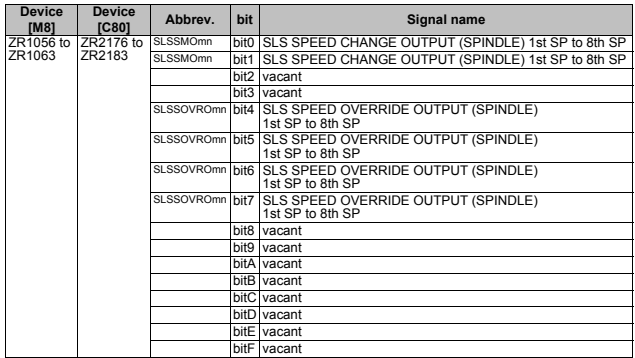

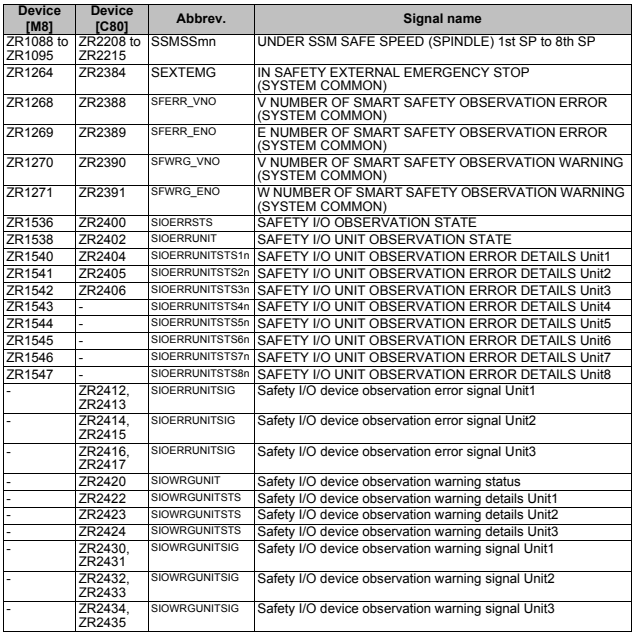

(2) Memory switch (PLC switch)

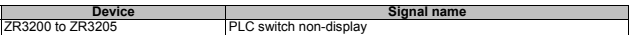

(3) MES interface library [M8]

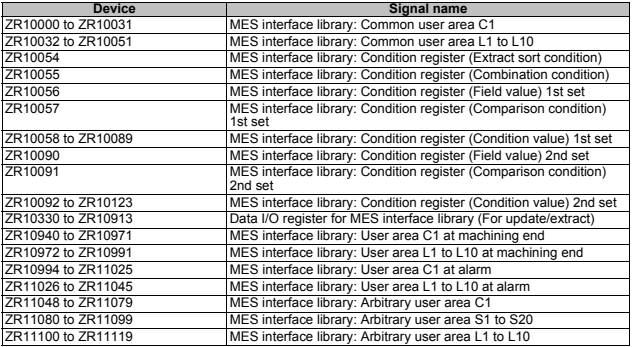

### (4) Diagnosis data output

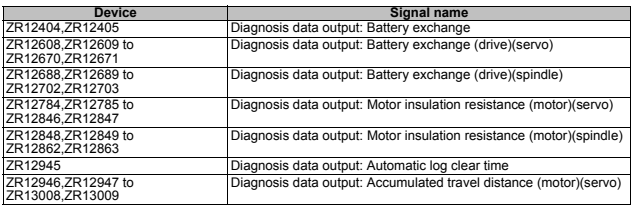

#### (5) Spindle protection [M8]

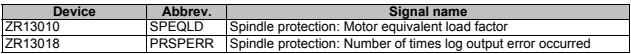

### (6) External encoder position output I/F [M8]

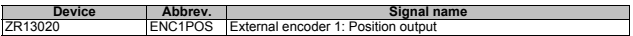

### (7) Machine contact input/output I/F [M8]

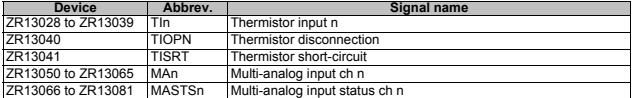

### (8) Common variable [C80]

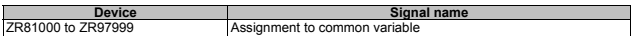

#### (9) GOT window [C80]

Manual setting window

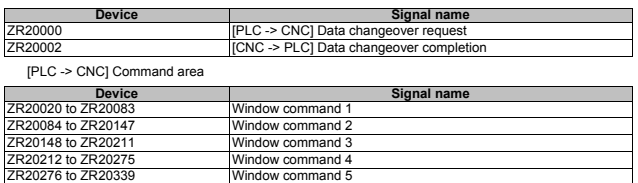

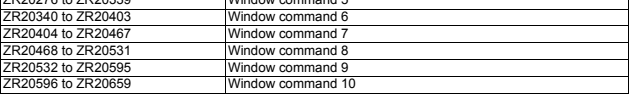

#### [CNC -> PLC] Response area

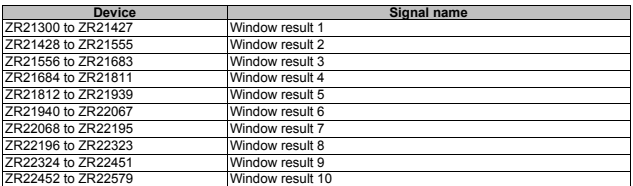

Automatic setting window

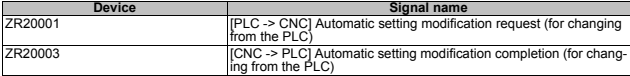

[PLC -> CNC] Automatic setting modification information (for changing from the PLC)

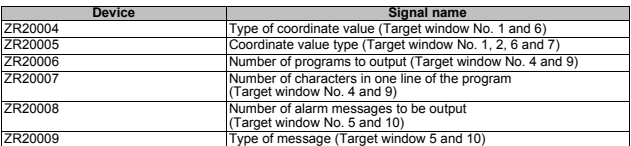

[GOT <--> CNC] Automatic setting modification request (for changing from GOT)

**Device**<br> **Device CR20016** Automatic setting modification request<br> **Automatic setting modification request** 

[GOT -> CNC] Automatic setting modification information (for changing from GOT)

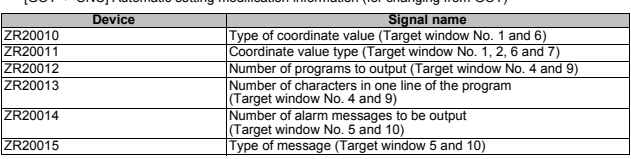

[CNC -> PLC] Automatic setting window response area

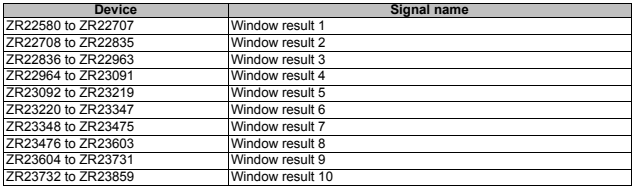

# (10) PROFIBUS-DP[M8] PLC -> CNC

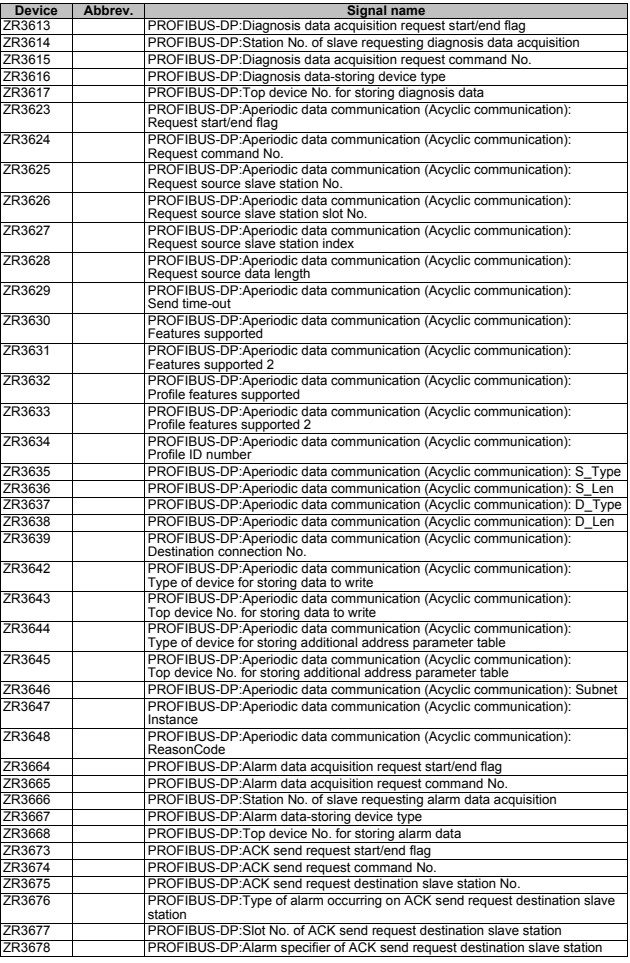

### CNC -> PLC

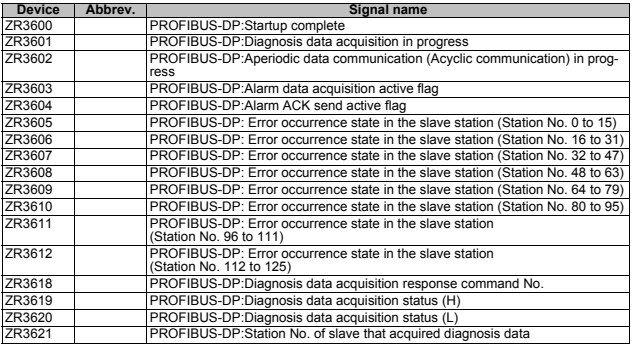

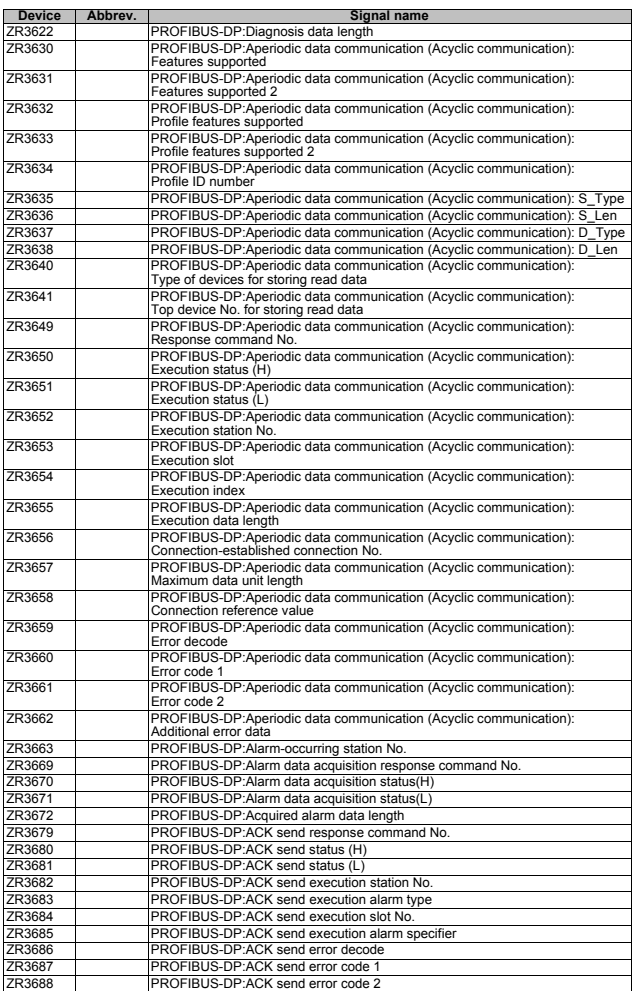

### **7 Classified for Each Application**

(1) PLC axis indexing interfaces

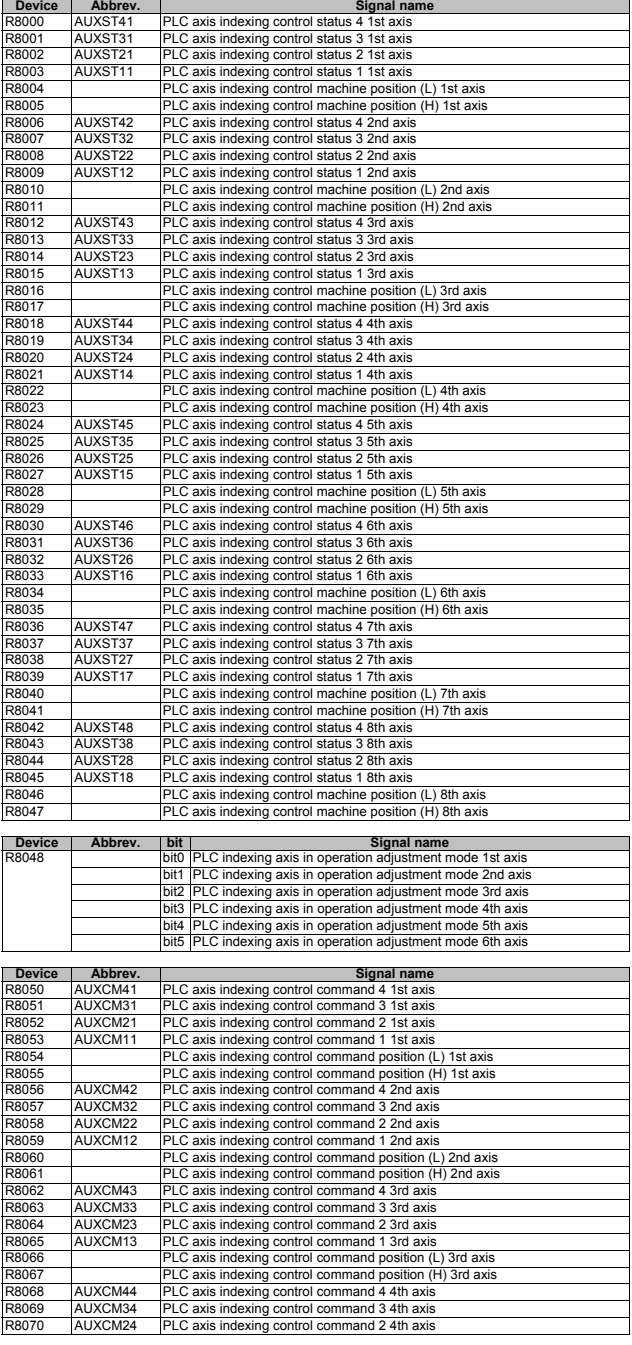

#### **III PLC Devices 7 Classified for Each Application**

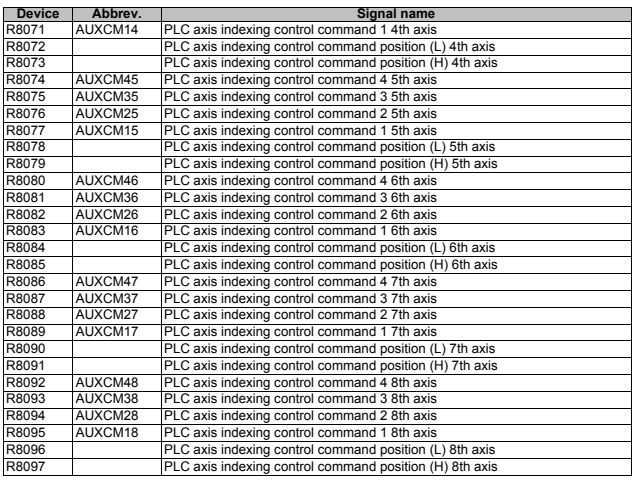

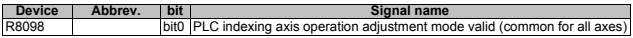

### (2) Other file registers (R)

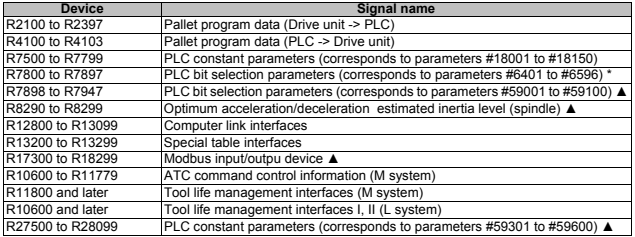

\* Some bits are used only for C80. Refer to Alarm/Parameter Manual.

#### (3) Memory switch (PLC switch)

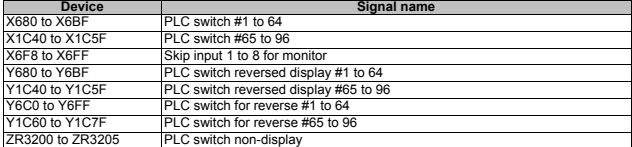

### (4) Fixed (semi-fixed) devices

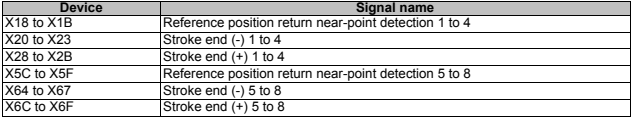

### (5) Maintenance

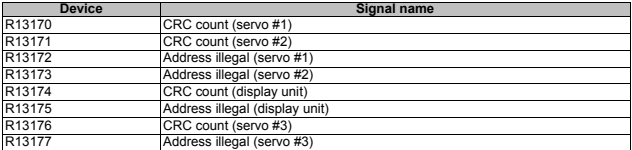

**III PLC Devices 7 Classified for Each Application**

### **Revision History**

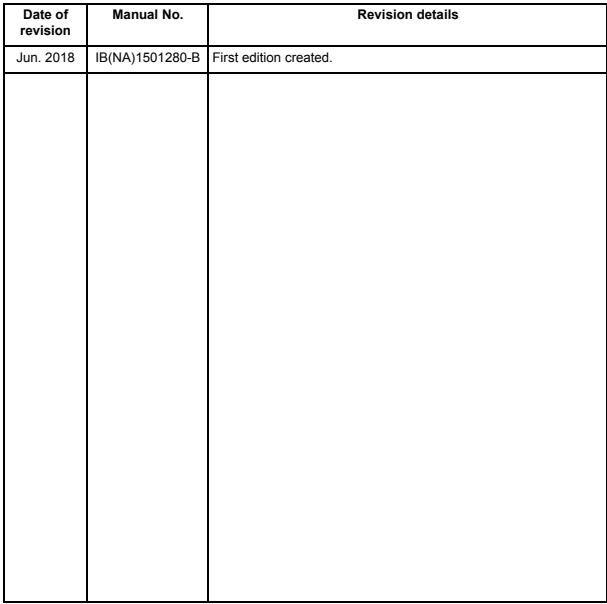

#### **Notice**

Every effort has been made to keep up with software and hardware revisions in the contents described in this manual. However, please understand that in some unavoidable cases simultaneous revision is not possible.

Please contact your Mitsubishi Electric dealer with any questions or comments regarding the use of this product.

#### **Duplication Prohibited**

This manual may not be reproduced in any form, in part or in whole, without written permission from Mitsubishi Electric Corporation.

COPYRIGHT 2018 MITSUBISHI ELECTRIC CORPORATION ALL RIGHTS RESERVED

## **MITSUBISHI CNC**

# MITSUBISHI ELECTRIC CORPORATION

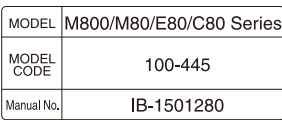